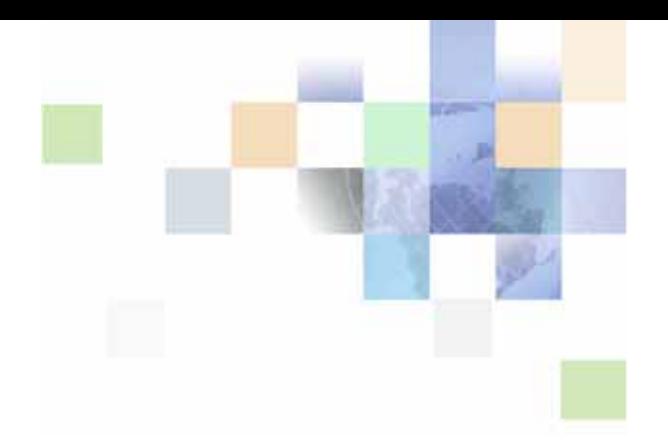

# <span id="page-0-0"></span>**Siebel Developer's Reference**

Version 8.0, Rev. B February 2011

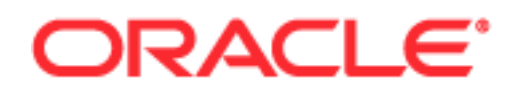

Copyright © 2005, 2011 Oracle and/or its affiliates. All rights reserved.

The Programs (which include both the software and documentation) contain proprietary information; they are provided under a license agreement containing restrictions on use and disclosure and are also protected by copyright, patent, and other intellectual and industrial property laws. Reverse engineering, disassembly, or decompilation of the Programs, except to the extent required to obtain interoperability with other independently created software or as specified by law, is prohibited.

The information contained in this document is subject to change without notice. If you find any problems in the documentation, please report them to us in writing. This document is not warranted to be errorfree. Except as may be expressly permitted in your license agreement for these Programs, no part of these Programs may be reproduced or transmitted in any form or by any means, electronic or mechanical, for any purpose.

If the Programs are delivered to the United States Government or anyone licensing or using the Programs on behalf of the United States Government, the following notice is applicable:

#### U.S. GOVERNMENT RIGHTS

Programs, software, databases, and related documentation and technical data delivered to U.S. Government customers are "commercial computer software" or "commercial technical data" pursuant to the applicable Federal Acquisition Regulation and agency-specific supplemental regulations. As such, use, duplication, disclosure, modification, and adaptation of the Programs, including documentation and technical data, shall be subject to the licensing restrictions set forth in the applicable Oracle license agreement, and, to the extent applicable, the additional rights set forth in FAR 52.227-19, Commercial Computer Software--Restricted Rights (June 1987). Oracle America, Inc., 500 Oracle Parkway, Redwood City, CA 94065.

The Programs are not intended for use in any nuclear, aviation, mass transit, medical, or other inherently dangerous applications. It shall be the licensee's responsibility to take all appropriate fail-safe, backup, redundancy and other measures to ensure the safe use of such applications if the Programs are used for such purposes, and we disclaim liability for any damages caused by such use of the Programs.

The Programs may provide links to Web sites and access to content, products, and services from third parties. Oracle is not responsible for the availability of, or any content provided on, third-party Web sites. You bear all risks associated with the use of such content. If you choose to purchase any products or services from a third party, the relationship is directly between you and the third party. Oracle is not responsible for: (a) the quality of third-party products or services; or (b) fulfilling any of the terms of the agreement with the third party, including delivery of products or services and warranty obligations related to purchased products or services. Oracle is not responsible for any loss or damage of any sort that you may incur from dealing with any third party.

Oracle, JD Edwards, and PeopleSoft are registered trademarks of Oracle Corporation and/or its affiliates. Other names may be trademarks of their respective owners.

# **Contents**

## **[Chapter 1: What's New in This Release](#page-18-0)**

## **[Chapter 2: Business Component Classes](#page-24-0)**

[About Business Component Classes 26](#page-25-0) [About Using Methods in Business Component Classes 27](#page-26-0) [CSSBusComp Class 27](#page-26-1) [CSSBCBase Class 28](#page-27-0) [CSSBCBase Methods 29](#page-28-0) [CSSBCAccountSIS Class 34](#page-33-0) [CSSBCActivity Class 35](#page-34-0) [CSSBCActivity Methods 38](#page-37-0) [CSSBCActivityPlan Class 41](#page-40-0) [CSSBCContactSIS Class 42](#page-41-0) [CSSBCContactSIS Methods 44](#page-43-0) [CSSBCFile Class 44](#page-43-1) [CSSBCFile Methods 46](#page-45-0) [CSSBCFINOppty Class 50](#page-49-0) [CSSBCFINOppty Methods 51](#page-50-0) [CSSBCFINSActivity Class 51](#page-50-1) [CSSBCForecast Class 52](#page-51-0) [CSSBCForecast Methods 53](#page-52-0) [CSSBCForecastBase Class 57](#page-56-0) [CSSBCForecastBase Methods 57](#page-56-1) [CSSBCForecastItem Class 58](#page-57-0) [CSSBCForecastItemDetail Class 59](#page-58-0) [CSSBCForecastItemDetail Methods 60](#page-59-0) [CSSBCFundReq Class 61](#page-60-0) [CSSBCOppty Class 62](#page-61-0) [CSSBCOrderMgmtQuoteItem Class 63](#page-62-0)

[CSSBCPharmaSpecializedAct Class 63](#page-62-1) [CSSBCPosition Class 64](#page-63-0) [CSSBCPosition Methods 65](#page-64-0) [CSSBCProposal Class 65](#page-64-1) [CSSBCProposal Methods 66](#page-65-0) [CSSBCServiceRequest Class 66](#page-65-1) [CSSBCTaskTransient Class 67](#page-66-0) [CSSBCTaskTransientBase Class 69](#page-68-0) [CSSBCUser Class 69](#page-68-1)

## **[Chapter 3: Applet Classes](#page-70-0)**

[About Applet Classes 71](#page-70-1) [Relationship Between SWE and Non-SWE Classes 72](#page-71-0) [CSSFrame and CSSSWEFrame Classes 72](#page-71-1) [CSSFrame and CSSSWEFrame Methods 73](#page-72-0) [CSSFrameBase and CSSSWEFrameBase Classes 74](#page-73-0) [CSSFrameBase and CSSSWEFrameBase Methods 75](#page-74-0) [CSSFrameList and CSSSWEFrameList Classes 75](#page-74-1) [CSSFrameList and CSSSWEFrameList Methods 76](#page-75-0) [CSSFrameListBase and CSSSWEFrameListBase Classes 76](#page-75-1) [CSSFrameListFile and CSSSWEFrameListFile Classes 76](#page-75-2) [CSSFrameListDocGen and CSSSWEFrameListDocGen Class 77](#page-76-0) [CSSFrameListWeb and CSSSWEFrameListWeb Classes 78](#page-77-0) [CSSFrameSalutation and CSSSWEFrameSalutation Classes 79](#page-78-0) [CSSSWEFrameContactOrgChart Class 80](#page-79-0) [CSSSWEFrameFINApplication and CSSSWEFrameListFINApplication Classes 80](#page-79-1) [CSSSWEFrameUserRegistration Class 81](#page-80-0)

## **[Chapter 4: User Properties](#page-82-0)**

**4** 

[About User Properties 83](#page-82-1) [About Setting Numbered Instances of a User Property 84](#page-83-0) [Application User Properties 84](#page-83-1) [ClientBusinessService](#page-84-0)*n* 85 [OverrideViewCache](#page-85-0)*n* 86

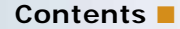

[PDQDisabledView](#page-87-0)*n* 88 [Applet User Properties 88](#page-87-1) [ApplicationContextType 89](#page-88-0) [CanInvokeMethod:](#page-89-0) *MethodName* 90 [Contact Relationship Type 90](#page-89-1) [DataSourceBuscompName 91](#page-90-0) [Default Applet Method 92](#page-91-0) [DefaultFocus User Properties 92](#page-91-1) [Disable Buscomp Hierarchy 94](#page-93-0) [DisableDataLossWarning 94](#page-93-1) [DisableNewRecord 95](#page-94-0) [DocumentContextType 95](#page-94-1) [Drilldown Visibility 96](#page-95-0) [eGanttChart Busy Free Time Applet User Properties 96](#page-95-1) [EnableStandardMethods 99](#page-98-0) [FINS Query Mode Disabled Method](#page-98-1) *n* 99 [High Interactivity Enabled 100](#page-99-0) [Named Method](#page-100-0) *n* (Applet) 101 [NoDataHide 103](#page-102-0) [Parent Id Field 103](#page-102-1) [Political Analysis Field 104](#page-103-0) [Show Required](#page-103-1) *n* 104 [Visibility Type 105](#page-104-0) [WebGotoPlayerErrorPage 105](#page-104-1) [WebGotoView 105](#page-104-2) [Business Component User Properties 106](#page-105-0) [Active Field 109](#page-108-0) [Active Value 110](#page-109-0) [Activity SearchSpec 111](#page-110-0) [Admin Mode Field 111](#page-110-1) [Admin NoDelete 112](#page-111-0) [Admin NoUpdate 113](#page-112-0) [All Mode Sort 114](#page-113-0) [Always Enable Child:](#page-114-0) *buscompname* 115 [Always Enable Field](#page-114-1) *n* 115 [Application Name 116](#page-115-0) [Aspect User Properties 116](#page-115-1) [Assignment Object 118](#page-117-0) [Associate: Completion Timeout \(Client\) 118](#page-117-1) [Associate: Completion Timeout \(Server\) 119](#page-118-0) [Associate: Sleep Time Between Attempts 119](#page-118-1) [AutoPopulateResponsibility 120](#page-119-0)

**6** 

[BC eAuto Sales Step 120](#page-119-1) [BC eAuto Sales Step Admin 120](#page-119-2) [BC Opportunity 121](#page-120-0) [BC Position 121](#page-120-1) [BC Read Only Field 121](#page-120-2) [BO eAuto Sales Step Admin 122](#page-121-0) [Calc Actual OnWriteRecord 122](#page-121-1) [ChargeBusinessService 122](#page-121-2) [ChargeBusinessServiceMethodn 123](#page-122-0) [CloseOutFlag 123](#page-122-1) [Contact-Activity BC Name 123](#page-122-2) [Contact MVG PreDefault Expression 124](#page-123-0) [Contact-Opportunity BC Name 124](#page-123-1) [Copy Contact 124](#page-123-2) [Credit Card User Properties 126](#page-125-0) [Credit Check 127](#page-126-0) [Credit Check Workflow 127](#page-126-1) [Currency Field](#page-127-0) *n* 128 [Day Number User Properties 128](#page-127-1) [DB2 Optimization Level 129](#page-128-0) [Deep Copying and Deletion User Properties 130](#page-129-0) [Default Bookmark View 135](#page-134-0) [DefaultPrefix 135](#page-134-1) [Disable Automatic Trailing Wildcard Field List 136](#page-135-0) [DisplayType 137](#page-136-0) [Duplicate Elimination 138](#page-137-0) [Dynamic Hierarchy User Properties 139](#page-138-0) [eAuto User Properties 143](#page-142-0) [Email Activity User Properties 143](#page-142-1) [Email Manager Compatibility Mode 145](#page-144-0) [Employee Link 145](#page-144-1) [Enable Dispatch Board 146](#page-145-0) [Extended Quantity Field 146](#page-145-1) [Field Read Only Field:](#page-146-0) *fieldname* 147 [FileMustExist 147](#page-146-1) [Forecast Analysis BC 148](#page-147-0) [Forecast Rollup 148](#page-147-1) [Group Visibility 149](#page-148-0) [Group Visibility Only 149](#page-148-1) [Inner Join Extension Table](#page-148-2) *n* 149 [Maintain Master Account 150](#page-149-0) [Manager List Mode 151](#page-150-0)

[Master Account Field 151](#page-150-1) [MVG Set Primary Restricted:](#page-151-0) *visibility\_mvlink\_name* 152 [Named Method](#page-152-0) *n* (Business Component) 153 [Named Search: Forecast Series Date Range 154](#page-153-0) [No Change Field](#page-154-0) *n* 155 [No Clear Field](#page-155-0) *n* 156 [NoDelete Field 156](#page-155-1) [Non-SalesRep View Mode SearchSpec 157](#page-156-0) [OnAddAssocUpdateParent:](#page-156-1) *buscompname* 157 [On Condition Set Field Value 158](#page-157-0) [On Field Update Invoke](#page-158-0) *n* 159 [On Field Update Set](#page-160-0) *n* 161 [Opportunity Name 162](#page-161-0) [Parent Account Field 163](#page-162-0) [ParentBC Account Id Field 163](#page-162-1) [Parent Read Only Field 164](#page-163-0) [Parent Read Only Field:](#page-163-1) *buscompname* 164 [Picklist Pre Default Field](#page-164-0) *n* 165 [Position Join Fields 166](#page-165-0) [Post Default Created Date To Date Saved 167](#page-166-0) [Primary Position Modification 167](#page-166-1) [Private Activity Search Spec 168](#page-167-0) [Protect Seed Data 168](#page-167-1) [Product Selection and Pricing User Properties 169](#page-168-0) [QueryAssistantNumQueries 171](#page-170-0) [RBFields 172](#page-171-0) [Recipient Communications User Properties 172](#page-171-1) [Recursive Link 175](#page-174-0) [Remote Source 176](#page-175-0) [Required Position MVField 176](#page-175-1) [Response Type User Properties 177](#page-176-0) [Revenue Aggregation Field](#page-177-0) *n* 178 [Revenue Associate List 179](#page-178-0) [Revenue Field Map:](#page-178-1) *fieldname* 179 [Revision Condition](#page-179-0) *n* 180 [Revision Copy Field n 180](#page-179-1) [Revision Field 181](#page-180-0) [Sequence Field 182](#page-181-0) [Sequence Use Max 183](#page-182-0) [Service Name 183](#page-182-1) [Service Parameters 184](#page-183-0) [Set Primary Sales Rep As Owner 184](#page-183-1)

[Set User As Contact 185](#page-184-0) [Skip Existing Forecast Series Date 185](#page-184-1) [Sort Field Map](#page-185-0) *n* 186 [Sort Search Optimization 187](#page-186-0) [State Model 188](#page-187-0) [SubCompUpdate On Save 188](#page-187-1) [TargetProp](#page-188-0) *n* 189 [TypeRetailNew 189](#page-188-1) [TypeRetailUsed 190](#page-189-0) [Update Parent BC 190](#page-189-1) [Update Planned Field On Set: StartDate, StartTime 191](#page-190-0) [Update Status To Synchronized 191](#page-190-1) [Update Status To Synchronized Types 192](#page-191-0) [Use Literals For Merge 193](#page-192-0) [Validate Parent Account 193](#page-192-1) [ViewMode Sort 194](#page-193-0) [WorkFlow Behaviour 195](#page-194-0) [Business Service User Properties 196](#page-195-0) [BAPIAdapterService 196](#page-195-1) [BatchSize 196](#page-195-2) [SleepTime 197](#page-196-0) [Control User Properties 197](#page-196-1) [ForceActive \(Control\) 197](#page-196-2) [Page 198](#page-197-0) [PostMainViewData 198](#page-197-1) [Url 199](#page-198-0) [View 200](#page-199-0) [Field User Properties 200](#page-199-1) [Affiliated Account Id Field 200](#page-199-2) [DisableSearch 201](#page-200-0) [DisableSort \(Field\) 201](#page-200-1) [Display Mask Char 202](#page-201-0) [Encryption User Properties 202](#page-201-1) [Required 205](#page-204-0) [SubCompCanUpdate 206](#page-205-0) [SubCompUpdate 206](#page-205-1) [Text Length Override 206](#page-205-2) [UseExistsForSubQuery 207](#page-206-0) [Use Literals For Like 207](#page-206-1) [Integration Component User Properties 209](#page-208-0) [Association 210](#page-209-0)

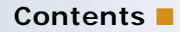

```
MVG 210
   NoDelete 210
   NoInsert 211
Integration Component Field User Properties 211
   AssocFieldName [Field Name] 211
   NoUpdate 211
Integration Object User Properties 212
   Logical Message Type 212
List Column User Properties 212
   DisableSort (List Column) 212
   ForceActive (List Column) 213
View User Properties 213
   DefaultAppletFocus 214
```
## **[Chapter 5: Siebel Web Engine Tags](#page-214-0)**

```
About SWE Tags 216
swe:all-applets, swe:all-controls, swe:list-control 216
swe:applet 216
swe:calendar 217
swe:control 217
swe:dir 218
swe:error 219
swe:for-each 220
swe: for-each-child, swe: child-applet 220
swe:for-each-node, swe:for-each-indent, swe:indent-img, swe:node, swe:applet-
tree-list 223
swe:for-each-row 224
swe:form 225
swe:form-applet-layout 225
swe:frame, swe:frameset 226
swe:gantt 227
swe:idgroup 228
swe:if, swe:switch, swe:case, swe:default 229
swe:include 231
```
[swe:layout 231](#page-230-1) [swe:nav-control 232](#page-231-0) [swe:pageitem 235](#page-234-0) [swe:pdqbar 235](#page-234-1) [swe:screenbar, swe:for-each-screen, swe:screenlink, swe:screenname 236](#page-235-0) [swe:screenoptionlink 238](#page-237-0) [swe:scripts 238](#page-237-1) [swe:select-row 239](#page-238-0) [swe:subviewbar, swe:for-each-subview 240](#page-239-0) [swe:this 242](#page-241-0) swe: this. Id 243 swe: this. Table Id 243 [swe:threadbar, swe:for-each-thread, swe:threadlink, swe:stepseparator 244](#page-243-0) [swe:togglebar, swe:for-each-toggle, swe:togglelink, swe:togglename 247](#page-246-0) swe: toolbar, swe: toolbaritem 249 swe: training 250 [swe:view, swe:current-view 251](#page-250-0) [swe:viewbar, swe:for-each-view, swe:viewlink, swe:viewname 253](#page-252-0) [swe:xsl-stylesheet 256](#page-255-0)

## **[Chapter 6: Siebel Templates for Employee Applications](#page-256-0)**

[Overview of UI Elements for Employee Applications 257](#page-256-1) [Applet Visual Reference 258](#page-257-0) [Applet Form 1-Col \(Base/Edit/New\) 259](#page-258-0) [Applet Form 1-Col Light \(Base/Edit/New\) 259](#page-258-1) [Applet Form 4-Col \(Base\), \(Edit/New\), and Applet List \(Edit/New/Query\) 259](#page-258-2) [Applet List \(Base/EditList\) 260](#page-259-0) [Applet List Message 261](#page-260-0) [Applet List Portal \(Graphical\) 261](#page-260-1) [Applet List Totals \(Base/EditList\) 262](#page-261-0) [Popup List, Popup Query, Popup Form 262](#page-261-1) [Calendar Daily, Calendar Monthly, Calendar Weekly 263](#page-262-0) [Applet Gantt Chart 265](#page-264-0) [Applet Chart 265](#page-264-1)

[About Grid Form Applet Layouts 266](#page-265-0)

[About Non-Grid Form Applet Layouts 266](#page-265-1) [Controls IDs by Region for Non-Grid Form Templates 269](#page-268-0) [Considerations for Using Applet Templates 269](#page-268-1) [Applet Template Descriptions 270](#page-269-0) [Applet Form Grid Layout 271](#page-270-0) [Applet Popup Form Grid Layout 273](#page-272-0) [Applet List \(Base/EditList\) 274](#page-273-0) [Applet List Inverted 276](#page-275-0) [Applet List Message 278](#page-277-0) [Applet List Portal 280](#page-279-0) [Applet List Portal \(Graphical\) 282](#page-281-0) [Applet List Search Results 284](#page-283-0) [Applet List Totals \(Base/EditList\) 286](#page-285-0) [Popup List 288](#page-287-0) [Applet Form 1 Column Light \(Base/Edit/New\) 290](#page-289-0) [Applet Form 4 Column \(Base\) 291](#page-290-0) [Applet Form 4 Column \(Edit/New\) 294](#page-293-0) [Applet Form 4-Col \(No Record Nav\) 296](#page-295-0) [Applet List Edit \(Edit/New/Query\) 299](#page-298-0) [Applet Wizard 302](#page-301-0) [Error Page 303](#page-302-0) [Popup Form 304](#page-303-0) [SmartScript Player Applet \(Player Only\) 305](#page-304-0) [Applet Tree 2 306](#page-305-0) [Applet Tree Marketing 308](#page-307-0) [Smart Script Player Applet \(Tree Only\) 309](#page-308-0) [Applet Calendar Daily \(Portal\) 309](#page-308-1) [eCalendar Daily Applet 311](#page-310-0) [eCalendar Monthly Applet 312](#page-311-0) [eCalendar Weekly Applet 314](#page-313-0) [Service Calendar Applet 315](#page-314-0) [Applet Chart 316](#page-315-0) [About View Layouts 317](#page-316-0) [Considerations for Using View Templates 317](#page-316-1) [View Template Descriptions 318](#page-317-0) [View 1 Over 2 Over 1 319](#page-318-0) [View 25 - 50 – 25 320](#page-319-0) [View 25 – 75 321](#page-320-0) [View 25 – 75 Framed 322](#page-321-0) [View 25 75 Framed 2 323](#page-322-0)

[View 50 – 50 324](#page-323-0) [View 66 – 33 325](#page-324-0) [View Admin 1 326](#page-325-0) [View Admin 1 \(Grandchild Indented\) 327](#page-326-0) [View Basic 328](#page-327-0) [View Catalog Admin 329](#page-328-0) [View Detail 330](#page-329-0) [View Detail \(Grandchild Indented\) 332](#page-331-0) [View Detail 2 333](#page-332-0) [View Detail 2 \(Grandchild Indented\) 334](#page-333-0) [View Detail 3 336](#page-335-0) [View Detail 3 \(Grandchild Indented\) 338](#page-337-0) [View Detail 3 Multi Child 339](#page-338-0) [View Detail Multi-Child 340](#page-339-0) [View Parent List With Tabs 341](#page-340-0) [View Tree 343](#page-342-0) [View Tree 2 344](#page-343-0) [Page Container Templates 345](#page-344-0) [Page Container 345](#page-344-1) [CC Container Page Logic 346](#page-345-0) [Specialized Applet Templates 347](#page-346-0) [Advanced Search 348](#page-347-0) [Applet Dashboard 349](#page-348-0) [Applet Email Response - Inbound 350](#page-349-0) [Applet Email Response - Outbound 352](#page-351-0) [Applet Find 354](#page-353-0) [Applet Form Search Top 355](#page-354-0) [Applet Items Displayed 355](#page-354-1) [Applet Salutation 356](#page-355-0) [Applet Salutation \(Graphical\) 357](#page-356-0) [Applet Screen Links 357](#page-356-1) [Applet Send Mail 359](#page-358-0) [Applet Send Mail Pick 360](#page-359-0) [eActivityGanttChart Applet 361](#page-360-0) [eGantt Chart Applet 362](#page-361-0) [eGanttChart Applet \(Portal\) 363](#page-362-0) [Save Search 364](#page-363-0) [Search Applet 365](#page-364-0) [Search Preference 365](#page-364-1) [Search Results Applets 367](#page-366-0) [Site Map 369](#page-368-0) [Spell Checker Popup Applet 369](#page-368-1)

[Specialized View Templates 370](#page-369-0) [Search Results View 371](#page-370-0) [View Dashboard 371](#page-370-1) [View SME Segment Detail 371](#page-370-2)

## **[Chapter 7: Siebel Templates for Customer Applications](#page-372-0)**

[About Customer Application Templates 373](#page-372-1) [Overview of UI Elements 374](#page-373-0) [Applet Template Visual Reference 374](#page-373-1) [List Brief/Bullet 375](#page-374-0) [List Brief/Bullet/Border 376](#page-375-0) [List Brief/Bullet/Shaded 376](#page-375-1) [List Brief/Image Bullet 376](#page-375-2) [List Brief/Image Bullet/Border 377](#page-376-0) [List Brief/Image Bullet/Shaded 377](#page-376-1) [List Detailed/Image Bullet 378](#page-377-0) [List Detailed/Image Bullet/Record Navigation 379](#page-378-0) [List Detailed/Image Bullet/Record Navigation 2 380](#page-379-0) [Form/Title Only 380](#page-379-1) [List/Categorized/Bulleted/Tabbed 381](#page-380-0) [List/Categorized/Bulleted 381](#page-380-1) [Form/Item Detail 1 382](#page-381-0) [Form/1-Column/Basic 383](#page-382-0) [List/Light 383](#page-382-1) [Form/Totals 384](#page-383-0) [List Tabbed 384](#page-383-1) [Form/4 Column 384](#page-383-2) [Form/1-Column 385](#page-384-0) [List/Horizontal 385](#page-384-1) [Real-Time Shopping Cart 385](#page-384-2) [Go To View List 386](#page-385-0) [Applet Template Descriptions 386](#page-385-1) [DotCom Applet List Brief Bullet 387](#page-386-0) [DotCom Applet List Brief Bullet/Border 389](#page-388-0) [DotCom Applet List Brief Bullet / Shade 390](#page-389-0) [DotCom Applet List Brief ImgBullet 391](#page-390-0) [DotCom Applet List Brief ImgBullet / Border 393](#page-392-0) [DotCom Applet List Brief ImgBullet / Shade 394](#page-393-0) [DotCom Applet List Brief ImgBullet 2 395](#page-394-0) [DotCom Applet List Categorized \(No Tab\) 396](#page-395-0) [DotCom Applet List Categorized Bullet 397](#page-396-0)

[DotCom Applet List Categorized Bullet / Tabbed 398](#page-397-0) [DotCom Applet List Categorized Tabbed 399](#page-398-0) [DotCom Applet List Categorized TOC 400](#page-399-0) [DotCom Applet List Detailed ImgBullet 401](#page-400-0) [DotCom Applet List Detailed ImgBullet RecNav 402](#page-401-0) [DotCom Applet List Detailed ImgBullet RecNav2 403](#page-402-0) [DotCom Applet List Horizontal 405](#page-404-0) [DotCom Applet List Light 407](#page-406-0) [DotCom Applet List Search Results 409](#page-408-0) [DotCom Applet List Subcategory 410](#page-409-0) [DotCom Applet List Subcategory 1 Per Row 411](#page-410-0) [DotCom Applet List Subcategory 4-Per-Column 412](#page-411-0) [DotCom Applet List Subcategory 6-Per-Column 412](#page-411-1) [DotCom Applet List Subcategory Indented 413](#page-412-0) [DotCom Applet List Tabbed 414](#page-413-0) [DotCom List Merged \(Base/EditList\) 416](#page-415-0) [DotCom Applet Form 1-Column 418](#page-417-0) [DotCom Applet Form 2-Column 419](#page-418-0) [DotCom Applet Form 4-Column 422](#page-421-0) [DotCom Applet Form Item Detail 424](#page-423-0) [DotCom Applet Form Search Top 425](#page-424-0) [DotCom Applet Form Title 426](#page-425-0) [DotCom Applet Links 426](#page-425-1) [Dotcom Form 4-Col Merged \(Base/Edit/New\) 427](#page-426-0) [View Template Descriptions 429](#page-428-0) [DotCom View 100 66 33 100 430](#page-429-0) [DotCom View 25 50 25 431](#page-430-0) [DotCom View 25 50 25 Home 432](#page-431-0) [DotCom View 50 50 433](#page-432-0) [DotCom View 66 33 435](#page-434-0) [DotCom View Admin 436](#page-435-0) [DotCom View Basic 437](#page-436-0) [DotCom View Detail 438](#page-437-0) [DotCom View Detail MultiChild 439](#page-438-0) [DotCom View Detail2 441](#page-440-0) [Page Container Templates 442](#page-441-0) [About Framed and Nonframed Templates 442](#page-441-1) [DotCom Page Container \(Framed\) 442](#page-441-2) [DotCom Page Container \(Hybrid\) 443](#page-442-0) [DotCom Page Container No Frames 445](#page-444-0) [Specialized Applet Templates 445](#page-444-1)

[DotCom Applet Find 446](#page-445-0) [DotCom Applet License Base 1 Column 446](#page-445-1) [DotCom Applet Parametric Search Head 447](#page-446-0) [DotCom Applet Parametric Search Tail 448](#page-447-0) [DotCom Applet Realtime Cart 449](#page-448-0) [DotCom Applet Search Advanced 450](#page-449-0) [DotCom Applet Search Advanced Tabbed 450](#page-449-1) [DotCom Applet Search Basic 451](#page-450-0) [DotCom Applet Totals 452](#page-451-0)

## **[Chapter 8: Cascading Style Sheets](#page-452-0)**

[Body, Td, Input, Select, Textarea, A 454](#page-453-0) [MVG Format Definitions 454](#page-453-1) [Global Menu Definitions 454](#page-453-2) [Navigation Tabs 454](#page-453-3) [Thread Bar 455](#page-454-0) [Controls 455](#page-454-1) [List Definitions 456](#page-455-0) [Login Page Definitions 457](#page-456-0) [Banner Definitions 458](#page-457-0) [Message Layer 458](#page-457-1) [Mini-Button Definitions 458](#page-457-2) [SmartScript Definitions 458](#page-457-3) [Search Center Definitions 459](#page-458-0) [Single-Column \(sc\) Form Mode 459](#page-458-1) [Multicolumn Editable \(mce\) Form Mode 459](#page-458-2) [Rich Text Component Classes 460](#page-459-0) [Layout Styles 460](#page-459-1) [Applet Select 460](#page-459-2) [Applet Style 461](#page-460-0) [Calendar Definitions 461](#page-460-1) [Service Calendar Definitions 462](#page-461-0) [Tree Style 463](#page-462-0) [Customer Application Definitions 463](#page-462-1)

[Dashboard Definitions 464](#page-463-0) [Site Map Definitions 464](#page-463-1) [Table of Contents Definitions 465](#page-464-0) [Page Header Definitions 465](#page-464-1) [Miscellaneous Definitions 465](#page-464-2) [External Content \(EC\) 466](#page-465-0) [ePortal Definitions 467](#page-466-0)

## **[Chapter 9: Operators, Expressions, and Conditions](#page-470-0)**

[Operator Precedence 471](#page-470-1) [Comparison Operators 472](#page-471-0) [Logical Operators 472](#page-471-1) [Arithmetic Operators 473](#page-472-0) [About Pattern Matching with LIKE and NOT LIKE 473](#page-472-1) [NULL 474](#page-473-0) [Functions in Calculation Expressions 475](#page-474-0) [About Using Calculated Fields with Chart Coordinates 487](#page-486-0) [About Using Datetime Fields in Calculations 487](#page-486-1) [About Using Julian Functions 488](#page-487-0) [Example of String Concatenation and the IIf Function 488](#page-487-1) [Syntax for Predefault and Postdefault Fields 489](#page-488-0) [Calculated Field Rules 492](#page-491-0) [Calculated Field Values and Field Validation 493](#page-492-0) [Field Object Data Types 494](#page-493-0) [Search Syntax 495](#page-494-0) [Query By Example 495](#page-494-1) [Search Specification 496](#page-495-0) [About Searching Multivalue Groups with \[NOT\] EXISTS 497](#page-496-0) About Using [*Fieldname*[.TransCode\] to Retrieve the Language-Independent Code for](#page-498-0)  Multilingual Fields 499 [Sort Syntax 500](#page-499-0) [About Sorting Through Predefined Queries 500](#page-499-1) [About Sorting Through the Object Property Sort Specification 501](#page-500-0) [About Sorting Through the User Interface 501](#page-500-1)

[About Sorting Versus Searching 501](#page-500-2)

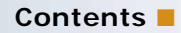

**[Index](#page-502-0)**

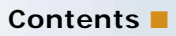

# <span id="page-18-0"></span>**1 What's New in This Release**

*Siebel Developer's Reference* provides detailed descriptions of business component and applet classes, user properties, Web template files, operators, expressions, and conditions for Oracle's Siebel Business Applications.

## **What's New in Siebel Developer's Reference, Version 8.0, Rev. B**

[Table 1](#page-18-1) lists changes described in this version of the documentation to support this release of the software.

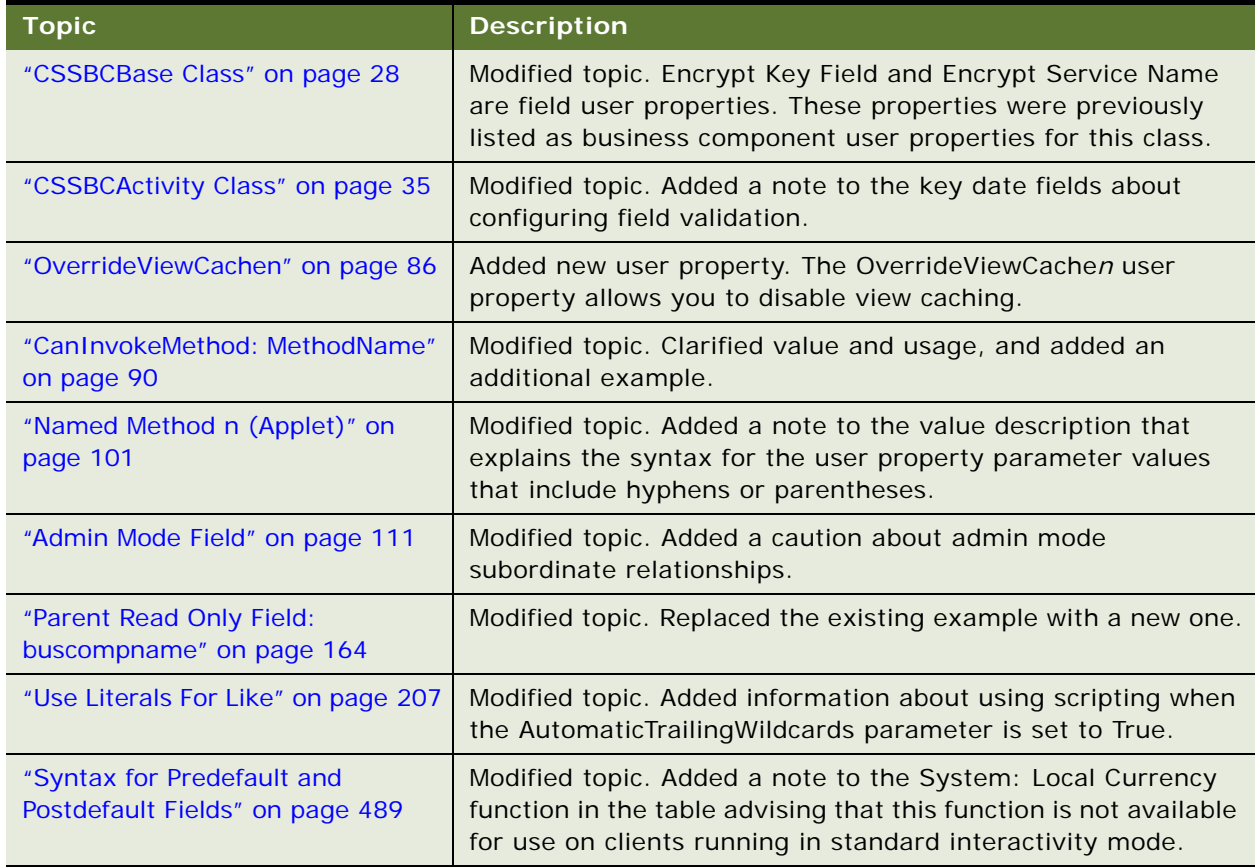

## <span id="page-18-1"></span>Table 1. New Product Features in Siebel Developer's Reference, Version 8.0, Rev. B

## **What's New in Siebel Developer's Reference, Version 8.0 Rev. A**

[Table 2](#page-19-0) lists changes described in this version of the documentation to support Release 8.0 of Oracle's Siebel software. For changes to the Siebel Tools user interface in Release 8.0, see *Using Siebel Tools*.

| <b>Topic</b>                                                          | <b>Description</b>                                                                                                    |  |  |  |
|-----------------------------------------------------------------------|----------------------------------------------------------------------------------------------------|--|--|--|
| Chapter 2, "Business Component Classes"                               |                                                                                                    |  |  |  |
| "CSSBCBase Class" on page 28                                          | Added the RefreshBusComp and RefreshRecord methods.                                                                                                    |  |  |  |
| "CSSBCActivityPlan Class" on<br>page 41                               | Filters the template picklist in Activity Plans views.                                                                                                    |  |  |  |
| "CSSBCFundReq Class" on page 61                                       | Sends status update email messages that use a template and<br>cannot be configured.                                                                                                    |  |  |  |
|                                                                       | The Field Read Only Field: fieldname user property does not<br>function on this class.                                                                                                    |  |  |  |
| "CSSBCPosition Class" on page 64                                      | Opens a dedicated, second database connection for<br>transactions that update position records.                                                                                                 |  |  |  |
| "CSSBCPosition Methods" on<br>page 65                                 | Added the OnGenReportRelClicked method.                                                                                                    |  |  |  |
| Chapter 3, "Applet Classes"                                           |                                                                                                    |  |  |  |
| "CSSFrameListDocGen and<br>CSSSWEFrameListDocGen Class" on<br>page 77 | Added the CSSFrameListDocGen class and updated the<br>description of the classes in the topic.                                                                                                  |  |  |  |
| Chapter 4, "User Properties"                                          |                                                                                                    |  |  |  |
| Entire chapter                                                        | Reorganized by parent object type.                                                                                                    |  |  |  |
| "All Mode Sort" on page 114                                           | When All Mode Sort is set to Normal, queries performed in<br>workflows also use the business component sort<br>specification, even when no visibility has been set.                             |  |  |  |
| "Always Enable Field n" on page 115                                   | Allows fields in a service request to be updated after the<br>service request is closed.                                                                                                    |  |  |  |
| "Deep Copy n" on page 131                                             | Do not use this user property when the parent-child<br>relationship is many-to-many (M:M).                                                                                                    |  |  |  |
| "DisableDataLossWarning" on<br>page 94                                | Disables the data loss warning on context change in Standard<br>Interactivity applets.                                                                                                    |  |  |  |
| "DisableSort (List Column)" on<br>page 212                            | Is a list column user property, not a control user property.                                                                                                    |  |  |  |
| "Dynamic Hierarchy User<br>Properties" on page 139                    | Added the Dynamic Hierarchy Parent Field Id business<br>component user property and a recommendation to contact<br>Technical Support before modifying or inactivating these user<br>properties. |  |  |  |

<span id="page-19-0"></span>Table 2. What's New in Siebel Developer's Reference, Version 8.0 Rev. A

| <b>Topic</b>                                                                          | <b>Description</b>                                                                                                    |  |
|---------------------------------------------------------------------------------------|----------------------------------------------------------------------------------------------------|--|
| "EnableStandardMethods" on<br>page 99                                                 | Enables record manipulation operations in field service and<br>task views.                                                                                                    |  |
| "Field Read Only Field: fieldname"<br>on page 147                                     | Added a caution not to use this user property with the<br>Abstract field of the Service Request business component.                                                                                               |  |
|                                                                                       | Added a note that this user property does not work with the<br>Fund Request business component.                                                                                                    |  |
| "ForceActive (Control)" on page 197<br>and "ForceActive (List Column)" on<br>page 213 | Forces the field referenced by a control or list column to be<br>active even when not exposed in the user interface.                                                                                              |  |
| "High Interactivity Enabled" on<br>page 100                                           | Ensures that an applet is in High Interactivity (HI) mode,<br>which is required by task views.                                                                                                    |  |
| "OnAddAssocUpdateParent:<br>buscompname" on page 157                                  | Updates a parent business component with the value set in a<br>child business component when an account or contact is<br>associated with that child business component.                                           |  |
| "On Field Update Invoke n" on<br>page 159                                             | Added some examples of its use.                                                                                                    |  |
| "Product Selection and Pricing User<br>Properties" on page 169                        | Integrate a product business component with the Production<br>Selection and Pricing (PSP) engine.                                                                                                    |  |
| "Revision Condition n" on page 180                                                    | Enables the Revise button on order list applets.                                                                                                    |  |
| Share Home Phone Flag Field                                                           | Deleted this user property: the functionality described in the<br>text is performed by the Share Home Phone Flag and<br>Employee Flag fields.                                                                     |  |
| "SubCompUpdate" on page 206                                                           | Specifies whether changes to an asset record cascade to child<br>asset records.                                                                                                    |  |
| "SubCompUpdate On Save" on<br>page 188                                                | Specifies whether you can update asset records.                                                                                                    |  |
| "Visibility Type" on page 105                                                         | Sets the visibility in calendar applets.                                                                                                    |  |
| Chapter 5, "Siebel Web Engine Tags"                                                   |                                                                                                    |  |
| "swe: nav-control" on page 232                                                        | In High Interactivity views this tag implements the screenbar<br>used for first-level navigation, the picklist used for second-<br>level navigation, and the detail view list used for third-level<br>navigation. |  |
| Chapter 6, "Siebel Templates for Employee Applications"                               |                                                                                                    |  |
| "Applet Template Descriptions" on<br>page 270                                         | Updated the mappable items.                                                                                                    |  |
| "View Template Descriptions" on                                                       | Added the View Parent List With Tabs template.                                                                                                    |  |
| page 318                                                                              | Updated the mappable items.                                                                                                    |  |

Table 2. What's New in Siebel Developer's Reference, Version 8.0 Rev. A

| <b>Topic</b>                                                                                                    | <b>Description</b>                                                                                         |  |
|----------------------------------------------------------------------------------------------------|----------------------------------------------------------------------------------------------------|--|
| "Page Container Templates" on<br>page 345                                                                                  | Updated the mappable items.                                                                                |  |
| "Specialized Applet Templates" on<br>page 347                                                                              | Added the Applet Email Response - Inbound and Applet Email<br>Response - Outbound templates.               |  |
|                                                                                                    | Added the new Search applet templates.                                                                     |  |
|                                                                                                    | Updated the mappable items.                                                                                |  |
| "Specialized View Templates" on<br>page 370                                                                                | Added the new Search Results View template.                                                                |  |
| Chapter 7, "Siebel Templates for Customer Applications"                                                                    |                                                                                                    |  |
| Entire chapter                                                                                                    | Updated the mappable items for applet and view templates.                                                  |  |
| Chapter 9, "Operators, Expressions, and Conditions"                                                                        |                                                                                                    |  |
| "Functions in Calculation<br>Expressions" on page 475                                                                      | LookupValue() can be used in predefault expressions.                                                       |  |
|                                                                                                    | OrganizationId() returns the value of the default organization<br>if the user has no organization defined. |  |
|                                                                                                    | Added the Preference() and SystemPreference() functions.                                                   |  |
|                                                                                                    | Added a note that ParentFieldValue() returns an error if there<br>is no active parent business component.  |  |
|                                                                                                    | Added more examples to ToChar().                                                                           |  |
| "About Using Julian Functions" on<br>page 488                                                                              | Added more examples.                                                                                       |  |
| "Syntax for Predefault and<br>Postdefault Fields" on page 489                                                              | Added a note not to put quotes around predefault values for<br>datetime fields.                            |  |
|                                                                                                    | Added the Expr: 'Timestamp()' and Expr: 'Today()' functions.                                               |  |
| "About Using<br>[Fieldname.TransCode] to Retrieve<br>the Language-Independent Code for<br>Multilingual Fields" on page 499 | Increases SQL performance when there are many database<br>records and multiple languages.                  |  |

Table 2. What's New in Siebel Developer's Reference, Version 8.0 Rev. A

## **What's New in Siebel Developer's Reference, Version 8.0**

[Table 3](#page-22-0) lists changes described in this version of the documentation to support Release 8.0 of the software.

<span id="page-22-0"></span>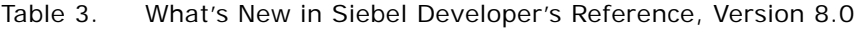

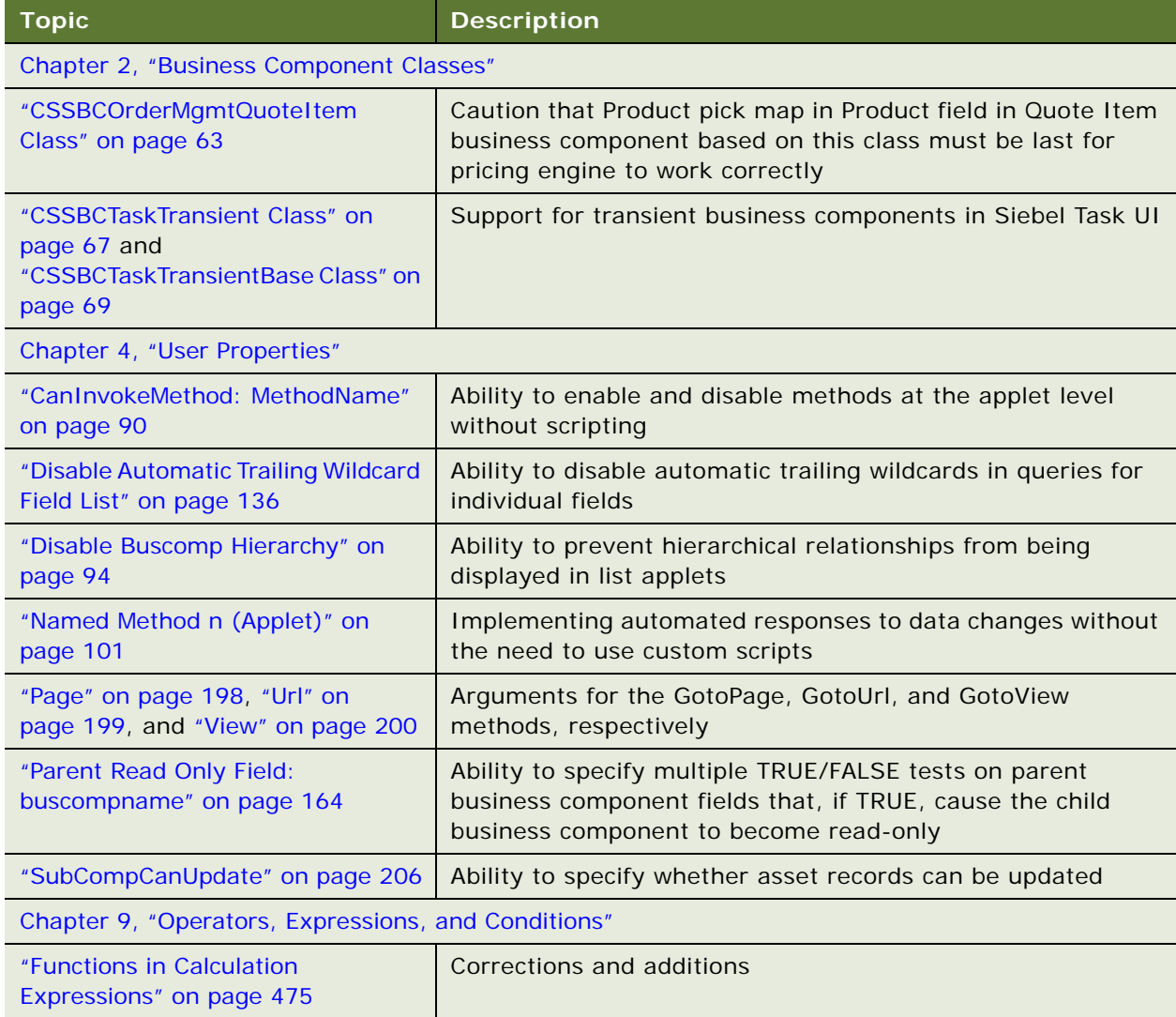

<span id="page-24-1"></span><span id="page-24-0"></span>This chapter describes the supported use of business component classes in Siebel Business Applications. It covers the following topics before describing the individual classes:

- [About Business Component Classes on page 26](#page-25-0)
- [About Using Methods in Business Component Classes on page 27](#page-26-0)
- [CSSBusComp Class on page 27](#page-26-1)
- [CSSBCBase Class on page 28](#page-27-0)
- [CSSBCAccountSIS Class on page 34](#page-33-0)
- [CSSBCActivity Class on page 35](#page-34-0)
- [CSSBCActivityPlan Class on page 41](#page-40-0)
- [CSSBCContactSIS Class on page 42](#page-41-0)
- [CSSBCFile Class on page 44](#page-43-1)
- [CSSBCFINOppty Class on page 50](#page-49-0)
- [CSSBCFINSActivity Class on page 51](#page-50-1)
- [CSSBCForecast Class on page 52](#page-51-0)
- [CSSBCForecastBase Class on page 57](#page-56-0)
- [CSSBCForecastItem Class on page 58](#page-57-0)
- [CSSBCForecastItemDetail Class on page 59](#page-58-0)
- [CSSBCFundReq Class on page 61](#page-60-0)
- [CSSBCOppty Class on page 62](#page-61-0)
- [CSSBCOrderMgmtQuoteItem Class on page 63](#page-62-0)
- [CSSBCPharmaSpecializedAct Class on page 63](#page-62-1)
- [CSSBCPosition Class on page 64](#page-63-0)
- [CSSBCProposal Class on page 65](#page-64-1)
- [CSSBCServiceRequest Class on page 66](#page-65-1)
- [CSSBCTaskTransient Class on page 67](#page-66-0)
- [CSSBCTaskTransientBase Class on page 69](#page-68-0)
- [CSSBCUser Class on page 69](#page-68-1)

# <span id="page-25-0"></span>**About Business Component Classes**

Business component classes are the types from which business component objects are instantiated.

The following classes are generalized business component classes, from which the specialized classes are derived:

- ["CSSBusComp Class" on page 27](#page-26-1)
- ["CSSBCBase Class" on page 28](#page-27-0)

The following classes are specialized business component classes, the most commonly used business component classes in Siebel Business Applications:

- ["CSSBCAccountSIS Class" on page 34](#page-33-0)
- ["CSSBCActivity Class" on page 35](#page-34-0)
- ["CSSBCActivityPlan Class" on page 41](#page-40-0)
- ["CSSBCContactSIS Class" on page 42](#page-41-0)
- ["CSSBCFile Class" on page 44](#page-43-1)
- ["CSSBCFINOppty Class" on page 50](#page-49-0)
- ["CSSBCFINSActivity Class" on page 51](#page-50-1)
- ["CSSBCForecast Class" on page 52](#page-51-0)
- ["CSSBCForecastBase Class" on page 57](#page-56-0)
- *"CSSBCForecastItem Class"* on page 58
- ["CSSBCForecastItemDetail Class" on page 59](#page-58-0)
- ["CSSBCOppty Class" on page 62](#page-61-0)
- ["CSSBCOrderMgmtQuoteItem Class" on page 63](#page-62-0)
- ["CSSBCPharmaSpecializedAct Class" on page 63](#page-62-1)
- ["CSSBCPosition Class" on page 64](#page-63-0)
- ["CSSBCProposal Class" on page 65](#page-64-1)
- ["CSSBCServiceRequest Class" on page 66](#page-65-1)
- ["CSSBCTaskTransient Class" on page 67](#page-66-0)
- ["CSSBCTaskTransientBase Class" on page 69](#page-68-0)
- ["CSSBCUser Class" on page 69](#page-68-1)

**CAUTION:** Using specialized classes improperly can lead to unpredictable problems whose cause is difficult to determine. For example, child or associate records might be added to or deleted from the database, and run-time errors could occur. In general, use the class property with extreme care and only after thorough testing.

## <span id="page-26-0"></span>**About Using Methods in Business Component Classes**

Only the methods documented in the *Siebel Object Interfaces Reference* are supported for use in scripting. The typical means for invoking any of the methods that are accessible in business component classes is by using the InvokeMethod method. Do not assume that any method that is accessible in business component classes can be invoked directly, that is, by its method name and arguments only, unless it is specifically stated that the method can be invoked directly.

The syntax of InvokeMethod varies depending on the scripting language that you use, so specific syntax is not provided in the descriptions of methods that are accessible in business component classes.

**NOTE:** Input arguments for methods that are accessible in business component classes are listed in the order in which they must be provided in the call, independent of the scripting language you use.

Some methods can be used to underlie custom buttons and commands. Whether a method underlying a button or command is invoked by custom script or by script provided in the preconfigured application, typically the method must be invoked by using InvokeMethod. For information on InvokeMethod and its syntax, see *Siebel Object Interfaces Reference*. For information about configuring buttons and commands, see *Configuring Siebel Business Applications*.

**NOTE:** Intercepting a method and augmenting its logic before or after it is invoked can cause unpredictable behavior in your Siebel application.

# <span id="page-26-1"></span>**CSSBusComp Class**

CSSBusComp is a base class from which other business component classes are derived. It provides functionalities through business component user properties and an object interface that are useful in many commonly performed tasks and common situations.

## **Usage Guidelines**

The CSSBusComp class provides base business component functionality. It implements business component user properties and object interface methods that are common to many Siebel Business Applications.

#### **Accessible Methods**

Not applicable

#### **Business Component User Properties**

The following business component user properties are available for use in business component classes derived from CSSBusComp. For more information on these user properties, see [Chapter 4,](#page-82-2)  ["User Properties."](#page-82-2)

- **[All Mode Sort](#page-113-1)**
- **[DB2 Optimization Level](#page-128-1)**

**Field User Properties** Not applicable

**Dependencies and Limitations**

None

# <span id="page-27-1"></span><span id="page-27-0"></span>**CSSBCBase Class**

CSSBCBase is a base class from which other business component classes are derived. It provides functionalities through business component user properties and invoke methods, such as the On Field Update Invoke user property and the Sequence method, which are useful in many common situations.

#### **Usage Guidelines**

The CSSBCBase class provides base business component functionality. It implements business component user properties and methods that are common to many Siebel Business Applications.

#### **Parent**

[CSSBusComp Class](#page-26-1)

## **Accessible Methods**

The following methods are accessible in business component classes derived from CSSBCBase. For more information on these methods, see ["CSSBCBase Methods" on page 29.](#page-28-0)

- [EvalBoolExpr Method](#page-29-0)
- **■** [EvalExpr Method](#page-29-1)
- [IsActive Method](#page-29-2)
- [RefreshBusComp Method](#page-30-0)
- [RefreshRecord Method](#page-30-1)
- [Revise Method](#page-30-2)
- [Sequence Method](#page-31-0)
- [SetAspect Method](#page-32-0)

#### **Business Component User Properties**

The following business component user properties are available for use in business component classes derived from CSSBCBase. For more information on these user properties, see [Chapter 4,](#page-82-2)  ["User Properties."](#page-82-2)

- [Aspect User Properties](#page-115-2)
- [DB2 Optimization Level](#page-128-1)
- [Deep Copy n](#page-130-0)
- [Deep Delete n](#page-133-0)
- [Extended Quantity Field](#page-145-2)
- [Named Method n \(Applet\)](#page-100-1)
- [On Field Update Invoke n](#page-158-1)
- [On Field Update Set n](#page-160-1)
- **[Sequence Field](#page-181-1)**
- [Sequence Use Max](#page-182-2)
- [State Model](#page-187-3)

## **Field User Properties**

The following field-level user properties are available for use in business component classes derived from CSSBCBase. For more information on these user properties, see [Chapter 4, "User Properties."](#page-82-2)

- Aspect Default Value: Aspect [\(Aspect User Properties\)](#page-115-2)
- [Encrypted](#page-202-1)
- [Encrypt Key Field](#page-202-0)
- [Encrypt ReadOnly Field](#page-203-1)
- [Encrypt Service Name](#page-203-0)
- [Encrypt Source Field](#page-204-1)
- **[Required](#page-204-2)**

#### **Dependencies and Limitations**

None

## <span id="page-28-0"></span>**CSSBCBase Methods**

This topic describes the methods that are implemented in the [CSSBCBase Class](#page-27-0).

## <span id="page-29-0"></span>**EvalBoolExpr Method**

The EvalBoolExpr method evaluates a conditional Siebel expression against the current row and returns Y if the expression is true, or N in the result parameter. [Table 4](#page-29-3) describes the method argument for EvalBoolExpr.

<span id="page-29-3"></span>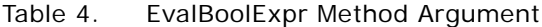

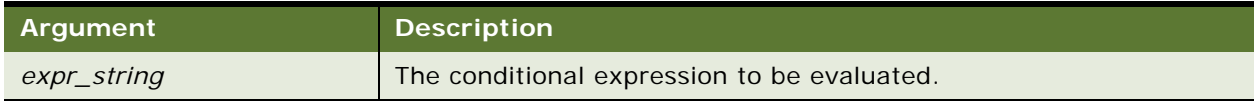

**Origin** Implemented in CSSBCBase.

**Callable** From InvokeMethod using:

- Server scripts
- Browser scripts
- External Interfaces

## <span id="page-29-1"></span>**EvalExpr Method**

The EvalExpr method evaluates a Siebel expression against the current row and returns the value in the result parameter.

**Origin** Implemented in CSSBCBase.

**Callable** From InvokeMethod using:

- Server scripts
- Browser scripts
- External Interfaces

## <span id="page-29-2"></span>**IsActive Method**

The IsActive method determines whether the row is active by reading the Active field value and returns Y or N.

**Origin** Implemented in CSSBCBase.

**Callable** From InvokeMethod using:

- Server scripts
- Browser scripts
- Custom buttons
- External Interfaces

## <span id="page-30-0"></span>**RefreshBusComp Method**

This method re-executes the current query for the business component and places the focus back onto the record that was previously highlighted. The user sees that the data is refreshed but the same record is still highlighted in the same position in the list applet as before the RefreshBusComp method was invoked. For more information on this method, see the topic on InvokeMethod methods for the Business Component object in *Siebel Object Interfaces Reference*.

**Origin** Implemented in CSSBCBase.

**Callable** From InvokeMethod using:

- Server scripts
- Browser scripts
- Custom buttons
- External Interfaces

## <span id="page-30-1"></span>**RefreshRecord Method**

This method refreshes the currently highlighted record, which triggers an update of the business component fields in the client display and positions the cursor on the context record. For more information on this method, see the topic on InvokeMethod methods for the Business Component object in *Siebel Object Interfaces Reference*.

**Origin** Implemented in CSSBCBase.

**Callable** From InvokeMethod using:

- Server scripts
- Browser scripts
- Custom buttons
- External Interfaces

## <span id="page-30-2"></span>**Revise Method**

The Revise method creates a new revision of the current record. It is commonly used to create revisions of quote, order, and agreement records.

This method is similar to BusComp\_CopyRecord, except:

- Revise marks the current record as inactive if the Active Field user property is defined.
- Revise locks the current record if the Locked Field and Locked By Field user properties are defined.
- Revise increments the revision number of the new record. The field for the revision number is specified by the Revision Field user property.
- Revise copies values in particular fields of the existing record to the new record, as specified by the Revision Copy Field user property.

For information about the BusComp\_CopyRecord event, see *Siebel Object Interfaces Reference*.

- **Origin** Implemented in CSSBCBase.
- **Callable** From InvokeMethod using:
	- Server scripts
	- Browser scripts
	- Custom buttons
	- External Interfaces
- **Example Command** list appears. In the Agreement List Applet No Parent applet that underlies this list, the Navigate to the Agreements screen, then the Agreements List view. The My Agreements Revise method underlies the Revise command in the drop-down menu. By selecting a record and then choosing Revise, a new record is created that duplicates the selected record, but with the Revision field incremented by 1.

## **Related Topics**

["Active Field" on page 109](#page-108-1) ["Revision Field" on page 181](#page-180-1) ["Revision Copy Field n" on page 180](#page-179-3)

## <span id="page-31-0"></span>**Sequence Method**

The Sequence method regenerates the sequence numbers for all the records in the current business component for which sequencing has been set. The starting value of the sequence numbers is determined in one of the following ways:

For a business component that has a sequenced field, there is a corresponding sequence business component that has a Sequence field. The Predefault Value property of that Sequence field is the first option for defining the starting value for the sequence.

For example, the FS Agreement Item business component has the sequenced field Line Number, as specified by the Sequence Field user property. In the corresponding FS Agreement Item.Line Number (Sequence) business component, the Sequence field's Predefault Value property can define the starting sequence value, usually other than 1.

■ If a predefault value is not set for the sequence, the sequence defaults to a starting value of 1.

**NOTE:** Configuring a sequence field on a business component requires several tasks to be completed. For detailed information on creating sequence fields, see *Configuring Siebel Business Applications*.

**Origin** Implemented in CSSBCBase

**Callable** From InvokeMethod using:

- Server scripts
- Browser scripts
- Custom buttons
- Commands
- External Interfaces

#### **Related Topics**

["Sequence Field" on page 182](#page-181-1) ["Sequence Use Max" on page 183](#page-182-2)

## <span id="page-32-0"></span>**SetAspect Method**

The SetAspect method sets and overrides the default aspect of the current business component.

This method is typically called by applet code or script to override the aspect of the business component with the applet's aspect. [Table 5](#page-32-1) describes the method arguments for SetAspect.

| Argument   | Type   | <b>Description</b>                                                                                                    |
|------------|--------|----------------------------------------------------------------------------------------------------|
| aspect     | string | The name of the aspect to set as current.                                                                                                    |
| reset_bool | string | Optional. The value of the parameter is Y or N. If the value is Y, the aspect<br>of the business component is reset to its default aspect, if it has one. If<br>the value is N or the parameter is not included, the aspect specified in the<br>first parameter is used. |

<span id="page-32-1"></span>Table 5. SetAspect Method Arguments

## **Origin** Implemented in CSSBCBase

**Callable** From InvokeMethod using:

- Server scripts
- Browser scripts

**Related Topics** ["Aspect User Properties" on page 116](#page-115-2)

# <span id="page-33-0"></span>**CSSBCAccountSIS Class**

CSSBCAccountSIS is one of many in the hierarchy of classes that make up the Account Module in Siebel Industry Applications. The primary purpose of this class is to manage a hierarchical account through its life cycle. In the Account hierarchy, if a Parent Account is deleted or made a child of another parent, then the CSSBCAccountSIS class maintains the correct relationships between accounts (for example, making sure that a child account is correctly related to its immediate parent and the ultimate parent). Thus the hierarchical relationship between accounts is maintained when changes are made to any element in the hierarchy.

This class also contains functionality used in Siebel Life Sciences applications that automatically schedules Account calls based on the Account's best times to call.

#### **Usage Guidelines**

CSSBCAccountSIS can only be used for Account business components because the internal class methods perform tasks specific to the Account data element, and require a specific set of fields to evaluate the hierarchy.

## **Parent**

[CSSBCBase Class](#page-27-0)

#### **Accessible Methods**

There are no accessible methods implemented in CSSBCAccountSIS. However, the inherited [CSSBCBase Methods](#page-28-0) are available from this class.

#### **Business Component User Properties**

The following business component user properties are available for use in CSSBCAccountSIS. For more information on these and other user properties, see [Chapter 4, "User Properties."](#page-82-2)

- [Maintain Master Account](#page-149-1) (required)
- [Master Account Field](#page-150-2) (required)
- [Parent Account Field](#page-162-2) (required)
- [Validate Parent Account](#page-192-2) (required)

#### **Field User Properties**

Not applicable

#### **Dependencies and Limitations**

The functionality of this class is highly specialized. It is not recommended that you use this class for typical business components. The functionality in this class relies on specific field names and other business components to fully accomplish its tasks. Additionally, for the Auto Schedule functionality, the names of the controls in the Auto Schedule pop-up applet are hard coded in the class, so they must not be changed.

# <span id="page-34-1"></span><span id="page-34-0"></span>**CSSBCActivity Class**

CSSBCActivity is a base class for Action-related business components. This class provides support for the creation and manipulation of Actions. It also acts as the specialized back-end data supplier for other components, such as Siebel Calendar, Siebel Scheduler, and Siebel Email Response.

#### **Usage Guidelines**

The CSSBCActivity class is used for Activity-related business components. You can use the business component user properties to enable behaviors for CSSBCActivity. The methods listed under [Accessible Methods](#page-34-2) are mainly defined for coding purposes. Invoking methods directly requires extensive analysis and testing.

Refer to [Dependencies and Limitations](#page-35-0) for a list of required fields.

**Parent** [CSSBCBase Class](#page-27-0)

#### <span id="page-34-2"></span>**Accessible Methods**

The following methods are accessible from CSSBCActivity. For more information on these methods, see ["CSSBCActivity Methods" on page 38.](#page-37-0)

- [ClearGridBeginEndDate Method](#page-37-2)
- [CompleteActivity Method](#page-37-1)
- [IsPrimaryInMVG Method](#page-38-0)
- [SetEmployeeId Method](#page-39-0)
- [SetGridBeginEndDate Method](#page-39-1)

#### **Business Component User Properties**

The following business component user properties are available for use in CSSBCActivity. For more information on these user properties, see [Chapter 4, "User Properties."](#page-82-2)

- [Contact MVG PreDefault Expression](#page-123-3)
- [Email Activity Accepted Status Code](#page-142-2) (required)
- [Email Activity New Status Code](#page-143-0) (required)
- **[Email Activity Rejected Status Code](#page-143-1) (required)**
- **[Email Activity Sent Status Code](#page-143-2) (required)**
- **[Email Manager Compatibility Mode](#page-144-2)**
- **[Private Activity Search Spec](#page-167-2)**

#### **Field User Properties**

Not applicable

## <span id="page-35-0"></span>**Dependencies and Limitations**

The following fields are required for Activity and Calendar behaviors:

- Display. Indicates where this Activity record is displayed. Values:
	- **Calendar and Activity**: display in both Calendar and Activity.
	- **To Do and Activities**: display in both To Do and Activity.
	- **Activities Only:** display in Activity only.
- Type. Indicates this record's type of Activity.

The fields listed in [Table 6](#page-35-1) are required for CSSBCActivity.

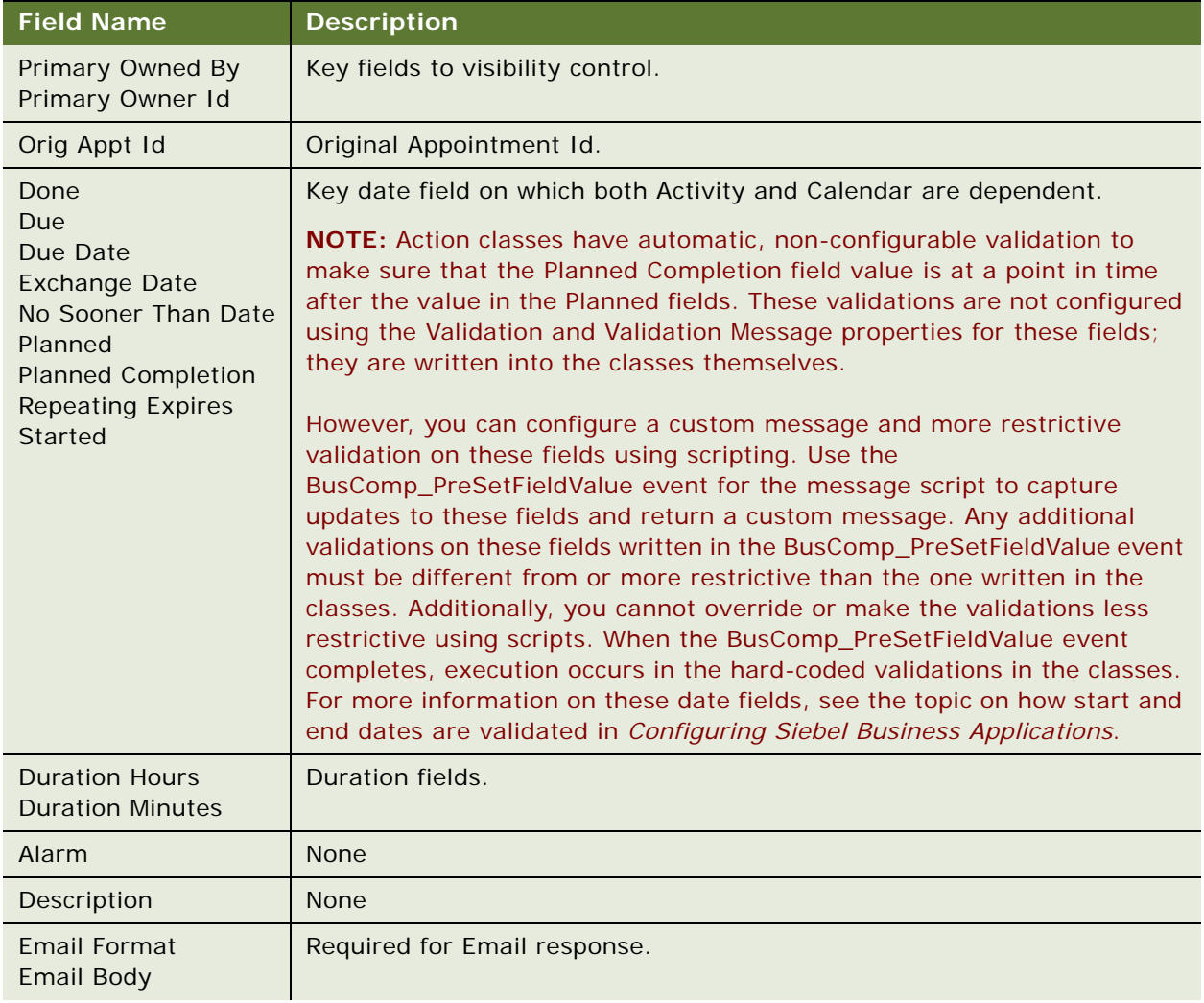

## <span id="page-35-1"></span>Table 6. Fields Required by CSSBCActivity
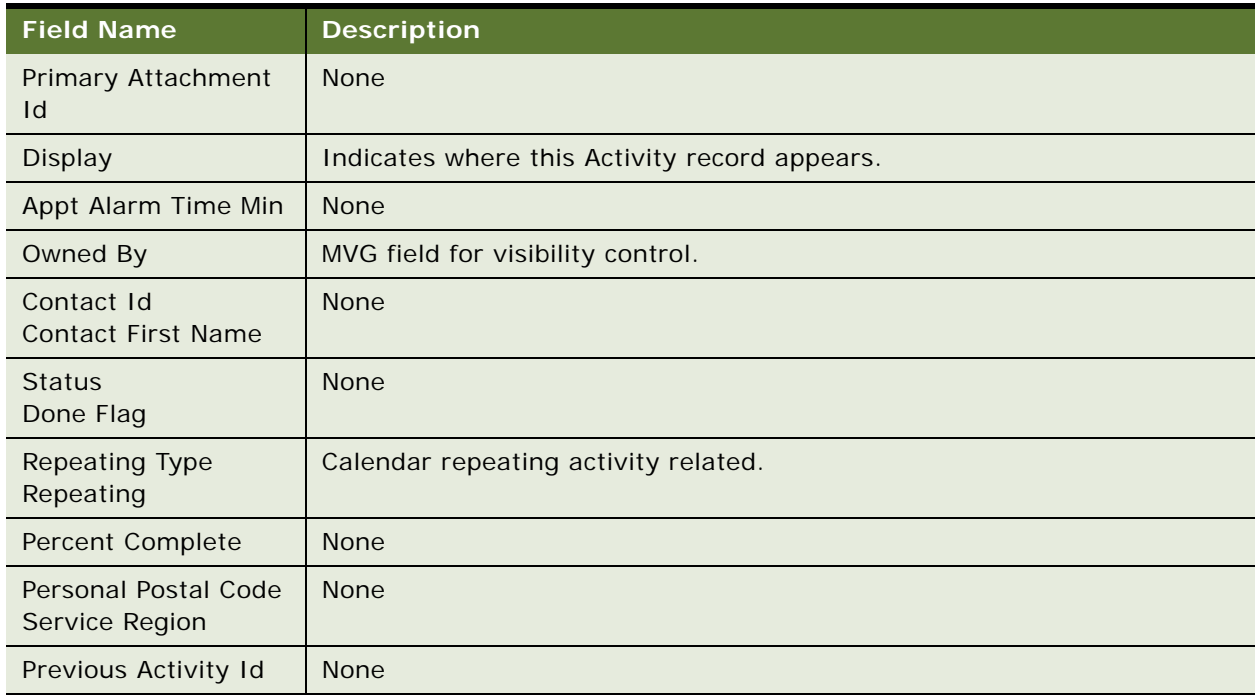

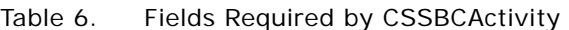

The CSSBCActivity class is required when the following classes are defined for an applet:

- CSSFrameAlarmList
- CSSFrameAlarmSeeOtherList
- CSSFrameCalGrid
- CSSFrameCalRerouteBase
- CSSFrameCECalAddModify
- CSSFrameCEGridDay
- CSSFrameCEGridMonth
- CSSFrameCEGridWeek
- CSSFrameCEMultPart
- CSSFrameGanttActivity
- CSSFrameGanttActivityBusyFree
- CSSFrameListCommSrc
- CSSFramePopupCalAppt
- CSSFrameSRActivity
- CSSSWECalToDoFrameList
- CSSSWEFrameActHICalendar
- CSSSWEFrameAlarmListSch
- CSSSWEFrameGanttActivityFs
- CSSSWEFrameGanttHiMode
- CSSSWFFrameInMail
- CSSSWEFrameInMailBody

### <span id="page-37-1"></span>**CSSBCActivity Methods**

This topic describes the methods that are implemented in the [CSSBCActivity Class](#page-34-0).

### <span id="page-37-0"></span>**ClearGridBeginEndDate Method**

The ClearGridBeginEndDate method returns the business component to regular mode after it has been set to calendar mode with the SetGridBeginEndDate method. See also ["SetGridBeginEndDate](#page-39-0)  [Method" on page 40](#page-39-0).

**Origin** Implemented in CSSBCActivity.

**Callable** From InvokeMethod from applets, business components, or business services using:

- Server scripts
- Browser scripts
- Custom buttons

### **CompleteActivity Method**

The CompleteActivity method commits the activity record and calculates the costs associated with an activity. It then updates the parts, time, and expense records of the activity with the costs of each item based on the price list, rate list, and cost list.

In the preconfigured application, the CompleteActivity method is invoked by the Complete Activity business service. The Complete Activity business service is called when an activity record is saved.

This method is typically used with the Action business component, but may be used with other business components in the CSSBCActivity class.

This method cannot be called when the applet is in query mode.

**Origin** Implemented in CSSBCActivity.

**Callable** From InvokeMethod from applets, business components, or business services using:

- Server scripts
- Browser scripts
- Custom buttons
- Commands

### **IsPrimaryInMVG Method**

The IsPrimaryInMVG method returns Y or N to indicate whether the logged-in user is the primary in the multi-value group of a specified field.

This method can be used to determine whether the logged-in user is allowed to perform operations that are limited to the primary in the multi-value group. For example, only the primary may be allowed to change the primary. [Table 7](#page-38-0) describes the method argument for IsPrimaryInMvg.

#### <span id="page-38-0"></span>Table 7. IsPrimaryInMvg Method Argument

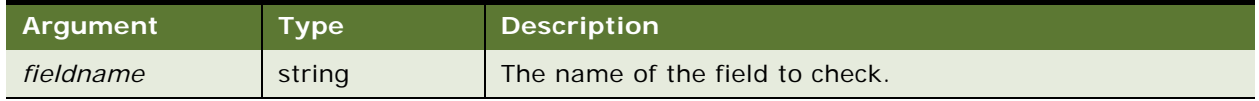

**Origin** Implemented in CSSBCActivity.

**Callable** From InvokeMethod from applets, business components, or business services using:

- Server scripts
- Browser scripts

### **SetEmployeeId Method**

The SetEmployeeId method sets the criteria of the next SQL query on the current activity business component to the row Id and login provided as input arguments, to enable visibility of that employee's calendar records. [Table 8](#page-39-1) describes the method arguments for SetEmployeeId.

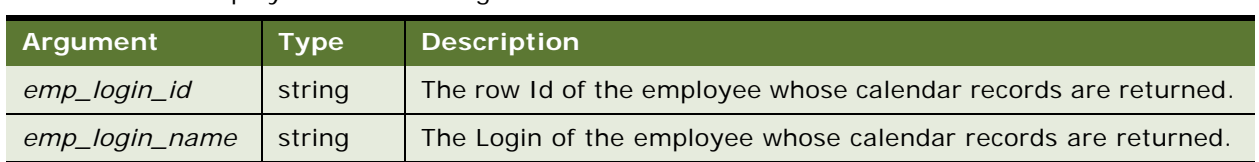

<span id="page-39-1"></span>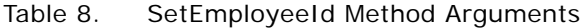

**Origin** Implemented in CSSBCActivity.

**Callable** From InvokeMethod from applets, business components, or business services using:

- Server scripts
- Browser scripts

### <span id="page-39-0"></span>**SetGridBeginEndDate Method**

The SetGridBeginEndDate method sets the business component to Calendar mode and sets the beginning and ending dates for the grid.

This method is required in script that manipulates the business component in Calendar mode, such as manipulating the instances of a recurring activity.

**CAUTION:** To avoid performance impact, set the date interval so that a large number of records, for example, more than 1000, are not returned. Typically, set the interval to a month or a week. In the preconfigured application, this method is typically invoked with intervals of a calendar month or a calendar week.

The business component is returned from Calendar mode to its regular mode by the [ClearGridBeginEndDate Method](#page-37-0) method. [Table 9](#page-40-0) describes the method arguments for SetGridBeginEndDate.

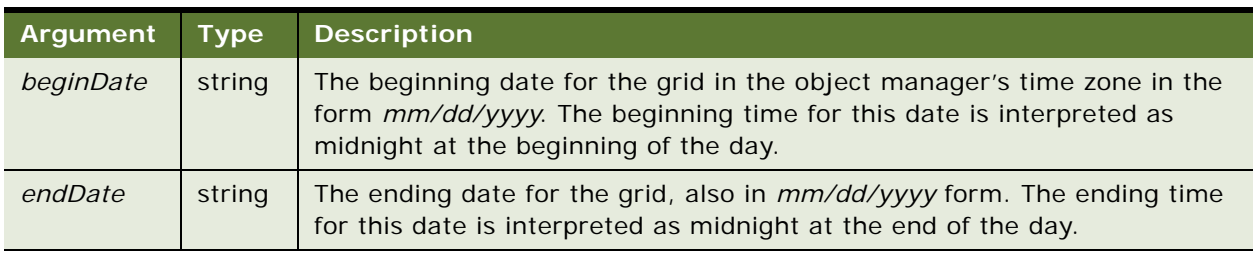

<span id="page-40-0"></span>Table 9. SetGridBeginEndDate Method Arguments

**Origin** Implemented in CSSBCActivity.

**Callable** From InvokeMethod from applets, business components, or business services using:

- Server scripts
- Browser scripts

# **CSSBCActivityPlan Class**

The specialized business component behavior of activity plans is derived from this class.

#### **Usage Guidelines**

This class filters the template picklist in Activity Plans views. In Activity Plans views, when you create a new activity plan record the template pick list displays only the activity templates with a type corresponding to the current context.

For example, in the Service screen, Activity Plans view only the activity templates of type Service Request are displayed.

**Parent** [CSSBusComp Class](#page-26-0)

**Accessible Methods** Not applicable

**Business Component User Properties** Inherited from [CSSBusComp Class](#page-26-0)

**Field User Properties**

Not applicable

#### **Dependencies and Limitations**

The functionality of this class is highly specialized. It is not recommended that you use this class for typical business components.

# <span id="page-41-0"></span>**CSSBCContactSIS Class**

This class supports contact functionality for Siebel Life Sciences and Siebel Automotive applications.

For Siebel Life Sciences applications, this class provides functionality to support the following:

- Scheduling
- Showing all and affiliated contacts
- Updating Position Join fields and making them editable
- Setting the Last Call date to the later of the call dates for all positions when contacts are merged

For Siebel Automotive applications, this class provides functionality to support the following:

- Invoking new correspondence from buttons instead of the application menu bar
- Reassigning contacts as well as any associated opportunities and activities
- Automatically creating opportunities and sales steps when new records are created (for Siebel Dealer applications only)

#### **Usage Guidelines**

You can use CSSBCContactSIS to implement Contact functionality in Siebel Life Sciences and Siebel Automotive applications.

**Parent** [CSSBCUser Class](#page-68-0)

#### **Accessible Methods**

The following methods are accessible from CSSBCContactSIS. For more information on these methods, see ["CSSBCContactSIS Methods" on page 44](#page-43-0).

- [AffiliatedContacts Method](#page-43-1)
- [AllContacts Method](#page-43-2)

#### **Business Component User Properties**

The following business component user properties are available for use in CSSBCContactSIS. For more information on these and other user properties, see [Chapter 4, "User Properties."](#page-82-0)

- [BC Opportunity](#page-120-0)
- [BC Position](#page-120-1)
- [Contact-Activity BC Name](#page-122-0)
- [Contact-Opportunity BC Name](#page-123-0)
- [Enable Dispatch Board](#page-145-0)
- [Opportunity Name](#page-161-0)
- [Position Join Fields](#page-165-0)

#### **Field User Properties**

The following field-level user properties are available for use in CSSBCContactSIS. For more information on these and other user properties, see [Chapter 4, "User Properties."](#page-82-0)

- [Affiliated Account Id Field](#page-199-0)
- [ParentBC Account Id Field](#page-162-0)

#### **Dependencies and Limitations**

This class uses the Pharma Professional Position business component; do not deactivate Pharma Professional Position or remove any fields from it.

### <span id="page-43-0"></span>**CSSBCContactSIS Methods**

This topic describes the methods that are implemented in the [CSSBCContactSIS Class](#page-41-0).

### <span id="page-43-1"></span>**AffiliatedContacts Method**

The AffiliatedContacts method shows affiliated contacts.

**Origin** Implemented in CSSBCContactSIS.

**Callable** You can call AffiliatedContacts from server scripts and browser scripts, as well as through custom buttons and commands.

### <span id="page-43-2"></span>**AllContacts Method**

The AllContacts method shows all contacts.

- **Origin** Implemented in CSSBCContactSIS.
- **Callable** You can call AllContacts from server scripts and browser scripts, as well as through custom buttons and commands.

# <span id="page-43-3"></span>**CSSBCFile Class**

The CSSBCFile class is the business component implementation for file attachments and file replication.

#### **Usage Guidelines**

You can use this class to transfer files to and from the Siebel File System.

#### **Parent**

[CSSBCBase Class](#page-27-0)

#### **Accessible Methods**

The following methods are accessible from CSSBCFile. For more information on these methods, see ["CSSBCFile Methods" on page 46.](#page-45-0)

- [CreateFile Method](#page-45-1)
- [GetFile Method](#page-46-0)
- [PutFile Method](#page-47-0)
- [UpdateSrcFromLink Method](#page-48-0)
- Inherited [CSSBCBase Methods](#page-28-0)

#### **Business Component User Properties**

Not applicable

#### **Field User Properties**

Not applicable

#### **Dependencies and Limitations**

CSSBCFile requires the fields listed in [Table 10.](#page-44-0) In this table, <*Prefix*> indicates the unique prefix of the field name. Each file attachment business component has a unique field name prefix. For example, the Account Attachment business component has fields named AccntDockStatus, AccntFileDate, AccntFileName, and so on.

| <b>Field Name</b>                        | <b>Value Type</b>  |  |
|------------------------------------------|--------------------|--|
| <i>&lt; Prefix&gt;</i> DockStatus        | <b>BOOL</b>        |  |
| < <i>Prefix</i> >FileAutoUpdFlq          | <b>BOOL</b>        |  |
| < <i>Prefix</i> > FileDate               | <b>UTCDATETIME</b> |  |
| <i><prefix>FileDeferFlg</prefix></i>     | <b>TFXT</b>        |  |
| < <i>Prefix</i> >FileDockReqFlq          | <b>BOOL</b>        |  |
| <i>&lt; Prefix</i> > File Fxt            | <b>TFXT</b>        |  |
| <i>&lt; Prefix</i> > FileName            | <b>TEXT</b>        |  |
| <i>&lt; Prefix&gt;FileRev</i>            | ID                 |  |
| <i>&lt; Prefix</i> > FileSize            | <b>NUMBER</b>      |  |
| < Prefix>FileSrcPath                     | <b>TFXT</b>        |  |
| <i><prefix>FileSrcType</prefix></i>      | <b>TFXT</b>        |  |
| <i><prefix></prefix></i> FileDockStatFlg | <b>BOOL</b>        |  |

<span id="page-44-0"></span>Table 10. Fields Required by CSSBCFile

### <span id="page-45-0"></span>**CSSBCFile Methods**

This topic describes the methods that are implemented in the [CSSBCFile Class](#page-43-3).

### <span id="page-45-1"></span>**CreateFile Method**

The CreateFile method places a copy of an external file into the Siebel File System and attaches it to the current record by updating the relevant fields in the business component. If the value of *keepLink* is Y, then the link to the external file is stored. [Table 11](#page-45-2) describes the method arguments for CreateFile.

| Argument       | <b>Type</b> | <b>Description</b>                                                                                                    |
|----------------|-------------|----------------------------------------------------------------------------------------------------|
| srcFilePath    | string      | The path to the source file.                                                                                                    |
| keyFieldName   | string      | The name of the <i>&lt; Prefix&gt;</i> FileName field, which stores the name of the<br>file in the Siebel File System. For example, for the Account Attachment<br>business component, this field is AcctsFileName. |
| keepLink       | string      | Indicator of whether to keep a link to the external file. Allowed values<br>are Y and N.                                                                                                    |
| altSrcFileName | string      | Optional. An alternative filename for the file that is created in the<br>Siebel File System, if it is different from the name of the source file<br>from which it is copied.                                       |

<span id="page-45-2"></span>Table 11. CreateFile Method Arguments

**Returns** The string "Success" is returned if the operation succeeded, else "Error" is returned. **Origin** Implemented in CSSBCFile.

**Callable** From InvokeMethod using:

- Server scripts
- Custom buttons
- Commands
- External Interfaces

### **DeleteFile Method**

The DeleteFile method deletes a file in the Siebel File System or an external file. [Table 12](#page-46-1) describes the method arguments for DeleteFile.

| Argument | Type   | <b>Description</b>                                                                                                    |
|----------|--------|----------------------------------------------------------------------------------------------------|
| fileName | string | The name of the file to be deleted, including its path.                                                                                                    |
| internal | string | Optional. This argument indicates whether the file is an internal file, that<br>is, a file in the Siebel File System. Allowed values are True if the file is an<br>internal file or False if the file is not an internal file. A value of False is<br>assumed if this argument is not provided. |

<span id="page-46-1"></span>Table 12. DeleteFile Method Arguments

**Returns** The string "Success" is returned if the operation succeeded, else "Error" is returned. **Origin** Implemented in CSSBCFile.

- **Callable** From InvokeMethod using:
	- Server scripts
	- Custom buttons
	- Commands

### <span id="page-46-0"></span>**GetFile Method**

The GetFile method copies a file in the Siebel File System that is attached to the current record into a temporary directory. The method returns the path to the file in the temporary directory.

The temporary directory is defined in the .cfg file for the Siebel application as the value of the TmpDir parameter in the [Siebel] section.

This method allows a user to view or edit a file attachment. [Table 13 on page 48](#page-47-1) describes the method arguments for GetFile.

<span id="page-47-1"></span>Table 13. GetFile Method Arguments

| Argument     | Tvpe   | <b>Description</b>                                                                                                    |
|--------------|--------|----------------------------------------------------------------------------------------------------|
| keyFieldName | string | The name of the <prefix>FileName field, which stores the name of the<br/>file in the Siebel File System. For example, for the Account Attachment<br/>business component, this field is AcctsFileName.</prefix> |

**Returns** The return value is one of the following:

- The string "Success, *outFilePath*" if the operation succeeded. *OutFilePath* is the path to the file that is copied into the temporary directory.
- The string "Error" if the file is not copied successfully to the temporary directory.
- The string "OutOfDate" if the file in the File System is copied to the temporary directory, but that file is not the most recent version of the file. The most recent version of the file was not available in the File System to be copied.

#### **Origin** Implemented in CSSBCFile.

- **Callable** From InvokeMethod using:
	- Server scripts
	- Custom buttons
	- Commands
	- External Interfaces

#### **Related Topics**

["PutFile Method" on page 48](#page-47-0)

### <span id="page-47-0"></span>**PutFile Method**

The PutFile method replaces a file in the Siebel File System that is attached to the current record with a copy of a file in a specific directory. The method updates relevant business component fields.

This method is used to update a file attachment. [Table 14 on page 49](#page-48-1) describes the method arguments for PutFile.

<span id="page-48-1"></span>Table 14. PutFileMethod Arguments

| <b>Argument</b> | <b>Type</b> | <b>Description</b>                                                                                                    |
|-----------------|-------------|----------------------------------------------------------------------------------------------------|
| fileName        | string      | The name of a file, with its full path, from which the attached file is<br>updated.                                                                                                    |
| keyFieldName    | string      | The name of the <prefix>FileName field, which stores the name of the<br/>file attachment in the Siebel File System that is to be updated. For<br/>example, for the Account Attachment business component, this field is<br/>AcctsFileName.</prefix> |

**Returns** The string "Success" is returned if the operation succeeded, else "Error" is returned.

**Origin** Implemented in CSSBCFile.

**Callable** From InvokeMethod using:

- Server scripts
- Custom buttons
- Commands
- External Interfaces

#### **Related Topics**

["GetFile Method" on page 47](#page-46-0)

### <span id="page-48-0"></span>**UpdateSrcFromLink Method**

The UpdateSrcFromLink method replaces a file in the Siebel File System that is attached to the current record with an external file to which the replaced file is linked. The method updates relevant business component fields. [Table 15 on page 49](#page-48-2) describes the method arguments for UpdateSrcFromLink.

This method is used to update a file attachment when the external file to which it is linked is modified.

| Argument     | <b>Type</b> | <b>Description</b>                                                                                                    |
|--------------|-------------|----------------------------------------------------------------------------------------------------|
| keyFieldName | string      | The name of the < <i>Prefix</i> >FileName field, which stores the name of the<br>file attachment in the Siebel File System that is to be updated. For<br>example, for the Account Attachment business component, this field is<br>AcctsFileName. |

<span id="page-48-2"></span>Table 15. UpdateSrcFromLink Method Arguments

**Returns** The string "Success" is returned if the operation succeeded, else "Error" is returned.

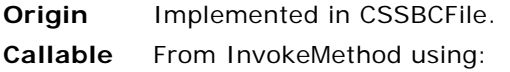

- Server scripts
- Custom buttons
- Commands
- External Interfaces

#### **Related Topics**

["CreateFile Method" on page 46](#page-45-1)

# <span id="page-49-0"></span>**CSSBCFINOppty Class**

The CSSBCFINOppty class provides behaviors to support special cases related to Opportunities.

#### **Usage Guidelines**

You can use the CSSBCFINOppty class to implement a specialized Opportunity business component that executes special cases, such as the following:

- When you want no search specification on the business component so that the user can see all Opportunities in the secure Admin view.
- When you want Secured Opportunities to be viewed only by the associated Sales Rep.

Additionally, Siebel Automotive uses this class to enable Send Letter (CTRL+L) functionality directly from the business component.

The Name field (name of the Opportunity) is required by this class.

# **Parent**

[CSSBCOppty Class](#page-61-0)

#### **Accessible Methods**

The following method is accessible from CSSBCFINOppty: [SetSecureAdminView Method](#page-50-0). For more information on this method, see ["CSSBCFINOppty Methods" on page 51](#page-50-1).

#### **Business Component User Properties**

The following business component user properties are available for use in CSSBCFINOppty. For more information on these and other user properties, see [Chapter 4, "User Properties."](#page-82-0)

- [Application Name](#page-115-0)
- [BC eAuto Sales Step](#page-119-0)
- [BC eAuto Sales Step Admin](#page-119-1)
- [BO eAuto Sales Step Admin](#page-121-0)
- [Calc Actual OnWriteRecord](#page-121-1)
- [eAuto Enable Create Sales Step](#page-142-0)
- [Non-SalesRep View Mode SearchSpec](#page-156-0)
- [TypeRetailNew](#page-188-0)
- [TypeRetailUsed](#page-189-0)

**Field User Properties**

Not applicable

**Dependencies and Limitations** None

## <span id="page-50-1"></span>**CSSBCFINOppty Methods**

This topic describes the methods that are implemented in the [CSSBCFINOppty Class](#page-49-0).

### <span id="page-50-0"></span>**SetSecureAdminView Method**

When invoked on the business component, the SetSecureAdminView method places the business component into the Secured Admin view mode if the current business component is in the admin mode. This, in turn, clears the search specification of the business component.

**Origin** Implemented in CSSBCFINOppty.

**Callable** From browser scripts and server scripts, as well as through custom buttons and commands.

# **CSSBCFINSActivity Class**

This class provides specific functionality to several Siebel Financial Services applications for different types of activities.

#### **Usage Guidelines**

You can use the CSSBCFINSActivity class to access the functionality provided by the business component user properties listed.

**Parent** [CSSBCActivity Class](#page-34-0)

#### **Accessible Methods**

There are no accessible methods implemented in CSSBCFINSActivity. However, the inherited [CSSBCActivity Methods](#page-37-1) are available from this class.

#### **Business Component User Properties**

The following business component user properties are available for use in CSSBCFINSActivity. For more information on these and other user properties, see [Chapter 4, "User Properties."](#page-82-0)

- [Set Primary Sales Rep As Owner](#page-183-0)
- [Set User As Contact](#page-184-0)
- [Update Status To Synchronized](#page-190-0)
- [Update Status To Synchronized Types](#page-191-0)
- [WorkFlow Behaviour](#page-194-0)

#### **Field User Properties**

Not applicable

#### **Dependencies and Limitations**

In general, use the Action business component when dealing with activities. Few instances call for creating another Activity business component that requires this class. There are many dependencies on field names, LOV values, and user properties embedded in this class.

# <span id="page-51-0"></span>**CSSBCForecast Class**

This class provides the functionality for generating forecasts and handles rolling up forecast numbers to the summary records and top-level forecasts, as well as deleting forecasts. CSSBCForecast, the main class in Forecasting, is a highly specialized class for creating forecasts and associating subordinates' forecasts with their manager's forecast.

#### **Usage Guidelines**

You can use the CSSBCForecast class to create, modify, delete, and display forecasts. There is additional functionality provided for the Analysis views (such as My Forecast Analysis) and for the Subordinates View where you can add and delete subordinates' forecasts from the manager's forecasts.

#### **Parent**

CSSBCForecastBase

#### **Accessible Methods**

The following methods are accessible from CSSBCForecast. For more information on these methods, see ["CSSBCForecast Methods" on page 53](#page-52-0).

- **[ForecastGenerate Method](#page-52-1)**
- **[RollupForecast Method](#page-55-0)**

#### **Business Component User Properties**

The following business component user properties are available for use in CSSBCForecast. For more information on these and other user properties, see [Chapter 4, "User Properties."](#page-82-0)

- [Associate: Completion Timeout \(Client\)](#page-117-0)
- [Associate: Completion Timeout \(Server\)](#page-118-0)
- [Associate: Sleep Time Between Attempts](#page-118-1)
- [Forecast Analysis BC](#page-147-0) (required)
- [Forecast Rollup](#page-147-1)
- [Named Search: Forecast Series Date Range](#page-153-0)
- [Revenue Aggregation Field n](#page-177-0)
- **[Skip Existing Forecast Series Date](#page-184-1)**

#### **Field User Properties**

Not applicable

#### **Dependencies and Limitations**

The forecast business components are tightly integrated together. The business components whose names begin with "Forecast 2000" are heavily dependent on each other. Forecast business components are also dependent on revenue business components. When you make changes to one of these business components, you must also make similar changes to its dependent business components. For example:

- If you make changes to Forecast 2000 -- Forecast Item Detail, you must also make similar changes to Forecast 2000 -- Forecast Item Detail Flat.
- If you add fields to revenue business components, and you want those changes included in forecasts, then you must add corresponding fields to the applicable forecast business component and columns to the tables underlying the forecast business component.

### <span id="page-52-0"></span>**CSSBCForecast Methods**

This topic describes the methods that are implemented in the [CSSBCForecast Class.](#page-51-0)

#### <span id="page-52-1"></span>**ForecastGenerate Method**

The ForecastGenerate method generates the detail and summary records for a Forecast 2000 – Forecast record.

The ForecastGenerate method fills out the creation of a forecast after the forecast header (top-level) record is created. ForecastGenerate queries for the correct revenue records, and then creates the detail records and summary records for the forecast. In the preconfigured application, this method is invoked when a new forecast is saved.

ForecastGenerate can be used synchronously or asynchronously:

- Creating a forecast synchronously. When a new forecast record is initially saved, ForecastGenerate is invoked to create detail and summary records immediately. This behavior is the default behavior in the preconfigured application. To use ForecastGenerate synchronously, you must have the following setting:
	- The Forecast: Use Server Task system preference must be set to FALSE, so that the application does not check the Forecast Service Manager server component.
- **Creating a forecast asynchronously.** When a new forecast record is initially saved, ForecastGenerate is invoked to create detail and summary records in the background, thereby allowing the user to use other parts of the application concurrently.

To use ForecastGenerate asynchronously, you must have the following settings:

- The Forecast: Use Server Task system preference must be set to TRUE, so that the application looks at the Forecast Service Manager server component.
- The Forecast Service Manager server component (in the Forecast Service Management component group) must be enabled. If it is disabled, no detail or summary records are created; only the top-level forecast record is created.

[Table 16](#page-54-0) describes the method arguments for ForecastGenerate.

| <b>Argument</b>     | <b>Type</b> | <b>Description</b>                                                                                                    |
|---------------------|-------------|----------------------------------------------------------------------------------------------------|
| copyFcstId          | string      | Forecast Row Id of the previous forecast in the same series. If copy<br>forecast is used to create one forecast from the previous forecast,<br>then changes made to the detail records of the copied forecast are<br>included in the new forecast. If this method underlies the New<br>button, then set this field to NULL. |
| bForce              | string      | Y or N. This parameter indicates whether to force regeneration if this<br>forecast already exists.                                                                                                    |
| bAutoForecast       | string      | Y or N. This parameter indicates whether to automatically associate<br>subordinates' forecasts, if they exist. This parameter is typically set<br>to Y.                                                                                                    |
| bNeedRollup         | string      | Y or N. This parameter indicates whether to roll up the generated<br>forecast automatically. If set to N, no summary records are<br>generated for this forecast until the user manually selects Rollup<br>from the user interface. This parameter is typically set to Y.                                                    |
| bImplicitCreateFcst | string      | Y or N. This parameter indicates whether to create a missing<br>subordinate's forecast. If set to Y, missing subordinates' forecasts<br>are automatically generated. If set to N, missing subordinates'<br>forecasts are disregarded.                                                                                       |
|                     |             | In the preconfigured application, a dialog box pops up when the new<br>forecast record is being saved. The pop-up dialog box asks the<br>manager whether to automatically create subordinates' forecasts, if<br>they do not exist.                                                                                          |

<span id="page-54-0"></span>Table 16. ForecastGenerate Method Arguments

**Origin** Implemented in CSSBCForecast.

**Callable** From InvokeMethod using:

- Server scripts
- Browser scripts
- Custom buttons
- Commands
- External Interfaces

When the WriteRecord method saves a new forecast header record, the default behavior of the preconfigured application is to call ForecastGenerate to create the detail and summary records. You can opt instead to create header records only, with no detail or summary records. To do so, you must provide script outside of WriteRecord that uses InvokeMethod to call the

SetWriteRecordsWithGenerate method with an input parameter of N. For subsequent new forecasts, ForecastGenerate does not invoke when new records are saved. No detail or summary records are created unless ForecastGenerate is called elsewhere in script.

By calling SetWriteRecordsWithGenerate with an input parameter of Y, you can reset the application to call ForecastGenerate automatically when subsequent new forecast records are saved.

**NOTE:** Not invoking ForecastGenerate during the save record process is different from asynchronously creating a forecast, in which ForecastGenerate is invoked automatically but runs in the background to allow the user to do other tasks in the user interface. Unless you plan to turn ForecastGenerate on and off selectively, it is likely that you do not need to invoke SetWriteRecordsWithGenerate in script. Typically, you would set the Forecast: Use Server Task system preference and Forecast Service Manager server component to generate detail and summary records either synchronously or asynchronously whenever a new forecast record is created.

#### <span id="page-55-0"></span>**RollupForecast Method**

The RollupForecast method calculates the summary records for a forecast based on the detail records. Summary records are not updated dynamically; the RollupForecast method must be invoked, either by a control or programmatically, after detail records are modified. This method must have a current active row on the top-level forecast business component.

The RollupForecast method is typically used when a forecast is created to generate the initial summary records. This method underlies the Rollup button or menu choice on Forecast applets.

See also ["RollupParentForecast Method" on page 57](#page-56-0).

**Origin** Implemented in CSSBCForecast.

**Callable** From InvokeMethod using:

- Server scripts
- Browser scripts
- Custom buttons
- **Commands**
- **External Interfaces**

# <span id="page-56-2"></span>**CSSBCForecastBase Class**

CSSBCForecastBase is strictly a base class. Use it only as a parent class; never make a business component an instance of CSSBCForecastBase. The [CSSBCForecast Class](#page-51-0) is one example of a subclass of CSSBCForecastBase.

#### **Usage Guidelines**

You can use the CSSBCForecastBase class for adding and deleting detail and summary records in forecasts.

**Parent** CSSBCAdjustable

#### **Accessible Methods**

The following method is accessible from CSSBCForecastBase: [RollupParentForecast Method.](#page-56-0) For more information on this method, see ["CSSBCForecastBase Methods" on page 57.](#page-56-1)

#### **Business Component User Properties**

Not applicable

#### **Field User Properties**

Not applicable

#### **Dependencies and Limitations**

The Forecast business components are tightly integrated together. The business components that start with Forecast 2000 are heavily dependent on each other. Even small changes can lead to many unexpected behaviors. The Revenue business component is also tied into this, so be careful when making changes to the Revenue business component.

### <span id="page-56-1"></span>**CSSBCForecastBase Methods**

This topic describes the methods that are implemented in the [CSSBCForecastBase Class](#page-56-2).

#### <span id="page-56-0"></span>**RollupParentForecast Method**

The RollupParentForecast method recalculates the summary records for a forecast. Summary records are not automatically recalculated when line item detail records are changed.

The RollupParentForecast method underlies the Rollup button or menu choice on Forecast detail and summary applets. RollupParentForecast performs the same function as [RollupForecast Method](#page-55-0) on CSSBCForecast. RollupParentForecast is called from child business components of CSSBCForecast, whereas RollupForecast is called directly from the CSSBCForecast business component.

**Origin** Implemented in CSSBCForecastBase.

**Callable** From InvokeMethod using:

- Server scripts
- Browser scripts
- Custom buttons
- Commands
- External Interfaces

# <span id="page-57-0"></span>**CSSBCForecastItem Class**

CSSBCForecastItem is used with the [CSSBCForecastItemDetail](#page-58-0) Class to store the detail and summary records for forecasts. The CSSBCForecastItem class specifically stores data relevant to certain aspects of the records (for example, Opportunity, Account, and Revenue Class). Records of type CSSBCForecastItem are also used in the spreadsheet view to determine each row of the spreadsheet while CSSBCForecastItemDetail is used for the individual columns within the spreadsheet.

#### **Usage Guidelines**

You can use the CSSBCForecastItem class for adding and deleting detail and summary records to forecasts. Do not use it for other instances.

**Parent** CSSBCAdjustable

**Accessible Methods** 

Not applicable

#### **Business Component User Properties**

The following business component user properties are available for use in CSSBCForecastItem. For more information on these and other user properties, see [Chapter 4, "User Properties."](#page-82-0)

- **[Revenue Associate List](#page-178-0)**
- [Revenue Field Map: fieldname](#page-178-1)

#### **Field User Properties**

Not applicable

#### **Dependencies and Limitations**

The Forecast business components are tightly integrated together. The business components that start with Forecast 2000 are heavily dependent on each other. Even small changes can lead to many unexpected behaviors. The Revenue business component is also tied into this, so be careful when making changes to the Revenue business component.

The Forecast 2000 -- Forecast Item business component is used internally by the forecast engine, while the Forecast 2000 -- Forecast Item DynCol business component is used to display the Forecast Details spreadsheet. Each record in the Forecast Item DynCol business component corresponds to a row in the spreadsheet, with the child forecast details forming the dynamic columns (for example, dates). For information on the Dynamic Columns user properties, see *Siebel Forecasting Guide*.

# <span id="page-58-0"></span>**CSSBCForecastItemDetail Class**

CSSBCForecastItemDetail is used with the [CSSBCForecastItem Class](#page-57-0) to store the detail and summary records for forecasts. The CSSBCForecastItemDetail class specifically stores data relevant to certain aspects of the records (for example, Quantity, Price, and Revenue). There can be many CSSBCForecastItemDetail records for each CSSBCForecastItem record. Records of type CSSBCForecastItem are also used in the spreadsheet view to determine each row of the spreadsheet while the CSSBCForecastItemDetail is used to determine the individual columns within the spreadsheet.

#### **Usage Guidelines**

You can use the CSSBCForecastItemDetail class for adding and deleting detail and summary records to forecasts. Do not use it for other instances.

#### **Parent**

CSSBCAdjustable

#### **Accessible Methods**

The following methods are accessible from CSSBCForecastItemDetail. For more information on these methods, see ["CSSBCForecastItemDetail Methods" on page 60](#page-59-0).

- [AutoAdjust Method](#page-59-1)
- [UpdateSelectionFromRevn Method](#page-59-2)
- [UpdateSelectionToRevn Method](#page-60-0)

#### **Business Component User Properties**

The following business component user property is available for use in CSSBCForecastItemDetail. For more information on this and other user properties, see [Chapter 4, "User Properties."](#page-82-0)

■ [Revenue Field Map: fieldname](#page-178-1)

**Field User Properties**

Not applicable

#### **Dependencies and Limitations**

The Forecast business components are tightly integrated together. The business components that start with Forecast 2000 are heavily dependent on each other. Even small changes can lead to many unexpected behaviors. The Revenue business component is also tied into this, so be careful when making changes to the Revenue business component.

The Forecast 2000 -- Forecast Item Detail business component is used internally by the forecast engine, while the Forecast 2000 -- Forecast Item Detail Flat business component joins both the Forecast Item and Forecast Item Detail business components to form a flat view (the Forecast Item business component usually stores the nonnumeric properties which can be shared by child details). In general, this means that you must add new fields (and user properties referencing that field) to both business components.

### <span id="page-59-0"></span>**CSSBCForecastItemDetail Methods**

This topic describes the methods that are implemented in the [CSSBCForecastItemDetail Class](#page-58-0).

#### <span id="page-59-1"></span>**AutoAdjust Method**

The AutoAdjust method is called on individual forecast detail records. It retrieves adjustments made to the previous forecast in the series and makes the same adjustment to the current selection of records.

In the preconfigured application, this method is used in script that underlies buttons and menu choices in forecast detail views.

**Origin** Implemented in CSSBCForecastItemDetail.

**Callable** From InvokeMethod using:

- Server scripts
- Browser scripts
- Custom buttons
- Commands
- External Interfaces

### <span id="page-59-2"></span>**UpdateSelectionFromRevn Method**

The UpdateSelectionFromRevn method is called on individual Forecast detail records. It updates the Forecast detail record with data from the Revenue record with which the Forecast detail record is associated.

This method is typically used in script that underlies user interface controls.

**Origin** Implemented in CSSBCForecastItemDetail.

**Callable** From InvokeMethod using:

- Server scripts
- Browser scripts
- Custom buttons
- Commands
- External Interfaces

### <span id="page-60-0"></span>**UpdateSelectionToRevn Method**

The UpdateSelectionToRevn method is called on individual Forecast detail records. It updates the Revenue record with which the Forecast detail record is associated with data from the Forecast detail record.

This method is typically used in script that underlies user interface controls.

**Origin** Implemented in CSSBCForecastItemDetail.

**Callable** From InvokeMethod using:

- Server scripts
- Browser scripts
- Custom buttons
- Commands
- External Interfaces

# **CSSBCFundReq Class**

CSSBCFundReq provides the specialized business component behavior for fund requests.

#### **Usage Guidelines**

The Fund Request business component is based on CSSBCFundReq, which includes code to send email messages using the Outbound Communications Manager business service.

There are two calculated fields in the Fund Request business component, Status Email Apr Rej and Status Email Submit. If they evaluate to Y based on a status change, code is written to send the mail message.

The input parameters are obtained from Fund Request business component, and the resulting email message text is generated by the specialized business component code, not by an email template. The generated email text cannot be configured because it is hard coded.

**Parent** [CSSBCBase Class](#page-27-0)

#### **Accessible Methods**

The following method is accessible from CSSBCFundReq: Inherited [CSSBCBase Methods.](#page-28-0)

#### **Business Component User Properties**

The following user property is accessible from CSSBCFundReq: Inherited from [CSSBCBase Class,](#page-27-0) except [Field Read Only Field: fieldname](#page-146-0). See ["Dependencies and Limitations" on page 62](#page-61-1).

#### **Field User Properties**

Not applicable

#### <span id="page-61-1"></span>**Dependencies and Limitations**

The [Field Read Only Field: fieldname](#page-146-0) user property does not function on the Fund Request business component because of the specialized business component code in CSSBCFundReq.

# <span id="page-61-0"></span>**CSSBCOppty Class**

CSSBCOppty is the specialized business component class for Opportunities.

#### **Usage Guidelines**

You can use this class to invoke specialized Opportunities behaviors, such as estimating compensation.

**Parent** [CSSBCBase Class](#page-27-0)

#### **Accessible Methods**

The following method is accessible from CSSBCOppty: Inherited [CSSBCBase Methods](#page-28-0).

#### **Business Component User Properties**

The following business component user property is available for use in CSSBCOppty: [Primary Position](#page-166-0)  [Modification.](#page-166-0) For more information on this user property, see [Chapter 4, "User Properties."](#page-82-0)

**Field User Properties** Not applicable

#### **Dependencies and Limitations**

None

# **CSSBCOrderMgmtQuoteItem Class**

CSSBCOrderMgmtQuoteItem is the specialized class that provides functionality for quote line items in order management.

#### **Usage Guidelines**

The Quote Item business component, which is based on CSSBCOrderMgmtQuoteItem, has a Product field with multiple pick maps, including one called Product (the picklist field is Name).

**CAUTION:** The Product pick map must be last in the sequence of pick maps (default sequence is 99) for the pricing engine to work correctly.

#### **Parent**

CSSBCOrderMgmtPriceableItem

#### **Dependencies and Limitations**

The functionality of CSSBCOrderMgmtQuoteItem is highly specialized, and it is not recommended that customers use this class for typical business components. To fully accomplish its tasks, the functionality in this class relies on specific field names, other business components, and other classes in the CSSBCOrderMgmtBase hierarchy. For more information on quote line items and order management, see *Siebel Order Management Guide* and *Siebel eSales Administration Guide*.

# **CSSBCPharmaSpecializedAct Class**

CSSBCPharmaSpecializedAct is one of many in the hierarchy of classes that make up the callreporting module in Siebel Life Sciences. This class provides functionality for the following:

- Creating intertable records in S\_ACT\_EMP for attendee calls
- Calculating time off territory based on business hours

**NOTE:** To determine a user's working hours, see User Preferences. If there are no values in User Preferences, then 9 AM to 5 PM is used as the default.

■ Making sure that the Start Date, End Date, Duration, Planned, and Planned Completion fields are synchronized by recalculating when one is changed so that the calendar displays activities correctly

#### **Usage Guidelines**

This class cannot be used for any other business components other than the Pharma call-reporting business components in Siebel Life Sciences because many of the business component and field names are hard coded in the class methods.

**Parent** CSSBCSubmitBusComp

#### **Accessible Methods**

Not applicable

#### **Business Component User Properties**

The following business component user property is available for use in CSSBCPharmaSpecializedAct. For more information on this and other user properties, see [Chapter 4, "User Properties."](#page-82-0)

■ [Update Planned Field On Set: StartDate, StartTime](#page-190-1)

#### **Field User Properties**

Not applicable

#### **Dependencies and Limitations**

The functionality of CSSBCPharmaSpecializedAct is highly specialized, and it is not recommended that customers use this class for typical business components. The functionality in this class relies on specific field names, other business components, and other classes in the call-reporting hierarchy to fully accomplish its tasks.

# <span id="page-63-0"></span>**CSSBCPosition Class**

The CSSBCPosition class provides functionality for positions within organizations.

#### **Usage Guidelines**

The functionality of CSSBCPosition is highly specialized, and it is not recommended that customers use this class for typical business components.

**Parent** [CSSBusComp Class](#page-26-0)

#### **Accessible Methods**

The following method is accessible from CSSBCPosition: [OnGenReportRelClicked Method.](#page-64-0) For more information, see ["CSSBCPosition Methods" on page 65](#page-64-1).

#### **Business Component User Properties** Not applicable

**Siebel Developer's Reference** Version 8.0, Rev. B **64** 

#### **Field User Properties**

Not applicable

#### **Dependencies and Limitations**

The specialized business component code for positions operates within a transaction because it must update the base table (position record) and the denormalized hierarchy table in a transaction. There is a new (second) dedicated database connection opened for this, which cannot be prevented. The default database connection that is used throughout the application to write most records is not used for the Position business component.

The specialized code is implemented in CSSBCPartyDenorm::SqlWriteRecord. Organizations, groups, and divisions use CSSBCPartyDenorm and therefore inherit this transaction behavior.

### <span id="page-64-1"></span>**CSSBCPosition Methods**

This topic describes the methods that are available in the [CSSBCPosition Class.](#page-63-0)

#### <span id="page-64-0"></span>**OnGenReportRelClicked Method**

The OnGenReportRelClicked method rebuilds the denormalized relationships in the S\_PARTY\_RPT\_REL table so that the hierarchical view modes display the correct information. The basic operation of the function is to empty the S\_PARTY\_RPT\_REL table and then walk through each S\_PARTY record to re-create the denormalized hierarchical structures in the table. This process generates a large number of transactions for Siebel Remote users and regional nodes. For more information, see the topics on generating Siebel reporting relationships in *Siebel Database Upgrade Guide* and *Siebel Enterprise Integration Manager Administration Guide*.

**NOTE:** The *Siebel Bookshelf* is available on Oracle Technology Network (OTN), Oracle E-Delivery, or it might be installed locally on your intranet, or on a network location.

- **Origin** Implemented in CSSBCPosition.
- **Callable** From server script and business services, as well as through custom buttons and commands.

# <span id="page-64-2"></span>**CSSBCProposal Class**

The CSSBCProposal class provides functionality for the Proposal and Presentation features, including automatically creating proposals, copying proposals, and building proposal content structures. It also provides functionality to support the Proposal Generation business service.

#### **Usage Guidelines**

The CSSBCProposal class requires the following fields:

- Name (name of the Proposal record)
- Template Name (name of the Proposal template)

**Parent** [CSSBCFile Class](#page-43-3)

#### **Accessible Methods**

The following method is accessible from CSSBCProposal: [RequestAllFiles Method.](#page-65-0) For more information on this method, see ["CSSBCProposal Methods" on page 66.](#page-65-1)

**Business Component User Properties** Not applicable

**Field User Properties** Not applicable

**Dependencies and Limitations**

None

### <span id="page-65-1"></span>**CSSBCProposal Methods**

This topic describes the methods that are implemented in the [CSSBCProposal Class.](#page-64-2)

### <span id="page-65-0"></span>**RequestAllFiles Method**

The RequestAllFiles method marks proposals and literature files for downloading to mobile Web clients. It goes through the complete content structure of the current proposal and sets the File Dock Request Flag for the template file and literature files specified under section components. The next time the user synchronizes, the marked files are downloaded to the mobile Web client.

**Origin** Implemented in CSSBCProposal.

**Callable** From server scripts and browser scripts, as well as through custom buttons and commands.

# **CSSBCServiceRequest Class**

CSSBCServiceRequest is the class on which the Service Request business component is based. It provides special functionality that is present in the Service Request module. The Service Request module is used to keep track of issues and problems that either the customer or the employee encounter. Among the functionality that is tied to the Service Request are entitlement verification, checking warranty, and calculating commit time.

#### **Usage Guidelines**

You use service requests to log and track problems that need resolving. A Service Request has a life cycle, beginning as Open in status to ultimately being Closed when it is resolved. The user updates the status as events occur in the processing of the Service Request. The state model, when enabled, guides the user in navigating to the next possible state to reach a resolution.

The Status and Sub-Status fields are required by this class.

#### **Parent**

[CSSBCBase Class](#page-27-0)

#### **Accessible Methods**

The following method is accessible from CSSBCServiceRequest: Inherited [CSSBCBase Methods](#page-28-0).

#### **Business Component User Properties**

The following business component user properties are available for use in CSSBCServiceRequest. For more information, see [Chapter 4, "User Properties."](#page-82-0)

- [Always Enable Field n](#page-114-0)
- [Post Default Created Date To Date Saved](#page-166-1) (not required)

#### **Field User Properties**

Not applicable

#### **Dependencies and Limitations**

Both the Entitlement Verification and Commit Time business services depend on the fields and functionality within the Service Request object to perform their respective functions. As a result, the CSSBCEntitlement and the CSSCommitTimeService classes interact frequently with the CSSBCServiceRequest class.

When correspondence associated with a service request is created, the contact is automatically made the recipient. For this to work, the Primary Contact Address Id field must be active in the Service Request business component. Due to the specialized behavior of CSSBCServiceRequest, any business components based on it must have this field active.

# <span id="page-66-0"></span>**CSSBCTaskTransient Class**

Transient data is data which is relevant within a limited time period. In the Siebel Task UI, that time period is the duration of a task instance. A typical example of transient data is an end user's answers to questions such as "What would you like to do next?"

In Task UI, data that is transient (dynamic data) is tied to a special type of business component called a transient business component (TBC). The TBC is a business component for which the records span the lifetime of a task instance. The records of the TBC can be accessed only within the context of a particular task or subtask. A user property in the top-level Task object, Transient BC - Property, specifies the TBC used in the task to store temporary data that is only necessary throughout the life of the task.

A TBC uses the CSSBCTaskTransient class. The CSSBCTaskTransient class enforces that there is only one row for each context in a TBC. In Task UI, TBC context is at the level of subtask, which means that even if a subtask uses the same TBC with its parent task, the two do not share the same TBC record.

This specialized class also filters the single record for the current context and current business component. It executes a default query on the first Get/Set function, and then creates a new record if Execute () returns no rows.

#### **Usage Guidelines**

The CSSBCTaskTransient class is used only to support transient business component functionality in Task UI. Do not use it for any other purpose. Access this class only by using the Transient BusComp new object wizard in Siebel Tools. The information in this topic is provided only for reference. For more information on transient business components, see *Siebel Business Process Framework: Task UI Guide*.

**Parent** [CSSBCTaskTransientBase Class](#page-68-1)

**Accessible Methods** Not applicable

**Business Component User Properties**

Not applicable

#### **Field User Properties**

Not applicable

#### **Dependencies and Limitations**

Used only to support transient business component functionality.

# <span id="page-68-1"></span>**CSSBCTaskTransientBase Class**

The CSSBCTaskTransientBase class provides base transient business component functionality. functionality. It is like CSSBCTaskTransient in that it limits search to the current context; however, it leaves record management to the task developer. See [CSSBCTaskTransient Class](#page-66-0) for more information.

#### **Usage Guidelines**

This class is not used directly in Siebel Tools as the class for TBCs; CSSBCTaskTransient is used instead. As with CSSBCTaskTransient, do not use this class for configuration purposes.

**Parent** [CSSBCBase Class](#page-27-0)

**Accessible Methods**  Not applicable

**Business Component User Properties** Not applicable

**Field User Properties** Not applicable

#### **Dependencies and Limitations**

Used only to support transient business component functi nality.

# <span id="page-68-0"></span>**CSSBCUser Class**

CSSBCUser is the base class for people-related business components such as User, Employee, Contact, and Personal Contact. This class provides functionality for user creation and management, external security adapter integration, Sync List for PIM devices, Personal Contact promotion, and other general contact and employee tasks.

#### **Usage Guidelines**

The CSSBCUser class is used for people-related business components. Such business components are defined with S\_PARTY as the base table and S\_CONTACT as the primary extension table. (This is specified with a business component user property Inner Join Extension Table 1 with S\_CONTACT as the value.)

Some behaviors can be enabled with user properties. With the exception of Personal Contacts, the records in people-related business components are ultimately Contacts and can show up in Contact views. This includes Employees where extra data sensitivity is a consideration.

CSSBCUser has integrated support for external authentication systems such as LDAP and ADSI. There are additional steps that you must perform to enable this for your system. After external authentication is enabled, users created and passwords entered are automatically propagated to the external authentication systems upon committing or invoking WriteRecord.

CSSBCUser imposes only the configurable constraint as described under the [Required Position MVField](#page-175-0) user property. Other required fields come from either the business component configuration or the database layer. Typically for people-related business components, this means First Name, Last Name, and Person UId. Additionally, CSSBCUser does not allow the Login field to be cleared after it has been filled in. However, its value can be changed.

**Parent** [CSSBCBase Class](#page-27-0)

#### **Accessible Methods**

The following method is accessible from CSSBCUser: Inherited [CSSBCBase Methods](#page-28-0).

#### **Business Component User Properties**

The following business component user properties are available for use in CSSBCUser. For more information on these user properties, see [Chapter 4, "User Properties."](#page-82-0)

- [AutoPopulateResponsibility](#page-119-2)
- **[Required Position MVField](#page-175-0)**

**Field User Properties**

Not applicable

**Dependencies and Limitations**

None

# **3 Applet Classes**

This chapter describes the supported use of the most commonly used specialized applet classes in Siebel Business Applications. It covers the following topics before describing the individual classes:

- [About Applet Classes on page 71](#page-70-0)
- [Relationship Between SWE and Non-SWE Classes on page 72](#page-71-1)
- [CSSFrame and CSSSWEFrame Classes on page 72](#page-71-0)
- [CSSFrameBase and CSSSWEFrameBase Classes on page 74](#page-73-0)
- [CSSFrameList and CSSSWEFrameList Classes on page 75](#page-74-0)
- [CSSFrameListBase and CSSSWEFrameListBase Classes on page 76](#page-75-0)
- [CSSFrameListFile and CSSSWEFrameListFile Classes on page 76](#page-75-1)
- [CSSFrameListDocGen and CSSSWEFrameListDocGen Class on page 77](#page-76-0)
- [CSSFrameListWeb and CSSSWEFrameListWeb Classes on page 78](#page-77-0)
- [CSSFrameSalutation and CSSSWEFrameSalutation Classes on page 79](#page-78-0)
- [CSSSWEFrameContactOrgChart Class on page 80](#page-79-0)
- [CSSSWEFrameFINApplication and CSSSWEFrameListFINApplication Classes on page 80](#page-79-1)
- [CSSSWEFrameUserRegistration Class on page 81](#page-80-0)

# <span id="page-70-0"></span>**About Applet Classes**

Applet classes are the types from which frame objects are instantiated. Applet classes are the building blocks of the user interface for Siebel Business Applications.

The following classes are described:

- ["CSSFrame and CSSSWEFrame Classes" on page 72](#page-71-0)
- ["CSSFrameBase and CSSSWEFrameBase Classes" on page 74](#page-73-0)
- ["CSSFrameList and CSSSWEFrameList Classes" on page 75](#page-74-0)
- ["CSSFrameListBase and CSSSWEFrameListBase Classes" on page 76](#page-75-0)
- ["CSSFrameListFile and CSSSWEFrameListFile Classes" on page 76](#page-75-1)
- ["CSSFrameListDocGen and CSSSWEFrameListDocGen Class" on page 77](#page-76-0)
- ["CSSFrameListWeb and CSSSWEFrameListWeb Classes" on page 78](#page-77-0)
- ["CSSFrameSalutation and CSSSWEFrameSalutation Classes" on page 79](#page-78-0)
- ["CSSSWEFrameContactOrgChart Class" on page 80](#page-79-0)
- ["CSSSWEFrameFINApplication and CSSSWEFrameListFINApplication Classes" on page 80](#page-79-1)
- ["CSSSWEFrameUserRegistration Class" on page 81](#page-80-0)

**CAUTION:** Using specialized classes improperly can lead to unpredictable problems whose cause is difficult to determine. For example, child or associate records might be added to or deleted from the database, and run-time errors could occur. It is recommended that you use the class property with extreme care and only after thorough testing.

**NOTE:** Only the methods documented in *Siebel Object Interfaces Reference* are supported for use in scripting. Intercepting a method and augmenting its logic before or after it is invoked can cause unpredictable behavior in your Siebel application.

# <span id="page-71-1"></span>**Relationship Between SWE and Non-SWE Classes**

In Release 7.x and later, the Siebel Web Engine does a runtime conversion of all classes prefixed with "CSSFrame," and calls to their methods, to their counterparts that are prefixed with "CSSSWEFrame." Thus, the descriptions in this document apply to both classes in each of these pairs of classes. For example, calls to methods in the CSSFrameBase class are converted to calls to their corresponding methods in the CSSSWEFrameBase class. The description of functionality in ["CSSFrameBase and](#page-73-0)  [CSSSWEFrameBase Classes" on page 74](#page-73-0) applies to both classes.

If you are configuring legacy applications that use the non-SWE version of the class, you can use the functionality described in this document. However, if you are creating new applets, use the SWE version of the class.

# <span id="page-71-0"></span>**CSSFrame and CSSSWEFrame Classes**

The CSSFrame and CSSSWEFrame classes represent an applet object in the Siebel UI Frameworks.

The discussion of these classes focuses on the SWE version. However, it applies to both the SWE and the non-SWE version. For more information on the relationship between these classes, see ["Relationship Between SWE and Non-SWE Classes" on page 72](#page-71-1).

#### **Usage Guidelines**

You can use this class to invoke generalized applet methods.

#### **Parent**

**CSSSWEBase** 

#### **Accessible Methods**

The following methods are accessible from CSSSWEFrame. For more information on these methods, see ["CSSFrame and CSSSWEFrame Methods" on page 73.](#page-72-0)

■ [ExecuteQuery Method](#page-72-1)
- [NewQuery Method](#page-72-0)
- Inherited CSSSWEBase Methods

#### **Applet User Properties**

The following applet user property is available for use in CSSSWEFrame. For more information on this and other user properties, see [Chapter 4, "User Properties."](#page-82-0)

■ [Default Applet Method](#page-91-0)

**Control User Properties** Not applicable

#### **Dependencies and Limitations**

The CSSSWEFrame class requires CSSSWEFrameMgr and underlying business component objects.

# <span id="page-72-1"></span>**CSSFrame and CSSSWEFrame Methods**

This topic describes the methods that are available for use in [CSSFrame and CSSSWEFrame Classes](#page-71-0).

#### **ExecuteQuery Method**

The ExecuteQuery method executes the query.

- **Origin** Implemented in CSSSWEFrame.
- **Callable** You can call ExecuteQuery from server scripts and business services, as well as through custom buttons and commands.

#### <span id="page-72-0"></span>**NewQuery Method**

The NewQuery method starts a new query and changes mode to query mode.

- **Origin** Implemented in CSSSWEFrame.
- **Callable** You can call NewQuery from server scripts and business services, as well as through custom buttons and commands.

# <span id="page-73-0"></span>**CSSFrameBase and CSSSWEFrameBase Classes**

The CSSFrameBase and CSSSWEFrameBase classes provide functionalities through applet user properties and invoke methods, such as Aspect user properties and the GotoView method, which are useful in many common situations.

The discussion of these classes focuses on the SWE version. However, it applies to both the SWE and the non-SWE version. For more information on the relationship between these classes, see ["Relationship Between SWE and Non-SWE Classes" on page 72](#page-71-1).

**NOTE:** The FrameListBase classes contain the same functionality and behaviors as their FrameBase counterparts. Therefore, the descriptions that follow also apply to CSSFrameListBase and CSSSWEFrameListBase.

#### **Usage Guidelines**

The CSSSWEFrameBase class is used for base frame functionality. It implements applet user properties and methods that are common to many applications.

#### **Parent**

**CSSSWEFrame** 

#### **Accessible Methods**

The following methods are accessible from CSSSWEFrameBase. For more information on these methods, see ["CSSFrameBase and CSSSWEFrameBase Methods" on page 75](#page-74-0).

- **[GotoPage Method](#page-74-2)**
- **[GotoUrl Method](#page-74-3)**
- **[GotoView Method](#page-74-1)**

#### **Applet User Properties**

The following applet user properties are available for use in CSSSWEFrameBase. For more information on these user properties, see [Chapter 4, "User Properties."](#page-82-0)

- **[Aspect User Properties](#page-115-0)**
- [Default Applet Method](#page-91-0)

#### **Control User Properties**

Not applicable

#### **Dependencies and Limitations**

None

### <span id="page-74-0"></span>**CSSFrameBase and CSSSWEFrameBase Methods**

This topic describes the methods that are available for use in [CSSFrameBase and CSSSWEFrameBase](#page-73-0)  [Classes.](#page-73-0)

#### <span id="page-74-2"></span>**GotoPage Method**

The GotoPage method links to the specified Web page from within a Named Method. The Web page must be specified in the [Page](#page-197-0) control user property.

**Origin** Implemented in CSSSWEFrameBase.

**Callable** You can call GotoPage only through a Named Method.

#### <span id="page-74-3"></span>**GotoUrl Method**

The GotoUrl method links to the specified URL from within a Named Method. The URL must be specified in the [Url](#page-198-0) control user property.

**Origin** Implemented in CSSSWEFrameBase.

**Callable** You can call GotoUrl only through a Named Method.

#### <span id="page-74-1"></span>**GotoView Method**

The GotoView method changes the display to the specified view from within a Named Method. The view must be specified in the [View](#page-199-0) control user property.

**Origin** Implemented in CSSSWEFrameBase.

**Callable** You can call GotoView only through a Named Method.

# <span id="page-74-4"></span>**CSSFrameList and CSSSWEFrameList Classes**

The CSSFrameList and CSSSWEFrameList classes represent a List Applet object in the Siebel UI Frameworks.

The discussion of these classes focuses on the SWE version. However, it applies to both the SWE and the non-SWE version. For more information on the relationship between these classes, see ["Relationship Between SWE and Non-SWE Classes" on page 72](#page-71-1).

#### **Usage Guidelines**

You can use this class to invoke applet-specific methods.

**Parent** CSSSWEFrame **Accessible Methods**  Inherited [CSSFrame and CSSSWEFrame Methods](#page-72-1)

**Applet User Properties** Not applicable

**Control User Properties** Not applicable

#### **Dependencies and Limitations**

CSSSWEFrameList requires a List object.

### **CSSFrameList and CSSSWEFrameList Methods**

This topic describes the methods that are available for use in [CSSFrameList and CSSSWEFrameList](#page-74-4)  [Classes.](#page-74-4)

# **CSSFrameListBase and CSSSWEFrameListBase Classes**

The CSSSWEFrameListBase and CSSSWEFrameListBase classes are used for base frame functionality in list applets.

#### **Usage Guidelines**

The FrameListBase classes contain the same functionality and behaviors as their FrameBase counterparts. For a description of these classes, see ["CSSFrameBase and CSSSWEFrameBase Classes"](#page-73-0)  [on page 74.](#page-73-0)

# **CSSFrameListFile and CSSSWEFrameListFile Classes**

The CSSFrameListFile and CSSSWEFrameListFile classes are the file attachment frame classes for Siebel UI Frameworks.

The discussion of these classes focuses on the SWE version. However, it applies to both the SWE and the non-SWE version. For more information on the relationship between these classes, see ["Relationship Between SWE and Non-SWE Classes" on page 72](#page-71-1).

#### **Usage Guidelines**

You can use this class to invoke file attachment methods.

**Parent** CSSSWEFrameList

**Accessible Methods**  Not applicable

**Applet User Properties** Not applicable

#### **Control User Properties**

Not applicable

#### **Dependencies and Limitations**

CSSSWEFrameListFile requires the underlying business component to use CSSBCFile.

# **CSSFrameListDocGen and CSSSWEFrameListDocGen Class**

The CSSFrameListDocGen and CSSSWEFrameListDocGen classes provide the functionality for Siebel Proposal and Presentation features. These classes are responsible for setting the document context (for example, Opportunity Proposal, Account Proposal, and so on) and application context (Microsoft Word or Microsoft PowerPoint). They can also submit requests to the Document Server component to generate proposals.

CSSFrameListDocGen and CSSSWEFrameListDocGen are the base classes for both Proposals and Presentations. The specialized subclasses of this class (CSSFrameListProposal, CSSSWEFrameListProposal, CSSFrameListPresentation, and CSSSWEFrameListPresentation) set the type of document (Proposal or Presentation) and derive all other functionality from the CSSFrameListDocGen and CSSSWEFrameListDocGen classes.

#### **Usage Guidelines**

CSSFrameListProposal and CSSSWEFrameListProposal are used for Proposal applets to generate Microsoft Word documents, and CSSFrameListPresentation and CSSSWEFrameListPresentation are used for Presentation applets to generate Microsoft PowerPoint documents.

#### **Parent**

CSSFrameList and CSSSWFFrameList

#### **Accessible Methods**

Not applicable

#### **Applet User Properties**

The following applet user properties are available for use in CSSFrameListDocGen and CSSSWEFrameListDocGen. For more information on these and other user properties, see [Chapter 4,](#page-82-0)  ["User Properties."](#page-82-0)

- [ApplicationContextType](#page-88-0)
- [DataSourceBuscompName](#page-90-0)
- [DefaultAppletFocus](#page-213-0)
- **[Duplicate Elimination](#page-137-0)**

#### **Control User Properties**

Not applicable

### **Dependencies and Limitations**

None

# **CSSFrameListWeb and CSSSWEFrameListWeb Classes**

The CSSFrameListWeb and CSSSWEFrameListWeb classes are specialized frame classes for ERM, ePortal, and eBriefing applications. CSSSWEFrameListWeb is used by ERM-related modules such as Compensation Planning, and Group New. It provides functionality for hiding an applet with no data, field-level visibility control, and other useful functionality for ERM applications.

The discussion of these classes focuses on the SWE version. However, it applies to both the SWE and the non-SWE version. For more information on the relationship between these classes, see ["Relationship Between SWE and Non-SWE Classes" on page 72](#page-71-1).

#### **Usage Guidelines**

You can use this class only in ERM-related applications. If you want to use a modified version of the CSSSWEFrameListWeb class, then create a new class based on this class. Do not make modifications to the base class.

**Parent** CSSSWEFrameList

**Accessible Methods** 

Not applicable

#### **Applet User Properties**

The following applet user property is available for use in CSSSWEFrameListWeb: [NoDataHide](#page-102-0). For more information on this user property, see [Chapter 4, "User Properties."](#page-82-0)

#### **Control User Properties**

Not applicable

#### **Dependencies and Limitations**

Use this class only for applets belonging to the ERM module.

# **CSSFrameSalutation and CSSSWEFrameSalutation Classes**

The CSSFrameSalutation and CSSSWEFrameSalutation classes are the Salutation frame classes for SWE.

The discussion of these classes focuses on the SWE version. However, it applies to both the SWE and the non-SWE version. For more information on the relationship between these classes, see ["Relationship Between SWE and Non-SWE Classes" on page 72](#page-71-1).

#### **Usage Guidelines**

You can use the CSSSWEFrameSalutation class to display a salutation, typically on the home page. This applet class contains a control named Explorer, which it uses to display data. When the frame shows the Explorer control, it pulls out all the field values from the Result Text column and displays them together.

**Parent** CSSSWEFrame

**Accessible Methods**  Inherited [CSSFrame and CSSSWEFrame Methods](#page-72-1)

**Applet User Properties** Not applicable

**Control User Properties** Not applicable

**Dependencies and Limitations**

None

# **CSSSWEFrameContactOrgChart Class**

CSSSWEFrameContactOrgChart is the Contact Organization Chart frame class.

#### **Usage Guidelines**

This class is used as the frame class for the Contact Organization Chart applet.

**Parent CSSSWEFrame** 

**Accessible Methods** 

Not applicable

#### **Applet User Properties**

The following applet user properties are available for use in CSSSWEFrameContactOrgChart. For more information on these and other user properties, see [Chapter 4, "User Properties."](#page-82-0)

- [Contact Relationship Type](#page-89-0)
- [Parent Id Field](#page-102-1)
- **[Political Analysis Field](#page-103-0)**

**Control User Properties**

Not applicable

**Dependencies and Limitations**

None

# **CSSSWEFrameFINApplication and CSSSWEFrameListFINApplication Classes**

The CSSSWEFrameFINApplication and CSSSWEFrameListFINApplication classes provide specialized functionality in applets used for personal or business applications, such as applying for credit or opening an account.

#### **Usage Guidelines**

Use these classes only for applets based on the Opportunity business component. This class predefaults the value of the Application Flag field to TRUE.

**Parent**

CSSSWEFrameBase and CSSSWEFrameListBase

#### **Accessible Methods**

Not applicable

#### **Applet User Properties**

The following applet user property is available for use in CSSSWEFrameFINApplication and CSSSWEFrameListFINApplication. For more information on this and other user properties, see [Chapter 4, "User Properties."](#page-82-0)

■ [FINS Query Mode Disabled Method n](#page-98-0)

**Control User Properties** Not applicable

#### **Dependencies and Limitations**

None

# **CSSSWEFrameUserRegistration Class**

CSSSWEFrameUserRegistration is an applet class that provides functionality for the User Registration module to have applet-level required fields.

#### **Usage Guidelines**

In the User Registration process, it is often desirable to require customers to provide pieces of information that are not necessarily a requirement in the creation of the business component record. You can use this applet class to enforce this kind of requirement.

**Parent CSSSWEFrame** 

#### **Accessible Methods**

Not applicable

#### **Applet User Properties**

The following applet user property is available for use in CSSSWEFrameUserRegistration. For more information on this and other user properties, see [Chapter 4, "User Properties."](#page-82-0)

**[Skip Existing Forecast Series Date](#page-184-0)** 

#### **Control User Properties**

Not applicable

#### **Dependencies and Limitations**

Use the CSSSWEFrameUserRegistration class in the context of the User Registration module. This class assumes that the underlying business component uses the CSSBCUser class (for example, the User Registration business component).

When using the Show Required user property, the corresponding business component must use the CSSBCUser class. Additionally, the control specified in the value of this user property must be present on the applet user interface; otherwise the user has no way of entering a value for the required control.

# <span id="page-82-0"></span>**4 User Properties**

This chapter describes the user properties supported for customer use in Siebel Business Applications. It includes the following topics:

- [About User Properties on page 83](#page-82-1)
- [About Setting Numbered Instances of a User Property on page 84](#page-83-0)
- [Application User Properties on page 84](#page-83-1)
- [Applet User Properties on page 88](#page-87-0)
- [Business Component User Properties on page 106](#page-105-0)
- **[Business Service User Properties on page 196](#page-195-0)**
- [Control User Properties on page 197](#page-196-0)
- [Field User Properties on page 200](#page-199-1)
- [Integration Component User Properties on page 209](#page-208-0)
- [Integration Component Field User Properties on page 211](#page-210-0)
- [Integration Object User Properties on page 212](#page-211-0)
- [List Column User Properties on page 212](#page-211-1)
- [View User Properties on page 213](#page-212-0)

# <span id="page-82-1"></span>**About User Properties**

User properties are object definitions that are added as children to an applet, business component, control, field, or list column to configure specialized behavior beyond what is configured in the parent object definition's properties. These user properties belong to the following Siebel object types:

- Applet
- Application
- Assignment
- **Business Component**
- Business Service
- Business Service Method Arg
- Control
- **Field**
- **Integration Component**
- Integration Component Field
- **Integration Object**
- **List Column**
- View
- Virtual Business Component

Only supported user properties are documented.

**NOTE:** For Siebel application-specific user properties, see the guide for that application. For example, for user properties specific to Siebel Hospitality, see *Siebel Hospitality Guide*.

# <span id="page-83-0"></span>**About Setting Numbered Instances of a User Property**

Several user properties can have multiple instances on a single business component. These user properties are represented as *Name n*, such as On Field Update Invoke 1, On Field Update Invoke 2, and so on. In most cases, the number is not required if only one instance of the user property is set on the business component.

**NOTE:** For the active instances of such numbered user properties, it is recommended that you use consecutive numbers when setting new user properties. For example, use Deep Copy 9 after Deep Copy 8. Do not have gaps between numbers of more than 9 and do not append numbers of more than two digits.

For example, the following scenarios would produce unwanted results:

- On Field Update Invoke 10, with no instances with numbers less than 10
- Deep Copy 9 and Deep Copy 19, with no instances numbered between 9 and 19
- Named Method 100

# <span id="page-83-1"></span>**Application User Properties**

Some of the parameters that were set in the application configuration (.cfg) file prior to release 8.0 are now set as application user properties in Siebel Tools. This topic describes the following application user properties:

- ["ClientBusinessServicen" on page 85](#page-84-0)
- ["OverrideViewCachen" on page 86](#page-85-0)
- ["PDQDisabledViewn" on page 88](#page-87-1)

# <span id="page-84-0"></span>**ClientBusinessService***n*

The ClientBusinessService*n* user property allows you to call business services from a browser script.

**NOTE:** As of release 8.0, you no longer set this property in the application .cfg file; instead, you set it as an application user property in Siebel Tools.

The number *n* must be a sequential number, with no gaps in numbering. If a number is skipped, the service cannot be called from a browser script. If a browser script attempts to use this user property to call a business service that is not listed, the following runtime error occurs:

Cannot get service: <name of service>.(SBL-UIF-00275)

#### **Value** Name of the business service called from a browser script.

Some of the predefined property values include:

- ClientBusinessService0 = Message Bar
- ClientBusinessService1 = Communications Client
- ClientBusinessService2 = ContentBase Asset Publish Service
- ClientBusinessService3 = ContentBase Asset Version Publish
- ClientBusinessService4 = Workflow Process Manager
- ClientBusinessService5 = Task Assistant UI Service
- ClientBusinessService6 = Asset Preview Publish Service
- ClientBusinessService7 = PrintListService
- ClientBusinessService8 = Task UI Service (SWE)
- ClientBusinessService9 = Training Queue

**Usage** This user property is for use only with Siebel Browser Script. **Parent Object Type** Application

**Functional Area** Business Service

### <span id="page-85-0"></span>**OverrideViewCache***n*

The OverrideViewCache*n* user property allows you to disable caching for a particular view. For example, you might want to disable caching when you are making a dynamic change to the view, such as changing a parameter or invoking a toggle applet.

**NOTE:** As of release 8.0, you no longer set this property in the application .cfg file; instead, you set it as an application user property in Siebel Tools.

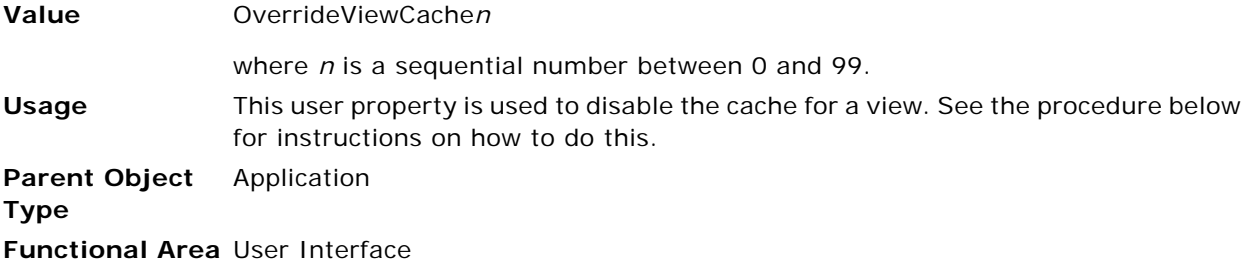

Use the following procedure to disable the cache for a view.

#### *To disable the cache for a view*

- **1** Launch Siebel Tools.
- **2** In the Object Explorer, select Application, and then query for the application name in which the view appears that you want to disable the cache.
- **3** In the Object Explorer, select Application User Prop.
- **4** Create a new application user property using the following as a guideline:
	- Name is OverrideViewCache0

**NOTE:** To disable the cache for more views, use OverrideViewCache1, OverrideViewCache2, and so on.)

- Value is the name of the view for which you want to disable the cache.
- **5** Compile the changes.
- **6** Launch the application with the compiled SRF.

### <span id="page-87-1"></span>**PDQDisabledView***n*

The PDQDisabledView*n* user property allows you to disable the Predefined Query (PDQ) dropdown for the view name defined for the property.

When this property is added for a particular view, the PDQs in the dropdown are not applied when the view loads. Users can still choose the PDQs in the dropdown and the PDQs are applied, but no predefined query is automatically applied when the view loads.

**NOTE:** As of release 8.0, you no longer set this property in the application .cfg file; instead, you set it as an application user property in Siebel Tools.

**Value** Name of the view for which you want to disable the Predefined Query (PDQ) dropdown.

Some of the predefined property values include:

- PDQDisabledView0 = Order History View (eSales)
- PDQDisabledView1 = Order History View My Company (eSales)
- PDQDisabledView2 = Order History Summary View (eSales)
- PDQDisabledView3 = Order Confirmation View (eSales)
- PDQDisabledView4 = Order Approval View (eSales)
- PDQDisabledView5 = Saved Quotes View (eSales)
- PDQDisabledView6 = Saved Quotes View My Company (eSales)
- PDQDisabledView7 = Saved Quote Detail View (eSales)
- PDQDisabledView8 = Quote Summary View (eSales)

**Usage** This user property is used to disable the Predefined Query (PDQ) dropdown for the view name defined for the property.

**Parent Object**  Application

**Type Functional Area** Query

# <span id="page-87-0"></span>**Applet User Properties**

This topic describes the following applet user properties:

- ["ApplicationContextType" on page 89](#page-88-1)
- ["CanInvokeMethod: MethodName" on page 90](#page-89-1)
- ["Contact Relationship Type" on page 90](#page-89-2)
- ["DataSourceBuscompName" on page 91](#page-90-1)
- ["Default Applet Method" on page 92](#page-91-1)
- ["DefaultFocus User Properties" on page 92](#page-91-2)
- ["Disable Buscomp Hierarchy" on page 94](#page-93-0)
- ["DisableDataLossWarning" on page 94](#page-93-1)
- ["DisableNewRecord" on page 95](#page-94-0)
- ["DocumentContextType" on page 95](#page-94-1)
- ["Drilldown Visibility" on page 96](#page-95-0)
- ["eGanttChart Busy Free Time Applet User Properties" on page 96](#page-95-1)
- ["EnableStandardMethods" on page 99](#page-98-1)
- ["FINS Query Mode Disabled Method n" on page 99](#page-98-2)
- ["High Interactivity Enabled" on page 100](#page-99-0)
- ["Named Method n \(Applet\)" on page 101](#page-100-0)
- ["NoDataHide" on page 103](#page-102-2)
- ["Parent Id Field" on page 103](#page-102-3)
- ["Political Analysis Field" on page 104](#page-103-2)
- ["Show Required n" on page 104](#page-103-1)
- ["Visibility Type" on page 105](#page-104-0)
- ["WebGotoPlayerErrorPage" on page 105](#page-104-1)
- ["WebGotoView" on page 105](#page-104-2)

# <span id="page-88-1"></span><span id="page-88-0"></span>**ApplicationContextType**

This user property specifies the application to use for generating proposal and presentation documents.

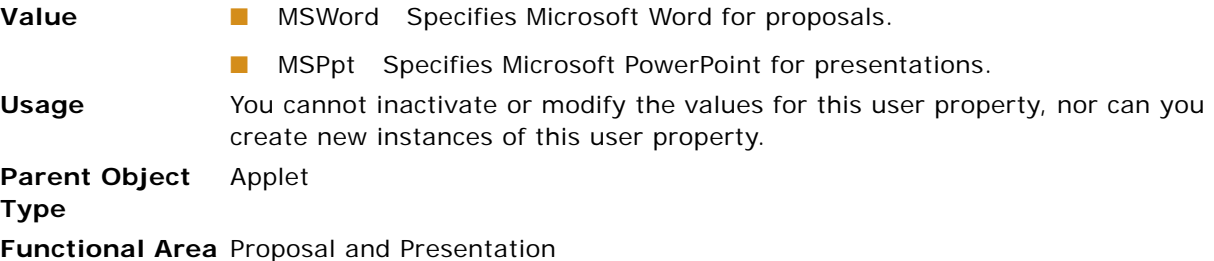

### <span id="page-89-1"></span>**CanInvokeMethod:** *MethodName*

This user property allows you to enable and disable methods, or buttons by disabling the methods the buttons invoke, declaratively at the applet level. It is easier to use than PreCanInvokeMethod scripting and in many cases can be used instead.

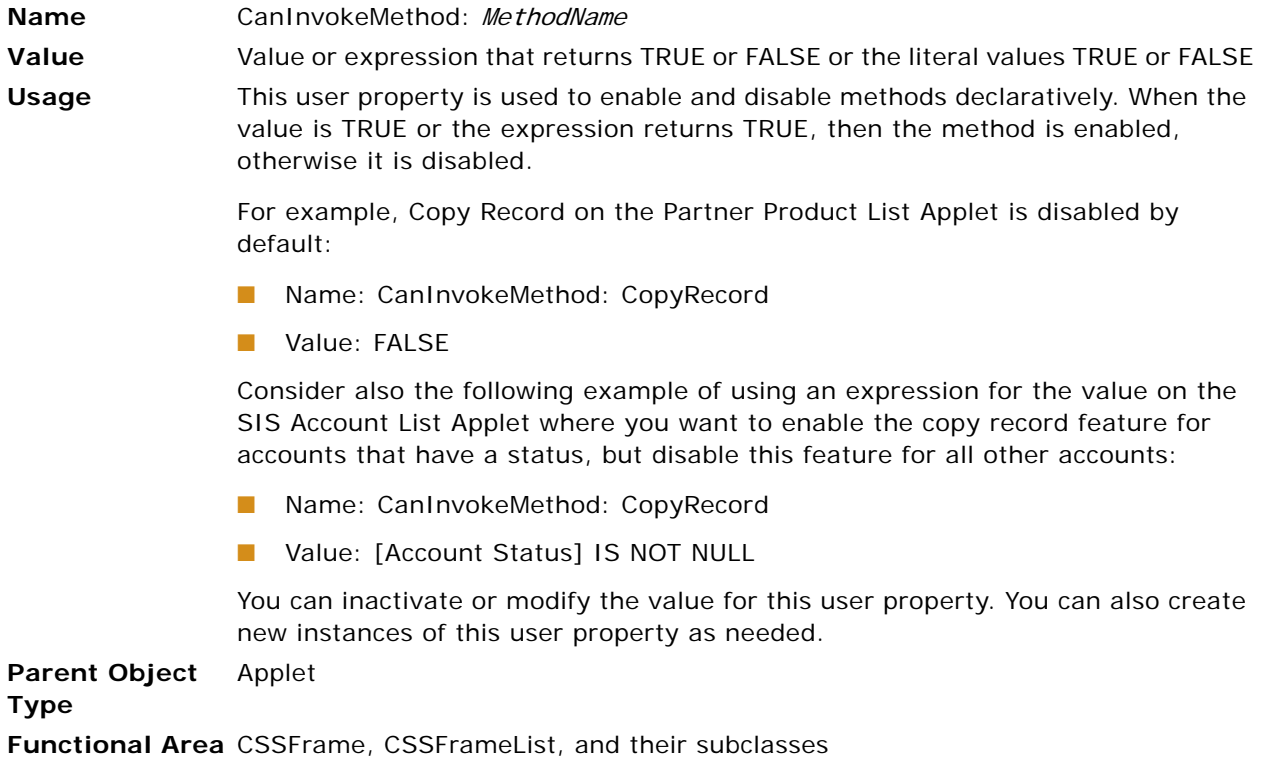

# <span id="page-89-2"></span><span id="page-89-0"></span>**Contact Relationship Type**

This user property specifies a list of relationship types that indicate the contact has a line of influence.

**Value** The value of the Contact Relationship Type user property consists of one or more relationship types. Separate multiple relationship types with a comma and a space (for example, Influencer, TAS Influencer). These types typically come from the CONTACT\_RELATIONSHIP\_TYPE LOV.

**Usage** The value of this user property populates the RELATION\_TYPE\_CD column of the S\_CONTACT\_REL table (the intersection table between Contact and Contact Relationship business components) when one box in an organization chart is dragged and dropped onto another box while the CTRL key is pressed. For example, when Box A in an organization chart is dragged and dropped on

Box B while the CTRL key is pressed, CONTACT\_ID is the row id of Box A and REL\_CONTACT\_ID is the row id of Box B.

You can modify the values for this user property. However, you cannot inactivate or create new instances of this user property.

**Parent Object Type** Applet **Functional Area** Organization Chart

# <span id="page-90-1"></span><span id="page-90-0"></span>**DataSourceBuscompName**

This user property allows you to specify the name of the business component in the business object that represents the parent business component.

When the Document Server receives a request to generate a proposal or presentation, it tries to restore the request context before processing the request. It does this so that business components from which the Proposal business component retrieves data are positioned on the proper record set.

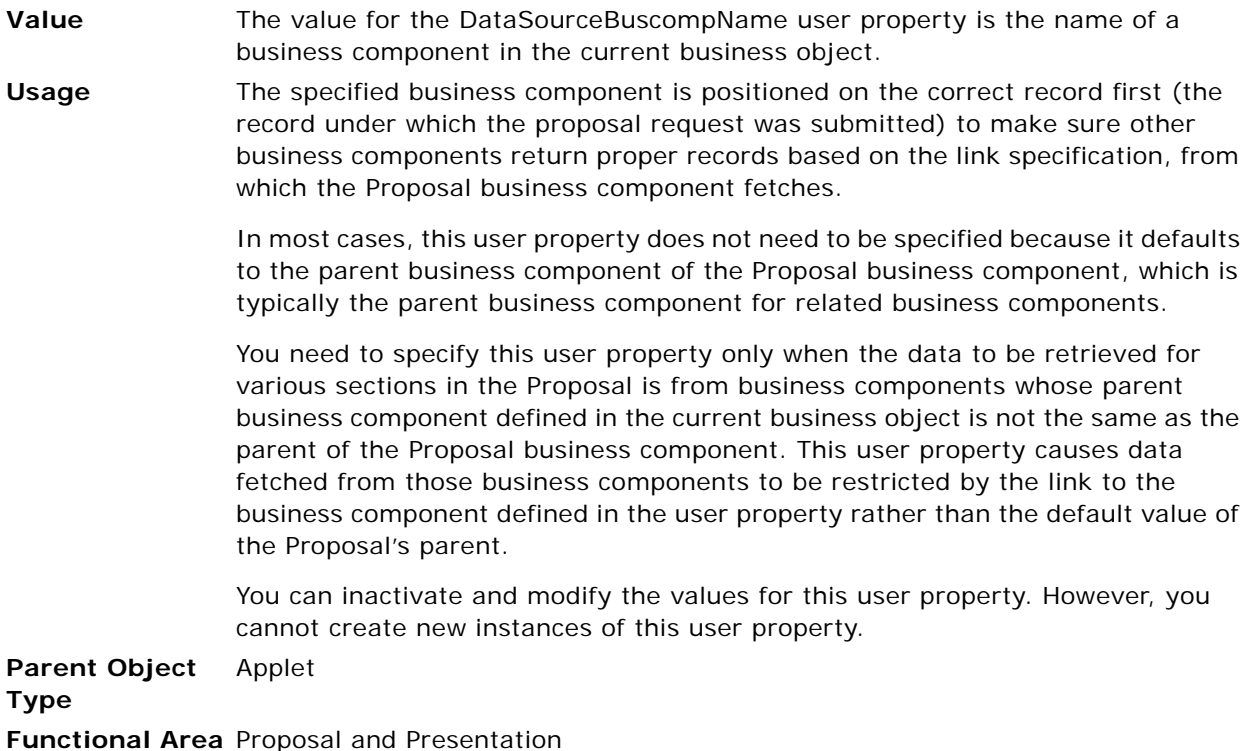

### <span id="page-91-1"></span><span id="page-91-0"></span>**Default Applet Method**

The Default Applet Method user property specifies the method that is executed when the user presses the Enter key in the applet.

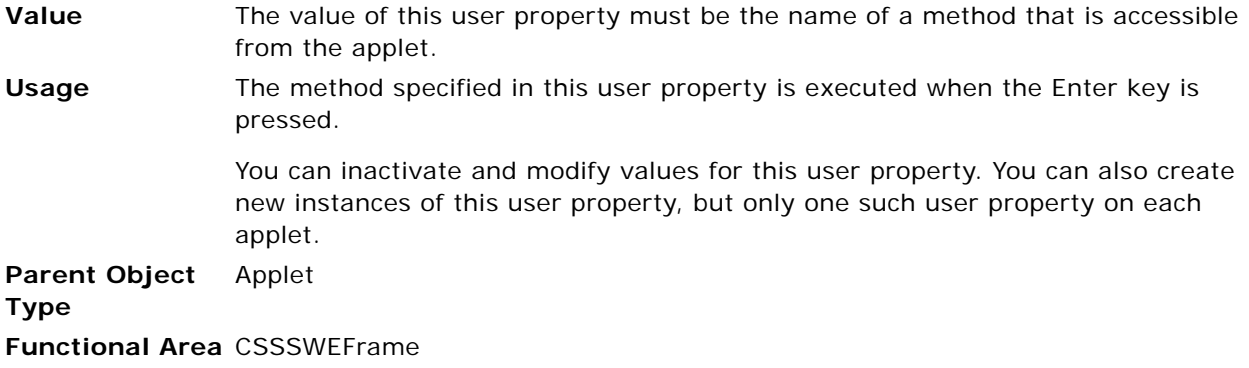

# <span id="page-91-2"></span>**DefaultFocus User Properties**

These applet user properties set the field or control within an applet that receives focus by default, that is, before a user interacts to dynamically change the field or control with focus. This user property is provided to allow overriding the field or control that receives default focus as determined by the applet's mode. The modes in which an applet can be deployed are defined in the Object Explorer, Applets, and then Applet Web Templates object.

**CAUTION:** If you set default focus to a field or control that is off the screen, one of two things may happen:

- The user may not know where focus is.
- The application may try to adjust the vertical position of the view to try to show the in-focus field or control. In either case, the behavior may be disruptive to end users.

#### **DefaultFocus\_Edit**

This applet user property sets the field or control within an applet that receives focus when the applet is in Base, Edit, or Edit List mode.

**Value** The name of a field or control on the applet, not enclosed in quotes.

**Usage** For example, this user property could be set to Last Name to give default focus to the Last Name field on an applet in Edit mode.

> If the DefaultFocus\_Edit user property is not added to an applet, then no field or control typically is default focus when the applet is in Base, Edit, or Edit List mode.

> You can inactivate this user property or modify its value. You can create new instances of this user property, but do not create more than one instance for an applet.

**Parent Object**  Applet **Type Functional Area** User interface

#### **DefaultFocus\_New**

This applet user property sets the field or control within an applet that receives focus when the applet is in New mode.

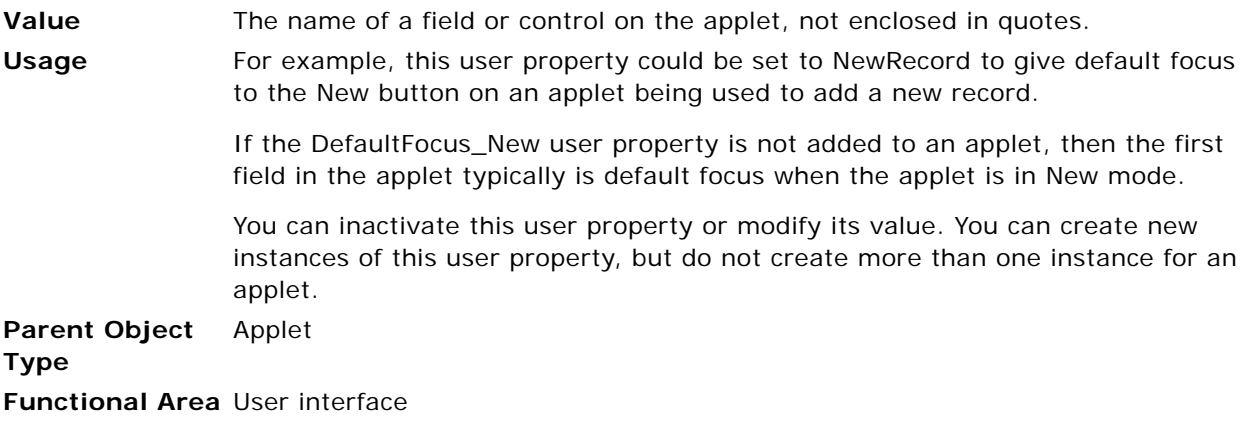

#### **DefaultFocus\_Query**

This applet user property sets the field or control within an applet that receives focus when the applet is in Query mode.

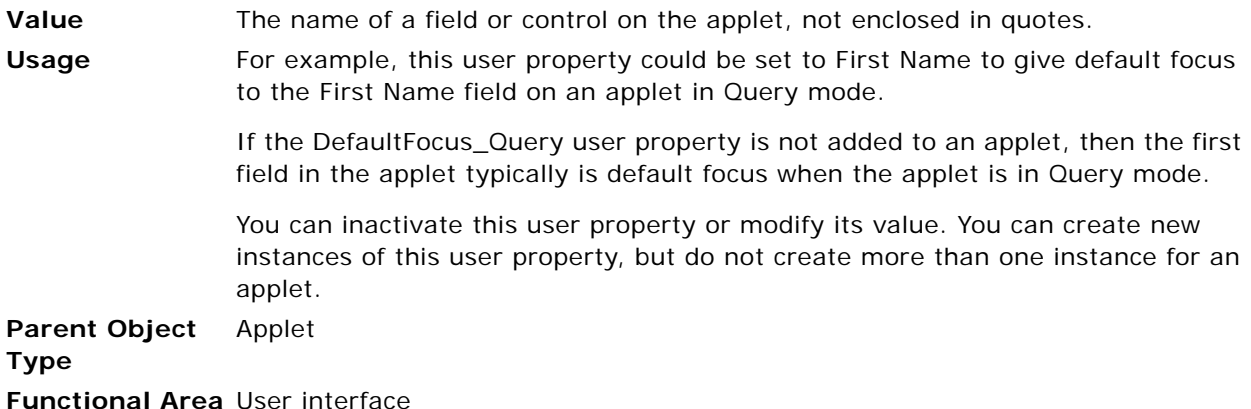

# <span id="page-93-0"></span>**Disable Buscomp Hierarchy**

This user property allows you to prevent hierarchical relationships from being displayed in list applets.

**Value** TRUE or FALSE.

**Usage** Hierarchical list applets are used to show records that have a hierarchical relationship. The hierarchy is implemented in the parent business component by setting the Hierarchy Parent Field property, and rendered by using icons that appear in the first column of the list applet. For more information on hierarchical list applets, see the topic on specialized behavior supported by Web templates in *Configuring Siebel Business Applications*.

> To disable the rendering of hierarchical relationships in a list applet, add this user property to the applet, with the value TRUE.

- Name: Disable Buscomp Hierarchy
- Value: TRUE

This user property can be found on standard list applets such as Asset Mgmt - Asset List Applet.

**Parent Object Type** Applet **Functional Area** Hierarchical list applets

### <span id="page-93-1"></span>**DisableDataLossWarning**

The DisableDataLossWarning applet user property is related to the EnableSIDataLossWarning configuration parameter. EnableSIDataLossWarning displays a warning message to users viewing the application in Standard Interactivity (SI) mode when they are about to switch context without saving changes. DisableDataLossWarning disables this warning at the applet level when set.

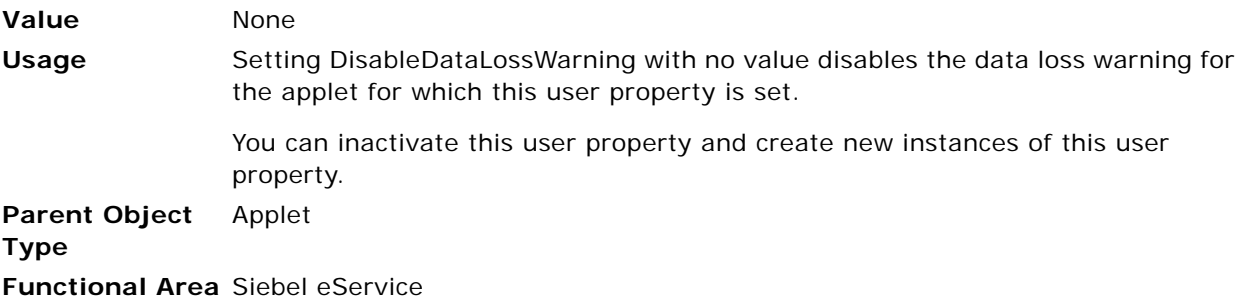

### <span id="page-94-0"></span>**DisableNewRecord**

This user property allows you to prevent NewRecord from being invoked on the current applet in the specified Siebel application.

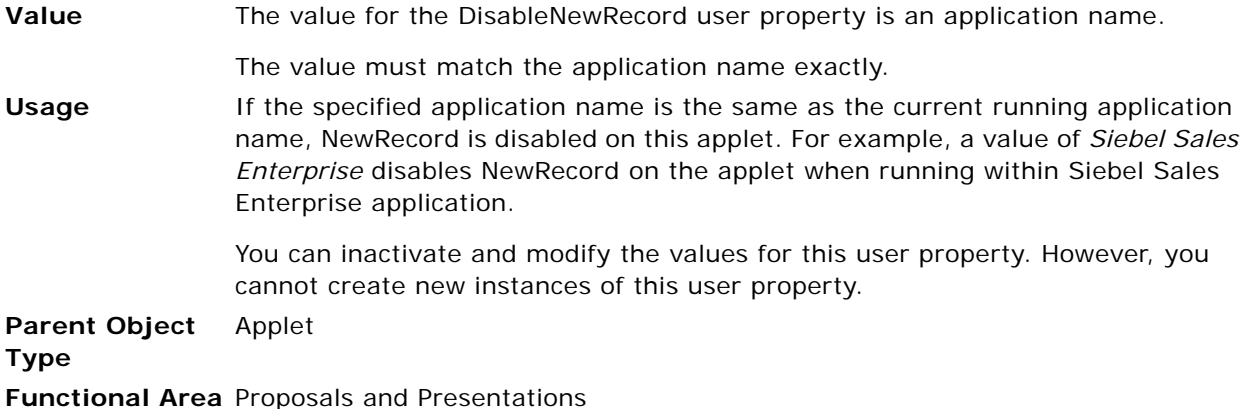

# <span id="page-94-1"></span>**DocumentContextType**

This user property allows you to specify the context of a proposal. The specified value is compared with the value of the Category field in the Proposal Template, so that only templates within the same category are used in this applet.

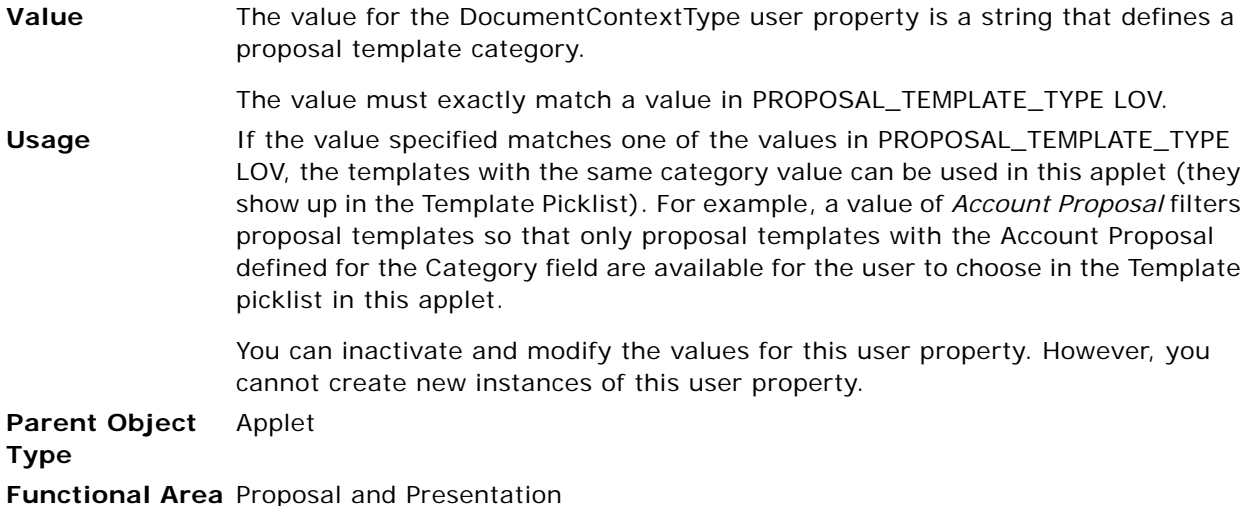

# <span id="page-95-0"></span>**Drilldown Visibility**

This user property allows you to define the visibility applied to the new view during a single record drill down.

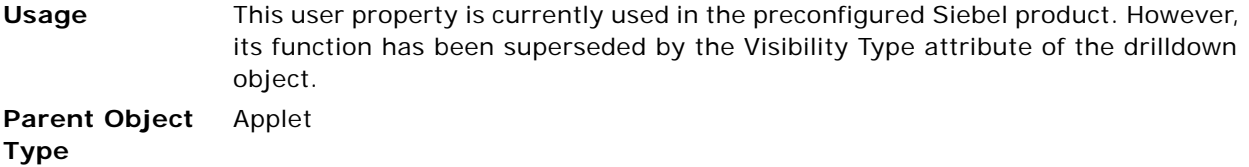

# <span id="page-95-1"></span>**eGanttChart Busy Free Time Applet User Properties**

[Table 17](#page-95-2) contains the user properties for eGanttChart Busy Free Time Applet:

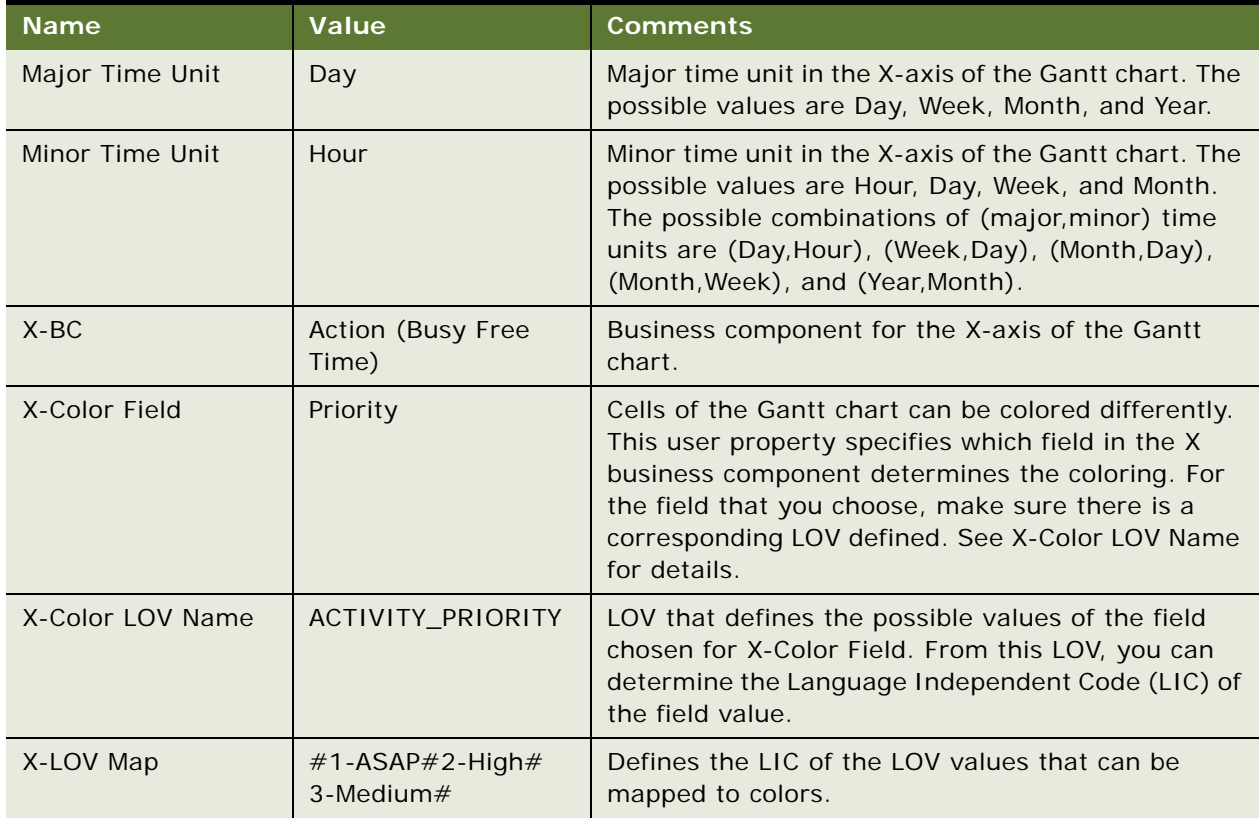

<span id="page-95-2"></span>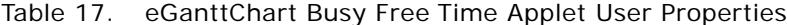

| <b>Name</b>                 | <b>Value</b>                                           | <b>Comments</b>                                                                                                    |
|-----------------------------|--------------------------------------------------------|----------------------------------------------------------------------------------------------------|
| X-Color Map                 | #GanttChartRed<br>#GanttChartBlue<br>#GanttChartGreen# | Defines the colors of the different values of the LIC.<br>The values must be in the same order as in X-LOV<br>Map. For example, 2-High maps to GanttChartBlue.                                                                                      |
|                             |                                                        | The values of X-Color Map are the style sheet<br>classes defined in Gantt.css.                                                                                                    |
| X-Date<br>InvokeMethod      | SetGridBeginEndDate                                    | Maps to an internal X-business component method<br>to calculate the date-time range for the X-business<br>component data. Do not modify this.                                                                                                    |
| X-Display Constraint<br>Map | 08:00:00#17:00:00                                      | Applies only when the minor time unit is Hour.<br>Instead of displaying a 24-hour interval in the Gantt<br>chart, this user property defines the lower and<br>upper bounds of the time displayed in the Gantt<br>chart.                             |
| X-Display Duration          | 30                                                     | Specifies the time increment for each cell in the<br>Gantt chart. The unit is Minutes.                                                                                                    |
| X-DrillDown Field           | Description                                            | Specifies the field in the X business component on<br>which you can drill down. A corresponding Drilldown<br>Object must be configured for the applet in Siebel<br>Tools.                                                                           |
| X-End DateTime<br>Field     | <b>Planned Completion</b>                              | Field in the X business component that specifies the<br>end of the datetime range.                                                                                                    |
| X-Join Field                | Primary Owner Id                                       | Field in the X business component that links it to<br>the Y business component. This is used in a search<br>specification if X-Join InvokeMethod is not<br>specified.                                                                               |
| X-Join InvokeMethod         | SetEmployeeList                                        | Maps to an internal X business component method<br>to link the Y and X business components. Do not<br>modify this.                                                                                                    |
| X-Num Slots                 | 3                                                      | Specifies the number of "slots" for a given cell.                                                                                                    |
|                             |                                                        | For example, you might have conflicting activities<br>that start and end at the same time. If X-Num Slots<br>is 3, the cell that represents this time range can be<br>split into a maximum of three slots to contain the<br>conflicting activities. |
| X-Sort Spec                 | <b>Owner Last Name</b>                                 | Specifies the sort specification for the X business<br>component.                                                                                                    |
| X-Start DateTime<br>Field   | Planned                                                | Field in the X business component that specifies the<br>start of the datetime range.                                                                                                    |
| X-Tooltips 1                | Planned                                                | First control that is displayed in the tooltip.                                                                                                    |

Table 17. eGanttChart Busy Free Time Applet User Properties

| <b>Name</b>       | <b>Value</b>                          | <b>Comments</b>                                                                                                    |
|-------------------|---------------------------------------|----------------------------------------------------------------------------------------------------|
| X-Tooltips 2      | <b>Planned Completion</b>             | Second control that is displayed in the tooltip.                                                                                                    |
|                   |                                       | User properties can be defined to extend this to<br>X-Tooltips n.                                                                                                    |
| $Y-BC$            | Employee (MM)                         | Business component for the Y-axis of the Gantt<br>chart.                                                                                                    |
| Y-BC ViewSet Size | $\overline{7}$                        | Maximum number of records for the Y-axis.                                                                                                    |
| Y-Constraint      | <b>None</b>                           | Search specification for the Y business component.                                                                                                    |
|                   |                                       | NOTE: By default, the Y business component in the<br>base Gantt chart class does not have any search<br>specification defined. If it is not explicitly defined<br>here, the Y business component is constrained by a<br>link in a parent/child relationship.       |
| Y-DrillDown Field | $\mathsf{Id}$                         | Source field for the Y drilldown.                                                                                                    |
| Y-DrillDown View  | All Employees across<br>Organizations | Destination view of the Y drilldown. This can be<br>modified.                                                                                                    |
| Y-Join Field      | $\mathsf{Id}$                         | Field in the Y business component that links it to<br>both the X and Z business components.                                                                                                    |
| Y-Label           | Employee                              | Label for the Y-axis.                                                                                                    |
| Y-Legend          | <b>Full Name</b>                      | Field in the Y business component that is displayed<br>in the Gantt chart.                                                                                                    |
| Y-SortSpec        | Last Name                             | Sort specification for the Y business component.                                                                                                    |
| $Z-BC$            | Schedule                              | Business component for the Z-axis of the Gantt<br>chart. Acts as a layer painted on the Gantt chart<br>before the X-axis is constructed.                                                                                                    |
|                   |                                       | For example, each employee has a working<br>schedule of Monday through Friday, 8:00 to 17:00.<br>The Gantt chart is painted white where there is a<br>schedule and gray where there is no schedule. The<br>activity cells are drawn on top of this schedule layer. |
|                   |                                       | The Z business component determines the state of<br>a cell:                                                                                                    |
|                   |                                       | GanttStateNone: No schedule<br>■                                                                                                    |
|                   |                                       | GanttStateOff: A schedule exists<br>п                                                                                                    |
|                   |                                       | GanttStateOn: Coloring of the cell controlled by<br>ш<br>X-Color Map                                                                                                    |

Table 17. eGanttChart Busy Free Time Applet User Properties

| <b>Name</b>                   | Value                       | <b>Comments</b>                                                                                                    |
|-------------------------------|-----------------------------|----------------------------------------------------------------------------------------------------|
| Z-Date<br><b>InvokeMethod</b> | SetGridBeginEndDate<br>Time | Maps to an internal Z business component method<br>to calculate the datetime range for the Z business<br>component data. Do not modify this.                       |
| Z-End DateTime<br>Field       | <b>End DateTime</b>         | Field in the Z business component that specifies the<br>end of the datetime range.                                                                                 |
| Z-Join Field                  | Employee Id                 | Field in the Z business component that links to the<br>Y business component. This is used as a search<br>specification if Z-Join InvokeMethod is not<br>specified. |
| Z-Join InvokeMethod           | SetEmployeeList             | Maps to an internal Z business component method<br>to link the Y and Z business components together.<br>Do not modify this.                                        |
| Z-Start DateTime<br>Field     | <b>Start DateTime</b>       | Field in the Z business component that specifies the<br>start of the datetime range.                                                                               |

Table 17. eGanttChart Busy Free Time Applet User Properties

# <span id="page-98-1"></span>**EnableStandardMethods**

This user property enables record manipulation operations in field service and task views.

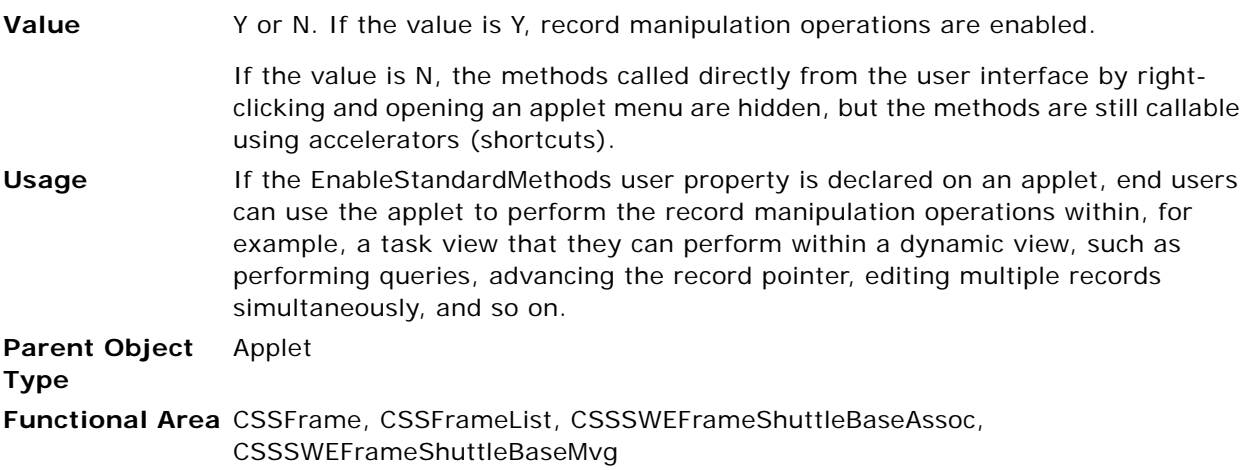

# <span id="page-98-2"></span><span id="page-98-0"></span>**FINS Query Mode Disabled Method** *n*

This user property allows you to specify a method to be disabled when the applet is in query mode.

**Value** The value of the FINS Query Mode Disabled Method user property is the name of a method.

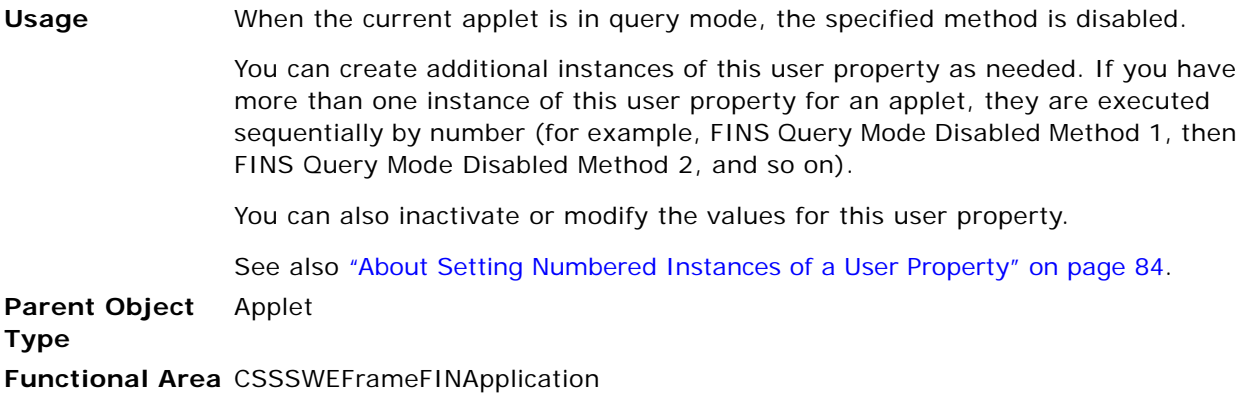

# <span id="page-99-0"></span>**High Interactivity Enabled**

This user property ensures that the applet is in High Interactivity (HI) mode, which is required by task views.

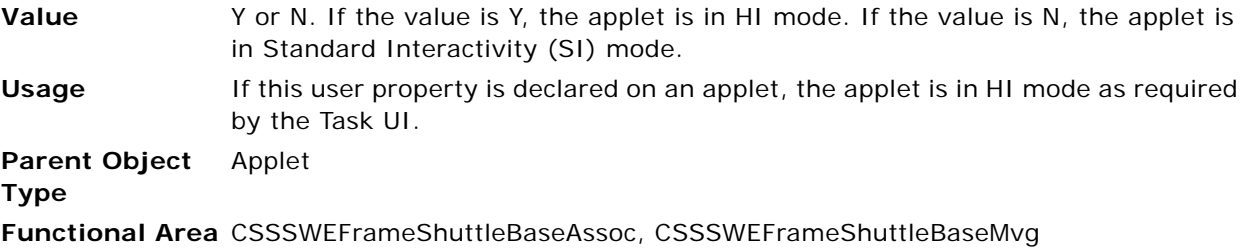

### <span id="page-100-0"></span>**Named Method** *n* **(Applet)**

This user property allows you to invoke a business component or business service method, or set a field value. It can be used in place of scripting.

**Value** The value you provide for the Named Method user property depends on the action you want to perform.

> For setting a field value, the value consists of four quoted parameters (double quotation marks) separated by a comma and a space, as follows:

"Name", "SET", "*Field*", "*Expression*"

When Name is called, the value of Field is set using Expression.

For invoking a business component method, the value consists of four quoted parameters (double quotation marks) separated by a comma and a space, as follows:

"Name", "Action", "BusComp", "Method"

When Name is called, Method is invoked on the BusComp business component based on the defined Action. For a list of actions, see [Table 18 on page 102](#page-101-0).

For invoking a business service method, the value consists of five quoted parameters (double quotation marks) separated by a comma and a space, as follows:

"Name", "Action", "BusComp", "Service", "Method"

When Name is called, Method from the Service business service is invoked on the BusComp business component based on the defined Action. For a list of actions, see [Table 18 on page 102](#page-101-0).

**NOTE:** For user property parameter values that include hyphens or parentheses, you must enclose that value within an additional set of single quotation marks or an additional two sets of double quotation marks. For example, if you want to pass the O2 Repair - Create Notification workflow process as a value for a parameter, the correct syntax is either "'O2 Repair - Create Notification'" or """O2 Repair - Create Notification""".

You can optionally append an additional parameter that defines an expression. If you use a business service action, the expression is passed as a property set, so you must use name-value pairs rather than an array of strings ("NameExpr", "ValueExpr").

**Usage** Sometimes it is necessary to trigger actions in response to data changes, for example when records are created, deleted, or updated. The response can be required to be triggered before or after the date change has been applied.

> Within the Siebel Application there is standard functionality, including user properties, to allow you to implement automated responses to data changes without the need to use custom scripts.

The Named Method *n* applet user property can be used to invoke methods in a certain order.

For example, the Named Method *n* applet user property can be used to update a legacy system with new Account records after a new record is created in the Siebel application. It first commits the record in the Siebel application, and then invokes a workflow process to update the legacy system.

- Named Method 2: WriteRecord
- 'INVOKE', 'WriteRecord', 'INVOKESVC', 'Workflow Process Manager', 'Run Process', '"ProcessName"', '"Account - New Order"', '"RowId"','[Id]'

This user property is supported for applets based on the CSSFrameBase and CSSFrameListBase classes.

You can create additional instances of this user property as needed. If you have more than one instance of this user property for a business component, each instance is executed sequentially by number (for example, Named Method 1, then Named Method 2, and so on). If there is only one such user property, then no number is required.

See also ["About Setting Numbered Instances of a User Property" on page 84](#page-83-0) and ["Named Method n \(Business Component\)" on page 153](#page-152-0).

**Parent Object**  Applet

#### **Type**

**Functional Area** CSSFrameBase, CSSFrameListBase

[Table 18](#page-101-0) lists the actions available for the Named Method *n* user property.

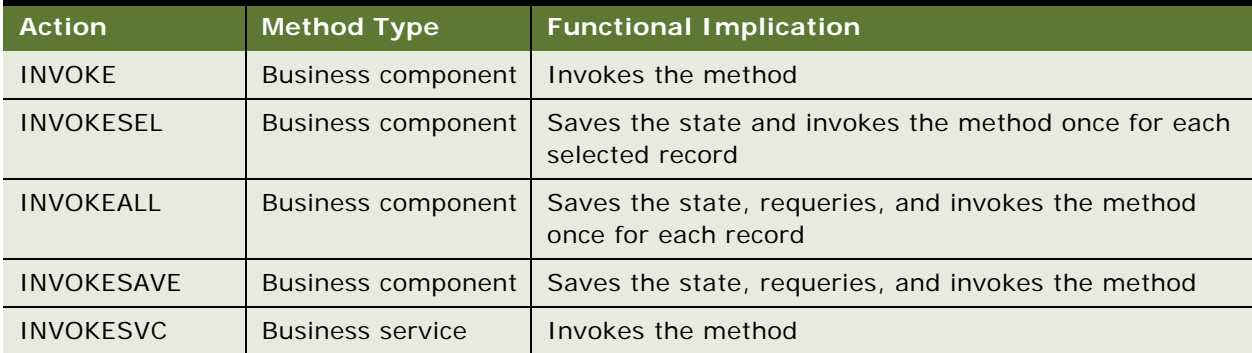

<span id="page-101-0"></span>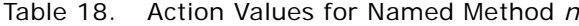

| <b>Action</b>        | <b>Method Type</b>      | <b>Functional Implication</b>                                              |
|----------------------|-------------------------|----------------------------------------------------------------------------|
| <b>INVOKESVCSEL</b>  | <b>Business service</b> | Saves the state and invokes the method once for each<br>selected record    |
| <b>INVOKESVCALL</b>  | <b>Business service</b> | Saves the state, requeries, and invokes the method<br>once for each record |
| <b>INVOKESVCSAVE</b> | <b>Business service</b> | Saves the state, requeries, and invokes the method                         |

Table 18. Action Values for Named Method *n*

# <span id="page-102-2"></span><span id="page-102-0"></span>**NoDataHide**

This user property hides the applet when it contains no data.

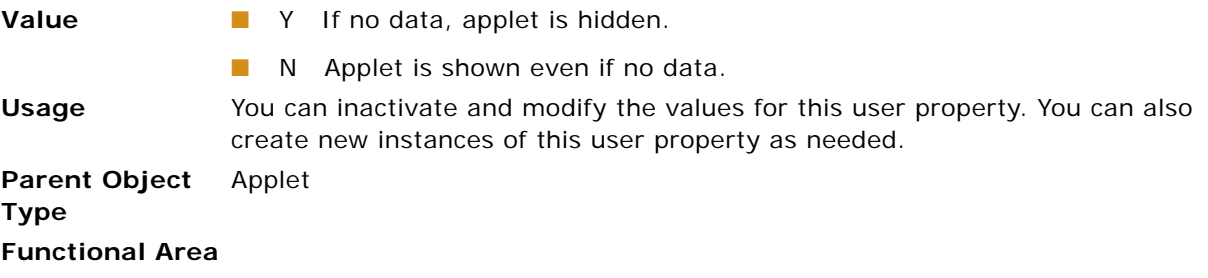

# <span id="page-102-3"></span><span id="page-102-1"></span>**Parent Id Field**

This user property allows you to specify the name of the field in the current business component that is populated with the parent row id when a parent/child relationship is created in an organization chart.

When a parent/child relationship is created in an organization chart (drag and drop one box over another), the specified field in the child is populated with the parent row id.

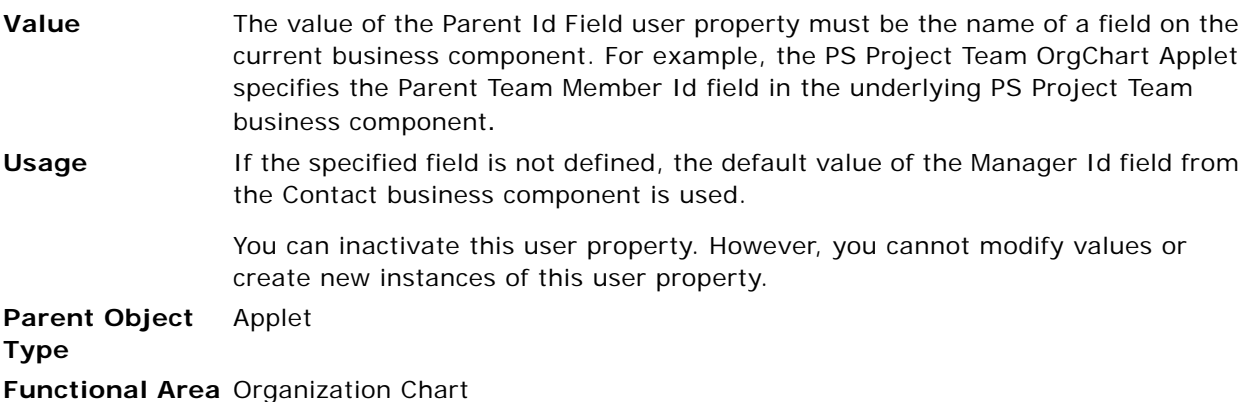

### <span id="page-103-2"></span><span id="page-103-0"></span>**Political Analysis Field**

This user property allows you to specify the name of the field on the business component that indicates the Level of Influence for a Contact. The field specified in this user property must be mapped to a LOV that has the following values:

- Low: No Color
- Political Structure (Medium): Light Grey
- Inner Circle (High): Dark Grey

The Political Analysis Field user property is used in the organization chart to display the Level of Influence for each contact by shading the box of the contact with the appropriate level of gray.

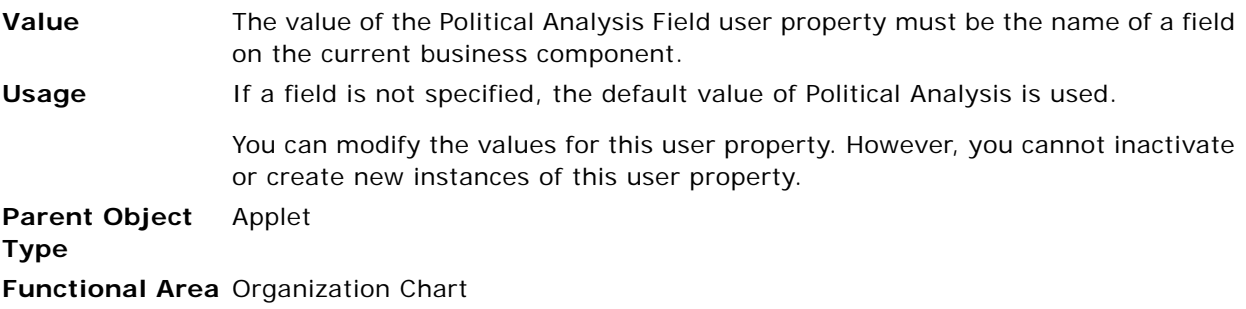

# <span id="page-103-1"></span>**Show Required** *n*

The Show Required user property allows you to specify a control on the applet to be required. The control specified in the value of this user property is validated as an applet-level required field.

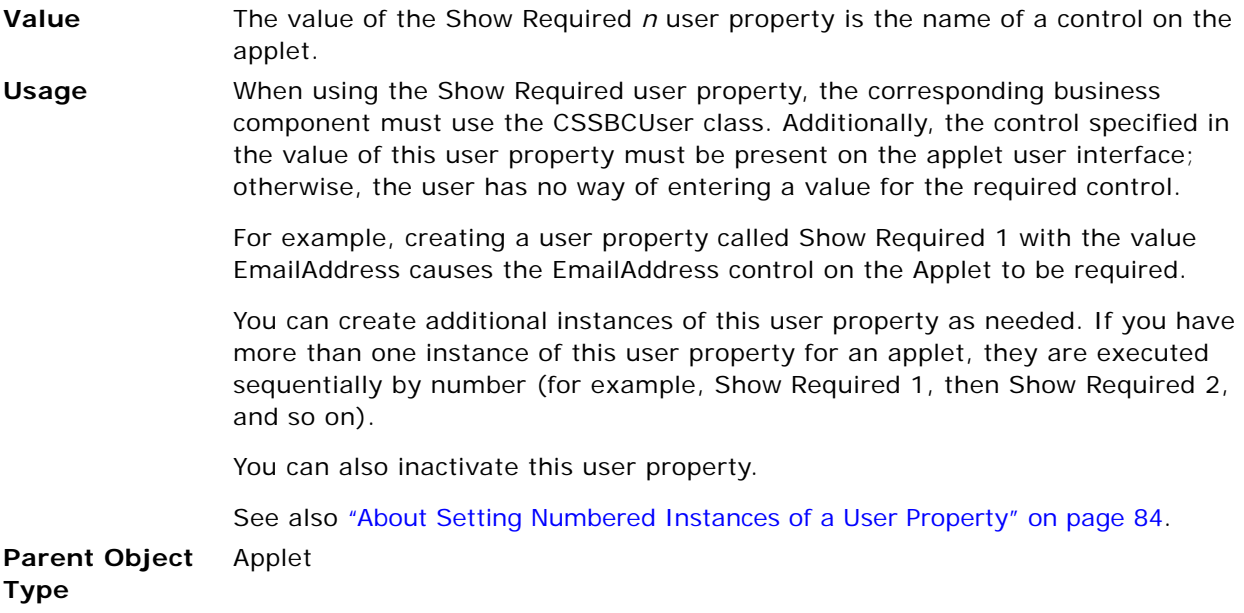

**Functional Area** CSSSWEFrameUserRegistration

# <span id="page-104-0"></span>**Visibility Type**

This user property is used to set visibility in calendar applets.

**Value** The value for Visibility Type can be one of the following:

- My. The Owner static picklist shows the logged-in user; the user can only see his or her own calendar.
- **My Direct Reports.** The Owner static picklist shows the direct reports of the logged-in user; all direct report calendars can be viewed.

This value is normally used in the eCalendar (Daily/Weekly/Monthly) Applet - My Direct Reports applets.

■ **All.** This allows the logged-in user to see the calendars of others to which the user has been given access, even if the other users are not direct reports.

**Parent Object Type** Applet **Functional Area** eCalendar

# <span id="page-104-1"></span>**WebGotoPlayerErrorPage**

This user property allows you to specify the Web page that is displayed when an error occurs while playing a SmartScript in Siebel eMarketing.

**Value** The value for the WebGotoPlayerErrorPage user property must be the name of a Web page.

**Usage** When an error occurs while playing a SmartScript in Siebel eMarketing, the Web page specified in this user property is displayed. The error page has a control to return to the eSmartScript page that caused the error.

**Parent Object Type** Applet

**Functional Area** Web applets

### <span id="page-104-2"></span>**WebGotoView**

This user property allows you to specify the view to go to if either the FINISH or the CANCEL event is invoked in the Siebel SmartScript player applet while playing a SmartScript.

**Value** The value for the WebGotoView user property must be the name of a view.

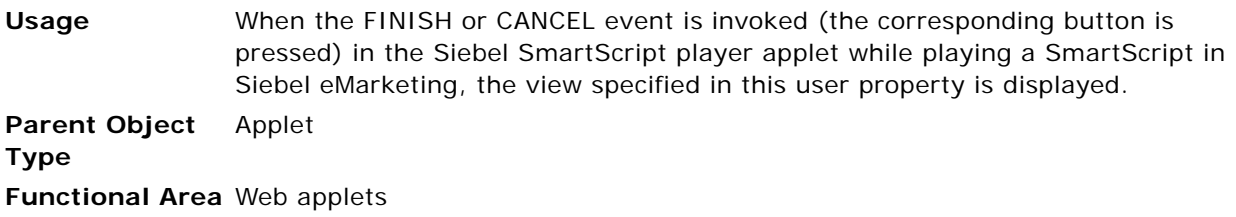

# <span id="page-105-0"></span>**Business Component User Properties**

This topic describes the following business component user properties:

- ["Active Field" on page 109](#page-108-0)
- ["Active Value" on page 110](#page-109-0)
- ["Activity SearchSpec" on page 111](#page-110-0)
- ["Admin Mode Field" on page 111](#page-110-1)
- ["Admin NoDelete" on page 112](#page-111-0)
- ["Admin NoUpdate" on page 113](#page-112-0)
- ["All Mode Sort" on page 114](#page-113-0)
- ["Always Enable Child: buscompname" on page 115](#page-114-0)
- ["Always Enable Field n" on page 115](#page-114-1)
- ["Application Name" on page 116](#page-115-1)
- ["Aspect User Properties" on page 116](#page-115-2)
- ["Assignment Object" on page 118](#page-117-0)
- ["Associate: Completion Timeout \(Client\)" on page 118](#page-117-1)
- ["Associate: Completion Timeout \(Server\)" on page 119](#page-118-0)
- ["Associate: Sleep Time Between Attempts" on page 119](#page-118-1)
- ["AutoPopulateResponsibility" on page 120](#page-119-0)
- ["BC eAuto Sales Step" on page 120](#page-119-1)
- ["BC eAuto Sales Step Admin" on page 120](#page-119-2)
- ["BC Opportunity" on page 121](#page-120-0)
- ["BC Position" on page 121](#page-120-1)
- ["BC Read Only Field" on page 121](#page-120-2)
- ["BO eAuto Sales Step Admin" on page 122](#page-121-0)
- ["Calc Actual OnWriteRecord" on page 122](#page-121-1)
- ["ChargeBusinessService" on page 122](#page-121-2)
- ["ChargeBusinessServiceMethodn" on page 123](#page-122-0)

**Siebel Developer's Reference** Version 8.0, Rev. B **106** 

- ["CloseOutFlag" on page 123](#page-122-1)
- ["Contact-Activity BC Name" on page 123](#page-122-2)
- ["Contact MVG PreDefault Expression" on page 124](#page-123-0)
- ["Contact-Opportunity BC Name" on page 124](#page-123-1)
- ["Copy Contact" on page 124](#page-123-2)
- ["Credit Card User Properties" on page 126](#page-125-0)
- ["Credit Check" on page 127](#page-126-0)
- ["Credit Check Workflow" on page 127](#page-126-1)
- ["Currency Field n" on page 128](#page-127-0)
- ["Day Number User Properties" on page 128](#page-127-1)
- ["DB2 Optimization Level" on page 129](#page-128-0)
- ["Deep Copying and Deletion User Properties" on page 130](#page-129-0)
- ["Default Bookmark View" on page 135](#page-134-0)
- ["DefaultPrefix" on page 135](#page-134-1)
- ["Disable Automatic Trailing Wildcard Field List" on page 136](#page-135-0)
- ["DisplayType" on page 137](#page-136-0)
- ["Duplicate Elimination" on page 138](#page-137-1)
- ["Dynamic Hierarchy User Properties" on page 139](#page-138-0)
- ["eAuto User Properties" on page 143](#page-142-0)
- ["Email Activity User Properties" on page 143](#page-142-1)
- ["Email Manager Compatibility Mode" on page 145](#page-144-0)
- ["Employee Link" on page 145](#page-144-1)
- ["Enable Dispatch Board" on page 146](#page-145-0)
- ["Extended Quantity Field" on page 146](#page-145-1)
- ["Field Read Only Field: fieldname" on page 147](#page-146-0)
- ["FileMustExist" on page 147](#page-146-1)
- ["Forecast Analysis BC" on page 148](#page-147-0)
- ["Forecast Rollup" on page 148](#page-147-1)
- ["Group Visibility" on page 149](#page-148-0)
- ["Group Visibility Only" on page 149](#page-148-1)
- ["Inner Join Extension Table n" on page 149](#page-148-2)
- ["Maintain Master Account" on page 150](#page-149-0)
- ["Manager List Mode" on page 151](#page-150-0)
- ["Master Account Field" on page 151](#page-150-1)
- ["MVG Set Primary Restricted: visibility\\_mvlink\\_name" on page 152](#page-151-0)
- ["Named Method n \(Business Component\)" on page 153](#page-152-0)
- ["Named Search: Forecast Series Date Range" on page 154](#page-153-0)
- ["No Change Field n" on page 155](#page-154-0)
- ["No Clear Field n" on page 156](#page-155-0)
- ["NoDelete Field" on page 156](#page-155-1)
- ["Non-SalesRep View Mode SearchSpec" on page 157](#page-156-0)
- ["OnAddAssocUpdateParent: buscompname" on page 157](#page-156-1)
- ["On Condition Set Field Value" on page 158](#page-157-0)
- ["On Field Update Invoke n" on page 159](#page-158-0)
- ["On Field Update Set n" on page 161](#page-160-0)
- ["Opportunity Name" on page 162](#page-161-0)
- ["Parent Account Field" on page 163](#page-162-0)
- ["ParentBC Account Id Field" on page 163](#page-162-1)
- ["Parent Read Only Field" on page 164](#page-163-0)
- ["Parent Read Only Field: buscompname" on page 164](#page-163-1)
- ["Picklist Pre Default Field n" on page 165](#page-164-0)
- ["Position Join Fields" on page 166](#page-165-0)
- ["Post Default Created Date To Date Saved" on page 167](#page-166-0)
- **"Primary Position Modification"** on page 167
- ["Private Activity Search Spec" on page 168](#page-167-0)
- ["Protect Seed Data" on page 168](#page-167-1)
- ["Product Selection and Pricing User Properties" on page 169](#page-168-0)
- ["QueryAssistantNumQueries" on page 171](#page-170-0)
- ["RBFields" on page 172](#page-171-0)
- ["Recipient Communications User Properties" on page 172](#page-171-1)
- ["Recursive Link" on page 175](#page-174-0)
- ["Remote Source" on page 176](#page-175-0)
- ["Required Position MVField" on page 176](#page-175-1)
- ["Response Type User Properties" on page 177](#page-176-0)
- ["Revenue Aggregation Field n" on page 178](#page-177-0)
- ["Revenue Associate List" on page 179](#page-178-0)
- ["Revenue Field Map: fieldname" on page 179](#page-178-0)
- ["Revision Condition n" on page 180](#page-179-0)
- ["Revision Copy Field n" on page 180](#page-179-1)
- ["Revision Field" on page 181](#page-180-0)
- ["Sequence Field" on page 182](#page-181-0)
- ["Sequence Use Max" on page 183](#page-182-0)
- ["Service Name" on page 183](#page-182-1)
- ["Service Parameters" on page 184](#page-183-0)
- ["Set Primary Sales Rep As Owner" on page 184](#page-183-1)
- ["Set User As Contact" on page 185](#page-184-0)
- ["Skip Existing Forecast Series Date" on page 185](#page-184-1)
- ["Sort Field Map n" on page 186](#page-185-0)
- ["Sort Search Optimization" on page 187](#page-186-0)
- ["State Model" on page 188](#page-187-0)
- ["SubCompUpdate On Save" on page 188](#page-187-1)
- ["TargetProp n" on page 189](#page-188-0)
- ["TypeRetailNew" on page 189](#page-188-1)
- ["TypeRetailUsed" on page 190](#page-189-0)
- ["Update Parent BC" on page 190](#page-189-1)
- ["Update Planned Field On Set: StartDate, StartTime" on page 191](#page-190-0)
- ["Update Status To Synchronized" on page 191](#page-190-1)
- ["Update Status To Synchronized Types" on page 192](#page-191-0)
- ["Use Literals For Merge" on page 193](#page-192-0)
- ["Validate Parent Account" on page 193](#page-192-1)
- ["ViewMode Sort" on page 194](#page-193-0)
- ["WorkFlow Behaviour" on page 195](#page-194-0)

## <span id="page-108-0"></span>**Active Field**

The Active Field and the Active Value user properties together determine whether a record is active. An active record can be updated. A record that is not active cannot be updated.

For a given business component, the Active Field user property specifies the field on the business component that is the active flag. The Active Value user property specifies how to interpret the value of the flag.

See also ["Active Value" on page 110.](#page-109-0)

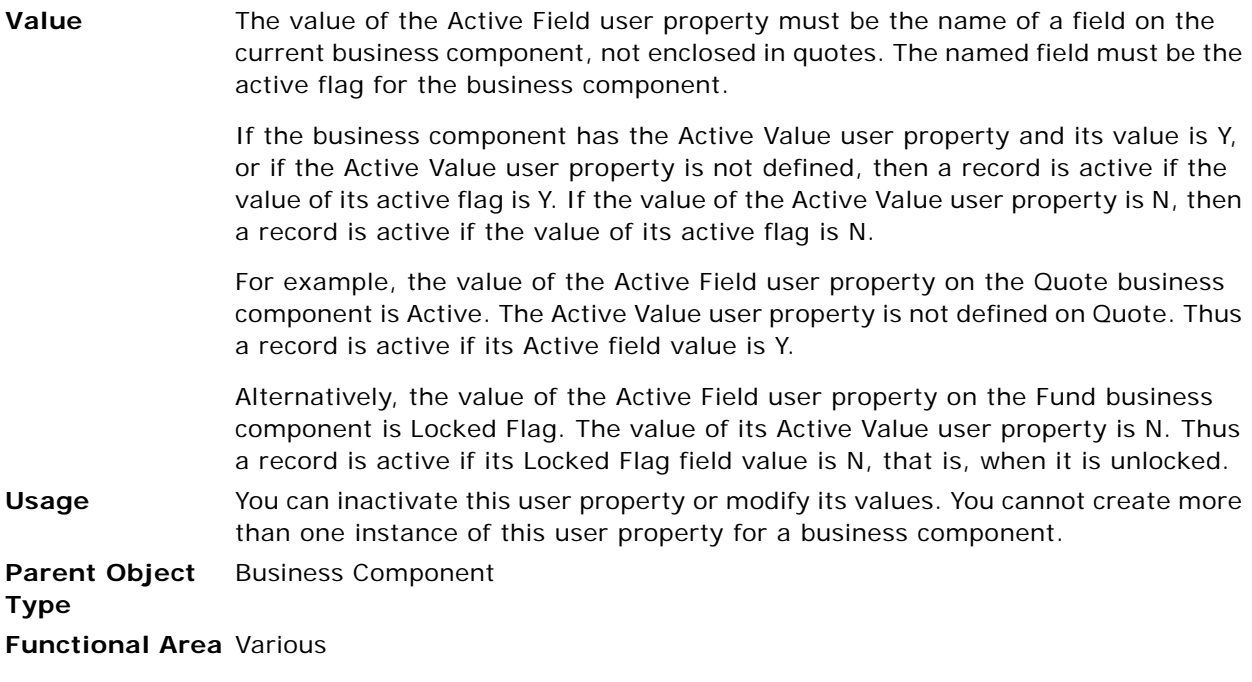

# <span id="page-109-0"></span>**Active Value**

The Active Value and the Active Field user properties together determine whether a record is active. An active record can be updated. A record that is not active cannot be updated.

For a given business component, the Active Field user property specifies the field on the business component that is the active flag. The Active Value user property specifies how to interpret the value of the flag.

See also ["Active Field" on page 109](#page-108-0).

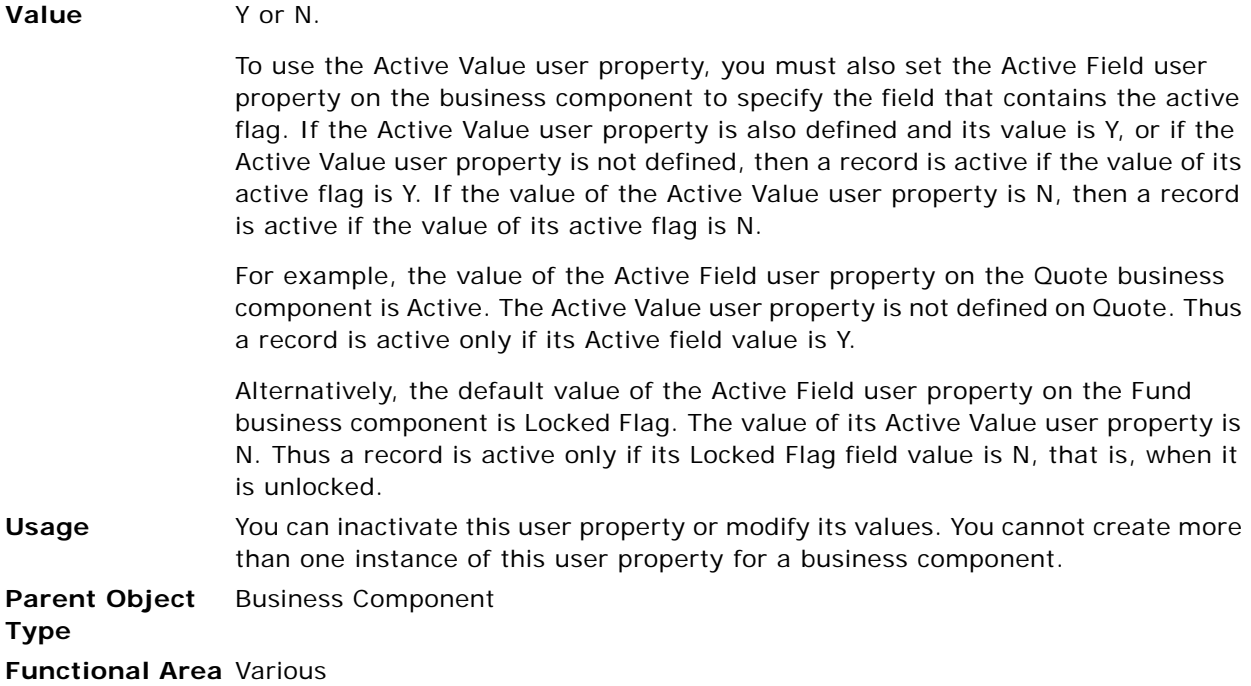

# **Activity SearchSpec**

This user property allows you to specify a search specification for the Action business component.

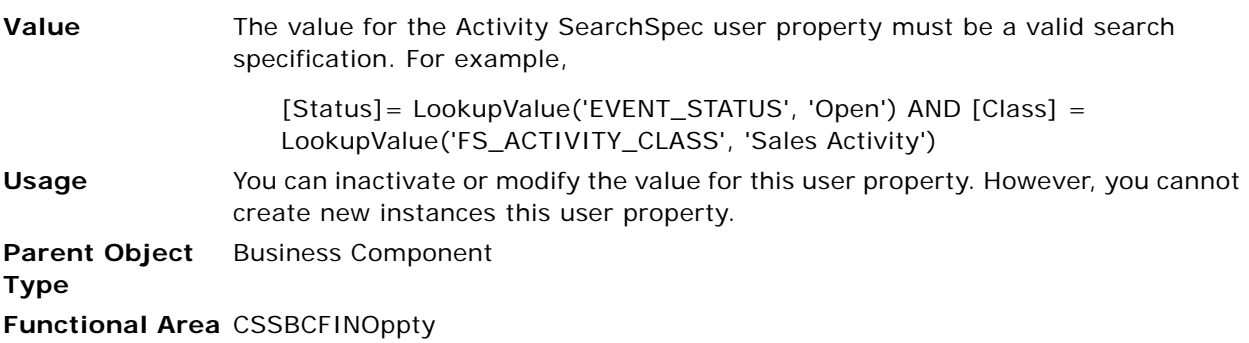

# <span id="page-110-0"></span>**Admin Mode Field**

The Admin Mode Field user property provides access to the current value of the business component's Admin Mode Flag.

Although the Admin Mode Flag is a View property, the business component object has a corresponding internal Admin Mode Flag property. At runtime, the business component inherits the value of the Admin Mode Flag from the current view.

**CAUTION:** All views and drilldowns contained within a screen that has been granted Admin Mode also behave in Admin Mode because of their subordinate relationship to the screen. This behavior applies even to views where the Admin Mode flag is set to False.

In Admin mode, updating, inserting, deleting, and merging records is permitted, independent of those property values on the business component. For information on Admin Mode functionality, see *Siebel Security Guide* and *Configuring Siebel Business Applications*.

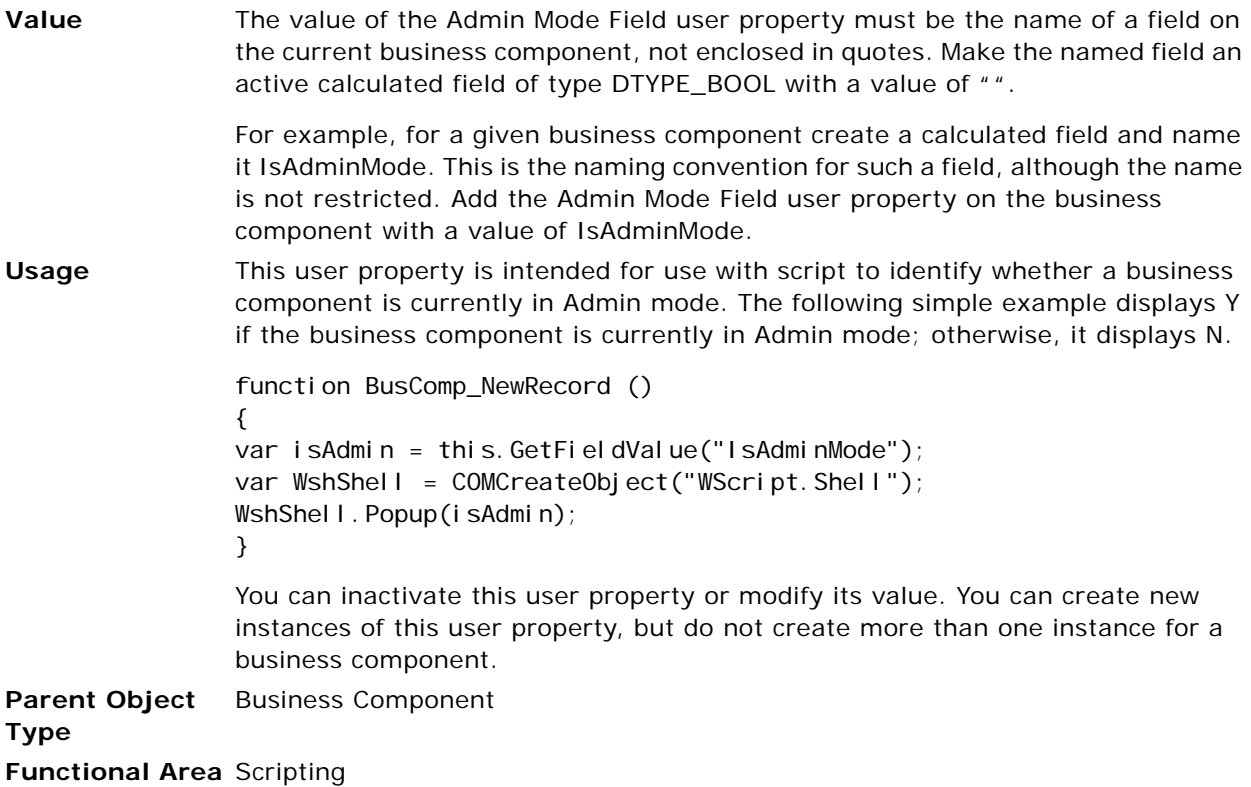

## **Admin NoDelete**

This user property prevents deleting records when a view, and thus its business component, are in Admin mode.

Administrative views often have their Admin Mode Flag property set to TRUE to allow administrators to insert, update, delete, and merge records on business components that are set to disallow some or all of these operations in typical views. Thus, setting the Admin NoDelete user property on a business component typically means that records cannot be deleted in any view. For information on Admin Mode functionality, see *Siebel Security Guide* and *Configuring Siebel Business Applications*.

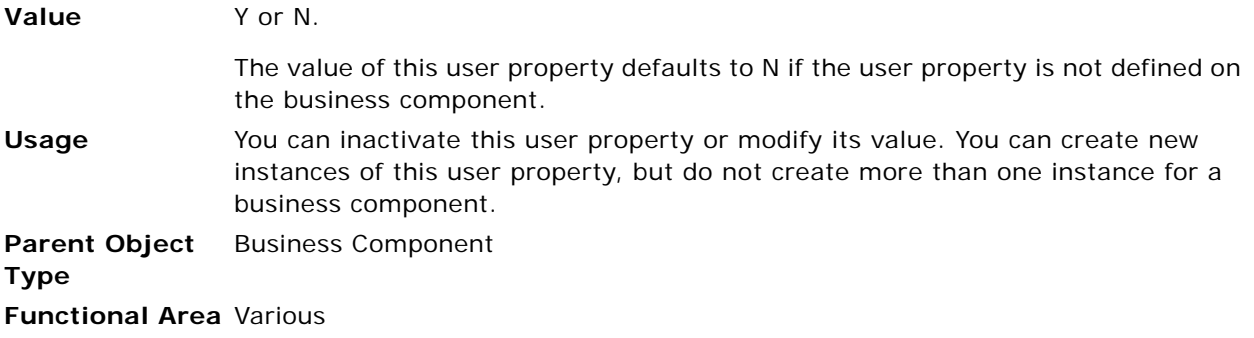

# **Admin NoUpdate**

This user property prevents updating of records when a view, and thus its business component, are in Admin mode.

Administrative views often have their Admin Mode Flag property set to TRUE to allow administrators to insert, update, delete, and merge records on business components that are set to disallow some or all of these operations in typical views. Thus, setting the Admin NoUpdate user property on a business component typically means that records cannot be updated in any view. For information on Admin Mode functionality, see *Siebel Security Guide* and *Configuring Siebel Business Applications*.

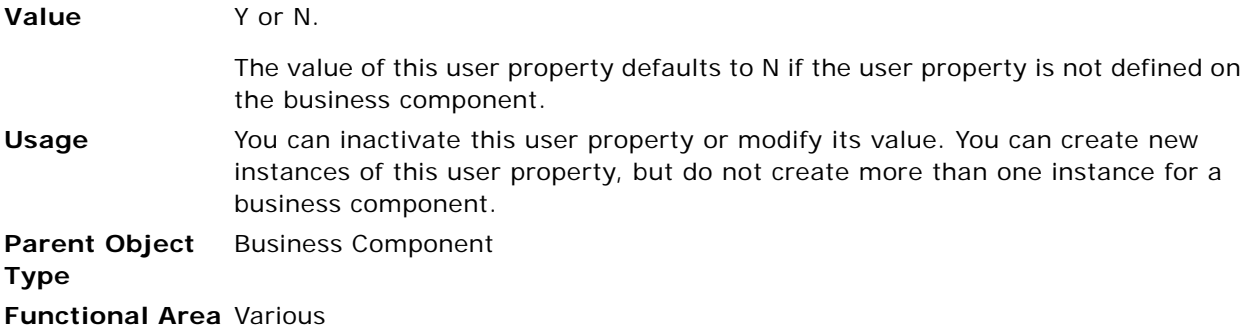

## **All Mode Sort**

This user property allows you to specify whether the Siebel application overrides the default sort specification.

**Value** The value for the All Mode Sort user property must be one of the following:

- **Normal.** Uses the business component-defined sort specification. This setting also allows the user to run a predefined query (that incorporates a SORT).
- **TRUE.** Overrides the business component sort specification and uses the U1 index (the standard user key). If the standard user key is defined on the primary extension table, especially for S\_PARTY-based business components, the behavior reverts to Normal.
- **FALSE.** Removes all sorting.

**Usage** Standard Siebel application behavior is to override the sort specification on views with certain visibility types to force the view to ORDER BY the standard user key. The All Mode Sort user property determines whether the Siebel application overrides the sort specification and, if so, determines the sort (if any) that is applied to the business component for the affected views.

> This user property affects views with visibility other than Personal or Sales Rep visibility, including Manager, All, Organization, Sub-Organization, Group, and Catalog views.

**NOTE:** If you set up the default sort order so that it sorts on one of these views, be aware that this might reveal large quantities of data, which is typically sorted only by user keys.

When All Mode Sort is set to Normal, queries performed in workflows also use the business component sort specification, even when no visibility has been set.

If you choose to override the default sort behavior using All Mode Sort, first consult your database administrator for guidance on how the sort-by fields are indexed.

Also, conduct careful performance testing on the view itself and on reports run against the view.

**Parent Object**  Business Component

**Type**

**Functional Area** SSE Service Request, Action, and Activity Plan Action

## **Always Enable Child:** *buscompname*

This user property allows you to specify whether a child business component of a service request can be updated after the service request is closed.

- **Value** TRUE Specifies that child business components of service requests can be updated when the service request is closed.
- **Usage** Closing a service request does not prevent updates to the child Customer Satisfaction business component, so you can survey your customers even if a service request has been resolved.

The user property for the Service Request business component, named Always Enable Child: Customer Survey, allows you to enable and disable customer surveys.

You can allow updates to other business components by adding user properties to the Service Request business component and substituting the appropriate business component name for Customer Survey.

**NOTE:** Another way to make a closed service request and its child business components accessible for additions and edits is to change its status to Open.

**Parent Object Type** Business Component **Functional Area** Service Request

# **Always Enable Field** *n*

This user property allows fields in a closed service request to be updated.

**Value** The name of the field you wish to keep updatable.

**Usage** In standard Siebel Business Applications, when a user sets the Status field on a service request to Closed, the Sub-Status field is updated to Resolved. The record becomes read-only except for the Status and Sub-Status fields. This behavior is controlled by the specialized business component class CSSBCServiceRequest.

> To allow fields to be updated after the service request is closed, use the Always Enable Field *n* user property.

> You can deactivate and modify values for this user property. You can also create new instances of this user property as needed. For more information, see ["About](#page-83-0)  [Setting Numbered Instances of a User Property" on page 84.](#page-83-0)

**Parent Object Type** Business Component **Functional Area** Service Request

## **Application Name**

The Application Name user property specifies the name of the application.

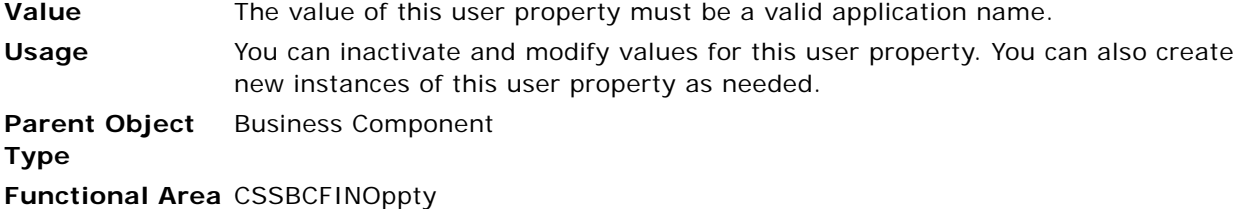

## **Aspect User Properties**

Aspect refers to how data from a business component is displayed. You can use Aspect user properties to configure business component behavior based on which applet is displaying data from that business component. For example, the various applets that are based on Action might have different predefault values for the Type field. Aspect user properties are optional.

#### **Aspect User Properties (CSSBCBase)**

This user property provides a dynamic way to use the CSSBCBase class. When a particular aspect has been set from the applet level or CSSBCBase's default, CSSBCBase changes its behavior based on the aspect-related setting described in the user property:

- If Aspect BC ReadOnly: *Aspect* is defined, and the current aspect is *Aspect*, the current record becomes read-only when the value of *Field Name* is Y.
- If Aspect Child BC ReadOnly: *Aspect* is defined, and the current aspect is *Aspect*, the current record's child business components becomes read-only when the value of *Field Name* is Y.
- If Aspect BC NoInsert: *Aspect* is defined, and the current aspect is *Aspect*, the user cannot insert new records when the value of *Field Name* is Y.

**NOTE:** To use Aspect BC NoInsert: *Aspect*, you need to make sure that the value [Field Name] (normally a calculated field) is not changed when the user steps to a different record; otherwise, run-time behavior may confuse the end user. Improper configuration makes inserts dependent on the state of current records, which is most likely not what you want.

■ For a particular business component field, if Aspect Default Value: Aspect is defined, and the current aspect is *Aspect,* then the predefault value for this field becomes the expression defined in the user property value.

For example, if the Action business component (the basis for activities) has a Planned field with a field user property Aspect Default Value: Planned defined that has a value of Timestamp(), then the predefault value for the activity's planned start date and time becomes Timestamp().

**NOTE:** Aspect Default Value does not work with multivalue fields. This is because multivalue fields do not have a predefault.

Aspect user properties with a parent object type of Business Component are listed in [Table 19.](#page-116-0)

<span id="page-116-0"></span>Table 19. Aspect User Properties for the Parent Object Type

| <b>User Property Name</b>        | Value             |
|----------------------------------|-------------------|
| Default Aspect                   | Aspect            |
| Aspect BC ReadOnly: Aspect       | <b>Field Name</b> |
| Aspect Child BC ReadOnly: Aspect | <b>Field Name</b> |
| Aspect BC Nolnsert: Aspect       | <b>Field Name</b> |

Aspect user properties with a parent object type of Field are listed in [Table 20](#page-116-1).

<span id="page-116-1"></span>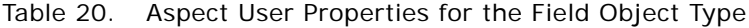

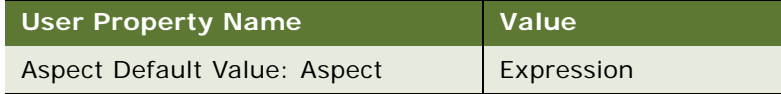

#### **Aspect User Properties (CSSSWEFrameBase and CSSSWEFrameListBase)**

If the user property View Aspect\* is defined for the current view, set and pass the aspect name to the underlying (CSSBCBase) business component.

If View Aspect\* is not defined for the current view and Default Aspect is defined, set and pass the aspect name to the underlying (CSSBCBase) business component.

Aspect user properties for use with a parent object type of Business Component are listed in [Table 21](#page-116-2).

| <b>User Property Name</b> | Value                      |
|---------------------------|----------------------------|
| View Aspect: View Name    | Aspect Name                |
| <b>View Aspect</b>        | "View Name", "Aspect Name" |
| View Aspect 1             | "View Name", "Aspect Name" |
| View Aspect 2             | "View Name", "Aspect Name" |
| Default Aspect            | <b>Aspect Name</b>         |

<span id="page-116-2"></span>Table 21. Aspect User Properties for the Business Component Object Type

## **Assignment Object**

This user property provides the assignment object to which the Assignment Manager server component's Assignment Object Name (AsgnObjectName) parameter is set when running interactive assignment.

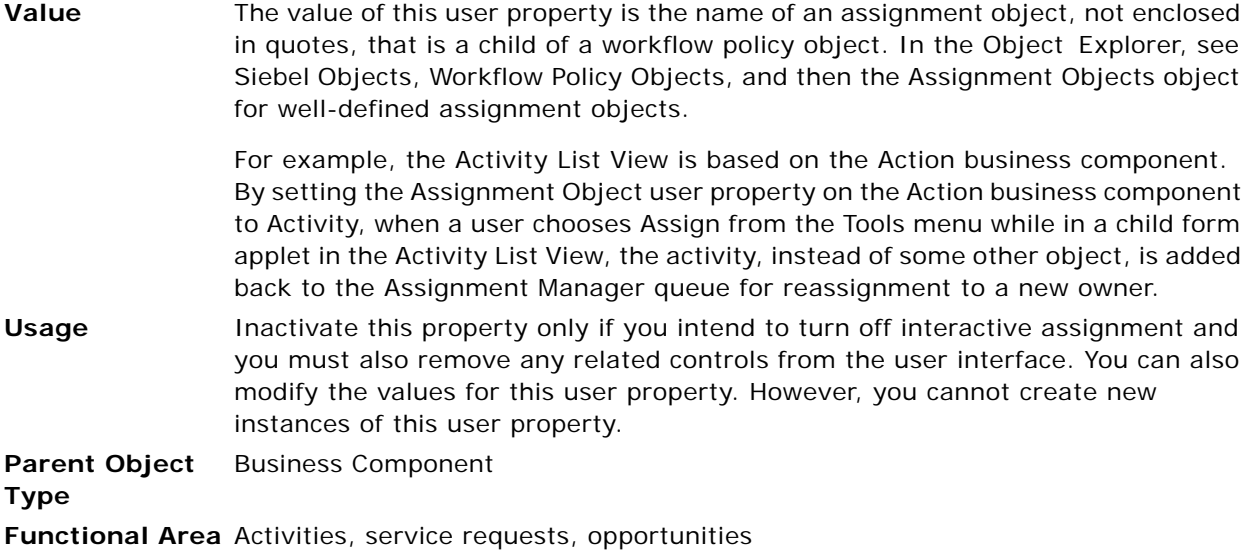

## **Associate: Completion Timeout (Client)**

This user property specifies the maximum amount of time (in seconds) to wait (on the client) for a subordinate's forecast to complete before skipping the association and throwing an error.

**Value** The value of the Associate: Completion Timeout (Client) user property is an integer greater than 0. **Usage** This user property is used during forecast association. When a subordinate forecast is being created, the application waits for the creation process to finish before associating the subordinate forecast. This user property specifies the amount of time for the application to wait before timing out. When the application times out, it throws an error indicating that some forecasts were unable to be associated. The user can subsequently associate the subordinate forecasts manually. This user property is used in synchronous mode. If you inactivate the Associate: Completion Timeout (Client) user property, the default value is used. You can inactivate or modify the values for this user property. However, you cannot create new instances of this user property. **Parent Object Type** Business Component

**Functional Area** Forecast

# **Associate: Completion Timeout (Server)**

This user property specifies the maximum amount of time (in seconds) to wait (on the server) for a subordinate's forecast to complete before skipping the association and throwing an error.

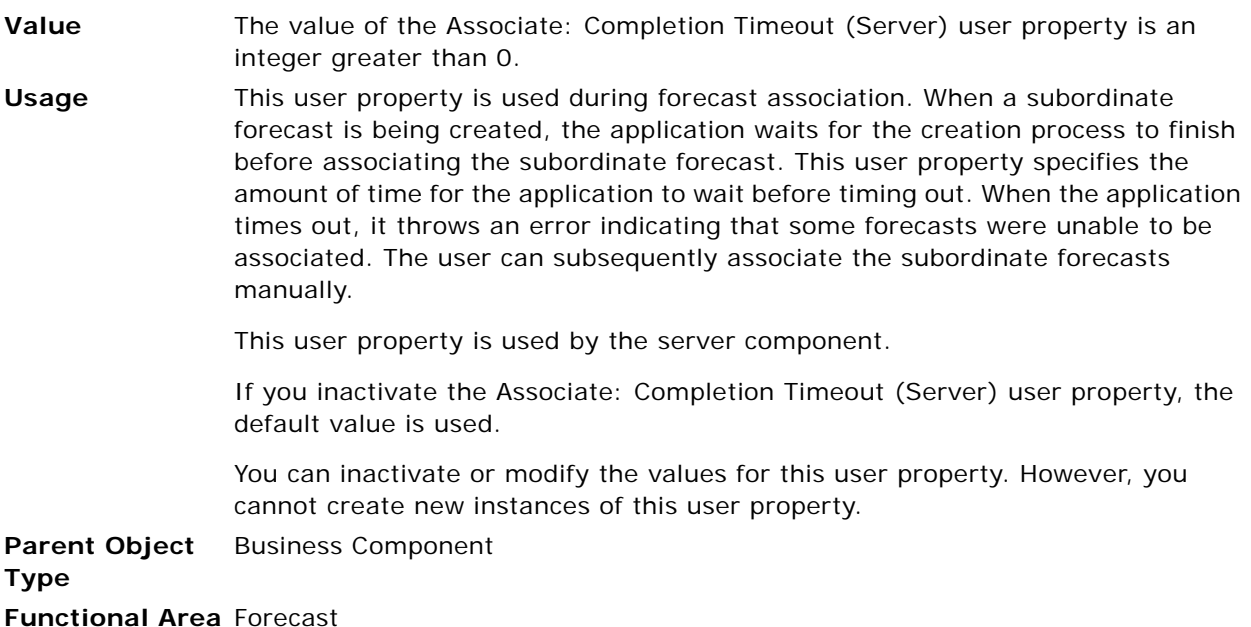

# **Associate: Sleep Time Between Attempts**

This user property specifies the amount of time to wait (in seconds) after each attempt at checking the subordinate's forecast for completion before checking again.

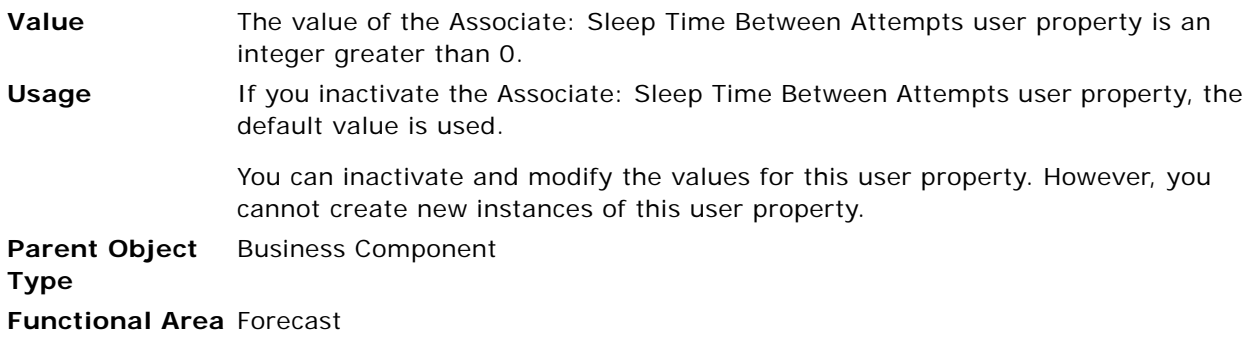

# **AutoPopulateResponsibility**

This user property specifies whether to automatically associate a responsibility with a new user when a record is created.

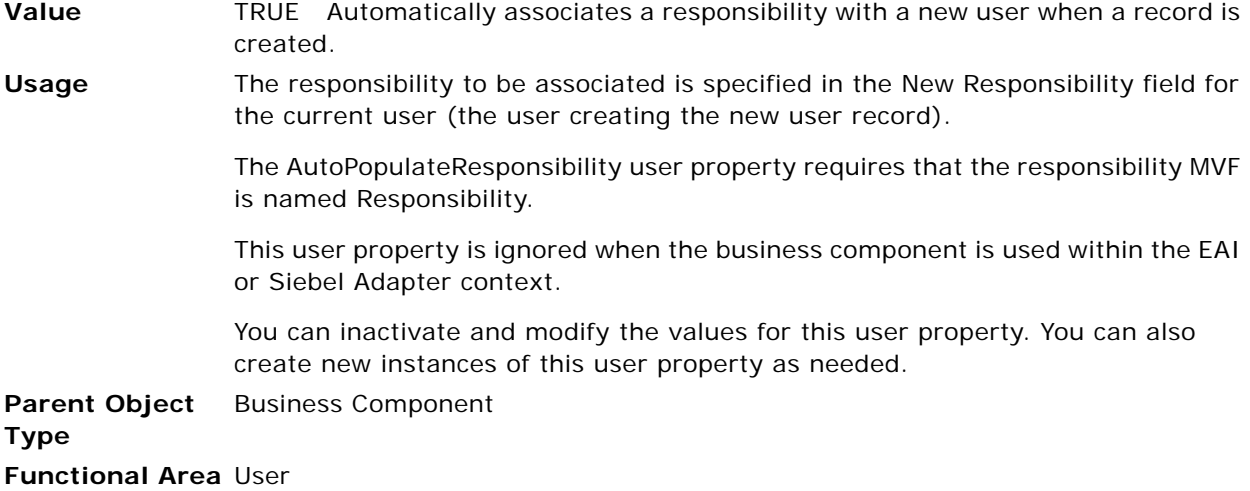

# **BC eAuto Sales Step**

This user property specifies the name of the business component for eAuto Opportunity Sales Step.

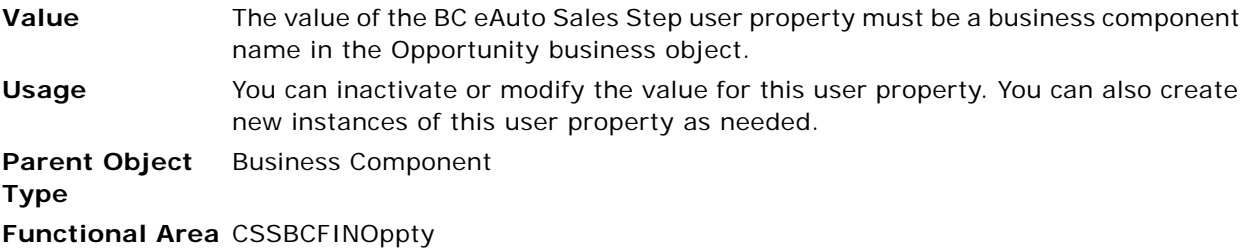

## **BC eAuto Sales Step Admin**

This user property specifies the name of the business component for eAuto Sales Step Admin.

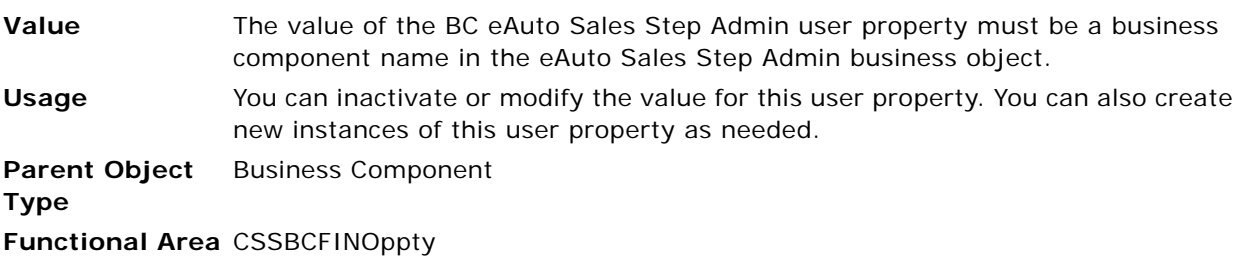

# **BC Opportunity**

This user property allows you to specify the name of the Opportunity business component to be used during reassignment in Siebel Automotive applications.

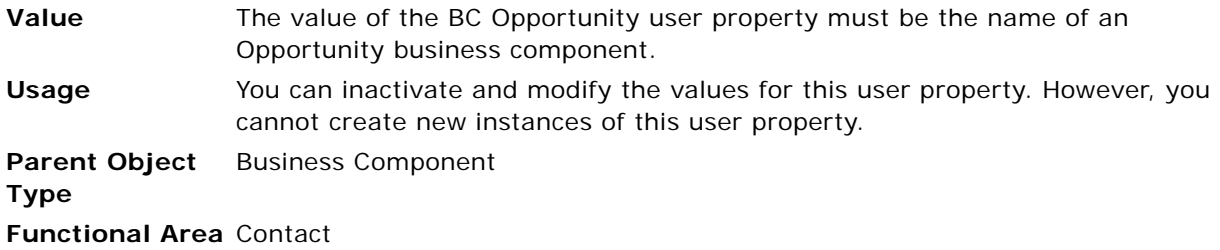

# **BC Position**

This user property allows you to specify the name of the Position business component to be used when automatically creating an Opportunity in Siebel Automotive applications.

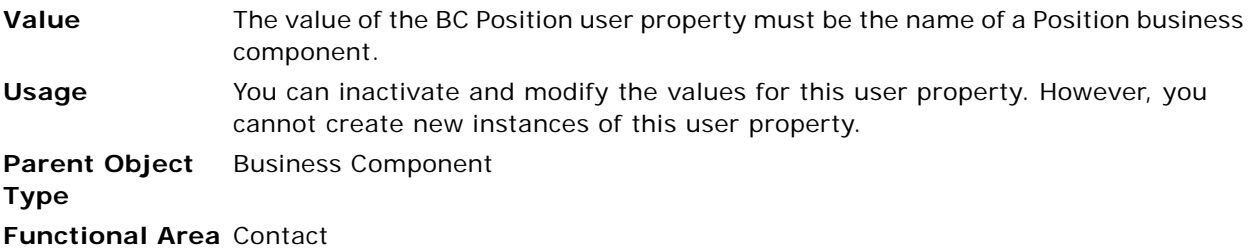

# **BC Read Only Field**

This user property allows you to specify a field on the business component that determines whether individual records are read-only.

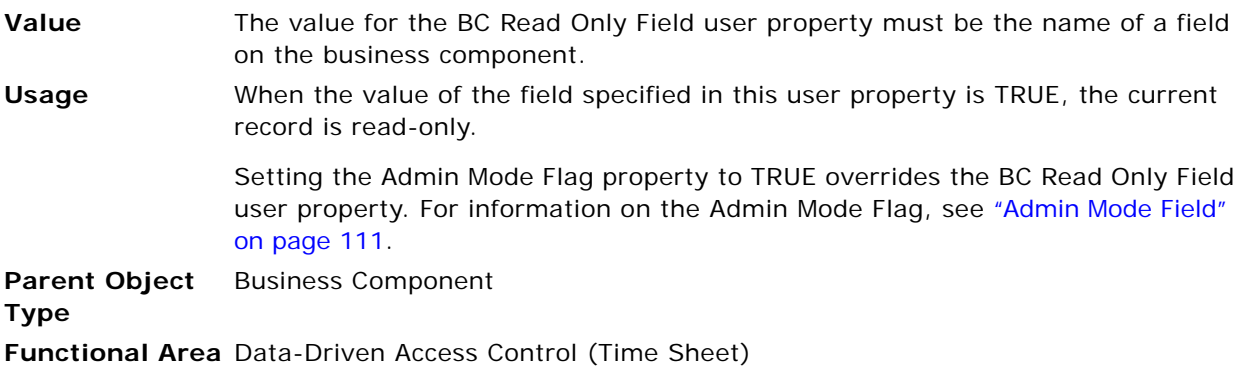

## **BO eAuto Sales Step Admin**

This user property specifies the name of the business object for eAuto Sales Step Admin. It is used to define the view for setting Sales Steps.

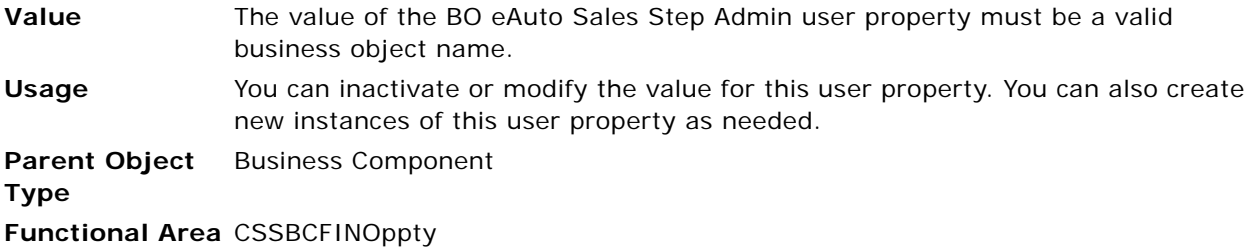

# **Calc Actual OnWriteRecord**

This user property specifies whether to execute Actual Number calculation when a record is written.

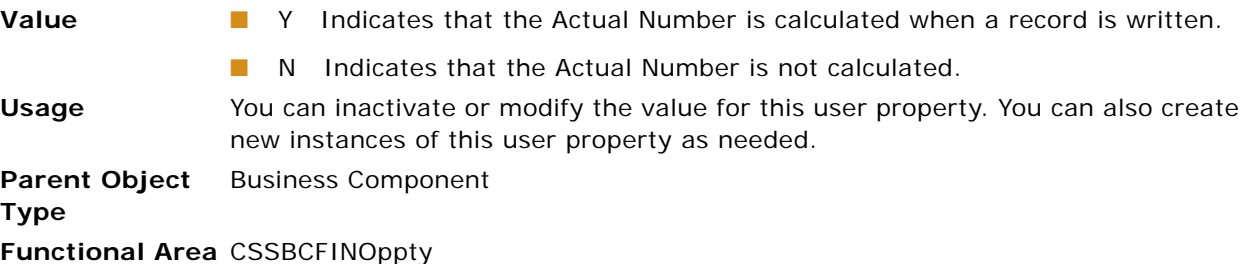

# **ChargeBusinessService**

This user property specifies the name of the business service that is used to calculate charges for service activities.

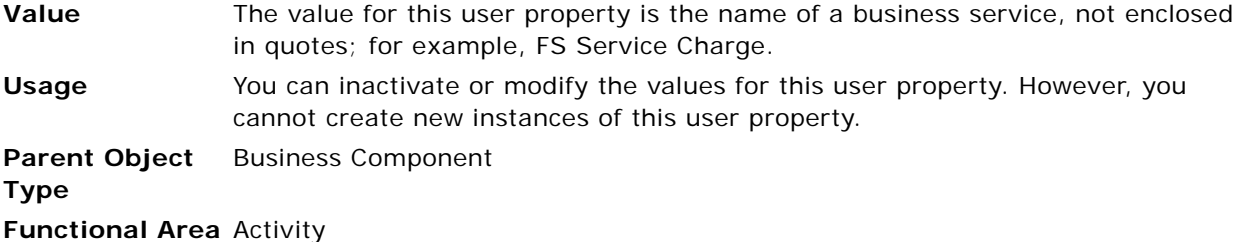

# **ChargeBusinessServiceMethod***n*

This user property specifies the name of the method on the business service that is used to calculate charges for service activities.

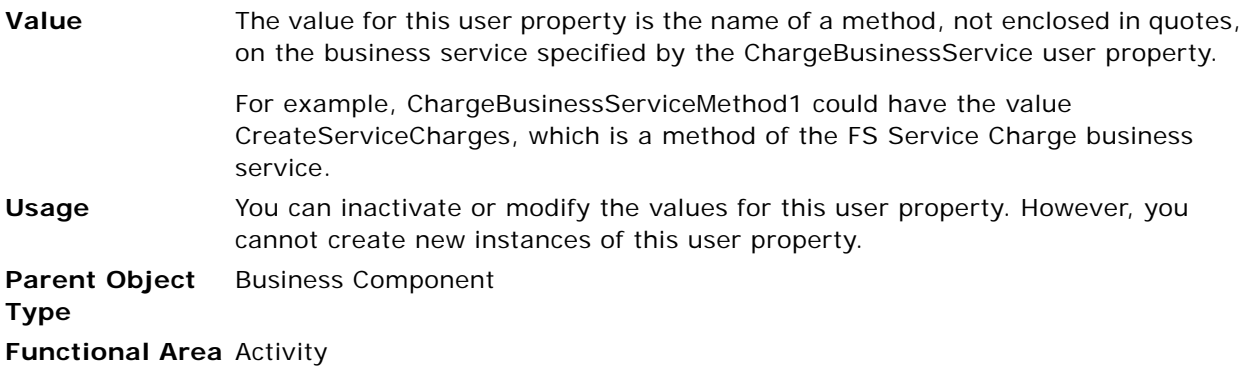

# **CloseOutFlag**

This user property allows you to specify the value of the CloseOut Flg field for the parent business component (typically Opportunity).

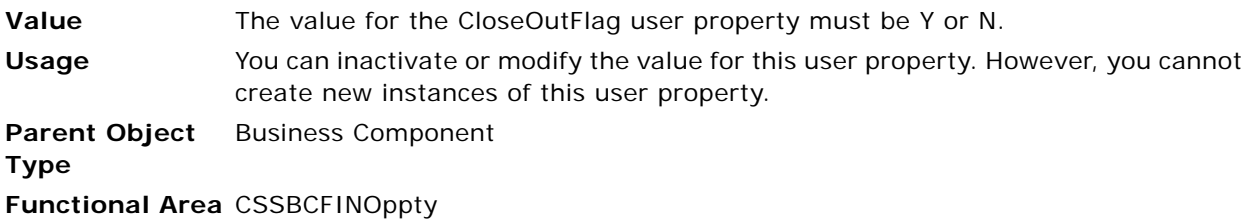

# **Contact-Activity BC Name**

This user property allows you to specify the name of the business component to be used when reassigning Activities in Siebel Automotive applications.

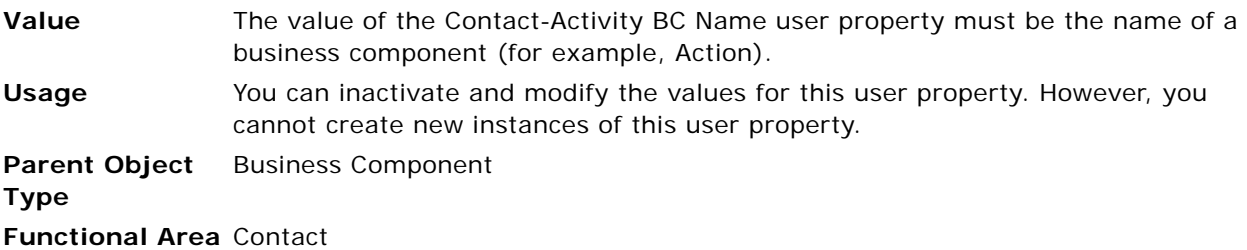

## **Contact MVG PreDefault Expression**

The predefault contact record specified in this user property is added to the Contact multivalue field of the Action business component.

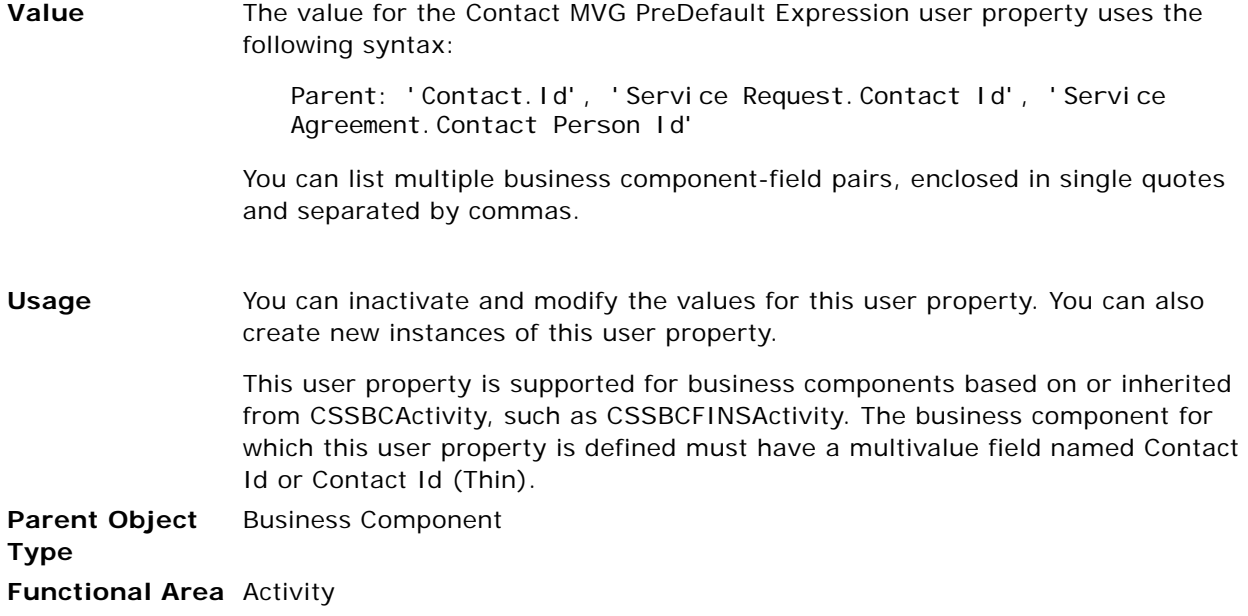

# **Contact-Opportunity BC Name**

This user property allows you to specify the name of the business component to be used for Opportunity reassignment in Siebel Automotive applications.

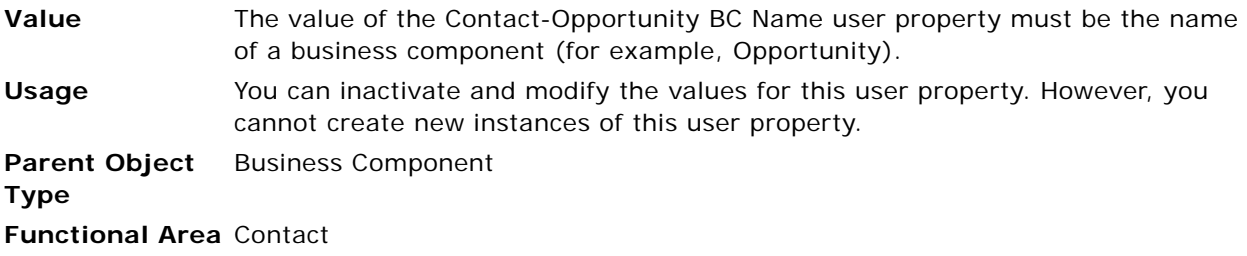

# **Copy Contact**

This user property allows you specify whether to copy contact associations to a campaign when the status of the campaign is changed from Planned to Active.

**Value** The value for the Copy Contact user property must be either TRUE or FALSE.

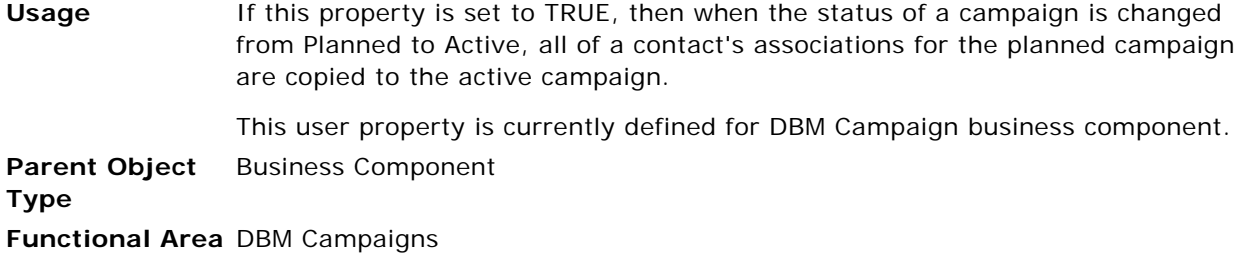

## **Credit Card User Properties**

The following user properties store information that Siebel Business Applications, especially Siebel eSales, use in the Mod 10 (LUHN) algorithm for credit card validation:

- [Credit Card Expired Month](#page-125-0)
- [Credit Card Expired Year](#page-125-1)
- [Credit Card Number](#page-125-2)
- [Credit Card Type](#page-126-0)

These user properties are valid only for business components based on the CSSBCBase class or on classes that inherit from or are based on CSSBCBase, such as CSSBCQuote.

Additionally, these user properties are valid only with the Validate method of the Credit Card Transaction Service business service. This is an exception to the typical user property behavior of the specialized business component class. For more information on payment validation, see *Siebel Order Management Guide*.

**NOTE:** All four of the fields defined by these user properties must have data for validation to occur.

#### <span id="page-125-0"></span>**Credit Card Expired Month**

This user property stores the credit card expiration month.

**Parent Object Type** Business Component **Description** Expiration month **Functional Area** Personal Payment Profile, Quote

#### <span id="page-125-1"></span>**Credit Card Expired Year**

This user property stores the credit card expiration year.

**Parent Object**  Business Component **Type Description** Expiration year **Functional Area** Personal Payment Profile, Quote

#### <span id="page-125-2"></span>**Credit Card Number**

This user property stores the credit card number.

**Parent Object Type** Business Component **Description** Account number **Functional Area** Personal Payment Profile, Quote

#### <span id="page-126-0"></span>**Credit Card Type**

This user property stores the credit card type.

**Parent Object**  Business Component **Type Description** Account type **Functional Area** Personal Payment Profile, Quote

# **Credit Check**

This user property enables and disables the feature of Credit Check during verification.

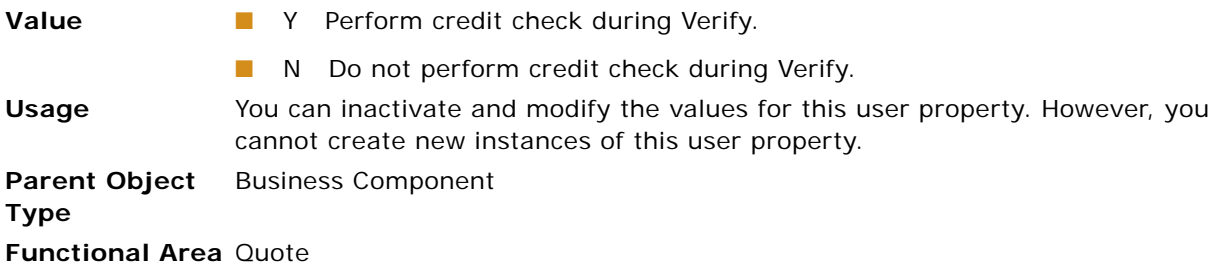

# **Credit Check Workflow**

This user property specifies the name of the workflow to use for Credit Check when it is enabled (for example, Credit Check – Quotes).

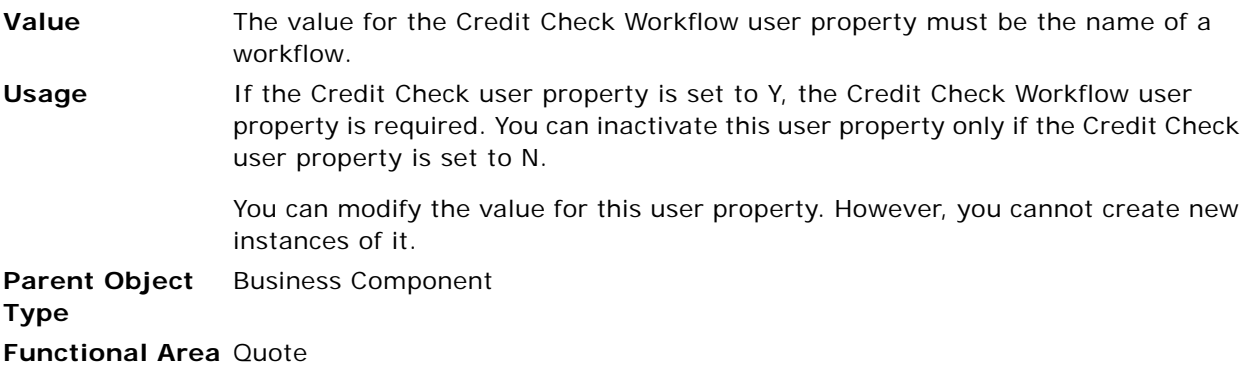

## **Currency Field** *n*

This user property allows you to specify the name of a field that holds currency data.

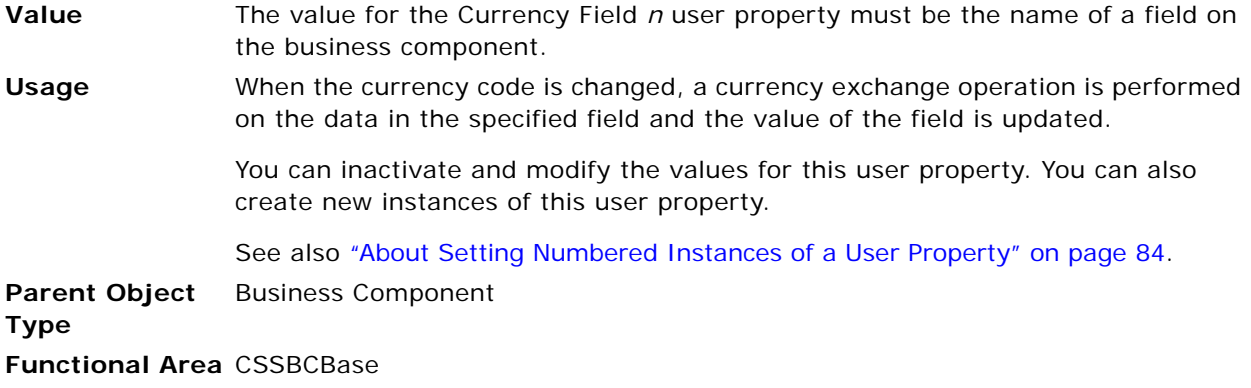

## **Day Number User Properties**

These user properties are used in the Day Number business service.

#### <span id="page-127-0"></span>**Day Number: Arrival Date Field**

This user property allows you to specify the Arrival Date field for the business component.

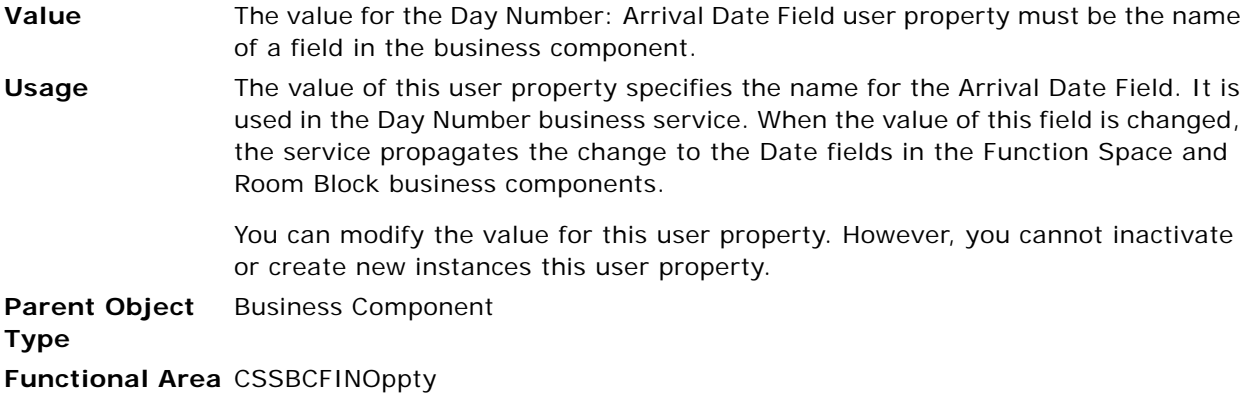

#### **Day Number: Function BC Name**

This user property allows you to specify the associated Function Space business component.

**Value** The value for the Day Number: Function BC Name user property must be the name of a business component.

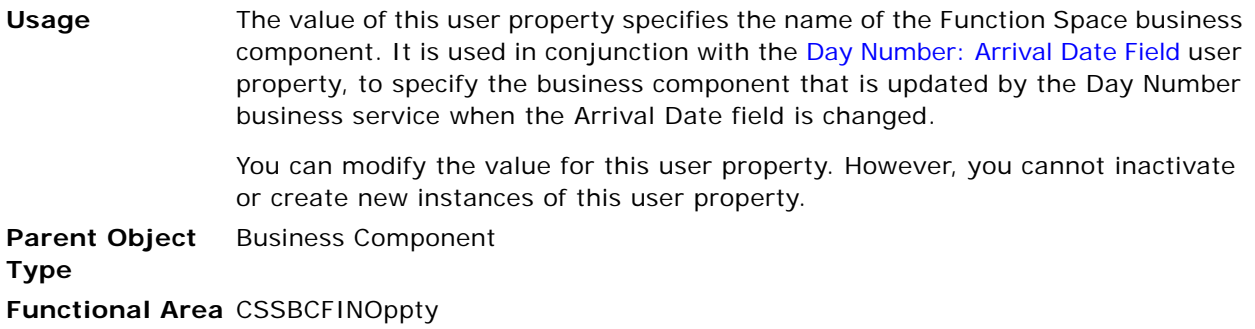

## **Day Number: Room Block BC Name**

This user property allows you to specify the associated Function Space business component.

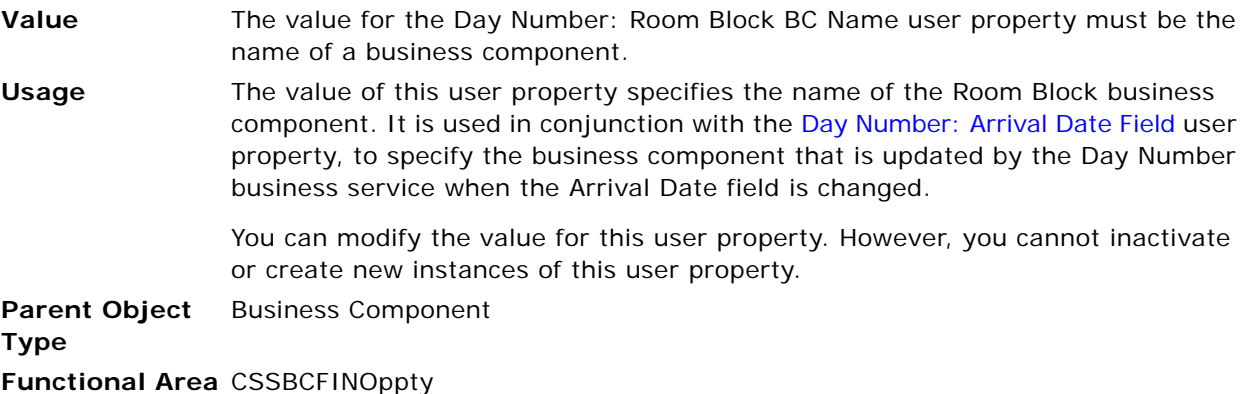

# **DB2 Optimization Level**

This user property allows you to change the optimization level of all of the SQL statements produced by the given business component.

**Value** The value of the DB2 Optimization Level user property must be an integer.

**Usage** The specified integer indicates the level of optimization to be used.

Currently, the DB2 connector uses an optimization level of 3 for client SQL statements.

Because this setting affects the whole business component, changing it can adversely affect the performance of other SQL statements produced by the same business component. Before using this option, it is extremely important to analyze slow-performing SQL statements, and then consider all of the options available for tuning the statement. Some of these tuning methods are as follows:

- Make sure there is an index that addresses the needs of both the where conditions on the driving tables of the query, and the order by clause.
- If the business component has been customized, simplify the customization.
- Remove one or more columns from the order by clause.
- Change the optimization level.

The first step to analyzing performance is to start the Siebel client with the /s <filename> option to log all of the SQL statements. This log file shows the time spent executing each SQL statement. Identify the statements that are slow.

**NOTE:** The DB2-specific SQL generator adds an "optimize for 1 row" clause to the end of the SQL statement. This clause does not appear in the SQL log.

Check the business component that produced the SQL statement to determine if there is already a DB2 Optimization Level. If there is, then use that optimization level to explain the SQL of the slow query.

Paste the suspected slow query into one of the explain utilities, add the "optimize for 1 row" clause, and set the optimization level to the appropriate value. Generate a query plan for the statement and analyze it. If you conclude that changing the optimization level is the best approach to increasing the performance of the query, then re-explain it using a different optimization level.

If the new optimization level solves the slow query performance, then add the user property name to the business component.

**Parent Object Type** Business Component

## <span id="page-129-0"></span>**Deep Copying and Deletion User Properties**

When you copy or delete a record, you can use the Deep user properties to propagate the change to child business components. For example, you can arrange to copy the detail records of a child business component from the original record to the new copied record of the parent business component.

For purposes of these user properties, the application checks the following sources in the order given to determine the parent/child link to use:

If the parent and child are the same business component, then the relationship must be defined by the Recursive Link user property set on the business component. The link that the Recursive Link user property specifies is used to determine child records.

See also ["Recursive Link" on page 175.](#page-174-0)

■ If the Deep Copy/Delete Link user property is set on the current (parent) business component, then the link that the Deep Copy/Delete Link user property specifies to the child business component is used.

See also ["Deep Copy/Delete Link" on page 133.](#page-132-0)

- If the parent and child business components are of the same Siebel object, and the parent is the primary business component in the business object, then the application looks up the link listed for the parent to the child, if one exists. If the link exists, then it is listed by choosing Object Explorer, Business Object, and then the Business Object Component object in Siebel Tools. Under the applicable business object, the link displays in the Link column for the child business component in the Business Object Components list.
- If none of the sources mentioned in this list provides a link between the parent and child business components, then the application determines whether a link named *parent business component/ child business component* exists (for example, Opportunity/Revenue). If such a link exists, then the application uses that link.

**NOTE:** Deep Copy is supported only for business components that are based on or inherit from the CSSBCBase class. The CSSBusComp class is the parent of the CSSBCBase class, and as such, does not implement deep copy or deep delete. You can, however, write a script or workflow for this, if a workaround is necessary.

#### <span id="page-130-0"></span>**Deep Copy n**

This user property allows you to specify a child business component that is copied when a user selects the Copy option.

See also ["Deep Copy/Delete Link" on page 133.](#page-132-0)

**Value** The value for the Deep Copy *n* user property must be the name of a child business component for which a parent/child link is defined in one of the ways described in ["Deep Copying and Deletion User Properties" on page 130.](#page-129-0)

**Usage** The Deep Copy *n* user property allows child business components and their respective child business components to be copied automatically when selecting the Copy option. Normally, the Copy option only copies one level. This feature allows multiple levels to be copied like a cascade copy.

To use Deep Copy, see ["Using Deep Copy" on page 132.](#page-131-0)

Each business component in the Deep Copy chain takes care of its own children. The parent business component has Deep Copy properties for each of its direct children, and each child business component has Deep Copy properties for each of the relevant grandchildren.

There is an analogous Deep Delete user property to do a deep cascade delete. Typically, use Deep Copy and Deep Delete together.

See also ["About Setting Numbered Instances of a User Property" on page 84.](#page-83-0)

**Parent Object Type** Business Component

**Functional Area** Copying records

#### <span id="page-131-0"></span>**Using Deep Copy**

Use the following procedure for deep copy.

#### *To use deep copy*

**1** In the parent business component, create a user property for each child business component to be included in the deep copy. The child business component user properties are:

Name: Deep Copy 1 Value: [Child BusComp Name]

Name: Deep Copy 2 Value: [Child BusComp Name]

- **2** Add a multivalue link in the parent business component for each child business component.
- **3** Create a multivalue field in the parent business component from each child business component.
- **4** Set the No Copy attribute in the multivalue link to TRUE to avoid the SQL error "A Duplicate Record Exists" occurring.

**NOTE:** Do not use Deep Copy when the parent-child relationship is many-to-many (M:M). For M:M relationships, set the No Copy attribute to FALSE in the link used for this parent-child relationship.

Additionally, do not use Deep Copy with the Quote and Order Entry – Orders business components. The copy functionality for these business components requires the use of the Data Transfer Utilities business service. For more information, see *Siebel Order Management Infrastructure Guide*.

#### <span id="page-132-0"></span>**Deep Copy/Delete Link**

The Link object defines a one-to-many parent/child relationship between two business components. The Deep Copy/Delete Link user property is set on the parent business component to specify the link to use for deep copies and deep deletes of the child business component named in Deep Copy/Delete Link. For information about configuring links, see *Configuring Siebel Business Applications*.

#### **Related Topics**

["Deep Copying and Deletion User Properties" on page 130](#page-129-0)

["Deep Copy n" on page 131](#page-130-0)

["Deep Delete n" on page 134](#page-133-0)

**Syntax** Deep Copy/Delete Link: *Buscomp*

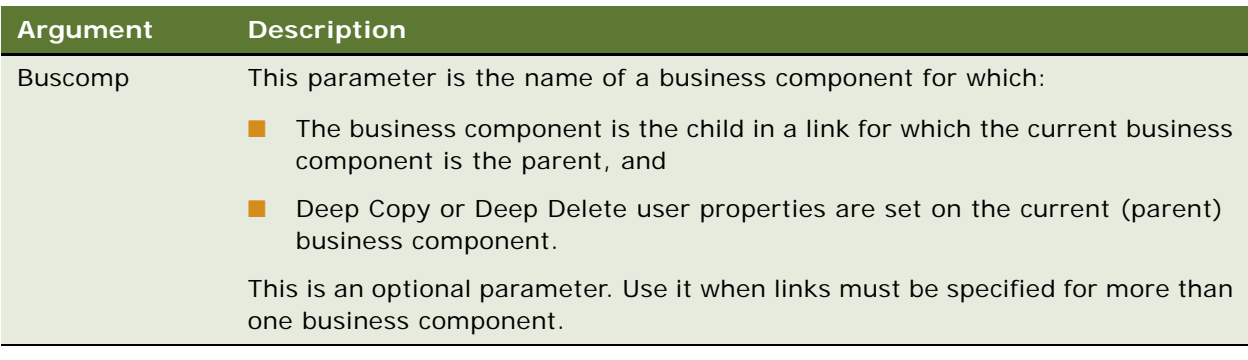

- **Value** The value of this business component user property must be the name of a link between the current (parent) business component and the child business component specified by the *Buscomp* parameter.
- **Usage** For example, to specify a link to apply to deep copying or deep deleting of the revenues associated with an opportunity, add the user property Deep Copy/Delete Link: Revenue with value Opportunity/Revenue to the Opportunity business component. Opportunity is the parent and Revenue is the child business component of the Opportunity/Revenue link.

**NOTE:** Do not use Deep Copy/Delete Link with the Quote and Order Entry – Orders business components. The copy functionality for these business components requires the use of the Data Transfer Utilities business service. For more information, see *Siebel Order Management Infrastructure Guide*.

You can inactivate or modify the values for this user property. You can also create new instances of this user property.

**CAUTION:** Before you inactivate any predefined instances of this user property in a production environment, do thorough planning and testing to confirm that the child records that are to be no longer copied or deleted are those you intended, and that records of other business components related to those child records are not adversely affected.

**Parent Object**  Business Component **Type Functional Area** Copying and deleting records

## <span id="page-133-0"></span>**Deep Delete n**

This user property allows you to specify a child business component whose records are deleted when a user selects the Delete option.

See also ["Deep Copy/Delete Link" on page 133.](#page-132-0)

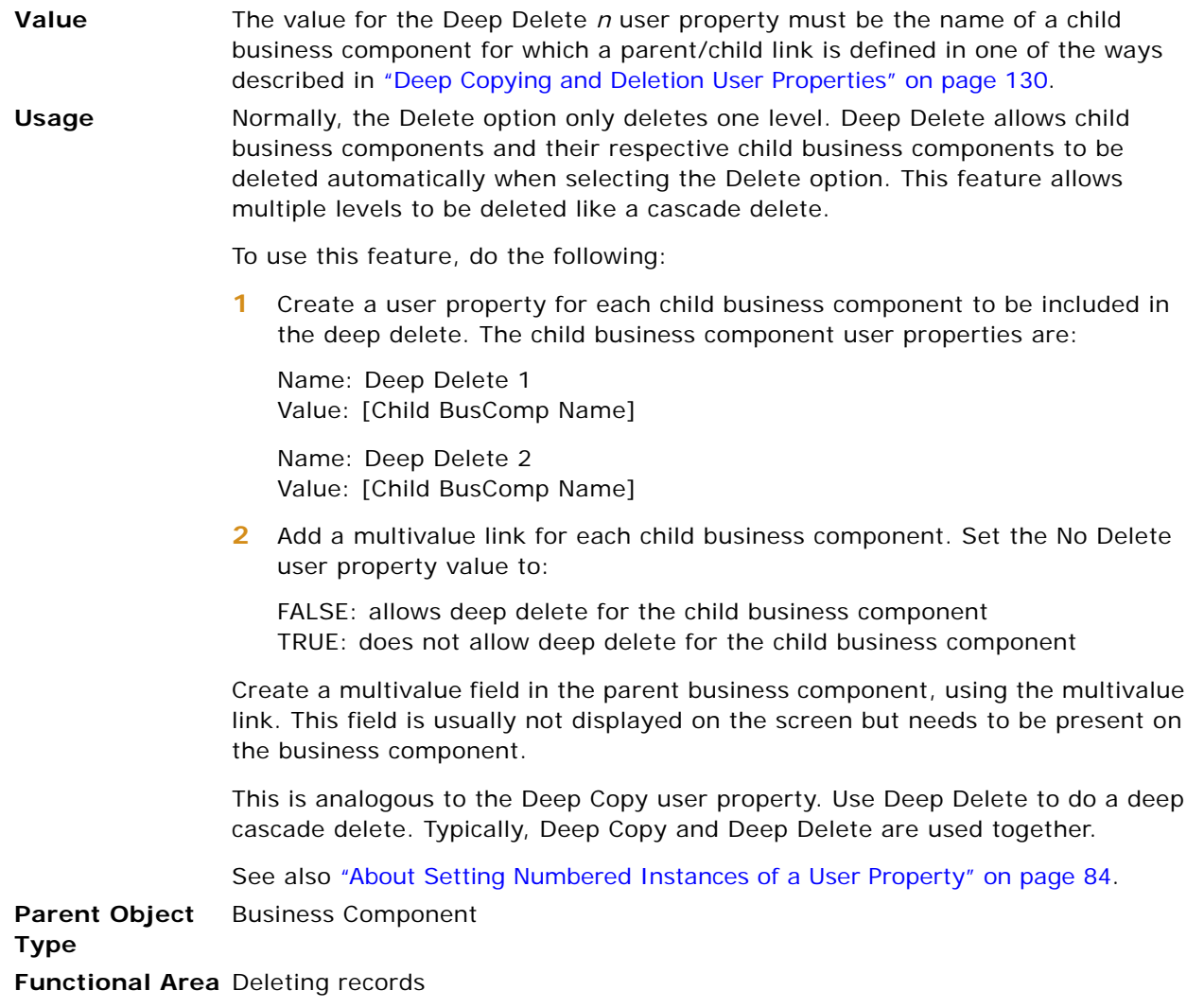

## **Default Bookmark View**

This user property specifies the default view in which to access a business component when a bookmark for this business component is created.

**Value** The value of this user property must be the name of a view, not enclosed in quotes. **Usage** Communications Server uses this user property to create a bookmark when sending a package with the Attach Bookmark field checked. For example, this user property is preset to Opportunity List View for the Opportunity business component. If a bookmark to an Opportunity record is attached to an email message that is generated by Communications Server, then clicking on that bookmark takes the recipient to the linked record in the Opportunity List View, if the recipient has that view in his or her responsibility. For more information about creating and using Siebel bookmarks, see *Siebel Communications Server Administration Guide*. You can inactivate this user property or modify its value. You can create new instances of this user property, but do not create more than one instance for a business component. **Parent Object Type** Business Component **Functional Area** Various

## **DefaultPrefix**

This user property allows you to specify a common prefix for business component field names.

**Value** The value for the DefaultPrefix user property is the string that is the prefix in names of the required fields for a file attachment business component. The value is not enclosed in quotes.

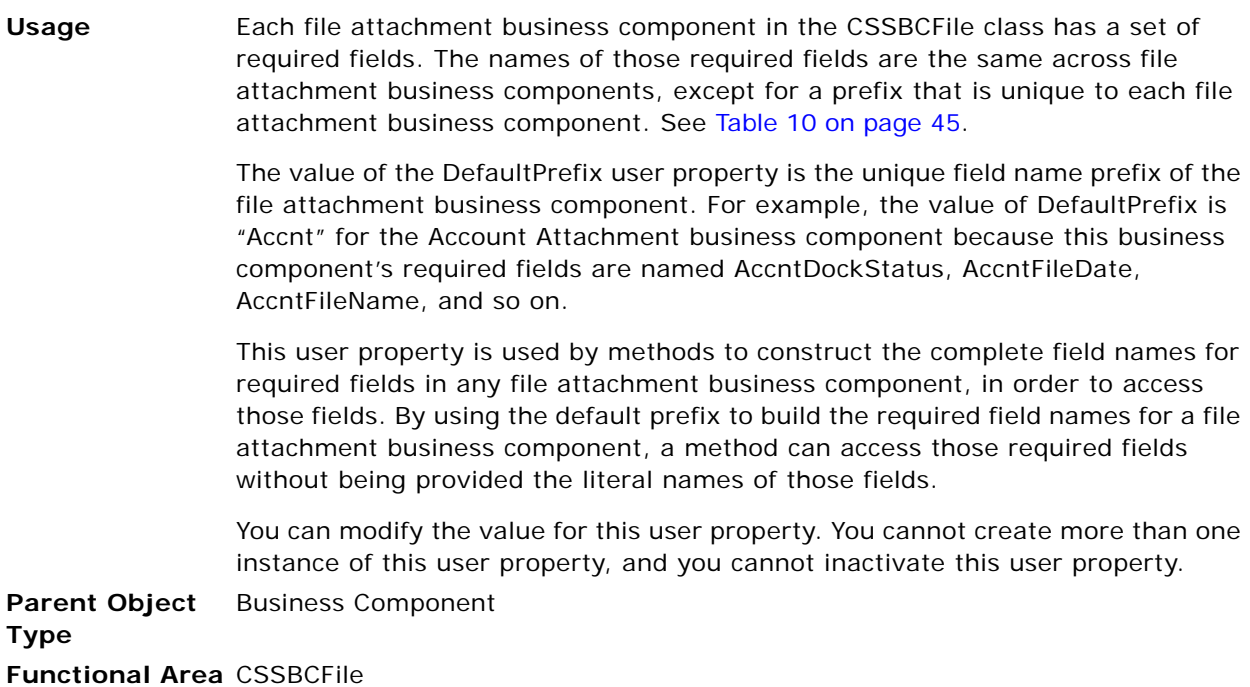

# **Disable Automatic Trailing Wildcard Field List**

This user property allows you to disable automatic trailing wildcards in queries on a field-by-field basis.

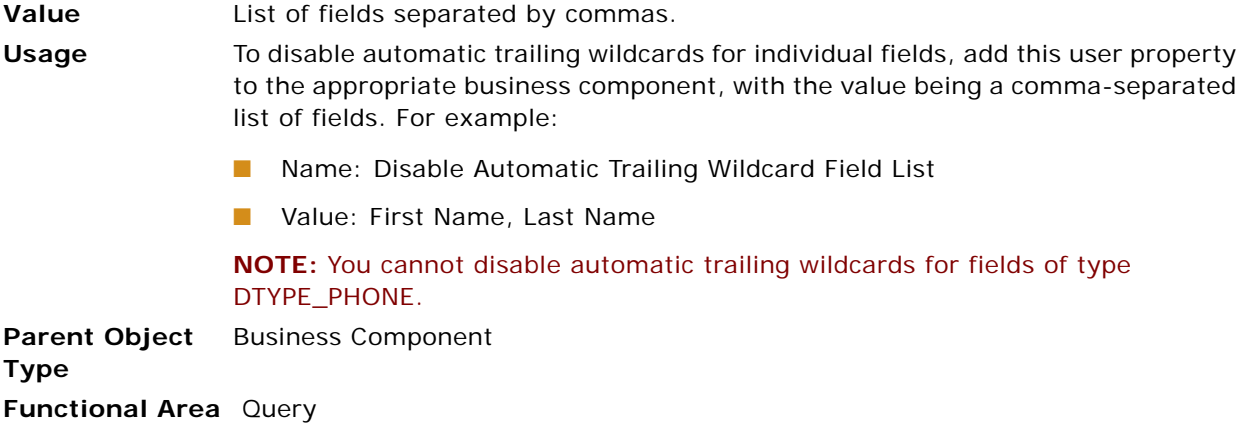

#### **Disabling Automatic Trailing Wildcards in Queries for the Entire Application**

You can also disable automatic trailing wildcards in queries for the entire application.

Use the following procedure to disable automatic trailing wildcards in queries for the entire application.

#### *To disable automatic trailing wildcards in queries for the entire application*

- **1** In the Siebel Web Client, navigate to the Administration Server Configuration screen, Enterprises, and then the Component Definitions view.
- **2** In the Component Definitions list, query for the relevant component.

For example, if you want to disable automatic trailing wildcards in queries for the Siebel Sales application, query for Sales Object Manager (ENU).

- **3** From the Menu button, choose Start Reconfiguration.
- **4** In the Component Parameters list, query for Automatic Trailing Wildcard, and then set the Value field to FALSE.
- **5** From the Menu button in the Component Parameters list, choose Commit Reconfiguration.
- **6** Restart the server component.

For more information about starting and stopping server components, see *Siebel System Administration Guide*.

# **DisplayType**

The DisplayType user property is used for overriding the Type property at the field level in Siebel Business Applications configured for right-to-left (RTL) display. This user property allows you to make text fields display as data types that are always left to right, for example, DTYPE\_ID, DTYPE\_PHONE, and so on.

**Value** The value for the DisplayType user property must be one of the following:

- **DTYPE\_CURRENCY**
- DTYPE\_DATE
- DTYPE\_ID
- **DTYPE\_INTEGER**
- **DTYPE\_NUMBER**
- **DTYPE\_PHONE**
- 

**Usage** Displaying data from right to left for some fields does not make sense. For example, a service request number must always display from left to right. Because the Type property for the SR Number field is set to DTYPE\_TEXT, this field has a DisplayType user property set to DTYPE\_ID to make sure the service request number displays left to right.

> **NOTE:** The DisplayType user property is applicable only for Siebel Business Applications with an RTL configuration.

**Parent Object**  Field **Type Functional Area** Data Formatting

## **Duplicate Elimination**

If a query on a business component is executed in ForwardOnly mode, the same record may repeat in the result set of a query. The Duplicate Elimination user property is used to omit duplicate records from the result sets of queries on the business component that are executed in the ForwardOnly mode. For information about executing queries in ForwardOnly mode, see *Siebel Object Interfaces Reference*.

**Value** TRUE or FALSE

If set to TRUE, duplicates of the same record are not returned in the result sets of queries executed on the business component in ForwardOnly mode. Aggregation is done in memory on the set of unique records only. The aggregation is not performed as part of the SQL.

If this user property is set to FALSE or it is not defined on the business component, duplicates of the same record are included in the result sets of queries executed on the business component in ForwardOnly mode. In general, the aggregation is done as part of the SQL, that is, the aggregation is done in the database layer. Aggregation in the database layer is preferred for performance considerations. However, the aggregation is done instead by the Siebel Object Manager after all rows are read from the database if any of the following exceptions apply:

- The Database Aggregation Flag parameter in the Server Datasource named subsystem is FALSE (in server mode), or the parameter DBAggregation parameter is defined and set to FALSE in the application's .cfg file on the Mobile Web client. For information on setting application object manager named subsystem parameters, and for information on setting .cfg file parameters on the Mobile Web client, see *Siebel System Administration Guide*.
- A search specification has clauses that cannot be evaluated by the database, thus requiring evaluation in memory.
- Aggregation in the database fails for some reason.

**NOTE:** The Duplicate Elimination user property only determines how aggregation is done. To enable aggregation on a list column or for a multi-value link requires that you first make several settings in Siebel Tools.

For information on configuring a list applet to display totals, see *Configuring Siebel Business Applications*. For information on showing totals in a separate applet for a multi-value link, see *Configuring Siebel Business Applications*.

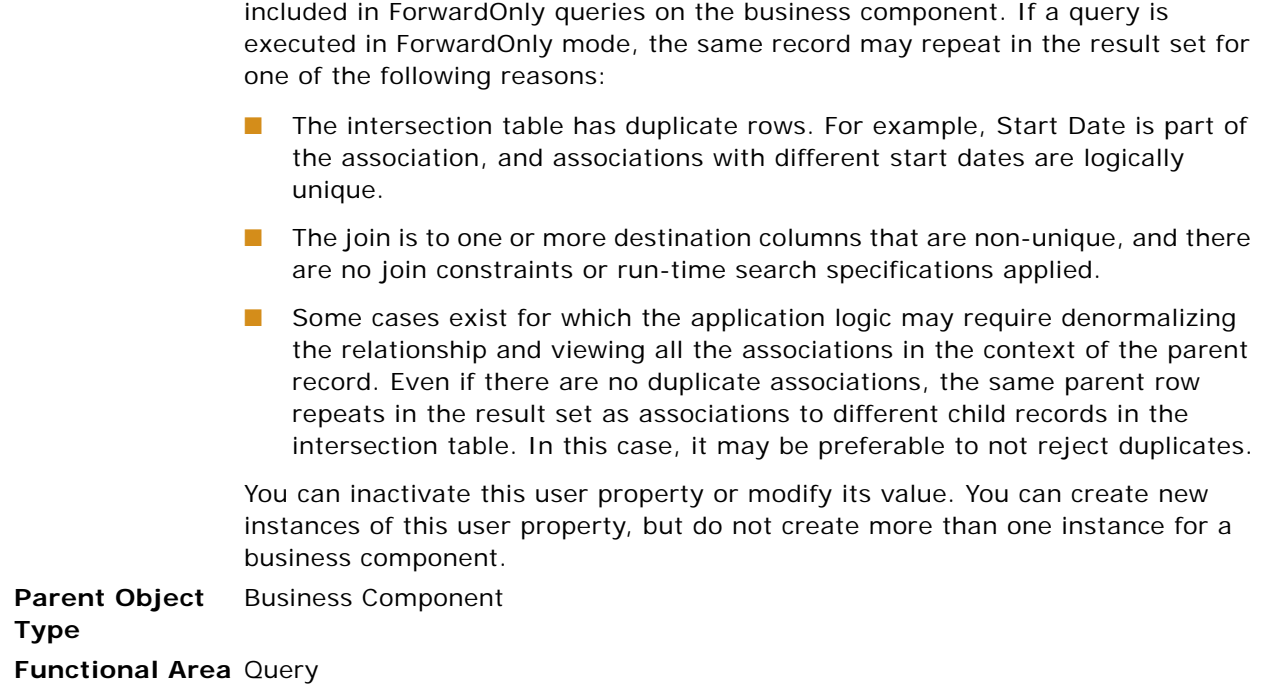

**Usage** This user property allows the developer to configure whether duplicates are

# **Dynamic Hierarchy User Properties**

This group of user properties is used exclusively with global accounts. Global accounts are hierarchies of accounts. These properties define relationships that control visibility in various Global Accounts views in the Accounts screen. For information about account hierarchies, see *Siebel Applications Administration Guide*.

### **Dynamic Hierarchy Parent Field Id**

This user property is used to specify which field on the business component, for example Account, holds the ROW\_ID of the parent account for the Account Hierarchy functionality.

**NOTE:** The field specified in the user property value must be active (either revealed in the user interface or set as ForceActive) for the Account Hierarchy functionality to behave properly.

**Value** Name of the field on the business component, not enclosed in quotes, that holds the ROW\_ID of the parent account.

The default value for this user property is Parent Account Id.

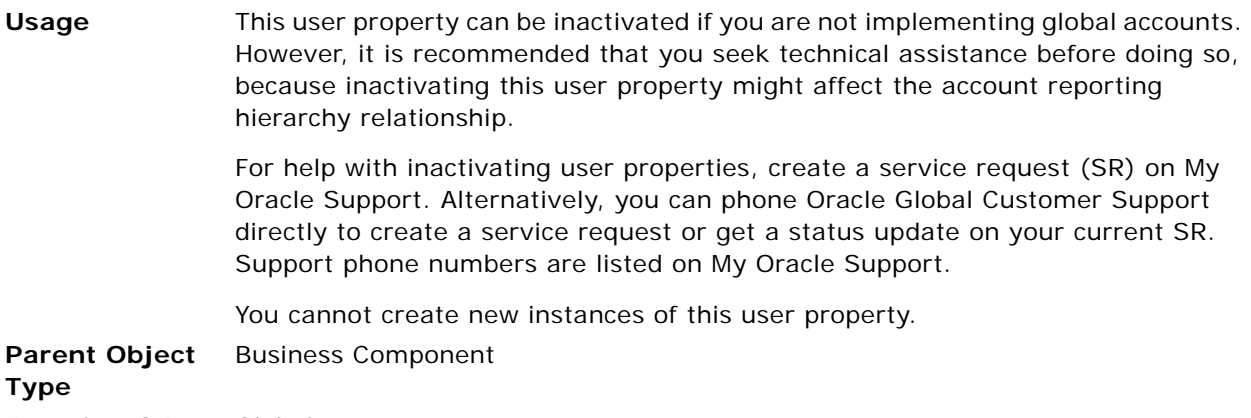

**Functional Area** Global accounts

## **DynHierarchy Hierarchy Id Field**

This user property specifies the field on the current business component that defines a join to account hierarchies. This relationship determines which records of the business component are visible in the flat list associated with a particular account hierarchy in Global Accounts views.

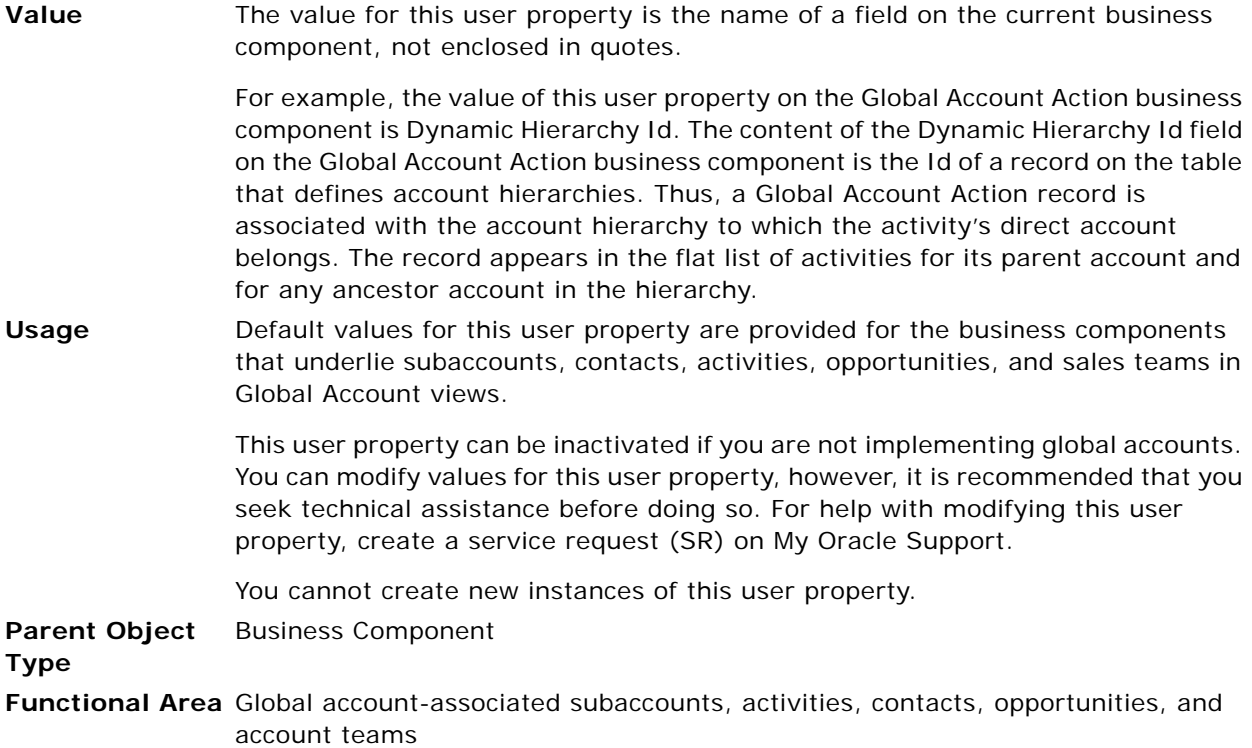

### **DynHierarchy Visibility Organization Id Field**

This user property specifies the field on the current business component that defines the join between accounts and their organizations. This relationship determines which records are visible in the flat list of the business component in Global Accounts views for All Global Accounts visibility and All Global Accounts Across Organizations visibility.

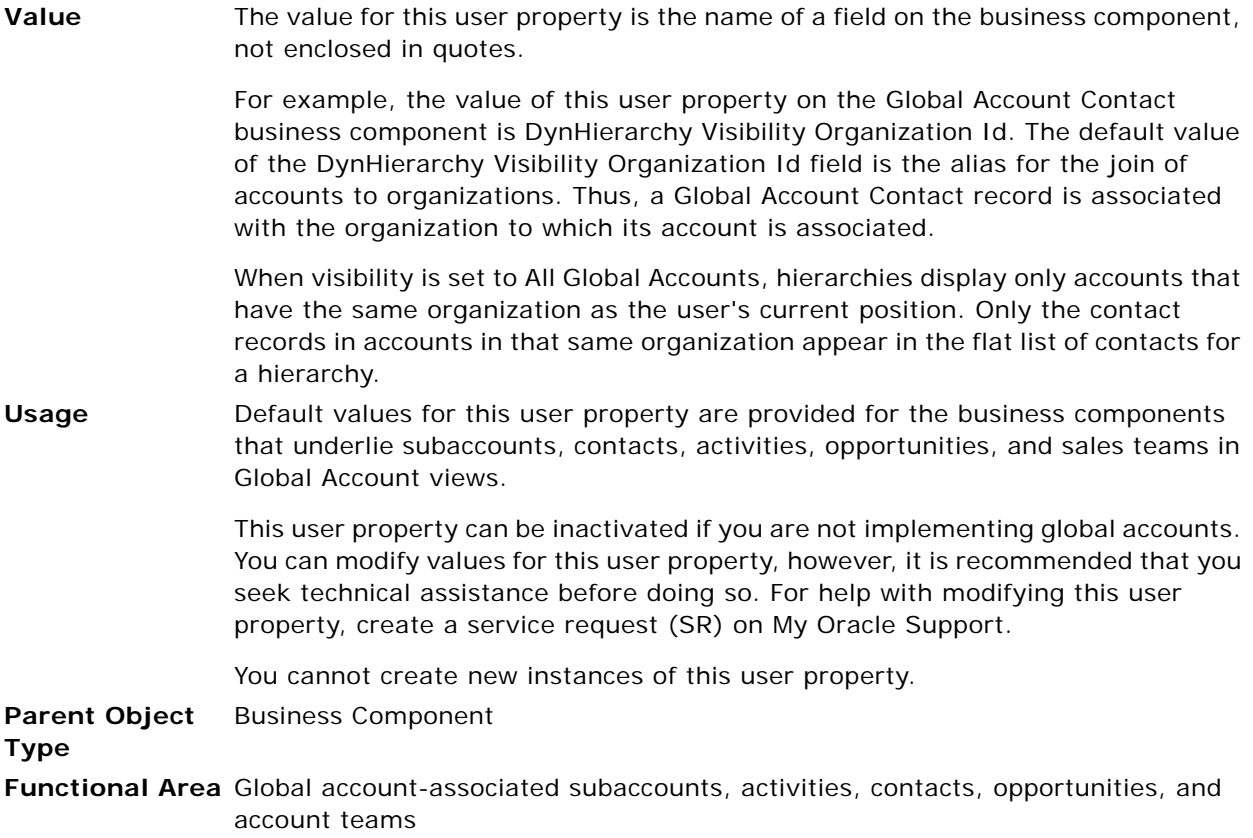

#### **DynHierarchy Visibility Position Id Field**

This user property specifies the field on the current business component that specifies the join to positions. This relationship defines which records are visible in the flat list of the business component in Global Accounts views for My Global Accounts visibility.

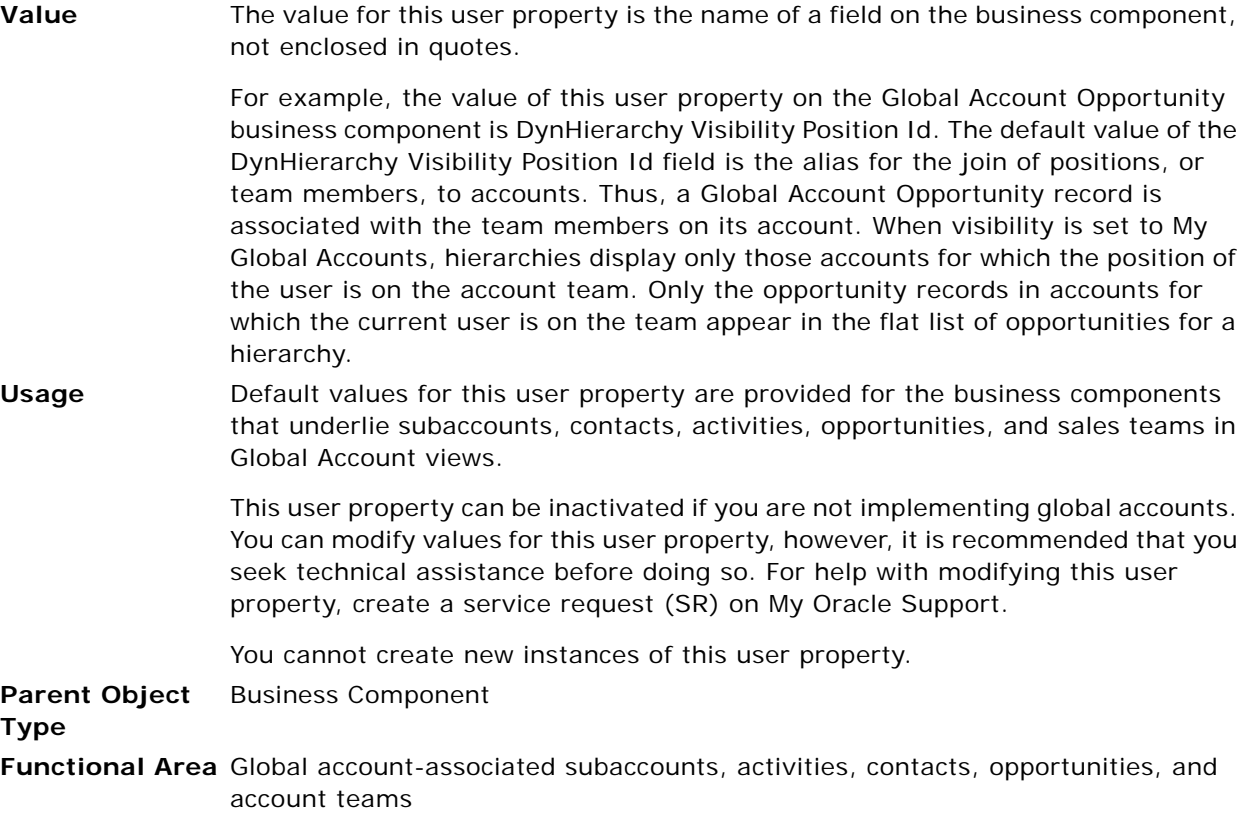

## **eAuto User Properties**

Use the eAuto user properties with the Siebel Automotive applications.

#### **eAuto Enable Create Sales Step**

This user property specifies whether to populate Opportunity Sales Steps for a Siebel Automotive application.

**Value** The value of the eAuto Enable Create Sales Step user property consists of two quoted parameters (double quotation marks) separated by a comma and a space, as follows:

"ApplicationName", "bPopulate"

where *ApplicationName* specifies the name of the Application and *bPopulate* has a value of Y or N indicating whether to populate the Opportunity Sales Steps. For example, the following value for the eAuto Enable Create Sales Step user property would cause the Opportunity Sales Step to be populated for Siebel Dealer:

"Siebel Dealer", "Y"

**Usage** You can inactivate or modify the values for this user property. You can also create new instances of this user property as needed.

**Parent Object Type** Business Component

**Functional Area** CSSBCFINOppty

## **Email Activity User Properties**

These user properties deal with outbound email messages.

#### **Email Activity Accepted Status Code**

This user property specifies the code in the EVENT\_STATUS\_LOV that corresponds to completely sent outbound email activity.

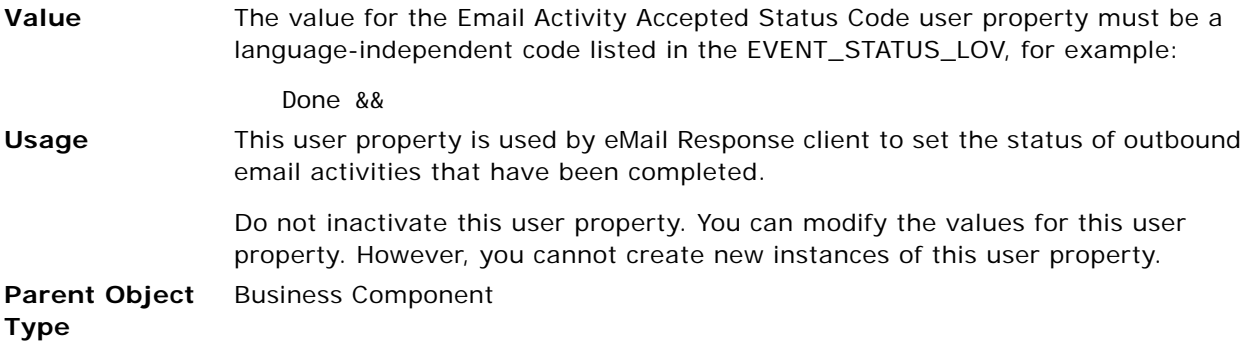

**Functional Area** Activity

#### **Email Activity New Status Code**

This user property specifies the code in the EVENT\_STATUS\_LOV that corresponds to unsent or unprocessed outbound email activity.

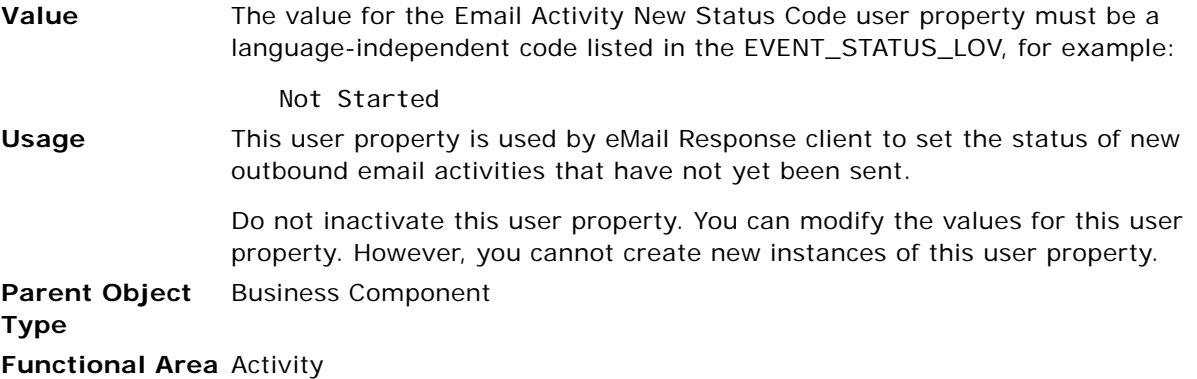

#### **Email Activity Rejected Status Code**

This user property specifies the code in the EVENT\_STATUS\_LOV that corresponds to unsuccessful outbound email activity.

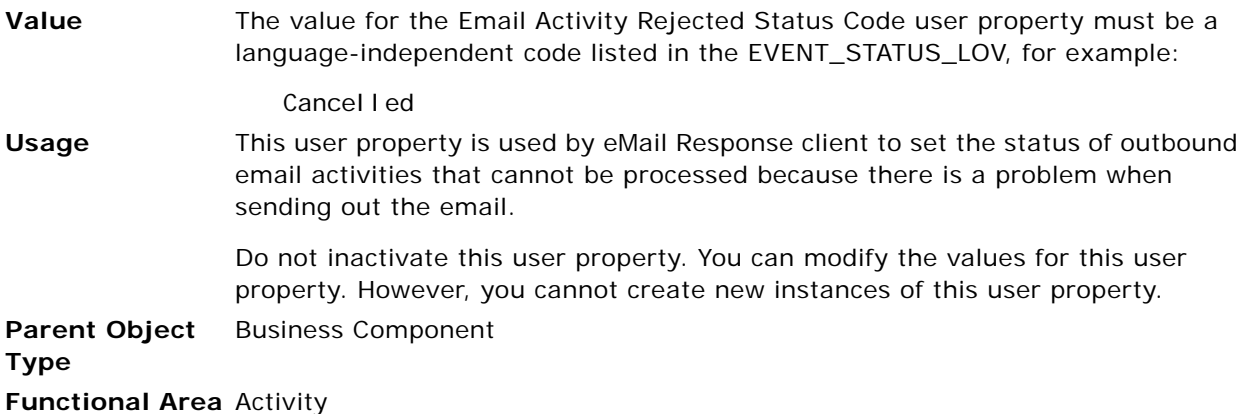

#### **Email Activity Sent Status Code**

This user property specifies the code in the EVENT\_STATUS\_LOV that corresponds to in-progress outbound email activity.

**Value** The value for the Email Activity Sent Status Code user property must be a language-independent code listed in the EVENT\_STATUS\_LOV, for example:

Queued
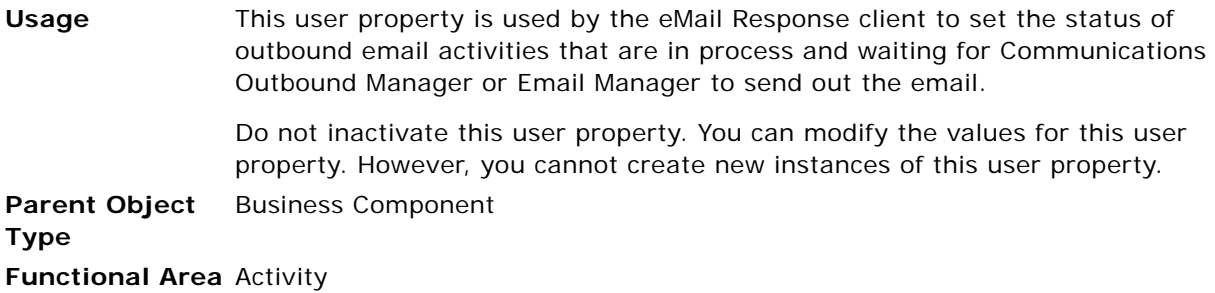

#### **Email Manager Compatibility Mode**

This user property specifies whether to use Mail Manager to send emails.

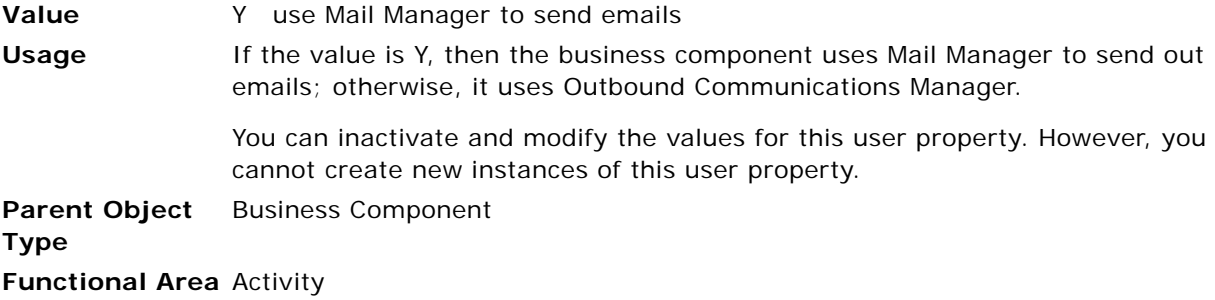

#### **Employee Link**

This user property allows you to restrict data visibility to the data associated with the user's login.

**Value** The value of this user property is the name, not enclosed in quotes, of a defined link whose parent business component is Employee and whose child business component is the current business component; for example, Employee/My Competitor.

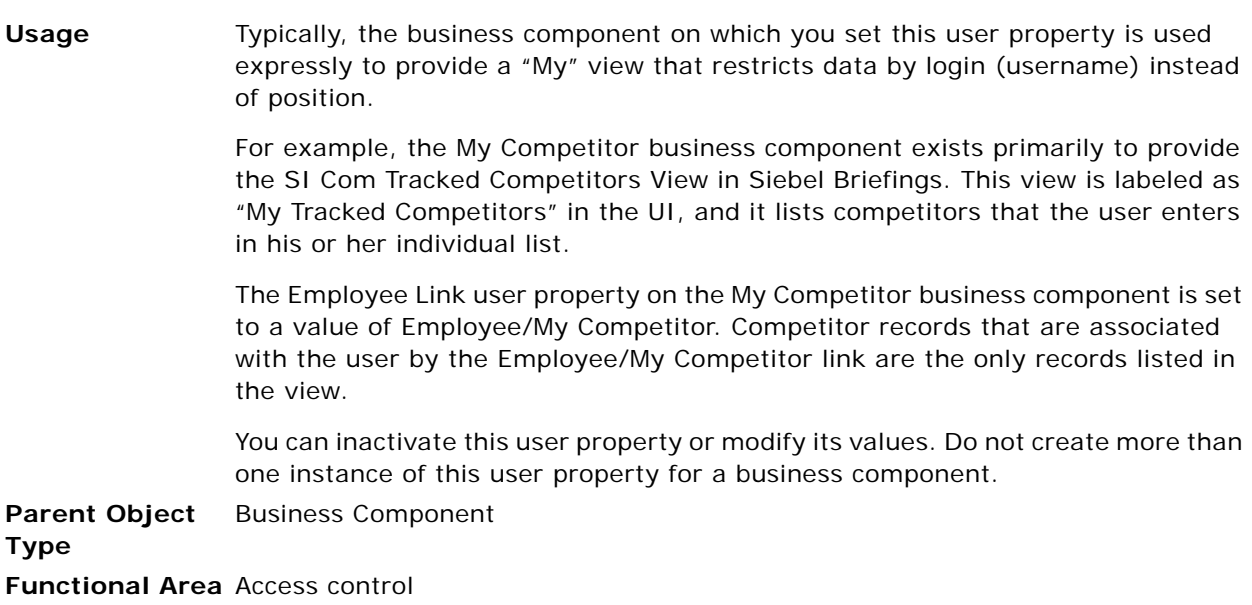

### **Enable Dispatch Board**

This user property enables the Dispatch Board views based on the business component for which this user property is set. For more information on the Dispatch Board, see *Siebel Field Service Guide*.

**Value** TRUE or FALSE. A value of TRUE enables the Dispatch Board views based on this business component. A value of FALSE or unspecified provides no Dispatch Board. **Usage** You can modify this user property. You cannot inactivate or create new instances of this user property. **Parent Object Type** Business Component **Functional Area** Activity

### **Extended Quantity Field**

This user property is defined in the line item business component of a quote (for example, Quote Item).

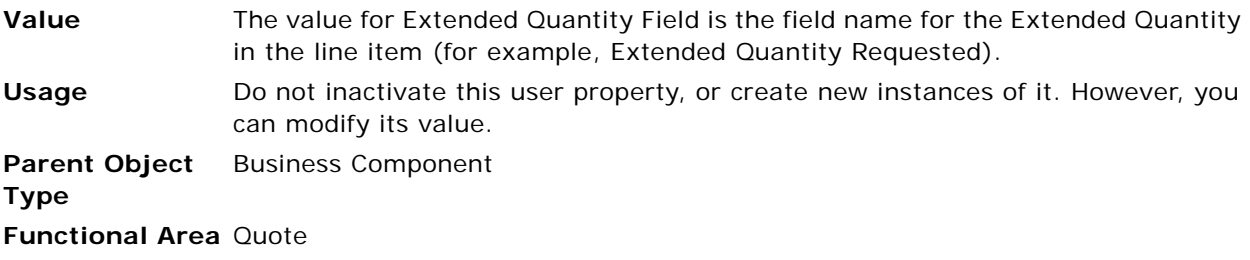

### **Field Read Only Field:** *fieldname*

This user property sets a specific field in a business component to be read-only.

**Value** The value of this user property is the name of a field that contains a Boolean value.

**Usage** The name of the Field Read Only Field user property must specify the name of a field (*fieldname*) in the business component. The value of Field Read Only Field is typically a second field, which is Boolean.

> When the field specified by the value evaluates to TRUE, the field specified by *fieldname* in the current record is set to read-only.

For example, if Field Read Only Field: Sales Rep has a value of Calculated Primary Flag, then the Sales Rep field is set to read-only when Calculated Primary Flag is TRUE.

**CAUTION:** Do not use this user property with the Abstract field of the Service Request business component. If you do, you cannot add activities or attachments to service requests. The Siebel application checks the Abstract field to determine if it is read-only; if it is read-only, then the entire Service Request business component becomes read-only.

**NOTE:** This user property does not function on the Fund Request business component because of the specialized business component code in its parent class CSSBCFundReq.

**Parent Object Type** Business Component

**Functional Area** Data-driven access

### **FileMustExist**

This user property allows you to specify whether the user can enter the name of a file to be provided later.

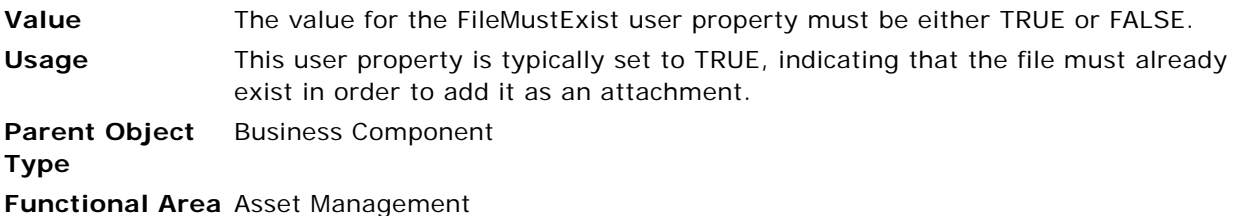

#### **Forecast Analysis BC**

This user property specifies the business component whose records are displayed in the Analysis view of the child applet when parent records are selected for comparison.

- **Value** The value of the Forecast Analysis BC user property is a business component name (for example, Forecast 2000 – Forecast Item Detail Flat).
- **Usage** This user property is used on the Forecast Analysis Views. These views allow users to select multiple forecasts and see the aggregate summary records in the lower applet. This user property gives the name of the business component that is used in the lower applet.

You can modify the values for this user property. However, you cannot inactivate or create new instances of this user property.

**NOTE:** While you can change the value of this user property to another business component, it is recommended that you do not change its value unless you are creating new business components for forecasting.

**Parent Object Type** Business Component **Functional Area** Forecast

### **Forecast Rollup**

This user property specifies a named search for rollup of forecasts. When activated, this search specification is applied on the Forecast Detail business component during rollup.

- **Value** The value of the Forecast Rollup user property must be a valid search specification.
- **Usage** Field names must be contained in square brackets. For example, the following value returns forecast details owned by the current user and his or her subordinates' records that roll into the current user forecast.

[Link Type] = LookupValue('FCST\_FCSTITEM\_LINK\_TYPE','Own Item') OR [Link Type] = LookupValue('FCST\_FCSTITEM\_LINK\_TYPE','Item')

During forecast rollup, only the detail records that satisfy the search specification are rolled up into the summary record.

Additionally, you can use the Forecast 2000 -- Forecast Series business component to further restrict the rollup search specification on a series basis.

You can inactivate or modify the values for this user property. However, you cannot create new instances of this user property.

**NOTE:** While you can change the value of this user property, it is recommended that you do not change its value unless you intend to use forecasting in a different manner.

**Parent Object**  Business Component **Type Functional Area** Forecast

# **Group Visibility**

This user property allows you to specify that "group + team" visibility is applied to the campaign.

**Value** The value for the Group Visibility user property is either TRUE or FALSE. **Usage** When this user property is set to TRUE, "group + team" visibility is applied. **Parent Object Type** Business Component **Functional Area** Campaign

# **Group Visibility Only**

This user property allows you to specify that only group visibility is applied to the campaign.

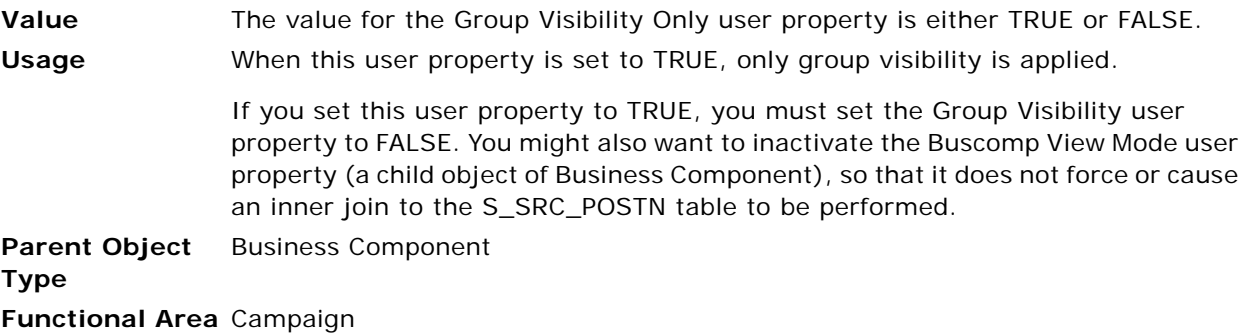

#### **Inner Join Extension Table** *n*

For a business component based on the S\_PARTY table, this user property specifies an extension table to S\_PARTY for which the join to the extension table is an inner join.

**Value** The value of this user property is the name of a table, not enclosed in quotes. The table specified must be an extension table of S\_PARTY.

**Usage** Many business components, among them organization, account, and position, are based on the Siebel Party Model and are used to configure access control and visibility. These business components are based on one or more inner joins to the base S\_PARTY table. For a given business component, the Inner Join Extension Table user property specifies a table that is inner-joined to the S\_PARTY table.

> Inner Join Extension Table must be used if you create a new business component that is based on the Siebel Party Model. You may need to create such a business component in order to configure visibility for a group that does not fit any of the existing Siebel Party Model business components. You would then use this user property to define one or more tables that are implicitly joined to the S\_PARTY base table.

> This user property can also be specified with a number appended. For a given business component, the value associated with the property that has the lowest number is the primary extension table.

> For example, for the Employee business component, Inner Join Extension Table 1 has value S\_CONTACT, Inner Join Extension Table 2 has value S\_USER, and Inner Join Extension Table 3 has value S\_EMP\_PER. Three extension tables are specified, of which S\_CONTACT is the primary extension table.

> You must not inactivate this user property or modify its value. You can create new instances of this user property, if necessary.

> **CAUTION:** To understand the implications of using the S\_PARTY table to define parties other than those provided with Siebel Business Applications, please see details on the Party model in *Configuring Siebel Business Applications*.

See also ["About Setting Numbered Instances of a User Property" on page 84](#page-83-0).

**Parent Object**  Business Component

**Type**

**Functional Area** Party-related business components

#### **Maintain Master Account**

This user property allows you to specify whether the Master Account Id in an Account hierarchy must be maintained.

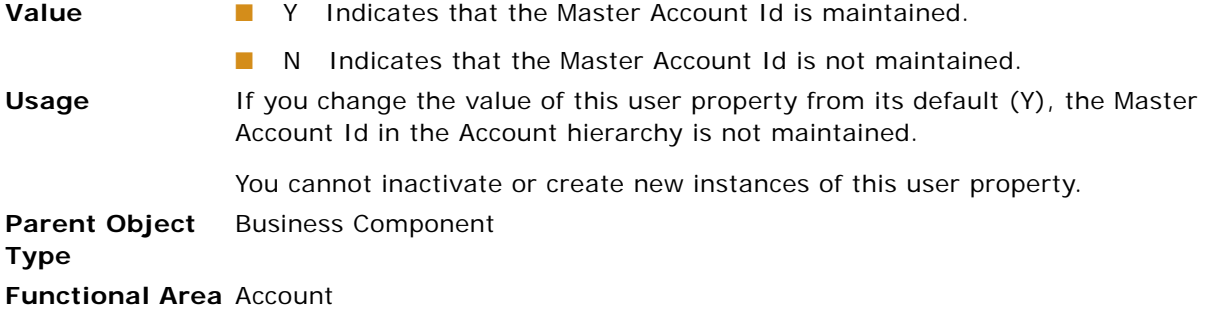

### **Manager List Mode**

This user property allows you to specify whether records related to only subordinate primary team members are displayed or records related to all team members reporting to a manager are displayed in a manager view.

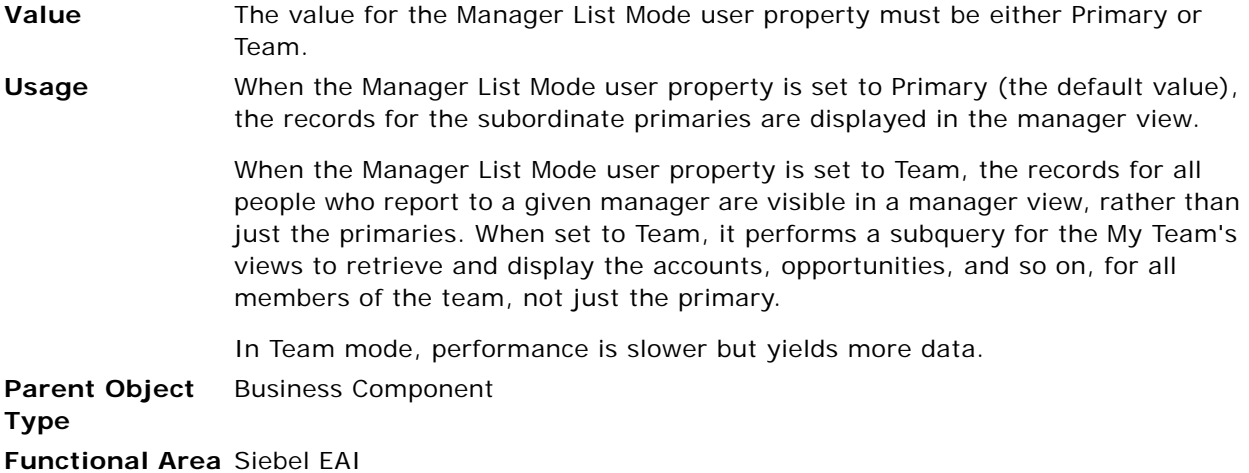

### **Master Account Field**

This user property specifies the name of the field that stores the Master Account Id.

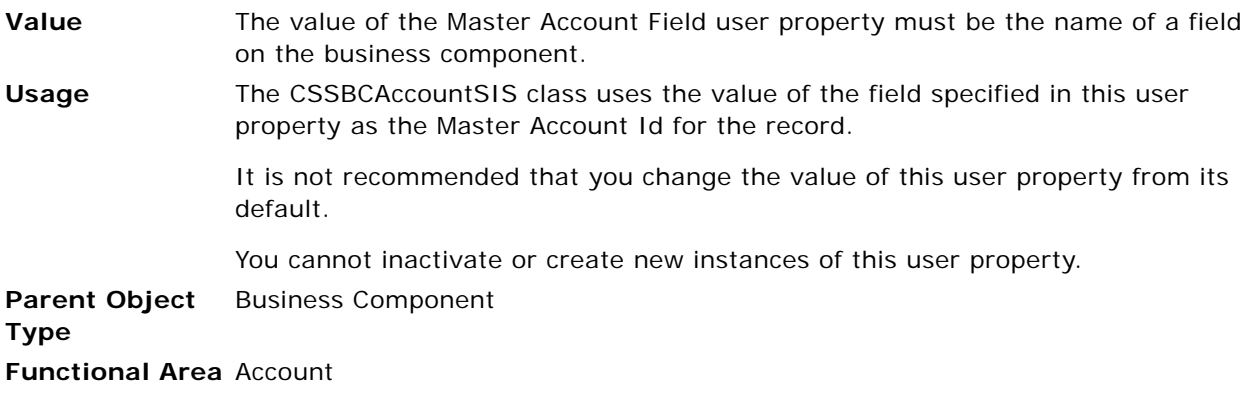

### **MVG Set Primary Restricted:** *visibility\_mvlink\_name*

This user property allows you to disable the restriction that only Siebel Administrators and Managers have the ability to change the Primary team member on opportunities, accounts, and contacts.

**Value** The value for the MVG Set Primary Restricted: *visibility\_mvlink\_name* user property is FALSE. **Usage** The *visibility\_mvlink\_name* specified in the name of the user property indicates the name of the multivalue link in the BusComp View Mode child object of the business component for which you want to allow or restrict setting the primary. If this user property is not set, only Siebel Administrators (in Admin mode) and Managers (in Manager view mode) have the ability to change the Primary team member on opportunities, accounts, and contacts. Setting this user property to FALSE allows the Primary team member to be altered by someone other than the Manager or Siebel Administrator. See the procedure below for a usage example. **Parent Object**  Business Component

#### **Type Functional Area** Access control

The following is an example of allowing sales representatives to set the primary sales team member for contacts.

#### *To set the primary sales team members for contacts*

**1** Create a user property for the Contact business component called

MVG Set Primary Restricted: Position

where: Position is the value of Visibility MVLink for the Sales Rep view mode for Contact.

**2** Set the value of MVG Set Primary Restricted: Position to FALSE.

#### **Named Method** *n* **(Business Component)**

This user property allows you to invoke a business component or business service method, or set a field value. It can be used in place of scripting.

**Value** The value you provide for the Named Method user property depends on the action you want to perform.

> For setting a field value, the value consists of three quoted parameters (double quotation marks) separated by a comma and a space, as follows:

"Name", "SET", "Field", "Expression"

When *Name* is called, the value of *Field* is set using *Expression*.

For invoking a business component method, the value consists of four quoted parameters (double quotation marks) separated by a comma and a space, as follows:

"Name", "Action", "BusComp", "Method"

When *Name* is called, *Method* is invoked on the *BusComp* business component based on the defined *Action*. For a list of actions, see [Table 22 on page 154.](#page-153-0)

For invoking a business service method, the value consists of five quoted parameters (double quotation marks) separated by a comma and a space, as follows:

"Name", "Action", "BusComp", "Service", "Method"

When *Name* is called, *Method* from the *Service* business service is invoked on the *BusComp* business component based on the defined *Action*. For a list of actions, see [Table 22 on page 154](#page-153-0).

You can optionally append an additional parameter that defines an expression. If you use a business service action, the expression is passed as a property set, so you must use name-value pairs rather than an array of strings ("NameExpr", "ValueExpr").

**Usage** Sometimes it is necessary to trigger actions in response to data changes, for example when records are created, deleted, or updated. The response can be required to be triggered before or after the date change has been applied.

> Within the Siebel Application there is standard functionality, including user properties, to allow you to implement automated responses to data changes without the need to use custom scripts.

The Named Method *n* user property can be used to invoke methods in a certain order.

For an example of its use, see ["Named Method n \(Applet\)" on page 101](#page-100-0).

This user property is supported for business components based on the CSSBCBase class.

You can create additional instances of this user property as needed. If you have more than one instance of this user property for a business component, each instance is executed sequentially by number (for example, Named Method 1, then Named Method 2, and so on). If there is only one such user property, then no number is required.

See also ["About Setting Numbered Instances of a User Property" on page 84.](#page-83-0)

**Parent Object Type** Business Component

**Functional Area** CSSBCBase

[Table 22](#page-153-0) lists the actions available for the Named Method *n* user property.

| <b>Action</b>        | <b>Method Type</b>        | <b>Functional Implication</b>                                              |
|----------------------|---------------------------|----------------------------------------------------------------------------|
| <b>INVOKE</b>        | <b>Business component</b> | Invokes the method                                                         |
| <b>INVOKESEL</b>     | <b>Business component</b> | Saves the state and invokes the method once for each<br>selected record    |
| <b>INVOKEALL</b>     | <b>Business component</b> | Saves the state, requeries, and invokes the method<br>once for each record |
| INVOKESAVE           | <b>Business component</b> | Saves the state, requeries, and invokes the method                         |
| <b>INVOKESVC</b>     | <b>Business service</b>   | Invokes the method                                                         |
| <b>INVOKESVCSEL</b>  | <b>Business service</b>   | Saves the state and invokes the method once for each<br>selected record    |
| <b>INVOKESVCALL</b>  | <b>Business service</b>   | Saves the state, requeries, and invokes the method<br>once for each record |
| <b>INVOKESVCSAVE</b> | <b>Business service</b>   | Saves the state, requeries, and invokes the method                         |

<span id="page-153-0"></span>Table 22. Action Values for Named Method *n*

#### **Named Search: Forecast Series Date Range**

This user property specifies a search specification that is applied on the Revenue business component during forecast creation. This is typically activated to make sure that the revenues returned by the search are within the Forecast Date range.

**Value** The value of the Named Search: Forecast Series Date Range must be a valid search specification.

**Usage** This user property is used when querying the revenue records to pull into the current forecast. The default is to pull in all records in the range specified by the forecast.

> This search specification (as well as the Auto and Assoc search specifications) can use special variables as defined in the Forecast Series and Forecast Series Date business components. For example, the default value of the Named Search: Forecast Series Date Range user property is

[Date] >= '&FCST\_DATE\_LOWER\_BOUND' and [Date] <= '&FCST\_END\_DATE'

which returns values between the Date - Lower Bound field and the End Date field of the Forecast 2000 -- Forecast Series Date business component. In this case the variable &FCST\_DATE\_LOWER\_BOUND represents the Date - Lower Bound field, which is the History View Date if it has a value. If the History View Date does not have a value, the Date - Lower Bound field is the History Edit date if it has a value or the Start Date if the History Edit date does not have a value.

You can inactivate and modify the values for this user property. However, you cannot create new instances of this user property.

**NOTE:** If you inactivate the Named Search: Forecast Series Date Range user property, you can make sure that the revenues that enter the forecast are limited by date by modifying the Auto and Assoc search specifications of the Forecast Series to include similar criteria.

**Parent Object Type** Business Component **Functional Area** Forecast

#### **No Change Field** *n*

This user property disallows changing a field's value after the record is committed.

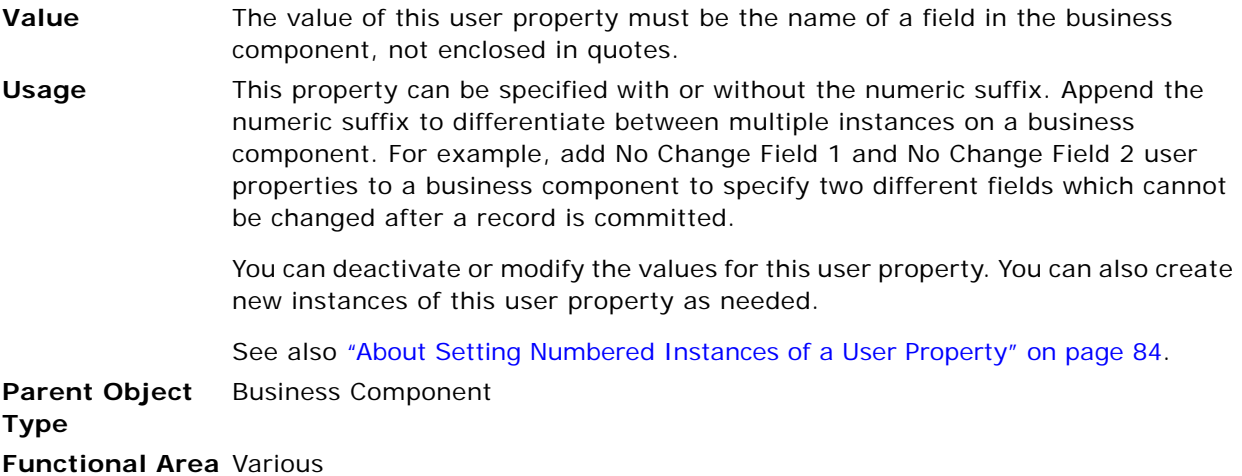

# **No Clear Field** *n*

This user property disallows setting a field's value to NULL.

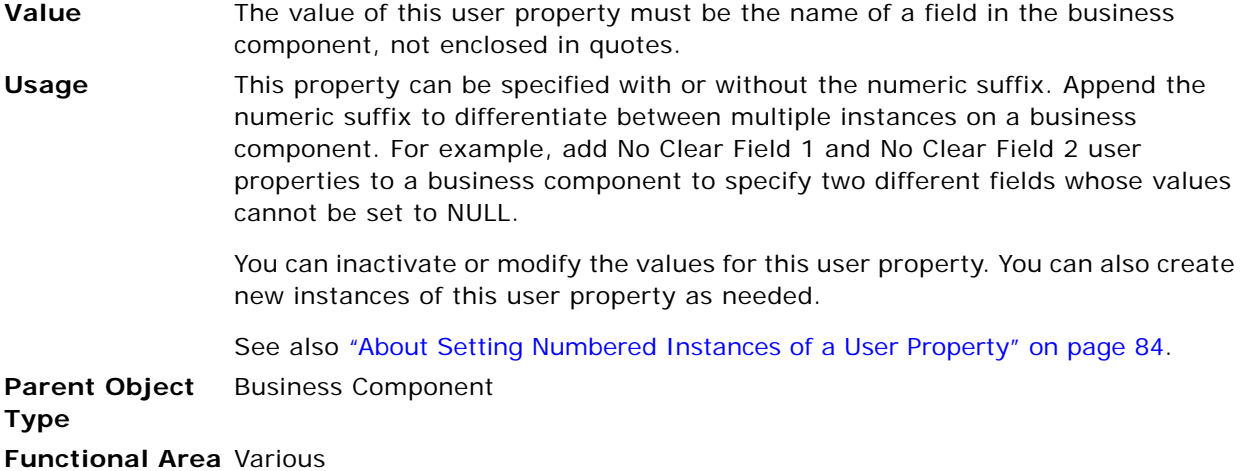

### **NoDelete Field**

This user property allows you to restrict the deletion of records based on the value of the specified field.

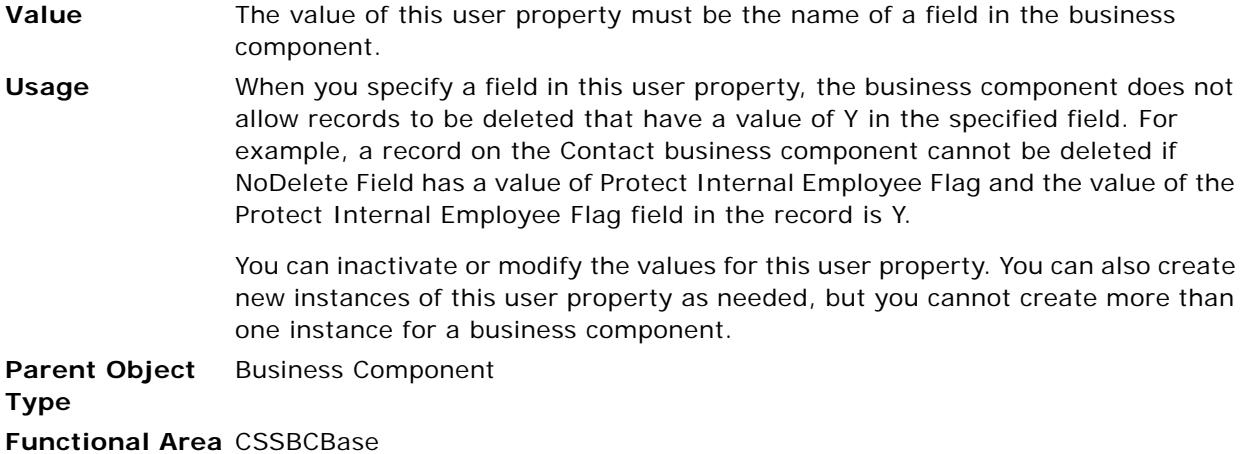

#### **Non-SalesRep View Mode SearchSpec**

This user property allows you to specify the search specification of the business component when the application is *not* in Sales Rep mode.

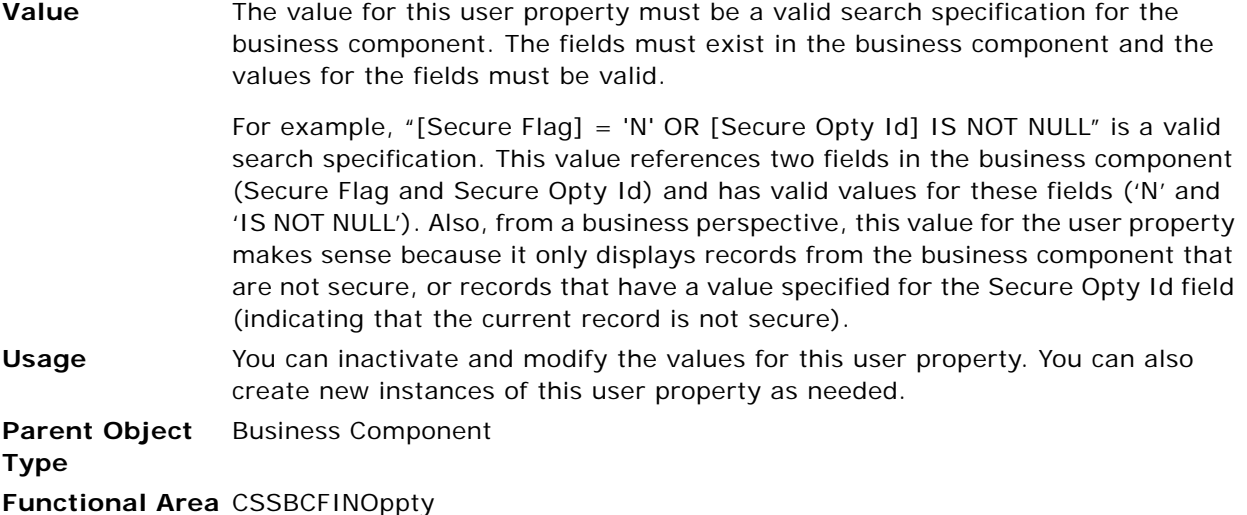

### **OnAddAssocUpdateParent:** *buscompname*

This user property updates a parent business component with the value set in a child business component when an account or contact is associated with that child business component.

**Value** The value takes the form:

" Condition1", "ParentBCField1", "[ChildBCField1]" or "Expression1", "ParentBCField2", "[ChildBCField2]" or "Expression2", ...

where:

ParentBCField*n* is the field on the parent business component to update if Condition*n* evaluates to TRUE.

[ChildBCField*n*] is the field, in the business component on which this user property is set, whose value is used to update the parent business component field.

Expression*n* is an expression, such as an IIf statement, that determines the value with which to update the parent business component field.

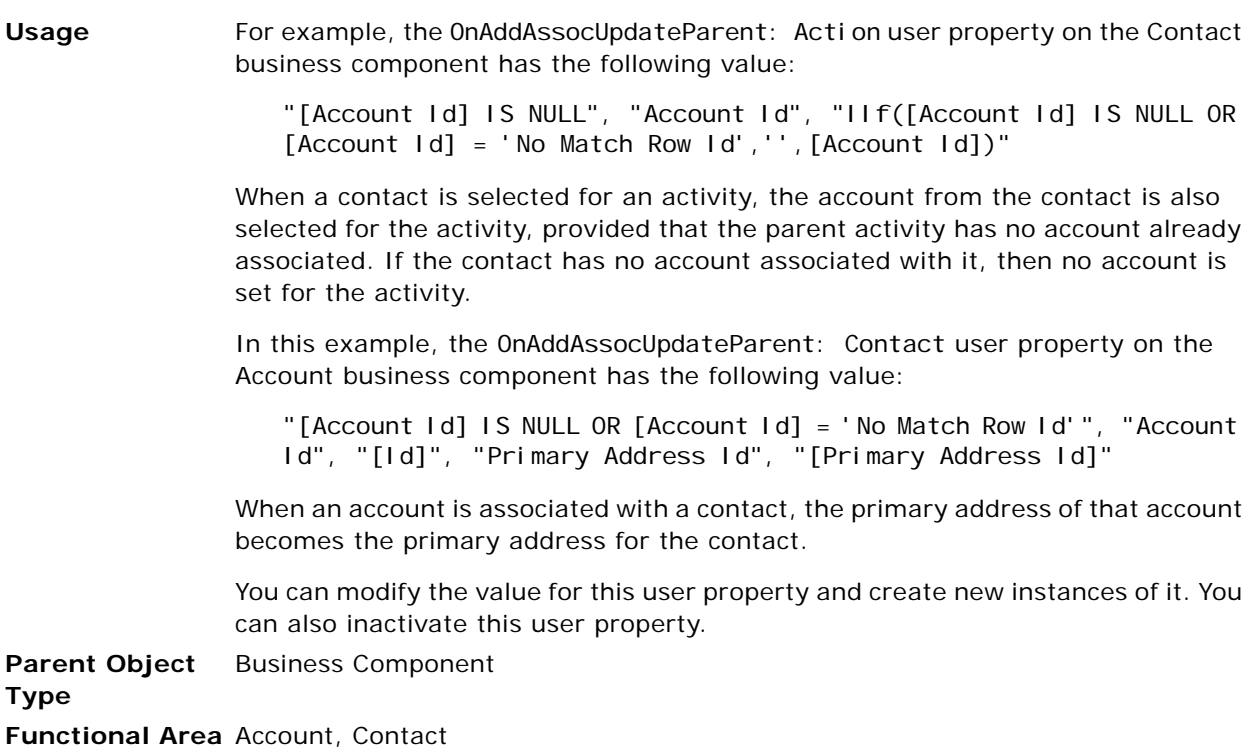

#### **On Condition Set Field Value**

This user property allows you to specify the value of a field to be set under a specified condition.

**Value** The value for the On Condition Set Field Value user property consists of three quoted parameters (double quotation marks), separated by a comma and a space, as follows:

"*Condition*", "*FieldName*", "*FieldValue*"

*Condition* specifies the condition to be evaluated. *FieldName* specifies the name of the field on the business component. *FieldValue* specifies the value.

**Usage** When the specified condition evaluates to TRUE, the specified field (*FieldName*) is set to the specified value (*FieldValue*).

For example:

"[Primary Held Position Id] is not null and [Primary Held Position Id] <> ""No Match Row Id""", "Employee Flag", "Y"

In this example, the Employee Flag field is set to Y when the condition is TRUE.

You can modify the value for this user property and create new instances of it. You can also inactivate this user property.

**Parent Object Type** Business Component **Functional Area CSSBCUser** 

### **On Field Update Invoke** *n*

This user property allows you to invoke the specified business component method when a field is updated.

**Value** The value of the On Field Update Invoke user property consists of three quoted parameters (double quotation marks) separated by a comma and a space, as follows:

"[FieldToCheck]", "[BusCompName]", "[MethodName]"

[*MethodName*] is invoked on the [*BusCompName*] business component when [*FieldToCheck*] is updated. If [*FieldToCheck*] is not defined, the method is invoked when the user saves the record.

You can optionally use a fourth parameter that defines a condition. If you define a condition, the method is only invoked if the condition evaluates to TRUE.

#### **Usage** You can create additional instances of this user property as needed. If you have more than one instance of this user property for a business component, they are executed sequentially by number (for example, On Field Update Invoke 1, then On Field Update Invoke 2, and so on). If there is only one such user property, then no number is required.

See also ["About Setting Numbered Instances of a User Property" on page 84.](#page-83-0)

For example, the Asset Mgmt - Asset (Order Mgmt) business component has four such user properties:

- On Field Update Invoke "Product Name", "Asset Mgmt Asset", "CopyXA"
- On Field Update Invoke 1 "Product Name", "Asset Mgmt Asset", "GeneratePartNumber"
- On Field Update Invoke 2 "Product Name", "Asset Mgmt Asset", "SaveCxProd"
- On Field Update Invoke 3 "Quantity", "Asset Mgmt Asset", "SetExtendedQuantity"

When the Product Name field in the Asset Mgmt - Asset (Order Mgmt) business component is updated, the CopyXA, GeneratePartNumber, and SaveCxProd methods are invoked on the Asset Mgmt - Asset business component.

When the Quantity field in the Asset Mgmt - Asset (Order Mgmt) business component is updated, the SetExtendedQuantity method is invoked on the Asset Mgmt - Asset business component.

In this example, where no [*FieldToCheck*] is specified, the CopyXA method is invoked on the Asset Mgmt - Asset business component when the user saves the record:

On Field Update Invoke "", "Asset Mgmt - Asset", "CopyXA"

**NOTE:** The empty quotes followed by the comma are necessary.

**Parent Object Type** Business Component **Functional Area** CSSBCBase

#### **On Field Update Set** *n*

This user property allows you to set the value of a field in the business component when another field is updated.

#### **Value** The value of the On Field Update Set user property consists of three quoted parameters (double quotation marks) separated by a comma and a space, as follows:

"FieldToCheck", "FieldToSet", "Value", "Condition"

where Value and Condition are optional parameters.

The field *FieldToSet* is set to *Value* when the field *FieldToCheck* is updated. If the *Value* parameter is not defined, *FieldToSet* is set to the value of *FieldToCheck*. If the *Condition* parameter is defined, then *FieldToSet* is updated only if *Condition* evaluates to TRUE.

Use the following guidelines when using this user property:

- Do not use this user property to set a multivalue or calculated field. That is, if FieldToSet is a multivalue or calculated field, it does not update when Fi el dToCheck is updated.
- Do not define *FieldToCheck* as a field on a multivalue group. This user property does not recognize changes to a multivalue group field, including changing the primary field by changing the primary record of a multivalue group.

For example, if On Field Update Set has the value "Primary Address Id", "Email Address", "my@oracle.com" on the Contact business component, it fails to update Email Address when the primary on the multivalue group Street Address is changed.

**Usage** The *Value* parameter may be an expression. In the following example, the Done field is set using an expression when the Done Flag field is updated:

"Done Flag", "Done", "IIF ([Done Flag] = "Y", Today (), "")"

**NOTE:** If you use an expression, it must evaluate to the data type of the targeted field. In the following example, the ToChar function is used to convert the date to a string before concatenating with another string and setting the value of the field.

"Agreement Start Date", "Name", "ToChar([Agreement Start Date]) + [Agreement Type]"

The following example shows how the *Condition* parameter is used. The Revenue field of the Opportunity business component is set when the Primary Revenue Amount field is updated, but only when the IsParentBCRevn field has a value of N:

```
"Primary Revenue Amount", "Revenue", "[Primary Revenue Amount]", 
"[IsParentBCRevn] = 'N'"
```
Various address business components, such as Business Address, populate their Address Name field with a concatenation of street address, city, and state. This field is updated, or not, by using a few On Update Field Set instances and the value of a calculated field whenever the street address, city, or state are updated. For example, when the city is updated, an On Update Field Set user property with the following value is used:

"City", "Address Name", "IIF( [Address Name Locked Flag] = ""N"", [Calculated Address Name], [Address Name])"

Similar numbered instances of the user property are used to update the Address Name field when the street address or state are updated.

You can create additional instances of this user property as needed. If you have more than one instance of this user property for a business component, they are executed sequentially by number (for example, On Field Update Set 1, then On Field Update Set 2, and so on). If there is only one such user property, then no number is required.

See also ["About Setting Numbered Instances of a User Property" on page 84.](#page-83-0)

**Parent Object**  Business Component

**Type Functional Area** CSSBCBase

#### **Opportunity Name**

This user property allows you to specify the name of the Opportunity business component to be used for automatically creating opportunities in Siebel Automotive applications.

**Value** The value of the Opportunity Name user property is the name of a business component (for example, Opportunity).

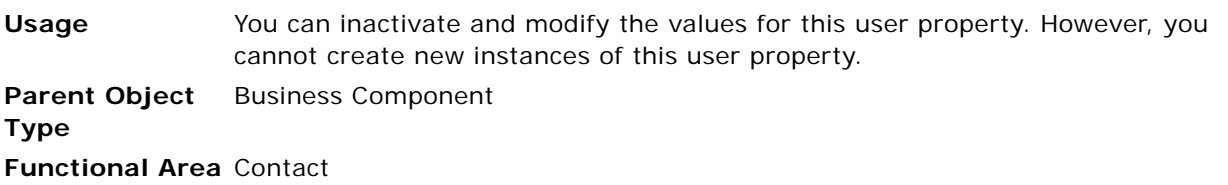

### **Parent Account Field**

This user property specifies the name of the field that stores the Parent Account Id.

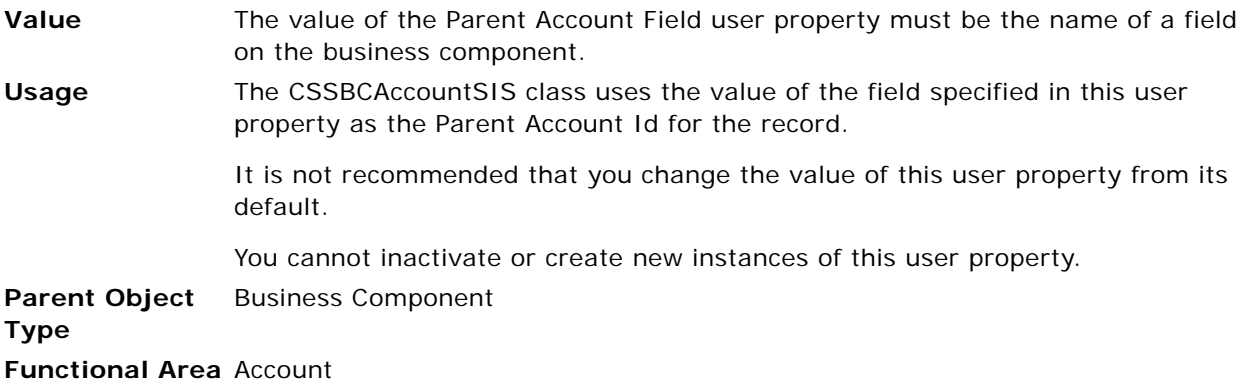

# **ParentBC Account Id Field**

This user property allows you to specify the name of the field in the parent business component that stores the Account Id to be used to show affiliated contacts. It is used in Siebel Life Sciences applications.

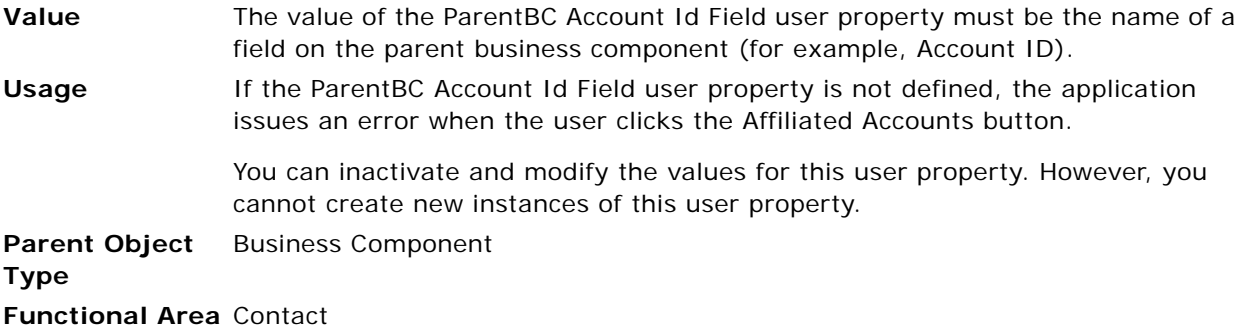

#### <span id="page-163-0"></span>**Parent Read Only Field**

This user property allows you to specify a TRUE/FALSE (Y or N) test on a business component/field combination in the parent business component that, when TRUE or Y, causes the child business component to become read-only.

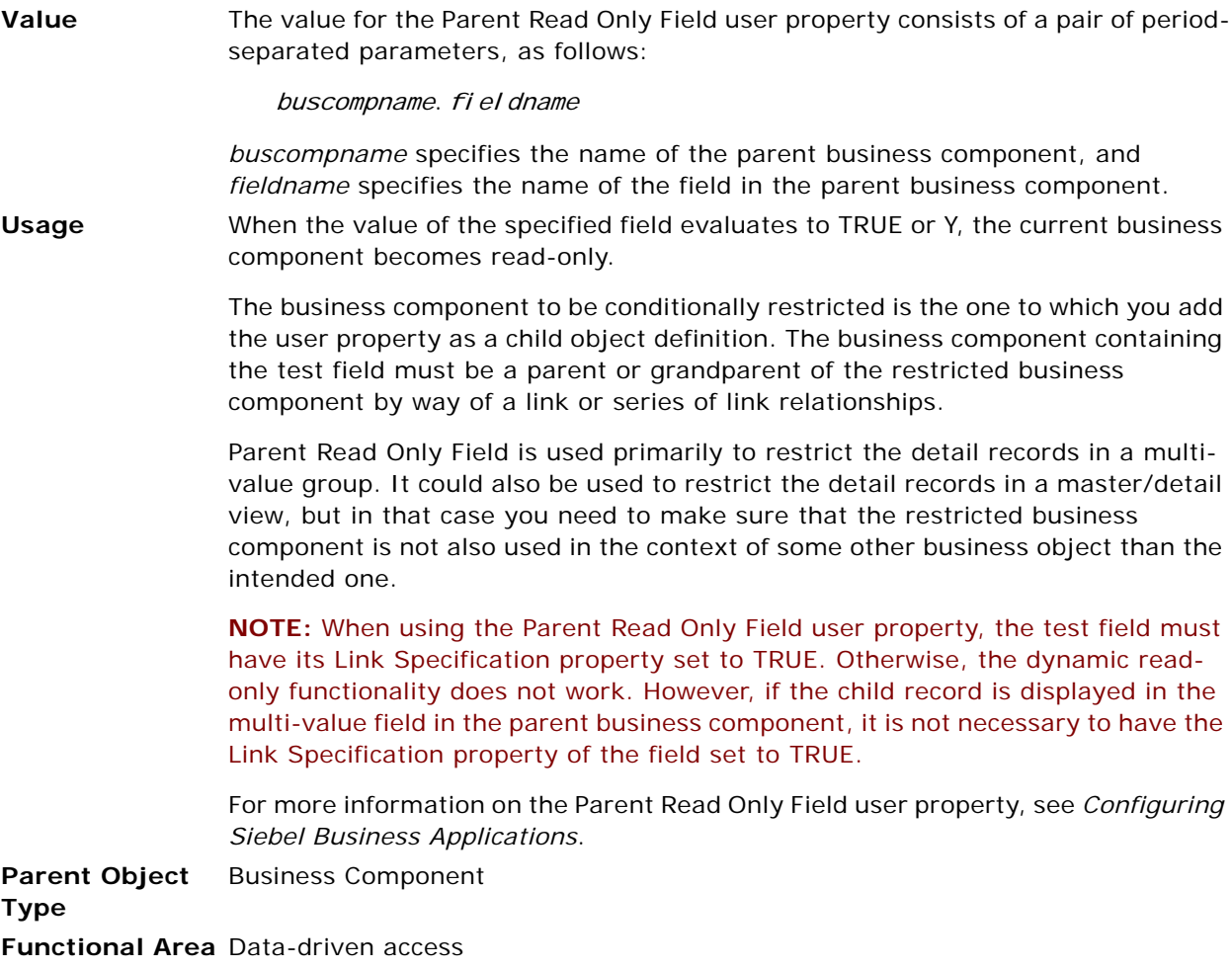

#### **Parent Read Only Field:** *buscompname*

This user property allows you to specify multiple TRUE/FALSE (Y or N) tests on parent business components similarly to [Parent Read Only Field](#page-163-0).

**Value** The value for the Parent Read Only Field: *buscompname* user property specifies the name of the field in the parent business component that has a calculated value that evaluates to TRUE or FALSE (Y or N).

**Usage** The behavior of this user property is similar to that of [Parent Read Only Field](#page-163-0), but its name, rather than its value, specifies the parent business component. When the calculated value of the specified field evaluates to TRUE or Y, the child business component becomes read-only.

> This user property allows you to have multiple possibilities for making the current record read only. For example, if you want to make a contact record read only in the case of a service request, account, or opportunity parent based on different fields in the parents, you enter values similar to the following:

Parent Read Only Field: Service Request Value: some field 1

Parent Read Only Field: Account Value: some field 2

Parent Read Only Field: Opportunity Value: some field 3

Then, if the current record in the Contact business component has a parent of either Service Request, Account, or Opportunity and the field specified in the Value property evaluates to true, the record is read only.

**Parent Object Type** Business Component **Functional Area** Data-driven access

#### **Picklist Pre Default Field** *n*

Within a view based on a parent business component, such as Action, the user may be able to create a new record of a child business component, such as Opportunity, through a picklist for the child business component. The Picklist Pre Default Field user property is used to default fields on the new record of the child business component to field values from the parent business component record.

**Value** "*field*", "'*buscomp1.field1','buscomp2.field2*',' . . .'"

where

- *field* is a field on the current business component
- *buscompn.fieldn* is a field name on a parent business component

**NOTE:** The space after the first comma (the comma after *field)* is required*.* In addition, the list of *buscompn.fieldn* entries is enclosed in double quotes, and each *buscompn.fieldn* entry is enclosed in single quotes.

**Usage** This property can be specified with or without the numeric suffix. Append the numeric suffix to differentiate between multiple instances on a business component. For example, add Picklist Pre Default Field 1 and Picklist Pre Default Field 2 user properties to a business component to specify two different fields that assume default field values from the parent business component.

> For example, a new opportunity can be created through an Opportunity picklist in each of the following applets:

- Activity Form Applet, based on the Action business component
- Comm Outbound Item Form Applet, based on the Comm Outbound Email business component

When a new opportunity is created from the picklist in either context, the opportunity's Account and Account Id fields can be defaulted to the corresponding field values on the parent record by adding the following user properties to the Opportunity business component:

- Picklist Pre Default Field 1 with value "Account", "'Action.Account Name', 'Comm Outbound Email.Account Name'"
- Picklist Pre Default Field 2 with value "Account Id", "'Action. Account Id', 'Comm Outbound Email.Account Id'"

You can inactivate or modify the values for this user property. You can also create new instances of this user property as needed.

See also ["About Setting Numbered Instances of a User Property" on page 84.](#page-83-0)

**Parent Object Type** Business Component **Functional Area** Picklist generation

#### **Position Join Fields**

This user property allows you to specify the position join fields to be used for updates in Siebel Life Sciences applications.

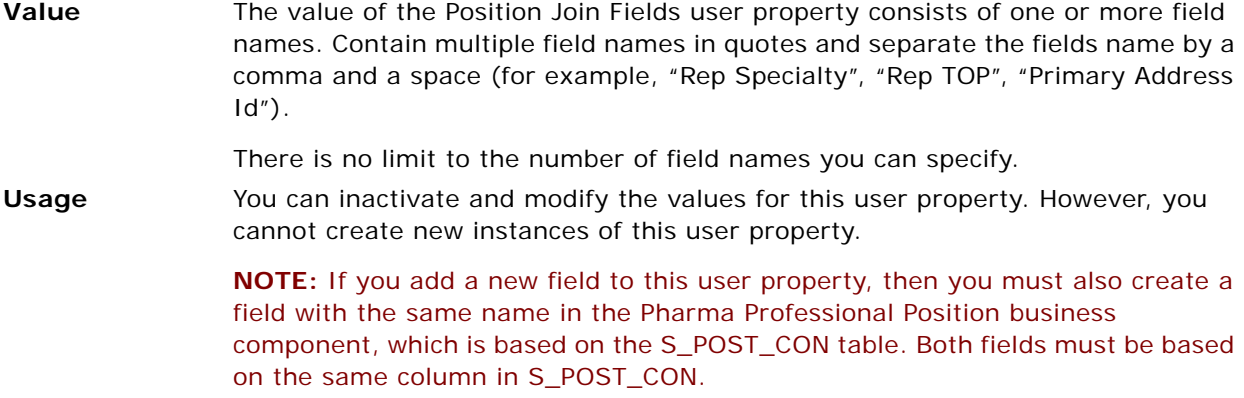

**Parent Object**  Business Component **Type Functional Area** Contact

# **Post Default Created Date To Date Saved**

This user property specifies whether to set the Created Date to the Saved Date when the record is saved. The default behavior is to set the Created Date only when the record is first created.

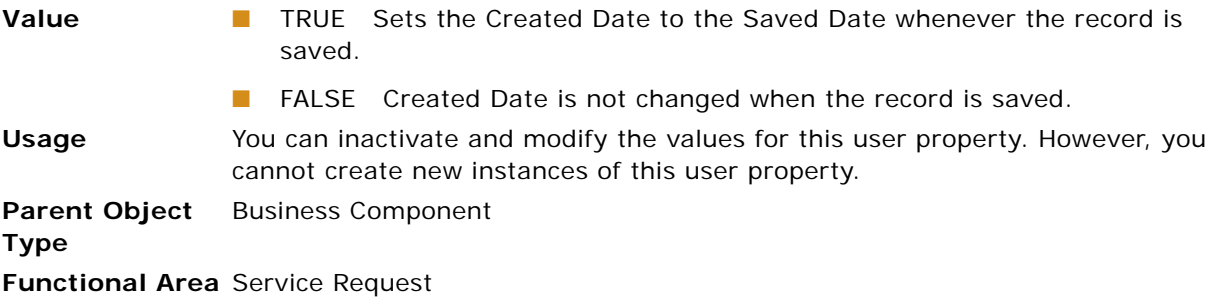

# **Primary Position Modification**

This user property allows you to specify whether Sales Method for an Opportunity can be modified only by the primary position.

**Value EX** Y Sales Method can only be modified by primary position.

■ N Sales Method can be modified everyone.

**Usage** You can inactivate and modify the values for this user property. However, you cannot create new instances of this user property.

**Parent Object**  Business Component

**Type**

**Functional Area** Opportunity

#### **Private Activity Search Spec**

This user property provides a search specification to apply to non-Calendar activities. It is typically used to restrict the return activities to those for which the Private flag is not set and those for which the logged-in user is the primary owner. However, it can be used to provide other restrictions to the results set.

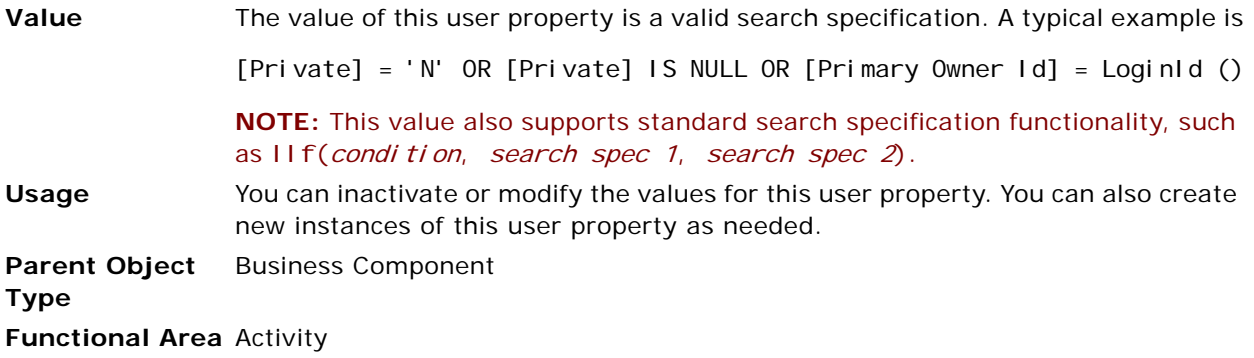

#### **Protect Seed Data**

This user property allows you to prevent seed data records of a business component from being modified.

**Value** Y or N, not enclosed in quotes.

If this user property is set to Y, then seed data records of the business component cannot be deleted or modified when Siebel Business Applications are launched by the standard means.

If this user property is not defined on the business component or its value is N, then seed data records of the business component can be modified or deleted when Siebel Business Applications are launched by the standard means.

The Protect Seed Data user property can be overridden, and modification of seed data allowed, by launching Siebel Business Applications with the /editseeddata parameter. The /editseeddata parameter can be activated in one of the following ways:

- Append / editseeddata to the UNIX command line that launches the application.
- Append /editseeddata to the command line that launches the application, as defined in the properties dialog box for the application's shortcut in Windows.

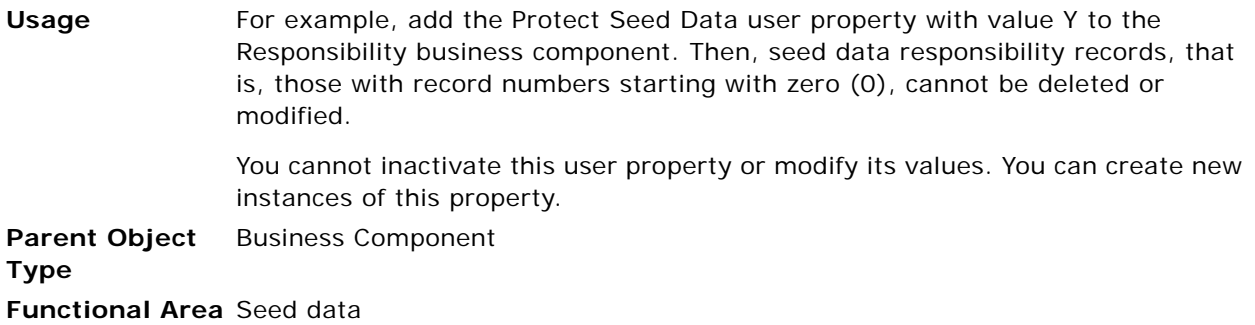

# **Product Selection and Pricing User Properties**

These user properties control the integration of product business components with the Production Selection and Pricing (PSP) engine. The PSP user properties are described in [Table 23](#page-168-0). For information on the PSP engine, see *Siebel Order Management Infrastructure Guide*.

| <b>Name</b>                    | Value                               | <b>Description</b>                                                                                                    |
|--------------------------------|-------------------------------------|----------------------------------------------------------------------------------------------------|
| PSP: Active                    | Y or N                              | Turns PSP integration on or off, respectively.                                                                                                    |
| PSP: Buscomp Name              | <b>Business</b><br>component        | Business component used to raise signals to<br>invoke the PSP engine, for example Internal<br>Product PSP Integration.                                                                                                    |
|                                |                                     | Changing this value is not recommended.                                                                                                    |
| PSP: Eligibility Fields        | <b>Business</b><br>component fields | Fields belonging to the PSP Eligibility group, for<br>example Eligibility Reason and Eligibility Status.                                                                                                    |
|                                |                                     | A PSP group is a group of fields whose values are<br>populated by the PSP engine when invoked by the<br>same signals.                                                                                                    |
| PSP: Eligibility Group         | PSP group name                      | Name of the PSP group that invokes eligibility<br>check, typically Eligibility.                                                                                                    |
| PSP: Eligibility Signal        | Signal name                         | Signal name invoked to populate all field values<br>belong to the PSP Eligibility group, for example<br>GetUserProdEligibility.                                                                                                    |
| PSP: Enabled BO:<br>busobjname | Y or N                              | Determines whether PSP is active in the named<br>business object. PSP integration is only turned on<br>when PSP: Active is Y and PSP: Enabled BO:<br>busobjname is Y. This approach allows the same<br>product business component to be used with<br>multiple business objects, as well as in<br>applications without PSP logic. |

<span id="page-168-0"></span>Table 23. PSP User Properties

Table 23. PSP User Properties

| <b>Name</b>                | <b>Value</b>                        | <b>Description</b>                                                                                                    |
|----------------------------|-------------------------------------|----------------------------------------------------------------------------------------------------|
| PSP: Mode                  | PSP mode                            | PSP Mode used to raise PSP signal, for example<br>Product. This is an input to the context service to<br>determine the variable map mode. |
| <b>PSP: Prepick Groups</b> | PSP group name or<br>names          | Price and Eligibility are the two valid PSP groups.                                                                                       |
| PSP: Price Fields          | <b>Business</b><br>component fields | Fields belonging to the PSP Price group, for<br>example Deals, List Price, and Net Price.                                                 |
|                            |                                     | A PSP group is a group of fields whose values are<br>populated by the PSP engine when invoked by the<br>same signals.                     |
| PSP: Price Signal          | Signal name                         | Signal name invoked to populate all field values<br>belong to the PSP Price group, for example<br>GetUserProdPrice.                       |

The following table describes the usage of the PSP user properties:

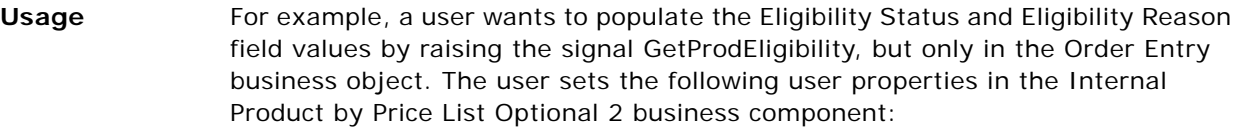

- PSP: Active Y
- PSP: Buscomp Name Internal Product PSP Integration
- PSP: Eligibility Fields Eligibility Reason, Eligibility Status
- PSP: Eligibility Group Eligibility
- PSP: Eligibility Signal GetProdEligibility
- PSP: Enabled BO: Order Entry Y
- **B** PSP: Mode Product
- **B** PSP: Prepick Groups Eligibility

#### **Parent Object**  Business Component

**Type**

**Functional Area** Product business components based on CSSBCPecBase and its subclasses such as CSSBCProdBuyNow

#### **QueryAssistantNumQueries**

By default, the Query Assistant feature allows you to create queries with four search criteria. The applet displays four rows in which you can choose a field to query on, an operator for the query, and the value you want to query for. The following are the corresponding fields in the Query Assistant business component:

Field1 Field2 Field3 Field4 Operator1

Operator2 Operator3 Operator4

Value1 Value2 Value3 Value4

Using the QueryAssistantNumQueries user property, you can add a new search criterion to the Query Assistant feature.

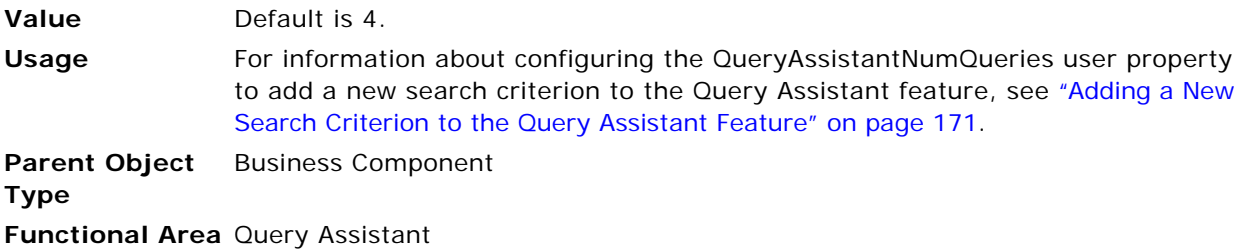

#### <span id="page-170-0"></span>**Adding a New Search Criterion to the Query Assistant Feature**

Use the following procedure to add a new search criterion to the Query Assistant feature.

#### *To add a new search criterion to the Query Assistant feature*

- **1** In Siebel Tools, select the Query Assistant business component, and then lock the project.
- **2** In the Object Explorer, select Business Component User Prop.

**TIP:** By default, business component user properties are not included in the Object Explorer. From the Tools menu, choose View, Options, and then the Object Explorer menu item to add the business component user properties to the Object Explorer view.

- **3** Set the Value of the QueryAssistantNumQueries user property to 5.
- **4** Add the following fields to the Query Assistant business component by copying existing ones:
	- Field5
- Operator<sub>5</sub>
- Value<sub>5</sub>
- **5** Add controls mapped to these fields in the Query Assistant applet, and then reveal the controls on the Web layout.

#### **RBFields**

This user property allows you to specify the fields in the Room Block business component that represent types of rooms, and the sum of the values in the associated fields.

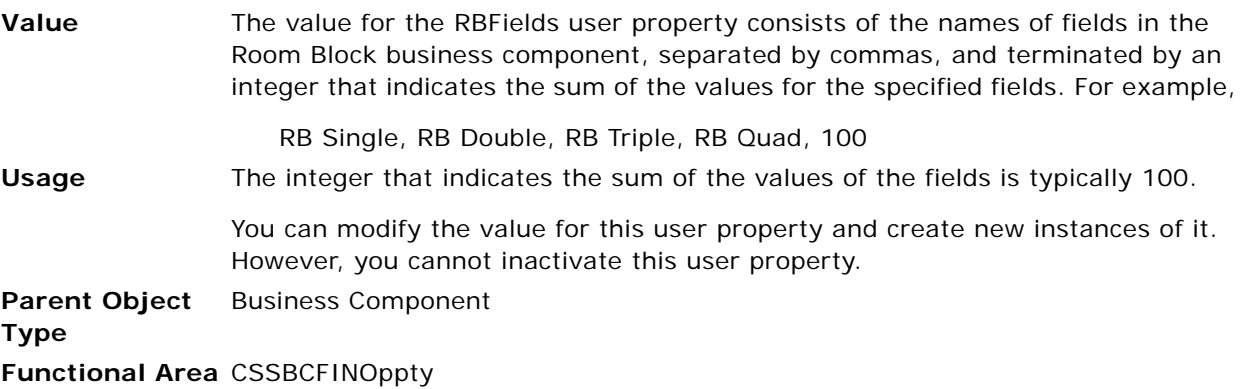

#### **Recipient Communications User Properties**

Recipient Email Address Field and Recipient Fax Address Field are used by Communications Server to send email packages. Generic email and fax recipients that appear in the Pick Recipient applet are obtained through user properties. The list of recipients that appear in the Pick Recipient applet consists of generic names such as Service Request Owner and Contact Name, rather than the actual names of the persons, which are then obtained from the business component records.

These generic names are configured in user properties in each business component. Just as the set of templates that is listed in the Body drop-down list in Send Email and Send Fax dialog boxes is configurable, the list of generic recipients in that dialog box is also configurable. However, recipients are added through business component user property child object definitions. Generic recipient means a generic name for the person, rather than the person's name, email address, or fax number.

For example, when the user generates an email or fax for a service request record, the user has the choice of Service Request Owner or Service Request Contact for recipients. For a contact record, the user might see only Contact Name. The actual names are not listed in the Pick Recipient applet. The name and corresponding fax number or email address is often extracted from specific fields in the current business component record. Contact records are an example of this, as they contain name, email address, and fax number fields.

Alternatively, the recipient information may be obtained from a record in another business component through a join. An example of this is service requests. The Service Request Owner recipient information comes from an employee record and the Service Request Contact information comes from a contact record. These fields are based on joins from the service request record. To configure nonjoined generic recipients, configure the user property child object definitions of the business component.

The following recipient communications user properties are described in subsequent topics:

- ["Recipient First Name Field" on page 173](#page-172-0)
- ["Recipient Last Name Field" on page 173](#page-172-1)
- ["Recipient Email Address Field" on page 173](#page-172-2)
- ["Recipient Fax Address Field" on page 174](#page-173-0)
- ["Recipient Preferred Medium Field" on page 174](#page-173-1)
- ["Recipient Id Field n" on page 174](#page-173-2)

#### <span id="page-172-0"></span>**Recipient First Name Field**

This user property sets the value to the business component field that contains the first name of the recipient.

**Parent Object**  Business Component **Type Description** Set the value to the business component field that contains the first name of the recipient.

**Functional Area** Email, Fax, and Page (communication requests)

#### <span id="page-172-1"></span>**Recipient Last Name Field**

This user property sets the value to the business component field that contains the last name of the recipient.

**Parent Object**  Business Component **Type Description** Set the value to the business component field that contains the last name of the recipient.

**Functional Area** Email, Fax, and Page (communication requests)

#### <span id="page-172-2"></span>**Recipient Email Address Field**

This user property sets the value to the business component field that contains the email address.

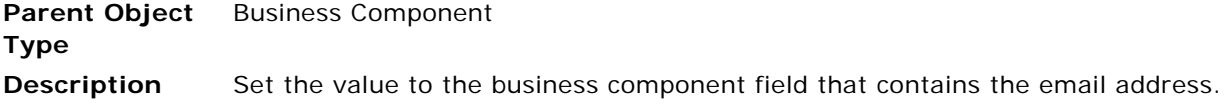

**Functional Area** Email (Send Email, email communication requests)

#### <span id="page-173-0"></span>**Recipient Fax Address Field**

This user property sets the value to the business component field that contains the fax address.

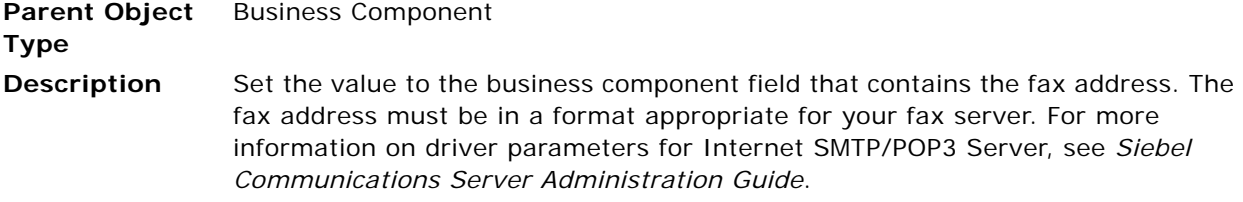

**Functional Area** Fax (Send Fax, fax communication requests)

#### <span id="page-173-1"></span>**Recipient Preferred Medium Field**

This user property sets the value to the business component field that stores the recipient's communications channel preference.

**Parent Object**  Business Component **Type Description** Sets the value to the business component field that stores the recipient's communications channel preference. If the setting Only Send Preference is specified for a communication request, then a communications template is sent to a recipient if the template's channel type corresponds to the value in the field indicated by this user property. If this user property is not set, then the preference is retrieved from the Preferred Communications field, if the business component includes such a field.

**Functional Area** Email, fax

#### <span id="page-173-2"></span>**Recipient Id Field** *n*

This user property specifies properties pertaining to email recipients.

**Parent Object**  Business Component**Type**

#### **Description** A comma-delimited list of three required values and an optional fourth value. The values are:

- Id Field Name. Identifies the foreign key field in the parent business component that points to records in the joined business component.
- **Business Component.** Identifies the joined business component.
- Label. The text of the label to appear for this generic recipient in the Pick Recipient dialog box, such as "Service Request Owner."
- (Optional) **Field Name in Target Business Component**. Include this value if the field name is other than ID.

See also ["About Setting Numbered Instances of a User Property" on page 84.](#page-83-0)

**Functional Area** Send Email, fax

#### **Recursive Link**

The Recursive Link user property specifies a parent/child relationship between a business component and itself.

The Deep Copy, Deep Delete, and Update Foreign Key Field user properties are used to copy or delete records of child business components when a record of the current (parent) business component is copied or deleted. If the parent and child are the same business component, then the link that defines the parent/child relationship must be specified by the Recursive Link user property. For information about the Link object type, see *Configuring Siebel Business Applications*.

#### **Related Topics**

["Deep Copying and Deletion User Properties" on page 130](#page-129-0)

["Update Parent BC" on page 190](#page-189-0)

- **Value** The value of this business component user property must be the name of an existing link between the current (parent) business component and itself.
- **Usage** For example, to delete catalog subcategories when a category is deleted, you could use Deep Delete with the Recursive Link user property set to Catalog Category/Catalog Category.

**NOTE:** The convention for naming links is *parent business component/child business component*, but a link name does not have to follow this convention. Thus the name of a link specified by Recursive Link may have different names on either side of the slash; for example, Action/Action - Deep. The requirement that must be met is that the parent and child business components of the link must be the same business component.

You can inactivate or modify the values for this user property. You can also create new instances of this user property as needed, but you must not create more than one instance of this user property on a business component.

**Parent Object**  Business Component **Type Functional Area** Copying and deleting records

#### **Remote Source**

This user property allows you to specify an external data source used by the business service.

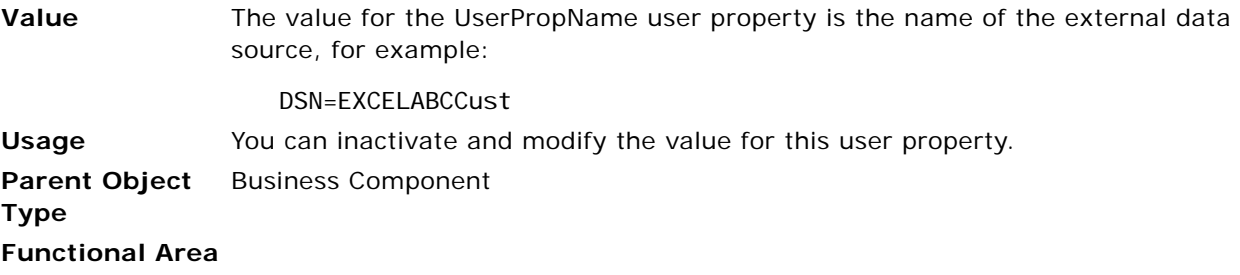

# **Required Position MVField**

This user property modifies the behavior of the WriteRecord method to check and require that the current employee must hold at least one position.

During a WriteRecord event, the code checks to see if the Employee Flag value is set to Y. If the value is Y, and if the current employee record has a position associated with it, no error occurs. If, however, the flag is set to Y, and if there is no position associated with the current employee record, then the WriteRecord event errors out. Additionally, if the value is set to N, the WriteRecord event does not trigger.

**Value** The value for the Required Position MVField user property uses the following syntax:

"[Employee Flag]", "[Position MVField]"

Quotes are required.

- [Employee Flag] Specifies the Employee Flag field that sits on S\_CONTACT.EMP\_FLG.
- [Position MVField] Specifies the multivalue field for the positions that the employee holds.

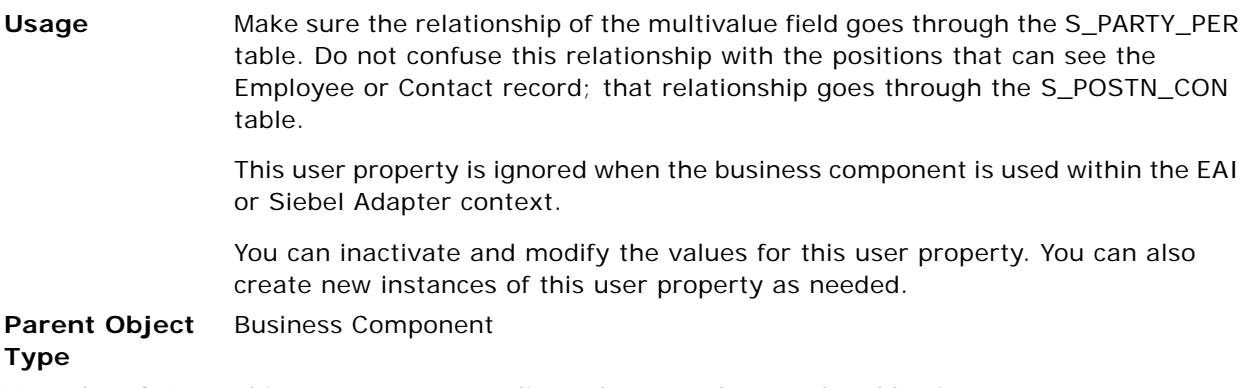

**Functional Area** This user property applies only to employee-related business components.

### **Response Type User Properties**

These user properties allow you to specify certain response types when new email or Web offers are created.

#### **Response Type Call Back**

This user property allows you to specify whether to create a response type "Call Back" when a new email or Web offer is created.

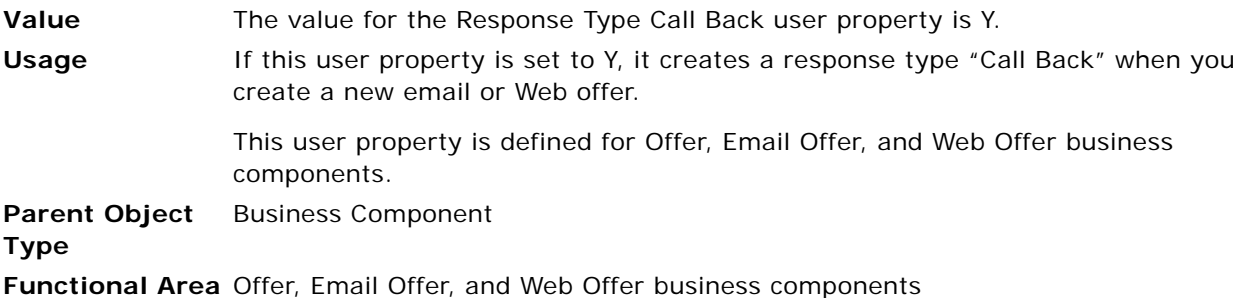

#### **Response Type More Info**

This user property allows you to specify whether to create a response type "More Info" when a new email or Web offer is created.

- **Value** The value for the Response Type More Info user property is Y.
- **Usage** If this user property is set to Y, it creates a response type "More Info" when you create a new email or Web offer.

This user property is defined for Offer, Email Offer, and Web Offer business components.

#### **Parent Object**  Business Component

**Type**

**Functional Area** Offer, Email Offer, and Web Offer business components

#### **Response Type Unsubscribe**

This user property allows you to specify whether to create a response type "Unsubscribe" when a new email or Web offer is created.

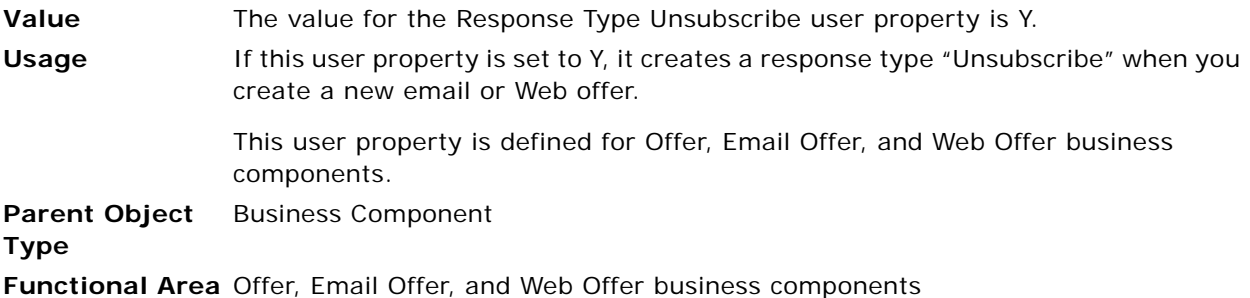

### **Revenue Aggregation Field** *n*

This user property specifies a field in the business component that is rolled up into the summary record from the detail records.

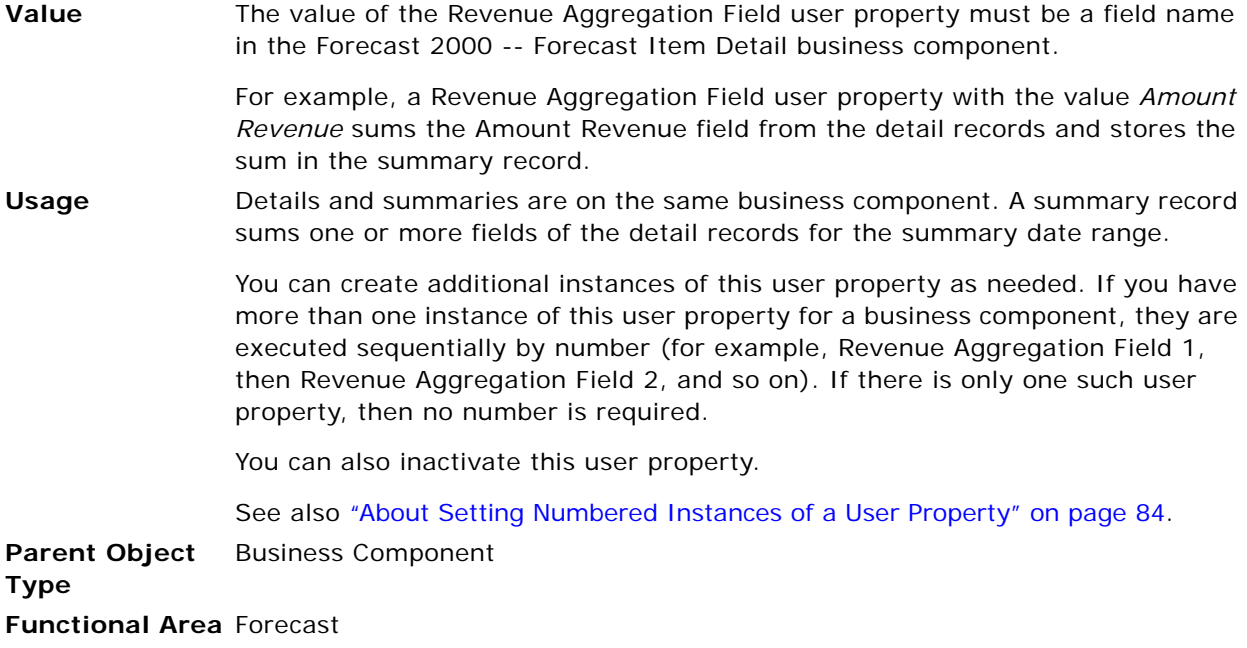

#### **Revenue Associate List**

This user property allows you to specify whether to use an associate list when a detail is created by clicking the New button in a Forecast 2000 -- Forecast Item business component.

**Value** The value of the Revenue Associate List user property is either Y or N.

**Usage** This user property is used during detail creation. When this user property is set to Y, an associate list is used when a detail is created by clicking the New button.

> When the New button is clicked, a pop-up list displays the Revenues that fit the Associate Search Spec for the current forecast Series. The user must associate an existing Revenue to the forecast, rather than adding free text data.

> You can modify the value for this user property. However, you cannot inactivate or create new instances of this user property.

**Parent Object**  Business Component

#### **Type Functional Area** Forecast

### **Revenue Field Map:** *fieldname*

This user property allows you to specify a field to be copied from the Revenue business component to the Forecast 2000 -- Forecast Item (or Forecast 2000 -- Forecast Item Detail) business component during detail creation.

**Value** The value of the Revenue Field Map: *fieldname* user property is the name of a Revenue business component field.

**Usage** The *fieldname* specified in the name of the user property is a Forecast 2000 -- Forecast Item field.

> This user property is used during detail creation. When a detail is created in the current Forecast Item business component, the value of the field in the Revenue business component (specified in the value of the user property) is copied into the field in the Forecast Item business component specified in the name of the user property.

> For example, when the user property with the following values is defined for the Forecast 2000 -- Forecast Item business component, the value for the Organization Id field is copied from the Sales Rep Organization Id field in the Revenue business component when a detail is created.

Name: Revenue Field Map: Organization Id

Value: Sales Rep Organization Id

You can inactivate and modify the values for this user property. You can also create new instances of this user property, as needed, for each field that needs to be copied.

**Parent Object**  Business Component **Type Functional Area** Forecast

#### **Revision Condition** *n*

These user properties enable the Revise button on order list applets.

**Value** The values of these user properties are usually the following: ■ Revision Condition 1 "Active", "Y" ■ Revision Condition 2 "Status", LookupValue("FS\_ORDER\_STATUS","Open") **Usage** If the two conditions specified by these user properties are met, that is the Active flag is Y and the Order Status is Open, then the Revise button is enabled. You can inactivate or modify the values for this user property. You can create new instances of these user properties as needed, if they do not already exist. See also ["About Setting Numbered Instances of a User Property" on page 84.](#page-83-0) You can also enable the Revise button for other status conditions, for example when the status is Open or Failed. You do so by changing the Revision Condition 2 user property. *To enable the Revise button for Open or Failed order status* **1** Add a new calculated field: ■ Name: Status Rev ■ Calculated Value: IIf([Status]=LookupValue("FS\_ORDER\_STATUS","Open") or [Status]=LookupValue("FS\_ORDER\_STATUS","Failed"), "Y", "N") **2** Change the Revision Condition 2 user property: Value: "Status Rev", "Y"

**Parent Object**  Business Component

```
Type
```
**Functional Area** Siebel Industry Applications: order management and loyalty programs

#### **Revision Copy Field** *n*

The Revision Copy Field user property can be used in conjunction with the Revision Field user property to produce numbered revisions of such things as quotes, orders, agreements, and so on.
When the Revise method is used to create a new record as a copy of an existing record, Revision Copy Field *n* causes the value in a particular field of the existing record to be copied to the new record.

See also ["Revision Field" on page 181](#page-180-0) and ["Revise Method" on page 31](#page-30-0).

**Value** The value of this user property must be the name of a field in the business component.

**Usage** This property can be specified with or without the numeric suffix. Append the numeric suffix to differentiate between multiple instances on a business component.

> A typical example of the use of the Revision Copy Field and Revision Field user properties is to create an updated revision of a quote. On the Quote business component, add several Revision Copy Field user properties, including Revision Copy Field 1 with value Quote Number and Revision Copy Field 2 with value Credit Card Number. Add the Revision Field user property with value Revision.

> When a new quote record is created by using the Revise method to copy an existing record, the Revision field contains the next number in the revision sequence (one more than the maximum value in the existing records). The Quote Number and Credit Card Number fields contain the same values as in the copied existing record.

> You can inactivate or modify the values for this user property. You can also create new instances of this user property as needed.

See also ["About Setting Numbered Instances of a User Property" on page 84.](#page-83-0)

**Parent Object**  Business Component

**Type**

**Functional Area** Revisions of various kinds of records

#### <span id="page-180-0"></span>**Revision Field**

When the Revise method is used to create a new record as a copy of an existing record, this user property causes a field to prepopulate with the next value in an integer sequence. It is typically used to generate a version, or revision, number.

The Revision Copy Field user property can be used in conjunction with the Revision Field user property to produce numbered revisions of such things as quotes, orders, agreements, and so on.

See also ["Revision Copy Field n" on page 180](#page-179-0) and ["Revise Method" on page 31.](#page-30-0)

**Value** The value of this user property must be the name of a field in the business component.

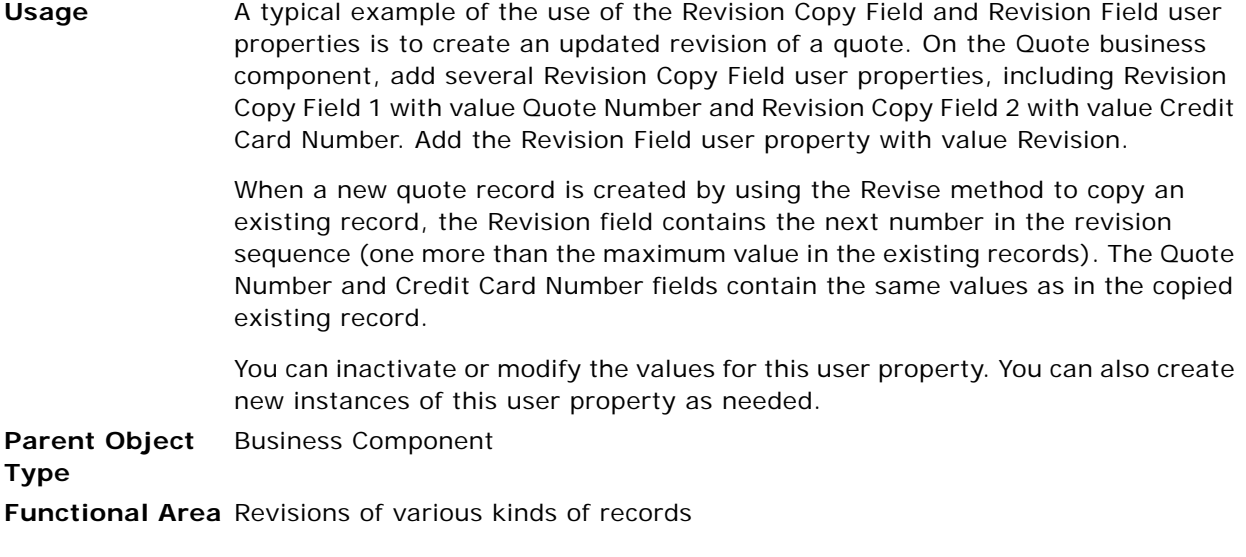

#### <span id="page-181-0"></span>**Sequence Field**

This user property allows you to define a sequence field for a business component.

- **Value** The value for the Sequence Field user property must be the name of the field (typically Line Number or Sequence Number) in the business component that corresponds to the sequence number column in the underlying table.
- **Usage** This user property is used to configure a sequence field to create a sequential auto-generating line number on new record and copy record events. A sequence business component must be defined in the business object.

For new record and copy record events, this user property specifies a field on the business component whose value is a number in a sequence that is autogenerated. A sequence business component must also be defined in the business object.

**NOTE:** When defining a Sequence Field user property, set the Insert Position property to LAST for the applets that display records from the numbered detail business component. Leaving the Insert Position property blank can cause unexpected behavior in the line numbers generated in the applet.

Configuring a sequence field on a business component requires several tasks to be completed. For detailed information on creating sequence fields, see *Configuring Siebel Business Applications*.

For information about the Link object type, see *Configuring Siebel Business Applications*. For information on how a new record with a sequenced field is numbered, see ["Sequence Use Max" on page 183.](#page-182-0)

**Parent Object**  Business Component **Type Functional Area** Record sequencing

#### <span id="page-182-0"></span>**Sequence Use Max**

This user property allows you to specify whether to generate sequence numbers for the business component based on the maximum sequence number.

See also ["Sequence Field" on page 182.](#page-181-0)

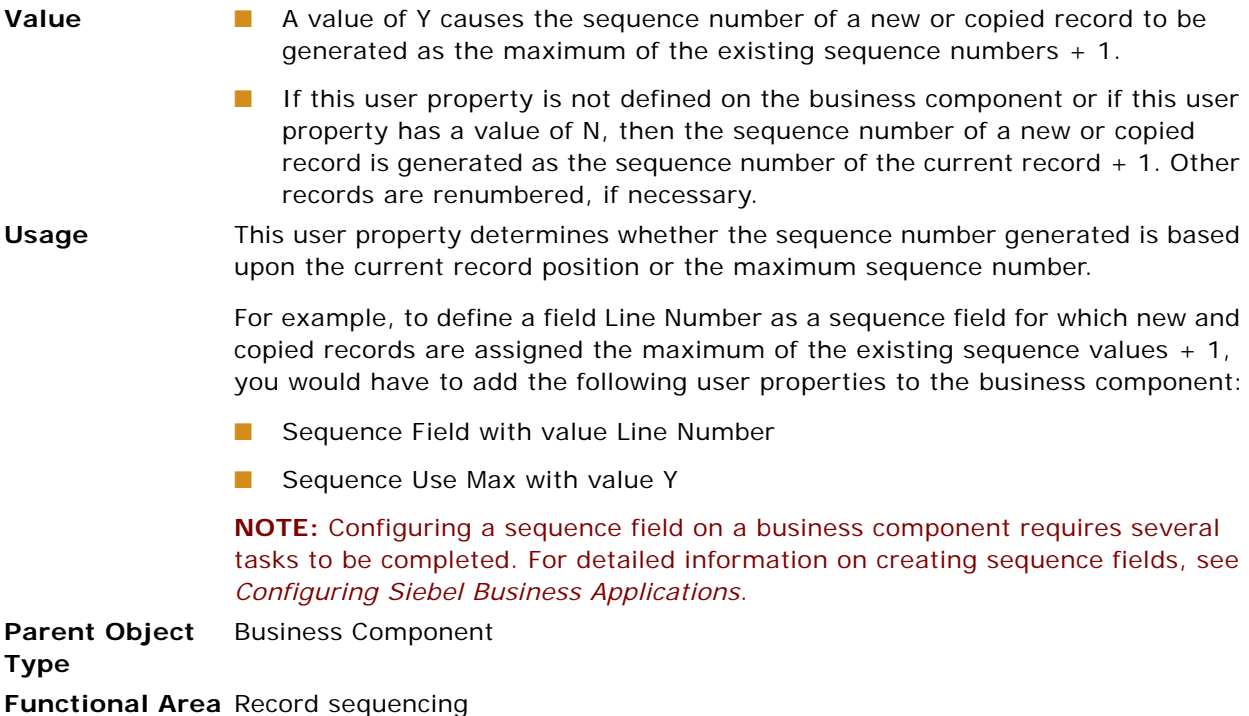

### **Service Name**

This user property allows you to specify a business service that is used by a virtual business component.

**Value** The value for the Service Name user property must be the name of the business service.

**Usage Parent Object**  Business Component **Type Functional Area**

#### **Service Parameters**

This user property allows you to specify parameters for a business service that is used by the business component.

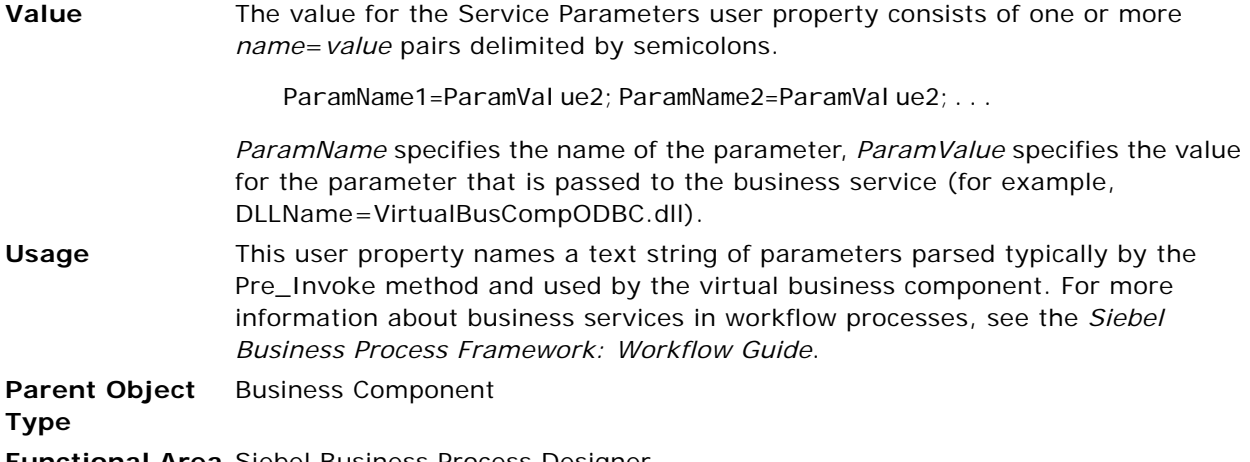

**Functional Area** Siebel Business Process Designer

## **Set Primary Sales Rep As Owner**

This user property finds the Primary Sales Rep assigned to the logged-in user, and specifies that all newly created Activities be assigned to this Primary Sales Rep.

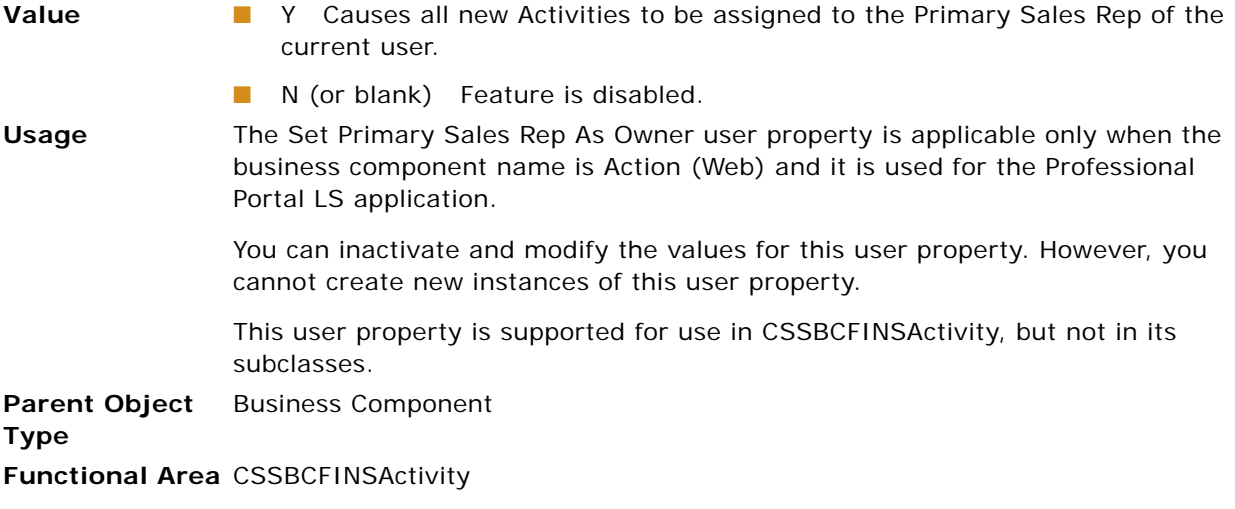

#### **Set User As Contact**

This user property associates the logged-in user to a newly created Activity and sets the user as the Primary Contact.

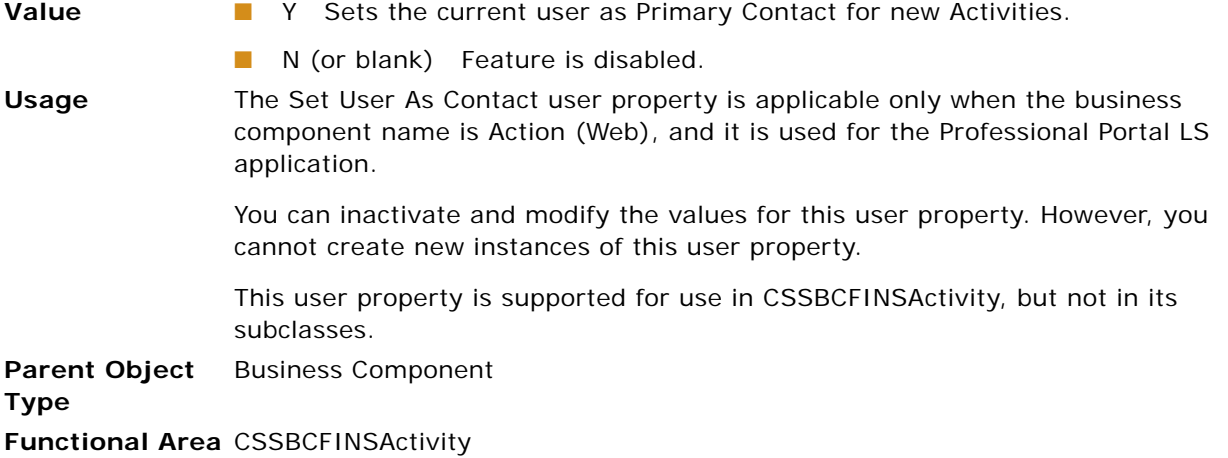

#### **Skip Existing Forecast Series Date**

This user property restricts a user's ability to pick a date in the Forecast Date pop-up window on the Forecast views.

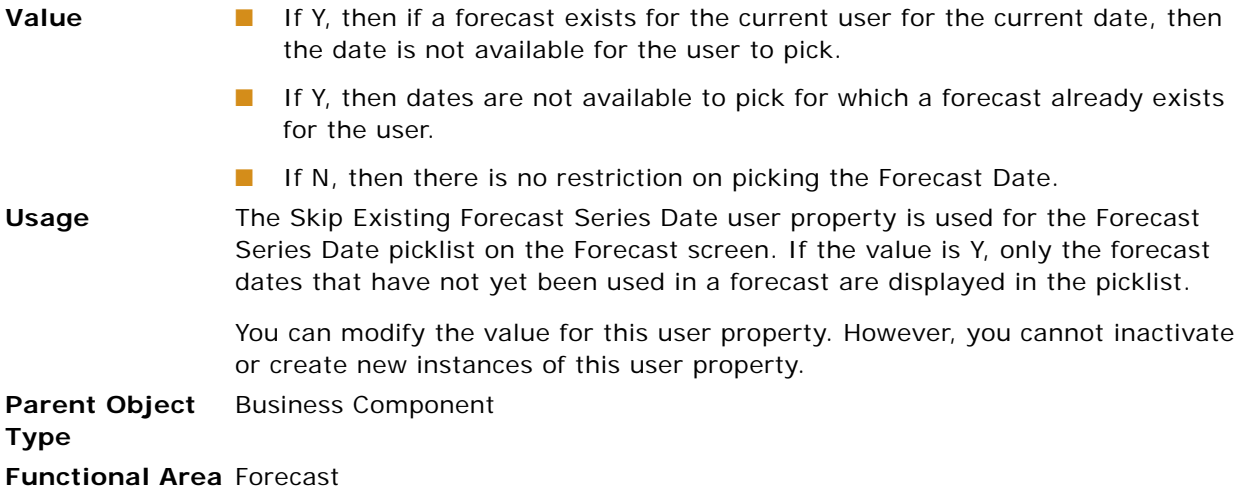

#### **Sort Field Map** *n*

Several opportunity-related business components, such as Opportunity and Global Account Opportunity, have a one-to-many relationship with the Revenue business component. These relationships enable master/detail views that display the revenue records associated with an opportunity.

Opportunities typically have several multivalue fields that reference fields in the Revenue business component. For example, the Revenue and Close Date fields on the Opportunity business component reference the Revenue and Date fields on the Revenue business component, respectively.

Existing predefined queries on opportunities may include sort specifications based on one or more of these multivalue revenue fields. The Sort Field Map user property is used at run time to redirect such sorts on revenue multivalue fields to corresponding single-value fields on the opportunity. For example, a sort specification on the Revenue multivalue field on the Opportunity business component is typically redirected to the Primary Revenue Amount field, which is the revenue amount for the opportunity's primary revenue record.

**NOTE:** It is unlikely that you need to use this user property to redirect new predefined queries. Instead, write the sort specification to reference a single-value field, as described in the Usage topic for this user property.

For information on sort specifications in predefined queries, see ["About Sorting Through Predefined](#page-499-0)  [Queries" on page 500](#page-499-0). For information on the primary revenue record for an opportunity, see *Siebel Applications Administration Guide*.

**Value** "*field*", "*redirect field*"

where:

- *field* is the name of a multivalue field on the current opportunity-related business component, such as Close Date or Revenue, that maps to a field on the Revenue business component.
- *redirect field* is the name of the single-value field on the current opportunityrelated business component that maps to the same revenue field on the primary revenue record for the opportunity, for example, Primary Revenue Close Date or Primary Revenue Amount.

typically several instances are added to specify redirection of several revenue fields, so the numeric suffix differentiates the instances. For example, define the following user properties on the Opportunity business component, as well as similar ones for other revenue fields: Sort Field Map 1 with value "Revenue", "Primary Revenue Amount" Sort Field Map 2 with value "Close Date", "Primary Revenue Close Date" For the sort specification 'Opportunity'.Sort = "Revenue (Descending)"in a predefined query, the result set would be sorted in descending order of the revenue amounts in the primary revenue records of the opportunities in the result set. Similarly, the sort specification 'Opportunity'.Sort = "Close Date "in a predefined query would base the sort on the revenue close dates in the primary revenue records. **NOTE:** For new predefined queries, do not set sort specifications to reference multivalue fields. Instead of necessitating the redirection by the Sort Field Map user property, define the sort specification with the corresponding Primary Revenue field initially. For example, define the preceding sort specification as 'Opportunity'.Sort = "Primary Revenue Close Date". Do not inactivate or modify the values for this user property. You can create new instances of this user property. See also ["About Setting Numbered Instances of a User Property" on page 84.](#page-83-0) **Parent Object Type** Business Component **Functional Area** Predefined queries on opportunity-related business components

**Usage** This property can be specified with or without the numeric suffix. However,

# **Sort Search Optimization**

This user property allows some databases to choose the correct index.

**Value** TRUE or FALSE

**Usage** The Sort Search Optimization user property is an optimization that helps some databases (mostly Oracle) choose the correct index when there are multiple candidate indexes with the leading edge.

> For nonnull fields, searching for greater than ASCII 0 returns everything, therefore, the search is a not optimized. If this is a required field, the business component is in Sales Report Organization Visibility mode, and the Visibility field (position or organization) is in the same table as the preceding field.

> You optimize by adding a dummy search specification (for example, NAME  $>=(1')$ ) on the first column of the business component sort specification. You can disable optimization at the business component level by setting Sort Search Optimization to FALSE.

**NOTE:** Sort Search Optimization is always disabled for DB2.

**Parent Object Type** Field **Functional Area** Query Optimization

#### **State Model**

This user property allows you to make additional business components accessible to the State Model business component Multi-Value Group applet.

**Value** The value for the State Model user property is either Y or N. **Usage** Setting the State Model user property to Y adds the business component to the State Model business component Multi-Value Group applet. For more information about the State Model, see *Siebel Applications Administration Guide.* **Parent Object**  Business Component

**Type**

**Functional Area** Siebel Workflow

#### <span id="page-187-0"></span>**SubCompUpdate On Save**

This user property specifies whether you can update asset records.

See also ["SubCompCanUpdate" on page 206](#page-205-0) and ["SubCompUpdate" on page 206](#page-205-1).

**Value** The value can be TRUE or FALSE. **Usage** If TRUE, asset records can be updated. If FALSE, asset records cannot be updated. Setting the value to FALSE also disables any [SubCompCanUpdate](#page-205-0) and [SubCompUpdate](#page-205-1) field user properties on fields in the business component.

**Parent Object**  Business Component **Type Functional Area** Asset Management

## **TargetProp** *n*

This user property allows you to specify a target list for a business component.

**NOTE:** For a complete description of how to configure a target list, see the global target list management information in the *Siebel Applications Administration Guide*.

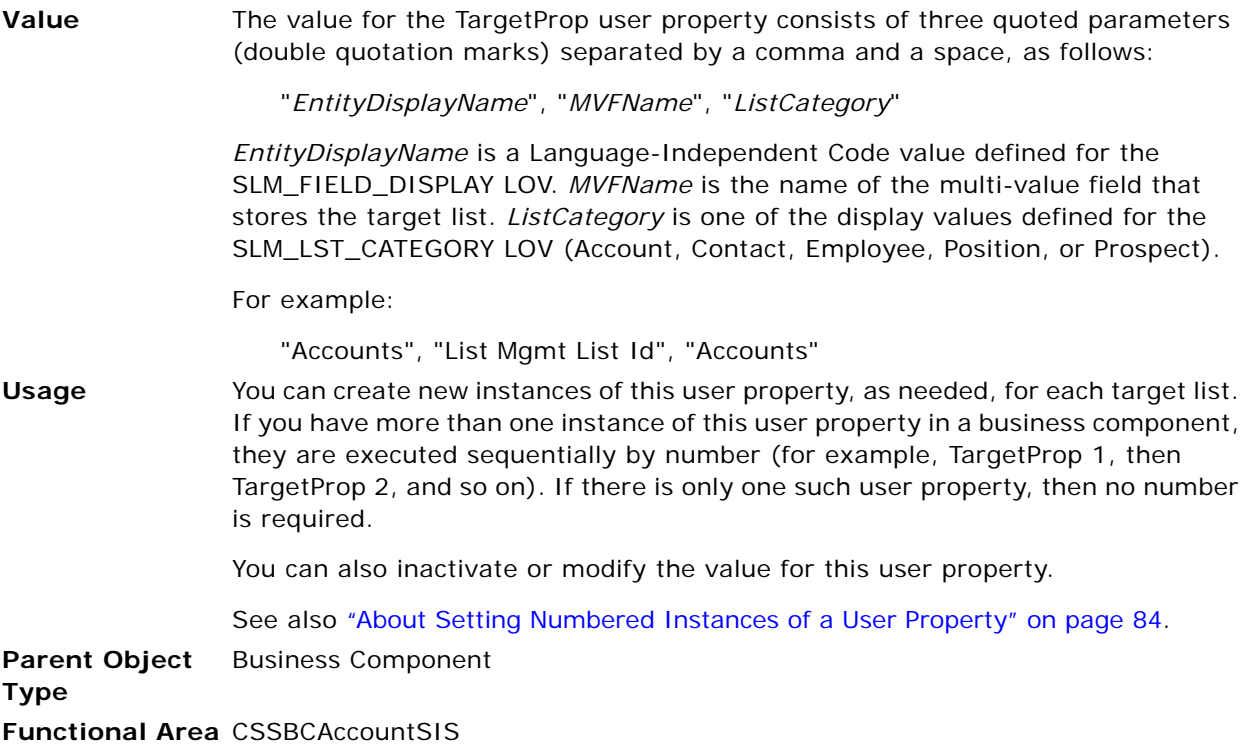

### **TypeRetailNew**

This user property allows you to specify the value used in the Opportunity Type field that indicates that a given opportunity is a new retail opportunity.

**Value** The value of the TypeRetailNew user property is a text string.

**Usage** This user property is used by the CSSBCFINOppty business component class when calculating the Actual Number of new retail opportunities. For example, defining the TypeRetailNew user property with the value Retail New causes CSSBCFINOppty to include only opportunities with the Opportunity Type of Retail New when calculating the Actual Number of new retail opportunities. If the TypeRetailNew user property is not defined, the default value of New is used. You can inactivate or change the value of this user property. You can also create new instances of this user property as needed. **Parent Object Type** Business Component **Functional Area** Siebel Automotive

## **TypeRetailUsed**

This user property allows you to specify the value used in the Opportunity Type field that indicates that a given opportunity is a used retail opportunity.

**Value** The value of the TypeRetailUsed user property is a text string.

**Usage** This user property is used by the CSSBCFINOppty business component class when calculating the Actual Number of new retail opportunities. For example, defining the TypeRetailUsed user property with the value Retail Used causes CSSBCFINOppty to include only opportunities with the Opportunity Type of Retail Used when calculating the Actual Number of used retail opportunities.

> If the TypeRetailUsed user property is not defined, the default value of Used is used.

You can inactivate or change the value of this user property. You can also create new instances of this user property as needed.

**Parent Object**  Business Component

**Type**

**Functional Area** Siebel Automotive

#### **Update Parent BC**

This user property specifies the name of the parent business component to update at the end of an Account hierarchy update.

**Value** The value of the Update Parent BC user property must be the name of an active business component.

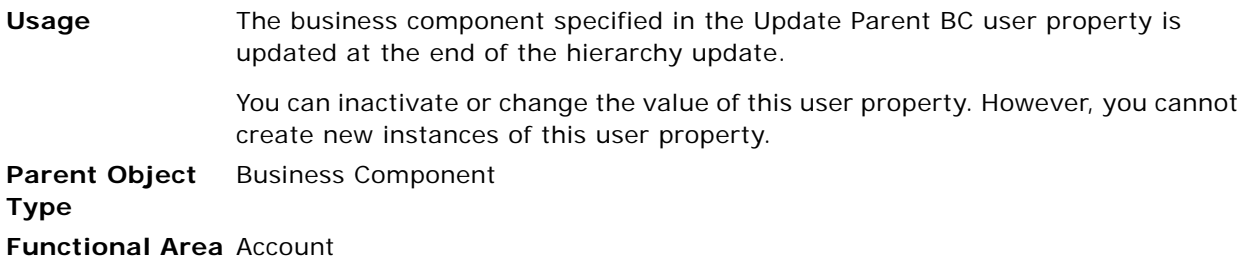

#### **Update Planned Field On Set: StartDate, StartTime**

This user property causes the Planned field to be updated when the Start Date field is updated.

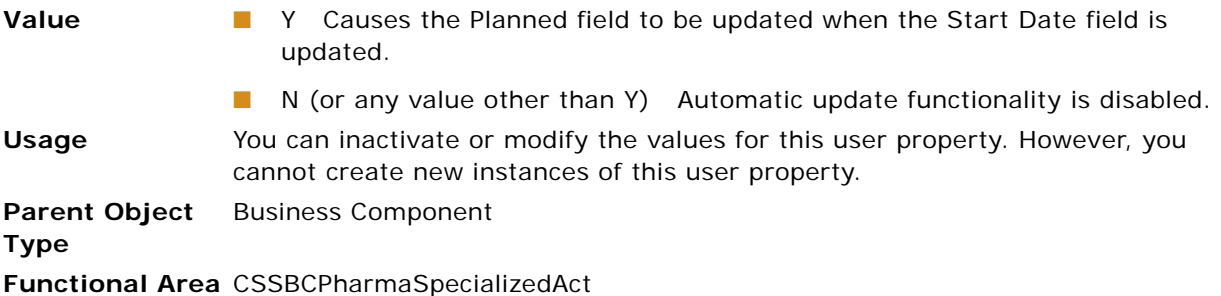

## **Update Status To Synchronized**

This user property causes the status of certain Activities to be set to Synchronized during handheld synchronization. The types of Activities that are updated are specified using the Update Status To Synchronized Types user property.

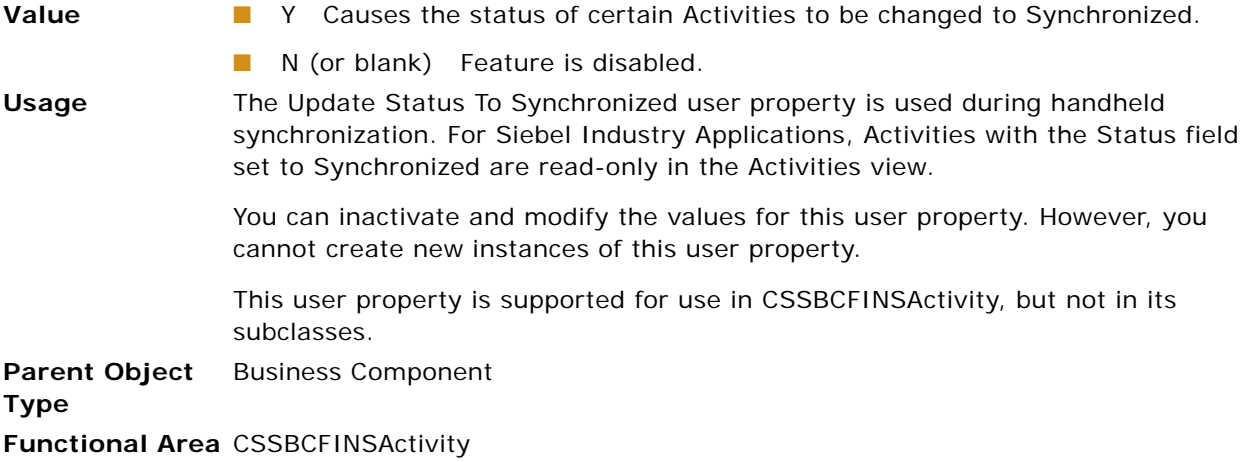

## **Update Status To Synchronized Types**

This user property defines which types of Activities have their Status field changed to Synchronized during handheld synchronization.

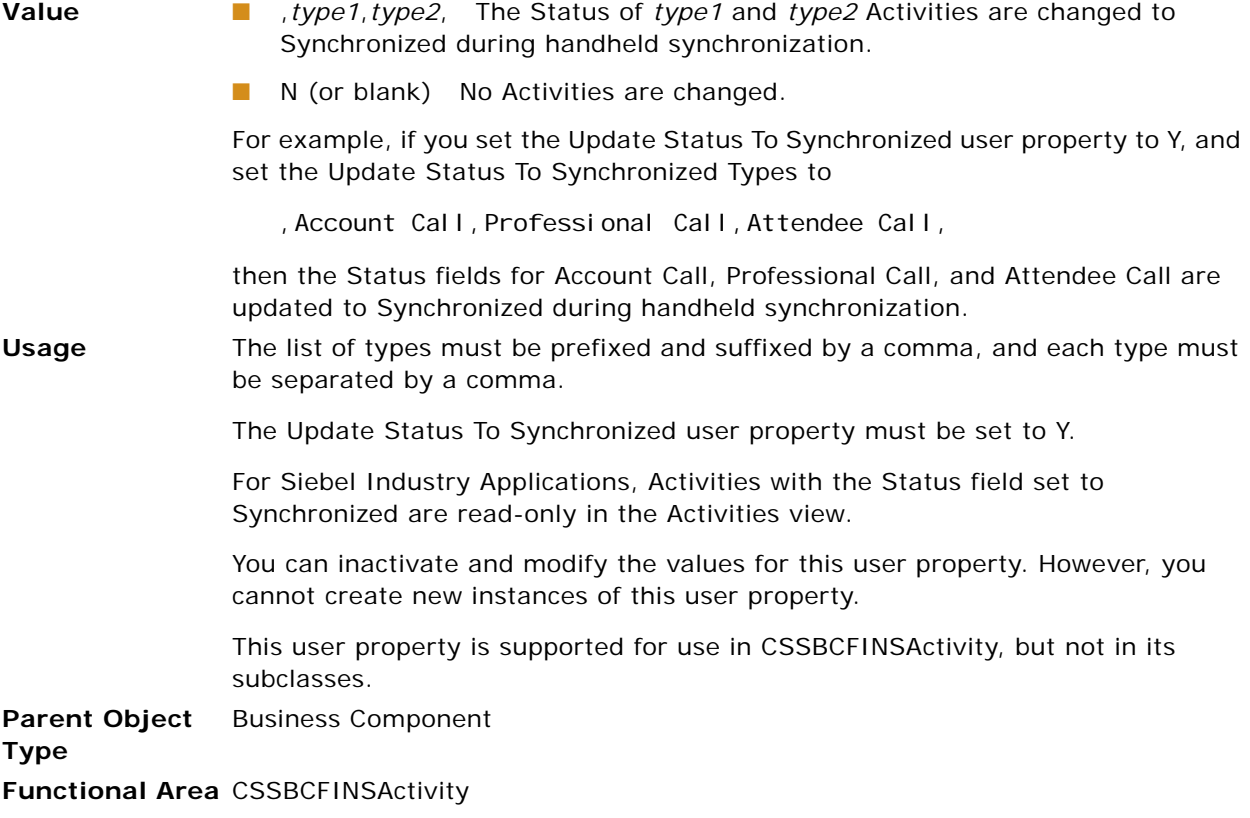

#### **Use Literals For Merge**

This user property enables the Merge Records operation to generate literals in SQL statements with predicates on columns known to have low cardinality.

**Syntax** Use Literals For Merge:*table\_name*

where *table\_name* is the name of a table for which the current business component has a field that is a foreign key column to the named table.

**Value** TRUE or FALSE.

If the value of this user property is TRUE, then during the Merge Records process, literals, instead of bind variables, are used as criteria in SQL statements for which the predicate is on a column that is a foreign key to *table\_name*.

If the value of this user property is FALSE or the user property is not defined on a business component, then during the Merge Records process, bind variables are used in criteria in all SQL statements.

**Usage** During the Merge Records process, bind variables are used for all predicates. In some cases, when the cardinality of the column is low, DB2 does table scans when using indexes is more efficient.

> You can enable the Use Literals for Merge user property to direct the Merge Records process to generate literals in SQL statements for which the predicate is on a column known to have low cardinality. Add this user property to the business component on which Merge Records is run.

> For example, add Use Literals For Merge: S BU and set its value to TRUE. During the Merge Records process, literals are used instead of bind variables in SQL statements whose predicates are on a column that is a foreign key to S\_BU.

> You can inactivate this user property or modify its value. You can also create new instances of this user property.

**Parent Object Type** Business Component **Functional Area** Merge

### **Validate Parent Account**

This user property indicates whether to validate the Parent Account Id during Account hierarchy changes.

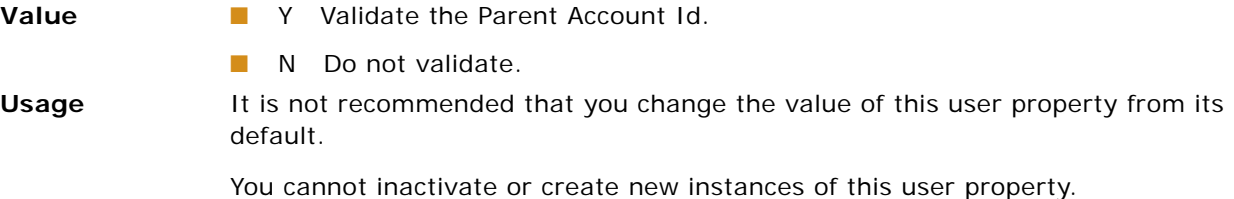

**Parent Object**  Business Component **Type Functional Area** Account

#### **ViewMode Sort**

This user property is used with the All Mode Sort user property to allow you to specify a custom sort specification on the business component when the business component is in a particular view mode.

See also ["All Mode Sort" on page 114.](#page-113-0)

**Syntax** View Mode Sort: *mode\_num*

where *mode\_num* is an integer representing a view mode. The valid integer parameter values in this context are:

- 1 for ManagerView
- 3 for AllView
- 5 for OrganizationView
- 7 for GroupView
- 8 for CatalogView
- 9 for SubOrganizationView

For information about integers representing view modes, see *Siebel Object Interfaces Reference*.

**Value** The value of this user property is one or more names of fields on the business component, separated by commas and not enclosed in quotes. The priorities of the fields in the sort are given by the order of the fields in the list.

#### **Usage** You can override sorting specifications on the business component by using the All Mode Sort user property. If All Mode Sort is set to FALSE for a business component, effectively disregarding all other sort specifications, then you can set the ViewMode Sort user property to a particular sort specification when the business component is in a particular view mode.

For example, to sort a given business component by its Last Name field, and then by First Name, when the business component is in the AllView view mode, add the following business component user properties:

- All Mode Sort with value FALSE
- ViewMode Sort: 3 with value Last Name, First Name

Use the ViewMode Sort user property to sort in views with visibility other than Personal or Sales Rep visibility, including Manager, All, Organization, Sub-Organization, Group, and Catalog views.

You can inactivate this user property or modify its value. You can also create new instances of this user property.

**CAUTION:** Sorts, including sorts defined by ViewMode Sort, must be based on indexed columns and in the sequential orders defined by the indexes to minimize any performance implications.

**Parent Object Type** Business Component **Functional Area** Sort specification

#### **WorkFlow Behaviour**

This user property specifies whether the application is a Siebel Financial Services application. It is used to distinguish Siebel Financial Services applications from other types of Siebel Industry Applications for the Workflow Process Object Manager.

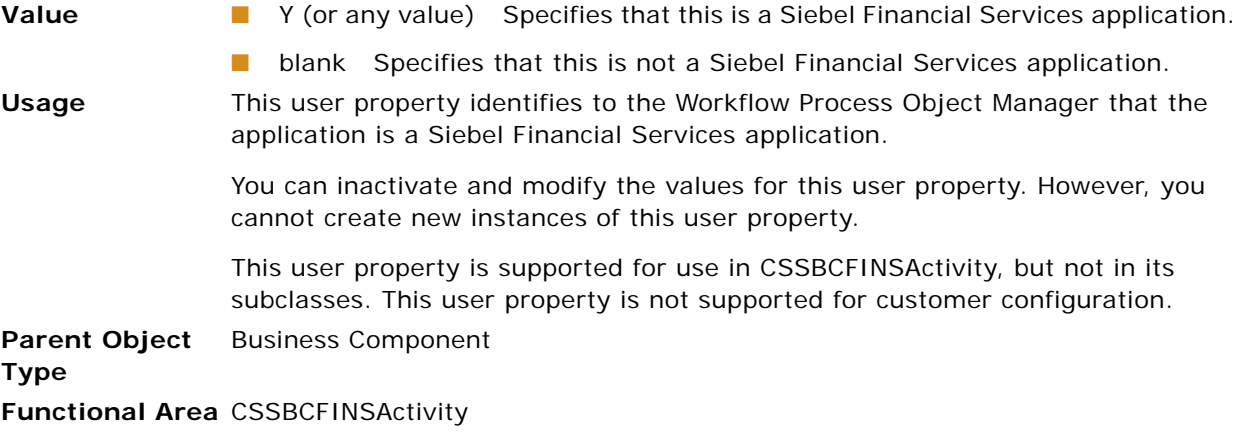

# **Business Service User Properties**

This topic describes the following business service user properties:

- ["BAPIAdapterService" on page 196](#page-195-0)
- ["BatchSize" on page 196](#page-195-1)
- ["SleepTime" on page 197](#page-196-0)

#### <span id="page-195-0"></span>**BAPIAdapterService**

This user property allows you to specify the name of the BAPI adapter business services.

**Value** The value for the BAPIAdapterService user property must be one of the following:

■ EAI ■ SAP ■ BAPI Adapter **Parent Object Type** Business Service **Functional Area** SAP Integration

#### <span id="page-195-1"></span>**BatchSize**

This user property allows you to specify the number of IDOCs to read from SAP in a single call.

**Value** The value for the BatchSize user property must be an integer. **Usage** The integer value of this property depends on the available system resources in your environment. Extremely high values can cause performance degradation, given insufficient system resources. Default value is 3000. **Parent Object Type** Business Service **Functional Area** SAP Integration

#### <span id="page-196-0"></span>**SleepTime**

This user property allows you to specify the time out interval, in seconds, on receive requests.

**Value** The value for the SleepTime user property must be an integer. **Usage** This user property sets the time out interval, in seconds, on receive requests. The default value is 20 seconds. **CAUTION:** Setting the SleepTime user property to a low value or zero can have serious negative performance consequences. Setting a low SleepTime value can cause SAP to flood its system buffers and to retry sending IDOCs to the Siebel application, because the connector is not "receiving" them. **Parent Object Type** Business Service **Functional Area** Siebel EAI

# **Control User Properties**

This topic describes the following control user properties:

- ["ForceActive \(Control\)" on page 197](#page-196-1)
- ["Page" on page 198](#page-197-1)
- ["PostMainViewData" on page 198](#page-197-0)
- ["Url" on page 199](#page-198-0)
- ["View" on page 200](#page-199-0)

#### <span id="page-196-1"></span>**ForceActive (Control)**

In general, fields are active only if revealed in the user interface. This user property, placed on a control in a form applet, forces the field referenced by the control to be active even when not revealed.

See also ["ForceActive \(List Column\)" on page 213.](#page-212-0)

**Value** Y or N **Usage** If the value is Y, the field is active even when not revealed on the UI. **Parent Object Type** Control **Functional Area** CSSFrameBase

#### <span id="page-197-1"></span>**Page**

This user property specifies the Web page to which to go when the GotoPage method is invoked for an applet control.

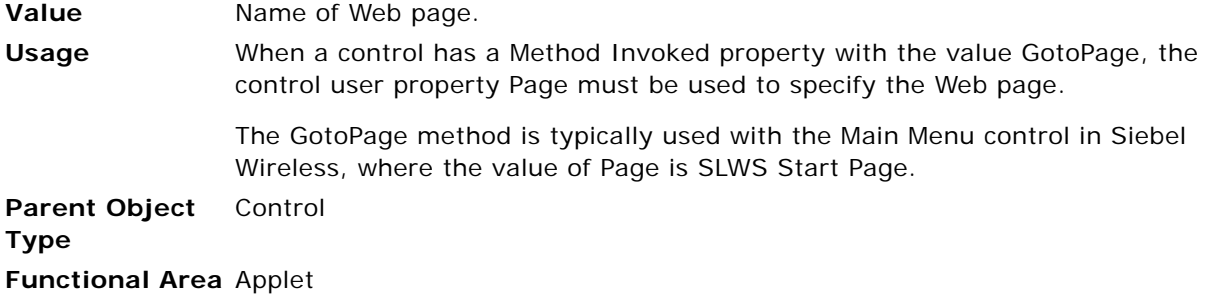

#### <span id="page-197-0"></span>**PostMainViewData**

This control user property is used to prevent unsaved data from being lost when a control changes the current record or the active applet in the main view.

**Value** TRUE or FALSE

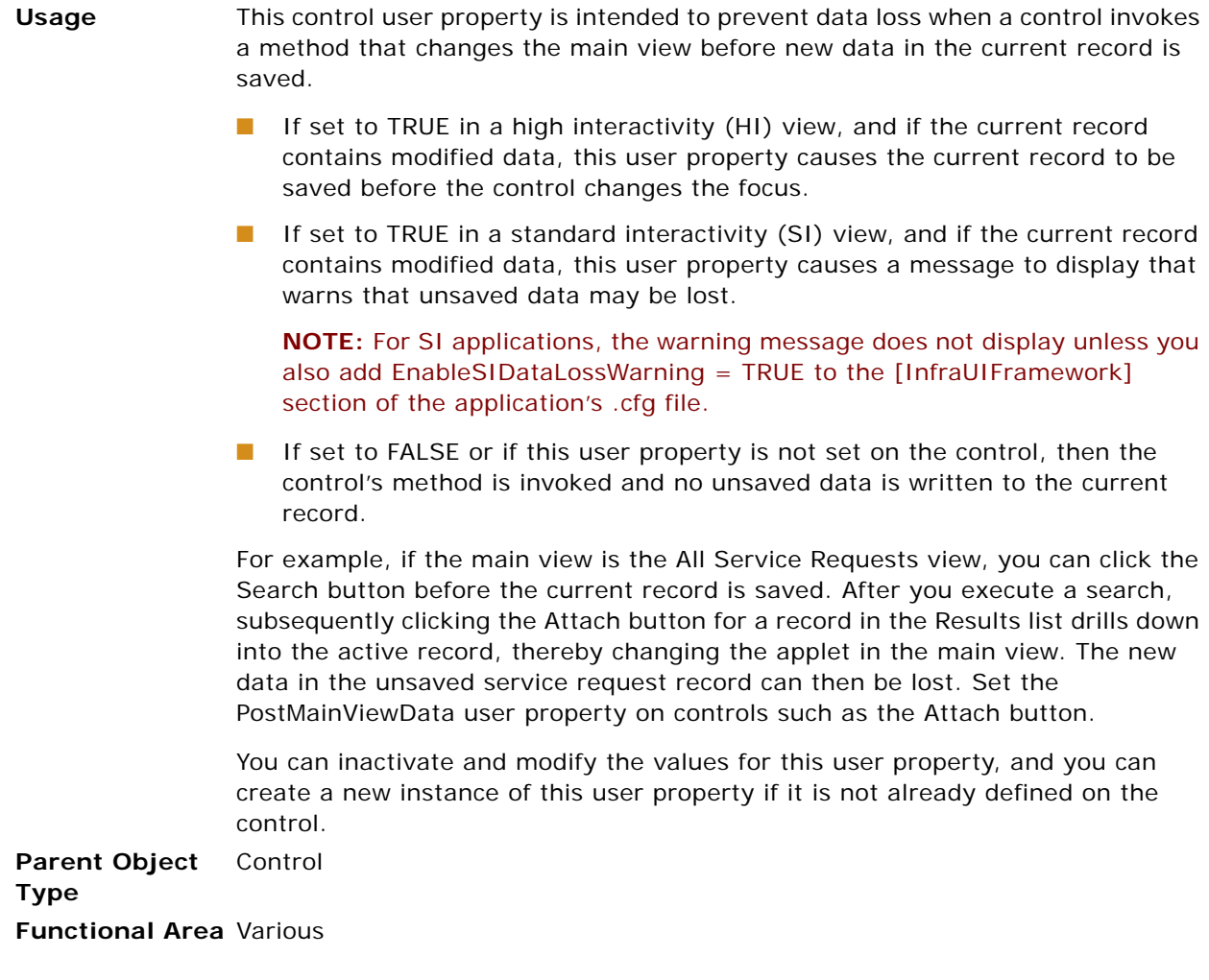

## <span id="page-198-0"></span>**Url**

This user property specifies the URL to which to go when the GotoUrl method is invoked for an applet control.

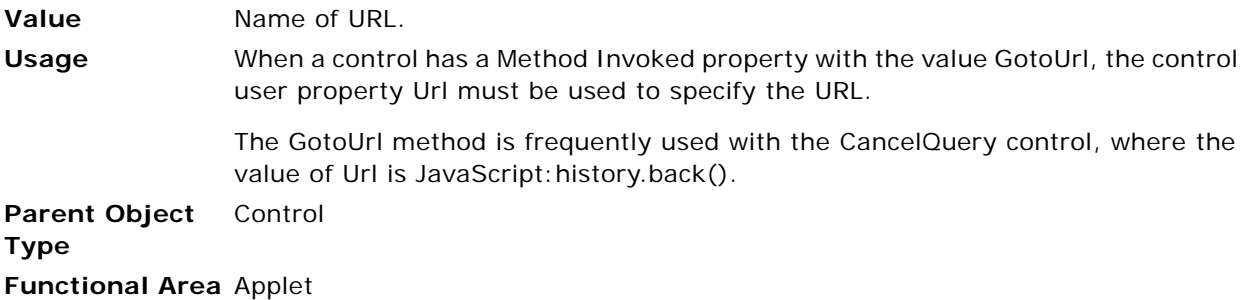

#### <span id="page-199-0"></span>**View**

This user property specifies the view to display when the GotoView method is invoked for an applet control.

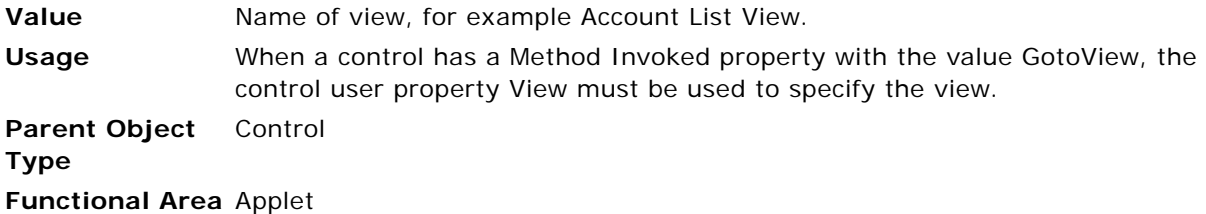

# **Field User Properties**

This topic describes the following field user properties:

- ["Affiliated Account Id Field" on page 200](#page-199-1)
- ["DisableSearch" on page 201](#page-200-0)
- ["DisableSort \(Field\)" on page 201](#page-200-1)
- ["Display Mask Char" on page 202](#page-201-0)
- ["Encryption User Properties" on page 202](#page-201-1)
- ["Required" on page 205](#page-204-0)
- ["Text Length Override" on page 206](#page-205-2)
- ["UseExistsForSubQuery" on page 207](#page-206-0)
- ["Use Literals For Like" on page 207](#page-206-1)

#### <span id="page-199-1"></span>**Affiliated Account Id Field**

This user property allows you to specify the name of the field that stores the Account Id of affiliated Contacts. It is used in Siebel Life Sciences applications to show affiliated contacts.

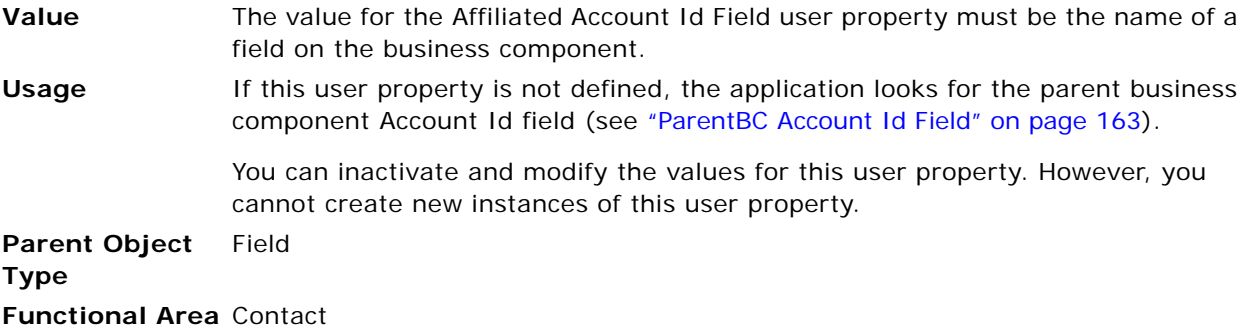

#### <span id="page-200-0"></span>**DisableSearch**

The DisableSearch field user property allows you to specify whether an end user can execute a wildcard query on a particular field.

**Value** TRUE or FALSE

**Usage** The intent of this field user property is to allow a Siebel developer to prevent users (and the Siebel query engine) from performing queries on non-indexed or text fields. If its value is TRUE, wildcard searching on the field is disabled, but exact match searching is allowed. If its value is FALSE or not specified, searching is allowed on the field.

> For example, if the [Name] field has the DisableSearch field user property set to TRUE, wildcard searches such as [Name] LIKE 'S\*' are suppressed, and an error message is displayed. Exact searches such as [Name] = 'Siebel' are allowed.

This user property is enforced when the following query options are exercised: query by example, Query Assistant, Search Center, queries initiated through programmatic or message-based interfaces, and pre-defined queries.

You can inactivate and modify the values for this user property, and you can create a new instance of this user property if it is not already defined on the field.

**Parent Object Type** Field **Functional Area** Search

## <span id="page-200-1"></span>**DisableSort (Field)**

This single-value field user property allows a Siebel developer to specify whether an end user can sort a result set on a specific field of a business component.

**Value** TRUE or FALSE

**Usage** The intent of this business component field user property is to provide finergrained control over field-level sorting. If its value is TRUE, all sorting capabilities on the field are disabled in all applets based on the business component. The sort icons and tool tips do not appear in the list column header, and the field is not displayed in the Advanced Sort window. If its value is FALSE or not specified, sorting is enabled on the field.

> For example, if the *Name* field for a particular business component has the DisableSort user property set to TRUE, the sort icons and (Sortable) tool tip do not appear in the *Name* list column, and the *Name* field is not displayed in the Advanced Sort window. If a user attempts to perform a sort on the *Name* field in any applet based on that business component, an error message displays.

See also ["DisableSort \(List Column\)" on page 212](#page-211-0).

You can inactivate and modify the values for this user property, and you can create a new instance of this user property if it is not already defined on the field.

**Parent Object**  Field **Type Functional Area** Sorting

#### <span id="page-201-0"></span>**Display Mask Char**

This field user property allows you to display a masked version of secure data, typically a credit card number or account number.

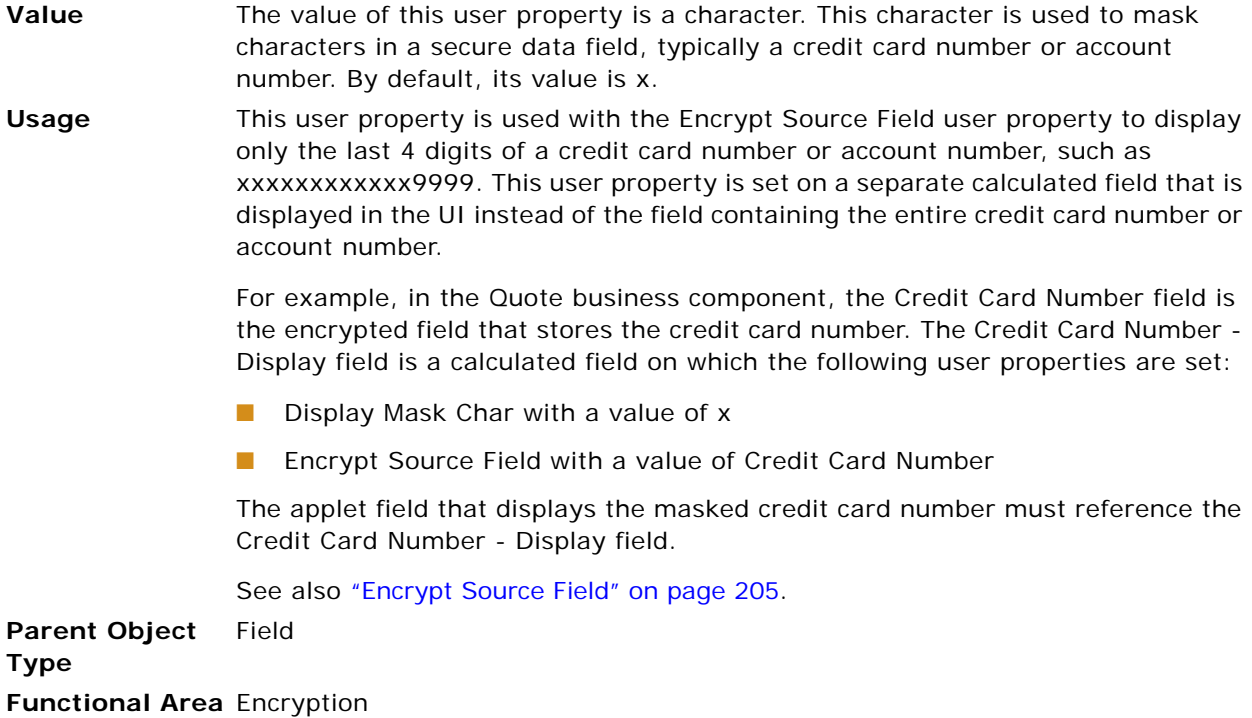

#### <span id="page-201-1"></span>**Encryption User Properties**

Encryption of business component fields can be controlled using the following field user properties, which are described in subsequent topics:

- [Encrypted](#page-202-0)
- [Encrypt Key Field](#page-202-1)
- [Encrypt Service Name](#page-203-0)
- [Encrypt ReadOnly Field](#page-203-1)
- [Encrypt Source Field](#page-204-1) (used with [Display Mask Char](#page-201-0))

For more information on setting up and upgrading encryption, see *Siebel Security Guide*. For more information on encryption keys and how they are managed, see *Siebel System Administration Guide*.

A field is encrypted by setting the encryption flag, identifying the encryption service, and specifying the encryption key to be used. Siebel Business Applications come preconfigured with two business services that you can use to encrypt data fields: the Advanced Encryption Standard (AES) Encryptor and the RC2 Encryptor, based on RSA encryption.

**NOTE:** You must run upgrade scripts to change the encryption of a field by any of the following: use the RSA or AES encryptor service on a field that was previously unencrypted or that was encrypted using the Standard Encryptor (no longer supported); use a stronger version of RC2 encryption than was previously used on the field. For more information, see the upgrade guide for the operating system you are using.

When encryption is turned on, data written to the field is in the encrypted format and data read from the field is decrypted. Therefore, all business component fields that are mapped to the same database column must also have encryption turned on with consistent user property specifications. For information about turning on field level encryption, see *Siebel Security Guide*.

You can turn off encryption on a field by setting the field's Encrypted user property to N.

**NOTE:** Credit Card Number fields are commonly encrypted. However, in the Order Entry -- Orders, Quote, and Agreements business components screens, it may be desirable to turn off the encryption in particular credit card number fields so that the user can see what was typed.

#### <span id="page-202-0"></span>**Encrypted**

This user property allows you to specify whether a field is encrypted.

**Value** The value of the Encrypted user property must be either Y or N. **Usage** Turn on encryption on the field by setting this user property to Y and by setting the Encrypt Service Name and Encrypt Key Field user properties. See also *Siebel Security Guide*. You can turn off encryption on the field by setting this user property to N. **Parent Object Type** Field

**Functional Area** Encryption

#### <span id="page-202-1"></span>**Encrypt Key Field**

This user property allows you to specify which encryption key to use.

**Value** The value of this user property is the name of the field on the business component that contains the encryption key index.

Usage The keyfile bin file in the \Siebel\_Root\Admin directory contains indexed encryption keys. The Encrypt Key Field user property specifies the field on the business component that contains the numbered encryption key index to use to decrypt the parent field.

> For example, in the Quote business component, the Credit Card Number field is an encrypted field that contains credit card numbers. The Credit Card Number Key Index field contains the index of the encryption key that is used to decrypt the Credit Card Number field. Thus on the Credit Card Number field the Encrypt Key Field user property is set with a value of Credit Card Number Key Index.

**Parent Object Type** Field **Functional Area** Encryption

#### <span id="page-203-0"></span>**Encrypt Service Name**

This user property allows you to specify the encryption service name.

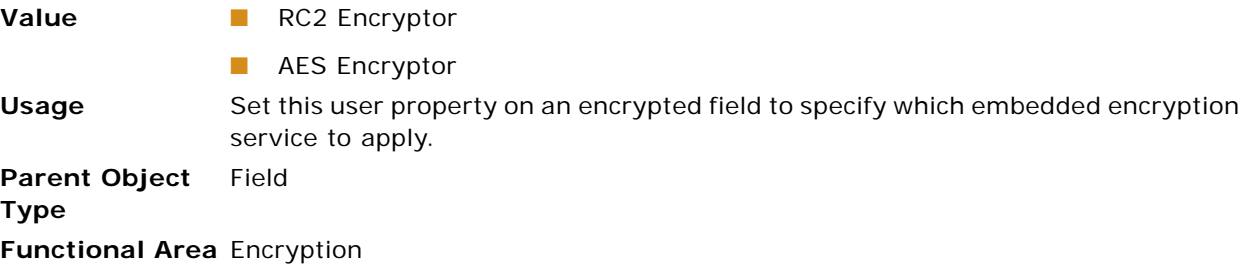

#### <span id="page-203-1"></span>**Encrypt ReadOnly Field**

This field user property allows you to set an encrypted field to read-only if its decryption fails.

**Value** The value of this user property is the name of a calculated field on the business component whose Calculated Value property is left blank.

**Usage** The calculated field that is specified by this user property determines whether the data in the encrypted field is set to read-only. Preserving the data in read-only form may allow someone to recover it later without the data being further modified.

The calculated field can assume the following values:

- Y if decryption fails on the encrypted field. The encrypted field is automatically set to read-only.
- N if decryption succeeds on the encrypted field. The encrypted field is editable.

For example, in the Quote business component, the encrypted Credit Card Number field has the Encrypt ReadOnly Field user property set to the calculated field Credit Card Number - Read Only.

**Parent Object**  Field **Type Functional Area** Encryption

#### <span id="page-204-1"></span>**Encrypt Source Field**

This field user property allows you to display a masked version of secure data, typically a credit card number or account number.

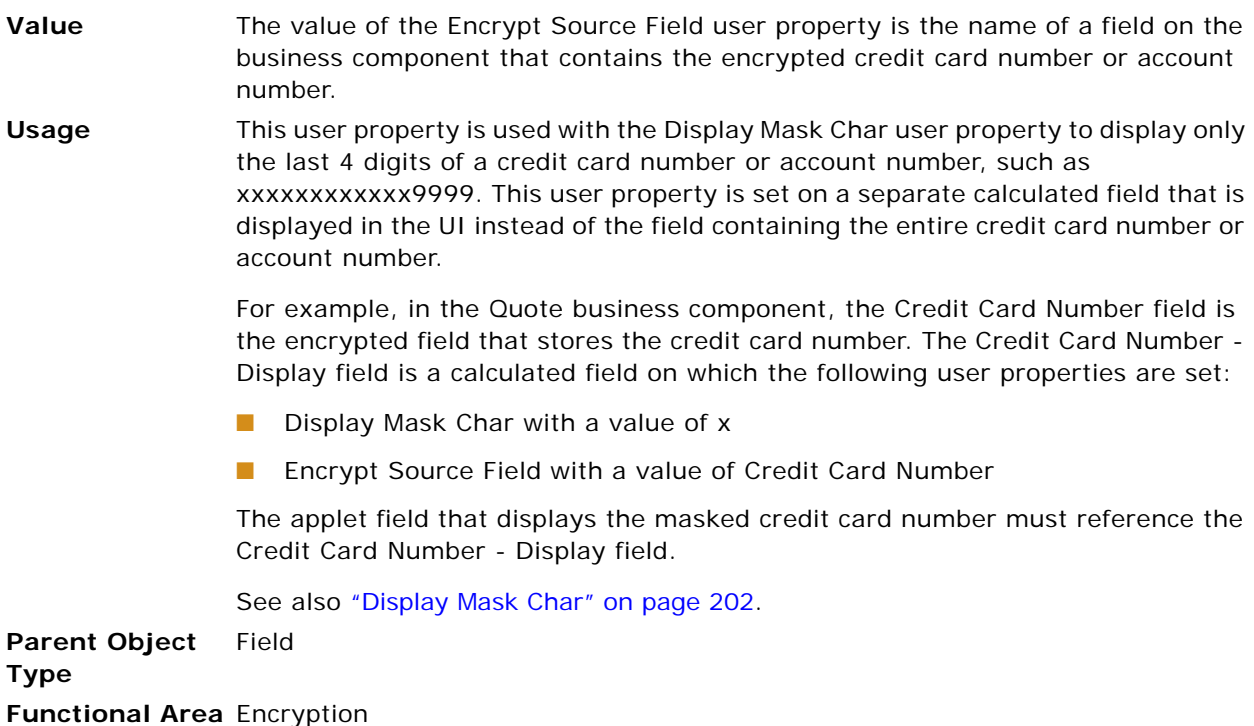

### <span id="page-204-0"></span>**Required**

This user property allows you to make the parent field a required field under certain conditions.

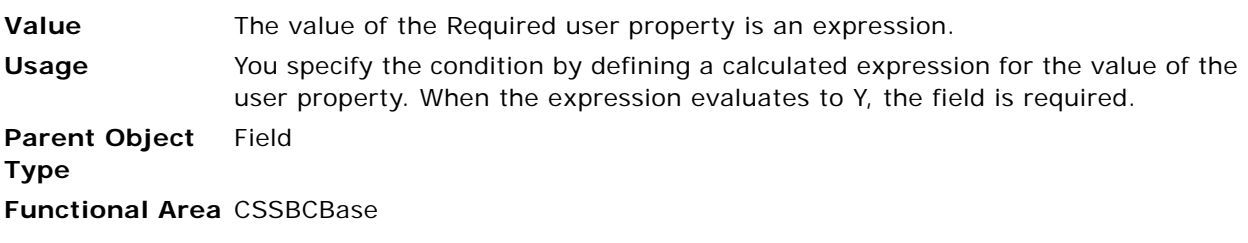

This user property is valid when used for business components based on or inherited from the class CSSBCBase; it is not valid for business components based on CSSBusComp.

#### <span id="page-205-0"></span>**SubCompCanUpdate**

This user property specifies whether you can update asset records.

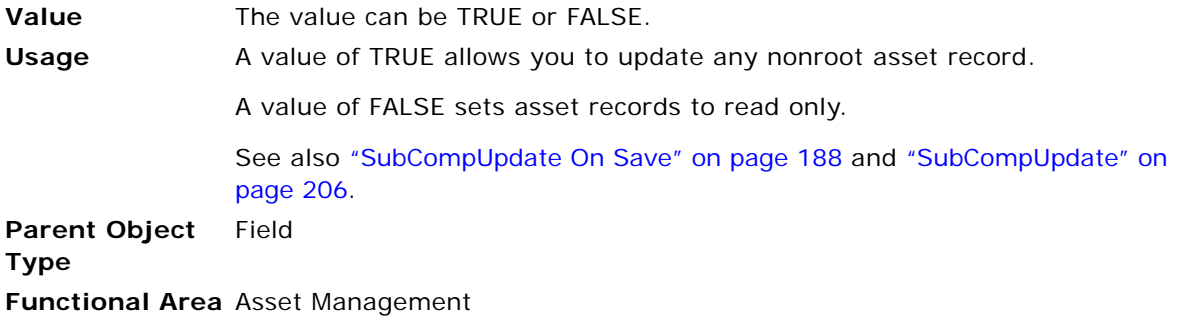

#### <span id="page-205-1"></span>**SubCompUpdate**

This user property specifies whether changes to an asset record cascade to child asset records.

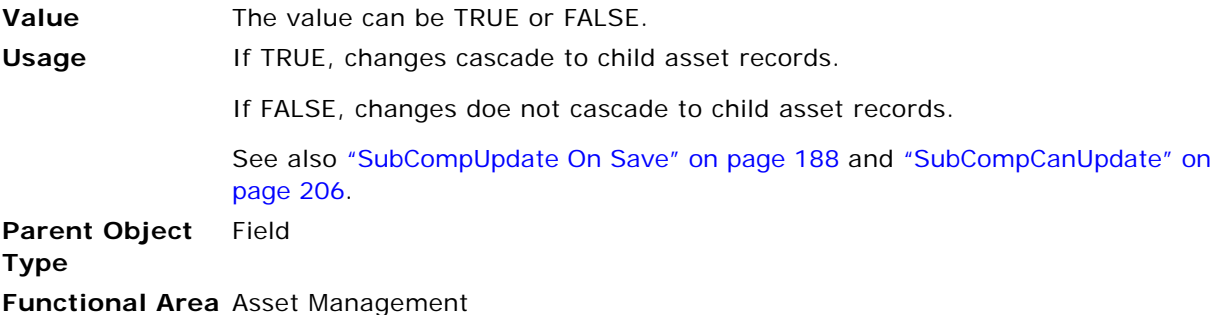

#### <span id="page-205-2"></span>**Text Length Override**

This user property allows you to specify that the text length of the field, rather than that of the database column, defines the maximum field length.

**Value** The value of the Text Length Override user property does not matter. **Usage** When a text field has a Text Length Override user property, the Text Length property of the field determines the maximum field length, regardless of the value of the user property (even when the value is null). If this user property is not defined, the size of the database column determines the maximum field length. Use only for Text type fields. **Parent Object Type** Field

**Functional Area**

#### <span id="page-206-0"></span>**UseExistsForSubQuery**

When a user enters an EXISTS search specification, Siebel Business Applications by default generate SQL that contains an IN clause. The UseExistsForSubQuery business component user property is used to cause the EXISTS search specification on the business component to generate an SQL EXISTS clause instead.

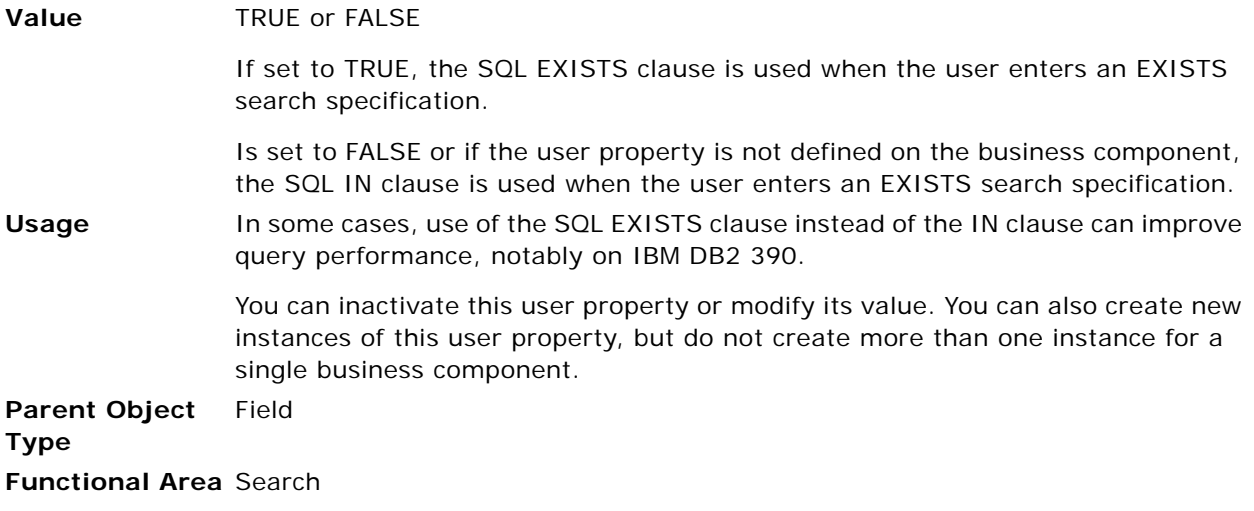

#### <span id="page-206-1"></span>**Use Literals For Like**

This business component field user property allows you to specify that literals, instead of bind variables, be generated as criteria for LIKE predicates in the SQL for queries on the field.

**Value** TRUE or FALSE.

If the value of this user property is TRUE, then literals, instead of bind variables, are generated as criteria for LIKE predicates in the SQL for queries on the field.

If the value of this user property is FALSE or the user property is not defined on a field, then bind variables are used in criteria in the SQL for queries on the field.

Usage Use of literals in certain queries with LIKE predicates can improve the speed of those queries on DB2 UDB by providing the database optimizer with better information with which to choose appropriate indexes for the query.

> A predicate of the form "LIKE ?" is generated whenever a wildcard (\* or ?) is included in a search string. A wildcard may be included in a search string in either of the following ways:

- The user includes the wildcard explicitly in the search string; for example "ABC\*" or "\*ABC?".
- A trailing wildcard (\*) is automatically appended to a search string when all of the following apply:
	- The search string does not contain any wildcards, such as just "ABC".
	- $\blacksquare$  The search string is not preceded with the = sign.
	- The AutomaticTrailingWildcards parameter in the [InfraUIFramework] section of the application CFG file (such as uagent.cfg) is set to TRUE or is not present.

**NOTE:** Adding the AutomaticTrailingWildcards parameter with a value of FALSE in the [InfraUIFramework] section of the application CFG file eliminates automatic trailing wildcards and the LIKE predicates that are generated as a result. Typically, the AutomaticTrailingWildcards parameter is set to FALSE in most implementations, thereby removing much of the need for the Use Literals for Like user property.

When using a bind variable, criteria containing wildcards are treated as LIKE ? in the SQL. The Use Literals for Like user property provides a further conversion of the SQL to, for example, LIKE "ABC%", thus specifying the exact location of wildcards with the % sign.

Additionally, when using scripting and the AutomaticTrailingWildcards parameter is set to TRUE, LIKE statements are added to the SQL from queries generated by the script.

The Use Literals for Like property can provide greater efficiency than using bind variables for searches on some criteria, but it does not improve performance for other criteria. For example:

Searches are typically more efficient for criteria with wildcards in trailing positions only, such as "ABC\*" because an appropriate index is more easily chosen by the optimizer to do a matching scan.

Searches of large tables on criteria with wildcards in leading positions, such as "\*ABC", typically impact performance. Use Literals for Like does not improve performance for such searches because it does not significantly reduce the number of rows scanned.

Follow these other guidelines for using Use Literals for Like:

- Try this user property with fields for which you have a strong indication from performance and from DB2 UDB utilities that inefficient indexes are being chosen by the optimizer. Deploy this solution to production if you see a significant improvement in performance with the user property.
- This property provides no benefit for case-insensitive queries.

**CAUTION:** Widespread use of this user property can be computationally intensive because more SQL code parsing is required, resulting in package cache overflows. Use this user property sparingly, and only on fields for which you have confirmed the benefit by testing.

You can inactivate this user property or modify its value. You can create new instances of this user property, but do not create more than one instance for a single field.

**Parent Object Type** Field **Functional Area** Querying

## **Integration Component User Properties**

This topic describes the following integration component user properties:

- *"Association"* on page 210
- ["MVG" on page 210](#page-209-1)
- ["NoDelete" on page 210](#page-209-2)
- ["NoInsert" on page 211](#page-210-0)

#### <span id="page-209-0"></span>**Association**

This user property indicates that the integration component is an association business component.

**Parent Object**  Integration Component **Type Functional Area** Siebel EAI

#### <span id="page-209-1"></span>**MVG**

This user property allows you to specify that the integration component is a MVG business component.

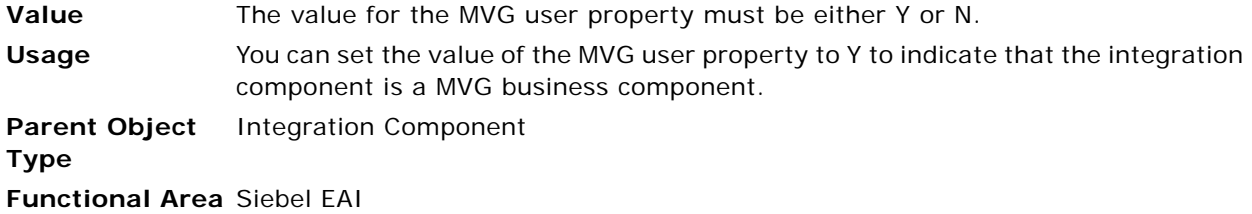

### <span id="page-209-2"></span>**NoDelete**

This user property allows you to restrict the Siebel EAI connector from performing deletes on the corresponding business component.

**Value** The value for the NoDelete user property is Y. **Usage** Setting this user property to Y instructs the Siebel EAI connector to *not* perform deletes on the business component that the integration component represents. **Parent Object Type** Integration Component **Functional Area** SAP Account

#### <span id="page-210-0"></span>**NoInsert**

This user property allows you to restrict the Siebel EAI connector from performing deletes on the corresponding business component.

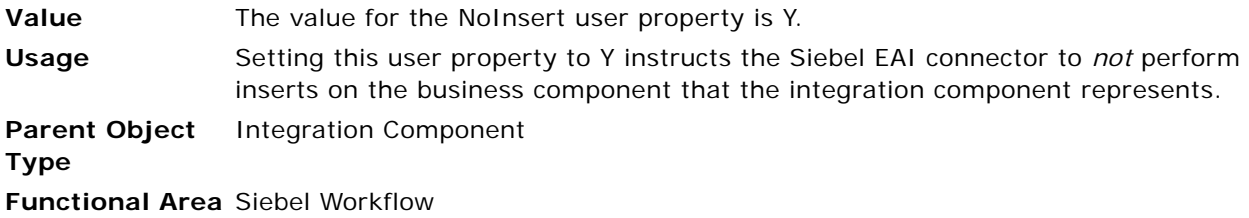

# **Integration Component Field User Properties**

This topic describes the following integration component field user properties:

- ["AssocFieldName \[Field Name\]" on page 211](#page-210-1)
- ["NoUpdate" on page 211](#page-210-2)

#### <span id="page-210-1"></span>**AssocFieldName [Field Name]**

This user property denotes the name of the business component field as it appears on the MVG business component.

**Parent Object Type** Integration Component Field **Functional Area** Siebel EAI

### <span id="page-210-2"></span>**NoUpdate**

This user property allows you to restrict the Siebel EAI connector from performing updates on the corresponding field.

**Value** The value for the NoUpdate user property is Y. **Usage** Setting this user property to Y instructs the Siebel EAI connector to *not* perform updates on the field that the integration component field represents. **Parent Object Type** Integration Component Field **Functional Area**

# **Integration Object User Properties**

This topic describes the following integration object user property:

■ ["Logical Message Type" on page 212](#page-211-1)

#### <span id="page-211-1"></span>**Logical Message Type**

This user property allows you to specify the logical message type corresponding to the IDOC.

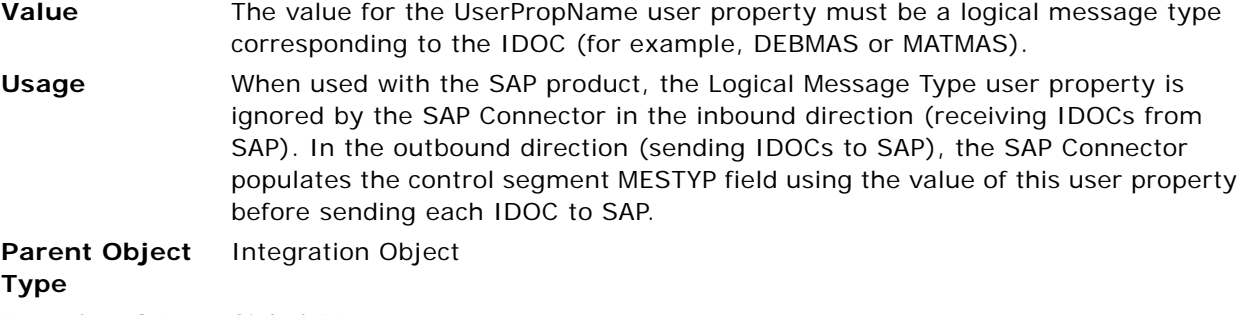

**Functional Area** Siebel EAI

# **List Column User Properties**

This topic describes the following list column user properties:

- ["DisableSort \(List Column\)" on page 212](#page-211-0)
- ["ForceActive \(List Column\)" on page 213](#page-212-0)

### <span id="page-211-0"></span>**DisableSort (List Column)**

This user property allows a Siebel developer to specify whether an end user can sort a result set on a specific list column.

**Value** TRUE or FALSE

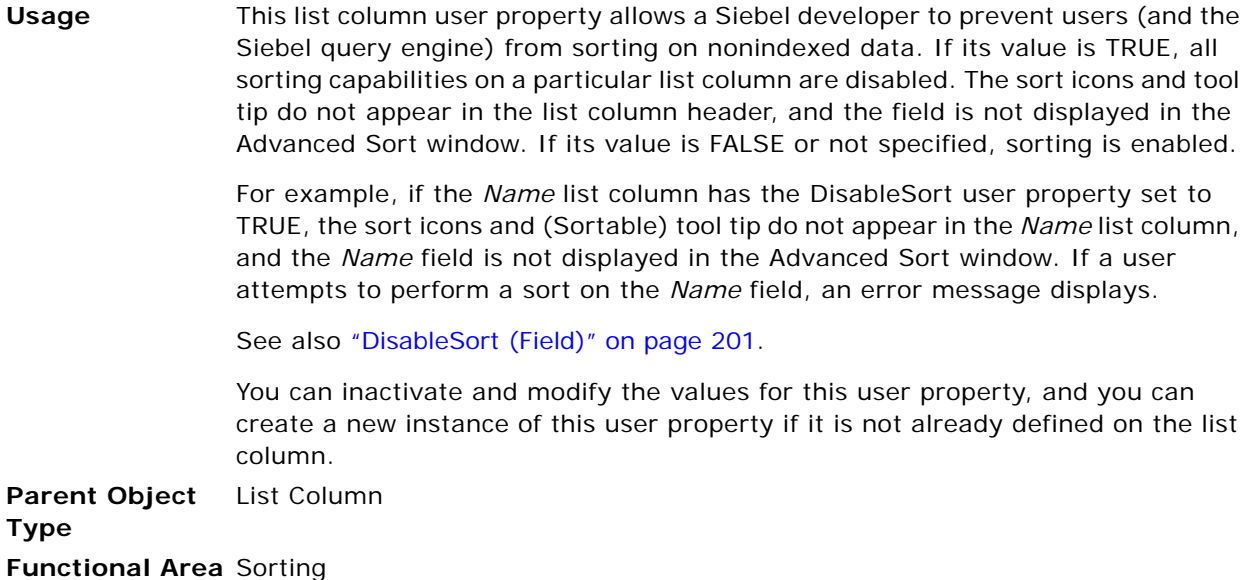

### <span id="page-212-0"></span>**ForceActive (List Column)**

In general, fields are active only if revealed in the user interface. This user property, placed on a list column in a list applet, forces the field referenced by the list column to be active even when not revealed.

**Value** Y or N **Usage** If the value is Y, the field is active even when not revealed on the UI. See also ["ForceActive \(Control\)" on page 197.](#page-196-1) **Parent Object**  List Column **Type Functional Area** CSSFrameList

# **View User Properties**

This topic describes the following view user properties:

■ ["DefaultAppletFocus" on page 214](#page-213-0)

#### <span id="page-213-0"></span>**DefaultAppletFocus**

This view user property sets the applet within a view that receives focus by default, that is, before a user interacts to dynamically change the applet with focus. This user property is provided to allow overriding the applet that receives default focus as determined by the view type of the view in Siebel Tools.

#### **Value** The name of an applet in the view, not enclosed in quotes.

**Usage** For example, the Account Screen Homepage View has the DefaultAppletFocus user property set with value Account Home Search Virtual Form Applet. When this view is first accessed, the applet with focus is the Account Home Search Virtual Form Applet.

> If the DefaultAppletFocus user property is not added to a view, then the applet with default focus is determined by the view type as specified in the Object Explorer (Screen, and then Screen View). If the view type is Detail View, focus is placed on the second applet, if the view consists of two or more applets. If the view type is any other type, or there is only one applet on the view, focus is placed on the first applet.

You can inactivate this user property or modify its value. You can create new instances of this user property, but do not create more than one instance for a single view.

**CAUTION:** If you set default focus to an applet that is off the screen, one of two things may happen:

- The user may not know where focus is.
- The application may try to adjust the vertical position of the view to try to show the in-focus applet. In either case, the behavior may be disruptive to end users.

**Parent Object Type** View **Functional Area** Various This chapter describes Siebel Web Engine (SWE) tags. It includes the following topics:

- [About SWE Tags on page 216](#page-215-0)
- swe: all-applets, swe: all-controls, swe: list-control on page 216
- swe: applet on page 216
- swe: calendar on page 217
- swe: control on page 217
- swe: dir on page 218
- swe: error on page 219
- swe: for-each on page 220
- swe: for-each-child, swe: child-applet on page 220
- swe:for-each-node, swe:for-each-indent, swe: indent-img, swe: node, swe: applet-tree-list on [page 223](#page-222-0)
- swe: for-each-row on page 224
- swe: form on page 225
- swe: form-applet-layout on page 225
- swe: frame, swe: frameset on page 226
- [swe:gantt on page 227](#page-226-0)
- swe: idgroup on page 228
- swe: if, swe: switch, swe: case, swe: default on page 229
- swe: include on page 231
- swe: layout on page 231
- [swe:nav-control on page 232](#page-231-0)
- swe: pageitem on page 235
- swe: pdqbar on page 235
- swe: screenbar, swe: for-each-screen, swe: screenlink, swe: screenname on page 236
- swe: screenoptionlink on page 238
- swe: scripts on page 238
- swe: select-row on page 239
- swe: subviewbar, swe: for-each-subview on page 240
- swe: this on page 242
- swe: this.Id on page 243
- swe: this. TableId on page 243
- swe: threadbar, swe: for-each-thread, swe: threadlink, swe: stepseparator on page 244
- [swe:togglebar, swe:for-each-toggle, swe:togglelink, swe:togglename on page 247](#page-246-0)
- swe: toolbar, swe: toolbaritem on page 249
- swe: training on page 250
- swe: view, swe: current-view on page 251
- swe: viewbar, swe: for-each-view, swe: viewlink, swe: viewname on page 253
- swe: xsl-stylesheet on page 256

# <span id="page-215-0"></span>**About SWE Tags**

Siebel Web Engine (SWE) tags are special HTML tags that you insert into Web template files. These SWE tags specify how objects defined in the repository are laid out and formatted in the final HTML page in the user's Web browser. For information about configuring Siebel Business Applications Web pages and using SWE tags, see *Configuring Siebel Business Applications*.

## <span id="page-215-1"></span>**swe:all-applets, swe:all-controls, swe:list-control**

These are specialized tags used with the XML interface to SWE in "No Template" mode. For internal use by Siebel Business Applications only.

## <span id="page-215-2"></span>**swe:applet**

This tag refers to a Siebel applet to be shown within the view.

#### **Usage**

<swe:applet id="1" var="Parent"/>

#### **Attributes**

id. References applets using the View Web Template Item list.

**var.** Allows setting of a variable that can be used in the applet template using the swe:if-var tag to conditionally show HTML. For example, you can use this to show the Applet Title in the applet template only when the applet is a parent (top) applet.
### **Restrictions**

Can be used only in View Web Templates

# **swe:calendar**

These are specialized SWE tags used with calendar applets only. For internal use by Siebel Business Applications.

The calendar tags are:

- swe:calendar
- swe:calendarActivity
- swe:calendarActivityLoop
- swe: CurrentDayHeader
- swe:calendarInterval
- swe:calendarIntervalLoop
- swe:calendarMultiDayActivity
- swe:calendarNotCurrentlyDayHeader
- swe: printHr
- swe: printTr

# **swe:control**

This tag provides a placeholder in an applet Web template for a Control object or a List Column object.

### **Usage**

```
<swe:control id="1" property="xxx" />
```
### **Attributes**

**Id.** Maps an applet child object, Control, or List Column to this placeholder tag.

**Property.** This attribute is optional. If present, this attribute indicates the property of the control or list item renders on the Web page. If property is not specified, this indicates that the tag shows the body only if the control ID is mapped. Use this attribute only in singleton tags.

[Table 24](#page-217-0) provides the values you can use for the property attribute.

<span id="page-217-0"></span>Table 24. Optional Property Attribute Values for the swe:control Tag

| Value             | <b>Description</b>                                                                                                    |  |  |
|-------------------|----------------------------------------------------------------------------------------------------|--|--|
| FormattedHtml     | Displays the data for a control or list item in HTML.                                                                                                    |  |  |
| DisplayName       | Shows the caption property of the control or list item.                                                                                                    |  |  |
| ListHeader        | Shows a column header for list columns that includes links for sorting the<br>column. Use this property value only with swe: control tags that are mapped<br>to list columns in a Base template for List Applets.                                                                                                |  |  |
| RequiredIndicator | Shows an icon if the control is Required. (For example, the user needs to<br>enter a value for the control before the record can be committed to the<br>database.) The icon to be used is defined in the configuration file for the<br>application under the SWE section, using the parameter RequiredIndicator. |  |  |

**NOTE:** When the property attribute is not specified, the property can be displayed within the body of the swe:control tag using the swe:this tag.

### **Restrictions**

Can be used in Applet Web Templates of type Base, Edit, New, or Query.

The swe:control tag cannot be nested; for example, the following usage is not supported:

```
\leswe: control id = "1"> \le! -- the "parent" control
<swe:this property = "displayname"/> 
<swe:this property = "formattedHtml"/> 
<swe:control id = "2" property="formattedHtml">
<!-- A child control gets context or inherits properties from its "parent">
</swe:control> <!-- End of parent -->
```
# **swe:dir**

This tag is used to create templates that can work with bidirectional languages. The swe:dir tag is converted to dir="rtl" when running in right-to-left languages. It does not generate anything in left-to-right languages, as this is the default for the browser.

```
Usage
<HTML dir="swe:dir">
```
### **Restrictions**

Can be used within any HTML tag that takes the dir attribute

# **swe:error**

When a server-side error occurs on submitting a form, SWE shows the same page again with the error message displayed within the page. For errors that occur outside of a form submission, SWE continues to use the application's Error Page.

This error message display is intended for showing error messages within a form.

To display the error message within a form, place the following tags inside the swe:form tag:

<swe: error>

<swe:this property = "FormattedHtml"/>

</swe:error>

The error messages are shown in plain text, but each error message is a new paragraph. It is the responsibility of the enclosing HTML tags to modify the font and style of the error message. Sometimes, the error message may not be visible; this is because the font uses the same color as the background.

If the application developer does not use error tags in the swt files, the code automatically generates an error node (a CSSSWEErrorSWX instance). This automatically-generated error node is inserted as the first child of the enclosing page/form node.

### **Syntax**

The syntax of the swe:error tag is as follows:

swe: error

**Usage**

<swe:error property="FormattedHtml" />

or

<swe: error>

<swe:this property="FormattedHtml" />

<swe: error/>

Use this tag within all swe:form tags.

**NOTE:** Use the swe:error tag inside a swe:form tag in an applet template only in standard interactivity applications. In high interactivity applications, these errors are shown using a pop-up window.

Also, use the swe:error tag instead of the swe:pageitem tag mapped to the \_SWEErrMsg item in the application's Error Page. The use of the \_SWEErrMsg item is no longer supported.

An example of the use of the swe:error tag is:

<swe: form>

<swe: error>

```
<b> <font color="red"> <swe:this property="FormattedHtml"/> </font> </b>
```
</swe:error>

.....

</swe: form>

When the form is being rendered when there are no errors, the contents of the swe:error tag are skipped.

# **swe:for-each**

This tag iterates the specified number of times. Allows you to reduce the size of template files where the same HTML and Siebel tags are used with controls or page items with different values for the ID parameter.

#### **Usage**

```
<swe:for-each count="x" iteratorName="yyyy" startValue="z"/>
```
### **Attributes**

**Count.** Specifies the number of times the tag iterates its contents.

**startValue.** The value assigned to the iterator at the start of the iteration. The tag starts the iteration by assigning this value to the iterator, and increments the iterator by one for each iteration.

**iteratorName.** The name of the iterator. This name can be used to get the value of the iterator during the iteration using the syntax swe: i teratorName.

You must replace the iteratorName with the actual name of the iterator. For example, if you set the value of the iteratorName to "CurrentID", then you can get the value of the iterator using the syntax swe: CurrentID.

#### **Restrictions**

None

# **swe:for-each-child, swe:child-applet**

These two tags, in combination, support a new catalog-like layout for views with master/detail applets. Records from the master applet and the detail applet can be shown interwoven with each other, instead of the traditional layout where the records in the master applet are shown with the records in the detail applet below it.

To create this catalog-like layout, the master and detail applets are configured as list applets. The master applet is referred to as a root level applet. It is possible to show more than one set of master/ detail relationships within a view (that is, there could be more than one root level applet). To define the relationship between the applets, the new Position attribute of the View Web Template Item object type is used. The position attribute works similarly to the Position attribute of the Tree Node object type. The root level applets have position values like 1, 2, and so on. For the applet with position 1, its immediate child applets are assigned position values 1.1, 1.2, and so on. It is possible to define a third-level applet with position 1.1.1, 1.1.2, and so on (for example, these are the child applets of the applet with position 1.1).

In the View Web Template Item object definition, only the root level applets are mapped to swe:applet tags in the view template. The other applets in the view defined in the View Web Template Item object are not assigned an ID value. The layout of these nonroot applets are not specified in the view template, but instead in the applet template of the root level applets. The [swe:for-each-child](#page-221-0) and [swe:child-applet](#page-221-1) tags are used to specify this layout.

**NOTE:** Only applets in the base mode are currently supported in this layout.

### **Example**

Suppose you have a master/detail view that includes the "Category Items List Applet" as the master applet and the "Sub Category Items List Applet" as the detail applet. The View Web Template Item object definitions for this view are listed in the following table:

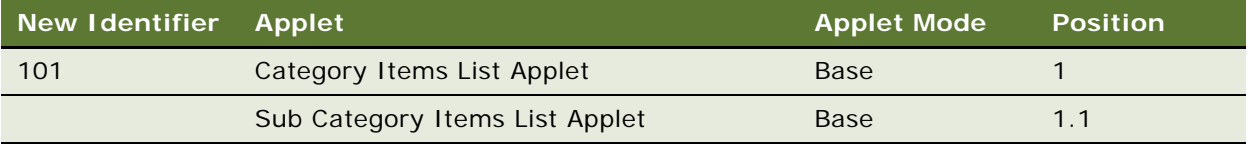

The base template for the Category Items List Applet has the following table definition:

```
<table>
<swe: for-each-row>
<tr><td><swe: control id ="5001" /> </td><! -- field value like "Small Business" -->
   >td><swe: for-each-child>
       <swe: child-applet> <!-- Show the child applet -->
       </swe:for-each-child>
   \langle t \rangle\langle/tr>
```
</swe:for-each-row>

</table>

The base template for the Sub Category Items List Applet has the following table definition:

```
<table><tr>
<swe: for-each-row>
<sub>th</sub></sub>
<swe: control id="5001"/> </td><!-- field value like "Desktop" -->
</swe: for-each-row>
</tr></table>
```
## <span id="page-221-0"></span>**swe:for-each-child**

This tag iterates over each of the child applets defined for this applet (based on the Position value in the View Web Template object of the view to which the applet belongs). This tag can be used only in the base template of an applet. If the applet does not have any child applets, this tag is skipped.

### **Usage**

```
<swe:for-each-child> ...... </swe:for-each-child>
```
## <span id="page-221-1"></span>**swe:child-applet**

This tag is used to place the child applet within the parent applet. The base template of the child applet is used to render the child applet at the point where this tag is placed.

### **Usage**

<swe:child-applet/>

**NOTE:** Set the "HTML Number of Rows" property of the Sub Category Items List Applet to the number of values you want to show under each category value. To allow drilling down from the category and subcategory values, configure the appropriate drilldown objects.

The catalog style layout forces a view to be shown in standard interactivity mode, so do not use these tags in high interactivity applications.

# **swe:for-each-node, swe:for-eachindent, swe:indent-img, swe:node, swe:applet-tree-list**

These SWE tags are used for implementing explorer views, that is, views containing a tree applet and a corresponding list applet for viewing the details of the nodes under a selected node in the tree.

The explorer-style (or tree) applet presents hierarchically structured information in an expandable tree control. The tree control is displayed in a frame on the left side of the applet content area. Detailed information for a selected tree node is displayed in the details applet in a frame to the right. The separate vertical frames allow the contents of the tree applet to be scrolled independently from the details applet. This is important because tree structures can typically grow very large in length and width.

A tree control can have repository tree nodes and field values as elements in the tree. The term "tree item" refers to a tree element regardless of its type. A repository tree node is called a "tree node."

In order to display a tree, the logic iterates over each item of the tree in a top-down, depth-first fashion and displays one item at time.

Each tree item is indented to place the text at the correct indent level relative to the root, and to display the expand/collapse button, the text of the item, and the hyperlinks. The indentation is accomplished using a series of GIF images, or just white spaces (when in text-only mode). The expand/collapse button and the item are displayed using images (or just text, in text-only mode). The list applet associated with the currently selected tree node is displayed as part of the view.

The following tags implement the tree behavior:

- swe: for-each-node
- swe: for-each-indent
- swe: indent-img
- [swe:node](#page-223-1)
- swe: applet-tree-list

## <span id="page-222-0"></span>**swe:for-each-node**

This tag iterates over each visible item in the tree control in a top-down, "depth-first" fashion. This tag is used to display tree nodes and field values. If "count" is not specified, the tag iterates over all nodes in the tree.

### <span id="page-222-1"></span>**swe:for-each-indent**

This tag iterates over each level of a tree item. Used for creating indentation when displaying tree items.

### **Attributes**

None

### <span id="page-223-0"></span>**swe:indent-img**

This tag provides a placeholder for a GIF image corresponding to a tree item's current indentation level. At each level, SWE determines which GIF file to use in the img tag to output. The GIF image can be either a blank space or a vertical bar.

### **Attributes**

None

## <span id="page-223-1"></span>**swe:node**

This tag provides a placeholder for an item in the tree. A tree item can be a repository tree node or a field value. The display name is printed if the tree item is a tree node. Otherwise, the field value is generated. The expand/collapse button, the item's icon, and the links are also parts of a tree item. Depending on the configuration file settings, the expand/collapse button is shown as either a GIF image or text. The expand/collapse button is only shown for tree items with child items. There are two links associated with each item. There is a link for the expand/collapse button to expand or collapse the item and a link for the item image for selecting the item (or for going to next or previous workset). The item selection allows the user to access the list applet associated with the tree node. This tag uses the swe:this tag as a child tag.

### **Attributes**

**state**. Possible values are "Active" and "Inactive." "Active" state is used to show a selected node. Nonselected nodes are in an "Inactive" state.

**type**. Set to "DisplayName" or "FieldValue." Outputs the repository tree node's Display Name if "DisplayName." Otherwise, the type outputs field values.

### <span id="page-223-2"></span>**swe:applet-tree-list**

This tag provides a placeholder for a list applet to be displayed as the result of selecting or expanding a tree item. The list applet to be shown depends on the type of the item that is currently selected.

### **Attributes**

None

# **swe:for-each-row**

This tag iterates over each record that is displayed in a list applet. This tag is used to create columns of data for showing list applets.

### **Usage**

```
<swe:for-each-row count="x"/>
```
### **Attributes**

**Count.** The maximum number of records to iterate. If the actual number of records in the list applet is less than the value specified in the count, then the tag iterates only for the actual number of records.

#### **Restrictions**

Can be used only in Base templates for List Applets

# **swe:form**

This tag creates an HTML form to capture user input.

### **Usage**

<swe: form name="xxx" htmlAttr="yyy"> ... </swe: form>

### **Attributes**

**htmlAttr.** This is optional. If specified, the value must be valid attributes to the HTML form tag other than method, name, and action. These attributes are used as is with the HTML form tag that is generated.

**Name.** This is optional. If specified, creates the HTML form using the specified name. If not specified, uses an internally generated name.

### **Restrictions**

None

# **swe:form-applet-layout**

This tag serves as a single container for all controls in the main body of a form applet.

### **Usage**

<swe: form-applet-layout>

</swe: form-applet-layout>

### **Attributes**

None

### **Restrictions**

You cannot use the swe: idgroup tag in this template.

# **swe:frame, swe:frameset**

Rather than using the HTML frame and frameset tags, Siebel Business Applications use the swe:frameset [\(swe:frameset\)](#page-225-0) and swe:frame ([swe:frame\)](#page-226-0) tags. This is so that SWE is aware of the frame names, and can control refresh and the targeting of URLs. SWE frames and framesets can be used in the following situations:

■ **Container page templates**. A container page template is used to create the frame definition document for the application.

Note the following implementation details of the swe:frame and swe:frameset tags in container pages:

- The contents of a frame using the swe: include tag might not be defined, though it is recommended. The contents can be placed directly into the body of the swe:frame tag.
- The contents of the swe: frame must be complete HTML documents, that is, they must contain the HTML document structure tags like the html, head, and body tags, and so on. This includes the view templates also.
- The contents of the swe: frame tag when the type is "View" must contain only the swe:current-view/ tag.
- **View templates**. Frames can be used in a View template to create a frame definition document to show the Applets in the View. SWE refreshes these frames only when one or more of the Applets contained in a frame has new data.

**NOTE:** You can use frames in a View template only if frames are also used in the container page and there is a separate frame in the container page for the View.

Note the following implementation details of frameset definitions in View templates:

- When placing Applets into frames, you need to make sure that at least one swe: applet tag within a frame is mapped to an Applet in the repository. Otherwise, empty frames occur.
- When a swe: frame block contains a swe: applet tag, its type attribute must be set to Applet.

### <span id="page-225-0"></span>**swe:frameset**

This tag is analogous to the HTML frameset tag and is used to define the set of frames contained in the document. This tag is rendered by SWE as an HTML frameset tag. The body of this tag can only contain [swe:frame](#page-226-0) tags.

### **Usage**

<swe: frameset html Attr="xxx"> ... </swe: frameset>

### **Attribute**

**htmlAttr.** This attribute can be used to specify the attributes for the HTML frameset tag.

# <span id="page-226-0"></span>**swe:frame**

This tag is used to mark the beginning and end of the contents to be placed into a frame. SWE renders this tag as an HTML frame tag, with its src attribute set to a SWE URL that retrieves the contents of the frame. You must place this tag within the body of the swe:frameset tag.

### **Usage**

<swe:frame type="xxx" name="yyy"> .... </swe:frame>

### **Attributes**

**Type.** The type attribute is used to indicate the nature of the contents of the frame. SWE uses this information to decide when to refresh this frame. SWE currently supports the following values for this attribute.

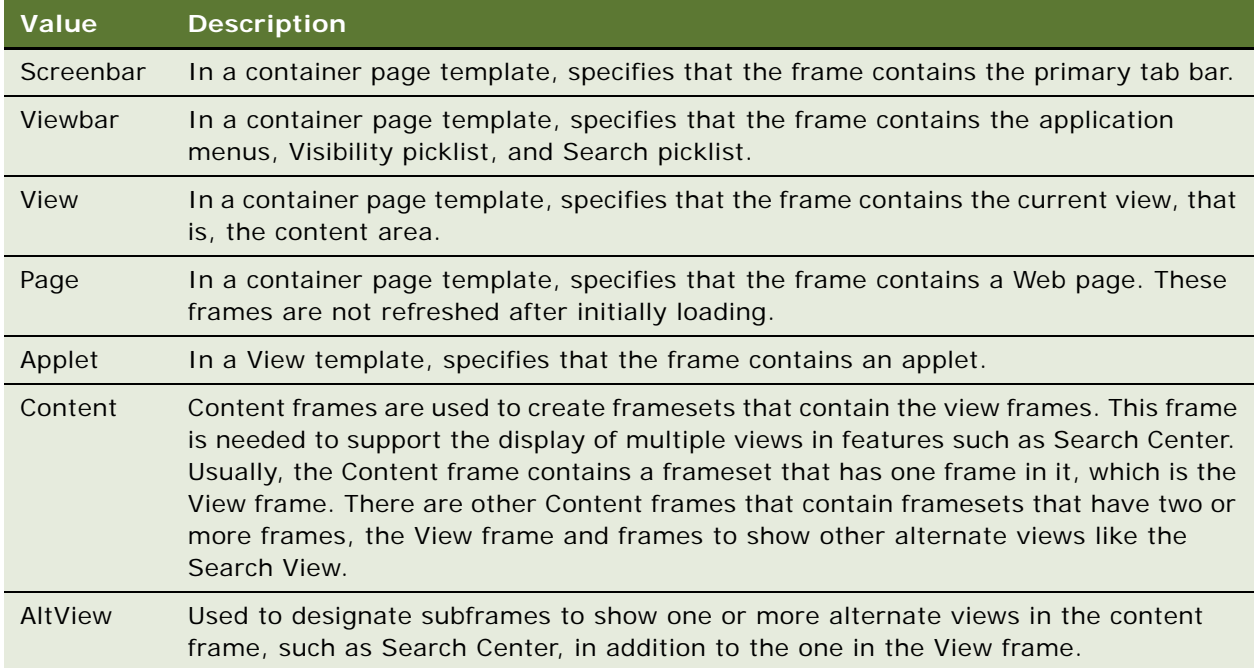

**Name.** This attribute can be used only when the type of the frame is Page. In this case you can use this attribute to optionally specify a name for the frame. For other frame types, SWE generates standard names for the frames.

SWE supports nested framesets. In this case the swe:frame tag contains a swe:frameset tag, and the Type attribute of the outer swe:frame tag is set to Page.

# **swe:gantt**

These are specialized SWE tags used with Gantt charts only. For internal use by Siebel Business Applications.

The Gantt tags are:

- swe:ganttChart
- swe:ganttChartMajorAxisLegend
- swe: ganttChartMinorAxisLegend
- swe:ganttChartXObjectExtendedOT
- swe:ganttChartXObjectLoop
- swe:ganttChartXObjectMutiple
- swe:ganttChartXObjectNone
- swe:ganttChartXObjectOT
- swe:ganttChartXObjectOff
- swe:ganttChartXObjectOn
- swe:ganttChartYObjectLoop

# **swe:idgroup**

SWE supports having separate Siebel object-to-SWE tag mappings for various browsers. To support this feature, use a namespace. A namespace is defined by using a new SWE tag called swe:idgroup.

### **Syntax**

swe: i dgroup

### **Usage**

<swe:idgroup name="xxx">

## **Attributes**

**Name.** The namespace ID.

For example, consider the following requirement. You want to show an applet with a DHTML-based menu in an IE 5.0 browser, with regular controls in place of the tasks performed by the menu with other browsers. All other controls in the applet are the same for all the browsers. You can have browser-specific mappings by enclosing those mappings within a swe:idgroup tag as shown here:

<swe: swi tch>

<swe: case condition="Web Engine User Agent, IsMemberVirtual UA, 'Virtual Agent: IE5'">

```
<swe:idgroup name="IE5">
   <swe: menu>
```
...

```
</swe:menu>
       </swe:idgroup>
   </swe:case>
   <swe: defaul t>
       <swe:idgroup name="NonIE5">
          <swe:control id="1" ..>
          <swe:control id="2" ..>
       </swe: i dgroup>
   </swe: defaul t>
</swe: switch>
          <swe:control id="3" ..>
          <swe:control id="4" ..>
```
In this case, when applet controls are mapped to swe:control tags with IDs 1 and 2, they are marked with the namespace "NonIE5". There is a new attribute of "Applet Web Template Item" object called "Namespace" that stores the namespace value. When the mapping is done using the visual Web Layout editor in Siebel Tools, this attribute is filled in automatically. The mappings to swe:control tags with IDs 3 and 4 are outside the namespace; hence, this attribute is NULL for these mappings.

The namespace can be applied to other Siebel object-to-SWE tag mapping, such as applets and page items.

# **swe:if, swe:switch, swe:case, swe:default**

The SWE framework supports the following conditional tags: [swe:if,](#page-228-0) [swe:switch, swe:case, and](#page-229-0)  [swe:default.](#page-229-0)

### <span id="page-228-0"></span>**swe:if**

This tag provides a simple conditional branching capability.

### **Usage**

<swe: if condition="xxx, yyy, aaa: bbb, ccc: ddd,..."> ... </swe: if>

### **Attributes**

**Condition.** The condition for which to check. In the preceding usage example:

■ xxx is the business service name

- yyy is the invoke method
- aaa is the first argument and its value is bbb
- ccc is the second argument and its value is ddd

If the condition evaluates to TRUE, the body of the swe:if tag is processed. If the condition evaluates to FALSE, the body of the tag is skipped.

You can use the swe: if tag with any business service, such as a custom business service that checks an HTTP header. However, the output arguments for the business service must contain a property that includes the method name and a value of 1 or 0 to indicate whether it is true or false.

The common conditions supported by the preconfigured business service *Web Engine State Properties* are:

- IsEvenRow
- IsOddRow
- IsCurrentRow
- IsErrorRow
- IsRowMultipleOf
- IsRowPositionOf
- IsLastDisplayedRow
- **IsHighInteractive**
- **IsHighInteractiveApplet**
- **IsLowInteractive**
- Invalid

**NOTE:** This tag does not provide an "else" capability like the if tags in programming languages. To get that behavior use the swe:switch, swe:case, and swe:default tags.

### <span id="page-229-0"></span>**swe:switch, swe:case, and swe:default**

These three tags are used together to provide a conditional branching capability similar to the switch, case, and default statements in C and  $C_{++}$  languages. The swe: switch is a container tag for the swe:case and swe:default tags. Anything other than the swe:case and swe:default tags within the body of the swe:switch tag is ignored. The condition to check is specified as an attribute of the swe:case tag. The swe:case tags are checked starting from the first swe:case tag. If any of the swe:case tags satisfies the condition, the other swe:case tags and the swe:default tags are skipped. If none of the swe:case tags satisfy their condition, the body of the swe:default tag is processed. Only one swe:default tag within the body of a swe:switch tag is allowed.

### **Usage**

<swe: swi tch>

```
<swe: case condition="xxx">
```

```
...
   </swe:case>
   <swe: case condition="yyy">
       ...
   </swe:case>
   <swe: defaul t>
       ...
   </swe: defaul t>
</swe: switch>
```
### **Attributes**

**Condition.** Supported only in the swe:case tag. If the condition evaluates to TRUE, the body of the swe:case tag is processed. Any subsequent swe:case tags within the swe:switch tag are skipped without checking their associated conditions. If the condition evaluates to FALSE, the body of the tag is skipped.

**NOTE:** The format for the condition is the same as the format described for the swe:if tag.

# **swe:include**

This tag is used to include another template or HTML file within the current template file.

### **Usage**

```
<swe:include file="xxx.swt"/>
```
### **Attribute**

**File.** Required. The name of the file to be included. This file must reside in the same folder as the other template files used by the application and have the extension .swt, even if it is an HTML file.

### **Restrictions**

None

# **swe:layout**

To enable user layout control, Siebel ERM includes a swe:layout tag and supporting view and applet control attributes and objects in Siebel Tools.

Siebel Web Template Files (SWT) are located in the WEBTEMPL directory of your Siebel Server installation directory.

### **Purpose**

To reorder and hide applets. The swe:layout tag is used to conditionally determine the HTML content that is displayed, based on the current view layout mode and layout preferences.

### **Usage**

<swe:layout viewDisplayMode="xxx" appletDisplayMode="xxx" appletDisplaySize="xxx" />

### **Attributes**

**viewDisplayMode.** (Optional) This attribute can have the value Layout or Show. If viewDisplayMode is Layout, the tag is shown only if the user is in Edit View Layout mode. If viewDisplayMode is Show, the tag is shown only if the user is not in Edit View Layout mode. If viewDisplayMode is not specified, the tag is shown whether the user is in Edit View Layout mode or not.

**appletDisplayMode.** (Optional) This attribute can have the value Show or Hide. If appletDisplayMode is Show, the tag is shown only if the applet is visible. If appletDisplayMode is Hide, the tag is shown only if the applet is hidden. If appletDisplayMode is not specified, the tag is shown regardless of applet visibility.

**appletDisplaySize.** (Optional) This attribute can have the value Min or Max. If appletDisplaySize is Min, the tag is shown only if the applet is minimized. If appletDisplaySize is Max, the tag is shown only if the applet is maximized. If appletDisplaySize is not specified, the tag is shown regardless of applet display size.

### **Restrictions**

When using the swe:layout tag, you must specify at least one of the attributes.

# <span id="page-231-0"></span>**swe:nav-control**

In version 7.7 and higher, in High Interactivity views this tag implements the screenbar used for firstlevel navigation, the picklist used for second-level navigation, and the detail view list used for thirdlevel navigation.

### **Usage**

- First-level navigation: <swe: nav-control type="Screen With Category" style="Tab" indentWidth="nn"/>
- Second-level navigation: <swe: nav-control type="Category View" style="Select"/>
- Third-level navigation: <swe: nav-control type="xxx" style="Tab" indentWidth="nn" anchorTab="Enabled|Disabled"/>

### **Attributes**

**type, style.** Supported values and combinations of the type and style attributes for the tag are summarized in [Table 25](#page-232-0).

| <b>Type</b>                  | <b>Style</b> | Applies to                                       | <b>Description</b>                                                                         |
|------------------------------|--------------|--------------------------------------------------|--------------------------------------------------------------------------------------------|
| <b>Category View</b>         | Select       | Visibility dropdown                              | Renders visibility dropdown                                                                |
| Detail Category              | Tab          | Separated view and subview<br>navigation control | Renders view navigation control<br>with category tabs, but no links<br>below the tabs      |
| Detail Category View         | <b>Tab</b>   | Separated view and subview<br>navigation control | Renders subview navigation<br>control with view tabs                                       |
| Detail Category With<br>View | Tab          | View navigation control                          | Renders view navigation control<br>with category tabs and a set of<br>links below the tabs |
| Screen With Category         | Tab.         | Screen navigation control                        | Renders screen tabs with<br>category links below the tabs                                  |

<span id="page-232-0"></span>Table 25. Type and Style Attribute Values for the swe:nav-control Tag

**indentWidth.** Number of pixels to indent the row of tabs. Used for screen and detail view tabs.

**anchorTab.** Used to enable or disable smart view anchoring.

In Oracle's Siebel Business Applications before version 7.5.3.6, when a user action or navigation causes the current view to refresh or a new view to appear, by default the result is anchored at the top of the page. This behavior might disorient users in some common scenarios, for example when clicking a view tab to navigate to a new view, expecting to see detail information (such as Attachments) in the bottom part of the target view. The problem is exacerbated when the user is working on the lower part of a view whose parent applet consumes more than a full window height. In these cases, the user must scroll to see the detail portion of the view.

Starting in version 7.5.3.6 High Interactivity (HI) applications, the smart view anchoring feature solves these types of problems by anchoring and adjusting the scroll position for views following common user actions that cause a view to change or refresh. In general, this behavior is as follows: when a user initiates an action (such as clicking a view tab or the More/Less button), the position of the control (tab or button) used to initiate that action does not change.

In version 7.5.3.6 and later, view anchoring is enabled by default. It is possible to disable the behavior for third- and fourth-level view navigation (those initiated by view tabs) if so desired for a view or set of views. This is done by setting the anchorTab property in the SWE template for the view or set of views to Disabled.

### **First-Level Navigation Example**

The following example is used in the CCScreenbar\_Tabs.swt template:

<swe:if condition="Web Engine State Properties, IsHighInteractive">

<swe: swi tch>

```
<swe: case condition="Web Engine State Properties, IsHtmlMarkup">
```

```
 <swe:nav-control type="Screen With Category" style="Tab" indentWidth="8"/>
```
</swe:case>

...

</swe: switch>

</swe:if>

#### **Second-Level Navigation Example**

The following example is used in the CCFormButtonsTop.swt template:

<swe:if-var name="Parent">

<swe:if condition="Web Engine State Properties, IsHighInteractive">

<swe:switch>

```
<swe:case condition="Web Engine State Properties, IsViewPosition, 'Position:2'">
```

```
<td><img src="images/spacer.gif" width="1" height="1"></td>
```
<td class="AppletTitle" nowrap>

<swe: nav-control type="Category View" style="Select"/>

 $\langle t \rangle$ 

</swe:case>

...

</swe: switch>

</swe:if>

</swe:if-var>

#### **Third-Level Navigation Example**

The following example is used in the CCViewbar\_Tabs\_DropList.swt template:

<swe: if condition="Web Engine State Properties, IsHighInteractive">

<swe: swi tch>

<swe: case condition="Web Engine State Properties, IsHtmlMarkup">

<swe: switch>

<swe:case condition="Web Engine State Properties, IsViewPosition, 'Position:3'">

```
<table class="tier3Back" width="100%" align="center" cellpadding="0" 
       cellspacing="0" border="0"><tr valign="top"><td><img src="images/spacer.gif" 
       width="1" height="3"></td></tr></table>
       <swe:nav-control type="Detail Category With View" style="Tab" 
       indentWidth="30" anchorTab="Enabled"/>
       </swe:case>
   </swe:switch>
   </swe:case>
</swe: switch>
```
</swe:if>

# **swe:pageitem**

This tag provides a placeholder in a Web Page for a Web Page Item.

#### **Usage**

```
<swe: pageitem id="1" property="FormattedHTML" />
```
### **Attributes**

**Id.** References page items using the Web Page Item list.

**Property.** (Optional) If present, this attribute indicates the property of the Web page item that renders on the Web page. If property is not specified, then the tag shows the body only if the Web page item ID is mapped. Use this attribute only in singleton tags.

The following values can be used for this attribute.

- FormattedHtml. Shows the data for the Web page item in HTML.
- DisplayName. Shows the caption property of the Web page item defined in the repository. When the property attribute is not specified, the property can be displayed within the body of the swe: pageitem tag using the swe: this tag.

### **Restrictions**

This tag can be used only in Web Pages.

# **swe:pdqbar**

This tag outputs the list of predefined queries for a view, and executes the selected query. It can be used within the view bar and view. A swe:pageitem tag in the view bar or a swe:control tag in the view can be used in the swe:pdqbar tag to show a label.

# **Usage** <swe: pdqbar> ...HTML code... <swe:pageitem id="##"/> ...HTML code... <swe:this property="FormattedHtml" /> </swe: pdqbar>

# **swe:screenbar, swe:for-each-screen, swe:screenlink, swe:screenname**

In version 7.7 and higher, these tags are used only for Standard Interactivity views. High Interactivity views use swe: nav-control. For more information see "swe: nav-control" on page 232.

## **swe:screenbar**

This tag defines the section of the template that renders the screen bar. This tag is used to mark the beginning and end of the screen bar section of the template.

#### **Usage**

<swe: screenbar>

... HTML ...

<swe: for-each-screen>

... HTML ...

<swe: screenlink property property="xxx" state="yyy"

... HTML ...

<swe: screenname/>

... HTML ...

</swe: screenl ink>

... HTML ...

</swe:for-each-screen>

... HTML ...

</swe: screenbar>

# **swe:for-each-screen**

This tag creates a screen bar by iterating over the screens defined in the Page Tab property of the application in the repository.

**NOTE:** The order in which the screens are iterated is defined by the sequence value of the screens defined in the Page Tab.

### **Usage**

<swe: for-each-screen>

... HTML ...

<swe: screenlink property property="xxx" state="yyy">

... HTML ....

<swe: screenname/>

... HTML ...

</swe:screenlink>

... HTML ...

</swe: for-each-screen>

### **Attributes**

None

### **Restrictions**

None

## **swe:screenlink**

This tag outputs a link to navigate to the screen.

### **Attributes**

**State.** (Optional) Can have the values Active or Inactive. If state is Active, then this tag is used only if the current view name being rendered is the currently active view. If state is Inactive, then this tag is used only if the current view name being rendered is not the currently active view. If not specified, the tag is used for all views.

**Property.** (Optional) Can have only one value, FormattedHtml, which generates the HTML for creating a link to navigate to the screen. If this attribute is not specified, then no output is generated. **htmlAttr.** (Optional) Can be used to add additional HTML attributes to the generated HTML tag.

**NOTE:** The swe:screenlink tag can be used without specifying the property attribute, but with a value for the state attribute to conditionally show different HTML for active and inactive views. When the property attribute is not specified, the property can be displayed within the body of the swe: screenlink tag using the swe: this tag.

### **swe:screenname**

This tag outputs the name of the screen.

# **swe:screenoptionlink**

This tag is used particularly for generating Phone.com-style option links so the UI displays numbers for list items. Use it only for WML apps.

# **swe:scripts**

This tag specifies the location to place any JavaScript that may be generated for the page.

### **Usage**

<swe:scripts/>

### **Attributes**

None

#### **Restrictions**

The Siebel Web Engine includes some JavaScript code in every page that is sent to the browser. The requirement is for these scripts to occur after all the Siebel content in the page, but within the HTML body tag.

The swe:scripts tag is used to indicate to the Siebel Web Engine where to place the JavaScript. By default, if this tag is not specified, the Siebel Web Engine places the JavaScript code immediately after the last tag on the page. In some cases this might occur within an HTML formatting tag like td … /td, and sometimes this might cause minor formatting problems in browsers when rendering the page.

**NOTE:** The swe:scripts tag must be the last Siebel SWE tag in the template, and must be contained within the HTML body tag.

As mentioned, the Siebel Web Engine always checks for the correct placement of this tag, repositions it if needed, and removes any superfluous swe:scripts tags.

# **swe:select-row**

Multiselect list applets provide a way to select multiple items for a transaction. The check boxes in the left column are used to select the items.

SWE supports selection of multiple records in list applets for invoking methods that act on these selected records. The selection of rows is done using check boxes that are placed on each row.

This is different from positioning the current record using the PositionOnRow control. You can have both the PositionOnRow control and Multiple Row Selection on the same list applet. When you initially navigate to a list applet, the record on which the business component is positioned is automatically selected. Users can unselect this record using the check box if desired.

Unlike PositionOnRow, when you select rows using the check box there is no server round trip. The selected records are marked as selected on the business component only when a method is invoked on the applet. You can select records across multiple pages (that is, you can navigate using the Next and Previous controls and select records from different working sets).

By default, multirecord selection is not enabled for list applets. To enable multirecord selection on a list applet, in Siebel Tools set to TRUE the HTML Multi Row Select attribute of the applet's List object.

To render the check boxes to select multiple rows in list applet templates, use the swe:select-row tag. With this tag, you can create a generic list applet template that can be used with list applets that support multirecord selection and list applets that do not. In the list header, use the swe:select-row tag to conditionally put in a td tag for the header for the row selection check box column; and in the list body, use the swe:select-row tag with the swe:this tag to conditionally put in a td tag that contains the check box.

### **NOTE:** You need to place your list applet controls and list columns within a swe:form tag when you enable the multiselect feature, as any invoke method on the applet requires the form that contains the row selection check boxes to be submitted.

The HTML Client framework marks the records as selected in the business component when a method is invoked on the applet. This happens in CSSSWEFrame::PrepareToInvokeMethod before the CSSSWEFrame::DoInvokeMethod is called. The sequence of events when the framework uses a command to invoke a method on an applet is:

- **1** The parent business component of the applet (if there are any) are positioned on the correct records.
- **2** The applet's business component is positioned on the currently active record (if needed).
- **3** If multiple records are marked, they are selected in the business component by calling CSSBusComp::SelectRowById.
- **4** The method is invoked on the applet by calling CSSSWEFrame::DoInvokeMethod.

Currently none of the methods in the base CSSSWEFrame support multiple records. This may change in the future. If any specialized applet needs to support this feature, the DoInvokeMethod must be specialized. In this method you can call CSSSWEFrame::IsMultiRecSelected to check if multiple records are selected. If TRUE, you can call CSSBusComp::EnumAllSelections to get all the records that are currently selected in the business component.

Controls that do not support invoking methods when multiple records are selected are not disabled. This is because there is no server call when selecting multiple records. Instead, when the control is activated the user receives a message that the action cannot be performed when multiple records are selected.

#### **Syntax**

To render the check boxes to select multiple rows in list applet templates, a new swe:select-row tag has been introduced. The syntax of this tag is as follows:

<swe:select-row property="FormattedHtml" />

#### **Attributes**

**Property.** When the property attribute is set to FormattedHtml in either the swe:select-row or swe:this tag, the check box is rendered if the applet is enabled for multirecord selection in Siebel Tools. When swe:select-row tag is used without the property attribute, the tag acts as a conditional tag to show its body if the applet is enabled for multirecord selection.

### **Example**

```
<swe: select-row property="FormattedHtml" />
```
or

```
<swe:select-row>
   <swe:this property="FormattedHtml" />
```
</swe:select-row>

# **swe:subviewbar, swe:for-each-subview**

In version 7.7 and higher, these tags are used only for Standard Interactivity views. High Interactivity views use swe:nav-control. For more information see ["swe:nav-control" on page 232.](#page-231-0)

A subcategory View picklist is implemented using a swe:subviewbar tag. The swe:subviewbar tag can alternately be configured to display a second horizontal tab bar beneath the detail View bar, but the picklist is the preferable approach.

The default behavior of the swe:viewbar tag, if the swe:subviewbar tag is not present, is to display the default View for that category when the user selects the category name in the detail View bar. The default View is the View with the lowest sequence number in that category that is visible to the user.

By including the swe:subviewbar tag, this behavior is augmented with a picklist or subcategory tab bar that conditionally appears when the currently active View belongs to a category. This tag expands to list all the Views that belong to the selected category. If the currently active View does not belong to a category, then this tag does not render anything on the page. Thus, if the user chooses a category name from the detail View bar (which means the default View within that category is now the active View), the subcategory picklist or tab bar is rendered in that default View if this tag is present. If the user chooses a noncategory view from the detail view bar, the swe:subviewbar tag does not render anything on the resulting page.

### **Syntax**

The swe:subviewbar tag uses the following syntax:

```
<swe: subviewbar type="xxx" property="zzz">
```
### **Attributes**

**Type.** This can have one value, Select. If the type is set to Select, the subview bar is rendered as an HTML select control (picklist) showing the set of available Views in the selected category.

**Property**. This attribute is to be used only when the type is set to Select (it has no effect in other cases). This attribute can have a value of FormattedHtml, in which case the HTML Select control is rendered. If this attribute is not specified, then this tag acts as a conditional tag to show its contents if there are subviews.

When the Type attribute is not set to Select, swe:viewlink and swe:viewname tags are used within the body of the swe:subviewbar tag. The behavior of these tags is similar to their use inside of a swe:viewbar tag.

### **Examples**

As an HTML select control (subcategory picklist): Refer to CCViewDetail.swt and CCSubViewbar\_Drop.swt:

<swe:form>

```
<swe: subviewbar type="Select">
```
<tr class="tier4On">

```
<td>&nbsp; &nbsp; &nbsp; </td>
```

```
<td valign="top"><swe:pageitem id="2" property="DisplayName" /></td>
```
<td ><swe:this property="FormattedHtml" /></td>

<td width="100%">&nbsp;</td>

 $\epsilon$ /tr $\sim$ 

</swe: subviewbar>

</swe:form>

As tabs or links in a subcategory tab bar (refer to CCSubViewbar\_Tabs.swt):

<td class='tier4Off'><img src="images/nav/left\_cap.gif" align="absmiddle" width="6" height="19" border="0" alt=""/></td>

<swe: subviewbar>

```
<swe: viewlink state="Active" property="FormattedHtml" >
   <td><img src="images/nav/tabon_arrw.gif" align="absmiddle" 
   width="6" height="19" border="0" alt=""/></td>
   <td class='tier4OnLabel' background="images/nav/
   tabon_back.gif"><nobr>&nbsp;<swe:viewname/>>endsp;</nobr></td>
   <td><img src="images/nav/tabon_rightcap.gif" align="absmiddle" width="6" 
   height="19" border="0" alt="" /></td>
</swe:viewlink>
<swe: viewlink state="Inactive" property="FormattedHtml" >
   <td class='tier40ff'><nobr>&nbsp;<swe:viewname/>>&nbsp;img src="images/nav/
   tab_rightcap.gif" align="absmiddle" width="6" height="19" border="0" alt=""/></
```
</swe:viewlink>

nobr></td>

</swe: subviewbar>

<td width="100%" class="tier4Back">&nbsp;</td>

## **swe:for-each-subview**

This tag is used when the type attribute of swe:subviewbar is not set to Select. This tag iterates over each of the subviews. This is similar to the behavior of swe:for-each-view.

# **swe:this**

This tag refers to the object inside which it is placed. Used to display a property of a parent tag if it is nested within another tag, or if used outside of a tag, to refer to the property of an Applet, View, or Application based on the type of the template in which the tag is used.

### **Usage**

```
<swe:control id="1" >
   <td> <swe: this property="DisplayName"/>: &nbsp; </td>
   <td> <swe: this property="FormattedHtml"/>&nbsp;</td>
</swe:control>
```
### **Attributes**

**Property**. This tag can be used inside any SWE tag that supports the property attribute.

If the swe:this tag is used in an Applet Web Template, then it refers to the Applet. In this case the property attribute can have the following values.

- Title. Shows the title of the Applet.
- RowCounter. Shows a row counter. The format used to show the row counters can be customized using the List of Values SWE\_ROW\_COUNTER\_MAP.

If the swe:this tag is used in a View Web Template, then it refers to the View. In this case the property attribute can have the following value.

■ Title. Shows the title of the View.

If the swe:this tag is used in a Web Page, then it refers to the Application. In this case the property attribute can have the following value.

■ Title. Shows the title of the Application.

### **Restrictions**

The swe:this tag is a singleton tag except when used to refer to the swe:viewlink or swe:screenlink tags.

# **swe:this.Id**

This tag is used to create scrollable tab bars for screens and views. This tag is used to generate a unique ID for the HTML td tag that contains each tab.

### **Usage**

<swe: screenl ink>

```
<td id="swe:this.Id" ...>
```
...

 $<$ /td>

</swe: screenlink>

### **Restrictions**

Use only in the HTML td tag that contains a screen, view, or subview tab. Create this td tag within a swe: screenlink or swe: viewlink tag.

# **swe:this.TableId**

This tag is used to create scrollable tab bars for screens and views. This tag is used to generate a unique ID for the HTML table tag that contains the tabs.

### **Usage**

<swe: screenbar>

```
...
   <table ID="swe:this.TableId" ...>
       <swe: for-each-screen>
       ...
       </swe: for-each-screen>
   </table>
</swe: screenbar>
```
### **Restrictions**

Use only in the HTML table tag that contains the screen, view, or subview tabs. Create this table tag within a swe: screenbar, swe: viewbar, or swe: subviewbar tag.

# **swe:threadbar, swe:for-each-thread, swe:threadlink, swe:stepseparator**

The thread bar is used to track user navigation among the views. A thread bar in HTML text format has been implemented. An example of the thread bar is as follows:

Home > Consumer: PCs > PCs: Laptops > Laptops: Pentium III

where Home, Consumer:PCs, and so on, are the thread buttons. The thread buttons are displayed in title: value format, and either title or value can be omitted when appropriate. The thread button may contain a hyperlink, which leads the user to a previous page. The thread buttons are separated by separators. In the preceding example, the right-angle bracket  $(>)$  is the separator.

For thread buttons that include a hyperlink, the hyperlink requires a new SWE Command: GotoBookmarkView. The hyperlink for each thread button must contain at least the following parameters:

SWECmd=GotoBookmarkView&SWEBMCount=2SWECount =3

The SWEBMCount = 2 indicates that bookmark  $#2$  is used to create the view. SWECount=3 is the bookmark ID for the current view. With the definition of the SWE tags and thread link format, a thread button for account AK Parker is translated into HTML format as:

<a href = "www.siebel.com/start.swe?SWECmd=GotoBookmarkView&SWEBMCount=2& SWECount=3> Account: AK Parker </a>

A new bookmark is created when the user clicks the thread button and brings back a bookmarked view. The bookmark ID for the new view is the current SWE count (the count passed to the server in the request) increased by 1.

Bookmark deletion policy is not modified by the bookmark ID assignment policy. By default, the system keeps the 20 most recently created bookmarks and delete previous ones. If the SWE count in the user request is less than the SWE count on the server side, all the bookmarks with a SWE count larger than that in the user request are deleted.

The HTML thread bar is based on the same configuration that was used previously to display the client thread bar. The behavior of the thread bar also remains unchanged, and is summarized here:

- When a new screen is requested, a new thread is created to replace the current thread.
- When a view button is clicked, the last thread step is replaced by that of the new view requested.
- When the user follows a drill-down link, a new step is appended to the thread bar for the view requested.
- When a thread button is clicked, all the thread buttons to the right of it are deleted.
- Some views may not have a thread applet or thread field defined. Showing these views does not cause the thread button to be updated.

When a thread button is clicked, the thread is truncated up to the step view indicated by SWEBMCount.

### **Syntax**

The following three new SWE tags are defined to create an HTML thread bar: [swe:for-each-thread](#page-244-0), [swe:threadlink,](#page-244-1) and [swe:stepseparator.](#page-244-2) The usage of these SWE tags is very similar to that of the screen bar and view bar tags.

## <span id="page-244-0"></span>**swe:for-each-thread**

This tag iterates over each of the thread steps to show its contents.

## <span id="page-244-1"></span>**swe:threadlink**

This tag indicates the definition of a thread button on the thread bar.

#### **Usage**

<swe:threadlink property="xxx" title="yyy">...</swe:threadlink>

### **Attributes**

**FormattedHtml**. Indicates that HTML hyperlink must be included.

**Title**. Indicates that the *title*=*value* pair of the thread button must be displayed.

### <span id="page-244-2"></span>**swe:stepseparator**

This tag specifies the symbol used to separate thread buttons. Include at the beginning or the end of the swe:threadbar block.

### **Usage**

<swe: stepseparator> separator\_symbol </swe: stepseparator>

### **Attributes**

None

**NOTE:** Use the swe:threadlink and swe:step separator tags only within the swe:threadbar tag.

### **Example**

To use a thread bar, insert thread bar definitions into an appropriate SWT file as in the following example:

<swe: threadbar>

... HTML ...

<swe: for-each-thread>

... HTML...

<swe: threadlink property="FormattedHtml">

<span class="threadbar"><nobr><swe:this property="Title"/></nobr></span>

</swe: threadlink>

... HTML ...

<swe: stepseparator>

<span class="threadbardiv">&nbsp; &gt; &nbsp; </span>

</swe: stepseparator>

... HTML ...

</swe: for-each-thread>

... HTML ...

</swe: threadbar>

This creates a thread bar as shown:

Home > Consumer:PCs > PCs:Laptops

For applications without frames, put the definition in a container page such as CCPageContainer.swt; for applications with frames, insert it in the view bar frame swt file or the view frame swt file.

# **swe:togglebar, swe:for-each-toggle, swe:togglelink, swe:togglename**

SWE supports showing toggle applets. Links to navigate between the toggle applets can be rendered either as a drop-down select control or as links or tabs.

## **swe:togglebar**

The toggle selection control can be rendered in any applet template using the new swe:togglebar tag. This tag works similarly to the swe:viewbar and swe:for-each-screen tags.

# **Syntax**

swe: togglebar

### **Usage**

<swe:togglebar type="xxx" property="zzz">

### **Attributes**

**Type.** This can have one value, Select. If the type is set to Select, the togglebar is rendered as an HTML Select control showing the set of applets to which the user can toggle. The applet titles are used as values in the select control.

**Property.** This attribute is to be used only when the type is set to Select (it has no effect in other cases). This attribute can have a value of FormattedHtml, in which case the HTML Select control is rendered. If this attribute is not specified, this tag acts as a conditional tag to show its contents if there are toggle applets defined. The swe:this tag is used within the body of this tag in this case to render the select control.

If the applet does not have toggle applets defined, this tag and its contents are skipped.

When the type attribute is not set to Select, swe:for-each-toggle, swe:togglelink, and swe:togglename tags can be used within the body of the swe:togglebar tag to create toggle links or tabs similar to the use of the swe:for-each-view, swe:viewlink, and swe:viewname tags.

# **swe:for-each-toggle**

This tag iterates over the number of toggle applets to show its contents.

## **Attributes**

None

## **swe:togglelink**

This tag creates a toggle link.

### **Usage**

<swe: togglelink state="xxx" property="yyy">

### **Attributes**

**State.** (Optional) Can have value Active or Inactive. If state is Active, this tag is used only if the current applet title being rendered is the currently active applet. If state is Inactive, this tag is used only if the current applet title being rendered is not the currently active applet. If not specified, the tag is shown for all applets.

**Property.** (Optional) Can have only one value, FormattedHtml, which generates the HTML for creating a link to toggle to the applet. If this attribute is not specified, then no output is generated.

## **swe:togglename**

This tag outputs the title of the applet.

### **Usage**

<swe: togglename/>

## **Examples**

To show the toggle applets as a select control:

```
<swe: togglebar type="Select" >
```
<table>

 $<$ tr>

<td> <swe:control id="1" property="DisplayName"> </td>

<td> <swe:this property="FormattedHtml"/> </td>

 $\langle$ /tr>

</table>

</swe: togglebar>

where the control is used to create a label like "Show:" before the select control.

To show the toggle applets as tabs or links:

<swe: togglebar>

<table>

 $<$ tr $>$ 

<td><swe: togglelink property="FormattedHtml"> <swe: togglename> </swe: togglelink> </td>

 $\langle$ /tr $\rangle$ 

</table>

</swe: togglebar>

# **swe:toolbar, swe:toolbaritem**

Toolbars and menus give users the means to initiate various actions. Toolbars appear in their own frame near the top of the application in the browser window.

Clicking on a toolbar icon or menu item is translated into a call to an invoked method, which may reside in a service on the browser or server, or in classes in the browser application or server infrastructure (applet or business component classes, SWE frame manager, or model). The toolbar icon or menu item is configured to target a method name, a method handler (from which it may be automatically retargeted if not found), and, optionally, a service.

Application-level items (which include both toolbar icons and application-level menus) are implemented through the use of Command object definitions in Siebel Tools, which are then mapped to Toolbar Item or Menu Item object definitions. Applet-level menus use Applet Method Menu Item objects, which also call commands.

In SWE templates, the swe:toolbar tag specifies a named toolbar (where the name corresponds to the Name property in the Toolbar object definition in the repository), and the swe:toolbaritem tag between the toolbar start and end tags recursively retrieves all of the toolbar items for that toolbar from the repository.

Two types of toolbars are supported: HTML and Java applet. HTML toolbars reside in the topmost frame in the application template, which is set aside for this purpose. An additional frame beneath this one is specified for Java toolbars in Siebel Call Center and similar applications using CTI. If no Java toolbar is used, this frame is omitted.

For an HTML toolbar, in the SWT file, add the following:

<swe:toolbar name=xxx> // where xxx is the name of toolbar in the repository.

// any HTML stuff here...

<swe: tool bari tem>

// any HTML stuff here...

</swe: tool bar>

**NOTE:** For box items, the command has to be targeted to a service.

For a Java toolbar, add the following to the SWT file:

<swe: tool bar name="xxx" javaapplet="true" />

The Java applet invokes the ShellUIInit method on the command target service when the Java applet tries to initialize. The Java applet invokes ShellUIExit when it exits. There is a set of communication protocols defined for the communication between the Java applet and the service.

The toolbar is implemented as a Java applet (including all the toolbar controls and the threads interacting with the server).

## **swe:toolbar**

This tag specifies a named toolbar.

**Usage** <swe: tool bar name="xxx" javaapplet="true/false" />

### **Attributes**

**Name**. Name of the toolbar, as specified in the repository Toolbar object definition.

**Javaapplet**. Specify as TRUE to implement a Java toolbar. Specify as FALSE or omit to implement an HTML toolbar.

### **swe:toolbaritem**

This tag between the toolbar start and end tags recursively retrieves all of the toolbar items for that toolbar from the repository.

#### **Usage**

<swe: tool bari tem>

### **Attributes**

None

# **swe:training**

These are specialized SWE tags used with the Siebel Training Test feature. These tags cannot be used anywhere else. A description of these tags follows:

- swe: answer. Displays an answer.
- swe: answerList. Listing of answers for the test.
- swe: questi onList. To receive all the questions in the test.
- swe: questionPoints. Displays the maximum number of points for the test question.
- swe: questionPointsReceived. Points received by the user.
- swe: questionSequence. Test question sequence.
- swe: questionText. Text for the test questions.
- swe: test. Displays the name of the test.
- swe: userAnswer. User's answers to the test.

# **swe:view, swe:current-view**

The SWE framework supports showing multiple views simultaneously on a page. The multiple views consist of a main view and one or more alternate views. The main view is the view that is selected using the view bar (Level 2 or 3) for a given screen. There is always only one main view. Alternate views are other views that can be shown along with the main view, for example, the Search view that shows applets that can be used for find or search operations.

The multiple views shown on a page can be placed into separate HTML frames or can share the same frame. Moreover, multiple views can be shown on the main browser window or in pop-up windows.

The examples in this document describe creating multiple view layouts when SWE frames are used. The process is similar when frames are not used. In such cases HTML tables can be used in place of frames and framesets to position the views.

To support multiple views, the structure of framesets and frames used in the application needs to be modified. In addition to frame sets and frames, you must also modify a layer called the Content Container. You can think of this as the container page for the Content area.

The frame of type View, which used to be in the Application's Container page, must be replaced with a frame of type Content. This frame defines the area where one or more views can be loaded. Initially this frame contains a frameset that has the View type frame.

The new structure of the container template must be something like this example:

```
<swe:frameset htmlAttr="rows='80,50,50,*' border='0' frameborder='No'">
```

```
<swe:frame type="Page" htmlAttr="marginheight='0' marginwidth='0' noresize 
scrolling='No'">
```

```
<swe:include file="CCBanner.swt"/>
```
</swe:frame>

<swe:frame type="Screenbar" htmlAttr="marginheight='0' marginwidth='0' noresize scrolling='No'">

<swe:include file="CCScreenbar.swt"/>

</swe:frame>

```
<swe: frame type="Viewbar" htmlAttr="marginheight='0' marginwidth='0' noresize
scrolling='No'">
```
<swe:include file="CCViewbar.swt"/>

</swe:frame>

<swe:frame type="Content" htmlAttr="marginheight='0' marginwidth='0' noresize scrolling='Yes'">

<swe:include file="CCMainView.swt"/>

</swe:frame>

</swe: frameset>

The file CCMainView.swt defines a frameset that contains the main view.

<swe:frameset htmlAttr="cols='100%' border='0' frameborder='No'">

<swe: frame type="View" htmlAttr=" noresize scrolling='Yes'">

<swe: current-view/>

</swe:frame>

</swe:frameset>

After making this change, the application behaves as before. An additional layering of frames in the content area was introduced. The previous application container page template that had the View frame without the outer Content frame does not generate any errors, but does allow showing multiple views in the application.

To show additional views in the content area, load a different Content Container page in the Content frame. This can be done by invoking the method LoadContentContainer from a control or page item. The Content Container to be loaded is passed in using the User Property Container.

**NOTE:** Set this to the Web Template Name of the content container page and not to the SWT filename.

For example, to show the search view along with the main view, create a content container page, for example "CCSMainAndSearchView.swt", and load it using the LoadContentContainer method. CCSMainAndSearchView.swt contains the tags to load the main view and search view into two frames as shown:

```
<swe: frameset html Attr="cols='100%' border='0' frameborder='No'">
   <swe: frame type="View" htmlAttr="noresize scrolling='Yes'">
      <swe: current-view/>
   </swe:frame>
   <swe:frame type="AltView" name="Search" htmlAttr="noresize scrolling='Yes'">
      <swe: view name="Search View" id="Search" />
```
</swe:frame>

</swe:frameset>

The main view is still referred to by the swe:current-view tag. Alternate views are referred to using the new swe:view tag.

### **swe:view**

This tag names alternate views within a frame set.

#### **Syntax**

```
<swe: view name="xxx" id="yyy">
```
### **Attributes**

**Name.** Name of the Alternate View.

**Id.** An Id for the location (or zone) occupied by this view. This ID is used to replace this view with another view.

### **swe:current-view**

The location or zone occupied by an alternate view is identified by the View ID, which is Search in the previous example. This is necessary because, just as with the main view, you want to be able to navigate to other views. In other words, there are multiple view zones now. In the previous example, SWE navigates to the Search view automatically when the Search View Zone is shown the first time. After that, the specialized frame code in the Search view can do a BuildViewAsync() or provide controls of GotoView invokemethod for the users to navigate to other views. The main view has a NULL view ID.

When calling BuildViewAsync(), set the pViewId parameter to the desired View ID. If you are calling from a frame, you can use the frame's view ID, which is set in the data member m\_cszViewId of the frame. This causes a navigation to another view within the same view zone. You can also cause the main view to navigate to another view using BuildViewAsync(). Be sure to set the pViewId parameter to NULL.

To get the desired view, you can call:

CSSSWEFrameMgr::GetView (const SSchar\* pViewId = NULL);

In other words, you can call:

m\_pFrameMgr->GetView() to get the main view.

m\_pFrameMgr->GetView ("Search") to get the Search view.

The CSSSWEFrame contains a new data member now. It is m\_cszViewId, which is the view to which it belongs.

# **swe:viewbar, swe:for-each-view, swe:viewlink, swe:viewname**

In version 7.7 and higher, these tags are used only for Standard Interactivity views. High Interactivity views use swe: nav-control. For more information see "swe: nav-control" on page 232.

## **swe:viewbar**

The swe:viewbar tag implements the picklist used for second-level navigation and the detail view list used for third-level navigation.

The Visibility picklist appears in the view bar frame (see the CCPageContainer.swt and CCFrameViewbar.swt templates). The Visibility picklist is implemented as a swe:viewbar tag with a Type setting of Select and a Mode setting of Context, as shown:

<swe:form>

<td nowrap>

<swe: viewbar type="Select" mode="Context">

<swe: this property="FormattedHtml"/>

</swe:viewbar>

 $<$ /td>

</swe: form>

The detail View bar is also implemented by means of a swe: viewbar tag, but with different attribute settings. Specifically, the Type attribute is omitted, and the Mode attribute has a value of NonContext instead of Context. This creates a horizontal View bar consisting of tabs populated with the display names of all the noncontext Views, instead of a picklist control populated with the display names of the context Views. The template logic for rendering the detail View bar is as follows (see CCViewbar\_Tabs.swt):

<swe: viewbar>

... HTML ...

<swe: for-each-view>

... HTML ...

<swe:viewlink state="Active">

... HTML ....

<swe: this property="FormattedHtml">

... HTML ....

<swe: viewname/>

... HTML ...

</swe: thi s>

... HTML ...

</swe:viewlink>

<swe:viewlink state="InActive">

... HTML ....

<swe: this property="FormattedHtml">

... HTML ....

<swe:viewname/>

... HTML ...

</swe: thi s>

... HTML ...

</swe: viewlink>

... HTML ..

</swe:for-each-view>

... HTML ..

</swe: viewbar>

Notice that the detail View bar implementation of the swe:viewbar tag requires the use of the child swe:for-each-view, swe:viewlink, and swe:viewname tags. The Visibility picklist implementation omits these child tags.

### **Syntax**

The swe:viewbar tag has the following syntax:

```
<swe: viewbar type="xxx" mode="yyy" property="zzz">
```
## **Attributes**

**Type.** This can have one value, Select. If the type is set to Select, the view bar is rendered as an HTML select control showing the set of available views (context, noncontext or both, depending on the Mode setting). The user is navigated to the selected view as soon as the user makes a choice in this control.

**Mode.** The mode can have two values: Context and NonContext. If the value is Context, only the context-based views are shown. If the value is NonContext, only the noncontext views are shown. If this attribute is not specified, all views are shown.

**Property.** This attribute is to be used only when the type is set to Select. This attribute can have a value of FormattedHtml, in which case the HTML select control is rendered. If this attribute is not specified, then this tag acts as a conditional tag to show its contents if there are views to show.

## **swe:for-each-view**

This tag iterates over the views to be shown in the view bar.

## **Attributes**

None

## **swe:viewlink**

This tag outputs a link to navigate to the view.

### **Attributes**

**State.** (Optional) Can have value Active or Inactive. If the state is Active, this tag is used only if the current view name being rendered is the currently active view. If the state is Inactive, this tag is used only if the current view name being rendered is not the currently active view. If not specified, the tag is shown for all views.

**Property.** (Optional) Can have only one value, FormattedHtml, which generates the HTML for creating a link to navigate to the view. If this attribute is not specified, then no output is generated.

**htmlAttr.** (Optional) Can be used to add additional HTML attributes to the generated HTML tag.

**NOTE:** The swe:viewlink tag can be used without specifying the property attribute, but with a value for the state attribute to conditionally show different HTML for active and inactive views. When the property attribute is not specified, the property can be displayed within the body of the swe:viewlink tag using the swe:this tag.

## **swe:viewname**

This tag outputs the name of the view.

# **swe:xsl-stylesheet**

This tag specifies the name of the XSLT stylesheet to perform the XSLT on the XML output document. The style sheet must reside in the application's \webtempl directory. There is only one swe:xsl-stylesheet tag in each view template. If more than one swe:xsl-stylesheet tag is specified in the view, the last tag found is used.

### **Usage**

<swe:xsl-stylesheet name= "table.xsl" mode= "process"/>

#### **Attributes**

**Name.** Specifies the name of the stylesheet.

**Mode.** XML Interface Reference: Manipulating Siebel XML with XSL Stylesheets and XSLT. You can set the mode to either process or embed. When set to process, the SWE performs XSLT processing on the XML output and sends the transformed document as the response back to the client. When set to embed, the SWE inserts an XML processing instruction in the beginning of the XML document for external XSLT processing.

# **6 Siebel Templates for Employee Applications**

This chapter describes the user interface (UI) templates for Siebel Web Client employee applications. Graphical illustrations of the templates are included. This chapter includes the following topics:

- [Overview of UI Elements for Employee Applications on page 257](#page-256-0)
- [Applet Visual Reference on page 258](#page-257-0)
- [About Grid Form Applet Layouts on page 266](#page-265-1)
- [About Non-Grid Form Applet Layouts on page 266](#page-265-0)
- [Considerations for Using Applet Templates on page 269](#page-268-0)
- [Applet Template Descriptions on page 270](#page-269-0)
- [About View Layouts on page 317](#page-316-0)
- [Considerations for Using View Templates on page 317](#page-316-1)
- [View Template Descriptions on page 318](#page-317-0)
- [Page Container Templates on page 345](#page-344-0)
- [Specialized Applet Templates on page 347](#page-346-0)
- [Specialized View Templates on page 370](#page-369-0)

# <span id="page-256-0"></span>**Overview of UI Elements for Employee Applications**

[Table 26](#page-256-1) gives an overview of user interface elements in employee applications.

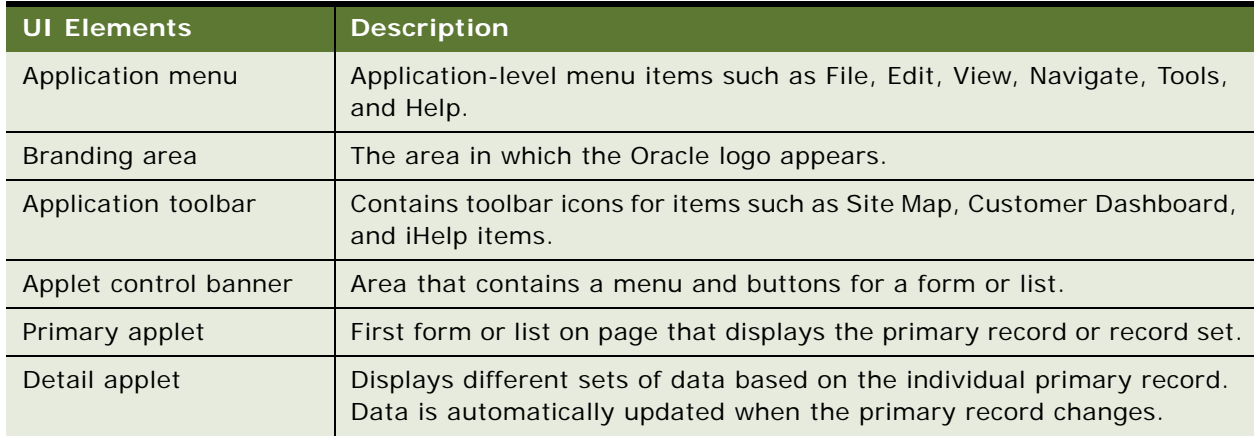

## <span id="page-256-1"></span>Table 26. Description of UI Elements

| <b>UI Elements</b>      | <b>Description</b>                                                                                                    |
|-------------------------|----------------------------------------------------------------------------------------------------|
| First-level navigation  | Set of tabs that allow users to navigate to screens.                                                                                                    |
| Second-level navigation | Links that allow users to navigate to views. These links can appear in<br>the area directly under the screen tabs, or in the Visibility filter.                                                                  |
| Third-level navigation  | View tabs displayed below the first applet on a view. This is also referred<br>to as the view bar.                                                                                                    |
| Fourth-level navigation | Depending on the Web template being used, fourth-level navigation<br>items can appear as links underneath the third-level tabs (most<br>common), view tabs on a grandchild applet, or links in a drop-down list. |
| Record navigation       | Area that displays position within the record set as well as controls to<br>move forward and backward within the record set.                                                                                     |
| <b>Search</b>           | Integrated Search and Global Find launch button.                                                                                                    |
| Favorites               | List of saved and predefined queries for the view.                                                                                                    |
| iHelp frame             | Area that displays links for navigating through steps in a task.                                                                                                    |

Table 26. Description of UI Elements

Modes of applet Web templates determine the kind of actions available in applets to users. The mode also determines which buttons appear in Web templates. For example, the Edit button appears in applets set to the Edit mode, but this button does not appear in applets set to Base (Read Only) mode.

Columns Displayed in the Menu drop-down list can be grayed out, and it is not visible when the applet mode is not Edit List. See the template description for [Applet List \(Base/EditList\) on page 274](#page-273-0) for more information.

# <span id="page-257-0"></span>**Applet Visual Reference**

The following applets are described in this topic:

- ["Applet Form 1-Col \(Base/Edit/New\)" on page 259](#page-258-0)
- ["Applet Form 1-Col Light \(Base/Edit/New\)" on page 259](#page-258-1)
- ["Applet Form 4-Col \(Base\), \(Edit/New\), and Applet List \(Edit/New/Query\)" on page 259](#page-258-2)
- ["Applet List \(Base/EditList\)" on page 260](#page-259-0)
- ["Applet List Totals \(Base/EditList\)" on page 262](#page-261-0)
- ["Applet List Portal \(Graphical\)" on page 261](#page-260-0)
- ["Applet List Message" on page 261](#page-260-1)
- ["Popup List, Popup Query, Popup Form" on page 262](#page-261-1)
- ["Calendar Daily, Calendar Monthly, Calendar Weekly" on page 263](#page-262-0)
- ["Applet Gantt Chart" on page 265](#page-264-0)

■ ["Applet Chart" on page 265](#page-264-1)

# <span id="page-258-0"></span>**Applet Form 1-Col (Base/Edit/New)**

Web template file: CCAppletForm1Col\_B\_E\_N.swt

This template also supports the child and grandchild styles. See [Figure 1](#page-258-3) for an example.

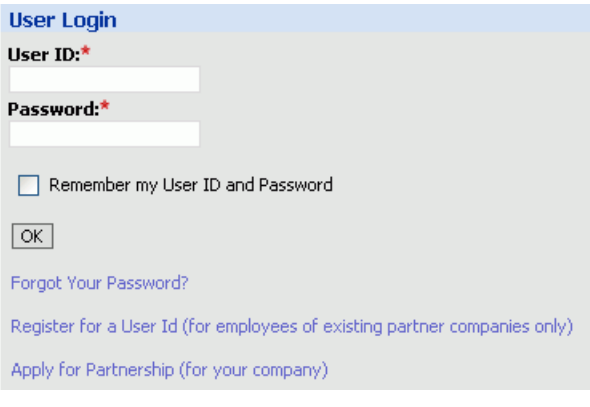

Figure 1. Applet Form 1-Col (Base/Edit/New)

# <span id="page-258-3"></span><span id="page-258-1"></span>**Applet Form 1-Col Light (Base/Edit/New)**

Web template file: CCAppletForm1ColLight\_B\_E\_N.swt

Use on portal pages where a light, single-column form treatment is desired, as shown in [Figure 2:](#page-258-4)

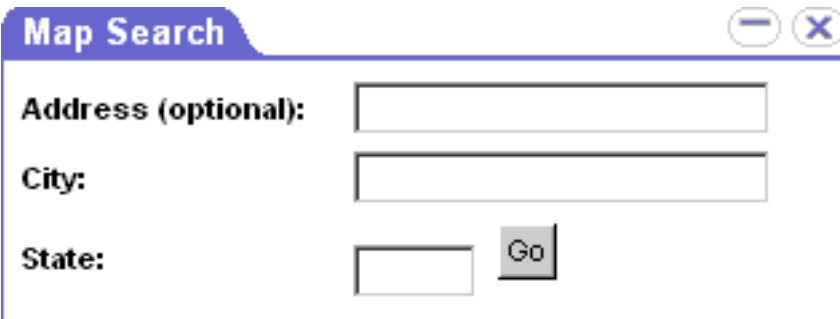

<span id="page-258-4"></span>Figure 2. Applet Form 1-Col Light (Base/Edit/New)

# <span id="page-258-2"></span>**Applet Form 4-Col (Base), (Edit/New), and Applet List (Edit/New/Query)**

The following three templates are grouped together:

- Applet Form 4-Col (Base) Web template file: CCAppletForm4Col\_B.swt
- Applet Form 4-Col (Edit/New)

Web template file: CCAppletForm4Col\_E\_N.swt

■ Applet List (Edit/New/Query)

Web template file: CCAppletList\_E\_N\_Q.swt

These three applet templates create the same four-column form layout. These templates also support the child and grandchild styles. (Parent and child styles are shown in [Figure 3](#page-259-1) and [Figure 4](#page-259-2).)

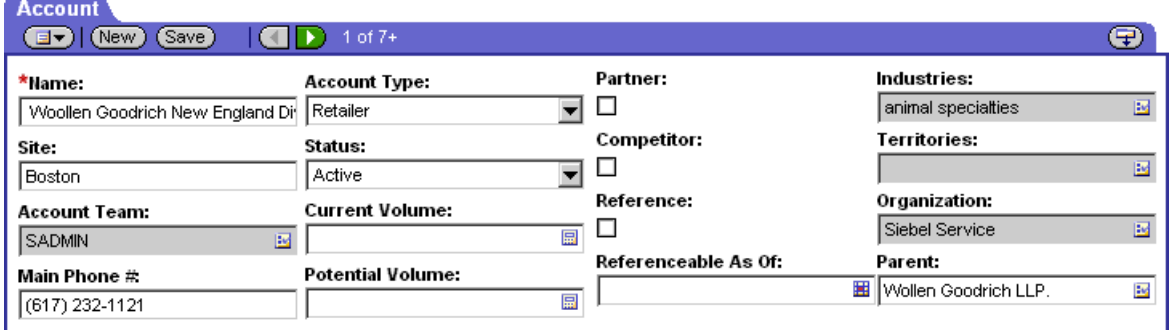

<span id="page-259-1"></span>Figure 3. Parent Style

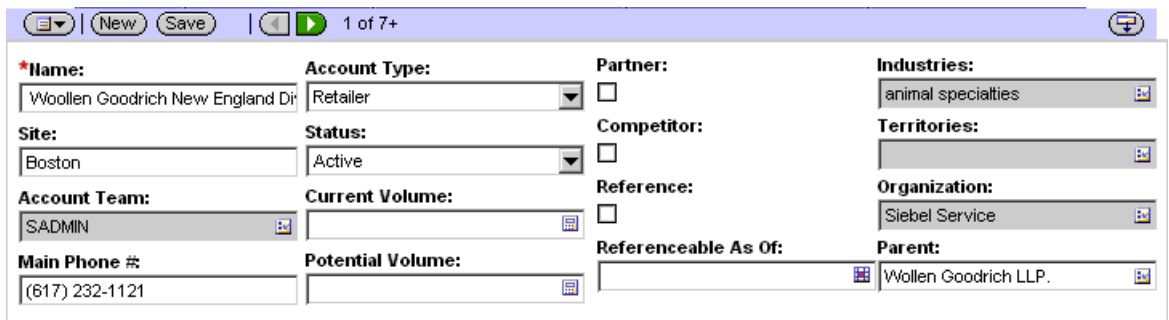

<span id="page-259-2"></span>Figure 4. Child Style

# <span id="page-259-0"></span>**Applet List (Base/EditList)**

Web template file: CCAppletList\_B\_EL.swt

Use for read-only and editable lists. The list shown in [Figure 5](#page-260-2) is depicted in single-row editable format. This template supports the parent, child, and grandchild styles.

| <b>Accounts</b><br>l (New)<br>日一 | $(Save)$ $($ $\mid$ $\mid$ $\mid$ | $1 - 7$ of $7 + 1$  |                                                                                                    |                                 |                             |              |
|----------------------------------|-----------------------------------|---------------------|----------------------------------------------------------------------------------------------------|---------------------------------|-----------------------------|--------------|
| New $\oplus$                     | Name $\triangle$                  | Site $\oplus$       | Main Phone # $\mathrel{\widehat{\rightleftarrows}}$   Territories $\mathrel{\widehat{\rightleftharpoons}}$ | Industries $\rightleftharpoons$ | Status $\rightleftharpoons$ | URL $\oplus$ |
|                                  | Woollen Goodrich N                | Boston              | $(617)$ 232-1121                                                                                           | animal specialties              | Active                      |              |
|                                  | 3Com                              | <b>Headquarters</b> | $(773)$ 326-5000                                                                                           | manufacturing indus Gold        |                             | www.3com.cor |
|                                  | 3Com Distribution                 | UK                  | +0283456857                                                                                                | management consul Active        |                             |              |
|                                  | 3Com Research                     | US                  | $(415)$ 329-6500                                                                                           | manufactured hard\ Active       |                             | www.3com.com |
|                                  |                                   |                     |                                                                                                    |                                 |                             |              |

<span id="page-260-2"></span>Figure 5. Applet List (Base/EditList)

# <span id="page-260-1"></span>**Applet List Message**

Web template file: CCAppletListMessage.swt

An example of Applet List Message is shown in [Figure 6.](#page-260-3)

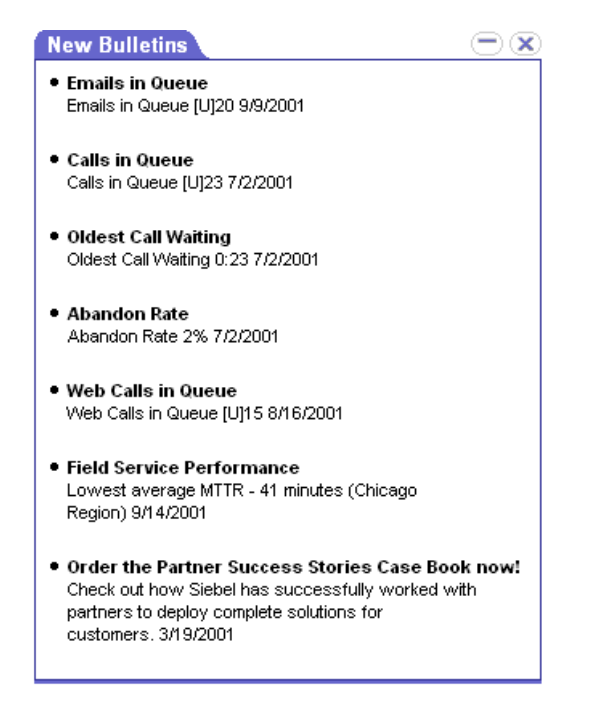

Figure 6. Applet List Message

# <span id="page-260-3"></span><span id="page-260-0"></span>**Applet List Portal (Graphical)**

Web template file: CCAppletListPortalGraphical.swt

An example of Applet List Portal (Graphical) is shown in [Figure 7.](#page-261-3)

| <b>Prospective Partners</b>       |                           |                    |                  |  |  |  |  |  |  |  |
|-----------------------------------|---------------------------|--------------------|------------------|--|--|--|--|--|--|--|
| Company Hame                      | Company Site Partner Type |                    | Partner Tier     |  |  |  |  |  |  |  |
| Asyrex Technologies               | HQ                        | Consulting Partner | Premier          |  |  |  |  |  |  |  |
| Total Software Solutions, Inc. HQ |                           | VAR                | Premier          |  |  |  |  |  |  |  |
| Der Rechenschieber                | Munich                    | Reseller Partner   | Global Strategic |  |  |  |  |  |  |  |
| CustomerInfo Technologies         | Chicago HQ                | System Integrator  | Premier          |  |  |  |  |  |  |  |
| <b>Expert Solutions</b>           | Dallas                    | System Integrator  | Premier          |  |  |  |  |  |  |  |

<span id="page-261-3"></span>Figure 7. Applet List Portal (Graphical)

# <span id="page-261-0"></span>**Applet List Totals (Base/EditList)**

Web template file: CCAppletListTotals\_B\_EL.swt

Use for read-only and editable lists that show column totals in the last row, such as the list shown in [Figure 8.](#page-261-2) When using a totals list be sure to apply a "Totals:" label to the placeholder in the first column. This template supports the parent, child, and grandchild styles.

| Line Items                | Approvals |               |            |                      |                              |  |
|---------------------------|-----------|---------------|------------|----------------------|------------------------------|--|
| Menu $\blacktriangledown$ | Query     | Another Night |            |                      |                              |  |
| Start                     | End       | Type          | Amount     | <b>Exchange Rate</b> | Converted Amount Description |  |
| > 2/9/2001                | 2/9/2001  | Breakfast     | \$24.00    |                      | \$24.00                      |  |
| 2/5/2001                  | 2/5/2001  | Dinner        | \$46.00    |                      | \$46.00                      |  |
| 2/5/2001                  | 2/5/2001  | Lunch         | \$24.00    |                      | \$24.00                      |  |
| 2/5/2001                  | 2/5/2001  | Airfare       | \$1,150.00 |                      | \$1,150.00                   |  |
| 2/6/2001                  | 2/6/2001  | Hotel         | \$287.45   | 1                    | \$287.45                     |  |
| 2/6/2001                  | 2/6/2001  | Dinner        | \$36.23    | $\mathbf{1}$         | \$36.23                      |  |
| 2/6/2001                  | 2/6/2001  | Lunch         | \$14.50    |                      | \$14.50                      |  |
| 2/7/2001                  | 2/7/2001  | Hotel         | \$287.45   |                      | \$287.45                     |  |
| 2/5/2001                  | 2/9/2001  | Hotel         | \$0.00     |                      | \$0.00                       |  |
| 2/5/2001                  | 2/5/2001  | Hotel         | \$287.45   | 1                    | \$287.45                     |  |
|                           |           |               |            |                      | \$3,029.94                   |  |

<span id="page-261-2"></span>Figure 8. Applet List Totals (Base/EditList)

# <span id="page-261-1"></span>**Popup List, Popup Query, Popup Form**

The following three templates are grouped together:

■ Popup List

Web template file: CCPopupList.swt

■ Popup Query

Web template file: CCPopupQuery.swt

■ Popup Form

Web template file: CCPopupForm.swt

The Popup List and Popup Query applets are shown in [Figure 9](#page-262-1) and [Figure 10](#page-262-2), respectively.

|                                                    |                           | <b>B</b> Order Team Members - Microsoft Internet Explorer |                       |                            |                                     |                      | $-1$                     |  |  |  |  |
|----------------------------------------------------|---------------------------|-----------------------------------------------------------|-----------------------|----------------------------|-------------------------------------|----------------------|--------------------------|--|--|--|--|
| (Save)<br>1 - 5 of 5<br>(Delete)<br>New<br>Query ) |                           |                                                           |                       |                            |                                     |                      |                          |  |  |  |  |
| Primary                                            | <b>Last Name</b> $\oplus$ | First Name $\oplus$                                       | User ID $\widehat{=}$ | Position $\Rightarrow$     | Credit Allocation   Start $\ominus$ |                      | End $\rightleftharpoons$ |  |  |  |  |
|                                                    | Cheng                     | Casey                                                     | <b>CCHENG</b>         | Call Center Agent 1   100% |                                     | 9/6/2001 9:00:00 PM  |                          |  |  |  |  |
|                                                    | Arnold                    | Ted                                                       | <b>TARNOLD</b>        | Call Center Agent 2 100%   |                                     | 9/6/2001 9:00:00 PM  |                          |  |  |  |  |
|                                                    | Takuda                    | Wasaka                                                    | WTAKUDA.              | District Manager 1         | 40%                                 | 7/13/2001 5:00:00 PL |                          |  |  |  |  |
| ✓                                                  | Smythe                    | Terry                                                     | <b>TSMYTHE</b>        | District Manager 6         | 50%                                 | 12/31/2000 4:00:00   |                          |  |  |  |  |

<span id="page-262-1"></span>Figure 9. Popup List Applet

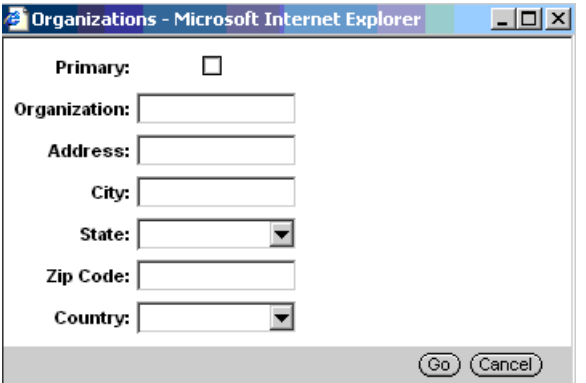

<span id="page-262-2"></span>Figure 10. Popup Query Applet

# <span id="page-262-0"></span>**Calendar Daily, Calendar Monthly, Calendar Weekly**

The following three templates are grouped together:

■ Calendar Daily

Web template file: CCAppletCalendarDaily.swt

■ Calendar Monthly

Web template file: CCAppletCalendarMonthly.swt

■ Calendar Weekly

Web template file: CCAppletCalendarWeekly.swt

Each of the calendar templates supports the parent, child, and grandchild styles. (Parent styles are shown in [Figure 11,](#page-263-0) [Figure 12](#page-263-1), and [Figure 13](#page-263-2).)

| <b>Daily</b> | Monthly<br>Weekly |                    |                                  |                                                                  |                          |
|--------------|-------------------|--------------------|----------------------------------|------------------------------------------------------------------|--------------------------|
| New          | Print<br>Today    | 4 Tuesday 2/6/2007 | 灩<br>Owner: Siebel Administrator | Time Zone: (GMT-08:00) Pacific Time (US & Canada); Tijuana<br>lw | $\overline{\phantom{a}}$ |
| 8:00         |                   |                    |                                  |                                                                  |                          |
| 8:30         |                   |                    |                                  |                                                                  |                          |
| 9:00         |                   |                    |                                  |                                                                  |                          |
| 9:30         |                   |                    |                                  |                                                                  |                          |
| 10:00        |                   |                    |                                  |                                                                  |                          |
| $10:30 -$    |                   |                    |                                  |                                                                  |                          |
| 11:00        |                   |                    |                                  |                                                                  |                          |
| 11:30        |                   |                    |                                  |                                                                  |                          |

<span id="page-263-0"></span>Figure 11. Calendar Daily Applet

| Weekly<br>Daily<br><b>Monthly</b>        |                                   |                |                                                            |     |
|------------------------------------------|-----------------------------------|----------------|------------------------------------------------------------|-----|
| Print<br>Today<br>+ February 2007<br>New | 圖→<br>Owner: Siebel Administrator | $ \mathbf{v} $ | Time Zone: (GMT-08:00) Pacific Time (US & Canada); Tijuana | ×   |
| Monday                                   | Tuesday                           | Wednesday      | Thursday                                                   | Fri |
| 29                                       | 30                                | 31             |                                                            |     |
|                                          |                                   |                |                                                            |     |
|                                          |                                   |                |                                                            |     |
| 5 <sup>1</sup>                           |                                   |                | 8                                                          |     |
|                                          |                                   |                |                                                            |     |
| 12                                       | 13                                | 14             | 15                                                         |     |
|                                          |                                   |                |                                                            |     |
| 19                                       | 20                                | 21             | 22                                                         |     |

<span id="page-263-1"></span>Figure 12. Calendar Monthly Applet

| Daily | Weekly | Monthly |                             |   |                             |                              |                                                            |                          |
|-------|--------|---------|-----------------------------|---|-----------------------------|------------------------------|------------------------------------------------------------|--------------------------|
| New   | Today  | Print   | 4 February 05 - February 11 | 困 | Owner: Siebel Administrator | $ \mathbf{v} $               | Time Zone: (GMT-08:00) Pacific Time (US & Canada); Tijuana | $\overline{\phantom{a}}$ |
|       |        |         |                             |   |                             | Monday, February 05, 2007    |                                                            |                          |
|       |        |         |                             |   |                             |                              |                                                            |                          |
|       |        |         |                             |   |                             |                              |                                                            |                          |
|       |        |         |                             |   |                             |                              |                                                            |                          |
|       |        |         |                             |   |                             | Tuesday, February 06, 2007   |                                                            |                          |
|       |        |         |                             |   |                             |                              |                                                            |                          |
|       |        |         |                             |   |                             |                              |                                                            |                          |
|       |        |         |                             |   |                             |                              |                                                            |                          |
|       |        |         |                             |   |                             | Wednesday, February 07, 2007 |                                                            |                          |
|       |        |         |                             |   |                             |                              |                                                            |                          |

<span id="page-263-2"></span>Figure 13. Calendar Weekly Applet

## <span id="page-264-0"></span>**Applet Gantt Chart**

Web template file: CCAppletGanttChart.swt

The Gantt chart template supports the parent, child, and grandchild styles, as shown in [Figure 14](#page-264-2).

| Gant Chart   Contacts   Messages   Atlantauents   I                                                                              |      |      |      |      |       |              |                  |      |                  |      |      |      |      |      |  |       |
|----------------------------------------------------------------------------------------------------|------|------|------|------|-------|--------------|------------------|------|------------------|------|------|------|------|------|--|-------|
| (Go)<br>(Refresh) <b>CITY</b><br>$\mathbf{v}$ Date: 23 $\mathbf{v}$<br>$2001 - $<br>Time Zone: Pacific Standard Time<br>Jan<br>÷ |      |      |      |      |       |              |                  |      |                  |      |      |      |      |      |  |       |
| Tuesday 01/23/2081                                                                                                    |      |      |      |      |       |              |                  |      |                  |      |      |      |      |      |  |       |
| Employee                                                                                                    | 6 am | ' am | 8 am | 9 am | 10 am | <b>11 am</b> | 12 <sub>pm</sub> | l pm | 2.0 <sub>m</sub> | 3 pm | 4 pm | 5 pm | 6 pm | f pm |  | \$ pm |
| Arun Abichandani                                                                                                    |      |      |      |      |       |              |                  |      |                  |      |      |      |      |      |  |       |
| <b>Siebel Administrator</b>                                                                                                    |      |      |      |      |       | ____________ |                  |      |                  |      |      |      |      |      |  |       |

<span id="page-264-2"></span>Figure 14. Applet Gantt Chart

# <span id="page-264-1"></span>**Applet Chart**

Web template file: CCAppletChart.swt

This template supports the parent, child, and grandchild styles. (The Child style is shown in [Figure 15.](#page-264-3))

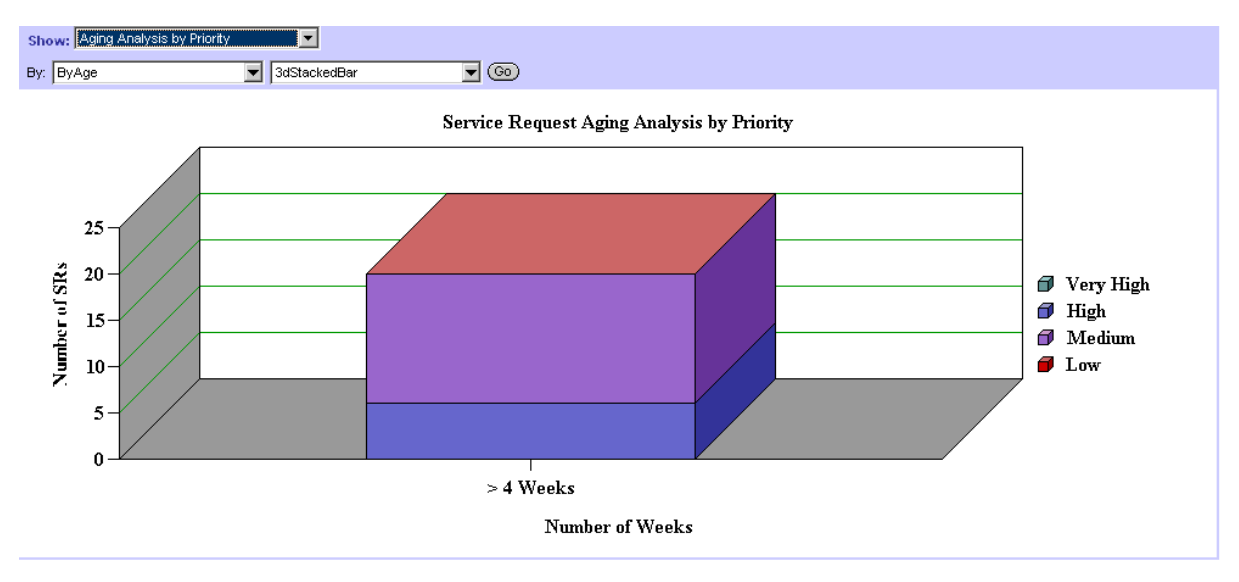

<span id="page-264-3"></span>Figure 15. Child Style

# <span id="page-265-1"></span>**About Grid Form Applet Layouts**

Grid-based templates allow you to modify form layout using the Web Applet Editor in Siebel Tools, without having to modify the associated Web templates. Grid layout templates do not use placeholder tags as non-grid based layout templates do. Instead, grid layout templates use two Siebel tags (<swe:form-applet-layout> and </swe:form-applet-layout>) that serve as a single container for all controls in the main body of the form.

Grid layout templates consist of a body region and a header or footer. The body region is defined by <swe:form-applet-layout> tag and contains no placeholder tags. However, the header and footer regions do use placeholder tags for items such as buttons. You cannot edit the layout of header and footer regions using the Web Applet Editor.

The following list summarizes how grid-based applet Web templates differ from non-grid applet Web templates:

- With grid-based templates, you can modify the layout of the form using Siebel Tools without having to modify the Web template itself.
- With grid-based templates, Labels and Controls behave as separate items in the Web Applet Editor. This allows you to place them independently in the applet layout. However, Labels and Controls are really a single object in the repository with one set of shared properties.
- Grid-based templates do not automatically compress empty space in a column. The browser compresses horizontal space as much as possible without changing the size of any fields on the form applet.

For examples of grid layout templates, see ["Applet Form Grid Layout" on page 271](#page-270-0) and ["Applet Popup](#page-272-0)  [Form Grid Layout" on page 273](#page-272-0).

# <span id="page-265-0"></span>**About Non-Grid Form Applet Layouts**

Non-grid form applets were used in releases before 7.7 for the Edit mode of list applets in SI mode. Most form applets now use the grid layouts as described in ["About Grid Form Applet Layouts" on](#page-265-1)  [page 266](#page-265-1). This topic describes non-grid form layouts, which are still available, but are no longer used in preconfigured Siebel Business Applications.

The four-column form templates define a set of layout regions. A region can hold one or more label/ field pairs. Controls are dimensioned in Siebel Tools and then placed on regions of the form. The fourcolumn form contains regions of different horizontal proportion; it is possible to accommodate controls that span one, two, and four columns.

Regions are also grouped. Grouping helps guarantee that regions consume only the minimum vertical space required to render them. When controls are not mapped to a region, the region collapses, and the next mapped region moves up the form to take its place.

By combining horizontally proportioned regions with grouped regions, you can achieve a wide variety of form designs while maintaining only one form template.

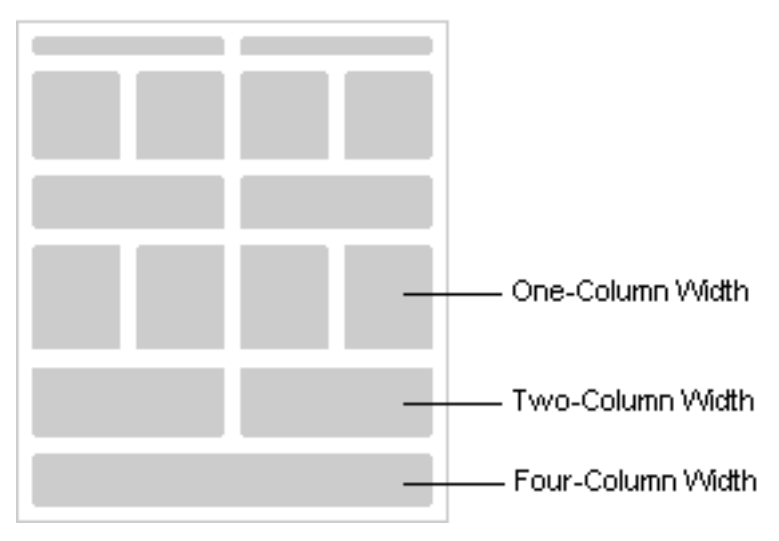

[Figure 16](#page-266-0) displays the master template for layout regions.

<span id="page-266-0"></span>Figure 16. Master Template

[Figure 17](#page-267-0) and [Figure 18](#page-267-1) are two examples of layouts that can be derived from the master. The Xs indicate regions that do not contain mapped controls.

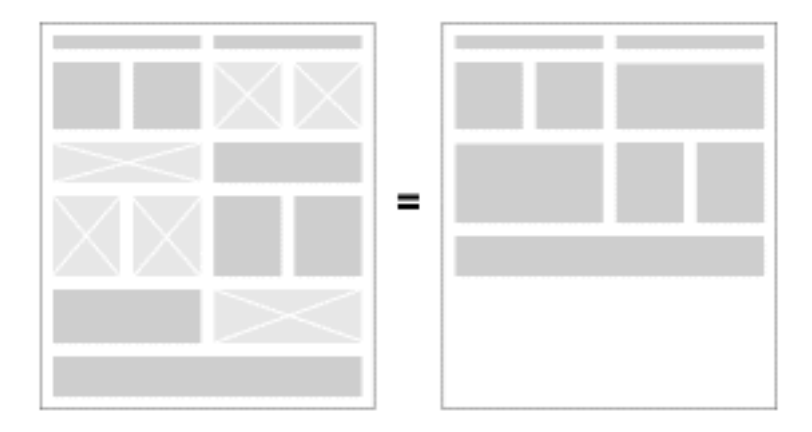

Figure 17. Layout Derived from the Master Template

<span id="page-267-0"></span>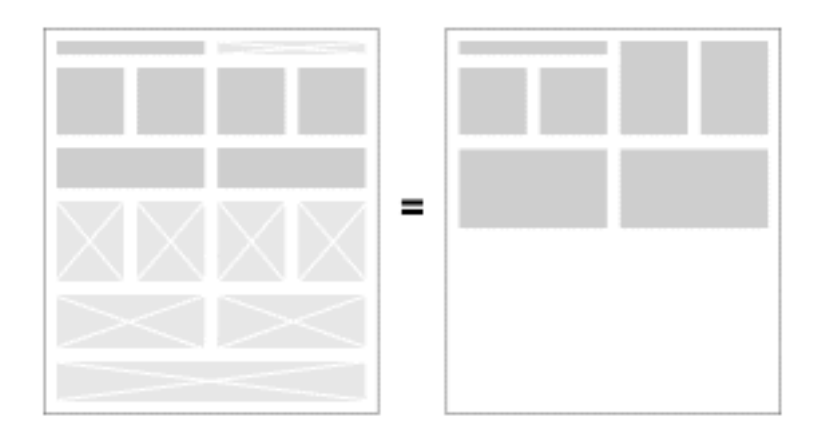

<span id="page-267-1"></span>Figure 18. Another Layout Derived from the Master Template

# **Controls IDs by Region for Non-Grid Form Templates**

[Figure 19](#page-268-1) shows the ID ranges for controls within each region. Your strategy for mapping controls to a region is to place them in the region's topmost free ID.

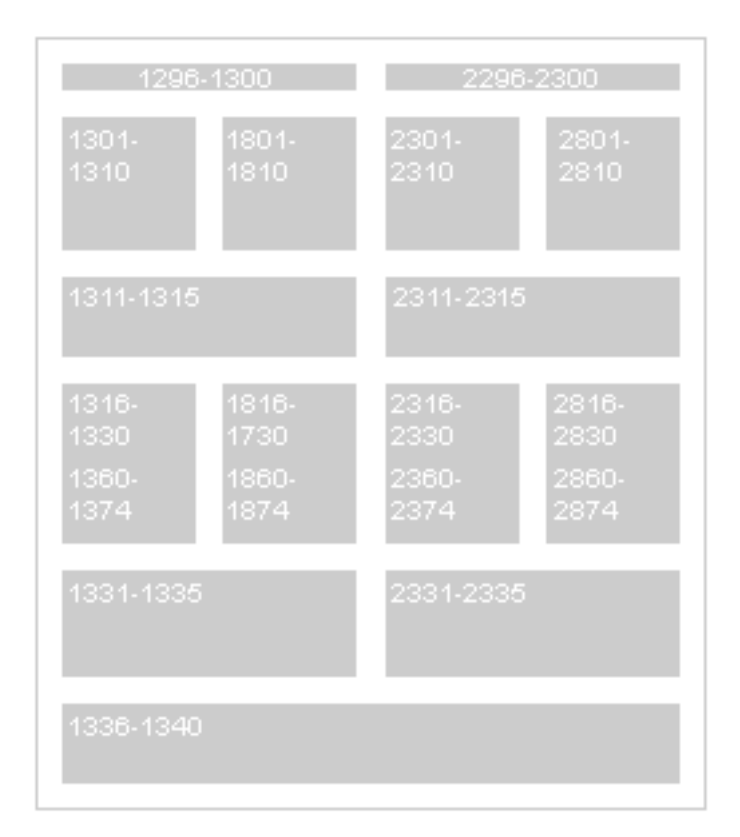

<span id="page-268-1"></span>Figure 19. Control IDs for Each Region

# <span id="page-268-0"></span>**Considerations for Using Applet Templates**

Follow these recommendations when using applet templates.

## **About Mapping a MiniButton**

Never map a native HTML button to a list or form. The Siebel Business Applications UI standard is to use the custom control called *MiniButton*. It can be found in the Palettes window in Siebel Tools when using the Web Applet Editor. Set the MiniButton properties as you would a regular control.

## **About Displaying the Button Divider Between Buttons**

To save time during configuration, the button divider is automatically added after the menu button and before the previous record button when those buttons are mapped to your applet.

## **About Displaying the Record Navigation Buttons**

There are two record navigation controls implemented as custom controls: *RecNavPrv* and *RecNavNxt*. All record navigation must map these controls because they take up less space and are found within the interface. All record navigation that has carried the Previous or Next text labels must be migrated to this new standard.

### **About Vertical Alignment of Fields in a Non-Grid Four-Column Form**

Each column of fields is laid out independently of the others. This approach maximizes form layout options and minimizes gaps between fields within the same column. A drawback to this approach is that vertical alignment of fields across columns cannot be guaranteed. To maximize the potential for vertical alignment, place taller fields (such as text area fields) at the bottom of forms.

## **About Mapping a FormSection in a Form**

A form section is not a control; it is a label that helps to group related fields. Form sections are implemented as a custom control called FormSection. In Siebel Tools, you can find FormSection in the Palettes window when using the Web Applet Editor. Map the control onto a label, and fill in its Caption property. The FormSection label expands to fit the region in which you place it. To set it apart, the label appears against the FormSection color defined in CSS.

**NOTE:** In non-grid forms, the control might not appear to expand to fit within the layout editor, but it is rendered correctly in the running application.

# <span id="page-269-0"></span>**Applet Template Descriptions**

The following applet templates are described in this topic:

- ["Applet Form Grid Layout" on page 271](#page-270-0)
- ["Applet Popup Form Grid Layout" on page 273](#page-272-0)
- ["Applet List \(Base/EditList\)" on page 274](#page-273-0)
- ["Applet List Inverted" on page 276](#page-275-0)
- ["Applet List Message" on page 278](#page-277-0)
- ["Applet List Portal" on page 280](#page-279-0)
- ["Applet List Portal \(Graphical\)" on page 282](#page-281-0)
- ["Applet List Search Results" on page 284](#page-283-0)
- ["Applet List Totals \(Base/EditList\)" on page 286](#page-285-0)
- ["Popup List" on page 288](#page-287-0)
- ["Applet Form 1 Column Light \(Base/Edit/New\)" on page 290](#page-289-0)
- ["Applet Form 4 Column \(Base\)" on page 291](#page-290-0)
- ["Applet Form 4 Column \(Edit/New\)" on page 294](#page-293-0)
- ["Applet Form 4-Col \(No Record Nav\)" on page 296](#page-295-0)

**Siebel Developer's Reference** Version 8.0, Rev. B **270** 

- ["Applet List Edit \(Edit/New/Query\)" on page 299](#page-298-0)
- ["Applet Wizard" on page 302](#page-301-0)
- ["Error Page" on page 303](#page-302-0)
- ["Popup Form" on page 304](#page-303-0)
- ["SmartScript Player Applet \(Player Only\)" on page 305](#page-304-0)
- ["Applet Tree 2" on page 306](#page-305-0)
- ["Applet Tree Marketing" on page 308](#page-307-0)
- ["Smart Script Player Applet \(Tree Only\)" on page 309](#page-308-0)
- ["Applet Calendar Daily \(Portal\)" on page 309](#page-308-1)
- ["eCalendar Daily Applet" on page 311](#page-310-0)
- ["eCalendar Monthly Applet" on page 312](#page-311-0)
- ["eCalendar Weekly Applet" on page 314](#page-313-0)
- ["Service Calendar Applet" on page 315](#page-314-0)
- ["Applet Chart" on page 316](#page-315-0)

## <span id="page-270-0"></span>**Applet Form Grid Layout**

Web template file: CCAppletFormGridLayout.swt

This is the applet Web template that supports grid-based layout of controls on form applets, as shown in [Figure 20.](#page-270-1) It uses <swe: form-applet-layout> tag as a placeholder for all controls on a form applet, providing you with the ability to modify the layout of the controls using the Web Layout Editor in Siebel Tools.

| -1-                         |
|-----------------------------|
|                             |
| ,,,,,,,,,,,,,,,,,,,,,,,,,,  |
| ,,,,,,,,,,,,,,,,,,,,,,,,,,  |
| ,,,,,,,,,,,,,,,,,,,,,,,,,,, |
| ,,,,,,,,,,,,,,,,,,,,,,,,,,, |
| ,,,,,,,,,,,,,,,,,,,,,,,,,,  |
| ,,,,,,,,,,,,,,,,,,,,,,,,,,, |
| ,,,,,,,,,,,,,,,,,,,,,,,,,,, |
| ,,,,,,,,,,,,,,,,,,,,,,,,,,, |
| ,,,,,,,,,,,,,,,,,,,,,,,,,,, |

<span id="page-270-1"></span>Figure 20. Applet Form Grid Layout

## **Includes Tree**

CCAppletFormGridLayout.swt

CCApplet\_NamedSpacer.swt

CCTitle\_Named.swt

CCFormButtonsTop.swt

## CCButtons.swt

[Table 27](#page-271-0) lists the controls that can be mapped to the header region of the Applet Form Grid Layout template.

<span id="page-271-0"></span>Table 27. Mappable Items for CCAppletFormGridLayout.swt

| <b>ID</b>      | <b>Description</b>      |
|----------------|-------------------------|
| $\overline{2}$ | <b>Back</b>             |
| 106            | Query                   |
| 107            | Go (ExecuteQuery)       |
| 108            | Cancel (Query)          |
| 109-111        | Control                 |
| 121            | First                   |
| 122            | Previous                |
| 123            | <b>Next</b>             |
| 124            | Last                    |
| 125            | Info-Button             |
| 131            | <b>New</b>              |
| 132            | Edit                    |
| 133            | <b>Delete</b>           |
| 134            | Reset                   |
| 135            | Cancel                  |
| 136            | Save                    |
| 139-143        | Control                 |
| 150-152        | Control                 |
| 160-164        | Control                 |
| 192            | Label                   |
| 194            | Label                   |
| 580            | New - shows only in SI  |
| 599            | Save - shows only in HI |
| 1500           | <b>Required Legend</b>  |

# <span id="page-272-0"></span>**Applet Popup Form Grid Layout**

Web template file: CCAppletPopupFormGridLayout.swt

This is the applet Web template that supports grid-based layout of controls for pop-up applets, as shown in [Figure 21.](#page-272-2) It uses <swe: form-appl et-layout> tag as a placeholder for all controls on a Popup form applet, providing you with the ability to modify the layout of the controls using the Web Layout Editor in Siebel Tools.

| ,,,,,,,,,,,,,,,,,,,,,,,,,,,   |  |
|-------------------------------|--|
| ,,,,,,,,,,,,,,,,,,,,,,,,,,,   |  |
| ,,,,,,,,,,,,,,,,,,,,,,,,,,,,  |  |
| ,,,,,,,,,,,,,,,,,,,,,,,,,,    |  |
| ,,,,,,,,,,,,,,,,,,,,,,,,,,,,  |  |
| ,,,,,,,,,,,,,,,,,,,,,,,,,,,   |  |
| ,,,,,,,,,,,,,,,,,,,,,,,,,,,,  |  |
| ,,,,,,,,,,,,,,,,,,,,,,,,,,,   |  |
| ,,,,,,,,,,,,,,,,,,,,,,,,,,,   |  |
| ,,,,,,,,,,,,,,,,,,,,,,,,,,,,, |  |
|                               |  |
|                               |  |
|                               |  |

<span id="page-272-2"></span>Figure 21. Applet Popup Form Grid Layout

## **Includes Tree**

CCAppletPopupFormGridLayout.swt

CCApplet\_NamedSpacer.swt

CCButtons.swt

CCButtons\_Popup.swt

The items listed in [Table 28](#page-272-1) can be mapped to the footer region of the Applet Popup Form Grid Layout template.

<span id="page-272-1"></span>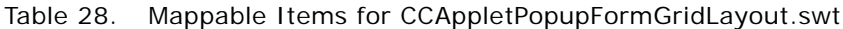

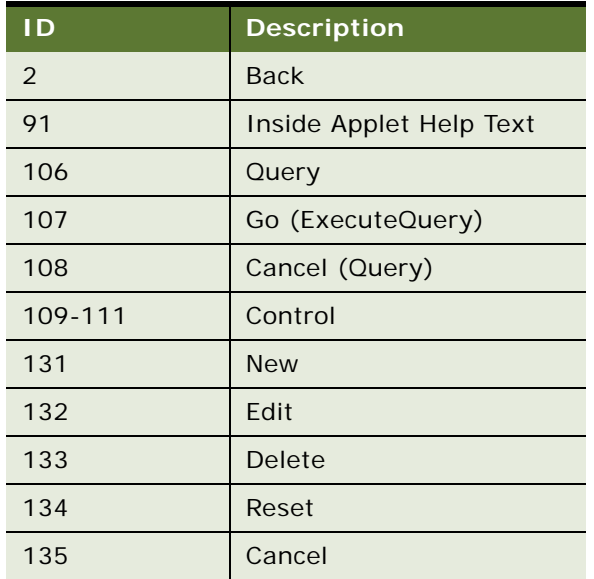

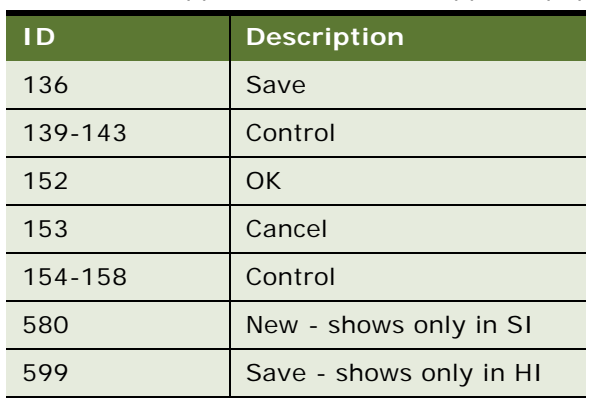

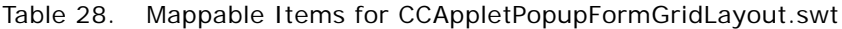

# <span id="page-273-0"></span>**Applet List (Base/EditList)**

Web template file: CCAppletList\_B\_EL.swt

This is the standard list template for lists in base or editlist modes, as shown in [Figure 22.](#page-273-1) A list can typically display between 7-10 visible columns. It is possible to map more visible columns, but this is not recommended as they may appear off screen. The template supports mapping up to 80 fields, but this is done so that you may mark the majority as available but hidden. Fields marked as such do not appear by default in the list but appear in the columns displayed dialog.

**NOTE:** For Columns Displayed to appear in the applet's Menu drop-down list (static drop-down), the applet mode must be Edit List. In addition, the applet mode for that applet in the parent view's View Web Template Items must also be Edit List.

| -- |  | ana sa sa sanang sanang sanang |  |
|----|--|--------------------------------|--|
|    |  |                                |  |
|    |  |                                |  |
|    |  |                                |  |
|    |  |                                |  |
|    |  |                                |  |

<span id="page-273-1"></span>Figure 22. Applet List (Base/EditList)

## **Includes Tree**

CCAppletList\_B\_EL.swt

CCApplet\_NamedSpacer.swt

CCTitle\_Named.swt

CCTitle.swt

CCListButtonsTop.swt

CCButtons.swt

CCRecordNav. swt

**ID Description**

CCTogglebar\_drop.swt

CCListButtonsTopRight.swt

CCListHeader.swt

CCListBody.swt

132 Edit 133 Delete 134 Reset 135 Cancel 136 Save 139-143 Control 142-143 Control

144 Selected Row

147 **Pick Control** 

145 Control 146 Save

150-151 Control 160-164 Control 501-540 Field

[Table 29](#page-274-0) lists the mappable items for this template.

| ט ו     | <b>Description</b> |
|---------|--------------------|
| 106     | Query              |
| 107     | Go (ExecuteQuery)  |
| 108     | Cancel (Query)     |
| 109-111 | Control            |
| 121     | First              |
| 122     | Previous           |
| 123     | <b>Next</b>        |
| 124     | Last               |
| 131     | <b>New</b>         |

<span id="page-274-0"></span>Table 29. Mappable Items for CCAppletList\_B\_EL.swt

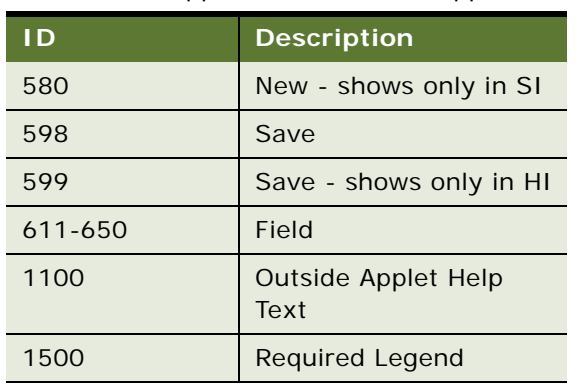

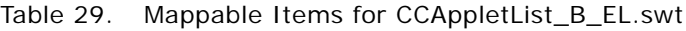

# <span id="page-275-0"></span>**Applet List Inverted**

Web template file: CCAppletListInverted.swt

This is a specialized list applet most commonly used to create comparison lists. See [Figure 23](#page-275-1) for an example. The list's x- and y-axes are flipped so that column headers run down the left side of the list. The optimal number of records shown in this type of list is three to five at a time. The list supports record navigation so it is possible to page through larger record sets.

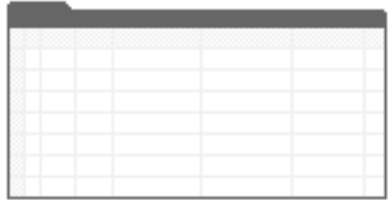

<span id="page-275-1"></span>Figure 23. Applet List Inverted

## **Includes Tree**

CCAppletListInverted.swt

CCApplet\_NamedSpacer.swt

CCTitle\_Named.swt

CCTitle.swt

CCListButtonsTop.swt

CCButtons.swt

CCRecordNav. swt

CCTogglebar\_drop.swt

CCListButtonsTopRight.swt

CCListBodyInverted.swt

[Table 30](#page-276-0) lists the mappable items for this template.

<span id="page-276-0"></span>Table 30. Mappable Items for CCAppletListInverted.swt

| 106<br>Query<br>Go (ExecuteQuery)<br>107<br>108<br>Cancel (Query)<br>Control<br>109-111<br>121<br>First<br>122<br>Previous<br>123<br><b>Next</b><br>124<br>Last<br>131<br><b>New</b><br>132<br>Edit<br>133<br><b>Delete</b><br>134<br>Reset<br>Cancel<br>135<br>136<br>Save<br>Control<br>139-143<br>150-152<br>Control<br>Control<br>160-164<br>499<br><b>Record Title Row</b><br>501-520<br>Control<br>New - shows only in SI<br>580<br>599<br>Save - shows only in HI<br>1100<br>Outside Applet Help Text<br>1500<br><b>Required Legend</b> | <b>ID</b> | <b>Description</b> |
|----------------------------------------------------------------------------------------------------|-----------|--------------------|
|                                                                                                    |           |                    |
|                                                                                                    |           |                    |
|                                                                                                    |           |                    |
|                                                                                                    |           |                    |
|                                                                                                    |           |                    |
|                                                                                                    |           |                    |
|                                                                                                    |           |                    |
|                                                                                                    |           |                    |
|                                                                                                    |           |                    |
|                                                                                                    |           |                    |
|                                                                                                    |           |                    |
|                                                                                                    |           |                    |
|                                                                                                    |           |                    |
|                                                                                                    |           |                    |
|                                                                                                    |           |                    |
|                                                                                                    |           |                    |
|                                                                                                    |           |                    |
|                                                                                                    |           |                    |
|                                                                                                    |           |                    |
|                                                                                                    |           |                    |
|                                                                                                    |           |                    |
|                                                                                                    |           |                    |
|                                                                                                    |           |                    |

## <span id="page-277-0"></span>**Applet List Message**

Web template file: CCAppletListMessage.swt

Applet List Message, shown in [Figure 24](#page-277-1), is frequently used on home pages to emphasize breaking news or timely information. Each record displays a round bullet and provides a placeholder for a link and short descriptive text.

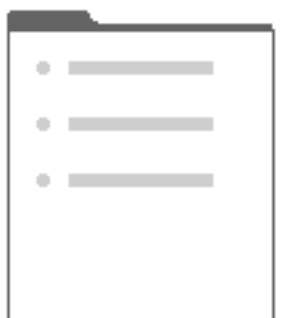

<span id="page-277-1"></span>Figure 24. Applet List Message

The template supports a mappable title (90/184) and layout controls.

#### **Includes Tree**

CCAppletListMessage.swt

CCApplet\_Spacer.swt

CCLayoutTitlePortal.swt

CCApplet\_Spacer.swt

CCLayoutButtons.swt

CCBottomApplet.swt

CCTitle\_Portal.swt

CCLayoutButtons.swt

CCListButtonsTopNoRecNav.swt

CCButtons.swt

CCListButtonsTopRight.swt

CCListBodyBullet.swt

CCBottomApplet.swt

[Table 31](#page-278-0) lists the mappable items for this template.

| ĪD             | <b>Description</b>       |
|----------------|--------------------------|
| $\overline{2}$ | <b>Back</b>              |
| 90             | <b>Title</b>             |
| 106            | Query                    |
| 107            | Go (ExecuteQuery)        |
| 108            | Cancel (Query)           |
| 109-111        | Control                  |
| 131            | <b>New</b>               |
| 132            | Edit                     |
| 133            | <b>Delete</b>            |
| 134            | Reset                    |
| 135            | Cancel                   |
| 136            | Save                     |
| 139-143        | Control                  |
| 150-151        | Control                  |
| 157            | Label                    |
| 160-164        | Control                  |
| 184            | <b>Drilldown Title</b>   |
| 203            | MinimizeApplet           |
| 204            | MaximizeApplet           |
| 207            | MoveAppletUp             |
| 208            | MoveAppletDown           |
| 211            | ShowApplet               |
| 212            | HideApplet               |
| 501            | Field                    |
| 502-511        | Field                    |
| 555            | Label                    |
| 580            | New - shows only in SI   |
| 599            | Save - shows only in HI  |
| 1100           | Outside Applet Help Text |

<span id="page-278-0"></span>Table 31. Mappable Items for CCAppletListMessage.swt

## <span id="page-279-0"></span>**Applet List Portal**

Web template file: CCAppletListPortal.swt

This is the standard list template, shown in [Figure 25](#page-279-1). It is to be used on portal pages. This list presents a title, layout controls, and an optional line of buttons beneath the title. ID90/184 supports a mappable title suitable for drilldown to a related view.

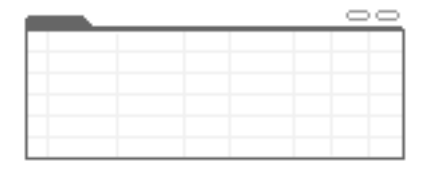

<span id="page-279-1"></span>Figure 25. Applet List Portal

## **Includes Tree**

CCAppletListPortal.swt

CCApplet\_Spacer.swt

CCLayoutTitlePortal.swt

CCApplet\_Spacer.swt

CCLayoutButtons.swt

CCBottomApplet.swt

CCTitle\_Portal.swt

CCLayoutButtons.swt

CCListButtonsTopNoRecNav.swt

CCButtons.swt

CCListButtonsTopRight.swt

CCListHeaderNoSort.swt

CCListBodyNoRowHilite.swt

CCBottomApplet.swt

[Table 32](#page-280-0) lists the mappable items for this template.

| ID             | <b>Description</b>     |
|----------------|------------------------|
| $\overline{2}$ | <b>Back</b>            |
| 90             | <b>Title</b>           |
| 106            | Query                  |
| 107            | Go (ExecuteQuery)      |
| 108            | Cancel (Query)         |
| 109-111        | Control                |
| 131            | <b>New</b>             |
| 132            | Edit                   |
| 133            | <b>Delete</b>          |
| 134            | Reset                  |
| 135            | Cancel                 |
| 136            | Save                   |
| 139-143        | Control                |
| 142-143        | Control                |
| 144            | <b>Selected Row</b>    |
| 145            | Control                |
| 146            | Save                   |
| 147            | <b>Pick Control</b>    |
| 150-151        | Control                |
| 157            | Label                  |
| 160-164        | Control                |
| 184            | <b>Drilldown Title</b> |
| 203            | MinimizeApplet         |
| 204            | MaximizeApplet         |
| 207            | MoveAppletUp           |
| 208            | MoveAppletDown         |
| 211            | ShowApplet             |
| 212            | HideApplet             |
| 501-540        | Field                  |

<span id="page-280-0"></span>Table 32. Mappable Items for CCAppletListPortal.swt

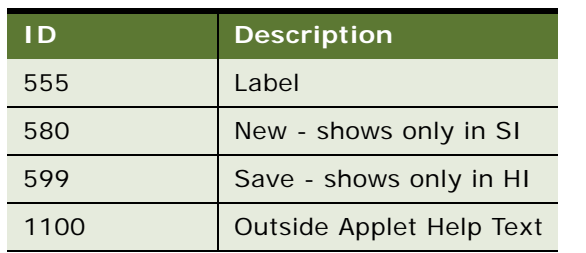

## Table 32. Mappable Items for CCAppletListPortal.swt

# <span id="page-281-0"></span>**Applet List Portal (Graphical)**

Web template file: CCAppletListPortalGraphical.swt

This list template, shown in [Figure 26,](#page-281-1) can be used on portal pages. This list presents a title, layout controls, and an optional line of buttons beneath the title. ID 90/184 supports a mappable title suitable for drilling down to a related view. This is a specialized list template in that it can display a graphical applet title treatment. Map the applet image to ID 89. Map the applet title to ID 90.

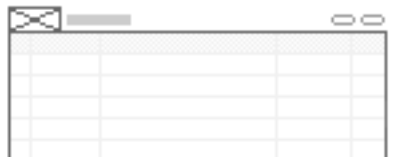

<span id="page-281-1"></span>Figure 26. Applet List Portal (Graphical)

### **Includes Tree**

CCAppletListPortalGraphical.swt

CCApplet\_Spacer.swt

CCLayoutTitlePortal.swt

CCApplet\_Spacer.swt

CCLayoutButtons.swt

CCBottomApplet.swt

CCTitle\_PortalGraphical.swt

CCLayoutButtons.swt

CCListButtonsTopNoRecNav.swt

CCButtons.swt

CCListButtonsTopRight.swt

CCListHeaderNoSort.swt

CCListBodyNoRowHilite.swt

CCBottomApplet.swt

[Table 33](#page-282-0) lists the mappable items for this template.

<span id="page-282-0"></span>Table 33. Mappable Items for CCAppletListPortalGraphical.swt

| ID.     | <b>Description</b>  |
|---------|---------------------|
| 2       | <b>Back</b>         |
| 89      | Image               |
| 90      | Title               |
| 106     | Query               |
| 107     | Go (ExecuteQuery)   |
| 108     | Cancel (Query)      |
| 109-111 | Control             |
| 131     | <b>New</b>          |
| 132     | Edit                |
| 133     | Delete              |
| 134     | Reset               |
| 135     | Cancel              |
| 136     | Save                |
| 139-143 | Control             |
| 142-143 | Control             |
| 144     | <b>Selected Row</b> |
| 145     | Control             |
| 146     | Save                |
| 147     | <b>Pick Control</b> |
| 150-151 | Control             |
| 157     | Label               |
| 160-164 | Control             |
| 184     | Drilldown Title     |
| 203     | MinimizeApplet      |
| 204     | MaximizeApplet      |
| 207     | MoveAppletUp        |
| 208     | MoveAppletDown      |

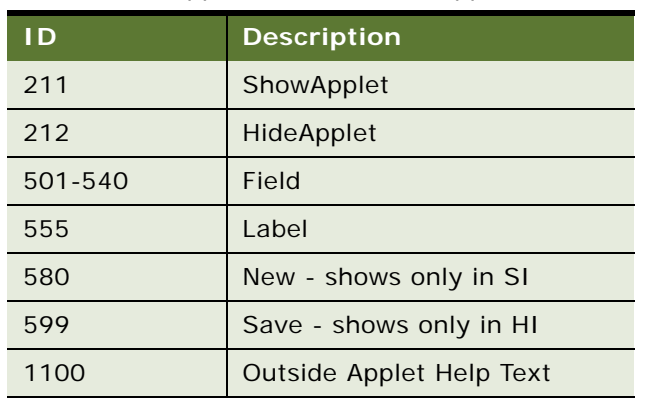

### Table 33. Mappable Items for CCAppletListPortalGraphical.swt

## <span id="page-283-0"></span>**Applet List Search Results**

Web template file: CCAppletListSearchResults.swt

This applet, shown in [Figure 27,](#page-283-1) defines the search results list found in the Search Center pane. To conserve vertical real estate the applet title is embedded in the button bar, to the right of the menu button.

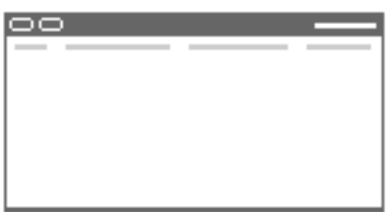

<span id="page-283-1"></span>Figure 27. Applet List Search Results

## **Includes Tree**

CCAppl etLi stSearchResults.swt

CCButtons.swt

CCRecordNav.swt

CCListHeader.swt

CCLi stBodySearchResults.swt

[Table 34](#page-284-0) lists the mappable items for this template.

| $\overline{1}$ | <b>Description</b>      |
|----------------|-------------------------|
| $\overline{2}$ | <b>Back</b>             |
| 106            | Query                   |
| 107            | Go (ExecuteQuery)       |
| 108            | Cancel (Query)          |
| 109-111        | Control                 |
| 121            | First                   |
| 122            | Previous                |
| 123            | <b>Next</b>             |
| 124            | Last                    |
| 131            | <b>New</b>              |
| 132            | Edit                    |
| 133            | Delete                  |
| 134            | Reset                   |
| 135            | Cancel                  |
| 136            | Save                    |
| 139-143        | Control                 |
| 142-143        | Control                 |
| 144            | Select                  |
| 145            | Control                 |
| 146            | Control                 |
| 147            | Pick                    |
| 501-540        | Control                 |
| 580            | New - shows only in SI  |
| 599            | Save - shows only in HI |
| 611-640        | Control                 |

<span id="page-284-0"></span>Table 34. Mappable Items for CCAppletListSearchResults.swt

## <span id="page-285-0"></span>**Applet List Totals (Base/EditList)**

Web template file: CCAppletListTotals\_B\_EL.swt

This is the standard list template for lists in base or editlist modes. See [Figure 28](#page-285-1) for an example. A list can typically display between 7-10 visible columns. It is possible to map more visible columns, but this is not recommended as they may appear off screen. The template supports mapping up to 40 fields, but this is done so that you may mark the majority as available but hidden. Fields marked as such do not appear by default in the list but appear in the columns displayed dialog.

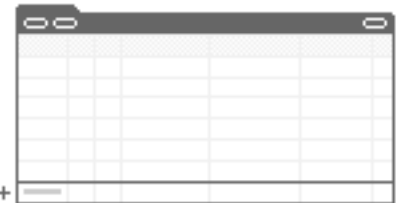

<span id="page-285-1"></span>Figure 28. Applet List Totals

## **Includes Tree**

CCAppletListTotals\_B\_EL.swt

CCApplet\_NamedSpacer.swt

CCTitle\_Named.swt

CCTitle.swt

CCListButtonsTop.swt

CCButtons.swt

CCRecordNav. swt

CCTogglebar\_drop.swt

CCListButtonsTopRight.swt

CCLi stHeaderTotal s. swt

CCListBodyTotals.swt

[Table 35](#page-285-2) lists the mappable items for this template.

<span id="page-285-2"></span>Table 35. Mappable Items for CCAppletListTotals\_B\_EL.swt

| l D | <b>Description</b> |  |
|-----|--------------------|--|
| 106 | Query              |  |
| 107 | Go (ExecuteQuery)  |  |

|           | יי יין יי                |
|-----------|--------------------------|
| <b>ID</b> | <b>Description</b>       |
| 108       | Cancel (Query)           |
| 109-111   | Control                  |
| 121       | First                    |
| 122       | Previous                 |
| 123       | <b>Next</b>              |
| 124       | Last                     |
| 131       | <b>New</b>               |
| 132       | Edit                     |
| 133       | Delete                   |
| 134       | Reset                    |
| 135       | Cancel                   |
| 136       | Save                     |
| 139-143   | Control                  |
| 142-143   | Control                  |
| 144       | <b>Selected Row</b>      |
| 145       | Control                  |
| 146       | Save                     |
| 147       | <b>Pick Control</b>      |
| 150-151   | Control                  |
| 160-164   | Control                  |
| 199       | <b>Totals Label</b>      |
| 501-540   | Control                  |
| 580       | New - shows only in SI   |
| 599       | Save - shows only in HI  |
| 611-650   | Control                  |
| 1100      | Outside Applet Help Text |
| 1500      | <b>Required Legend</b>   |
|           |                          |

Table 35. Mappable Items for CCAppletListTotals\_B\_EL.swt

## <span id="page-287-0"></span>**Popup List**

Web template file: CCPopupList.swt

This template defines the list treatment used in the Base or Edit List pop-up modes. See [Figure 29](#page-287-1) for an example.

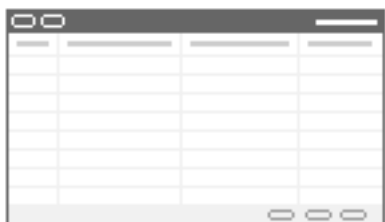

<span id="page-287-1"></span>Figure 29. Popup List

## **Includes Tree**

CCPopupList.swt

CCListButtonsTop.swt

CCButtons.swt

CCRecordNav.swt

CCTogglebar\_drop.swt

CCListButtonsTopRight.swt

CCListHeader.swt

CCListBody.swt

CCButtons\_Popup.swt

[Table 36](#page-287-2) lists the mappable items for this template.

| ID.           | <b>Description</b> |
|---------------|--------------------|
| $\mathcal{P}$ | <b>Back</b>        |
| 106           | Query              |
| 107           | Go (ExecuteQuery)  |
| 108           | Cancel (Query)     |
| 109-111       | Control            |
| 121           | First              |
| 122           | Previous           |

<span id="page-287-2"></span>Table 36. Mappable Items for CCPopupList.swt
| mappable riefind for oor opapelst. |                         |  |
|------------------------------------|-------------------------|--|
| <b>ID</b>                          | <b>Description</b>      |  |
| 123                                | <b>Next</b>             |  |
| 124                                | Last                    |  |
| 131                                | <b>New</b>              |  |
| 132                                | Edit                    |  |
| 133                                | <b>Delete</b>           |  |
| 134                                | Reset                   |  |
| 135                                | Cancel                  |  |
| 136                                | Save                    |  |
| 139-143                            | Control                 |  |
| 144                                | <b>Selected Row</b>     |  |
| 145                                | Control                 |  |
| 146                                | Save (Optional)         |  |
| 147                                | Pick                    |  |
| 150-151                            | Control                 |  |
| 152                                | OK                      |  |
| 153                                | Cancel                  |  |
| 154-158                            | Control                 |  |
| 160-164                            | Control                 |  |
| 501-540                            | Field                   |  |
| 580                                | New - shows only in SI  |  |
| 598                                | Save- shows only in SI  |  |
| 599                                | Save - shows only in HI |  |
| 611-650                            | Control                 |  |
|                                    |                         |  |

Table 36. Mappable Items for CCPopupList.swt

## **Applet Form 1 Column Light (Base/Edit/New)**

Web template file: CCAppletForm1ColLight\_B\_E\_N.swt

The template is a lightweight one-column form template where the label appears above the field value, as shown in [Figure 30](#page-289-0). Fields support required field indicators. The template is designed for use in narrow columns such as on home page views. It supports the standard applications styles: Parent, Child, and Grandchild. Buttons appear at the bottom of this applet. Applet title is derived from the applet object's title property.

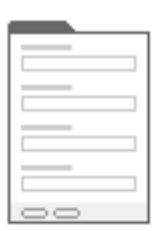

<span id="page-289-0"></span>Figure 30. Applet Form 1 Column Light (Base/Edit/New)

#### **Includes Tree**

CCAppletForm1ColLight\_B\_E\_N.swt

CCApplet\_NamedSpacer.swt

CCTitle\_Named.swt

CCTitle.swt

CCForm1Col BodyLight.swt

dCCFormButtonsBottom.swt

dCCButtons\_Form.swt

[Table 37](#page-289-1) lists the mappable items for this template.

| I D           | <b>Description</b>      |
|---------------|-------------------------|
| $\mathcal{P}$ | Back                    |
| 91            | Inside Applet Help Text |
| 106           | Query                   |
| 107           | Go (ExecuteQuery)       |
| 108           | Cancel (Query)          |
| 109-110       | Control                 |
| 131           | <b>New</b>              |

<span id="page-289-1"></span>Table 37. Mappable Items for CCAppletForm1ColLight\_B\_E\_N.swt

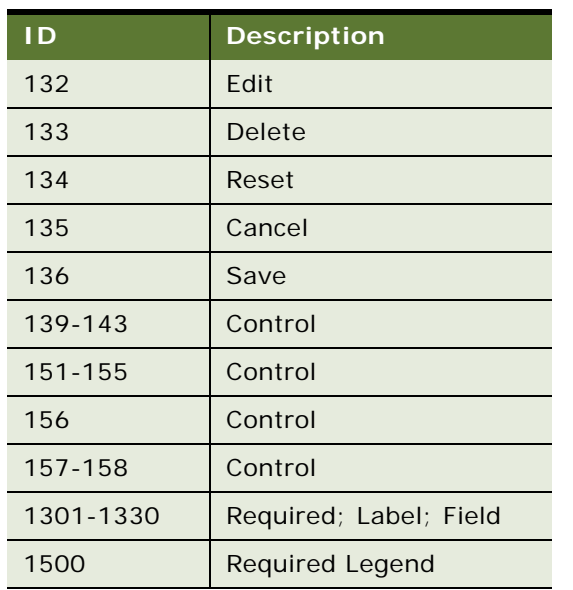

Table 37. Mappable Items for CCAppletForm1ColLight\_B\_E\_N.swt

# **Applet Form 4 Column (Base)**

Web template file: CCAppletForm4Col\_B.swt

This is the standard four-column form template for forms in base mode, as shown in [Figure 31.](#page-290-0) Fields can be mapped to up to four columns. Labels appear above field values. Validation errors appear at the top of the form. Instructional text can be added to ID 91; it spans all four columns. The form defines a large number of control placeholders, some spanning one column, some spanning two columns, and some spanning all four columns. The standard applet styles are supported.

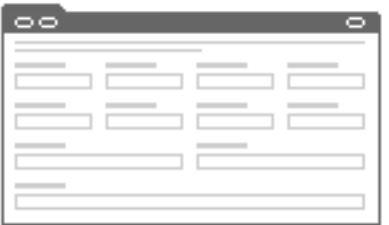

<span id="page-290-0"></span>Figure 31. Applet Form 4 Column (Base)

#### **Includes Tree**

CCAppletForm4Col\_B.swt

CCApplet\_NamedSpacer.swt

CCTitle\_Named.swt

CCTitle.swt

CCFormButtonsTop.swt

CCButtons.swt

CCRecordNav. swt

CCTogglebar\_drop.swt

CCFormButtonsTopRight.swt

CCForm4Col Body.swt

[Table 38](#page-291-0) lists the mappable items for this template.

| <b>ID</b> | <b>Description</b>      |
|-----------|-------------------------|
| 2         | <b>Back</b>             |
| 91        | Inside Applet Help Text |
| 106       | Query                   |
| 107       | Go (ExecuteQuery)       |
| 108       | Cancel (Query)          |
| 109-111   | Control                 |
| 121       | First                   |
| 122       | Previous                |
| 123       | <b>Next</b>             |
| 124       | Last                    |
| 125       | Info-Button             |
| 131       | <b>New</b>              |
| 132       | Edit                    |
| 133       | <b>Delete</b>           |
| 134       | Reset                   |
| 135       | Cancel                  |
| 136       | Save                    |
| 139-143   | Control                 |
| 150-152   | Control                 |
| 160-164   | Control                 |
| 192       | Label                   |
| 194       | Label                   |

<span id="page-291-0"></span>Table 38. Mappable Items for CCAppletForm4Col\_B.swt

| ID        | <b>Description</b>                                 |
|-----------|----------------------------------------------------|
| 580       | New - shows only in SI                             |
| 599       | Save - shows only in HI                            |
| 1001-1009 | FormSection                                        |
| 1020      | FormSection                                        |
| 1296-1300 | Required; Label: 2-Column Wide Field               |
| 1301-1310 | Required; Label; Field                             |
| 1311-1315 | Required; Label: 2-Column Wide Field               |
| 1316-1330 | Required; Label; Field                             |
| 1331-1335 | Required; Label: 2-Column Wide Field               |
| 1336-1340 | Required; 4-Column Wide Label; 4-Column Wide Field |
| 1360-1374 | Required; Label; Field                             |
| 1500      | <b>Required Legend</b>                             |
| 1801-1810 | Required; Label; Field                             |
| 1816-1830 | Required; Label; Field                             |
| 1860-1874 | Required; Label; Field                             |
| 2001-2009 | FormSection                                        |
| 2296-2300 | Required; Label: 2-Column Wide Field               |
| 2301-2310 | Required; Label; Field                             |
| 2316-2330 | Required; Label; Field                             |
| 2331-2335 | Required; Label: 2-Column Wide Field               |
| 2360-2374 | Required; Label; Field                             |
| 2801-2810 | Required; Label; Field                             |
| 2811-2815 | Required; Label: 2-Column Wide Field               |
| 2816-2830 | Required; Label; Field                             |
| 2860-2874 | Required; Label; Field                             |

Table 38. Mappable Items for CCAppletForm4Col\_B.swt

## **Applet Form 4 Column (Edit/New)**

Web template file: CCAppletForm4Col\_E\_N.swt

This is the standard four-column form template for forms shown in edit or new mode, as shown in [Figure 32.](#page-293-0) Fields can be mapped up to four columns. Labels appear above field values. Validation errors appear at the top of the form. Instructional text can be added to ID 91; it spans all four columns. The form defines a large number of control placeholders, some spanning one column, some spanning two columns, and some spanning all four columns. The standard applet styles are supported.

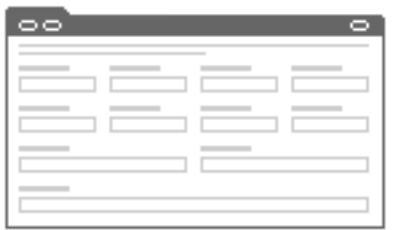

<span id="page-293-0"></span>Figure 32. Applet Form 4 Column (Edit/New)

### **Includes Tree**

CCAppletForm4Col\_E\_N.swt

CCApplet\_NamedSpacer.swt

CCTitle\_Named.swt

CCTitle.swt

CCFormButtonsTop.swt

CCButtons.swt

CCRecordNav. swt

CCTogglebar\_drop.swt

CCFormButtonsTopRight.swt

CCForm4Col Body. swt

[Table 39](#page-293-1) lists the mappable items for this template.

<span id="page-293-1"></span>Table 39. Mappable Items for CCAppletForm4Col\_E\_N.swt

| ΙD             | <b>Description</b>      |
|----------------|-------------------------|
|                | <b>Back</b>             |
| Q <sub>1</sub> | Inside Applet Help Text |

| ID        | <b>Description</b>                                 |
|-----------|----------------------------------------------------|
| 106       | Query                                              |
| 107       | Go (ExecuteQuery)                                  |
| 108       | Cancel (Query)                                     |
| 109-111   | Control                                            |
| 121       | First                                              |
| 122       | Previous                                           |
| 123       | <b>Next</b>                                        |
| 124       | Last                                               |
| 125       | Info-Button                                        |
| 131       | <b>New</b>                                         |
| 132       | Edit                                               |
| 133       | <b>Delete</b>                                      |
| 134       | Reset                                              |
| 135       | Cancel                                             |
| 136       | Save                                               |
| 139-143   | Control                                            |
| 150-152   | Control                                            |
| 160-164   | Control                                            |
| 192       | Label                                              |
| 194       | Label                                              |
| 580       | New - shows only in SI                             |
| 599       | Save - shows only in HI                            |
| 1001-1009 | FormSection                                        |
| 1020      | FormSection                                        |
| 1296-1300 | Required; Label: 2-Column Wide Field               |
| 1301-1310 | Required; Label; Field                             |
| 1311-1315 | Required; Label: 2-Column Wide Field               |
| 1316-1330 | Required; Label; Field                             |
| 1331-1335 | Required; Label: 2-Column Wide Field               |
| 1336-1340 | Required; 4-Column Wide Label; 4-Column Wide Field |
| 1360-1374 | Required; Label; Field                             |

Table 39. Mappable Items for CCAppletForm4Col\_E\_N.swt

| <b>ID</b> | <b>Description</b>                   |
|-----------|--------------------------------------|
| 1500      | <b>Required Legend</b>               |
| 1801-1810 | Required; Label; Field               |
| 1816-1830 | Required; Label; Field               |
| 1860-1874 | Required; Label; Field               |
| 2001-2009 | <b>FormSection</b>                   |
| 2296-2300 | Required; Label: 2-Column Wide Field |
| 2301-2310 | Required; Label; Field               |
| 2316-2330 | Required; Label; Field               |
| 2331-2335 | Required; Label: 2-Column Wide Field |
| 2360-2374 | Required; Label; Field               |
| 2801-2810 | Required; Label; Field               |
| 2811-2815 | Required; Label: 2-Column Wide Field |
| 2816-2830 | Required; Label; Field               |
| 2860-2874 | Required; Label; Field               |

Table 39. Mappable Items for CCAppletForm4Col\_E\_N.swt

## **Applet Form 4-Col (No Record Nav)**

Web template file: CCAppletForm4Col\_NoRecNav.swt

This is the standard four-column form template for forms in edit or new mode, as shown in [Figure 33.](#page-295-0) Fields can be mapped up to four columns. Labels appear above field values. Validation errors appear at the top of the form. Instructional text can be added to ID 91; it spans all four columns.

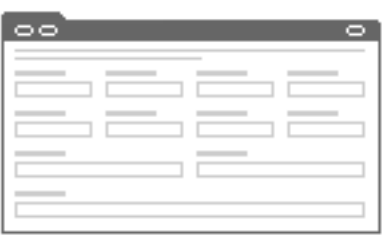

<span id="page-295-0"></span>Figure 33. Applet Form 4-Col (No Record Nav)

The form defines a large number of control placeholders, some spanning one column, some spanning two columns, and some spanning all four columns. The standard applet styles are supported.

Unique to this four-column form template is the absence of record navigation.

### **Includes Tree**

CCAppletForm4Col\_NoRecNav.swt

CCApplet\_NamedSpacer.swt

CCTitle\_Named.swt

CCTitle.swt

CCFormButtonsTopNoRecNav.swt

CCButtons.swt

CCRecordNav. swt

CCTogglebar\_drop.swt

CCFormButtonsTopRight.swt

CCForm4Col Body.swt

[Table 40](#page-296-0) lists the mappable items for this template.

<span id="page-296-0"></span>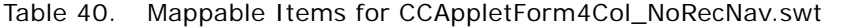

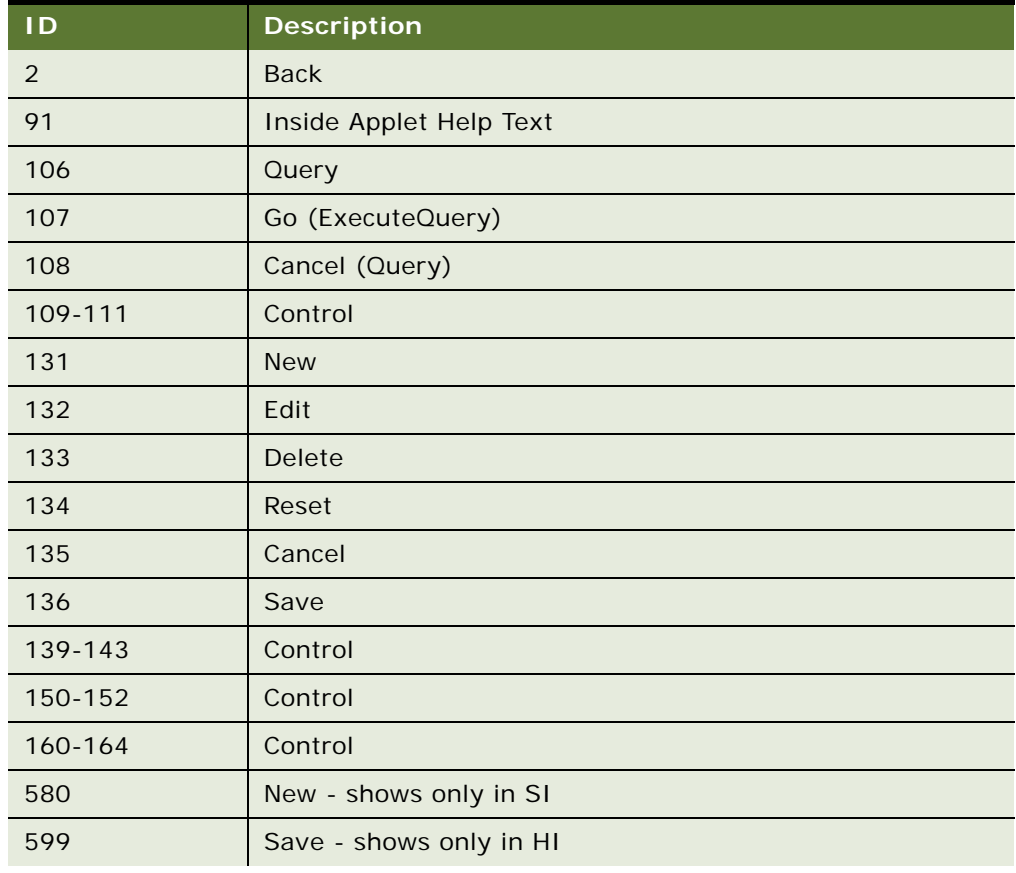

| <b>ID</b> | <b>Description</b>                                 |
|-----------|----------------------------------------------------|
| 1001-1009 | FormSection                                        |
| 1020      | FormSection                                        |
| 1296-1300 | Required; Label: 2-Column Wide Field               |
| 1301-1310 | Required; Label; Field                             |
| 1311-1315 | Required; Label: 2-Column Wide Field               |
| 1316-1330 | Required; Label; Field                             |
| 1331-1335 | Required; Label: 2-Column Wide Field               |
| 1336-1340 | Required; 4-Column Wide Label; 4-Column Wide Field |
| 1360-1374 | Required; Label; Field                             |
| 1500      | <b>Required Legend</b>                             |
| 1801-1810 | Required; Label; Field                             |
| 1816-1830 | Required; Label; Field                             |
| 1860-1874 | Required; Label; Field                             |
| 2001-2009 | FormSection                                        |
| 2296-2300 | Required; Label: 2-Column Wide Field               |
| 2301-2310 | Required; Label; Field                             |
| 2316-2330 | Required; Label; Field                             |
| 2331-2335 | Required; Label: 2-Column Wide Field               |
| 2360-2374 | Required; Label; Field                             |
| 2801-2810 | Required; Label; Field                             |
| 2811-2815 | Required; Label: 2-Column Wide Field               |
| 2816-2830 | Required; Label; Field                             |
| 2860-2874 | Required; Label; Field                             |

Table 40. Mappable Items for CCAppletForm4Col\_NoRecNav.swt

# **Applet List Edit (Edit/New/Query)**

Web template file: CCAppletList\_E\_N\_Q.swt

This is the standard four-column form template for forms shown in edit, new and query mode. See [Figure 34](#page-298-0) for an example. Fields can be mapped to up to four columns. Labels appear above field values. Validation errors appear at the top of the form. Instructional text can be added to ID 91; it spans all four columns.

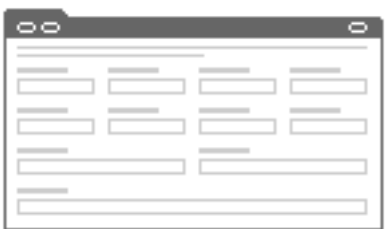

<span id="page-298-0"></span>Figure 34. Applet List Edit (Edit/New/Query)

The form defines a large number of control placeholders, some spanning one column, some spanning two columns and some spanning all four columns. The standard applet styles are supported. It is possible to use other four-column form templates in place of this one. This template remains in the release set so that you may alter its layout and affect change on forms in one mode without affecting form layouts that appear in other modes.

### **Includes Tree**

CCAppletList\_E\_N\_Q.swt CCApplet\_NamedSpacer.swt CCTitle\_Named.swt CCTitle.swt CCFormButtonsTop.swt CCButtons.swt CCRecordNav.swt CCTogglebar\_drop.swt CCFormButtonsTopRight.swt CCList4Col Body.swt

[Table 41](#page-299-0) lists the mappable items for this template.

| $\overline{D}$ | <b>Description</b>                   |
|----------------|--------------------------------------|
| $\overline{2}$ | <b>Back</b>                          |
| 91             | Inside Applet Help Text              |
| 106            | Query                                |
| 107            | Go (ExecuteQuery)                    |
| 108            | Cancel (Query)                       |
| 109-111        | Control                              |
| 121            | First                                |
| 122            | Previous                             |
| 123            | <b>Next</b>                          |
| 124            | Last                                 |
| 125            | Info-Button                          |
| 131            | <b>New</b>                           |
| 132            | Edit                                 |
| 133            | Delete                               |
| 134            | Reset                                |
| 135            | Cancel                               |
| 136            | Save                                 |
| 139-143        | Control                              |
| 150-152        | Control                              |
| 160-164        | Control                              |
| 192            | Label                                |
| 194            | Label                                |
| 580            | New - shows only in SI               |
| 599            | Save - shows only in HI              |
| 1001-1009      | FormSection                          |
| 1020           | FormSection                          |
| 1296-1300      | Required; Label: 2-Column Wide Field |
| 1301-1310      | Required; Label; Field               |
| 1311-1315      | Required; Label: 2-Column Wide Field |

<span id="page-299-0"></span>Table 41. Mappable Items for CCAppletList\_E\_N\_Q.swt

| ID        | <b>Description</b>                                 |
|-----------|----------------------------------------------------|
| 1316-1330 | Required; Label; Field                             |
| 1331-1335 | Required; Label: 2-Column Wide Field               |
| 1336-1340 | Required; 4-Column Wide Label; 4-Column Wide Field |
| 1360-1374 | Required; Label; Field                             |
| 1500      | <b>Required Legend</b>                             |
| 1801-1810 | Required; Label; Field                             |
| 1816-1830 | Required; Label; Field                             |
| 1860-1874 | Required; Label; Field                             |
| 2001-2009 | FormSection                                        |
| 2296-2300 | Required; Label: 2-Column Wide Field               |
| 2301-2310 | Required; Label; Field                             |
| 2311-2315 | Required; Label: 2-Column Wide Field               |
| 2316-2330 | Required; Label; Field                             |
| 2331-2335 | Required; Label: 2-Column Wide Field               |
| 2360-2374 | Required; Label; Field                             |
| 2801-2810 | Required; Label; Field                             |
| 2816-2830 | Required; Label; Field                             |
| 2860-2874 | Required; Label; Field                             |

Table 41. Mappable Items for CCAppletList\_E\_N\_Q.swt

# **Applet Wizard**

Web template file: CCAppletFormWizard.swt

This applet is used by SmartScript applets and application wizards. See [Figure 35](#page-301-0) for an example. Buttons appear at the bottom of the form, making sure that users move through a procedure before advancing to the next screen. Map the applet title to ID 90. This is done so that each step in your wizard can have its own title. Map outside applet text, such as the name of the running script, to ID 1100.

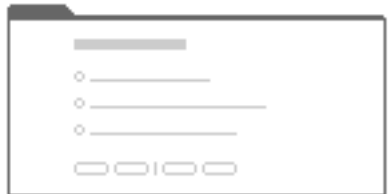

<span id="page-301-0"></span>Figure 35. Applet Wizard

### **Includes Tree**

CCAppletFormWizard.swt

CCTitle\_Mapped.swt

CCForm1Col Body. swt

CCButtons.swt

[Table 42](#page-301-1) lists the mappable items for this template.

#### <span id="page-301-1"></span>Table 42. Mappable Items for CCAppletFormWizard.swt

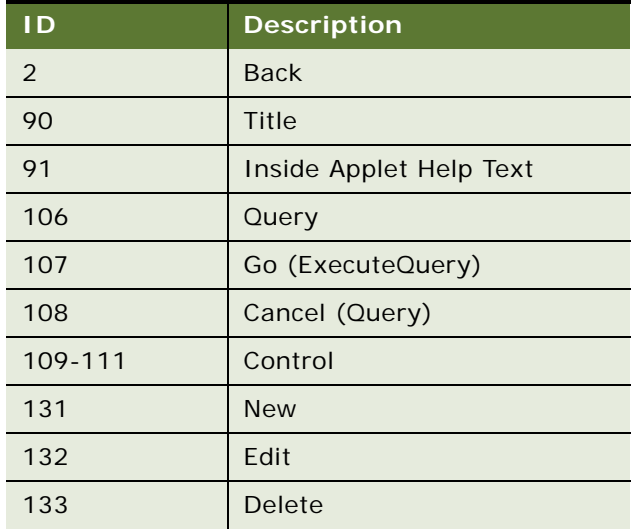

| ID.       | <b>Description</b>       |
|-----------|--------------------------|
| 134       | Reset                    |
| 135       | Cancel                   |
| 136       | Save                     |
| 139-143   | Control                  |
| 184       | Title                    |
| 580       | New - shows only in SI   |
| 599       | Save - shows only in HI  |
| 1100      | Outside Applet Help Text |
| 1301-1350 | Required; Label; Field   |
| 1500      | <b>Required Legend</b>   |
| 2301-2350 | Required; Label; Field   |

Table 42. Mappable Items for CCAppletFormWizard.swt

### **Error Page**

Web template file: CCError.swt

This is the standard template for displaying system errors.

### **Includes Tree**

CCError.swt

CCHTMLHeader.swt

CCBottomApplet.swt

CCHTMLFooter.swt

There are no mappable items for this template.

## **Popup Form**

Web template file: CCPopupForm.swt

This standard pop-up template defines the one-column form treatment used in the base or edit popup modes. See [Figure 36](#page-303-0) for an example.

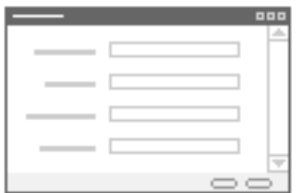

<span id="page-303-0"></span>Figure 36. Popup Form

### **Includes Tree**

CCPopupForm.swt

CCStylesChoice.swt

CCButtons.swt

CCButtons\_Popup.swt

[Table 43](#page-303-1) lists the mappable items for this template.

<span id="page-303-1"></span>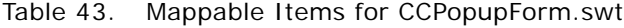

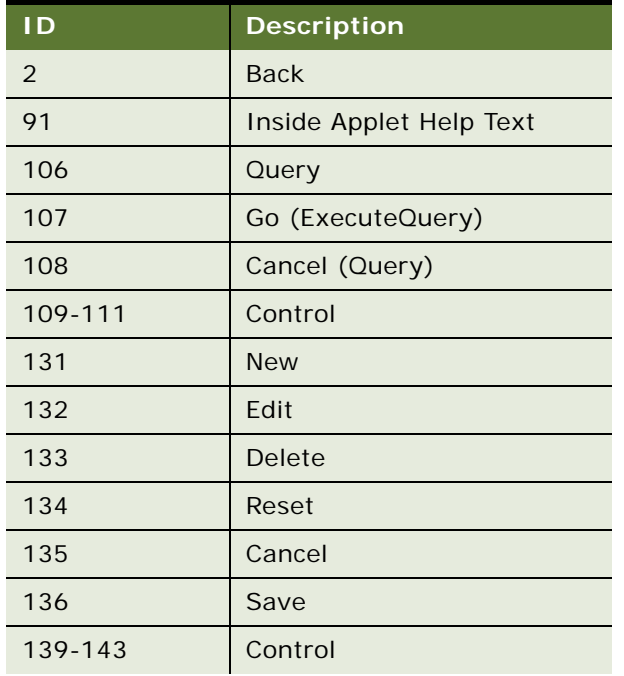

| $\overline{D}$ | <b>Description</b>      |
|----------------|-------------------------|
| 152            | OK                      |
| 153            | Cancel                  |
| 154-158        | Control                 |
| 580            | New - shows only in SI  |
| 599            | Save - shows only in HI |
| 1001-1009      | FormSection             |
| 1090-1099      | Required; Label; field  |
| 1100           | Label With Rule         |
| 1101-1110      | Required; Label; Field  |
| 1111-1115      | Required; Label; Field  |
| 1150           | Label With Rule         |
| 1151-1160      | Required; Label; Field  |
| 1500           | <b>Required Legend</b>  |
| 2001-2002      | FormSection             |
| 2101-2110      | Required; Label; Field  |
| 2111-2115      | Required; Label; Field  |

Table 43. Mappable Items for CCPopupForm.swt

# **SmartScript Player Applet (Player Only)**

Web template file: CCSmartScriptPlayerApplet.swt

This is the standard applet definition for SmartScript applets. See [Figure 37](#page-304-0) for an example.

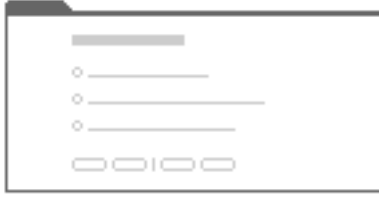

<span id="page-304-0"></span>Figure 37. SmartScript Player Applet (Player Only)

**NOTE:** To encourage form completion, these applets display buttons at the bottom of the form.

#### **Includes Tree**

CCSmartScriptPlayerApplet.swt

[Table 44](#page-305-0) lists the mappable items for this template.

<span id="page-305-0"></span>Table 44. Mappable Items for CCSmartScriptPlayerApplet.swt

|                | <b>Description</b>      |
|----------------|-------------------------|
|                | <b>Finish Script</b>    |
| 2              | <b>Cancel Script</b>    |
| 3              | <b>Previous Section</b> |
| $\overline{4}$ | <b>Next Section</b>     |
| 5              | Save Script             |
| 6              | Save Answers            |
| 1500           | <b>Required Label</b>   |

# **Applet Tree 2**

Web template file: CCAppletTree2.swt

This is a standard tree template that displays applet tab and border treatment. See [Figure 38](#page-305-1) for an example.

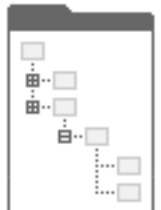

<span id="page-305-1"></span>Figure 38. Applet Tree 2

### **Includes Tree**

CCAppletTree2.swt

CCApplet\_NamedSpacer.swt

CCTitle\_Named.swt

CCTitle.swt

CCListButtonsTopNoRecNav.swt

CCButtons.swt

CCListButtonsTopRight.swt

[Table 45](#page-306-0) lists the mappable items for this template.

**ID Description** 2 Back 106 Query 107 Go (ExecuteQuery) 108 | Cancel (Query) 109-111 Control 131 New 132 Edit 133 Delete 134 Reset 135 | Cancel 136 | Save 139-143 Control 150 Control 151 Control 160-164 Control 580 New - shows only in SI 599 Save - shows only in HI 1100 | Outside Applet Help Text 1500 | Required Legend

<span id="page-306-0"></span>Table 45. Mappable Items for CCAppletTree2.swt

# **Applet Tree Marketing**

Web template file: CCAppletTreeMarketing.swt

This is a specialized tree applet with tab and border treatment. The template includes support for a toggle bar. See [Figure 39](#page-307-0) for an example.

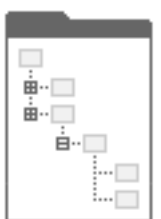

<span id="page-307-0"></span>Figure 39. Applet Tree Marketing

#### **Includes Tree**

CCAppletTreeMarketing.swt

CCTitle.swt

[Table 46](#page-307-1) lists the mappable items for this template.

<span id="page-307-1"></span>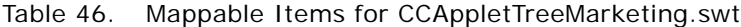

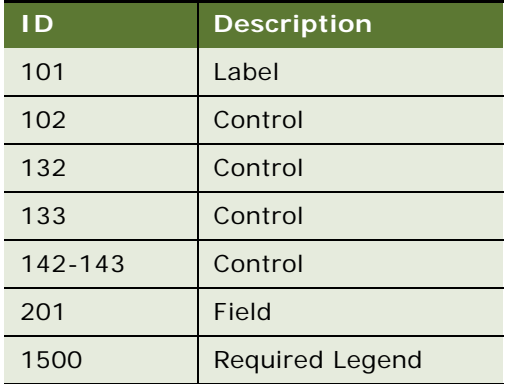

# **Smart Script Player Applet (Tree Only)**

Web template file: CCAppletTree.swt

This is a minimal tree applet without applet title or border. See [Figure 40](#page-308-0) for an example.

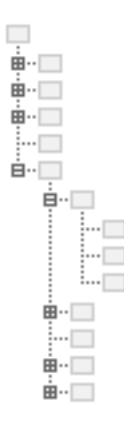

<span id="page-308-0"></span>Figure 40. Smart Script Player Applet (Tree Only)

### **Includes Tree**

CCAppletTree.swt

There are no mappable items for this template.

## **Applet Calendar Daily (Portal)**

Web template file: CCAppletCalendarDailyPortal.swt

This template creates a condensed calendar suitable for use on home pages. It supports a graphical header mapped to ID 89. See [Figure 41](#page-308-1) for an example.

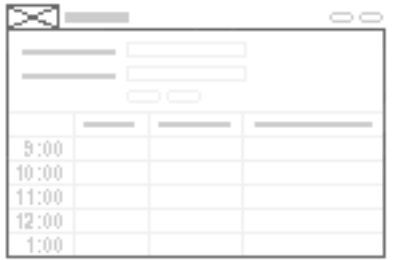

<span id="page-308-1"></span>Figure 41. Applet Calendar Daily (Portal)

#### **Includes Tree**

CCAppletCalendarDailyPortal.swt

CCLayoutTitlePortal.swt

CCLayoutButtons.swt

CCBottomApplet.swt

CCCal endarAppletTitleGraphical.swt

CCLayoutButtons.swt

[Table 47](#page-309-0) lists the mappable items for this template.

<span id="page-309-0"></span>Table 47. Mappable Items for CCAppletCalendarDailyPortal.swt

| ID  | <b>Description</b>     |
|-----|------------------------|
| 89  | Image                  |
| 90  | Title                  |
| 101 | <b>Owner Label</b>     |
| 102 | <b>Owner Field</b>     |
| 103 | Date Label             |
| 104 | Date Field (Month)     |
| 105 | Date Field (Day)       |
| 106 | Date Field (Year)      |
| 107 | TimeZoneLabel          |
| 108 | TimeZone               |
| 130 | Go                     |
| 131 | Previous               |
| 132 | <b>Next</b>            |
| 133 | <b>New Appt</b>        |
| 157 | Label                  |
| 158 | GoToWeeklyView         |
| 159 | GoToMonthlyView        |
| 184 | <b>DrillDown Title</b> |
| 203 | MinimizeApplet         |
| 204 | MaximizeApplet         |
| 207 | MoveAppletUp           |
| 208 | MoveAppletDown         |
| 211 | ShowApplet             |

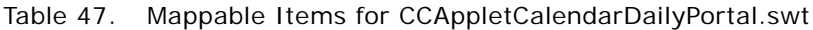

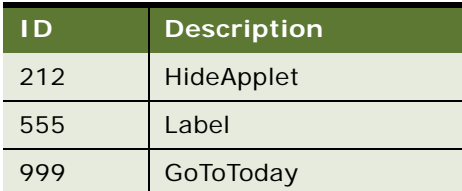

# **eCalendar Daily Applet**

Web template file: CCAppletCalendarDaily.swt

This is a standard daily calendar template. This template supports standard applet styles: Parent, Child, and Grandchild. See [Figure 42](#page-310-0) for an example.

| 9:00  |  |
|-------|--|
| 10:00 |  |
| 11:00 |  |
| 12:00 |  |
| 1:00  |  |
| 2:00  |  |
| 3:00  |  |
| 4:00  |  |
| 5:00  |  |

<span id="page-310-0"></span>Figure 42. eCalendar Daily Applet

### **Includes Tree**

CCAppletCalendarDaily.swt

CCApplet\_NamedSpacer.swt

CCTitle\_Named.swt

CCBottomApplet.swt

[Table 48](#page-310-1) lists the mappable items for this template.

<span id="page-310-1"></span>Table 48. Mappable Items for CCAppletCalendarDaily.swt

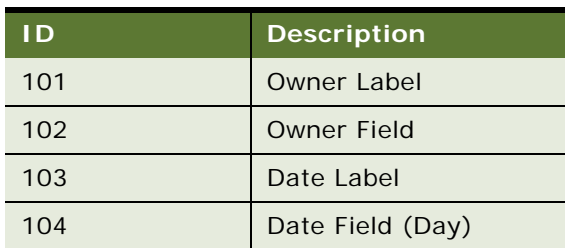

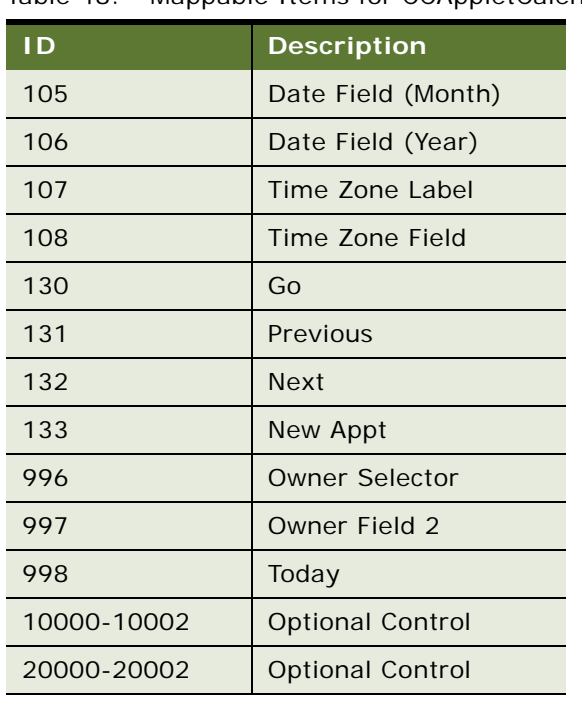

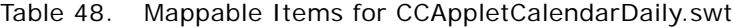

## **eCalendar Monthly Applet**

Web template file: CCAppletCalendarMonthly.swt

This is a standard monthly calendar template. This template supports the standard applet styles. Applet title must be mapped to ID 90. See [Figure 43](#page-311-0) for an example.

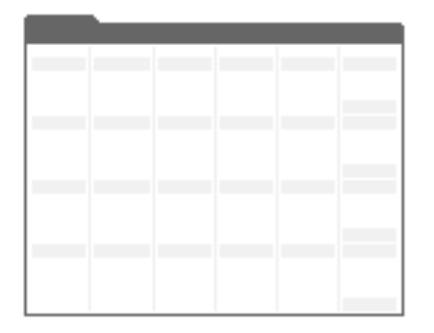

<span id="page-311-0"></span>Figure 43. eCalendar Monthly Applet

### **Includes Tree**

CCAppl etCal endarMonthly.swt

CCApplet\_NamedSpacer.swt

CCTitle\_Named.swt CCCal endarMonthl y\_weekday. swt CCCal endarMonthly\_weekend.swt CCBottomApplet.swt

[Table 49](#page-312-0) lists the mappable items for this template.

<span id="page-312-0"></span>Table 49. Mappable Items for CCAppletCalendarMonthly.swt

| <b>ID</b> | <b>Description</b>             |
|-----------|--------------------------------|
| 101       | Owner Label                    |
| 102       | Owner Field                    |
| 103       | Date Label                     |
| 104       | Date Field (Day)               |
| 105       | Date Field (Month)             |
| 106       | Date Field (Year)              |
| 107       | Time Zone Label                |
| 108       | Time Zone Field                |
| 130       | Go                             |
| 131       | Previous                       |
| 132       | <b>Next</b>                    |
| 133       | New Appt                       |
| 145       | Print                          |
| 301-305   | Weekday Labels (Monday-Friday) |
| 306       | Sat/Sun Label                  |
| 996       | <b>Owner Selector</b>          |
| 997       | <b>Owner Field 2</b>           |
| 998       | Today                          |

### **eCalendar Weekly Applet**

Web template file: CCAppletCalendarWeekly.swt

This is the standard weekly calendar template. See [Figure 44](#page-313-0) for an example. Days of the week run down the side of the applet. Daily activities appear embedded beside them. This template supports the standard applet styles. Applet title must be mapped to ID 90.

|               | --- |  |
|---------------|-----|--|
| $\Xi$         |     |  |
| $\frac{4}{5}$ |     |  |
| Τ             |     |  |
| $\mathbf{s}$  |     |  |
| $\frac{1}{2}$ |     |  |
|               |     |  |
| 9             |     |  |

<span id="page-313-0"></span>Figure 44. eCalendar Weekly Applet

#### **Includes Tree**

CCAppl etCal endarWeekly.swt

CCApplet\_NamedSpacer.swt

CCTitle\_Named.swt

CCBottomApplet.swt

[Table 50](#page-313-1) lists the mappable items for this template.

<span id="page-313-1"></span>Table 50. Mappable Items for CCAppletCalendarWeekly.swt

| ID. | <b>Description</b> |
|-----|--------------------|
| 101 | Owner Label        |
| 102 | Owner Field        |
| 103 | Date Label         |
| 104 | Date Field (Day)   |
| 105 | Date Field (Month) |
| 106 | Date Field (Year)  |
| 107 | Time Zone Label    |
| 108 | Time Zone Field    |
| 130 | Go                 |

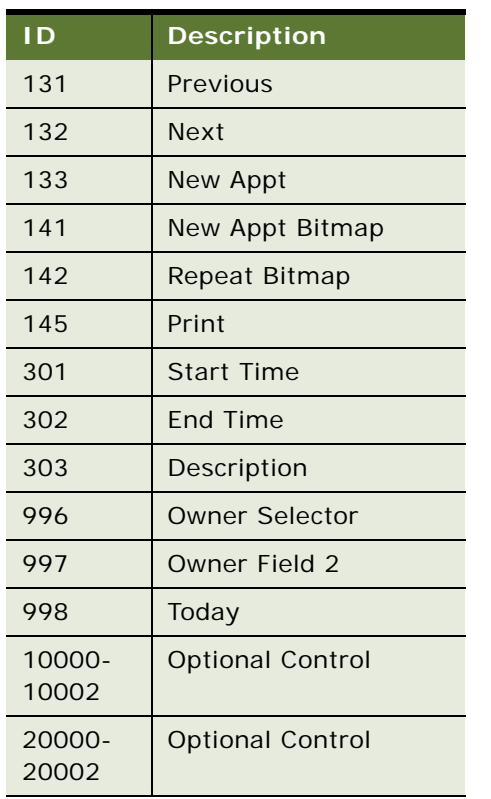

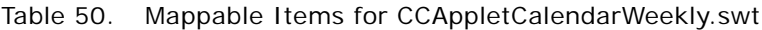

# **Service Calendar Applet**

Web template file: CCAppletCalendarService.swt

This is the standard service calendar template. This template supports the standard applet styles. Ids 301-307 are used to map days of the weeks, which appear as column headers. See [Figure 45](#page-314-0) for an example.

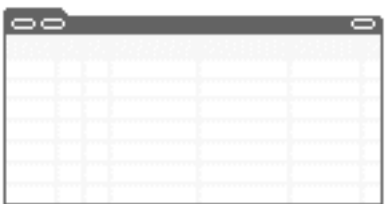

<span id="page-314-0"></span>Figure 45. Service Calendar Applet

**Includes Tree** CCAppl etCal endarService.swt CCApplet\_NamedSpacer.swt

CCTitle\_Named.swt

CCBottomApplet.swt

[Table 51](#page-315-0) lists the mappable items for this template.

<span id="page-315-0"></span>Table 51. Mappable Items for CCAppletCalendarService.swt

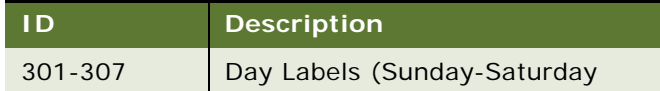

## **Applet Chart**

Web template file: CCAppletChart.swt

This is a standard chart template. This template supports the standard applet styles. See [Figure 46](#page-315-1) for an example.

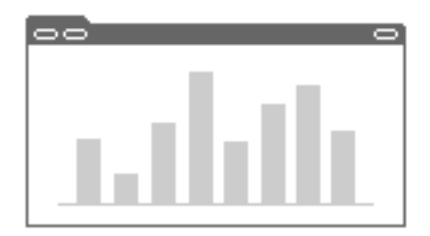

<span id="page-315-1"></span>Figure 46. Applet Chart

Chart controls can be mapped to ID ranges 501-520 and 551-555. The chart itself is mapped to ID 599.

This applet can participate in a toggle applet relationship. The other toggle applets appear in a dropdown list. The drop-down label is mapped to ID 2.

### **Includes Tree**

CCAppletChart.swt

CCApplet\_NamedSpacer.swt

CCTitle\_Named.swt

CCChartBasic.swt

CCTogglebar\_drop2.swt

[Table 52](#page-316-0) lists the mappable items for this template.

<span id="page-316-0"></span>Table 52. Mappable Items for CCAppletChart.swt

| I D     | <b>Description</b>     |
|---------|------------------------|
| 501-520 | Control                |
| 551-555 | Control                |
| 599     | Chart                  |
| 1500    | <b>Required Legend</b> |

# **About View Layouts**

In the view diagrams shown in ["View Template Descriptions" on page 318,](#page-317-0) the gray areas represent applet regions where one or more applets can be placed. Applets rendered on the Web expand horizontally to fit the column to which they have been assigned. The amount of displayed data determines how much vertical space an applet consumes.

**NOTE:** In Siebel Tools, style declarations are not evaluated. Therefore, color schemes and applet titles might display differently in Siebel Tools compared to in the running application.

# **Considerations for Using View Templates**

Follow these recommendations when using view templates:

Mapping tree applet maps onto views other than the view tree

The tree applet and the associated target applet are not invoked in templates in the way standard applets are; therefore, you cannot map them like standard applets. Use View Tree or View Tree 2.

■ Increasing the number of applets that show within a region

Most regions use a <swe: for-each> loop to define how many applets can be mapped to a region. The <swe: for each> tag includes a count argument. By increasing the count argument, you can increase the number of applets that can show within a region.

■ Subframe views

View 25 – 75 (Framed) demonstrates subframe views. In this example, some applets appear in the left frame, and other applets appear in the right frame.

■ Applet displays differently depending on where applet is placed in a view

In the view templates, each applet placeholder declares a style. The style declaration is evaluated at run time and determines which color scheme the applet displays and whether its title is displayed.

By applying styles at the view template level and coding the applet templates to evaluate styles, it is possible to reuse one repository applet object in many situations. This approach promotes code reuse and reduces the number of applet copies that must be maintained for a given application.

Currently there are three applet styles: Parent, Child, and Grandchild. Review the applet visual reference to determine what each of these styles looks like.

# <span id="page-317-0"></span>**View Template Descriptions**

The following view templates are described in this topic:

- ["View 1 Over 2 Over 1" on page 319](#page-318-0)
- "View  $25 50 25$ " on page 320
- $"View 25 75" on page 321"$
- "View  $25 75$  Framed" on page 322
- ["View 25 75 Framed 2" on page 323](#page-322-0)
- $\blacksquare$  ["View 50 50" on page 324](#page-323-0)
- $\blacksquare$  ["View 66 33" on page 325](#page-324-0)
- ["View Admin 1" on page 326](#page-325-0)
- ["View Admin 1 \(Grandchild Indented\)" on page 327](#page-326-0)
- ["View Basic" on page 328](#page-327-0)
- ["View Catalog Admin" on page 329](#page-328-0)
- ["View Detail" on page 330](#page-329-0)
- ["View Detail \(Grandchild Indented\)" on page 332](#page-331-0)
- ["View Detail 2" on page 333](#page-332-0)
- ["View Detail 2 \(Grandchild Indented\)" on page 334](#page-333-0)
- ["View Detail 3" on page 336](#page-335-0)
- ["View Detail 3 \(Grandchild Indented\)" on page 338](#page-337-0)
- ["View Detail 3 Multi Child" on page 339](#page-338-0)
- ["View Detail Multi-Child" on page 340](#page-339-0)
- ["View Parent List With Tabs" on page 341](#page-340-0)
- ["View Tree" on page 343](#page-342-0)

■ ["View Tree 2" on page 344](#page-343-0)

### <span id="page-318-0"></span>**View 1 Over 2 Over 1**

Web template file: CCView\_1Over2Over1.swt

This is a standard view template. Applets in the first region consume the full window width. Applets in the second and third regions each consume 50 percent of the window width. Applets in the last region consume the full window width. See [Figure 47](#page-318-1) for an example.

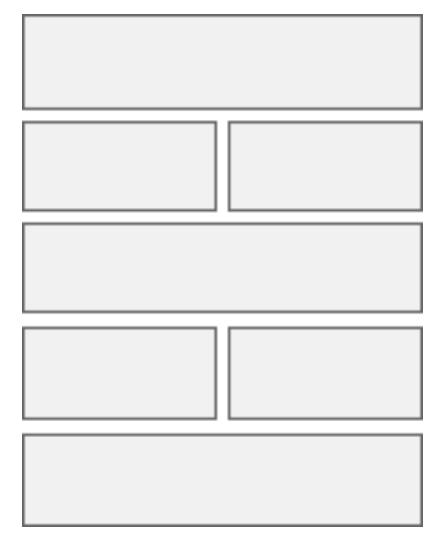

<span id="page-318-1"></span>Figure 47. 1 Over 2 Over 1

#### **Includes Tree**

CCView\_1Over2Over1.swt

CCHTMLHeader.swt

CCStylesChoice.swt

CCThreadbar.swt

CCHTMLFooter.swt

[Table 53](#page-318-2) lists the mappable items for this template.

<span id="page-318-2"></span>Table 53. Mappable Items for CCView\_1Over2Over1.swt

| I D     | <b>Description</b>       |
|---------|--------------------------|
| 101     | <b>Salutation Applet</b> |
| 102-106 | Applet                   |

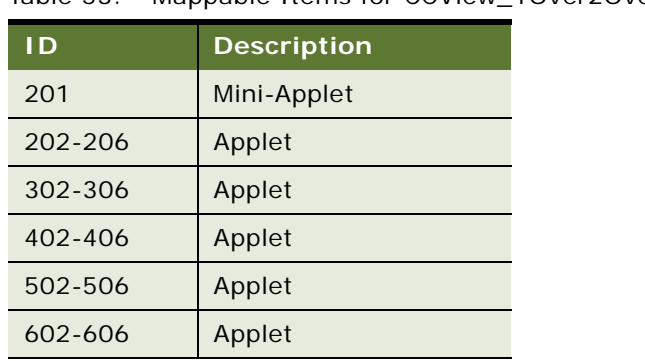

Table 53. Mappable Items for CCView\_1Over2Over1.swt

## <span id="page-319-0"></span>**View 25 - 50 – 25**

Web template file: CCView\_25\_50\_25.swt

This is a general-purpose view. Applets in the first column consume 25 percent of the window width. Applets in the second column consume 50 percent of the window width. Applets in the third column consume 25 percent of the window width. See [Figure 48](#page-319-1) for an example.

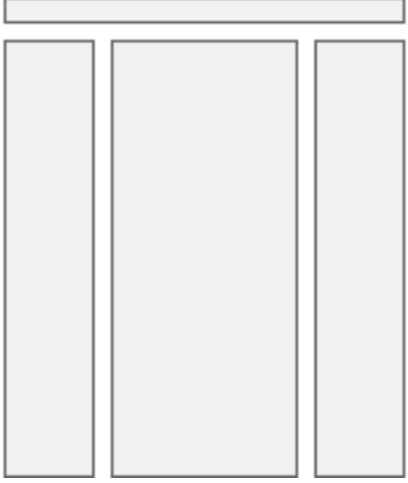

<span id="page-319-1"></span>Figure 48. View 25 - 50 - 25

### **Includes Tree**

CCView\_25\_50\_25.swt

CCHTMLHeader.swt

CCStylesChoice.swt

CCThreadbar.swt

CCHTMLFooter.swt

[Table 54](#page-320-1) lists the mappable items for this template.

<span id="page-320-1"></span>Table 54. Mappable Items for CCView\_25\_50\_25.swt

| l D         | <b>Description</b>       |
|-------------|--------------------------|
| 101         | <b>Salutation Applet</b> |
| 102-111     | Applet                   |
| 201         | Mini-Applet              |
| 202-211     | Applet                   |
| $302 - 311$ | Applet                   |

## <span id="page-320-0"></span>**View 25 – 75**

Web template file: CCView\_25\_75.swt

This is standard view template. Applets in the first column consume 25 percent of the window width. Applets placed in the second column consume 75 percent of the window width. See [Figure 49](#page-320-2) for an example.

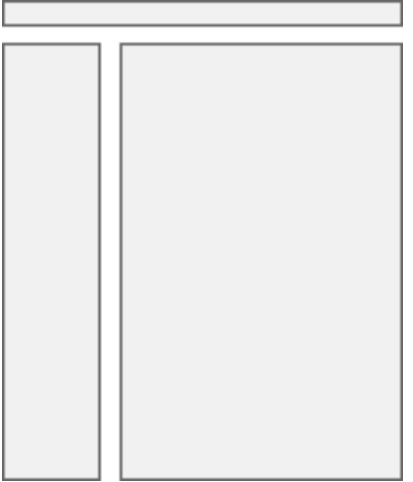

<span id="page-320-2"></span>Figure 49. View 25 - 75

### **Includes Tree**

CCView\_25\_75.swt

CCHTMLHeader.swt

CCStylesChoice.swt

CCThreadbar.swt

CCHTMLFooter.swt

[Table 55](#page-321-1) lists the mappable items for this template.

<span id="page-321-1"></span>Table 55. Mappable Items for CCView\_25\_75.swt

| l D     | <b>Description</b>       |
|---------|--------------------------|
| 101     | <b>Salutation Applet</b> |
| 102-106 | Applet                   |
| 108-112 | Applet                   |
| 201     | Mini-Applet              |
| 202-211 | Applet                   |

# <span id="page-321-0"></span>**View 25 – 75 Framed**

Web template file: CCView\_25\_75\_Framed.swt

This is a standard view template. Applets placed in the first column consume 25 percent of the window width. Applets in the second column consume 75 percent of the window width. The first and second columns reside in separate frames. See [Figure 50](#page-321-2) for an example.

<span id="page-321-2"></span>Figure 50. View 25 - 75 (Framed)

### **Includes Tree**

CCView\_25\_75\_Framed.swt

CCHTMLHeader.swt

CCStylesChoice.swt

CCThreadbar.swt

CCHTMLFooter.swt

[Table 56](#page-322-1) lists the mappable items for this template.

<span id="page-322-1"></span>Table 56. Mappable Items for CCView\_25\_75\_Framed.swt

| l D     | <b>Description</b>       |
|---------|--------------------------|
| 101     | <b>Salutation Applet</b> |
| 102-106 | Applet                   |
| 108-112 | Applet                   |
| 201     | Mini-Applet              |
| 202-211 | Applet                   |

# <span id="page-322-0"></span>**View 25 75 Framed 2**

Web template file: CCView\_25\_75\_Framed2.swt

This is a standard view template. Applets in the first column consume 25 percent of the window width. Applets in the second column consume 75 percent of the window width. The first column is broken into two frames with support for one applet in each frame. The second column is in its own frame. See [Figure 51](#page-322-2) for an example.

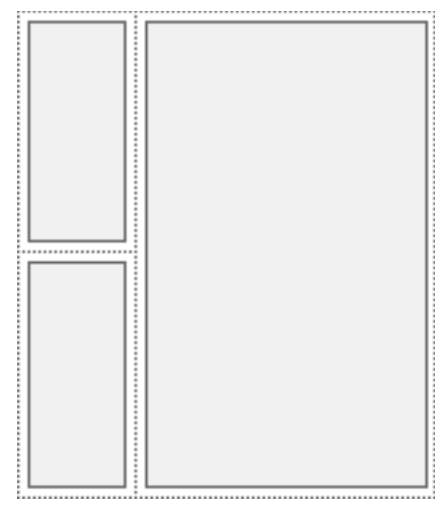

<span id="page-322-2"></span>Figure 51. View 25 75 Framed 2

### **Includes Tree**

CCView\_25\_75\_Framed2.swt

CCHTMLHeader.swt

CCStylesChoice.swt

CCThreadbar.swt

CCHTMLFooter.swt

[Table 57](#page-323-1) lists the mappable items for this template.

<span id="page-323-1"></span>Table 57. Mappable Items for CCView\_25\_75\_Framed2.swt

| I D     | <b>Description</b> |
|---------|--------------------|
| 102-103 | Applet             |
| 201     | Mini-Applet        |
| 202-211 | Applet             |

# <span id="page-323-0"></span>**View 50 – 50**

Web template file: CCView\_50\_50.swt

This is a standard view template. Applets in the first column consume 50 percent of the window width. Applets in the second column consume 50 percent of the window width. See [Figure 52](#page-323-2) for an example.

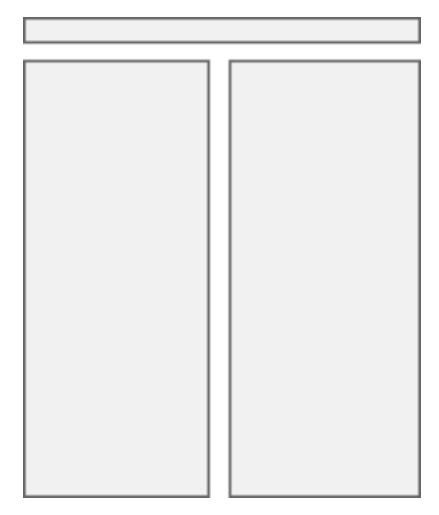

<span id="page-323-2"></span>Figure 52. View 50 - 50

### **Includes Tree**

CCView\_50\_50.swt

CCHTMLHeader.swt
CCStylesChoice.swt

CCThreadbar.swt

CCHTMLFooter.swt

[Table 58](#page-324-0) lists the mappable items for this template.

<span id="page-324-0"></span>Table 58. Mappable Items for CCView\_50\_50.swt

| l D     | <b>Description</b>       |
|---------|--------------------------|
| 101     | <b>Salutation Applet</b> |
| 102-106 | Applet                   |
| 201     | Mini-Applet              |
| 202-206 | Applet                   |

# **View 66 – 33**

Web template file: CCView\_66\_33.swt

This is a standard view template. Applets in the first column consume 66 percent of the window width. Applets in the second column consume 33 percent of the window width. See [Figure 53](#page-324-1) for an example.

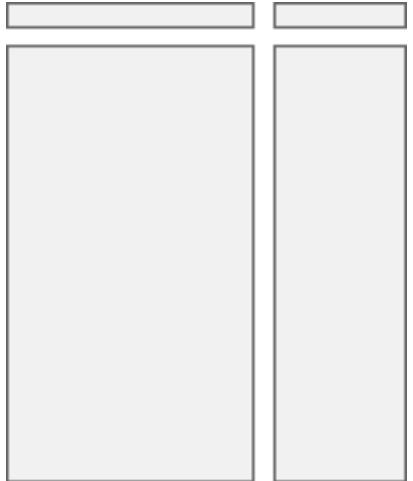

<span id="page-324-1"></span>Figure 53. View 66 - 33

#### **Includes Tree**

CCView\_66\_33.swt

CCHTMLHeader.swt

CCStylesChoice.swt

CCThreadbar.swt

CCHTMLFooter.swt

[Table 59](#page-325-0) lists the mappable items for this template.

<span id="page-325-0"></span>Table 59. Mappable Items for CCView\_66\_33.swt

| l D     | <b>Description</b>       |
|---------|--------------------------|
| 101     | <b>Salutation Applet</b> |
| 102-121 | Applet                   |
| 201-220 | Applet                   |
| 901     | Layout Controls          |

# **View Admin 1**

Web template file: CCViewAdmin1.swt

This template displays subviews as tabs across the top of the view. See [Figure 54](#page-325-1) for an example. It is useful for admin views that need to display nonrelated views that are not easily categorized.

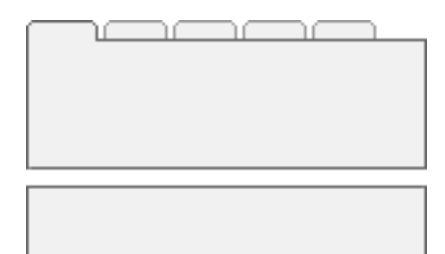

<span id="page-325-1"></span>Figure 54. View Admin 1

#### **Includes Tree**

CCViewAdmin1.swt

CCHTMLHeader.swt

CCStylesChoice.swt

CCThreadbar.swt

CCViewbar\_Tabs.swt

CCSubViewbar\_Tabs.swt

CCHTMLFooter.swt

[Table 60](#page-326-0) lists the mappable items for this template.

<span id="page-326-0"></span>Table 60. Mappable Items for CCViewAdmin1.swt

| D         | <b>Description</b>           |
|-----------|------------------------------|
| 5         | Child Applet With<br>Pointer |
| 6         | Child Applet                 |
| $7 - 9$   | <b>Grandchild Applet</b>     |
| $13 - 15$ | <b>Grandchild Applet</b>     |
| 201       | Mini-Applet                  |

# **View Admin 1 (Grandchild Indented)**

Web template file: CCViewAdmin1\_GrndchldIndnt.swt

This is similar to View Admin 1 except that the second and subsequent applets appear indented. This is useful for demonstrating a hierarchical relationship and for admin views that need to display nonrelated views that are not easily categorized. See [Figure 55](#page-326-1) for an example.

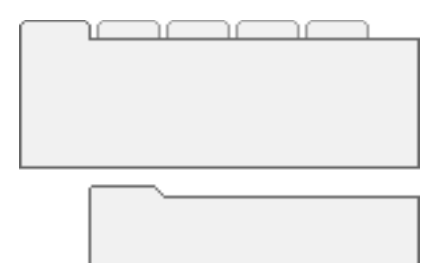

<span id="page-326-1"></span>Figure 55. View Admin 1 (Grandchild Indented)

#### **Includes Tree**

CCViewAdmin1\_GrndchldIndnt.swt

CCHTMLHeader.swt

CCStylesChoice.swt

CCThreadbar.swt

CCSubViewbar\_Tabs.swt

CCApplet\_Spacer.swt

CCHTMLFooter.swt

[Table 61](#page-327-0) lists the mappable items for this template.

<span id="page-327-0"></span>Table 61. Mappable Items for CCViewAdmin1\_GrndchldIndnt.swt

| I D            | <b>Description</b>             |
|----------------|--------------------------------|
| 5              | Child Applet With Pointer      |
| 6              | Child Applet                   |
| $\overline{7}$ | Grandchild Applet With Pointer |
| $8 - 9$        | Child or Grandchild Applet     |
| $10 - 12$      | <b>Grandchild Applet</b>       |
| $13 - 15$      | <b>Grandchild Applet</b>       |
| 201            | Mini-Applet                    |

### **View Basic**

Web template file: CCViewBasic.swt

This is a standard view template. All applets consume the full window width and appear stacked on top of each other. See [Figure 56](#page-327-1) for an example.

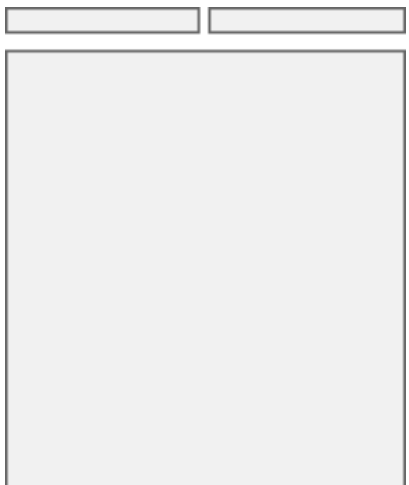

<span id="page-327-1"></span>Figure 56. View Basic

#### **Includes Tree**

CCViewBasic.swt

CCHTMLHeader.swt

CCStylesChoice.swt

CCThreadbar.swt

CCHTMLFooter.swt

[Table 62](#page-328-0) lists the mappable items for this template.

<span id="page-328-0"></span>Table 62. Mappable Items for CCViewBasic.swt

| l D      | <b>Description</b>       |
|----------|--------------------------|
| $1 - 20$ | Applet                   |
| 101      | <b>Salutation Applet</b> |
| 201      | Mini-Applet              |
| 901      | Layout Controls          |

# **View Catalog Admin**

Web template file: CCViewCatalog.swt

This is a specialized view template to be used in catalog views only. See [Figure 57](#page-328-1) for an example.

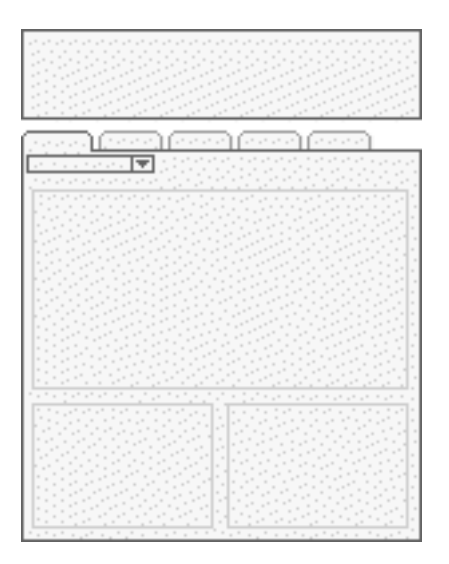

<span id="page-328-1"></span>Figure 57. View Catalog Admin

#### **Includes Tree**

CCViewCatalog.swt

CCHTMLHeader.swt

CCStylesChoice.swt

CCThreadbar.swt

CCViewbar\_Tabs\_DropList.swt

CCHTMLFooter.swt

[Table 63](#page-329-0) lists the mappable items for this template.

<span id="page-329-0"></span>Table 63. Mappable Items for CCViewCatalog.swt

|               | <b>Description</b>       |
|---------------|--------------------------|
| 1             | Parent Applet            |
| $\mathcal{P}$ | <b>Grandchild Applet</b> |
| 3             | <b>Grandchild Applet</b> |
| $4 - 5$       | <b>Child Applet</b>      |
| $6 - 7$       | <b>Grandchild Applet</b> |
| $8 - 9$       | <b>Grandchild Applet</b> |
| 201           | Mini-Applet              |

# **View Detail**

Web template files: CCViewDetail.swt and CCViewDetail\_ParentPntr.swt

This is a standard view template. It shows a parent applet, noncontext views presented as tabs, categorized subviews presented in a drop-down list, child applet, and multiple grandchild applets. See [Figure 58](#page-329-1) for an example.

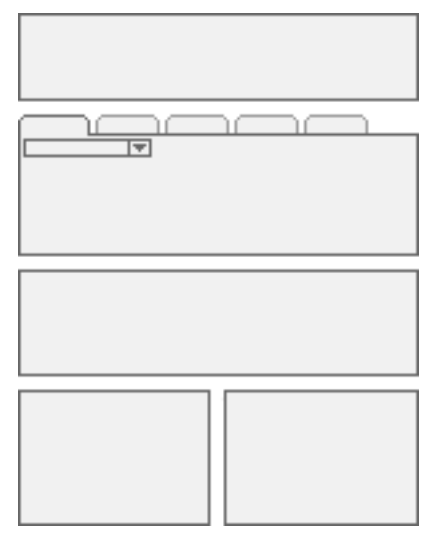

<span id="page-329-1"></span>Figure 58. View Detail

#### **Includes Tree**

CCViewDetail.swt

CCHTMLHeader.swt

CCStylesChoice.swt

CCThreadbar.swt

CCViewbar\_Tabs\_DropList.swt

CCHTMLFooter.swt

[Table 64](#page-330-0) lists the mappable items for this template.

<span id="page-330-0"></span>Table 64. Mappable Items for CCViewDetail.swt

| D             | <b>Description</b>         |
|---------------|----------------------------|
| 1             | Parent Applet              |
| $\mathcal{L}$ | Child Applet               |
| $3 - 5$       | Child or Grandchild Applet |
| $6 - 7$       | <b>Grandchild Applet</b>   |
| $8 - 9$       | <b>Grandchild Applet</b>   |
| 201           | Mini-Applet                |

# **View Detail (Grandchild Indented)**

Web template file: CCViewDetail\_GrandchldIndnt.swt

This is a standard view template. It shows a parent applet, noncontext views presented as tabs, a child applet, categorized subviews presented as a drop-down list, and multiple grandchild applets. See [Figure 59](#page-331-0) for an example.

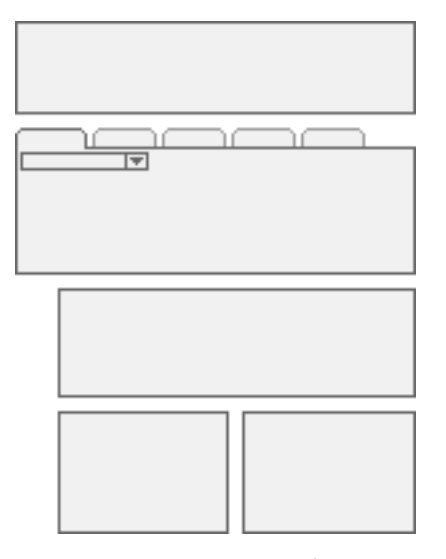

<span id="page-331-0"></span>Figure 59. View Detail (Grandchild Indented)

**NOTE:** Grandchild applets appear indented to convey hierarchy.

#### **Includes Tree**

CCViewDetail\_GrndchldIndnt.swt

CCHTMLHeader.swt

CCStylesChoice.swt

CCThreadbar.swt

CCViewbar\_Tabs\_DropList.swt

CCHTMLFooter.swt

[Table 65](#page-331-1) lists the mappable items for this template.

<span id="page-331-1"></span>Table 65. Mappable Items for CCViewDetail\_GrandchldIndnt.swt

| I D | <b>Description</b>  |
|-----|---------------------|
|     | Parent Applet       |
|     | <b>Child Applet</b> |

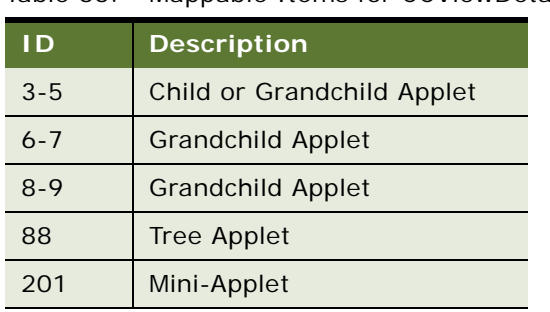

#### Table 65. Mappable Items for CCViewDetail\_GrandchldIndnt.swt

## **View Detail 2**

Web template file: CCViewDetail2.swt

This is a standard view template. It shows a parent applet, noncontext views presented as tabs, a child applet, categorized subviews presented as tabs, and multiple grandchild applets. See [Figure 60](#page-332-0) for an example.

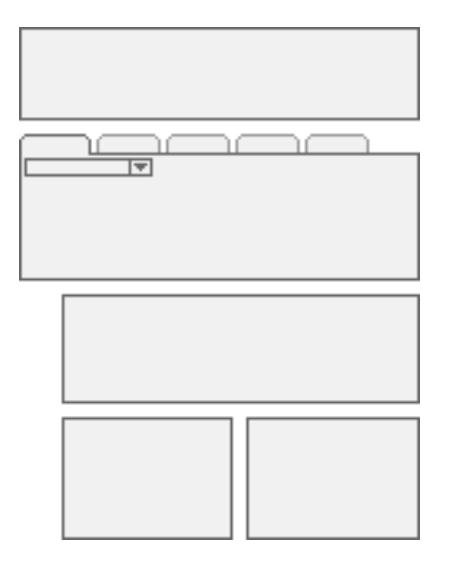

<span id="page-332-0"></span>Figure 60. View Detail 2

#### **Includes Tree**

CCViewDetail2.swt

CCHTMLHeader.swt

CCStylesChoice.swt

CCThreadbar.swt

CCViewbar\_Tabs.swt

CCSubViewbar\_Tabs.swt

CCHTMLFooter.swt

[Table 66](#page-333-0) lists the mappable items for this template.

<span id="page-333-0"></span>Table 66. Mappable Items for CCViewDetail2.swt

|               | <b>Description</b>       |
|---------------|--------------------------|
| 1             | Parent Applet            |
| $\mathcal{P}$ | Child Applet             |
| 3             | <b>Grandchild Applet</b> |
| $4 - 5$       | <b>Grandchild Applet</b> |
| $6 - 7$       | <b>Grandchild Applet</b> |
| $8 - 9$       | <b>Grandchild Applet</b> |
| 201           | Mini-Applet              |

### **View Detail 2 (Grandchild Indented)**

Web template file: CCViewDetail2\_GrndchldIndnt.swt

This is a standard view template. It shows a parent applet, noncontext views presented as tabs, a child applet, categorized subviews presented as tabs, and multiple grandchild applets. See [Figure 61](#page-334-0) for an example.

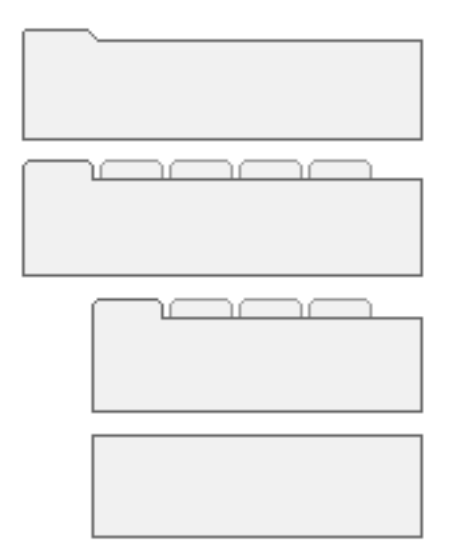

<span id="page-334-0"></span>Figure 61. View Detail 2 (Grandchild Indented)

**NOTE:** Grandchild applets appear indented to convey hierarchy.

#### **Includes Tree**

CCViewDetail2\_GrndchldIndnt.swt

CCHTMLHeader.swt

CCStylesChoice.swt

CCThreadbar.swt

CCViewbar\_Tabs.swt

CCSubViewbar\_Tabs.swt

CCApplet\_Spacer.swt

CCHTMLFooter.swt

[Table 67](#page-335-0) lists the mappable items for this template.

<span id="page-335-0"></span>Table 67. Mappable Items for CCViewDetail2\_GrndchldIndnt.swt

| I D           | <b>Description</b>         |
|---------------|----------------------------|
| 1             | Parent Applet              |
| $\mathcal{P}$ | <b>Child Applet</b>        |
| 3             | <b>Grandchild Applet</b>   |
| $4 - 5$       | Child or Grandchild Applet |
| $6 - 7$       | <b>Grandchild Applet</b>   |
| $8 - 9$       | <b>Grandchild Applet</b>   |
| 201           | Mini-Applet                |

### **View Detail 3**

Web template file: CCViewDetail3.swt

This is a specialized view template. It shows all views as tabs. The child applet appears beneath these tabs. Categorized subviews are presented in a drop-down list, and multiple grandchild applets appear beneath the child applet. It is useful for admin views that display a collection of views irrespective of grouping and visibility rules. See [Figure 62](#page-335-1) for an example.

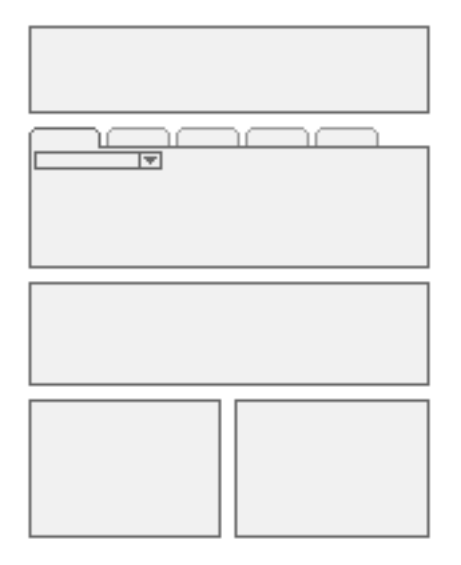

<span id="page-335-1"></span>Figure 62. View Detail 3

**Includes Tree** CCViewDetail3.swt CCHTMLHeader.swt

CCStylesChoice.swt

CCThreadbar.swt

CCViewbarAll\_Tabs.swt

CCSubViewbar\_Drop.swt

CCHTMLFooter.swt

[Table 68](#page-336-0) lists the mappable items for this template.

<span id="page-336-0"></span>Table 68. Mappable Items for CCViewDetail3.swt

|               | <b>Description</b>         |
|---------------|----------------------------|
| 1             | Parent Applet              |
| $\mathcal{P}$ | Child Applet               |
| $3 - 5$       | <b>Grandchild Applet</b>   |
| $6 - 7$       | <b>Grandchild Applet</b>   |
| $8 - 9$       | Child or Grandchild Applet |
| 201           | Mini-Applet                |

# **View Detail 3 (Grandchild Indented)**

Web template file: CCViewDetail3\_GrndchldIndnt.swt

It shows all views as tabs. The parent applet appears beneath these tabs. The child applet appears beneath the categorized view tabs. Any grandchild applets appear beneath the child applet. See [Figure 63](#page-337-0) for an example.

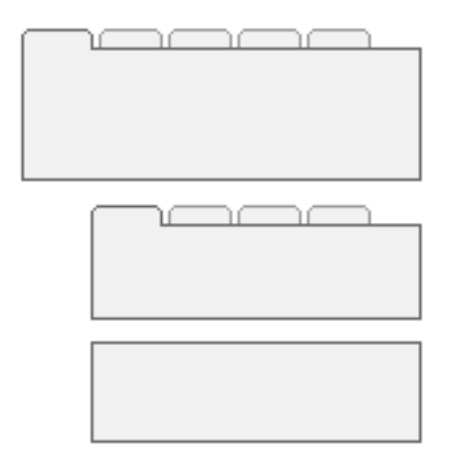

<span id="page-337-0"></span>Figure 63. View Detail 3 (Grandchild Indented)

**NOTE:** Child and grandchild applets appear indented to convey hierarchy.

#### **Includes Tree**

CCViewDetail3\_GrndchldIndnt.swt

CCHTMLHeader.swt

CCStylesChoice.swt

CCThreadbar.swt

CCViewbarAll\_Tabs\_DropList.swt

CCHTMLFooter.swt

[Table 69](#page-337-1) lists the mappable items for this template.

#### <span id="page-337-1"></span>Table 69. Mappable Items for CCViewDetail3\_GrndchldIndnt.swt

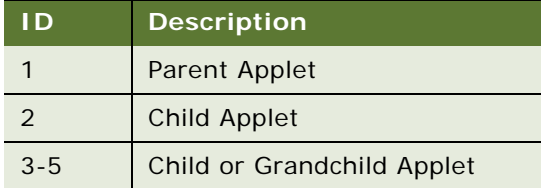

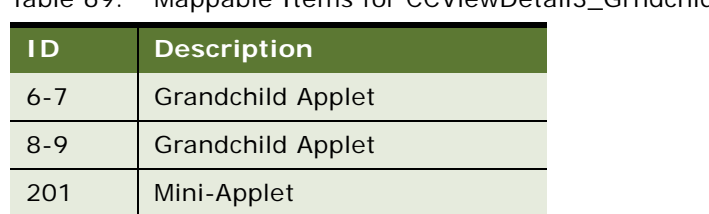

Table 69. Mappable Items for CCViewDetail3\_GrndchldIndnt.swt

# **View Detail 3 Multi Child**

Web template file: CCViewDetail3MultiChild.swt

This is a specialized view template. It shows all views as tabs. The child applet appears beneath these tabs. Categorized subviews are presented in a drop-down list, and multiple grandchild applets appear within a bounding box. It is useful for admin views that need to display a collection of views irrespective of grouping and visibility rules. See [Figure 64](#page-338-0) for an example of the View Detail 3 Multi Child template.

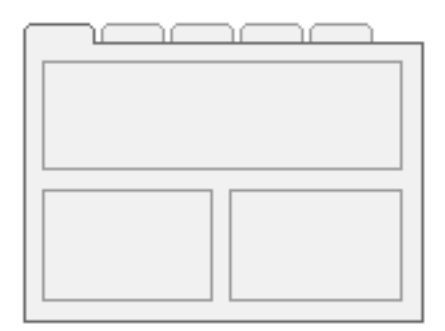

<span id="page-338-0"></span>Figure 64. View Detail 3 Multi Child

#### **Includes Tree**

CCV<sub>i</sub> ewDetail3MultiChild.swt

CCHTMLHeader.swt

CCStylesChoice.swt

CCThreadbar.swt

CCViewbarAll\_Tabs\_DropList.swt

CCHTMLFooter.swt

[Table 70](#page-339-0) lists the mappable items for this template.

<span id="page-339-0"></span>Table 70. Mappable Items for CCViewDetail3MultiChild.swt

| l D           | <b>Description</b>         |
|---------------|----------------------------|
|               | Parent Applet              |
| $\mathcal{L}$ | <b>Child Applet</b>        |
| $3 - 5$       | <b>Grandchild Applet</b>   |
| $6 - 7$       | Child or Grandchild Applet |
| $8 - 9$       | Child or Grandchild Applet |
| 201           | Mini-Applet                |

### **View Detail Multi-Child**

Web template file: CCViewDetailMultiChld.swt

This is a standard view template. It shows a parent, noncontext views presented as tabs, categorized subviews presented in a drop-down list, a child applet, and multiple grandchild applets. See [Figure 65](#page-339-1) for an example.

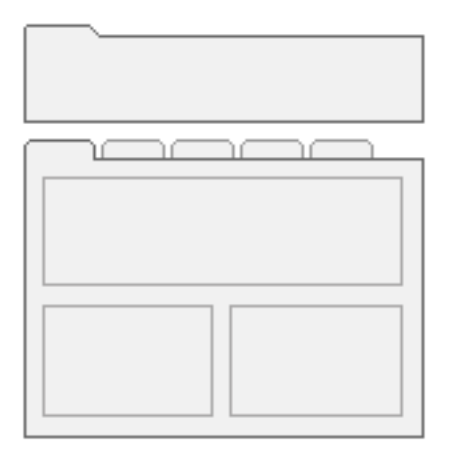

<span id="page-339-1"></span>Figure 65. View Detail Multi-Child

**NOTE:** The child and grandchild applets appear inside a bounding box.

#### **Includes Tree**

CCViewDetailMultiChild.swt

CCHTMLHeader.swt

CCStylesChoice.swt

CCThreadbar.swt

CCViewbarAll\_Tabs\_DropList.swt

CCHTMLFooter.swt

[Table 71](#page-340-0) lists the mappable items for this template.

<span id="page-340-0"></span>Table 71. Mappable Items for CCViewDetailMultiChld.sw

| l D           | <b>Description</b>         |
|---------------|----------------------------|
|               | Parent Applet              |
| $\mathcal{P}$ | Child Applet               |
| $3 - 5$       | <b>Grandchild Applet</b>   |
| $6 - 11$      | Child or Grandchild Applet |
| 201           | Mini-Applet                |

### **View Parent List With Tabs**

Web template file: CCViewParentListWithTabs.swt

This is a standard view template that displays tabs without respect to view type. It shows a parent applet, noncontext views presented as tabs, categorized subviews presented in a drop-down list, child applet, and multiple grandchild applets. See [Figure 66](#page-340-1) for an example.

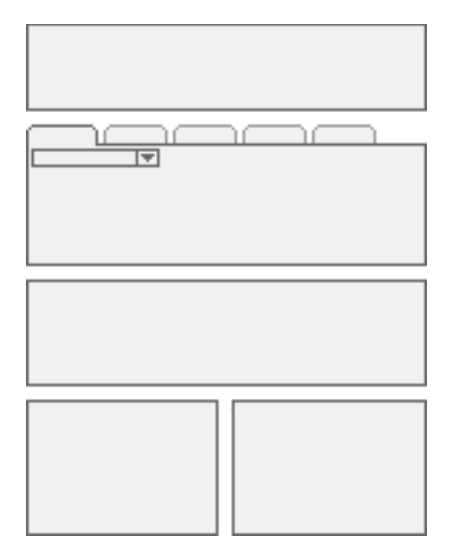

<span id="page-340-1"></span>Figure 66. View Parent List With Tabs

#### **Includes Tree**

CCVi ewParentLi stWi thTabs. swt

CCHTMLHeader.swt

CCStylesChoice.swt

CCThreadbar.swt

CCSubordinateAppletsBorderStart.swt

CCViewBar\_Tabs\_DropList\_Always.swt

CCSubViewbar\_Drop.swt

dCCViewbar\_Tabs.swt

CCApplet\_Spacer.swt

dCCSubViewbar\_Drop.swt

CCSubordinateAppletsBorderEnd.swt

CCHTMLFooter.swt

[Table 72](#page-341-0) lists the mappable items for this template.

<span id="page-341-0"></span>Table 72. Mappable Items for CCViewParentListWithTabs.swt

| <b>ID</b>     | <b>Description</b>                           |  |
|---------------|----------------------------------------------|--|
| 1             | Parent Applet                                |  |
| $\mathcal{P}$ | Child Applet                                 |  |
| $3 - 5$       | Child or Grandchild Applet                   |  |
| $6 - 7$       | <b>Grandchild Applet</b>                     |  |
| $8 - 9$       | <b>Grandchild Applet</b>                     |  |
| $10 - 20$     | <b>Grandchild Applet</b>                     |  |
| 201           | Mini-Applet                                  |  |
| 702           | Child Applet (HI Display Only)               |  |
| 703-705       | Child or Grandchild Applet (HI Display Only) |  |

# **View Tree**

Web template file: CCViewTree.swt

This view template supports a two-column format where the first column is 25 percent of window width and contains the tree applet. The second column is 75 percent of window width and contains the tree's target list applet. See [Figure 67](#page-342-0) for an example.

f.

<span id="page-342-0"></span>Figure 67. View Tree

The view also supports noncontext views as tabs.

#### **Includes Tree**

CCViewTree.swt

CCHTMLHeader.swt

CCStylesChoice.swt

CCThreadbar.swt

CCViewbarAll\_Tabs\_DropList.swt

CCHTMLFooter.swt

[Table 73](#page-343-0) lists the mappable items for this template.

| ID.            | <b>Description</b>         |  |
|----------------|----------------------------|--|
| $\mathbf 1$    | Parent Applet              |  |
| 2              | Top (Parent) Applet        |  |
| $\overline{3}$ | Parent Applet              |  |
| $\overline{4}$ | Bottom (Child) Applet      |  |
| 6              | Child or Grandchild Applet |  |
| 8              | Child or Grandchild Applet |  |
| 10             | Child or Grandchild Applet |  |
| 201            | Mini-Applet                |  |

<span id="page-343-0"></span>Table 73. Mappable Items for CCViewTree.swt

## **View Tree 2**

Web template file: CCViewTree2.swt

This view template supports a two-column format where the first column is 25 percent of the window width and contains the tree applet. The second column is 75 percent of the window width and contains the tree's target list applet. See [Figure 68](#page-343-1) for an example.

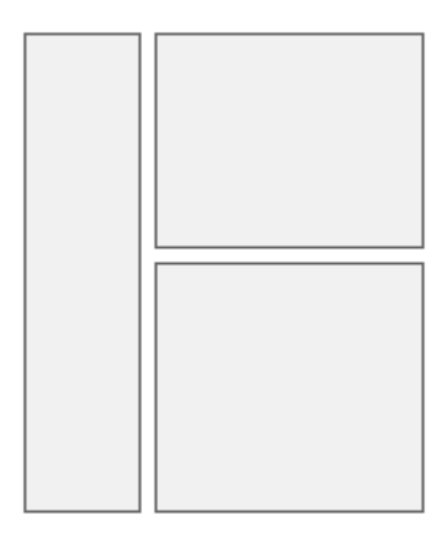

<span id="page-343-1"></span>Figure 68. View Tree 2

The view also supports noncontext views as tabs.

#### **Includes Tree**

CCViewTree2.swt

CCHTMLHeader.swt

CCStylesChoice.swt

CCThreadbar.swt

CCHTMLFooter.swt

[Table 74](#page-344-0) lists the mappable items for this template.

| I D | <b>Description</b> |
|-----|--------------------|
|     | Applet             |
| 3   | Applet             |
| 201 | Mini-Applet        |

<span id="page-344-0"></span>Table 74. Mappable Items for CCViewTree2.swt

# **Page Container Templates**

Employee applications require frames. The employee container templates create frames for the banner, screen bar, view bar, and content. Some applications may also display frames for a toolbar, a message bar, the search center, the persistent customer dashboard, and the iHelp pane. To understand how the frames are organized and what conditions control their display, see the following topics:

- ["Page Container" on page 345](#page-344-1)
- ["CC Container Page Logic" on page 346](#page-345-0)

### <span id="page-344-1"></span>**Page Container**

Web template file: CCPageContainer.swt

The page container template defines the setup for all frames within the application. Standard frames include banner, screen bar, view bar, and content. Optional frames include toolbar, message bar, and dashboard. Display of optional frames is evaluated at run time by calling standard UI methods stored in the repository. The page container supports the mapping of page items. These items actually display within frames that the page container references, but Siebel Tools expects them to be mapped to the page container.

**Includes Tree** CCPageContainer.swt CCStylesChoice.swt

CCFrameBanner.swt

CCFrameViewbar.swt

CCStylesChoice.swt

CCFrameToolbar.swt

CCStylesChoice.swt

CCFrameThreadbar.swt

CCStylesChoice.swt

CCThreadbar.swt

CCFrameScreenbar.swt

CCStylesChoice.swt

CCScreenbar\_Tabs.swt

CCFrameMsgbar.swt

CCStylesChoice.swt

[Table 75](#page-345-1) lists the mappable items for this template.

<span id="page-345-1"></span>Table 75. Mappable Items for CCPageContainer.swt

| l D       | <b>Description</b>        |  |
|-----------|---------------------------|--|
|           | Show Label                |  |
| $21 - 22$ | Page Item                 |  |
| 23        | Page Item (History Label) |  |
| $33 - 34$ | Control                   |  |
| 35        | <b>Favorites Label</b>    |  |
| $36 - 38$ | Control                   |  |

### <span id="page-345-0"></span>**CC Container Page Logic**

Web template file: CCFrameContent\_Logic.swt

This is the Logical frameset manager. It is responsible for testing preferences and passing in the correct logical frameset.

#### **Includes Tree**

CCFrameContent\_Logic.swt

CCFrameContent\_VSDT.swt CCFrameContent\_VSD.swt CCFrameContent\_VST.swt CCFrameContent\_VS.swt CCFrameContent\_VDT.swt CCFrameContent\_VD.swt CCFrameContent\_VT.swt CCFrameContent\_V.swt

# **Specialized Applet Templates**

The following specialized applet templates are described in this topic:

- *"Advanced Search"* on page 348
- ["Applet Dashboard" on page 349](#page-348-0)
- ["Applet Email Response Inbound" on page 350](#page-349-0)
- ["Applet Email Response Outbound" on page 352](#page-351-0)
- ["Applet Find" on page 354](#page-353-0)
- ["Applet Form Search Top" on page 355](#page-354-0)
- ["Applet Items Displayed" on page 355](#page-354-1)
- ["Applet Salutation" on page 356](#page-355-0)
- ["Applet Salutation \(Graphical\)" on page 357](#page-356-0)
- ["Applet Screen Links" on page 357](#page-356-1)
- ["Applet Send Mail" on page 359](#page-358-0)
- ["Applet Send Mail Pick" on page 360](#page-359-0)
- ["eActivityGanttChart Applet" on page 361](#page-360-0)
- ["eGantt Chart Applet" on page 362](#page-361-0)
- ["eGanttChart Applet \(Portal\)" on page 363](#page-362-0)
- ["Save Search" on page 364](#page-363-0)
- ["Search Applet" on page 365](#page-364-0)
- ["Search Preference" on page 365](#page-364-1)
- ["Search Results Applets" on page 367](#page-366-0)
- ["Site Map" on page 369](#page-368-0)
- ["Spell Checker Popup Applet" on page 369](#page-368-1)

### <span id="page-347-0"></span>**Advanced Search**

Web template file: CCAppletSearchAdvanced.swt

#### **Includes Tree:**

AdvancedSearch.swt

The Advanced Search applet is shown in [Figure 69](#page-347-1).

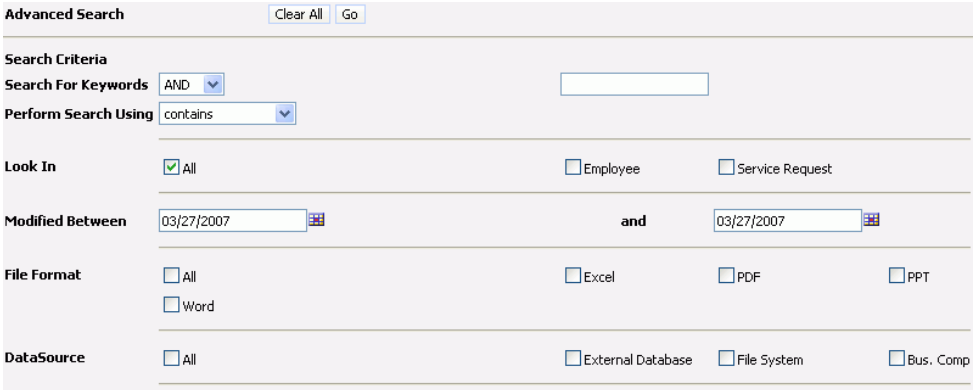

<span id="page-347-1"></span>Figure 69. Advanced Search

[Table 76](#page-347-2) lists the mappable items for AdvancedSearch.swt.

<span id="page-347-2"></span>Table 76. Mappable Items for AdvancedSearch.swt

| ID  | <b>Description</b> |
|-----|--------------------|
| 100 | Label              |
| 105 | ClearAll           |
| 115 | Go                 |
| 120 | Label              |
| 125 | Label              |
| 130 | Control            |
| 135 | Field              |
| 145 | Label              |
| 150 | Control            |
| 155 | Label              |
| 160 | Checkbox control   |
| 165 | Label              |

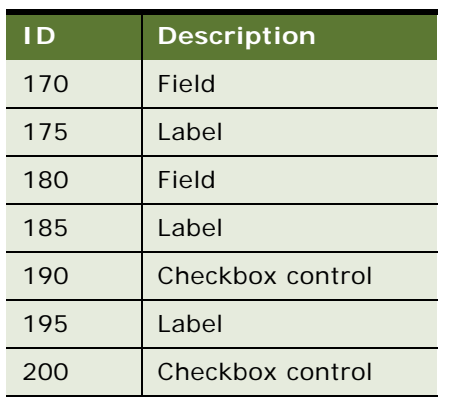

#### Table 76. Mappable Items for AdvancedSearch.swt

# <span id="page-348-0"></span>**Applet Dashboard**

Web template file: CCAppletDashboard.swt

This the standard dashboard applet. The dashboard applet is a lightweight form used to show customer context in call center applications. It supports three rows of up to four columns of information. Labels appear above fields. ID 211 can be used to map a button that closes the dashboard. See [Figure 70](#page-348-1) for an example of the Applet Dashboard template.

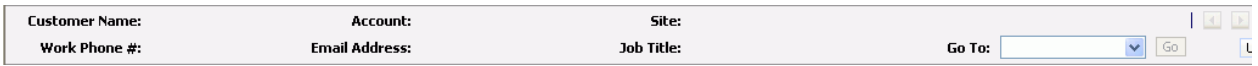

<span id="page-348-1"></span>Figure 70. Applet Dashboard

#### **Includes Tree**

CCAppl etDashboard.swt

[Table 77](#page-348-2) lists the mappable items for this template.

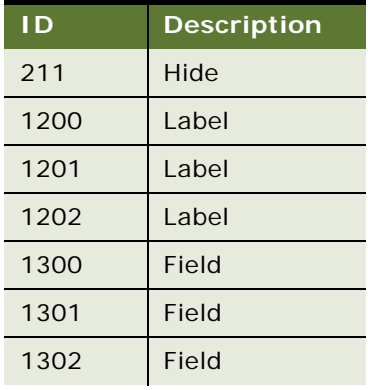

#### <span id="page-348-2"></span>Table 77. Mappable Items for CCAppletDashboard.swt

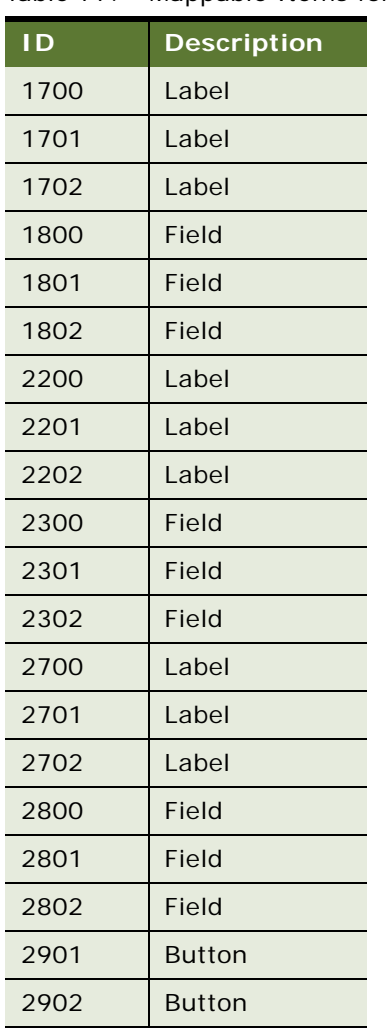

#### Table 77. Mappable Items for CCAppletDashboard.swt

### <span id="page-349-0"></span>**Applet Email Response - Inbound**

Web template file: EmailRespAppletInboundMsg.swt

This applet is used for inbound messages.

#### **Includes Tree**

EmailRespAppletInboundMsg.swt

CCApplet\_Spacer.swt

CCTitle\_Named.swt

CCFormButtonsTop.swt

CCButtons.swt

CCRecordNav.swt

CCTogglebar\_drop.swt

CCFormButtonsTopRight.swt

CCEmailRespFormInBound.swt

[Table 78](#page-350-0) lists the mappable items for this template.

<span id="page-350-0"></span>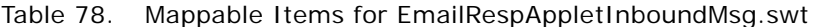

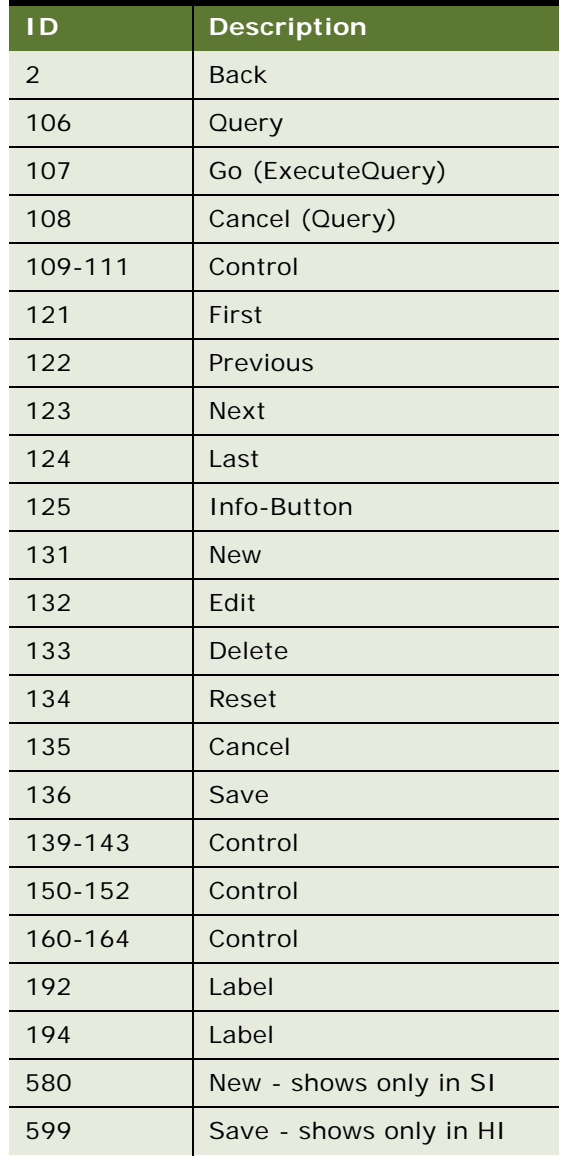

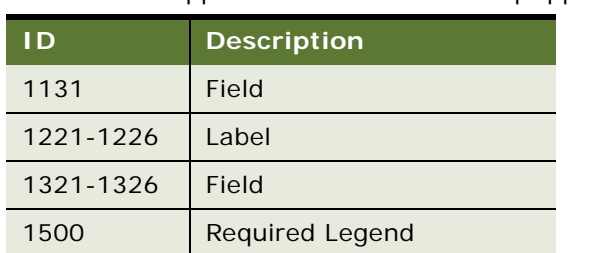

#### Table 78. Mappable Items for EmailRespAppletInboundMsg.swt

### <span id="page-351-0"></span>**Applet Email Response - Outbound**

Web template file: EmailRespAppletOutboundMsg.swt

This applet is used for outbound messages.

#### **Includes Tree**

EmailRespAppletOutboundMsg.swt

CCApplet\_Spacer.swt

CCTitle\_Named.swt

CCFormButtonsTop.swt

CCButtons.swt

CCRecordNav. swt

CCTogglebar\_drop.swt

CCFormButtonsTopRight.swt

CCEmailRespFormOutBound.swt

CCEmailRespFormButtonsBottom.swt

CCEmailRespButtonsBottom.swt

[Table 79](#page-351-1) lists the mappable items for this template.

<span id="page-351-1"></span>Table 79. Mappable Items for EmailRespAppletOutboundMsg.swt

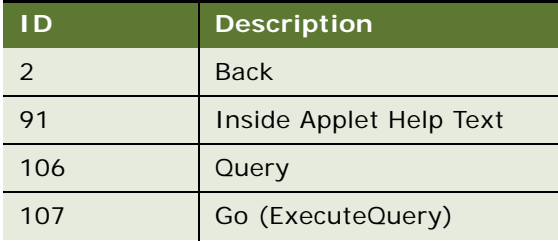

| ID      | <b>Description</b>      |
|---------|-------------------------|
| 108     | Cancel (Query)          |
| 109-111 | Control                 |
| 121     | First                   |
| 122     | Previous                |
| 123     | <b>Next</b>             |
| 124     | Last                    |
| 125     | Info-Button             |
| 131     | <b>New</b>              |
| 132     | Edit                    |
| 133     | Delete                  |
| 134     | Reset                   |
| 135     | Cancel                  |
| 136     | Save                    |
| 139-143 | Control                 |
| 145-152 | Control                 |
| 160-164 | Control                 |
| 192     | Label                   |
| 194     | Label                   |
| 580     | New - shows only in SI  |
| 599     | Save - shows only in HI |
| 1200    | From                    |
| 1201    | To                      |
| 1202    | CC                      |
| 1203    | Subject                 |
| 1204    | Category                |
| 1205    | <b>Body</b>             |
| 1207    | <b>Attachments</b>      |
| 1220    | SR#                     |
| 1221    | Opportunity             |
| 1222    | Contact                 |
| 1223    | Account                 |

Table 79. Mappable Items for EmailRespAppletOutboundMsg.swt

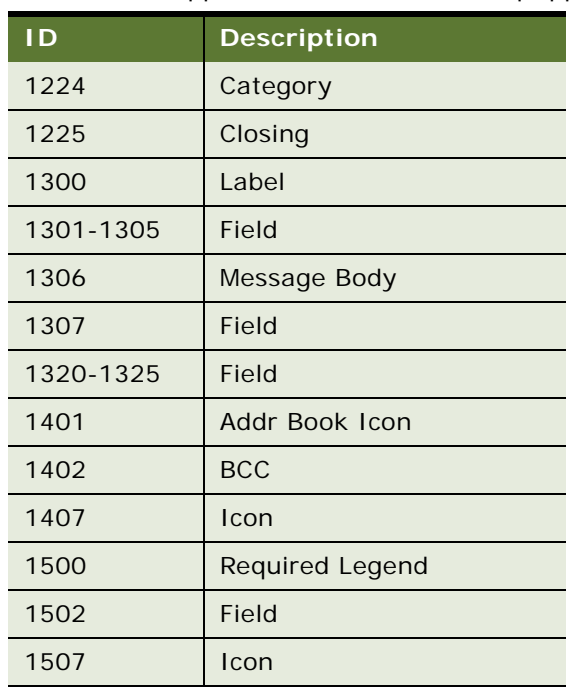

#### Table 79. Mappable Items for EmailRespAppletOutboundMsg.swt

### <span id="page-353-0"></span>**Applet Find**

Web template file: CCAppletSearchFind.swt

The bottom of the search applet is used to show fields available for search through applet query.

#### **Includes Tree**

CCAppletSearchFind.swt

CCFormSearch.swt

[Table 80](#page-353-1) lists the mappable items for this template.

<span id="page-353-1"></span>Table 80. Mappable Items for CCAppletSearchFind.swt

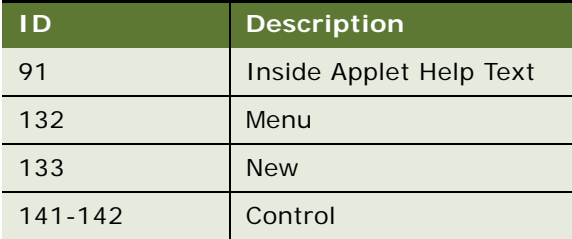

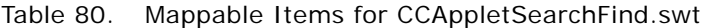

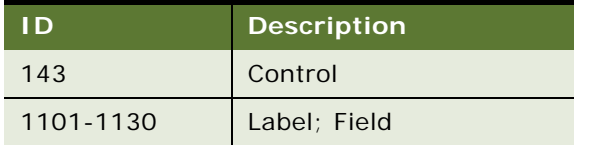

# <span id="page-354-0"></span>**Applet Form Search Top**

Web template file: CCAppletFormSearchTop.swt

This applet is used in Search Center. It defines the top portion of the Search Center, where the user defines the search from the drop-down list choices. The Search Center title must be mapped to ID 90. The control to hide the Search Center frame must be mapped to ID 141.

#### **Includes Tree**

CCAppletFormSearchTop.swt

CCFormSearch.swt

[Table 81](#page-354-2) lists the mappable items for this template.

<span id="page-354-2"></span>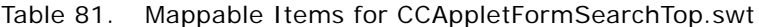

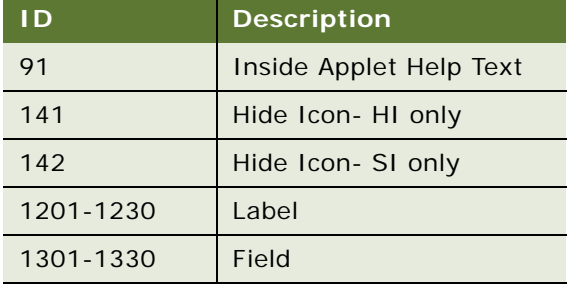

# <span id="page-354-1"></span>**Applet Items Displayed**

Web template file: CCAppletItemsDisplayed.swt

This is a specialized template used to show the columns displayed dialog box, which is available on most lists through the applet menu. It includes specialized code, which prevents it from being used outside this context.

#### **Includes Tree**

CCAppletItemsDisplayed.swt

[Table 82](#page-355-1) lists the mappable items for this template.

| <b>ID</b> | <b>Description</b>           |
|-----------|------------------------------|
| 1         | Save                         |
| 2         | Reset                        |
| 3         | Cancel                       |
| 10        | Available Items Label        |
| 11        | Available Items Combobox     |
| 12        | Available Items Hidden Field |
| 20        | Move Item to Selected        |
| 21        | Move All to Selected         |
| 22        | Move Item to Available       |
| 23        | Move All to Available        |
| 30        | Selected Items Label         |
| 31        | Selected Items Combobox      |
| 32        | Selected Items Hidden Field  |
| 40        | Move Item to Top             |
| 41        | Move Item Up                 |
| 42        | Move Item Down               |
| 43        | Move Item to Bottom          |
| 91        | Inside Applet Help Text      |
| 100       | <b>Error Message</b>         |
| 1100      | Outside Applet Help Text     |

<span id="page-355-1"></span>Table 82. Mappable Items for CCAppletItemsDisplayed.swt

# <span id="page-355-0"></span>**Applet Salutation**

Web template file: CCAppletSalutation.swt

This is the standard salutation applet for use on home pages where a personalized greeting is desired. See [Figure 71](#page-355-2) for an example.

My Homepage Welcome Back Siebel Administrator! Today is Tuesday, February 06, 2007.

<span id="page-355-2"></span>Figure 71. Applet Salutation

#### **Includes Tree**

CCAppletSalutation.swt

CCApplet\_Spacer.swt

[Table 83](#page-356-2) lists the mappable items for this template.

<span id="page-356-2"></span>Table 83. Mappable Items for CCAppletSalutation.swt

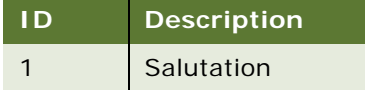

# <span id="page-356-0"></span>**Applet Salutation (Graphical)**

Web template file: CCAppletSalutationGraphical.swt

This is a specialized salutation applet used on home pages where a personalized greeting is desired. The applet has a placeholder for an image (ID 89). See [Figure 72](#page-356-3) for an example.

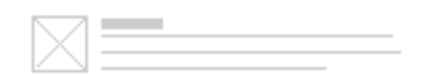

<span id="page-356-3"></span>Figure 72. Applet Salutation (Graphical)

#### **Includes Tree**

CCAppletSalutationGraphical.swt

CCApplet\_Spacer.swt

[Table 84](#page-356-4) lists the mappable items for this template.

<span id="page-356-4"></span>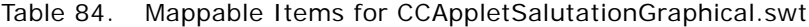

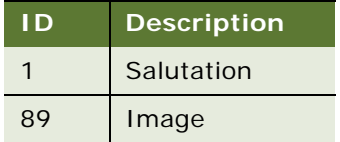

### <span id="page-356-1"></span>**Applet Screen Links**

Web template file: CCAppletScreenLinks.swt

This template can be used to manually map controls such as GoToView links to create a table of contents for underlying information.

#### **Includes Tree**

CCAppletScreenLinks.swt

CCApplet\_Spacer.swt

CCTitle.swt

CCFormButtonsTop.swt

CCButtons.swt

CCRecordNav. swt

CCTogglebar\_drop.swt

CCFormButtonsTopRight.swt

CCScreenLinks.swt

CCBottomApplet.swt

[Table 85](#page-357-0) lists the mappable items for this template.

<span id="page-357-0"></span>Table 85. Mappable Items for CCAppletScreenLinks.swt

| <b>ID</b>      | <b>Description</b> |
|----------------|--------------------|
| $\overline{2}$ | <b>Back</b>        |
| 106            | Query              |
| 107            | Go (ExecuteQuery)  |
| 108            | Cancel (Query)     |
| 109-111        | Control            |
| 121            | First              |
| 122            | Previous           |
| 123            | <b>Next</b>        |
| 124            | Last               |
| 125            | Info-Button        |
| 131            | <b>New</b>         |
| 132            | Edit               |
| 133            | <b>Delete</b>      |
| 134            | Reset              |
| 135            | Cancel             |
| 136            | Save               |
| 139-143        | Control            |

| <b>ID</b> | <b>INTERNATIVE LIGITIS TO COMPRESS</b><br><b>Description</b> |
|-----------|--------------------------------------------------------------|
| 150-152   | Control                                                      |
| 160-164   | Control                                                      |
| 192       | Label                                                        |
| 194       | label                                                        |
| 580       | New - shows only in SI                                       |
| 599       | Save - shows only in HI                                      |
| 1100      | <b>Group Label</b>                                           |
| 1101-1120 | Link                                                         |
| 1200      | <b>Group Label</b>                                           |
| 1201-1220 | Link                                                         |
| 1300      | <b>Group Label</b>                                           |
| 1301-1320 | Link                                                         |
| 1400      | <b>Group Label</b>                                           |
| 1401-1420 | Link                                                         |
| 1500      | <b>Required Legend</b>                                       |
| 2100      | <b>Group Label</b>                                           |
| 2101-2120 | Link                                                         |
| 2200      | <b>Group Label</b>                                           |
| 2201-2220 | Link                                                         |
| 2300      | <b>Group Label</b>                                           |
| 2301-2320 | Link                                                         |
| 2400      | <b>Group Label</b>                                           |
| 2401-2420 | Link                                                         |

Table 85. Mappable Items for CCAppletScreenLinks.swt

# <span id="page-358-0"></span>**Applet Send Mail**

Web template file: CCAppletSendMail.swt

This is a specialized applet for creating the send mail pop-up list.

#### **Includes Tree**

CCAppletSendMail.swt

CCButtons.swt

CCPopupButtonsBottom.swt

**Contract Contract** 

[Table 86](#page-359-1) lists the mappable items for this template.

| <b>ID</b> | <b>Description</b>       |
|-----------|--------------------------|
| 152       | OK                       |
| 153       | Cancel                   |
| 154-158   | Control                  |
| 300-301   | Icon                     |
| 1200      | From: Label              |
| 1201      | To: Label                |
| 1202      | Cc: Label                |
| 1203      | <b>Bcc Field</b>         |
| 1204      | Subject: Label           |
| 1205      | Body: Label              |
| 1206      | <b>Optional Label</b>    |
| 1207      | Attachments: Label       |
| 1300      | <b>From Field</b>        |
| 1301      | To field                 |
| 1302      | <b>CC Field</b>          |
| 1303      | <b>Bcc Field</b>         |
| 1304      | Subject Field            |
| 1305      | <b>Templates Field</b>   |
| 1306      | <b>Body Field</b>        |
| 1307      | <b>Attachments Field</b> |
| 1400      | <b>Optional Control</b>  |
| 1401      | <b>AB Control</b>        |
| 1404      | Control                  |

<span id="page-359-1"></span>Table 86. Mappable Items for CCAppletSendMail.swt

# <span id="page-359-0"></span>**Applet Send Mail Pick**

Web template file: CCAppletSendEmailPick.swt

This is a specialized applet used in the selection of email recipients.
#### **Includes Tree**

CCAppletSendEmailPick.swt

CCButtons.swt

CCPopupButtonsBottom.swt

[Table 87](#page-360-0) lists the mappable items for this template.

#### <span id="page-360-0"></span>Table 87. Mappable Items for CCAppletSendEmailPick.swt

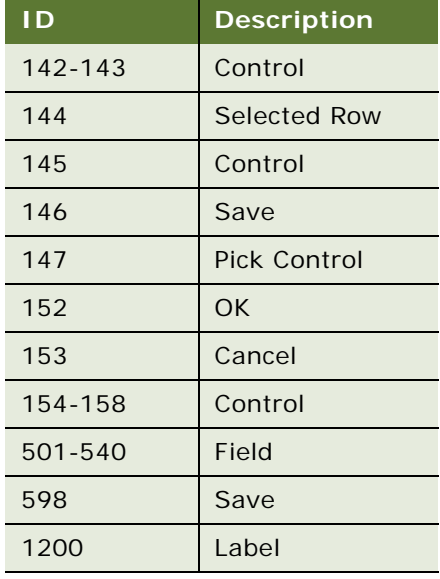

### **eActivityGanttChart Applet**

Web template file: CCAppletActivityGanttChart.swt

This is one of several Gantt chart templates. It includes specialized Gantt code, which prevents this template from being used outside the context of Gantt applets.

### **Includes Tree**

CCAppletActivityGanttChart.swt

CCApplet\_NamedSpacer.swt

CCGanttAppletTitle.swt

CCBottomApplet.swt

[Table 88](#page-361-0) lists the mappable items for this template.

<span id="page-361-0"></span>Table 88. Mappable Items for CCAppletActivityGanttChart.swt

| I D       | <b>Description</b> |  |  |
|-----------|--------------------|--|--|
| 301-302   | Employee Header    |  |  |
| 303       | Previous           |  |  |
| 304       | <b>Next</b>        |  |  |
| 306-314   | Label; Control     |  |  |
| 405       | Control            |  |  |
| 2101-2130 | Control            |  |  |

### **eGantt Chart Applet**

Web template file: CCAppletGanttChart.swt

This is the standard Gantt chart template upon which other Gantt chart templates are based. The template supports drag-and-drop in IE5x. The template accepts optional controls mapped to ranges 306-314.

#### **Includes Tree**

CCAppletGanttChart.swt

CCGanttAppletTitle.swt

CCBottomApplet.swt

[Table 89](#page-361-1) lists the mappable items for this template.

<span id="page-361-1"></span>Table 89. Mappable Items for CCAppletGanttChart.swt

| ID.       | <b>Description</b>     |
|-----------|------------------------|
| 301-302   | <b>Employee Header</b> |
| 303       | Previous               |
| 304       | <b>Next</b>            |
| 306-314   | Label; Control         |
| 405       | Control                |
| 2101-2130 | Control                |

## **eGanttChart Applet (Portal)**

Web template file: CCAppletGanttChartPortal.swt

This is similar to the standard Gantt chart templates; this template is used on portal pages where layout controls may be needed. The layout controls use the standard mappings found in the range 203-212. The template also supports a mappable title, useful for creating a drilldown to a related view.

#### **Includes Tree**

CCAppletGanttChartPortal.swt

CCLayoutTitlePortal.swt

CCApplet\_Spacer.swt

CCLayoutButtons.swt

CCBottomApplet.swt

CCApplet\_Spacer.swt

CCTitle\_Portal.swt

CCLayoutButtons.swt

CCBottomApplet.swt

[Table 90](#page-362-0) lists the mappable items for this template.

<span id="page-362-0"></span>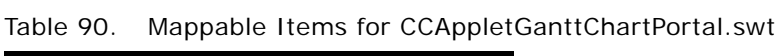

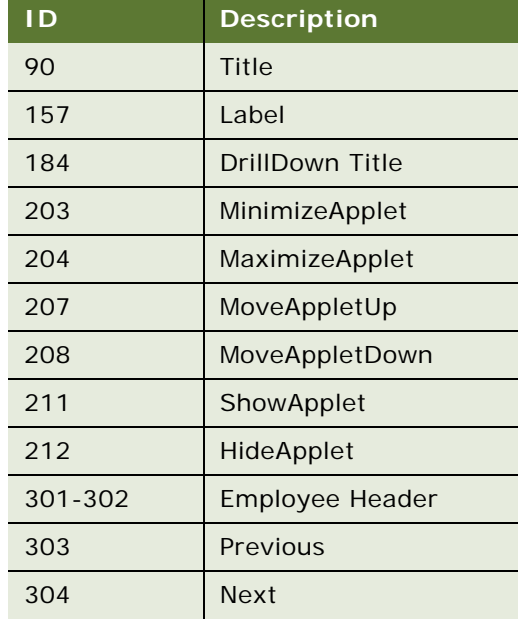

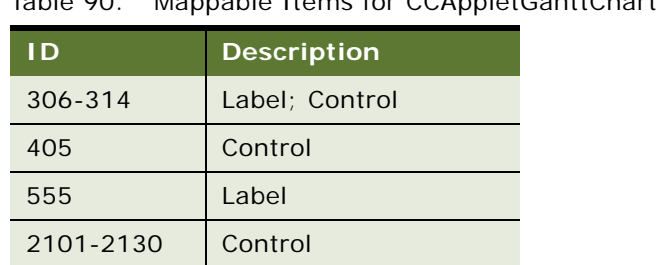

### Table 90. Mappable Items for CCAppletGanttChartPortal.swt

### **Save Search**

Web template file: SaveSearchApplet.swt

This applet displays saved searches. The Save Search applet is shown in [Figure 73](#page-363-0).

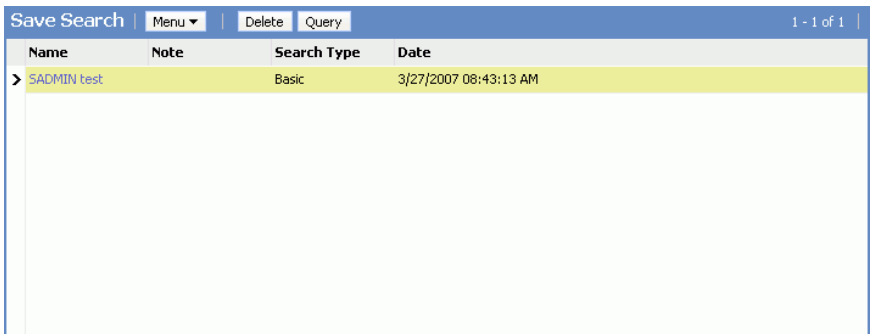

<span id="page-363-0"></span>Figure 73. Save Search

#### **Includes Tree**

SaveSearchApplet.swt

[Table 91](#page-363-1) lists the mappable items for this template.

| l D  | <b>Description</b> |  |  |  |
|------|--------------------|--|--|--|
| 1000 | Label              |  |  |  |
| 1005 | Field              |  |  |  |
| 1010 | Label              |  |  |  |
| 1015 | Field              |  |  |  |
| 1020 | Control            |  |  |  |
| 1025 | Control            |  |  |  |

<span id="page-363-1"></span>Table 91. Mappable items for SaveSearchApplet.swt

### **Search Applet**

Web template file: CCAppletSearchBasic.swt

This applet is used in Search Center. It defines the bottom portion of the Search Center. The Search Center is shown in [Figure 74](#page-364-1).

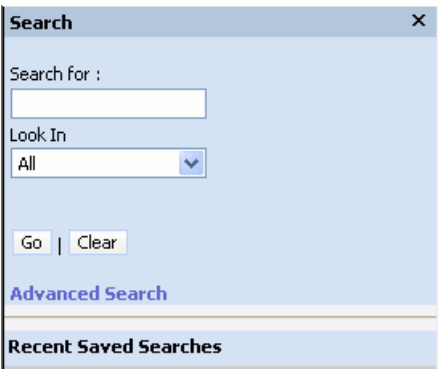

<span id="page-364-1"></span>Figure 74. Search Center

#### **Includes Tree**

CCAppletSearchBasic.swt

CCFormSearch.swt

[Table 92](#page-364-0) lists the mappable items for this template.

<span id="page-364-0"></span>Table 92. Mappable Items for CCAppletSearchBasic.swt

| I D       | <b>Description</b>      |  |  |  |
|-----------|-------------------------|--|--|--|
| 91        | Inside Applet Help Text |  |  |  |
| 132       | Menu                    |  |  |  |
| 133       | <b>New</b>              |  |  |  |
| 141-142   | Control                 |  |  |  |
| 143       | Control                 |  |  |  |
| 1101-1130 | Label; Field            |  |  |  |

### **Search Preference**

This applet is used to set search preferences. Web template file: SearchPreference.swt

The Search Preference applet is shown in [Figure 75](#page-365-0).

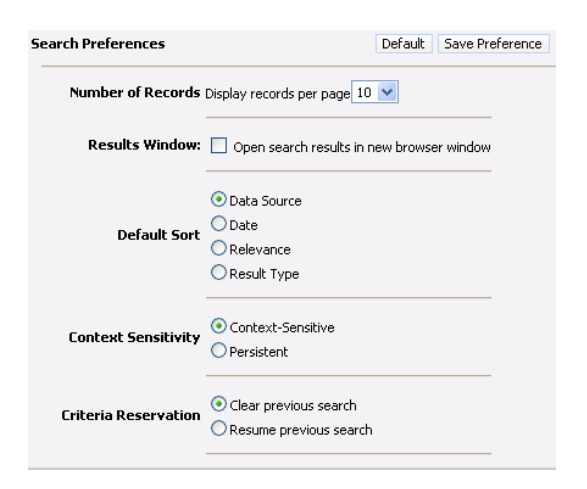

Figure 75. Search Preference

#### <span id="page-365-0"></span>**Includes Tree**

SearchPreference.swt

[Table 93](#page-365-1) lists the mappable items for this template.

| I D  | <b>Description</b>                                |
|------|---------------------------------------------------|
| 1000 | Search Preferences (Label)                        |
| 1001 | Default                                           |
| 1002 | Save Preference                                   |
| 1003 | Number of Records (Label)                         |
| 1004 | Display records per page (Label)                  |
| 1005 | Select drop-down menu                             |
| 1006 | Results Window (Label)                            |
| 1007 | Checkbox                                          |
| 1008 | Open search results in new browser window (Label) |
| 1009 | Default Sort (Label)                              |
| 1010 | Radio buttons                                     |
| 1018 | Context Sensitivity (Label)                       |
| 1019 | Radio buttons                                     |

<span id="page-365-1"></span>Table 93. Mappable items for SearchPreference.swt

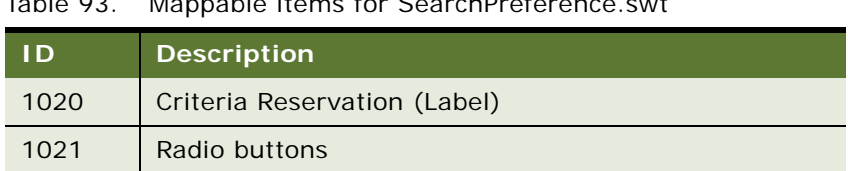

### Table 93. Mappable items for SearchPreference.swt

### **Search Results Applets**

The Search Results Header, Search Results Body, and Search Refine Category applets are shown in [Figure 76.](#page-366-0)

|                                                                                                    |                           | Save Search                | Advanced Se                    |
|----------------------------------------------------------------------------------------------------|---------------------------|----------------------------|--------------------------------|
| Search for: SADMIN All                                                                                                    |                           |                            |                                |
| Found : 6 result(s)                                                                                                    |                           |                            |                                |
| Sort by: Relevance   DataSource   ResultType   Date                                                                                                    |                           |                            |                                |
| <b>Search Results</b>                                                                                                    |                           |                            | Refi                           |
| Title                                                                                                    | DataSource                | Date                       |                                |
| Accuracy de Siebel<br>< <no data="" found.="">&gt;Summary:Accuracy de Siebel; Account:: Area:: CSN:: Owner:<b>SADMIN</b>; First Name:: Last Name:: SR #:146-11753005; Status:Open: Sub Area::</no>                                                                                                | Service<br>Request        | 2007-03-<br>13             | <b>DataSource</b>              |
| Replace drive system<br> < <no data="" found.="">&gt;Summary:Replace drive system: Account:Avaya Communications: Area:PC Hardware: CSN:1-OEHN: Owner<b>:SADMIN:</b> First Name:Glen: Last<br/>Name:Abboline; SR #:1-1116501; Status:Pending; Sub Area:Move or Change;</no>                        | Service<br>Request        | 2001-04-<br>24             |                                |
| Drive Replacement needed<br>< <no data="" found.="">&gt;Summary:Drive Replacement needed; Account:Caterpillar; Area:Usage; CSN:1-6VY; Owner:SADMIN; First Name:Mary; Last Name:Akber; SR #:1-<br/>3559557; Status:Open; Sub Area:End User;</no>                                                   | Service<br>Request        | $2001 - 11 -$<br>03        | Refine yo<br>these keyw        |
| Server problem handling redundancy relationships<br>k <no data="" found.="">&gt;Summary:Server problem handling redundancy relationships; Account:Turston Steel; Area:Usage; CSN:11-0345; Owner:<b>SADMIN</b>; First Name:Tom;<br/>Last Name:Hanson; SR #:1-3594142; Status:Open; Sub Area:;</no> | Service<br>Request        | 2001-12-<br>O1             | replace drive<br>server proble |
| Encoder fault - replacement required<br>Encoder fault code 1684 - replacement required; Summary:Encoder fault - replacement required; Account:Cymer Inc.; Area:Installation; CSN:12-67VMF; Owner:SADMIN;<br>First Name:Oliver; Last Name:Kim; SR #:1-3735332; Status:Open; Sub Area:Other;        | <b>Service</b><br>Request | 2002-05-<br>10             | name 100%                      |
| <b>Untitled</b><br>< <no data="" found.="">&gt;Summary:; Account:; Area:; CSN:; Owner<b>:SADMIN</b>; First Name:; Last Name:; SR #:146-8344111; Status:Open; Sub Area:;</no>                                                                                                    | Service<br>Request        | 2006-12-<br>D <sub>8</sub> | drive replace                  |
|                                                                                                    |                           | Previous 1 Next            | redundancy r                   |
|                                                                                                    |                           |                            | replacement                    |
|                                                                                                    |                           |                            | drive system                   |

<span id="page-366-0"></span>Figure 76. Search Results Applets

### **Search Results Header**

This applet provides a summary of search results.

Web template file: SearchHeaderResults.swt

#### **Includes Tree**

SearchHeaderResults.swt

[Table 94](#page-366-1) lists the mappable items for this template.

<span id="page-366-1"></span>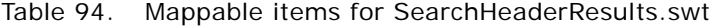

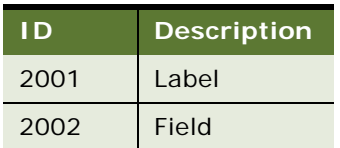

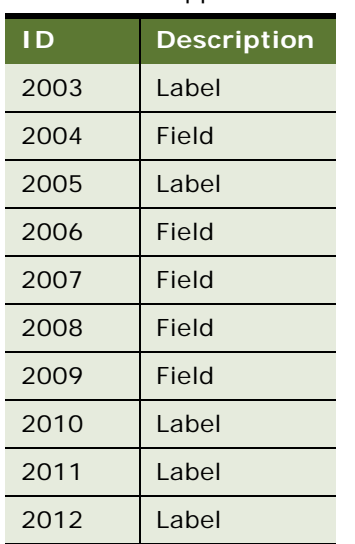

#### Table 94. Mappable items for SearchHeaderResults.swt

### **Search Results Body**

This applet shows search result details.

Web template file: SearchResults.swt

#### **Includes Tree**

SearchResults.swt

Search\_ListHeader.swt

Search\_ListBodySearchResults.swt

SearchResultsFooter

[Table 95](#page-367-0) lists the mappable items for this template.

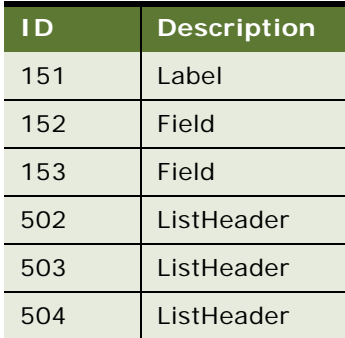

### <span id="page-367-0"></span>Table 95. Mappable items for SearchResults.swt

#### Table 95. Mappable items for SearchResults.swt

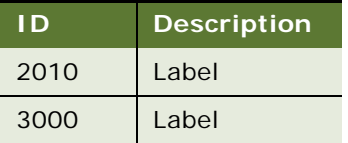

### **Search Refine Category**

This applet lets the user refine the search by using categories in the results.

Web template file: Search\_RefineCategoryApplet.swt

#### **Includes Tree**

Search\_RefineCategoryApplet.swt

[Table 96](#page-368-0) lists the mappable items for this template.

<span id="page-368-0"></span>Table 96. Mappable items for Search\_RefineCategoryApplet.swt

| I D  | <b>Description</b> |  |  |  |
|------|--------------------|--|--|--|
| 1000 | Label              |  |  |  |
| 1005 | Hide Icon          |  |  |  |
| 1010 | Label              |  |  |  |
| 1015 | Hide Icon          |  |  |  |

### **Site Map**

Web template file: CCSiteMap.swt

This template creates a table of contents for all screens and views in the application.

#### **Includes Tree**

CCSi teMap. swt

CCStylesChoice.swt

There are no mappable items for this template.

### **Spell Checker Popup Applet**

Web template file: CCAppletSpellCheck.swt

This is a specialized salutation applet used for creating the spell check pop-up list.

#### **Includes Tree**

CCAppl etSpel I Check. swt

[Table 97](#page-369-0) lists the mappable items for this template.

| <b>ID</b> | <b>Description</b>          |  |  |
|-----------|-----------------------------|--|--|
| 91        | Inside Applet Help Text     |  |  |
| 132-133   | Control                     |  |  |
| 134       | Div                         |  |  |
| 135-136   | Control                     |  |  |
| 137       | Div                         |  |  |
| 138-139   | Control                     |  |  |
| 140       | Div                         |  |  |
| 141-142   | Control                     |  |  |
| 143       | Div                         |  |  |
| 144-145   | Control                     |  |  |
| 146       | Div                         |  |  |
| 152-153   | Control                     |  |  |
| 154       | Div                         |  |  |
| 155       | Control                     |  |  |
| 156       | Control                     |  |  |
| 1201      | Replacement Word Label      |  |  |
| 1211      | <b>Suggested Word Label</b> |  |  |
| 1221      | Dictionary Label            |  |  |
| 1300      | <b>Text Segment</b>         |  |  |

<span id="page-369-0"></span>Table 97. Mappable Items for CCAppletSpellCheck.swt

# **Specialized View Templates**

The following specialized view templates are described in this topic:

- ["Search Results View" on page 371](#page-370-0)
- ["View Dashboard" on page 371](#page-370-1)
- ["View SME Segment Detail" on page 371](#page-370-2)

### <span id="page-370-0"></span>**Search Results View**

Web template file: Search\_View.swt

This is a specialized view template used for search results. Applets consume the full window width. See [Figure 76 on page 367](#page-366-0) for an example.

#### **Includes Tree**

Search\_View.swt

CCStylesChoice.swt

[Table 98](#page-370-3) lists the mappable items for this template.

<span id="page-370-3"></span>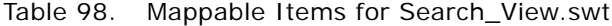

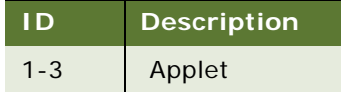

### <span id="page-370-1"></span>**View Dashboard**

Web template file: CCViewDashboard.swt

This is a specialized view for the Dashboard applet. There is support for one applet, and it consumes the full window width.

#### **Includes Tree**

CCViewDashboard.swt

CCHTMLHeader.swt

CCStylesChoice.swt

CCHTMLFooter.swt

There are no mappable items for this template.

### <span id="page-370-2"></span>**View SME Segment Detail**

Web template file: CCViewSegmentDetail.swt

This is a specialized view used in tree and expression builder. See [Figure 77](#page-371-0) for an example.

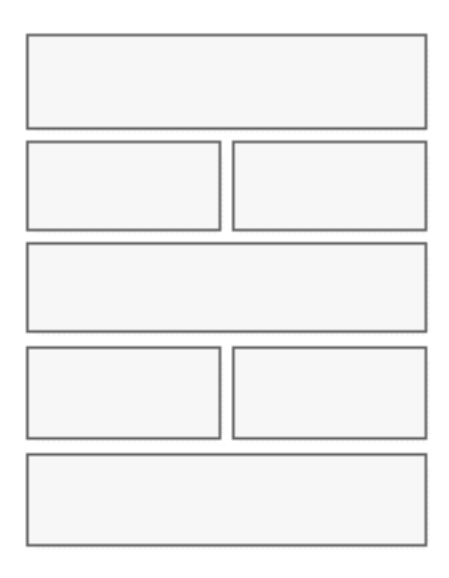

<span id="page-371-0"></span>Figure 77. View SME Segment Detail

#### **Includes Tree:**

CCViewSegmentDetail.swt

CCHTMLHeader.swt

CCStylesChoice.swt

CCThreadbar.swt

CCViewbar\_Tabs.swt

CCHTMLFooter.swt

[Table 99](#page-371-1) lists the mappable items for this template.

<span id="page-371-1"></span>Table 99. Mappable Items for CCViewSegmentDetail.swt

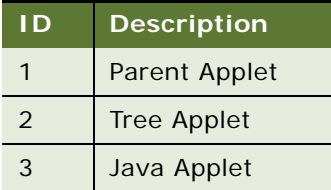

# **7 Siebel Templates for Customer Applications**

This chapter describes and provides examples of the applet and view templates used in customer applications. It includes the following topics:

- [About Customer Application Templates on page 373](#page-372-0)
- [Overview of UI Elements on page 374](#page-373-0)
- [Applet Template Visual Reference on page 374](#page-373-1)
- [Applet Template Descriptions](#page-385-0)
- [View Template Descriptions on page 429](#page-428-0)
- [Page Container Templates on page 442](#page-441-0)
- [Specialized Applet Templates on page 445](#page-444-0)

# <span id="page-372-0"></span>**About Customer Application Templates**

Most of the customer applications (such as Siebel eSales and Siebel eService) use a set of customer application (standard interactivity) templates along with a limited subset of employee (high interactivity) templates for messages and greetings.

**NOTE:** There are two types of applications for partner relationship management: PRM Portal and PRM Manager. PRM Manager can use high interactivity, and all templates shown through it adapt to the employee application look and feel as described in [Chapter 6, "Siebel Templates for Employee](#page-256-0)  [Applications."](#page-256-0) PRM Portal uses standard interactivity and adapts to the customer application color scheme as described in this chapter.

# <span id="page-373-0"></span>**Overview of UI Elements**

[Table 100](#page-373-2) gives an overview of user interface elements in customer applications.

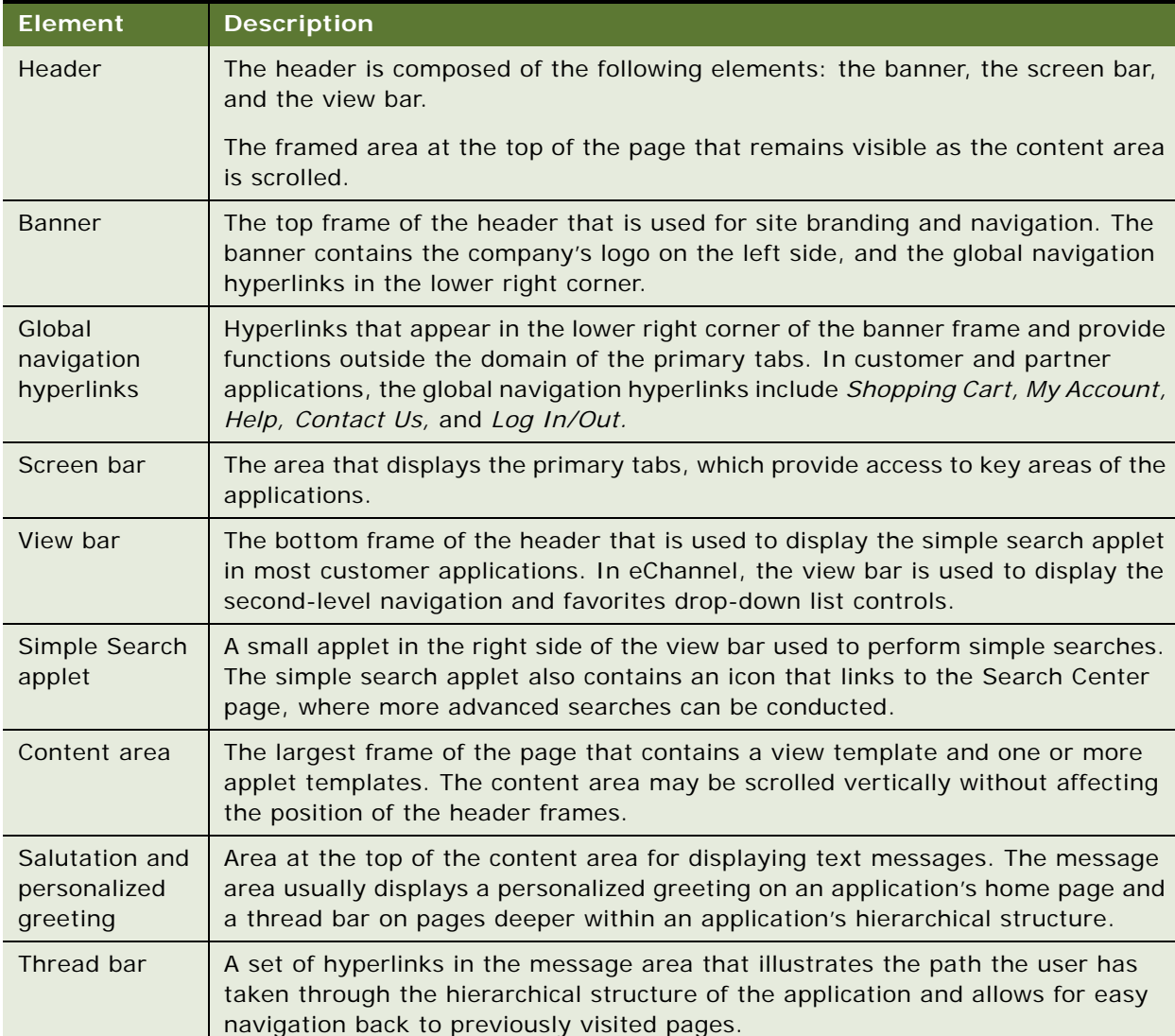

<span id="page-373-2"></span>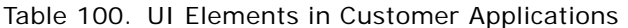

# <span id="page-373-1"></span>**Applet Template Visual Reference**

This topic provides examples of applets using each of the customer application templates.

- ["List Brief/Bullet" on page 375](#page-374-0)
- ["List Brief/Bullet/Border" on page 376](#page-375-0)
- ["List Brief/Bullet/Shaded" on page 376](#page-375-1)
- ["List Brief/Image Bullet" on page 376](#page-375-2)
- ["List Brief/Image Bullet/Border" on page 377](#page-376-0)
- ["List Brief/Image Bullet/Shaded" on page 377](#page-376-1)
- ["List Detailed/Image Bullet" on page 378](#page-377-0)
- ["List Detailed/Image Bullet/Record Navigation" on page 379](#page-378-0)
- ["List Detailed/Image Bullet/Record Navigation 2" on page 380](#page-379-0)
- ["Form/Title Only" on page 380](#page-379-1)
- ["List/Categorized/Bulleted/Tabbed" on page 381](#page-380-0)
- ["List/Categorized/Bulleted" on page 381](#page-380-1)
- ["Form/Item Detail 1" on page 382](#page-381-0)
- ["Form/1-Column/Basic" on page 383](#page-382-0)
- ["List/Light" on page 383](#page-382-1)
- ["Form/Totals" on page 384](#page-383-0)
- ["List Tabbed" on page 384](#page-383-1)
- ["Form/4 Column" on page 384](#page-383-2)
- ["Form/1-Column" on page 385](#page-384-0)
- ["List/Horizontal" on page 385](#page-384-1)
- ["Real-Time Shopping Cart" on page 385](#page-384-2)
- ["Go To View List" on page 386](#page-385-1)

### <span id="page-374-0"></span>**List Brief/Bullet**

Web template file: dCCAppletListBriefBullet.swt

For an example of the List Brief/Bullet applet, see [Figure 78](#page-374-1).

<span id="page-374-1"></span>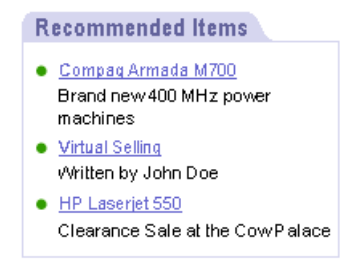

Figure 78. List Brief/Bullet Applet

### <span id="page-375-0"></span>**List Brief/Bullet/Border**

Web template file: dCCAppletListBriefBulletBorder.swt

For an example of the List Brief/Bullet/Border applet, see [Figure 79.](#page-375-3)

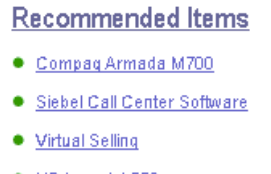

- · HP Laserjet 550
- · HP Smartphoto Camera

<span id="page-375-3"></span>Figure 79. List Brief/Bullet/Border Applet

### <span id="page-375-1"></span>**List Brief/Bullet/Shaded**

Web template file: dCCAppletListBriefBulletShade.swt

For an example of the List Brief/Bullet/Shaded applet, see [Figure 80.](#page-375-4)

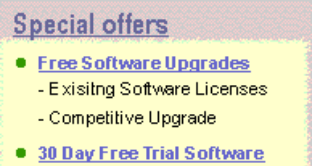

Download the software and try out for 30 days with no obligations

<span id="page-375-4"></span>Figure 80. List Brief/Bullet/Shaded Applet

### <span id="page-375-2"></span>**List Brief/Image Bullet**

Web template file: dCCAppletListBriefImgBullet.swt

For an example of the List Brief/Image Bullet applet, see [Figure 81.](#page-376-2)

#### **Featured Items**

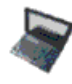

**Compag Prasario Laptop** dkids kolfinsof idf o info sfolidf foljie podstn offmosf of jidsf kopdf fsgjeg poj sgojmfg pofgnsgpojsfg **Microsoft Powerpoint** 

dkids koffinsaf idf oihfd sfolidf foljie podsfn dfmdsf df jidsf kopdf fsgjsg poj sgojmfg pofgnsgpojsfg.

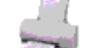

**Inkjet Printer** dkids kafinsat idt oinfa sfaidt falje podsfn atmast af . kopdf fegjeg poj sgojmfg pofgnegpojsfg.

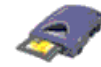

lomega Zip Drive

dkids koffinsoft idt olitfd sfolidt foljie podsfn offmost of jidst kopdf fsgjeg poj sgojmfg pofgnsgpojsfg.

**Mdeo Memory** dkids kafinsaf idt oinfa sfaidt falje podstn atmast kopdf fsgjeg poj sgojmfg pofgnsgpojsfg

<span id="page-376-2"></span>Figure 81. List Brief/Image Bullet Applet

### <span id="page-376-0"></span>**List Brief/Image Bullet/Border**

Web template file: dCCAppletListBriefImgBulletBorder.swt

For an example of the List Brief/Image Bullet/Border applet, see [Figure 82](#page-376-3).

o

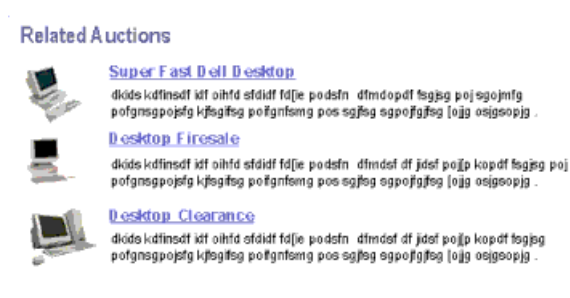

<span id="page-376-3"></span>Figure 82. List Brief/Image Bullet/Border Applet

### <span id="page-376-1"></span>**List Brief/Image Bullet/Shaded**

Web template file: dCCAppletListBriefImgBulletShade.swt

For an example of the List/Image Bullet applet, see [Figure 83](#page-377-1).

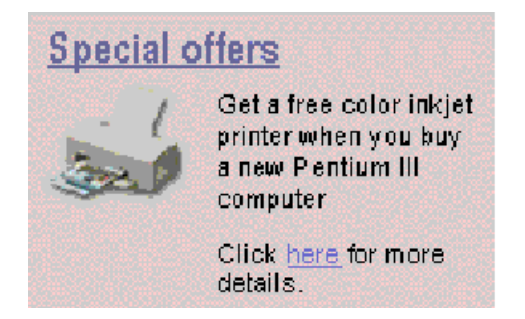

Figure 83. List Brief/Image Bullet/Shaded Applet

### <span id="page-377-1"></span><span id="page-377-0"></span>**List Detailed/Image Bullet**

Web template file: dCCAppletListDetailedImgBullet.swt

For an example of the List Detailed/Image Bullet applet, see [Figure 84](#page-377-2).

<span id="page-377-2"></span>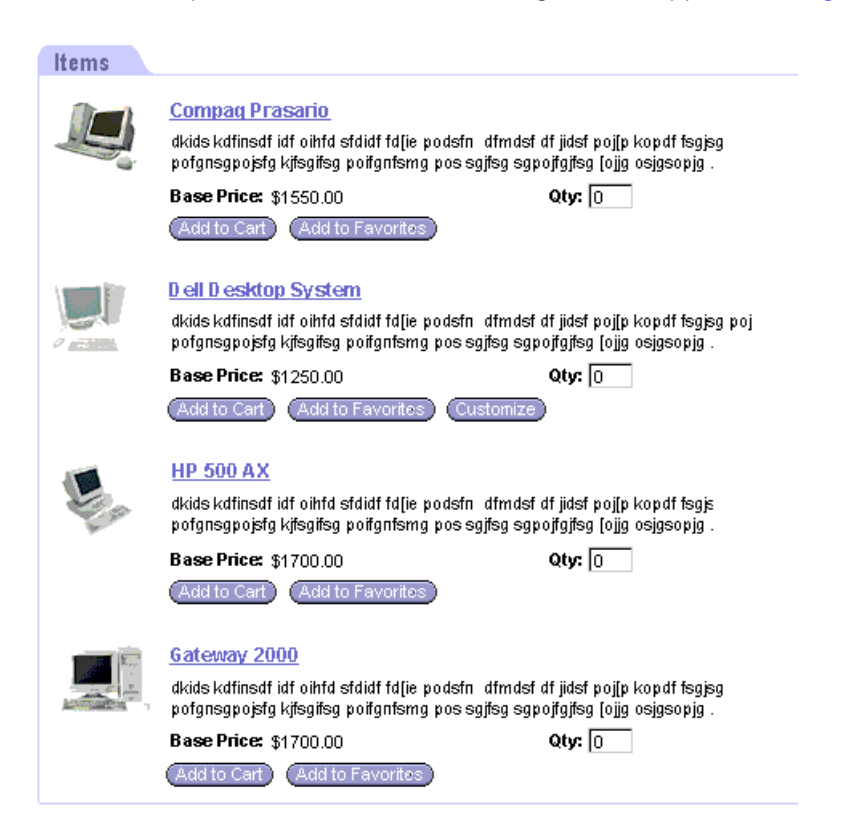

Figure 84. List Detailed/Image Bullet Applet

## <span id="page-378-0"></span>**List Detailed/Image Bullet/Record Navigation**

Web template file: dCCAppletListDetailedImgBulletRecNav.swt

For an example of the List Detailed/Image Bullet/Record Navigation applet, see [Figure 85.](#page-378-1)

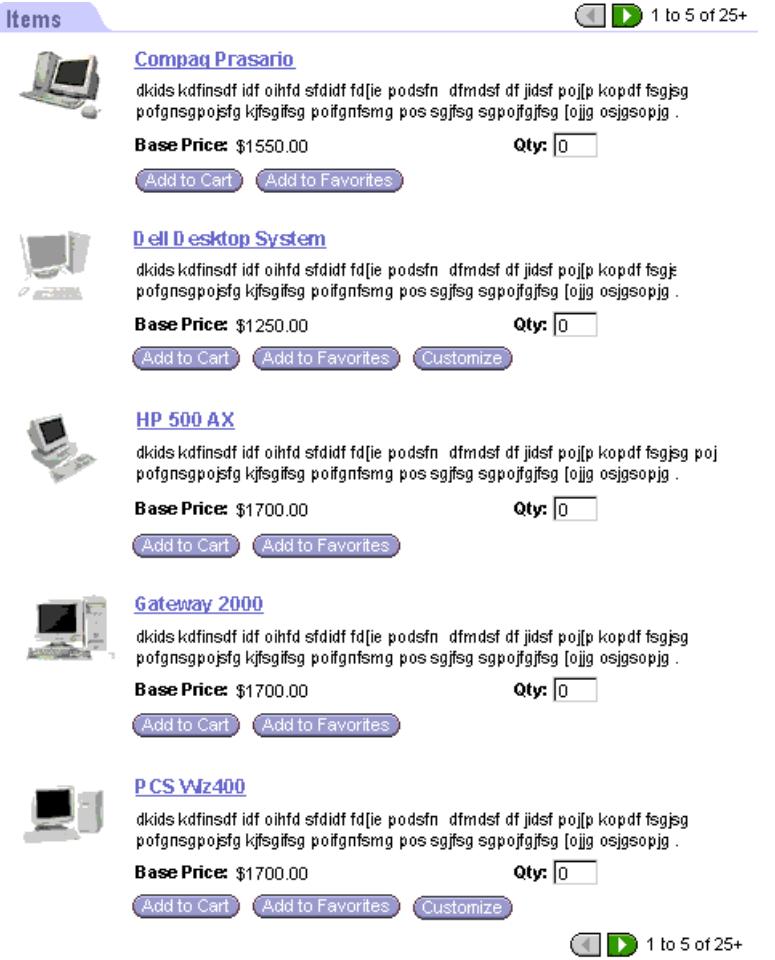

<span id="page-378-1"></span>Figure 85. List Detailed/Image Bullet/Record Navigation Applet

### <span id="page-379-0"></span>**List Detailed/Image Bullet/Record Navigation 2**

Web template file: dCCAppletListDetailedImgBulletRecNav2.swt

For an example of the List Detailed/Image Bullet/Record Navigation 2 applet, see [Figure 86.](#page-379-2)

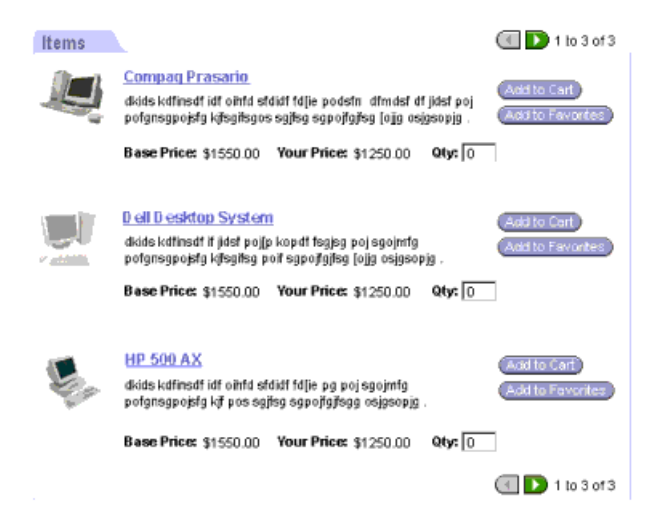

<span id="page-379-2"></span>Figure 86. List Detailed/Image Bullet/Record Navigation 2 Applet

### <span id="page-379-1"></span>**Form/Title Only**

Web template file: dCCAppletFormTitle.swt For an example of the Form/Title Only applet, see [Figure 87.](#page-379-3)

#### **Shopping Cart**

<span id="page-379-3"></span>Figure 87. Form/Title Only Applet

### <span id="page-380-0"></span>**List/Categorized/Bulleted/Tabbed**

Web template file: dCCAppletListCategorizedBulletTab.swt

For an example of the List/Categorized/Bulleted/Tabbed applet, see [Figure 88.](#page-380-2)

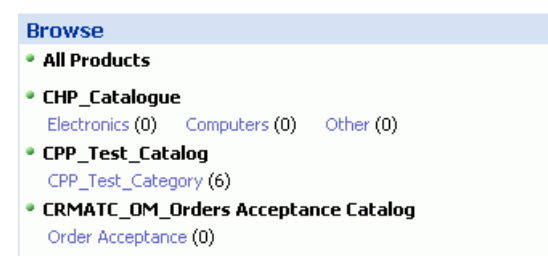

Figure 88. List/Categorized/Bulleted/Tabbed Applet

### <span id="page-380-2"></span><span id="page-380-1"></span>**List/Categorized/Bulleted**

Web template file: dCCAppletListCategorizedBullet.swt

For an example of the List/Categorized/Bulleted applet, see [Figure 89](#page-380-3).

<span id="page-380-3"></span>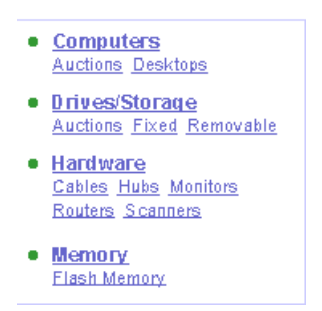

Figure 89. List/Categorized/Bulleted Applet

### <span id="page-381-0"></span>**Form/Item Detail 1**

Web template file: dCCAppletFormItemDetail.swt

For an example of the Form/Item Detail 1 Applet template, see [Figure 90](#page-381-1).

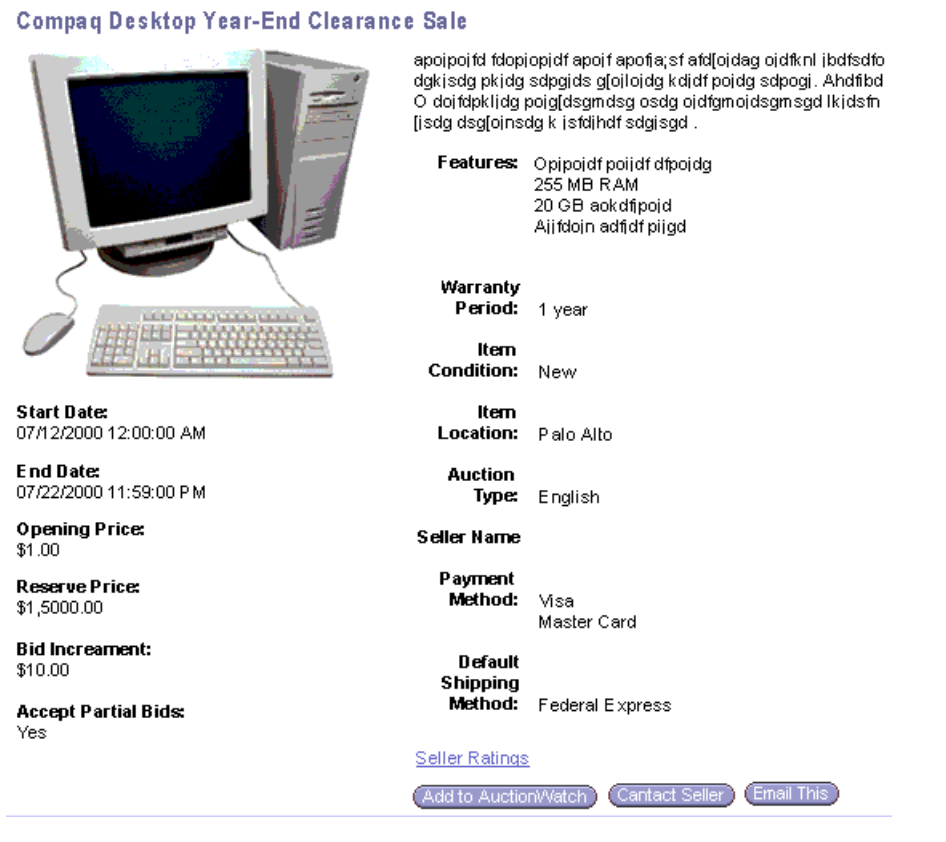

<span id="page-381-1"></span>Figure 90. Form/Item Detail 1 Applet

### <span id="page-382-0"></span>**Form/1-Column/Basic**

Web template file: dCCAppletFormBasic.swt

For an example of the Form/1-Column/Basic applet, see [Figure 91.](#page-382-2)

| Place Bid<br>* Required         |  |
|---------------------------------|--|
| User ID: $*$                    |  |
| sgrant                          |  |
| Password:                       |  |
| <b>ARTIST</b>                   |  |
| <b>Current Bid:</b><br>\$1,550  |  |
| My Bid: *                       |  |
| 2,100                           |  |
|                                 |  |
| Item Oty:                       |  |
| 10,000                          |  |
|                                 |  |
| My Oty:                         |  |
| 1,000                           |  |
| <b>Accept Partial Quantity:</b> |  |
| ঢ়                              |  |
|                                 |  |
| <b>Autobid Maximum:</b>         |  |
|                                 |  |
| <b>Time Remaining:</b>          |  |
| 03:32:46                        |  |
| Place Bid                       |  |

<span id="page-382-2"></span>Figure 91. Form/1-Column/Basic Applet

# <span id="page-382-1"></span>**List/Light**

Web template file: dCCAppletListLight.swt

For an example of the List/Light template, see [Figure 92](#page-382-3).

| Line Ifems<br><b>CONDUCTS</b>   CI   105 of 25+<br>(Bodate Total) |                   |              |                   |            |             |  |
|-------------------------------------------------------------------|-------------------|--------------|-------------------|------------|-------------|--|
| <b>Nem</b>                                                        | <b>List Price</b> | Comments     | <b>Your Price</b> | <b>Qty</b> | Total       |  |
| <b>El Pentun Il Decklop</b>                                       | \$1,860.00        | 10% Discount | \$1,665.00        | 1          | \$1,665.00  |  |
| 15" Monitor                                                       |                   |              | $\sim$            |            |             |  |
| Mouse                                                             | ٠                 |              |                   |            |             |  |
| El Sofware Pack                                                   | $\sim$            |              | $\sim$            |            |             |  |
| EB P-133 Grund Server                                             | \$36,595.95       | 10% Discount |                   | 1          | \$32,936.35 |  |
| El P-133 Mega Server                                              | \$12,995.95       | 10% Discount | \$9,097.17        | ٠          | \$9,097.17  |  |
| Mause                                                             | \$49.95           | 10% Discount | \$44.98           | 100        | \$4,496.00  |  |
| Windows NT                                                        | \$99.95           | 10% Discount | \$89.96           | 15         | \$1,349.40  |  |
| Tobalis                                                           | \$51591.80        |              |                   |            | \$49543.92  |  |

<span id="page-382-3"></span>Figure 92. List/Light Applet

### <span id="page-383-0"></span>**Form/Totals**

Web template file: dCCAppletFormTotals.swt For an example of the Form/Totals template, see [Figure 93](#page-383-3).

Total Price Includes discount of \$6288.56

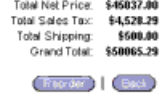

<span id="page-383-3"></span>Figure 93. Form/Totals Applet

### <span id="page-383-1"></span>**List Tabbed**

Web template file: dCCAppletListTabbed.swt

For an example of the List Tabbed applet, see [Figure 94.](#page-383-4)

| AuctionWatch              |               |            |             |                          |         |                         |                   |
|---------------------------|---------------|------------|-------------|--------------------------|---------|-------------------------|-------------------|
| $(EZ)$ $\Box$ 1 to 3 of 3 |               |            |             |                          |         |                         |                   |
| Item $\#$<br><b>A</b>     | Item Name     | <b>Oty</b> | Winning Bid | <b>Reserve Price Met</b> | Type    | <b>Close Date/Time</b>  | <b>Close Type</b> |
| 100001                    | Pentium III   | 190        | \$2000 Yes  |                          | English | 05/15/00 1:30 PM Auto   |                   |
| 1283791                   | Compag Laptop | 20         | \$3,840 No  |                          | English | 05/15/00 1:30 PM Auto   |                   |
| 782793                    | Accessories   | 6          |             | \$50 Yes                 | Dutch   | 05/18/00 1:30 PM Manual |                   |

<span id="page-383-4"></span>Figure 94. List Tabbed Applet

### <span id="page-383-2"></span>**Form/4 Column**

Web template file: dCCAppletForm4Col.swt (formerly dCCAppletForm2Col.swt)

For an example of the Form/4 Column applet, see [Figure 95](#page-383-5).

| Service Request                  |                                                                                                    |                              |                                                                                                    |
|----------------------------------|----------------------------------------------------------------------------------------------------|------------------------------|----------------------------------------------------------------------------------------------------|
| $(351)$ $(41)$ 1 of 30+<br>(New) |                                                                                                    |                              |                                                                                                    |
| SR 单<br>$21-CR$                  | <b>Last Name:</b><br>Allen                                                                                                    | Area:<br>Usage               | Owner:<br>CCONWAY                                                                                                    |
| <b>Account:</b><br>Mach Systems  | First Name:<br>Donna                                                                                                    | <b>Subaras:</b><br>Memory    | * Opened Date/Time:<br>03/22/1999 5:45:31 PM                                                                                                    |
| Site:<br>Northern California     | * Status:<br>Open                                                                                                    | * Priority:<br>High          | <b>Commit Bate/Time:</b><br>07/14/2000 3:55:00                                                                                                    |
|                                  | * Substatus:<br>In Process                                                                                                    | <b>Severity:</b><br>mulbeM-E | <b>Closed:</b>                                                                                                    |
| <b>Description:</b>              | the size of the hard drivoe and my system BIOS. Installing virindows 95 to an Existing Vilndows 90 System Before afternating this scenario,<br>on the first physical hard drive in the system. |                              | I followed the instructions below to partition my hard chive, afterwards I still received am error message informing me of an incompatibily between<br>verify that you have sufficient hard disk space on the primary hard drive. Windows 95 requires 83.9 MB of available disk space (custom installation),<br>to install properly. You must also be aware that #Vindows 95 must be installed to a primary partition by itself. This primary partition must be present |

<span id="page-383-5"></span>Figure 95. Form/4 Column Applet

### <span id="page-384-0"></span>**Form/1-Column**

Web template file: dCCAppletForm1Col.swt

For an example of the Form/1-Column applet, see [Figure 96](#page-384-3).

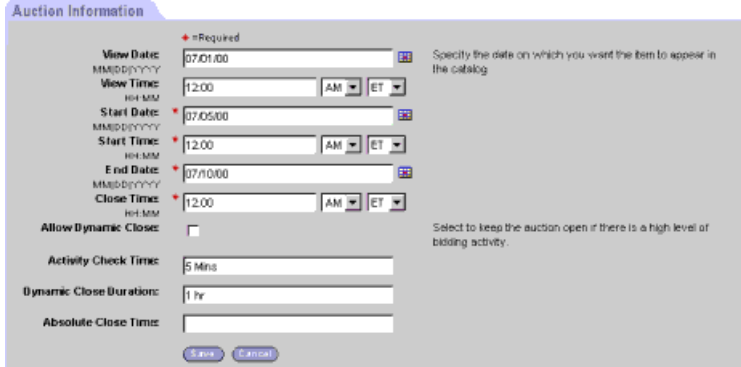

<span id="page-384-3"></span>Figure 96. Form/1-Column Applet

## <span id="page-384-1"></span>**List/Horizontal**

Web template file: dCCAppletListHorizontal.swt

For an example of the List/Horizontal applet, see [Figure 97.](#page-384-4)

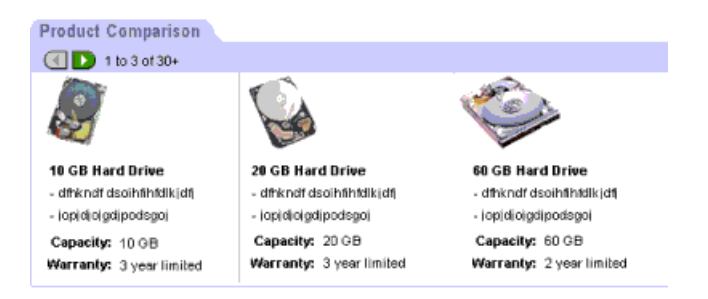

Figure 97. List/Horizontal Applet

## <span id="page-384-4"></span><span id="page-384-2"></span>**Real-Time Shopping Cart**

For an example of the Real-Time Shopping Cart applet, see [Figure 98](#page-384-5).

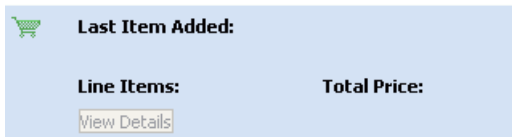

<span id="page-384-5"></span>Figure 98. Real-Time Shopping Cart

### <span id="page-385-1"></span>**Go To View List**

For an example of the Go To View List applet, see [Figure 99](#page-385-2).

| Featured Products                                |                                                                                                    |  |
|--------------------------------------------------|----------------------------------------------------------------------------------------------------|--|
| Please select from one of the following options. |                                                                                                    |  |
|                                                  | <b>Search Siebel Knowledge Base</b><br>Search for FAQs, Troubleshooting quides and<br>user manuals i |  |
|                                                  | <b>Troubleshoot Your Problem</b><br>Find various product trouble shooting quides.                    |  |
|                                                  | <b>Submit a Service Request</b><br>Our agents will respond within 24 hours.                          |  |
|                                                  | <b>Check Your Order Status</b><br>Find out the status of your order.                                 |  |

<span id="page-385-2"></span>Figure 99. Go To View List

# <span id="page-385-0"></span>**Applet Template Descriptions**

The following applet templates are described in this topic:

- ["DotCom Applet List Brief Bullet" on page 387](#page-386-0)
- ["DotCom Applet List Brief Bullet/Border" on page 389](#page-388-0)
- ["DotCom Applet List Brief Bullet / Shade" on page 390](#page-389-0)
- ["DotCom Applet List Brief ImgBullet" on page 391](#page-390-0)
- ["DotCom Applet List Brief ImgBullet / Border" on page 393](#page-392-0)
- ["DotCom Applet List Brief ImgBullet / Shade" on page 394](#page-393-0)
- ["DotCom Applet List Brief ImgBullet 2" on page 395](#page-394-0)
- ["DotCom Applet List Categorized \(No Tab\)" on page 396](#page-395-0)
- ["DotCom Applet List Categorized Bullet" on page 397](#page-396-0)
- ["DotCom Applet List Categorized Bullet / Tabbed" on page 398](#page-397-0)
- ["DotCom Applet List Categorized Tabbed" on page 399](#page-398-0)
- ["DotCom Applet List Categorized TOC" on page 400](#page-399-0)
- ["DotCom Applet List Detailed ImgBullet" on page 401](#page-400-0)
- ["DotCom Applet List Detailed ImgBullet RecNav" on page 402](#page-401-0)
- ["DotCom Applet List Detailed ImgBullet RecNav2" on page 403](#page-402-0)
- ["DotCom Applet List Horizontal" on page 405](#page-404-0)
- ["DotCom Applet List Light" on page 407](#page-406-0)
- ["DotCom Applet List Search Results" on page 409](#page-408-0)
- ["DotCom Applet List Subcategory" on page 410](#page-409-0)
- ["DotCom Applet List Subcategory 1 Per Row" on page 411](#page-410-0)
- ["DotCom Applet List Subcategory 4-Per-Column" on page 412](#page-411-0)
- ["DotCom Applet List Subcategory 6-Per-Column" on page 412](#page-411-1)
- ["DotCom Applet List Subcategory Indented" on page 413](#page-412-0)
- ["DotCom Applet List Tabbed" on page 414](#page-413-0)
- ["DotCom List Merged \(Base/EditList\)" on page 416](#page-415-0)
- ["DotCom Applet Form 1-Column" on page 418](#page-417-0)
- ["DotCom Applet Form 2-Column" on page 419](#page-418-0)
- ["DotCom Applet Form 4-Column" on page 422](#page-421-0)
- ["DotCom Applet Form Item Detail" on page 424](#page-423-0)
- ["DotCom Applet Form Search Top" on page 425](#page-424-0)
- ["DotCom Applet Form Title" on page 426](#page-425-0)
- ["DotCom Applet Links" on page 426](#page-425-1)
- ["Dotcom Form 4-Col Merged \(Base/Edit/New\)" on page 427](#page-426-0)

### <span id="page-386-0"></span>**DotCom Applet List Brief Bullet**

Web template file: dCCAppletListBriefBullet.swt

This template creates a bulleted list of records with record title and a brief description. See [Figure 100](#page-386-1) for an example.

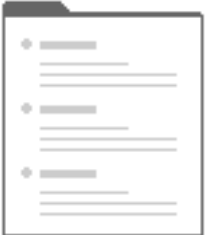

<span id="page-386-1"></span>Figure 100.DotCom Applet List Brief Bullet

#### **Includes Tree**

dCCAppletListBriefBullet.swt

CCApplet\_NamedSpacer.swt

dCCTitle\_Portal.swt

CCLayoutButtons.swt

CCTogglebar\_drop.swt

dCCListTitleNoRule.swt

dCCListBodyBullet.swt

[Table 101](#page-387-0) lists the mappable items for this template.

<span id="page-387-0"></span>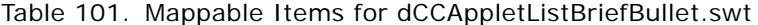

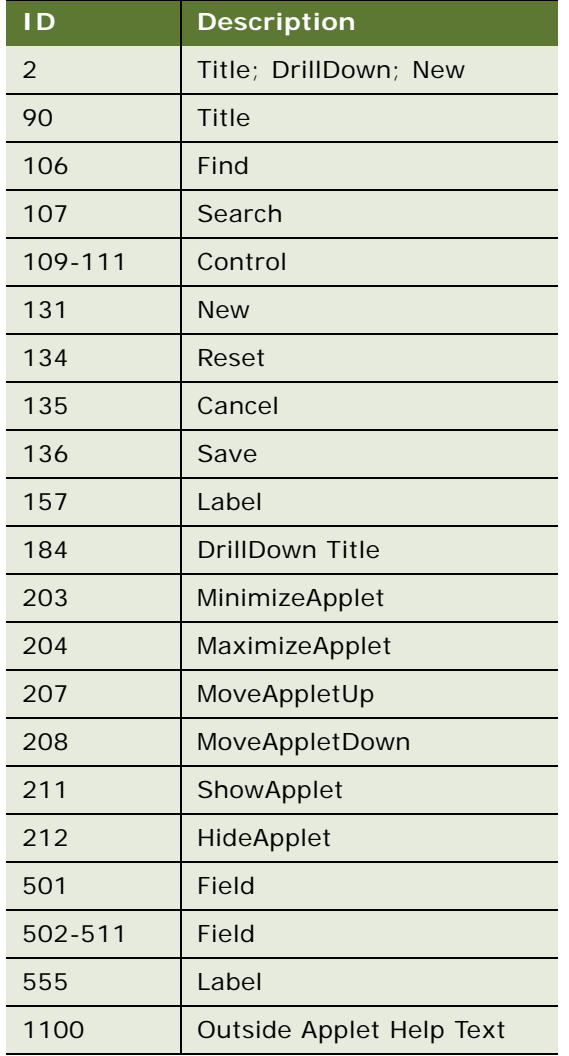

## <span id="page-388-0"></span>**DotCom Applet List Brief Bullet/Border**

Web template file: dCCAppletListBriefBulletBorder.swt

This template creates a bulleted list of records with record title and a brief description. See [Figure 101](#page-388-1) for an example.

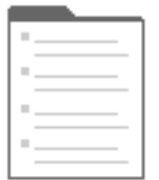

<span id="page-388-1"></span>Figure 101.DotCom Applet List Brief Bullet/Border

#### **Includes Tree**

dCCAppletListBriefBulletBorder.swt

CCApplet\_Spacer.swt

dCCListTitleNoRule.swt

dCCListBodyBullet.swt

[Table 102](#page-388-2) lists the mappable items for this template.

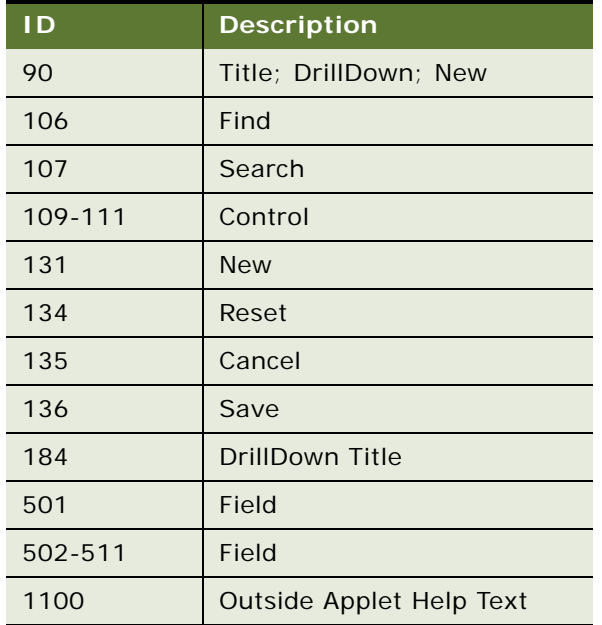

<span id="page-388-2"></span>Table 102. Mappable Items for dCCAppletListBriefBulletBorder.swt

# <span id="page-389-0"></span>**DotCom Applet List Brief Bullet / Shade**

Web template file: dCCAppletListBriefBulletShaded.swt

This template creates a bulleted list of records with record title and a brief description. See [Figure 102](#page-389-1) for an example.

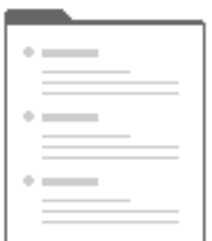

<span id="page-389-1"></span>Figure 102.DotCom Applet List Brief Bullet/Shade

#### **Includes Tree**

dCCAppletListBriefBulletShaded.swt

CCApplet\_Spacer.swt

CCTogglebar\_drop.swt

dCCListTitleNoRule.swt

dCCListBodyBullet.swt

[Table 103](#page-389-2) lists the mappable items for this template.

<span id="page-389-2"></span>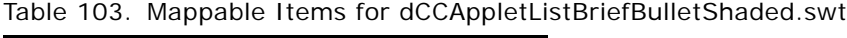

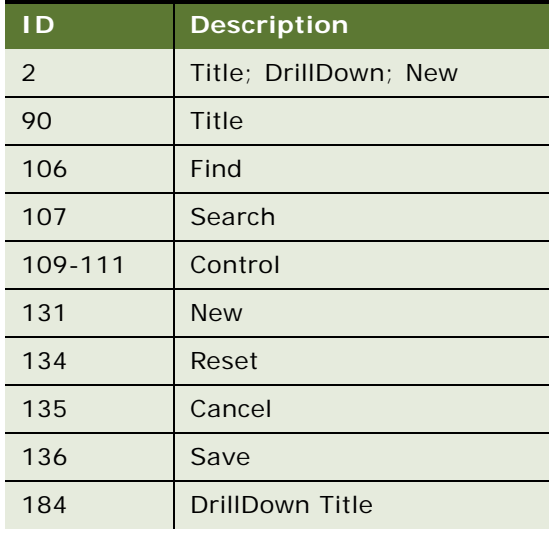

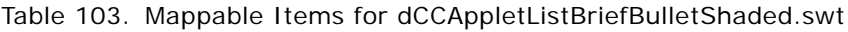

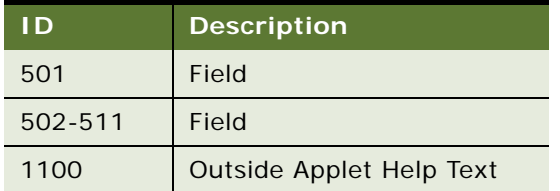

# <span id="page-390-0"></span>**DotCom Applet List Brief ImgBullet**

Web template file: dCCAppletListBriefImgBullet.swt

This template creates a bulleted list of records with record title, image, and a brief description. See [Figure 103](#page-390-1) for an example.

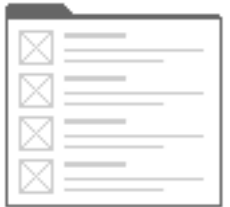

<span id="page-390-1"></span>Figure 103.DotCom Applet List Brief ImgBullet

### **Includes Tree**

dCCAppletListBriefImgBullet.swt

CCApplet\_NamedSpacer.swt

dCCTitle\_Portal.swt

CCLayoutButtons.swt

CCTogglebar\_drop.swt

dCCListTitleNoRule.swt

dCCListBodyImgBullet.swt

[Table 104](#page-390-2) lists the mappable items for this template.

<span id="page-390-2"></span>Table 104. Mappable Items for dCCAppletListBriefImgBullet.swt

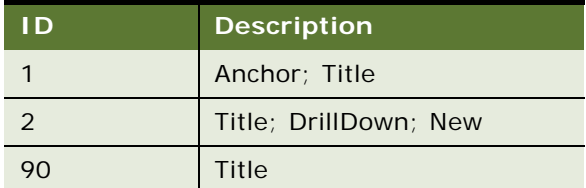

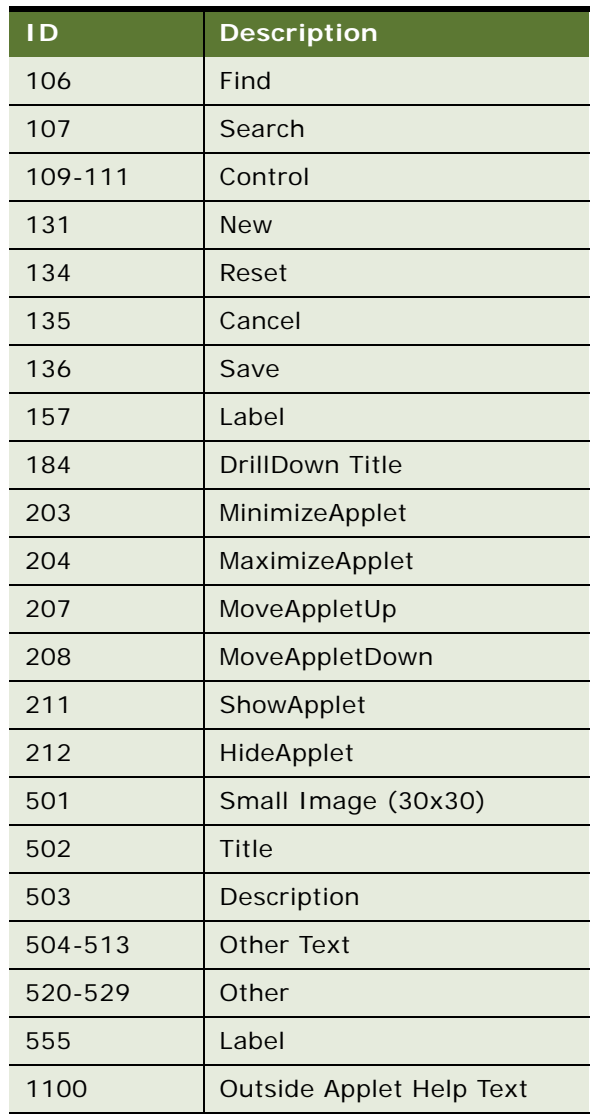

### Table 104. Mappable Items for dCCAppletListBriefImgBullet.swt

# <span id="page-392-0"></span>**DotCom Applet List Brief ImgBullet / Border**

Web template file: dCCAppletListBriefImgBulletBorder.swt

This template creates a bulleted list of records with record title, image, and a brief description. See [Figure 104](#page-392-1) for an example.

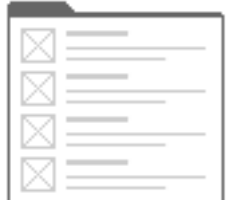

<span id="page-392-1"></span>Figure 104.DotCom Applet List Brief ImgBullet/Border

#### **Includes Tree**

dCCAppletListBriefImgBulletBorder.swt

dCCListTitleNoRule.swt

dCCListBodyImgBullet.swt

[Table 105](#page-392-2) lists the mappable items for this template.

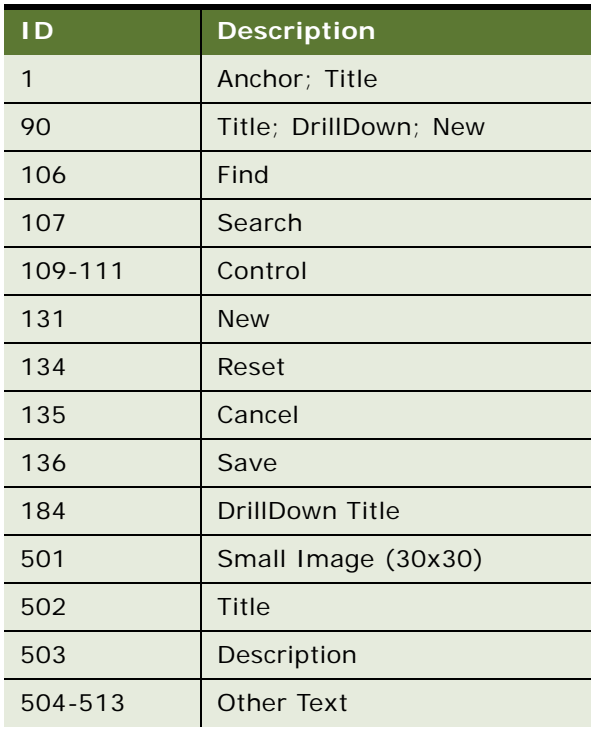

<span id="page-392-2"></span>Table 105. Mappable Items for dCCAppletListBriefImgBulletBorder.swt

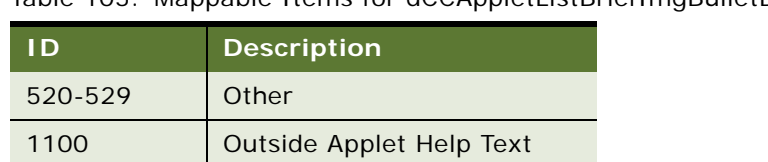

### Table 105. Mappable Items for dCCAppletListBriefImgBulletBorder.swt

### <span id="page-393-0"></span>**DotCom Applet List Brief ImgBullet / Shade**

Web template file: dCCAppletListBriefImgBulletShaded.swt

This template creates a bulleted list of records with record title, image, and a brief description. See [Figure 105](#page-393-1) for an example.

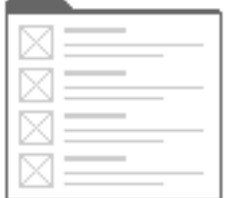

<span id="page-393-1"></span>Figure 105. DotCom Applet List Brief ImgBullet/Shade

#### **Includes Tree**

dCCAppletListBriefImgBulletShaded.swt

dCCListTitleNoRule.swt

dCCListBodyImgBullet.swt

[Table 106](#page-393-2) lists the mappable items for this template.

<span id="page-393-2"></span>Table 106. Mappable Items for dCCAppletListBriefImgBulletShaded.swt

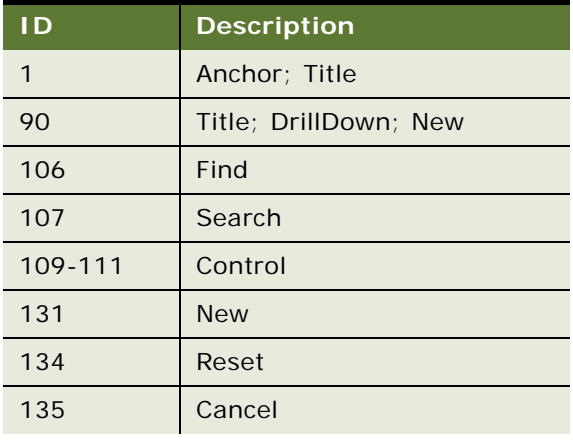

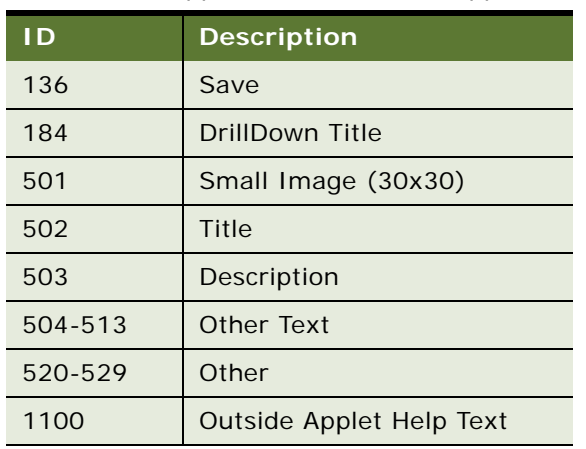

Table 106. Mappable Items for dCCAppletListBriefImgBulletShaded.swt

# <span id="page-394-0"></span>**DotCom Applet List Brief ImgBullet 2**

Web template file: dCCAppletListBriefImgBullet2.swt

This template creates a bulleted list of records with record title, image, and a brief description. See [Figure 106](#page-394-1) for an example.

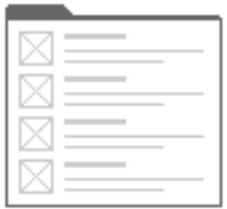

<span id="page-394-1"></span>Figure 106. DotCom Applet List Brief ImgBullet 2

### **Includes Tree**

dCCAppletListBriefImgBullet2.swt

CCApplet\_NamedSpacer.swt

dCCTitle\_Mapped.swt

CCLayoutButtons.swt

CCTogglebar\_drop.swt

dCCListBodyImgBullet2.swt

[Table 107](#page-395-1) lists the mappable items for this template.

| ID            | <b>Description</b>            |
|---------------|-------------------------------|
| 1             | Anchor: Title                 |
| $\mathcal{P}$ | Small Image (30x30)           |
| 90            | Title; DrillDown Title; Label |
| 157           | Label                         |
| 184           | <b>DrillDown Title</b>        |
| 203           | MinimizeApplet                |
| 204           | MaximizeApplet                |
| 207           | MoveAppletUp                  |
| 208           | MoveAppletDown                |
| 211           | ShowApplet                    |
| 212           | HideApplet                    |
| 501           | Small Image (30x30)           |
| 502           | <b>Title</b>                  |
| 503           | Description                   |
| 504-513       | <b>Other Text</b>             |
| 520-529       | Other                         |
| 555           | Label                         |
| 1100          | Outside Applet Help Text      |

<span id="page-395-1"></span>Table 107. Mappable Items for dCCAppletListBriefImgBullet2.swt

## <span id="page-395-0"></span>**DotCom Applet List Categorized (No Tab)**

Web template file: dCCAppletListCategorizedNoTab.swt

**Contract Contract Contract Contract** 

This template creates top-level items in an hierarchical list. See [Figure 107](#page-395-2) for an example.

<span id="page-395-2"></span>Figure 107. DotCom Applet List Categorized (No Tab)
#### **Includes Tree**

dCCAppletListCategorizedNoTab.swt

[Table 108](#page-396-0) shows the mappable items for this template.

<span id="page-396-0"></span>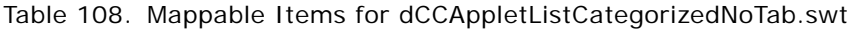

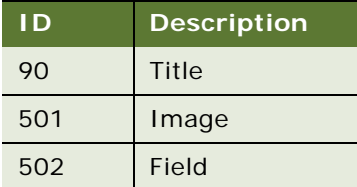

### **DotCom Applet List Categorized Bullet**

Web template file: dCCAppletListCategorizedBullet.swt

This template creates top-level bulleted items in an hierarchical list. See [Figure 108](#page-396-1) for an example.

**Contract Contract Contract Contract** 

**Communication** 

<span id="page-396-1"></span>Figure 108. DotCom Applet List Categorized Bullet

#### **Includes Tree**

dCCAppletListCategorizedBullet.swt

dCCListCategorized.swt

[Table 109](#page-396-2) shows the mappable items for this template.

<span id="page-396-2"></span>Table 109. Mappable Items for dCCAppletListCategorizedBullet.swt

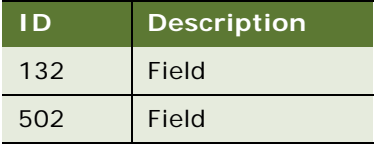

### **DotCom Applet List Categorized Bullet / Tabbed**

Web template file: dCCAppletListCategorizedBulletTab.swt

This template creates top-level bulleted items in an hierarchical list. Items are surrounded by the standard applet treatment. See [Figure 109](#page-397-0) for an example.

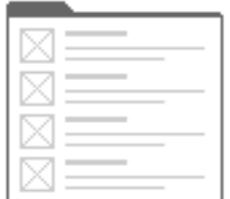

<span id="page-397-0"></span>Figure 109. DotCom Applet List Categorized Bullet/Tabbed

### **Includes Tree**

dCCAppletListCategorizedBulletTab.swt

CCApplet\_Spacer.swt

CCTitle.swt

dCCButtons\_List.swt

dCCListCategorized.swt

[Table 110](#page-397-1) shows the mappable items for this template.

<span id="page-397-1"></span>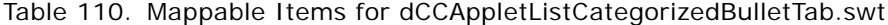

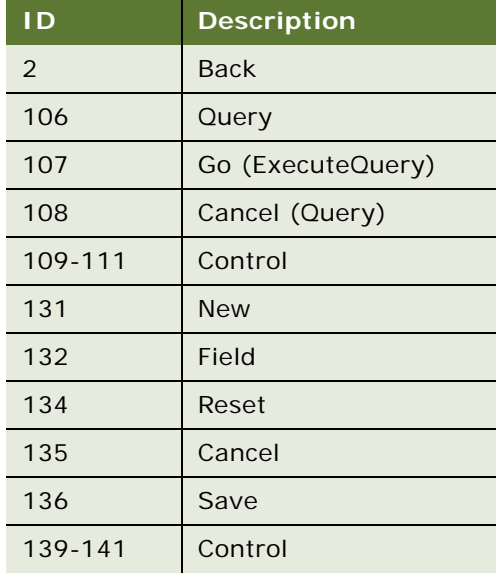

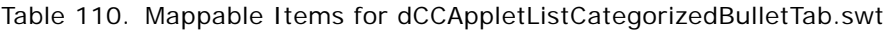

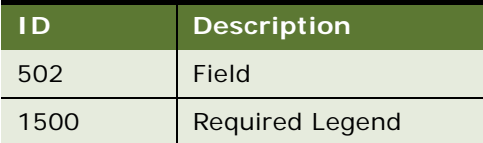

## **DotCom Applet List Categorized Tabbed**

Web template file: dCCAppletListCategorizedTab.swt

This template creates top-level bulleted items in an hierarchical list. Items are surrounded by the standard applet treatment. See [Figure 110](#page-398-0) for an example.

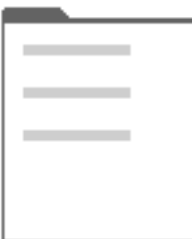

<span id="page-398-0"></span>Figure 110. DotCom Applet List Categorized Tabbed

### **Includes Tree**

dCCAppletListCategorizedTab.swt

CCApplet\_Spacer.swt

CCTitle.swt

dCCButtons\_List.swt

[Table 111](#page-398-1) lists the mappable items for this template.

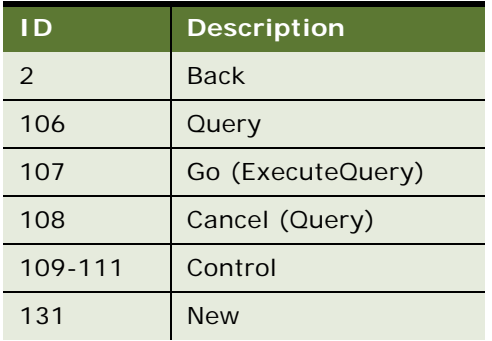

<span id="page-398-1"></span>Table 111. Mappable Items for dCCAppletListCategorizedTab.swt

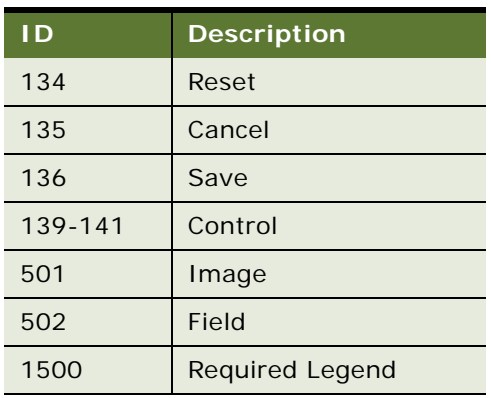

#### Table 111. Mappable Items for dCCAppletListCategorizedTab.swt

### **DotCom Applet List Categorized TOC**

Web template file: dCCAppletListCategorizedTOC.swt

This template creates a table of contents from top-level categories. Map the TOC title to ID 90. Map an image or bullet to ID 501. Map the item name to ID 502. See [Figure 111](#page-399-0) for an example.

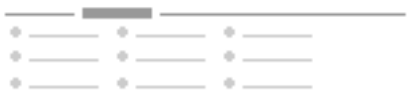

<span id="page-399-0"></span>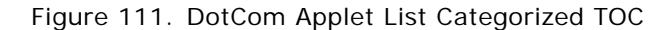

### **Includes Tree**

dCCAppletListCategorizedTOC.swt

CCApplet\_Spacer.swt

[Table 112](#page-399-1) lists the mappable items for this template.

<span id="page-399-1"></span>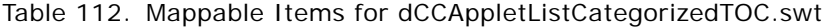

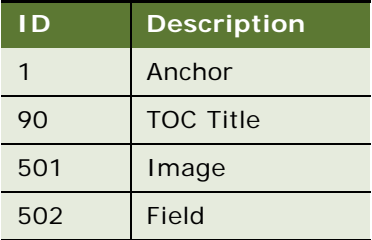

## **DotCom Applet List Detailed ImgBullet**

Web template file: dCCAppletListDetailedImgBullet.swt

This is a standard template for displaying detailed descriptions of products in list format. It supports product image, title description, and buttons for each record. See [Figure 112](#page-400-0) for an example.

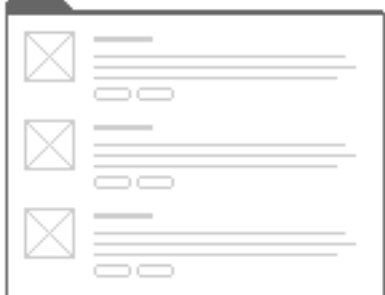

<span id="page-400-0"></span>Figure 112. DotCom Applet List Detailed ImgBullet

#### **Includes Tree**

dCCAppletListDetailedImgBullet.swt

CCApplet\_Spacer.swt

dCCTitle\_Mapped.swt

CCLayoutButtons.swt

CCTogglebar\_drop.swt

dCCListBodyImgBulletDetailed.swt

[Table 113](#page-400-1) lists the mappable items for this template.

| I d           | <b>Description</b>            |
|---------------|-------------------------------|
| $\mathcal{L}$ | Small Image (30x30)           |
| 90            | Title: DrillDown title; Label |
| 142-143       | Control                       |
| 145-146       | Control                       |
| 157           | Control                       |
| 158           | Control                       |
| 184           | <b>DrillDown Title</b>        |
| 203           | <b>MinimizeApplet</b>         |

<span id="page-400-1"></span>Table 113. Mappable Items for dCCAppletListDetailedImgBullet.swt

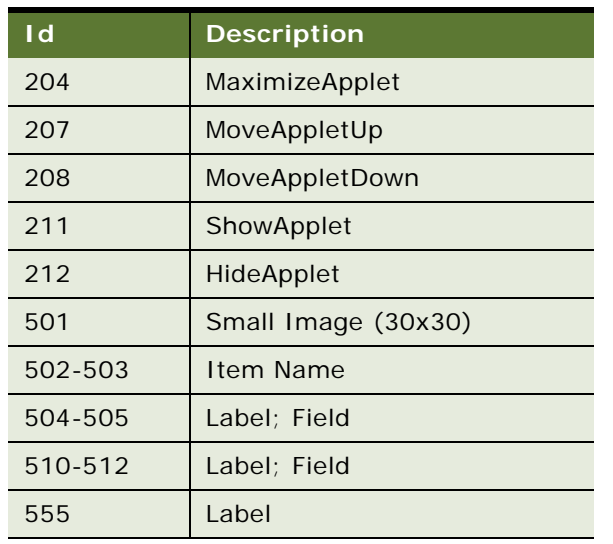

Table 113. Mappable Items for dCCAppletListDetailedImgBullet.swt

## **DotCom Applet List Detailed ImgBullet RecNav**

Web template file: dCCAppletListDetailedImgBulletRecNav.swt

This is the standard applet for displaying detailed descriptions of products in list format. It supports product image, title description, and buttons for each record. See [Figure 113](#page-401-0) for an example.

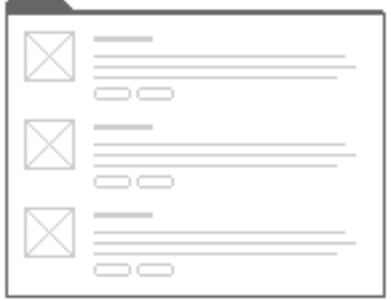

<span id="page-401-0"></span>Figure 113. DotCom Applet List Detailed ImgBullet RecNav

### **Includes Tree**

dCCAppletListDetailedImgBulletRecNav.swt

CCApplet\_Spacer.swt

dCCTitle\_RecNav.swt

CCRecordNav.swt

CCTogglebar\_drop.swt

dCCListBodyImgBulletDetailed.swt

CCRecordNav.swt

[Table 114](#page-402-0) lists the mappable items for this template.

<span id="page-402-0"></span>Table 114. Mappable Items for dCCAppletListDetailedImgBulletRecNav.swt

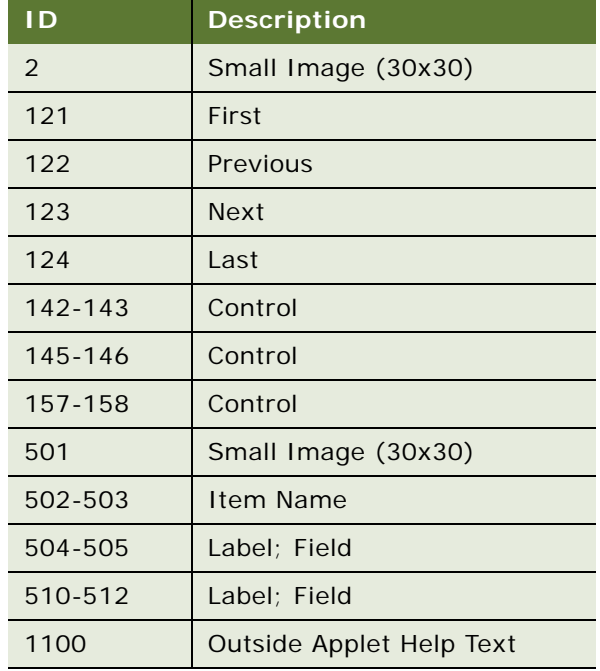

## **DotCom Applet List Detailed ImgBullet RecNav2**

Web template file: dCCAppletListDetailedImgBulletRecNav2.swt

This is the standard applet for displaying detailed descriptions of products in list format. It supports product image, title description, and buttons for each record. See [Figure 114](#page-402-1) for an example.

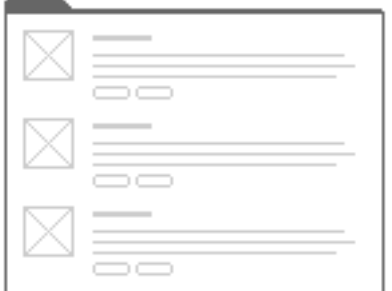

<span id="page-402-1"></span>Figure 114. DotCom Applet List Detailed ImgBullet RecNav2

#### **Includes Tree**

dCCAppletListDetailedImgBulletRecNav2.swt

CCApplet\_Spacer.swt

dCCTitle\_RecNav.swt

CCRecordNav. swt

CCTogglebar\_drop.swt

dCCListBodyImgBulletDetailed2.swt

[Table 115](#page-403-0) lists the mappable items for this template.

| ID.           | <b>Description</b>       |  |
|---------------|--------------------------|--|
| $\mathcal{P}$ | Small Image (30x30)      |  |
| 121           | First                    |  |
| 122           | Previous                 |  |
| 123           | Next                     |  |
| 124           | Last                     |  |
| 142-143       | Control                  |  |
| 145           | Control                  |  |
| 501           | Small Image (30x30)      |  |
| 502-503       | Item Name                |  |
| 504-505       | Label; Field             |  |
| 506-508       | Control                  |  |
| 510-511       | Label; Field             |  |
| 1100          | Outside Applet Help Text |  |

<span id="page-403-0"></span>Table 115. Mappable Items for dCCAppletListDetailedImgBulletRecNav2.swt

## **DotCom Applet List Horizontal**

Web template file: dCCAppletListHorizontal.swt

This template creates a list where records are shown across the screen rather than down. It is useful for creating comparison applets. Image, title, and a brief description are supported. Record navigation is supported. See [Figure 115](#page-404-0) for an example of this template.

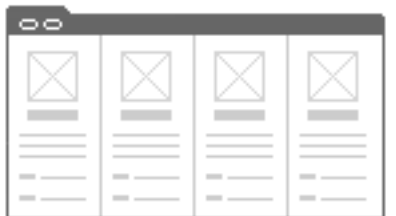

<span id="page-404-0"></span>Figure 115. DotCom Applet List Horizontal

### **Includes Tree**

dCCAppletListHorizontal.swt

CCApplet\_NamedSpacer.swt

CCTitle\_Named.swt

CCTitle.swt

CCTogglebar\_drop.swt

dCCListButtonsTop.swt

dCCButtons\_List.swt

CCRecordNav. swt

CCTogglebar\_drop.swt

CCListButtonsTopRight.swt

dCCListBodyHorizontal.swt

[Table 116](#page-404-1) lists the mappable items for this template.

<span id="page-404-1"></span>Table 116. Mappable Items for dCCAppletListHorizontal.swt

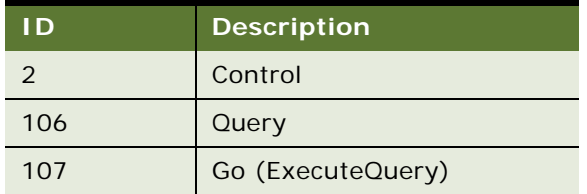

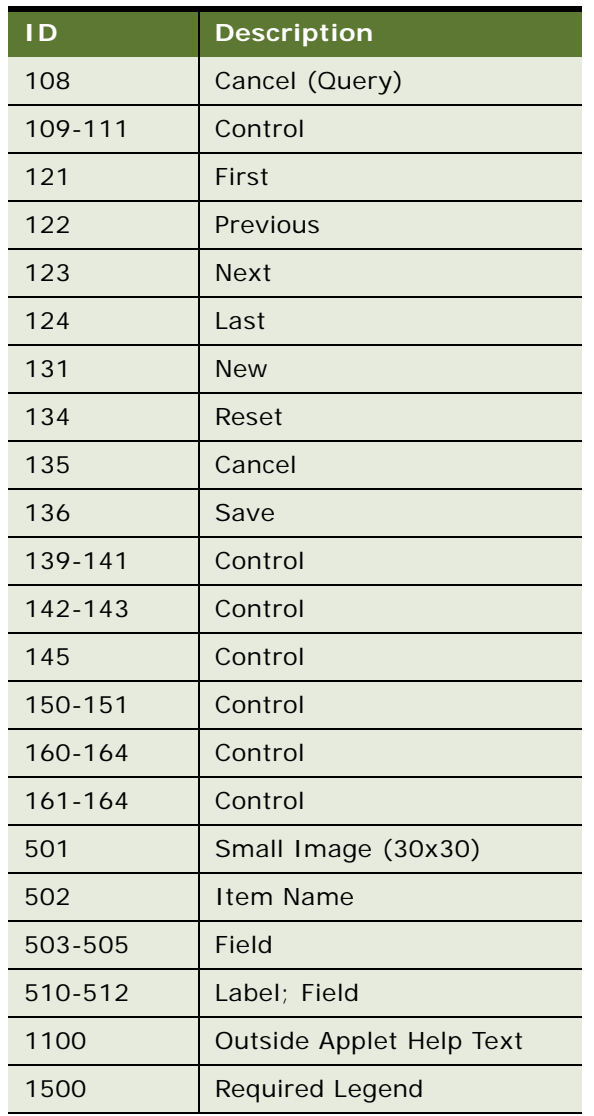

### Table 116. Mappable Items for dCCAppletListHorizontal.swt

## **DotCom Applet List Light**

Web template file: dCCAppletListLight.swt

This specialized list template presents an additional totals row at the bottom of the list. The totals row is demarked by a double line above the row. Columns that produce totals must be marked as such in Siebel Tools. A totals row label can be added by mapping a label to ID 199. One label applies to all row totals, so the label used must be generic. See [Figure 116](#page-406-0) for an example of this template.

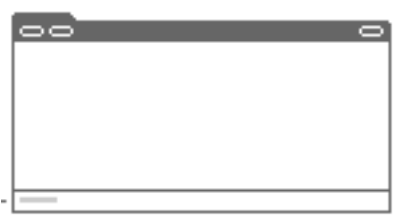

<span id="page-406-0"></span>Figure 116. DotCom Applet List Light

#### **Includes Tree**

dCCAppletListLight.swt

CCApplet\_NamedSpacer.swt

CCTitle\_Named.swt

CCTitle.swt

CCTogglebar\_drop.swt

dCCListButtonsTop.swt

dCCButtons\_List.swt

CCRecordNav. swt

CCTogglebar\_drop.swt

CCListButtonsTopRight.swt

dCCListHeaderTotals.swt

dCCListBodyTotalsNoRowHilite.swt

[Table 117](#page-406-1) lists the mappable items for this template.

<span id="page-406-1"></span>Table 117. Mappable Items for dCCAppletListLight.swt

| I D | <b>Description</b> |
|-----|--------------------|
|     | <b>Back</b>        |
| 106 | Query              |

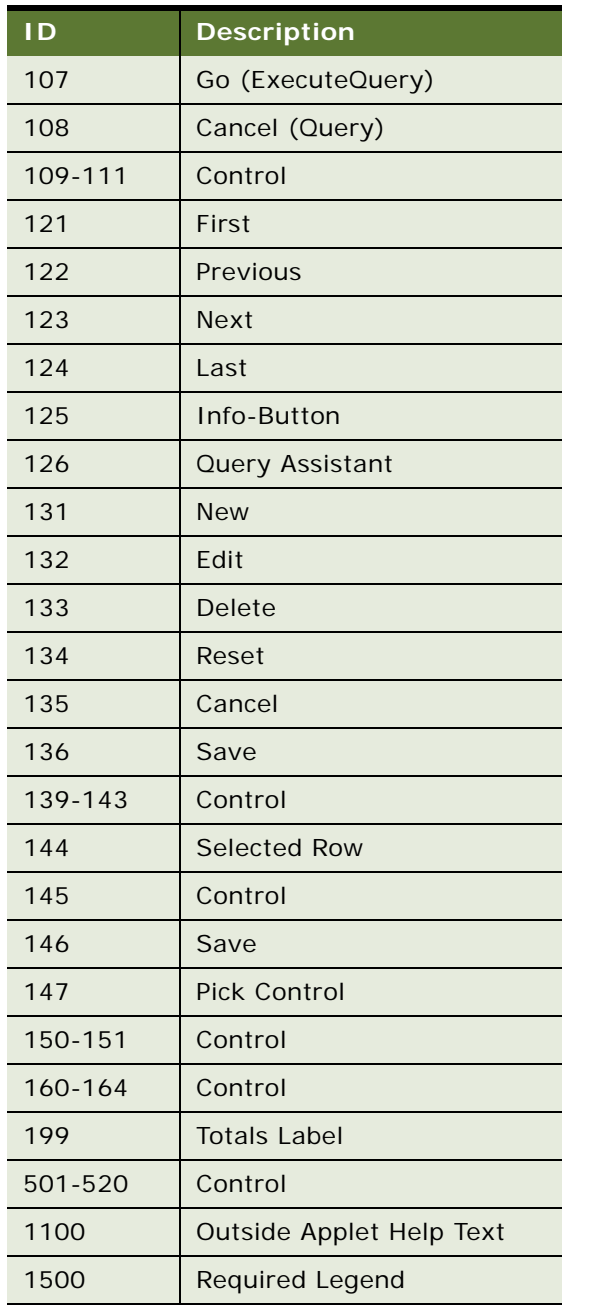

### Table 117. Mappable Items for dCCAppletListLight.swt

### **DotCom Applet List Search Results**

Web template file: dCCAppletListSearchResults.swt

This applet defines the search results list. The list does not support record selection, so the selection highlight is eliminated. See [Figure 117](#page-408-0) for an example of this template.

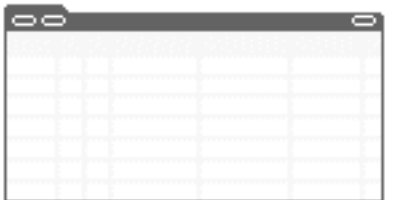

<span id="page-408-0"></span>Figure 117. DotCom Applet List Search Results

#### **Includes Tree**

dCCAppletListSearchResults.swt

CCApplet\_NamedSpacer.swt

CCTitle\_Named.swt

CCTitle.swt

dCCListButtonsTop.swt

dCCButtons\_List.swt

CCRecordNav. swt

CCTogglebar\_drop.swt

CCListButtonsTopRight.swt

dCCListHeader.swt

dCCListBodySearchResults.swt

[Table 118](#page-408-1) lists the mappable items for this template.

<span id="page-408-1"></span>Table 118. Mappable Items for dCCAppletListSearchResults.swt

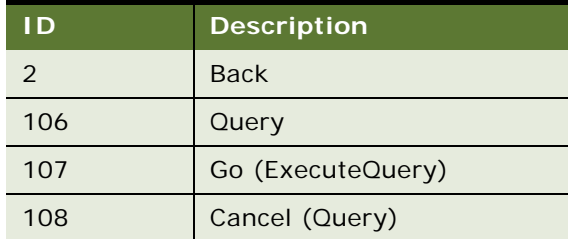

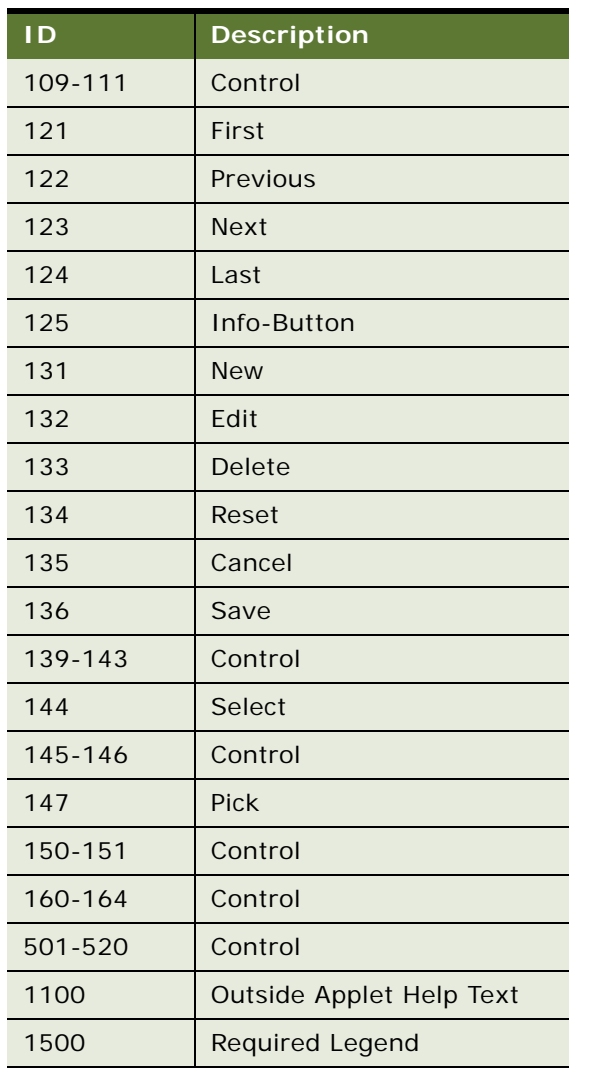

#### Table 118. Mappable Items for dCCAppletListSearchResults.swt

### **DotCom Applet List Subcategory**

Web template file: dCCAppletListSubCategory.swt

This template presents comma-delimited subcategory links that fill the space available to them. See [Figure 118](#page-409-0) for an example of this template.

$$
\frac{1-\alpha}{1-\alpha} \frac{1}{1-\alpha} \frac{1}{1-\alpha} \frac
$$

<span id="page-409-0"></span>Figure 118. DotCom Applet List Subcategory

#### **Includes Tree**

dCCAppletListSubCategory.swt

[Table 119](#page-410-0) lists the mappable items for this template.

<span id="page-410-0"></span>Table 119. Mappable Items for dCCAppletListSubCategory.swt

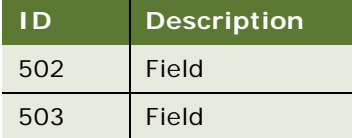

### **DotCom Applet List Subcategory 1 Per Row**

Web template file: dCCAppletListSubCategory\_1PerRow.swt

[Figure 119](#page-410-1) shows an example of this template.

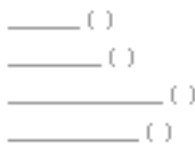

<span id="page-410-1"></span>Figure 119. DotCom Applet List Subcategory 1 Per Row

### **Includes Tree**

dCCAppletListSubCategory\_1PerRow.swt

[Table 120](#page-410-2) lists the mappable items for this template.

<span id="page-410-2"></span>Table 120. Mappable Items for dCCAppletListSubCategory\_1PerRow.swt

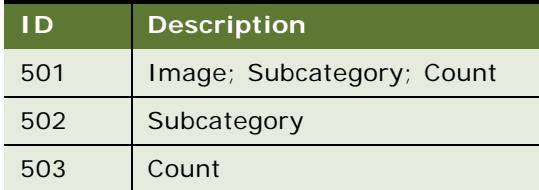

### **DotCom Applet List Subcategory 4-Per-Column**

Web template file: dCCAppletListSubCategory\_4PerColumn.swt

This template presents subcategory links, shown as four links in each column. See [Figure 120](#page-411-0) for an example.

 $-0-0-0=0$  $-0-0-0=0$  $-0-0$  -0  $-0-0=0$ 

<span id="page-411-0"></span>Figure 120. DotCom Applet List Subcategory 4-Per-Column

#### **Includes Tree**

dCCAppletListSubCategory\_4PerColumn.swt

[Table 121](#page-411-1) lists the mappable items for this template.

<span id="page-411-1"></span>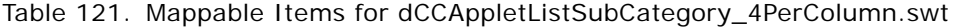

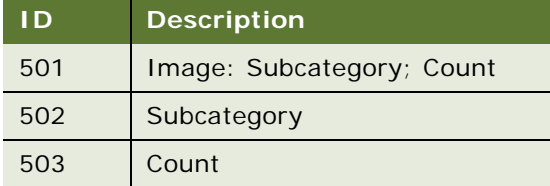

### **DotCom Applet List Subcategory 6-Per-Column**

Web template file: dCCAppletListSubCategory\_6PerColumn.swt

This template presents subcategory links, shown as six links in each column. See [Figure 121](#page-411-2) for an example.

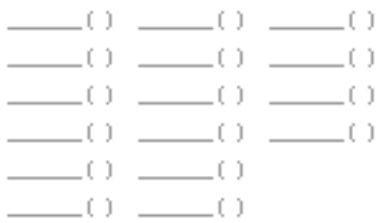

<span id="page-411-2"></span>Figure 121. DotCom Applet List Subcategory 6-Per-Column

**Siebel Developer's Reference** Version 8.0, Rev. B **412** 

#### **Includes Tree**

dCCAppletListSubCategory\_6PerColumn.swt

[Table 122](#page-412-0) lists the mappable items for this template.

<span id="page-412-0"></span>Table 122. Mappable Items for dCCAppletListSubCategory\_6PerColumn.swt

| ∙∎D⊾ | <b>Description</b>        |
|------|---------------------------|
| 501  | Image: Subcategory; Count |
| 502  | Subcategory               |
| 503  | Count                     |

### **DotCom Applet List Subcategory Indented**

Web template file: dCCAppletListSubCategoryIndented.swt

This template presents comma-delimited subcategory links that fill the space available to them. The links are indented to emphasize the hierarchical nature of the data. See [Figure 122](#page-412-1) for an example.

 $\frac{1}{2}$  (0,  $\frac{1}{2}$  (0,  $\frac{1}{2}$  (1)  $\frac{1}{2}$  (1,  $\frac{1}{2}$  (1)

<span id="page-412-1"></span>Figure 122. DotCom Applet List Subcategory Indented

#### **Includes Tree**

dCCAppletListSubCategoryIndented.swt

CCApplet\_NamedSpacer.swt

dCCListTitleNoRule.swt

[Table 123](#page-412-2) lists the mappable items for this template.

<span id="page-412-2"></span>Table 123. Mappable Items for dCCAppletListSubCategoryIndented.swt

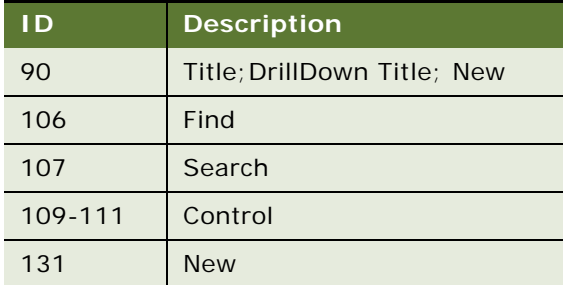

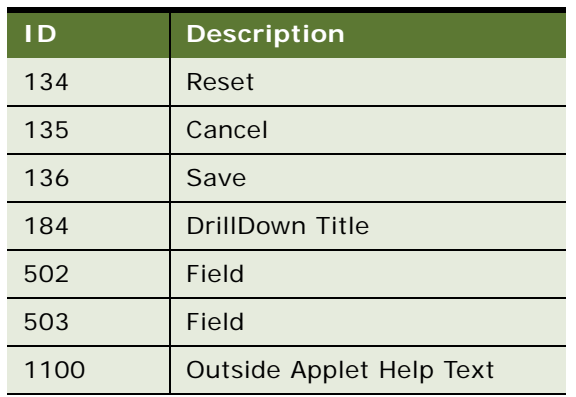

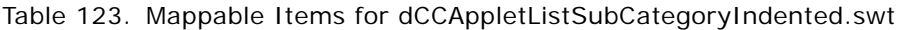

## **DotCom Applet List Tabbed**

Web template file: dCCAppletListTabbed.swt

This is the standard applet template for lists. A list can typically display between seven and ten visible columns. It is possible to map more visible columns, but this is not recommended since they may create undesirable text-wrapping or in extreme cases force horizontal scrolling. The template supports mapping up to twenty fields. This is done so that you may mark the majority of fields as available but hidden. Fields marked as such do not appear by default in the list, but appear in the columns displayed dialog. See [Figure 123](#page-413-0) for an example of this template.

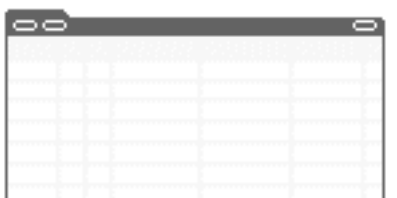

<span id="page-413-0"></span>Figure 123. DotCom Applet List Tabbed

**Includes Tree** dCCAppletListTabbed.swt

CCApplet\_NamedSpacer.swt

CCTitle\_Named.swt

CCTitle.swt

dCCListButtonsTop.swt

dCCButtons\_List.swt

CCRecordNav. swt

CCTogglebar\_drop.swt

CCListButtonsTopRight.swt

dCCListHeader.swt

dCCListBodyNoRowHilite.swt

[Table 124](#page-414-0) lists the mappable items for this template.

<span id="page-414-0"></span>Table 124. Mappable Items for dCCAppletListTabbed.swt

| ΙD      | <b>Description</b>  |  |
|---------|---------------------|--|
| 2       | Control             |  |
| 106     | Query               |  |
| 107     | Go (ExecuteQuery)   |  |
| 108     | Cancel (Query)      |  |
| 109-111 | Control             |  |
| 121     | First               |  |
| 122     | Previous            |  |
| 123     | <b>Next</b>         |  |
| 124     | Last                |  |
| 131     | <b>New</b>          |  |
| 132-133 | Control             |  |
| 134     | Reset               |  |
| 135     | Cancel              |  |
| 136     | Save                |  |
| 139-141 | Control             |  |
| 142-143 | Control             |  |
| 144     | <b>Selected Row</b> |  |
| 145     | Control             |  |
| 146     | Save                |  |
| 147     | <b>Pick Control</b> |  |
| 150-151 | Control             |  |
| 160-164 | Control             |  |
| 161-164 | Control             |  |
| 501-520 | Field               |  |

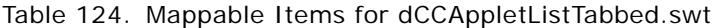

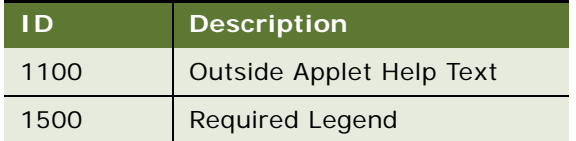

### **DotCom List Merged (Base/EditList)**

Web template file: dCCAppletListMerged\_B\_EL.swt

This is a specialized applet template. It can be used on report and summary type pages where it is desirable to stack applets one on top of the other without white space between them. See [Figure 124](#page-415-0) for an example of this template.

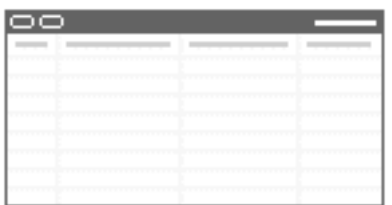

<span id="page-415-0"></span>Figure 124. DotCom List Merged (Base/Edit)

**NOTE:** In this template the applet title appears in the upper right corner.

### **Includes Tree**

dCCAppletListMerged\_B\_EL.swt

dCCListButtonsTopWithTitle.swt

dCCButtons\_List.swt

CCRecordNav. swt

CCTogglebar\_drop.swt

dCCListHeader.swt

dCCListBodyNoRowHilite.swt

[Table 125](#page-416-0) lists the mappable items for this template.

| <u>I</u> D     | <b>Description</b>  |
|----------------|---------------------|
| $\overline{2}$ | <b>Back</b>         |
| 106            | Query               |
| 107            | Go (ExecuteQuery)   |
| 108            | Cancel (Query)      |
| 109-111        | Control             |
| 121            | First               |
| 122            | Previous            |
| 123            | <b>Next</b>         |
| 124            | Last                |
| 125            | Info-Button         |
| 131            | <b>New</b>          |
| 132-133        | Control             |
| 134            | Reset               |
| 135            | Cancel              |
| 136            | Save                |
| 139-143        | Control             |
| 144            | <b>Selected Row</b> |
| 145            | Control             |
| 146            | Save                |
| 147            | <b>Pick Control</b> |
| 501-520        | List Header         |
|                |                     |

<span id="page-416-0"></span>Table 125. Mappable Items for dCCAppletListMerged\_B\_EL.swt

### **DotCom Applet Form 1-Column**

Web template file: dCCAppletForm1Col.swt

This is a standard one-column template. Labels appear to the left of the fields. Buttons appear at the bottom of the form. See [Figure 125](#page-417-0) for an example of this template.

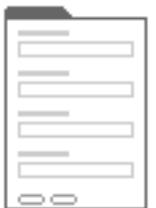

<span id="page-417-0"></span>Figure 125. DotCom Applet Form 1-Column

### **Includes Tree**

dCCAppletForm1Col.swt

CCApplet\_NamedSpacer.swt

CCTitle\_Named.swt

CCTitle.swt

CCTogglebar\_drop.swt

dCCForm1Col.swt

dCCButtons\_Form.swt

[Table 126](#page-417-1) lists the mappable items for this template.

#### <span id="page-417-1"></span>Table 126. Mappable Items for dCCAppletForm1Col.swt

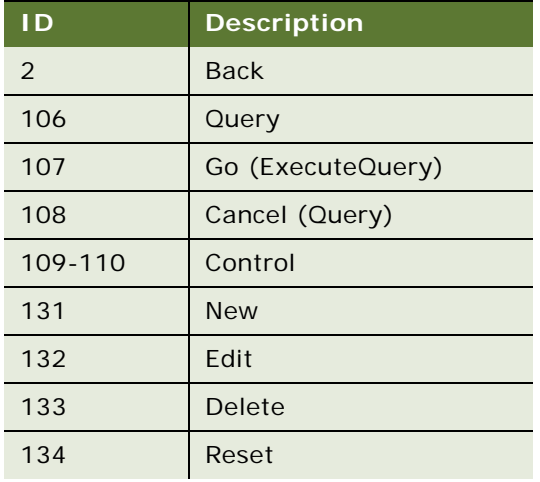

| ID        | <b>Description</b>     |
|-----------|------------------------|
| 135       | Cancel                 |
| 136       | Save                   |
| 139-143   | Control                |
| 157-158   | Control                |
| 1000      | FormSection            |
| 1001      | FormSection            |
| 1002      | FormSection            |
| 1003      | FormSection            |
| 1004      | FormSection            |
| 1005      | FormSection            |
| 1006      | FormSection            |
| 1300-1305 | Required; Label; Field |
| 1306-1311 | Required; Label; Field |
| 1312-1317 | Required; Label; Field |
| 1318-1323 | Required; Label; Field |
| 1324-1329 | Required; Label; Field |
| 1330-1335 | Required; Label; Field |
| 1336-1341 | Required; Label; Field |
| 1500      | <b>Required Legend</b> |

Table 126. Mappable Items for dCCAppletForm1Col.swt

## **DotCom Applet Form 2-Column**

Web template file: dCCAppletForm2Col.swt

This is a standard two-column template. Labels appear to the left of the fields. There are two columns of label/field pairs followed by one wide column that spans both columns. See [Figure 126](#page-418-0) for an example.

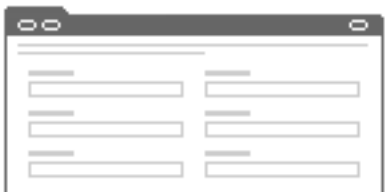

<span id="page-418-0"></span>Figure 126. DotCom Applet Form 2-Column

#### **Includes Tree**

dCCAppletForm2Col.swt CCApplet\_NamedSpacer.swt CCTitle\_Named.swt CCTitle.swt CCTogglebar\_drop.swt dCCFormButtonsTop.swt dCCButtons\_Form.swt CCRecordNav. swt CCTogglebar\_drop.swt CCFormButtonsTopRight.swt dCCForm2Col.swt

[Table 127](#page-419-0) lists the mappable items for this template.

<span id="page-419-0"></span>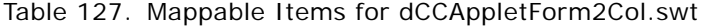

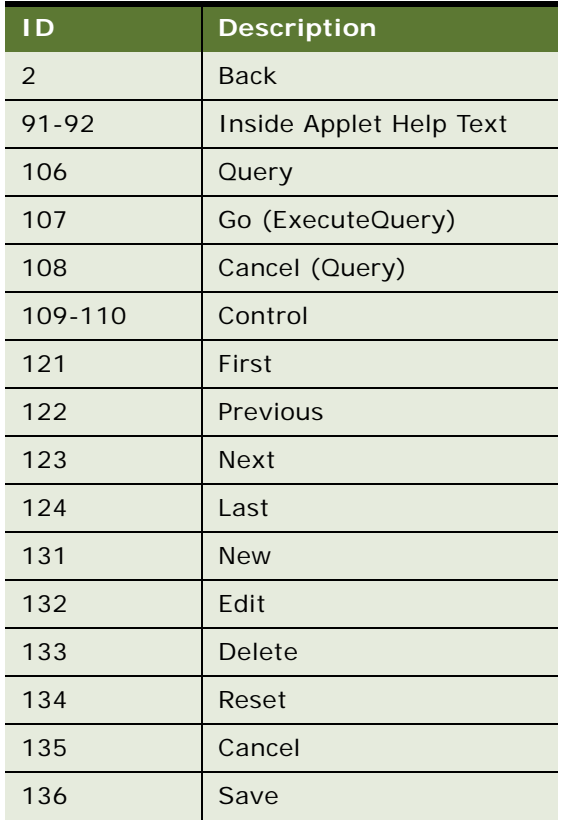

| <b>Description</b>     |
|------------------------|
| Control                |
| Control                |
| Control                |
| Control                |
| FormSection            |
| FormSection            |
| FormSection            |
| FormSection            |
| FormSection            |
| FormSection            |
| Required; Label; Field |
| Required; Label; Field |
| Required; Label; Field |
| Required; Label; Field |
| Label; Field           |
| Label; Field           |
| <b>Required Legend</b> |
| FormSection            |
| FormSection            |
| FormSection            |
| FormSection            |
| Required; Label; Field |
| Required; Label; Field |
| Required; Label; Field |
| Required; Label; Field |
|                        |

Table 127. Mappable Items for dCCAppletForm2Col.swt

### **DotCom Applet Form 4-Column**

Web template file: dCCAppletForm4Col.swt

This is the standard four-column form template. Fields can be mapped for up to four columns. Labels appear above field values. Validation errors appear at the top of the form Instructional text can be added to ID 91; it spans all four columns. See [Figure 127](#page-421-0) for an example.

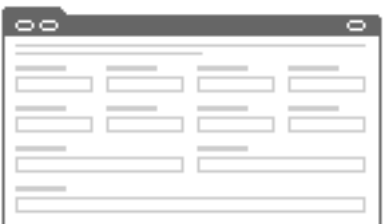

<span id="page-421-0"></span>Figure 127. DotCom Applet Form 4-Column

The form defines a large number of control placeholders, some spanning one column, some spanning two columns, and some spanning all four columns.

**Includes Tree** dCCAppletForm4Col.swt CCApplet\_NamedSpacer.swt CCTitle\_Named.swt CCTitle.swt CCTogglebar\_drop.swt dCCFormButtonsTop.swt dCCButtons\_Form.swt CCRecordNav.swt CCTogglebar\_drop.swt CCFormButtonsTopRight.swt CCForm4Col Body. swt

[Table 128](#page-422-0) lists the mappable items for this template.

| ID             | <b>Description</b>                                 |  |
|----------------|----------------------------------------------------|--|
| $\overline{2}$ | Control                                            |  |
| 91             | Inside Applet Help Text                            |  |
| 106            | Query                                              |  |
| 107            | Go (ExecuteQuery)                                  |  |
| 108            | Cancel (Query)                                     |  |
| 109-110        | Control                                            |  |
| 121            | First                                              |  |
| 122            | Previous                                           |  |
| 123            | <b>Next</b>                                        |  |
| 124            | Last                                               |  |
| 131            | <b>New</b>                                         |  |
| 132            | Edit                                               |  |
| 133            | Delete                                             |  |
| 134            | Reset                                              |  |
| 135            | Cancel                                             |  |
| 136            | Save                                               |  |
| 139-143        | Control                                            |  |
| 150-152        | Control                                            |  |
| 157-158        | Control                                            |  |
| 160-164        | Control                                            |  |
| 1001-1009      | FormSection                                        |  |
| 1020           | FormSection                                        |  |
| 1296-1300      | Required; Label; 2-Column Wide Field               |  |
| 1301-1310      | Required; Label; Field                             |  |
| 1311-1315      | Required; Label; 2-Column Wide Field               |  |
| 1316-1330      | Required; Label; Field                             |  |
| 1331-1335      | Required; Label; 2-Column Wide Field               |  |
| 1336-1340      | Required; 4-Column Wide Label; 4-Column Wide Field |  |
| 1360-1374      | Required; Label; Field                             |  |

<span id="page-422-0"></span>Table 128. Mappable Items for dCCAppletForm4Col.swt

| <b>ID</b> | <b>Description</b>                   |
|-----------|--------------------------------------|
| 1500      | <b>Required Legend</b>               |
| 1801-1810 | Required; Label; Field               |
| 1816-1830 | Required; Label; Field               |
| 1860-1874 | Required; Label; Field               |
| 2001-2009 | FormSection                          |
| 2296-2300 | Required; Label; 2-Column Wide Field |
| 2301-2310 | Required; Label; Field               |
| 2316-2330 | Required; Label; Field               |
| 2331-2335 | Required; Label; 2-Column Wide Field |
| 2360-2374 | Required; Label; Field               |
| 2801-2810 | Required; Label; Field               |
| 2811-2815 | Required; Label; 2-Column Wide Field |
| 2816-2830 | Required; Label; Field               |
| 2860-2874 | Required; Label; Field               |

Table 128. Mappable Items for dCCAppletForm4Col.swt

### **DotCom Applet Form Item Detail**

Web template file: dCCAppletFormItemDetail.swt

This is a standard product detail form. It supports product title mapped to ID 1301 and product image mapped to ID 1300. See [Figure 128](#page-423-0) for an example of this template.

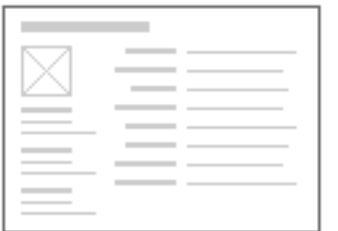

<span id="page-423-0"></span>Figure 128. DotCom Applet Form Item Detail

#### **Includes Tree**

dCCAppletFormItemDetail.swt

CCApplet\_Spacer.swt

dCCFormItemDetail.swt

[Table 129](#page-424-0) lists the mappable items for this template.

| I D       | <b>Description</b>       |
|-----------|--------------------------|
| 132-133   | Control                  |
| 141       | Control                  |
| 142       | Control                  |
| 157-158   | Control                  |
| 159       | Control                  |
| 160       | Control                  |
| 1102-1107 | Label; Field             |
| 1112-1133 | Label; Field             |
| 1300      | Large Image<br>(120X120) |
| 1301      | Item Name                |

<span id="page-424-0"></span>Table 129. Mappable Items for dCCAppletFormItemDetail.swt

## **DotCom Applet Form Search Top**

Web template file: dCCAppletSearchTop.swt

This creates the scoping drop-down list for any dot-com search.

#### **Includes Tree**

dCCAppletSearchTop.swt

CCTitle.swt

dCCFormSearch.swt

[Table 130](#page-424-1) lists the mappable items for this template.

<span id="page-424-1"></span>Table 130. Mappable Items for dCCAppletSearchTop.swt

| I D       | <b>Description</b>      |
|-----------|-------------------------|
| 91        | Inside Applet Help Text |
| 1101-1130 | Label; Field            |
| 1500      | <b>Required Legend</b>  |

### **DotCom Applet Form Title**

Web template file: dCCAppletFormTitle.swt

This is a simple applet used to present a free-form title. Title is derived from the applet's title property. See [Figure 129](#page-425-0) for an example.

<span id="page-425-0"></span>Figure 129. DotCom Applet Form Title

**Includes Tree** dCCAppletFormTitle.swt

**Contract Contract Contract** 

There are no mappable items for this template.

### **DotCom Applet Links**

Web template file: dCCAppletLinks.swt

This template creates a list of links with image and description. It is useful for creating small table of contents-type applets. See [Figure 130](#page-425-1) for an example.

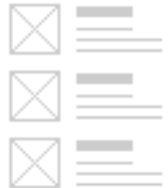

<span id="page-425-1"></span>Figure 130. DotCom Applet Links

**Includes Tree** dCCAppletLinks.swt

CCApplet\_Spacer.swt

[Table 131](#page-426-0) lists the mappable items for this template.

| <b>ID</b> | <b>Description</b>                        |  |
|-----------|-------------------------------------------|--|
| 1097      | Title                                     |  |
| 1098      | Intro Text                                |  |
| 1099      | Thematic Image                            |  |
| 1100      | Text                                      |  |
| 1101-1130 | Image; Link (Required); Description; Text |  |

<span id="page-426-0"></span>Table 131. Mappable Items for dCCAppletLinks.swt

## **Dotcom Form 4-Col Merged (Base/Edit/New)**

Web template file: dCCAppletForm4ColMerged\_B\_E\_N.swt

This is a specialized four-column form template. Fields can be mapped for up to four columns. Labels appear above field values. Validation errors appear at the top of the form. Instructional text can be added to ID 91; it spans all four columns. See [Figure 131](#page-426-1) for an example.

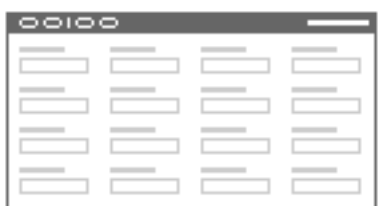

<span id="page-426-1"></span>Figure 131. DotCom Form 4-Col Merged (Base/Edit/New)

The form defines a large number of control placeholders, some spanning one column, some spanning two columns, and some spanning all four columns.

The standard applet styles are supported.

The applet is specialized in that it does not support an applet tab. The applet title is shown in the button bar. This allows applets of this kind to be stacked together without white space between them. Useful for creating summary views.

#### **Includes Tree**

dCCAppletForm4ColMerged\_B\_E\_N.swt

dCCFormButtonsTopWithTitle.swt

dCCButtons\_Form.swt

CCRecordNav.swt

CCTogglebar\_drop.swt

dCCForm4Col Body.swt

[Table 132](#page-427-0) lists the mappable items for this template.

<span id="page-427-0"></span>Table 132. Mappable Items for dCCAppletForm4ColMerged\_B\_E\_N.swt

| ID             | <b>Description</b>                                 |  |
|----------------|----------------------------------------------------|--|
| $\overline{2}$ | Inside Applet Help Text                            |  |
| 91             | Inside Applet Help Text                            |  |
| 106            | Query                                              |  |
| 107            | Go (ExecuteQuery)                                  |  |
| 108            | Cancel (Query)                                     |  |
| 109-110        | Control                                            |  |
| 121            | First                                              |  |
| 122            | Previous                                           |  |
| 123            | <b>Next</b>                                        |  |
| 124            | Last                                               |  |
| 131            | <b>New</b>                                         |  |
| 132            | Edit                                               |  |
| 133            | <b>Delete</b>                                      |  |
| 134            | Reset                                              |  |
| 135            | Cancel                                             |  |
| 136            | Save                                               |  |
| 139-143        | Control                                            |  |
| 157-158        | Control                                            |  |
| 1001-1009      | FormSection                                        |  |
| 1020           | FormSection                                        |  |
| 1296-1300      | Required; Label; 2-Column Wide Field               |  |
| 1301-1310      | Required; Label; Field                             |  |
| 1311-1315      | Required; Label; 2-Column Wide Field               |  |
| 1316-1330      | Required; Label; Field                             |  |
| 1331-1335      | Required; Label; 2-Column Wide Field               |  |
| 1336-1340      | Required; 4-Column Wide Label; 4-Column Wide Field |  |
| 1360-1374      | Required; Label; Field                             |  |

| ID        | <b>Description</b>                   |
|-----------|--------------------------------------|
| 1801-1810 | Required; Label; Field               |
| 1816-1830 | Required; Label; Field               |
| 1860-1874 | Required; Label; Field               |
| 2001-2009 | FormSection                          |
| 2296-2300 | Required; Label; 2-Column Wide Field |
| 2301-2310 | Required; Label; Field               |
| 2316-2330 | Required; Label; Field               |
| 2331-2335 | Required; Label; 2-Column Wide Field |
| 2360-2374 | Required; Label; Field               |
| 2801-2810 | Required; Label; Field               |
| 2811-2815 | Required; Label; 2-Column Wide Field |
| 2816-2830 | Required; Label; Field               |
| 2860-2874 | Required; Label; Field               |

Table 132. Mappable Items for dCCAppletForm4ColMerged\_B\_E\_N.swt

# **View Template Descriptions**

In the view diagrams shown in this topic, the gray areas represent applet regions where one or more applets can be placed. Applets rendered on the Web expand horizontally to fit the column to which they have been assigned. The amount of displayed data determines how much vertical space an applet consumes.

The following view templates are described in this topic:

- ["DotCom View 100 66 33 100" on page 430](#page-429-0)
- ["DotCom View 25 50 25" on page 431](#page-430-0)
- ["DotCom View 25 50 25 Home" on page 432](#page-431-0)
- ["DotCom View 50 50" on page 433](#page-432-0)
- ["DotCom View 66 33" on page 435](#page-434-0)
- ["DotCom View Admin" on page 436](#page-435-0)
- ["DotCom View Basic" on page 437](#page-436-0)
- ["DotCom View Detail" on page 438](#page-437-0)
- ["DotCom View Detail MultiChild" on page 439](#page-438-0)
- ["DotCom View Detail2" on page 441](#page-440-0)

### <span id="page-429-0"></span>**DotCom View 100 66 33 100**

Web template file: dCCView\_100\_66\_33\_100.swt

This is a standard view template. Applets in the first column consume 66 percent of the window width. Applets in the second column consume 33 percent of the window width. Applets placed in top or bottom regions consume the full window width. See [Figure 132](#page-429-1) for an example.

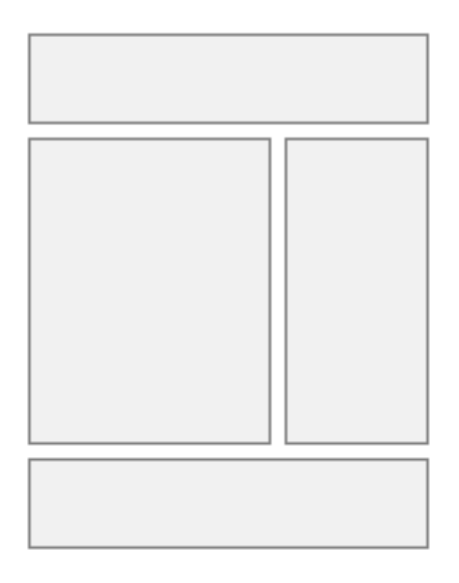

<span id="page-429-1"></span>Figure 132. DotCom View 100 66 33 100

### **Includes Tree**

dCCView\_100\_66\_33\_100.swt

dCCHTMLHeader.swt

CCStylesChoice.swt

CCThreadbar.swt

dCCHTMLFooter.swt

[Table 133](#page-429-2) lists the mappable items for this template.

<span id="page-429-2"></span>Table 133. Mappable Items for dCCView\_100\_66\_33\_100.swt

| l D         | <b>Description</b>       |
|-------------|--------------------------|
| 101         | <b>Salutation Applet</b> |
| $102 - 106$ | Applet                   |
| 201         | Mini-Applet              |

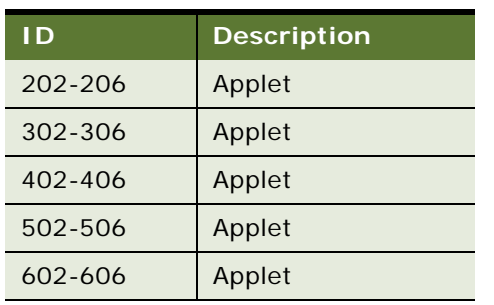

Table 133. Mappable Items for dCCView\_100\_66\_33\_100.swt

### <span id="page-430-0"></span>**DotCom View 25 50 25**

Web template file: dCCView\_25\_50\_25.swt

This is the standard view template. Applets in the first column consume 25 percent of the window width. Applets in the second column consume 50 percent of the window width. Applets placed in the third column consume 25 percent of the window width. Applets placed in the top region consume the full window width. See [Figure 133](#page-430-1) for an example.

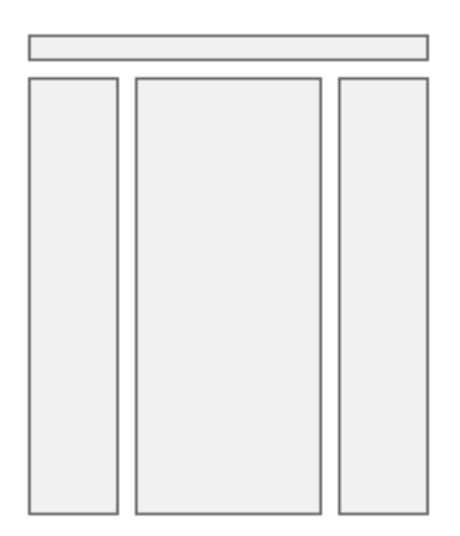

<span id="page-430-1"></span>Figure 133. DotCom View 25 50 25

### **Includes Tree**

dCCView\_25\_50\_25.swt

dCCHTMLHeader.swt

CCStylesChoice.swt

CCThreadbar.swt

dCCHTMLFooter.swt

[Table 134](#page-431-1) lists the mappable items for this template.

<span id="page-431-1"></span>Table 134. Mappable Items for dCCView\_25\_50\_25.swt

| l D         | <b>Description</b>       |
|-------------|--------------------------|
| 101         | <b>Salutation Applet</b> |
| 102-111     | Applet                   |
| 202-211     | Applet                   |
| $302 - 311$ | Applet                   |

### <span id="page-431-0"></span>**DotCom View 25 50 25 Home**

Web template file: dCCView\_25\_50\_25\_home.swt

This is a standard view template. Applets in the first column consume 25 percent of the window width. Applets in the second column consume 50 percent of the window width. Applets in the third column consume 25 percent of the window width. Applets placed in the top region consume the full window width. See [Figure 134](#page-431-2) for an example.

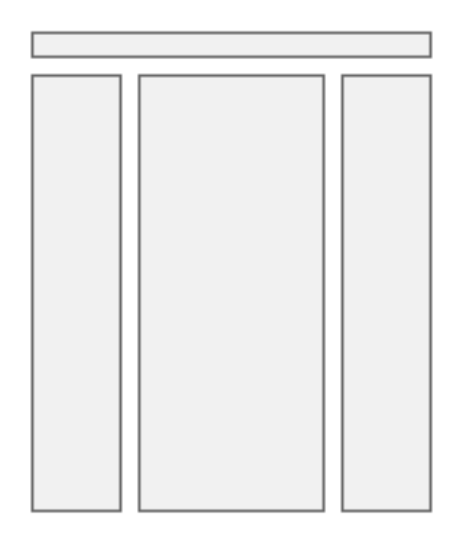

<span id="page-431-2"></span>Figure 134. DotCom View 25 50 25 Home
#### **Includes Tree**

dCCView\_25\_50\_25\_home.swt

dCCHTMLHeader.swt

CCStylesChoice.swt

CCThreadbar.swt

dCCHTMLFooter.swt

[Table 135](#page-432-0) lists the mappable items for this template.

<span id="page-432-0"></span>Table 135. Mappable Items for dCCView\_25\_50\_25\_home.swt

| I D         | <b>Description</b> |
|-------------|--------------------|
| 102-111     | Applet             |
| 202-211     | Applet             |
| $302 - 311$ | Applet             |

### **DotCom View 50 50**

Web template file: dCCView\_50\_50.swt

This is a standard view template. Applets in the first column consume 50 percent of the window width. Applets in the second column consume 50 percent of the window width. See [Figure 135](#page-433-0) for an example.

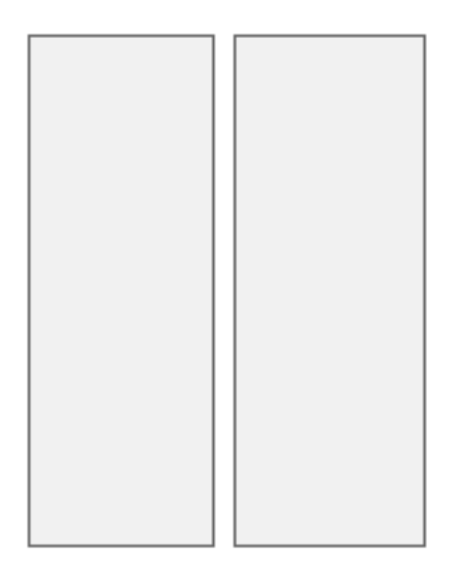

Figure 135. DotCom View 50 50

#### <span id="page-433-0"></span>**Includes Tree**

dCCView\_50\_50.swt

dCCHTMLHeader.swt

CCStylesChoice.swt

CCThreadbar.swt

dCCHTMLFooter.swt

[Table 136](#page-433-1) lists the mappable items for this template.

<span id="page-433-1"></span>Table 136. Mappable Items for dCCView\_50\_50.swt

| l D         | <b>Description</b>       |
|-------------|--------------------------|
| 101         | <b>Salutation Applet</b> |
| 102-111     | Applet                   |
| 202-211     | Applet                   |
| $302 - 311$ | Applet                   |

### **DotCom View 66 33**

Web template file: dCCView\_66\_33.swt

This is a standard view template. Applets in the first column consume 66 percent of the horizontal window width. Applets in the second column consume 33 percent of the window width. See [Figure 136](#page-434-0) for an example.

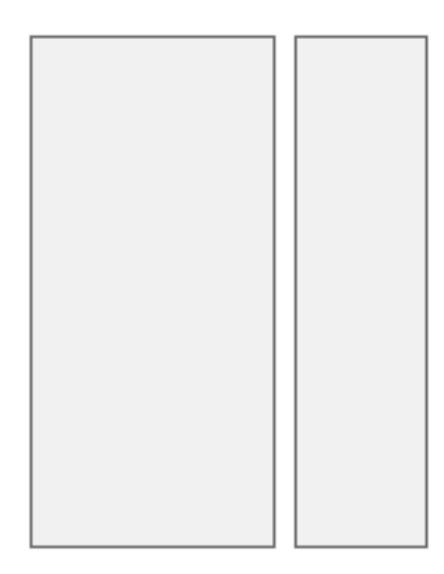

<span id="page-434-0"></span>Figure 136. DotCom View 66 33

#### **Includes Tree**

dCCView\_66\_33.swt

dCCHTMLHeader.swt

CCStylesChoice.swt

CCThreadbar.swt

dCCHTMLFooter.swt

[Table 137](#page-434-1) lists the mappable items for this template.

<span id="page-434-1"></span>Table 137. Mappable Items for dCCView\_66\_33.swt

| 1D      | <b>Description</b>                 |
|---------|------------------------------------|
| 101     | Salutation Applet; Layout Controls |
| 102-111 | Applet                             |

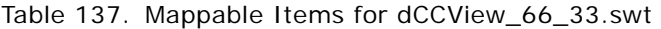

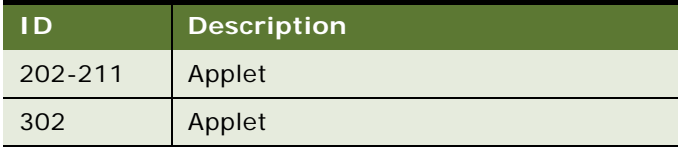

### **DotCom View Admin**

Web template file: dCCViewAdmin1.swt

This template displays subviews as tabs across the top of the view. See [Figure 137](#page-435-0) for an example. It is useful for admin views that need to display nonrelated views that are not easily categorized.

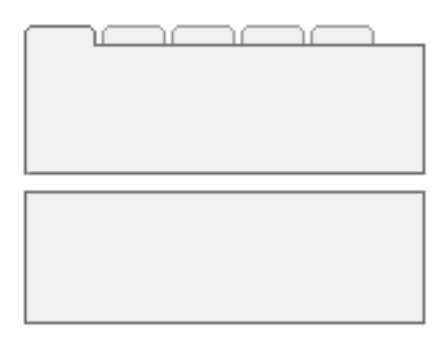

<span id="page-435-0"></span>Figure 137. DotCom View Admin

#### **Includes Tree**

dCCViewAdmin1.swt

dCCHTMLHeader.swt

CCStylesChoice.swt

CCThreadbar.swt

dCCSubViewbar\_Tabs.swt

CCApplet\_Spacer.swt

dCCHTMLFooter.swt

[Table 138](#page-436-0) lists the mappable items for this template.

| l D       | <b>Description</b>        |
|-----------|---------------------------|
| 5         | Child Applet with Pointer |
| 6         | <b>Child Applet</b>       |
| $7 - 9$   | <b>Grandchild Applet</b>  |
| $10 - 12$ | <b>Grandchild Applet</b>  |
| $13 - 15$ | <b>Grandchild Applet</b>  |
| 201       | Mini-Applet               |

<span id="page-436-0"></span>Table 138. Mappable Items for dCCViewAdmin1.swt

### **DotCom View Basic**

Web template file: dCCView\_Basic.swt

This is a standard view template. All applets consume the full window width and appear stacked on top of each other. See [Figure 138](#page-436-1) for an example.

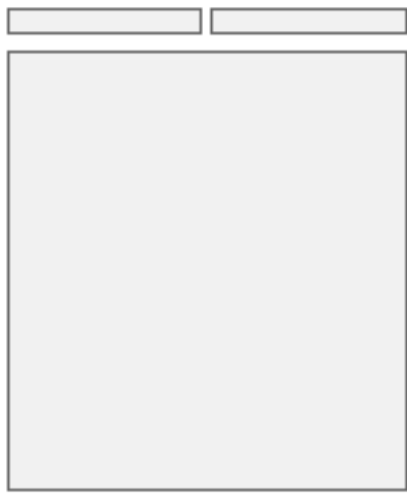

<span id="page-436-1"></span>Figure 138. DotCom View Basic

**Includes Tree** dCCView\_Basic.swt

dCCHTMLHeader.swt

CCStylesChoice.swt

CCThreadbar.swt

dCCHTMLFooter.swt

[Table 139](#page-437-0) lists the mappable items for this template.

<span id="page-437-0"></span>Table 139. Mappable Items for dCCView\_Basic.swt

| I D             | <b>Description</b>       |
|-----------------|--------------------------|
| 1 <sub>01</sub> | <b>Salutation Applet</b> |
| $102 - 111$     | Applet                   |

### **DotCom View Detail**

Web template file: dCCViewDetail.swt

This is a standard view template. It shows a parent applet, noncontext views as tabs, categorized subviews in a drop-down list, a child applet, and multiple grandchild applets. See [Figure 139](#page-437-1) for an example.

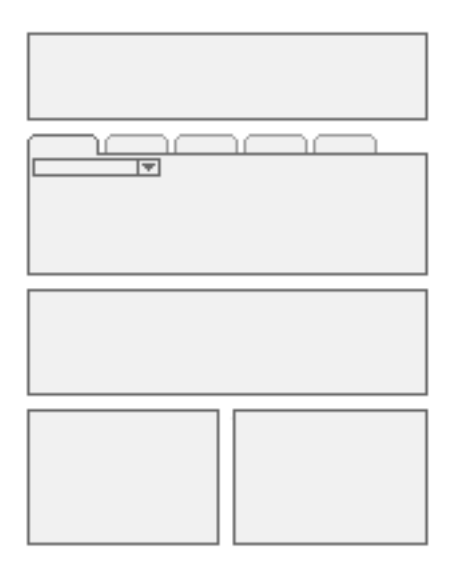

<span id="page-437-1"></span>Figure 139. DotCom View Detail

**Includes Tree** dCCViewDetail.swt

dCCHTMLHeader.swt

CCStylesChoice.swt

CCThreadbar.swt

dCCViewbar\_Tabs.swt

CCApplet\_Spacer.swt

dCCSubViewbar\_Drop.swt

dCCHTMLFooter.swt

[Table 140](#page-438-0) lists the mappable items for this template.

<span id="page-438-0"></span>Table 140. Mappable Items for dCCViewDetail.swt

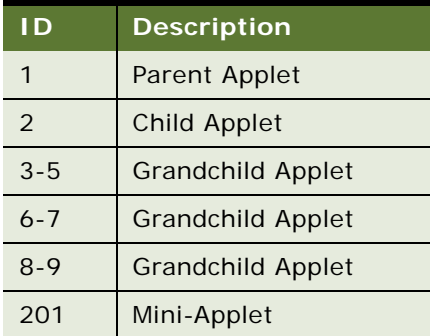

### **DotCom View Detail MultiChild**

Web template file: dCCViewDetailMultiChild.swt

This is a standard view template. It shows a parent applet, noncontext views as tabs, child applet, categorized subviews in a drop-down list, and multiple grandchild applets. See [Figure 140](#page-439-0) for an example.

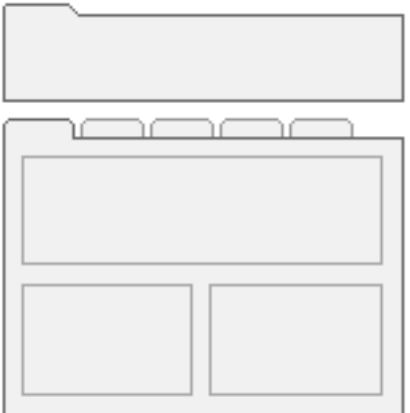

<span id="page-439-0"></span>Figure 140. DotCom View Detail MultiChild

#### **Includes Tree**

dCCViewDetailMultiChild.swt

dCCHTMLHeader.swt

CCStylesChoice.swt

CCThreadbar.swt

dCCViewbar\_Tabs.swt

CCApplet\_Spacer.swt

dCCSubViewbar\_Drop.swt

dCCHTMLFooter.swt

[Table 141](#page-439-1) lists the mappable items for this template.

<span id="page-439-1"></span>Table 141. Mappable Items for dCCViewDetailMultiChild.swt

| l D           | <b>Description</b>         |
|---------------|----------------------------|
|               | Parent Applet              |
| $\mathcal{L}$ | Child                      |
| $3 - 5$       | Child or Grandchild Applet |
| 6-7           | <b>Grandchild Applet</b>   |

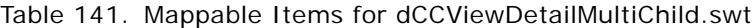

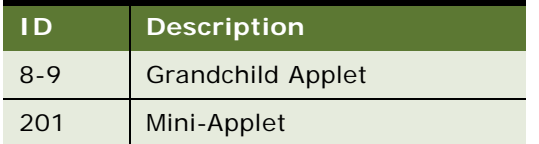

### **DotCom View Detail2**

Web template file: dCCViewDetail2.swt

This is a standard view template. It shows a parent applet, noncontext views as tabs, a child applet, categorized subviews as tabs, and multiple grandchild applets. See [Figure 141](#page-440-0) for an example.

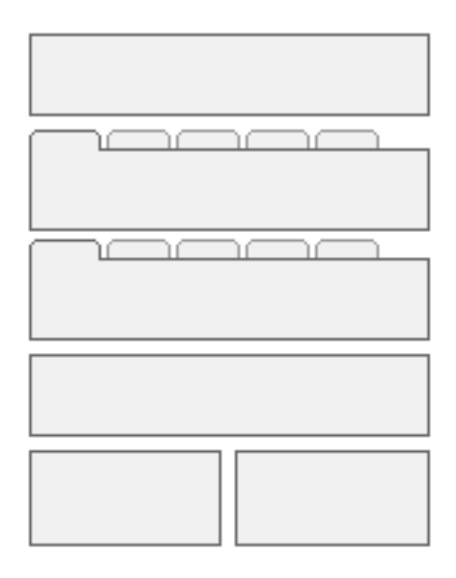

<span id="page-440-0"></span>Figure 141. DotCom View Detail 2

#### **Includes Tree**

dCCViewDetail2.swt

dCCHTMLHeader.swt

CCStylesChoice.swt

CCThreadbar.swt

dCCViewbar\_Tabs.swt

CCApplet\_Spacer.swt

dCCSubViewbar\_Tabs.swt

CCApplet\_Spacer.swt

dCCHTMLFooter.swt

[Table 142](#page-441-0) lists the mappable items for this template.

<span id="page-441-0"></span>Table 142. Mappable Items for dCCViewDetail2.swt

|                | <b>Description</b>       |
|----------------|--------------------------|
| 1              | Parent Applet            |
| 2              | Child Applet             |
| 3              | Child Applet             |
| $\overline{4}$ | <b>Grandchild Applet</b> |
| $6 - 7$        | <b>Grandchild Applet</b> |
| $8 - 9$        | <b>Grandchild Applet</b> |
| 201            | Mini-Applet              |

### **Page Container Templates**

The following page container templates are described in this topic:

- ["About Framed and Nonframed Templates" on page 442](#page-441-1)
- ["DotCom Page Container \(Framed\)" on page 442](#page-441-2)
- ["DotCom Page Container \(Hybrid\)" on page 443](#page-442-0)
- ["DotCom Page Container No Frames" on page 445](#page-444-0)

### <span id="page-441-1"></span>**About Framed and Nonframed Templates**

All applications ship with HTML frames enabled and with a set of nonframed templates that can be applied to the customer applications.

**NOTE:** Siebel employee applications require frames. The removal of frames can only be done in the customer applications, and the page container is where you would do it. For information about running customer applications without frames, see *Siebel eSales Administration Guide*.

### <span id="page-441-2"></span>**DotCom Page Container (Framed)**

Web template file: dCCPageContainer\_Frames.swt

This is the framed customer application container page. It contains definitions for the banner, screen bar, view bar, and content frames.

#### **Includes Tree**

dCCPageContainer\_Frames.swt CCStylesChoice.swt dCCFrameBanner\_Hybrid.swt CCStylesChoice.swt dCCFrameBanner.swt dCCFrameViewbar.swt CCStylesChoice.swt dCCFrameScreenbar\_Hybrid.swt CCStylesChoice.swt dCCScreenbar\_Tabs\_Hybrid.swt dCCScreenbar\_Tabs.swt CCFrameContent\_Logic.swt CCFrameContent\_VSD.swt CCFrameContent\_VST.swt CCFrameContent\_VS.swt CCFrameContent\_VDT.swt CCFrameContent\_VD.swt CCFrameContent\_VT.swt CCFrameContent\_V.swt [Table 143](#page-442-1) lists the mappable items for this template.

<span id="page-442-1"></span>Table 143. Mappable Items for dCCPageContainer\_Frames.swt

| ID        | <b>Description</b> |
|-----------|--------------------|
| $11 - 19$ | Page Item          |
| $50 - 55$ | Page Item          |

### <span id="page-442-0"></span>**DotCom Page Container (Hybrid)**

Web template file: dCCPageContainer\_Hybrid.swt

This is the Hybrid frame container. Hybrid signifies an application that takes on aspects of the customer and employee applications. In this case, the banner treatment is the DotCom style (no application menus). The view bar is the Employee style (supports Search Center and History bar).

#### **Includes Tree**

dCCPageContainer\_Hybrid.swt

CCStylesChoice.swt

dCCFrameBanner\_Hybrid.swt

CCStylesChoice.swt

dCCFrameBanner.swt

CCFrameViewbar.swt

CCStylesChoice.swt

dCCFrameScreenbar\_Hybrid.swt

CCStylesChoice.swt

dCCScreenbar\_Tabs\_Hybrid.swt

dCCScreenbar\_Tabs.swt

CCFrameContent\_Logic.swt

CCFrameContent\_VSD.swt

CCFrameContent\_VST.swt

CCFrameContent\_VS.swt

CCFrameContent\_VDT.swt

CCFrameContent\_VD.swt

CCFrameContent\_VT.swt

CCFrameContent\_V.swt

[Table 144](#page-443-0) lists the mappable items for this template.

<span id="page-443-0"></span>Table 144. Mappable Items for dCCPageContainer\_Hybrid.swt

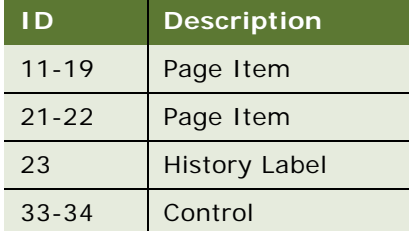

#### Table 144. Mappable Items for dCCPageContainer\_Hybrid.swt

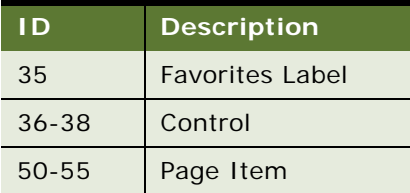

### <span id="page-444-0"></span>**DotCom Page Container No Frames**

Web template file: dCCPageContainer\_NoFrames.swt

This is the nonframed page container.

#### **Includes Tree**

dCCPageContainer\_NoFrames.swt

CCStylesChoice.swt

CCThreadbar.swt

[Table 145](#page-444-1) lists the mappable items for this template.

<span id="page-444-1"></span>Table 145. Mappable Items for dCCPageContainer\_NoFrames.swt

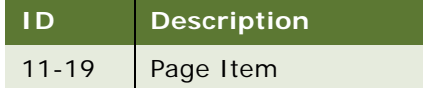

## **Specialized Applet Templates**

The following specialized applet templates are described in this topic:

- ["DotCom Applet Find" on page 446](#page-445-0)
- ["DotCom Applet License Base 1 Column" on page 446](#page-445-1)
- ["DotCom Applet Parametric Search Head" on page 447](#page-446-0)
- ["DotCom Applet Parametric Search Tail" on page 448](#page-447-0)
- ["DotCom Applet Realtime Cart" on page 449](#page-448-0)
- ["DotCom Applet Search Advanced" on page 450](#page-449-0)
- ["DotCom Applet Search Advanced Tabbed" on page 450](#page-449-1)
- ["DotCom Applet Search Basic" on page 451](#page-450-0)
- ["DotCom Applet Totals" on page 452](#page-451-0)

### <span id="page-445-0"></span>**DotCom Applet Find**

Web template file: dCCAppletSearchFind.swt

This template displays the fields for a query-based search.

#### **Includes Tree**

dCCAppletSearchFind.swt

dCCFormSearch.swt

[Table 146](#page-445-2) lists the mappable items for this template.

<span id="page-445-2"></span>Table 146. Mappable Items for dCCAppletSearchFind.swt

| I D       | <b>Description</b>      |
|-----------|-------------------------|
| 91        | Inside Applet Help Text |
| 132       | Menu                    |
| 133       | <b>New</b>              |
| 141-142   | Control                 |
| 143       | Control                 |
| 1101-1130 | Label; Field            |

### <span id="page-445-1"></span>**DotCom Applet License Base 1 Column**

Web template file: dCCAppletLicenseBase1Col.swt The applet toggle control is mapped to ID 2.

#### **Includes Tree**

dCCAppletLicenseBase1Col.swt

CCApplet\_NamedSpacer.swt

dCCTitle\_Named.swt

dCCTitle.swt

CCTogglebar\_drop.swt

[Table 147](#page-446-1) lists the mappable items for this template.

<span id="page-446-1"></span>Table 147. Mappable Items for dCCAppletLicenseBase1Col.swt

| I D       | <b>Description</b>      |
|-----------|-------------------------|
| 91        | Inside Applet Help Text |
| 132-133   | Control                 |
| 141-142   | Control                 |
| 157-158   | Control                 |
| 1200-1201 | Label                   |
| 1400-1401 | Label                   |

### <span id="page-446-0"></span>**DotCom Applet Parametric Search Head**

Web template file: dCCAppletPSearchHead.swt

This template creates the scoping fields for a parametric search.

#### **Includes Tree**

dCCAppletPSearchHead.swt

CCApplet\_Spacer.swt

CCTitle.swt

dCCListButtonsTop.swt

dCCButtons\_List.swt

CCRecordNav. swt

CCTogglebar\_drop.swt

CCListButtonsTopRight.swt

CCListBodyInverted.swt

[Table 148](#page-446-2) lists the mappable items for this template.

<span id="page-446-2"></span>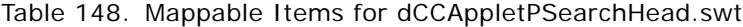

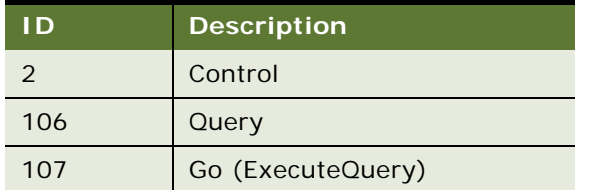

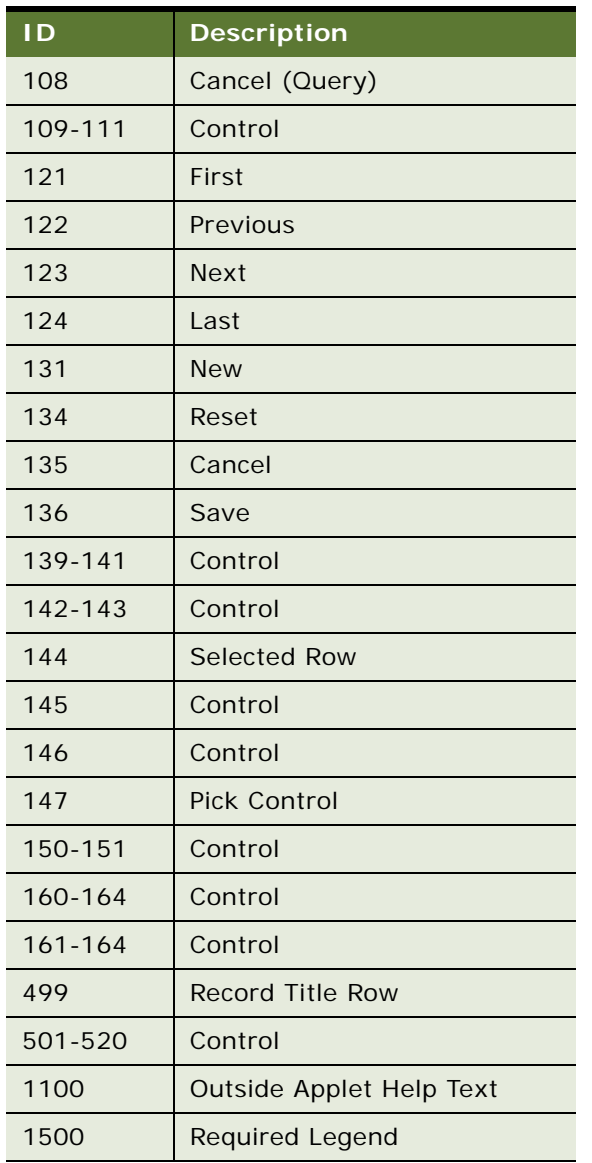

#### Table 148. Mappable Items for dCCAppletPSearchHead.swt

### <span id="page-447-0"></span>**DotCom Applet Parametric Search Tail**

Web template file: dCCAppletPSearchTail.swt

This template creates the result list for a parametric search.

#### **Includes Tree**

dCCAppletPSearchTail.swt

CCListBodyNoRowHilite.swt

CCBottomApplet.swt

[Table 149](#page-448-1) lists the mappable items for this template.

<span id="page-448-1"></span>Table 149. Mappable Items for dCCAppletPSearchTail.swt

|         | <b>Description</b> |
|---------|--------------------|
| 142-143 | Control            |
| 144     | Selected Row       |
| 145     | Control            |
| 146     | Save               |
| 147     | Pick Control       |
| 501-540 | Field              |

### <span id="page-448-0"></span>**DotCom Applet Realtime Cart**

Web template file: dCCAppletRealtimeCart.swt

This template creates the real-time shopping cart applet.

#### **Includes Tree**

dCCAppletRealtimeCart.swt

[Table 150](#page-448-2) lists the mappable items for this template.

<span id="page-448-2"></span>Table 150. Mappable Items for dCCAppletRealtimeCart.swt

| ID      | <b>Description</b>                                                                                                   |
|---------|----------------------------------------------------------------------------------------------------|
| 132-133 | Control                                                                                                    |
| 133     | Control                                                                                                    |
| 140     | Icon; Mapped Title; Item Name; Quantity; Line Items Label; Line Items Field: Total<br>Price Label; Total Price Field |
| 141     | Control                                                                                                    |
| 500     | Mapped Title                                                                                                    |
| 501     | Item Name                                                                                                    |
| 502     | Quantity                                                                                                    |
| 1222    | Line Items Label                                                                                                    |
| 1223    | <b>Total Price Label</b>                                                                                             |
| 1322    | Line Items Field                                                                                                    |

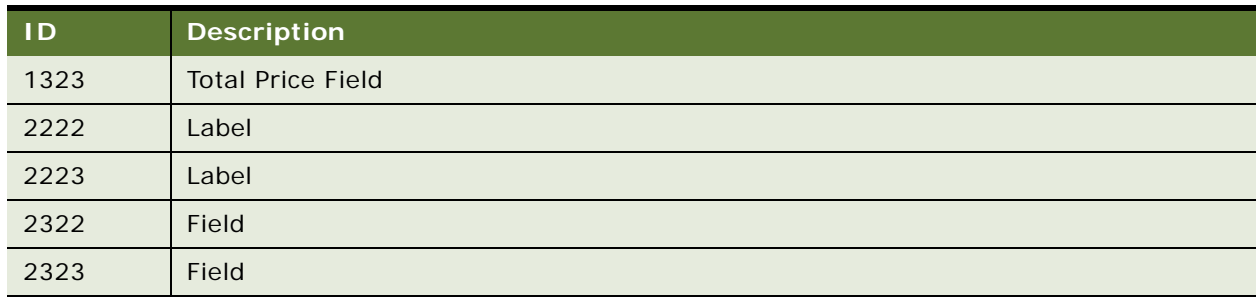

#### Table 150. Mappable Items for dCCAppletRealtimeCart.swt

### <span id="page-449-0"></span>**DotCom Applet Search Advanced**

Web template file: dCCAppletSearchAdvanced.swt

This template displays the fields for an advanced search.

#### **Includes Tree**

dCCAppl etSearchAdvanced.swt

dCCFormSearch.swt

1199 Label

[Table 151](#page-449-2) lists the mappable items for this template.

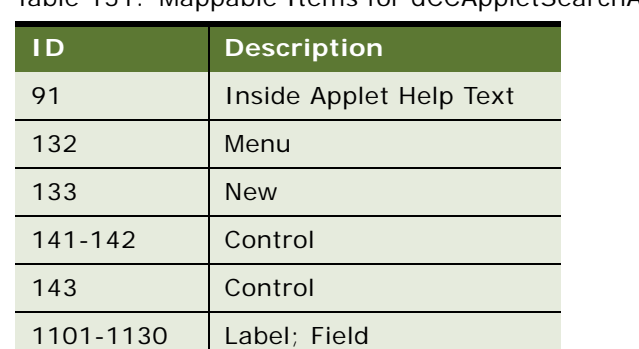

<span id="page-449-2"></span>Table 151. Mappable Items for dCCAppletSearchAdvanced.swt

### <span id="page-449-1"></span>**DotCom Applet Search Advanced Tabbed**

Web template file: dCCAppletSearchAdvancedTabbed.swt

This template displays the fields for an advanced search and includes the standard applet tab treatment.

#### **Includes Tree**

dCCAppletSearchAdvancedTabbed.swt

CCTitle.swt

dCCFormSearch.swt

[Table 152](#page-450-2) lists the mappable items for this template.

<span id="page-450-2"></span>Table 152. Mappable Items for dCCAppletSearchAdvancedTabbed.swt

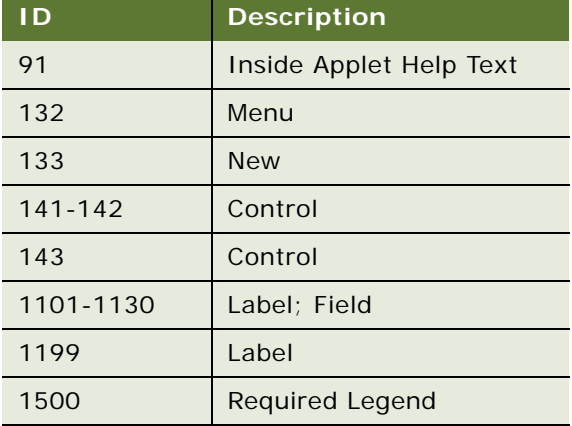

### <span id="page-450-0"></span>**DotCom Applet Search Basic**

Web template file: dCCAppletSearchBasic.swt This template displays the fields for a basic search.

#### **Includes Tree**

dCCAppletSearchBasic.swt

dCCFormSearch.swt

[Table 153](#page-450-1) lists the mappable items for this template.

<span id="page-450-1"></span>Table 153. Mappable Items for dCCAppletSearchBasic.swt

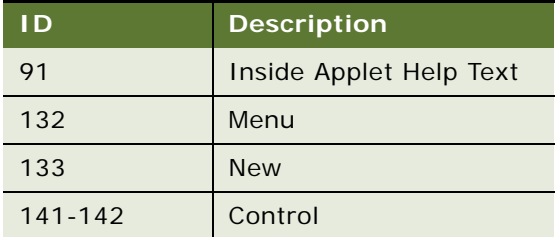

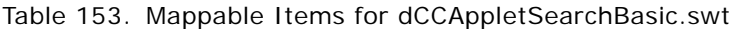

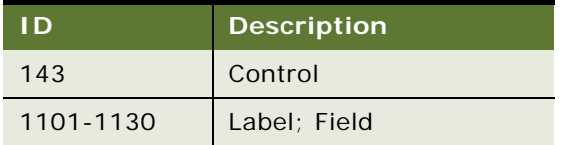

### <span id="page-451-0"></span>**DotCom Applet Totals**

Web template file: dCCAppletFormTotals.swt

This is a specialized form template. It is used to create multiline form totals information that are found beneath a quote or order.

#### **Includes Tree**

dCCAppletFormTotals.swt

dCCFormTotals.swt

dCCButtons\_Form.swt

[Table 154](#page-451-1) lists the mappable items for this template.

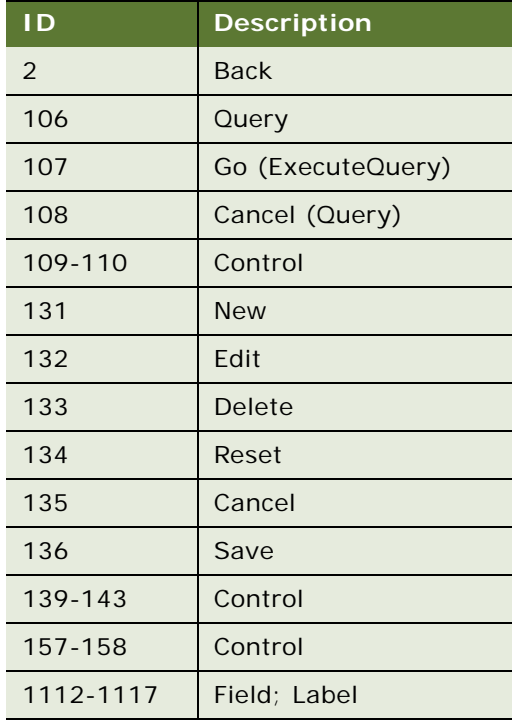

#### <span id="page-451-1"></span>Table 154. Mappable Items for dCCAppletFormTotals.swt

This chapter describes in general terms the CSS class names in use in Siebel Business Applications and the interface elements they control. A working knowledge of CSS and HTML is assumed.

The CSS settings discussed in this chapter can be found, unless otherwise noted, in the files called main.css and dCCmain.css or the Employee and Customer Style Sheets, respectively. In general the class names declared in these style sheets use CSS Level 1 attributes. The attributes most often manipulated are font characteristics, link characteristics, and background colors.

This chapter includes the following topics:

- [Body, Td, Input, Select, Textarea, A on page 454](#page-453-0)
- [MVG Format Definitions on page 454](#page-453-1)
- [Global Menu Definitions on page 454](#page-453-2)
- [Navigation Tabs on page 454](#page-453-3)
- [Thread Bar on page 455](#page-454-0)
- [Controls on page 455](#page-454-1)
- [List Definitions on page 456](#page-455-0)
- [Login Page Definitions](#page-456-0)
- [Banner Definitions on page 458](#page-457-0)
- [Message Layer on page 458](#page-457-1)
- [Mini-Button Definitions on page 458](#page-457-2)
- [SmartScript Definitions on page 458](#page-457-3)
- **[Search Center Definitions](#page-458-0)**
- [Single-Column \(sc\) Form Mode on page 459](#page-458-1)
- [Multicolumn Editable \(mce\) Form Mode on page 459](#page-458-2)
- [Rich Text Component Classes](#page-459-0)
- [Layout Styles on page 460](#page-459-1)
- [Applet Select on page 460](#page-459-2)
- [Applet Style on page 461](#page-460-0)
- [Calendar Definitions on page 461](#page-460-1)
- [Service Calendar Definitions on page 462](#page-461-0)
- [Tree Style on page 463](#page-462-0)
- [Customer Application Definitions on page 463](#page-462-1)
- [Dashboard Definitions on page 464](#page-463-0)
- [Site Map Definitions on page 464](#page-463-1)
- [Table of Contents Definitions on page 465](#page-464-0)
- [Page Header Definitions on page 465](#page-464-1)
- [Miscellaneous Definitions on page 465](#page-464-2)
- [External Content \(EC\) on page 466](#page-465-0)
- [ePortal Definitions on page 467](#page-466-0)

## <span id="page-453-0"></span>**Body, Td, Input, Select, Textarea, A**

These elements define font family and size as well as default link color.

# <span id="page-453-1"></span>**MVG Format Definitions**

These elements define pop-up windows.

#### **.mvgBorder, .mvgBack**

Defines the background color and border of forms and lists appearing in pop-up windows.

## <span id="page-453-2"></span>**Global Menu Definitions**

These elements define menu bars.

#### **.globalMenu**

Defines the appearance of page item links that are attached to the Page Container and typically shown in the banner areas within customer applications.

**NOTE:** The background color of the menu bar is hard coded in the jmenubar.js file.

## <span id="page-453-3"></span>**Navigation Tabs**

These elements, defined in main.css, determine the appearance of first-level (screen tab), secondlevel (applet-level menu picklist), and third-level (detail tab) navigation tabs.

**NOTE:** To modify the appearance of controls, use the jctrls.jss file. For more information on control definitions, see ["Controls" on page 455](#page-454-1).

#### **.tier1Back, .tier1Rule, .tier1On, .tier1Off**

Defines the background and link colors of screen-level tabs.

#### **.tier2Back, .tier2Rule, .tier2On, .tier2Off**

Defines the background and link colors of elements appearing in the view bar frame including the second-level show drop-down list, History drop-down list, Dashboard icon, Favorites drop-down list, and Search Center icon.

#### **.tier3Back, .tier3Rule, .tier3On, .tier3Off**

Defines the background and link colors of detail tabs, also known as noncontext views.

#### **.tier4Back, .tier4Rule, .tier4On, .tier4Off**

Defines the background and link colors of subview tabs, also known as grouped views.

## <span id="page-454-0"></span>**Thread Bar**

These elements define the thread bar.

#### **.threadbar, .threadbarDiv**

Defines the link characteristics of the thread bar that appears at the top of many views. ThreadbarDiv defines characteristics of the separators between thread links.

## <span id="page-454-1"></span>**Controls**

Graphical user interface (GUI) controls are defined in <SIEBEL\_ROOT>\PUBLIC\enu\files\jctrls.css. These controls include:

- .clsJGCTextBox2D
- .clsJGCTextBox3D
- .clsJGCComboBox2D
- .clsJGCComboBox3D
- .clsJGCPickList2D
- .clsJGCPickList3D
- .clsJGCTextArea2D
- .clsJGCTextArea3D
- .clsJGCHyperList2D
- .clsJGCHyperList3D
- .clsJGCCheckBox2D
- .clsJGCCheckBox3D
- .clsJGCButton2D
- .clsJGCButton3D
- .clsJGCDropArrow2D
- .clsJGCDropArrow3D
- .clsJGCJTime
- .clsJGCJTimeReadOnly
- .clsJGCJTimeDisabled
- .clsJGCJDateFont
- .clsJGCMain
- .clsJLCMain
- .clsScreenBar
- .clsVisibilityPicker
- .clsDetailCategory

**NOTE:** If you want to alter the subview link background colors, add the NC-LINK-FRAME-BACKGROUND-COLOR property to this control.

- .clsSubDetailView
- .clsAlphaTab

## <span id="page-455-0"></span>**List Definitions**

These elements define the appearance of list applets.

#### **.Row, .RowCenter, .RowRight**

Defines the background color, text color, and alignment characteristics of field values as shown within list rows.

#### **.listRowOff**

Defines the background color of a deselected row.

#### **.listRowOn**

Defines the background color of a selected row in standard interactivity mode.

#### **.listRowError**

Defines the background color of a row that produced an error during submission. Not used in the release templates.

#### **.listRowEven, .listRowOdd**

Defines the background color of even or odd rows respectively. Not used in the release templates.

#### **.ListBorder**

Establishes a border around all lists. In HI mode this border is used to display a highlight when the applet has been selected.

#### **.Header**

Defines the font and alignment characteristics of field column headers.

## <span id="page-456-0"></span>**Login Page Definitions**

The following settings define the look and feel of the HTML-based login page that is viewed when logging into the Siebel Web Server from a supported Web browser. They do not affect the login page as seen in other contexts (for example, when starting up the mobile client).

#### **.loginTop, .loginMid, .loginBtm**

Defines the background colors of the three regions found in the HTML-based login page.

#### **.loginAppTitle**

Defines the font and color characteristics of the application title.

#### **.loginError**

Defines the color of the error message if a login attempt produces an error.

#### **.loginCopy**

Defines the color characteristics of the copyright text.

#### **.loginForm, .loginBody, .loginText**

Defines the general text characteristics of the login page.

#### **.loginLabel**

Defines the specific characteristics of the labels associated with login fields.

#### **.loginField**

Defines the characteristics of login fields.

## <span id="page-457-0"></span>**Banner Definitions**

The banner is the topmost element in the visible UI. It contains global navigation elements and the Oracle logo.

#### **.banner**

Defines the text, line, and background characteristics of the banner area.

#### **.bannerDiv, .bannerDiv2, .bannerDiv3**

Defines the color characteristics of the bevel that appears above and below the banner elements.

## <span id="page-457-1"></span>**Message Layer**

Used by the Communications toolbar to display lengthy status messages.

#### **#MsgLayer**

Defines a DOM-accessible region that the toolbar can access in order to insert text messages.

#### **.Message**

Defines the text and background characteristics of the message displayed to users.

### <span id="page-457-2"></span>**Mini-Button Definitions**

These elements define record navigation and other buttons in applets.

#### **.minibutton, .minibuttonOn, .minibuttonOff**

Defines the text, link and background characteristics for both On and Off states. See the CCHtmlType.swf file, located in the *SIEBEL\_ROOT*\WEBTMPL folder, for more information about how these states are declared.

# <span id="page-457-3"></span>**SmartScript Definitions**

These elements define SmartScript Player applets.

#### **.smartDialog**

Defines the font and background characteristics of SmartScript forms.

## <span id="page-458-0"></span>**Search Center Definitions**

These elements define the Search Center.

#### **.SrchCntrTitle**

Defines the font characteristics of the Search Center applet title, which is slightly larger than normal applet titles.

# <span id="page-458-1"></span>**Single-Column (sc) Form Mode**

The single-column form-elements are used primarily in customer applications. It is characteristic for labels to appear beside fields in these applications.

#### **.scLabel**

Defines the font characteristics of the label in a label/field pair.

#### **.scLabelRight**

Defines the font characteristics of the label in a label/field pair. The class forces the label to appear right-aligned. When running in right-to-left languages, changes this class to align left.

#### **.scField**

Defines the font characteristics of fields.

## <span id="page-458-2"></span>**Multicolumn Editable (mce) Form Mode**

The multicolumn form element is used primarily in employee applications. To conserve space, labels typically appear above fields. In addition, field width is set so that fields display with a uniform width. The mce class names affect only the display of fields running in standard interactivity mode. If the application is run in high interactivity mode, the generated controls determine field size based upon internal dimensioning algorithms.

#### **.mceLabel**

Defines the font characteristics of the label in a label/field pair.

#### **.mceField**

Defines the font characteristics of fields. For employee applications, fields declared within this class display 190 pixels wide. For customer applications, the field width is declared as 120 pixels.

#### **.mceReadOnly**

Defines the characteristics of disabled text. Not used in this release.

#### **.mceWideFields**

Defines the font characteristics of wide fields, that is, fields that are mapped in placeholders that span two or four columns. The field sizes to fit the width allotted to it. This is only true if the application is running in standard interactivity mode. For employee applications running in high interactivity mode, the generated controls determine the field width.

## <span id="page-459-0"></span>**Rich Text Component Classes**

These elements define Rich Text containers.

#### **.rtcEmbedded, .rtcPopup, .rtcReadOnly, .rtcTextarea**

Defines the dimensions and font characteristics of containers that hold the Rich Text Component.

### <span id="page-459-1"></span>**Layout Styles**

These elements define applet layouts.

#### **.LayoutButtonOn, .LayoutButtonOff**

Defines the background color of layout buttons. Can be used with transparent GIFs to create two button states. Not used in this release.

#### **.LayoutView, .LayoutStyleHide, .LayoutStyleMax, .LayoutStyleMin**

Define the color and font characteristics of applets when shown in layout mode.

## <span id="page-459-2"></span>**Applet Select**

These elements define the appearance of applets that are highlighted by being selected.

#### **.Selected TD.AppletHIFormBorder**

Defines the border-color of applets that have been selected. When an applet is encased with a tag that implements the .Selected class, the applet border highlight is turned on.

#### **.Selected TD.AppletHIListBorder**

Defines the border-color of applets that have been selected. When an applet is encased with a tag that implements the .Selected class, the applet border highlight is turned on.

## <span id="page-460-0"></span>**Applet Style**

The style sheet declares eight applet styles. Each style declares substyles; through inheritance, it is possible to switch the root applet style and receive all the other substyle differences automatically. A description of the substyles follows.

#### **.AppletStyle#**

Defines number one through eight. The .AppletStyle# is the root class or logical CSS container for an applet.

#### **.AppletButtons**

Defines the font and color characteristics of elements that appear on the button bar.

#### **.AppletBorder**

Defines the border characteristics of the applet. The border is defined as the rectangular region around the form or list, not including tabs or button bars.

#### **.AppletHIFormBorder, .AppletHIListBorder**

Defines the highlight color of the applet when it is selected. See ["Applet Select" on page 460.](#page-459-2)

#### **.AppletBlank**

Defines the background color of empty space in the applet. Used to make sure that the area to the right of the applet tab appears white (not the background color of the form or list).

#### **.AppletBack**

Defines the background color of the form or list.

#### **AppletTitle**

Defines the background color, text, and link characteristics of applet titles. These titles usually appear within tabs at the top of the applet.

## <span id="page-460-1"></span>**Calendar Definitions**

These elements define the appearance of calendar applets.

#### **.calendarBorder**

Defines the external border for the Calendar applet.

#### **.calendarActivityBack**

Defines the characteristics for a given slot in the Daily or the Weekly Calendars (that surrounds a range of activities inside).

#### **.calendarActivity**

Defines the characteristics for a *single day* activity being displayed in the Calendar (Monthly, Weekly or Daily).

#### **.calendarMultiDayActivity**

Defines the characteristics for a *multiday* activity being displayed in the Calendar (Monthly, Weekly or Daily).

#### **.calendarInterval**

Defines the characteristics for an interval in any of the calendars, which is an hour for the Daily calendar, a day for the Weekly calendar, and a week for the Monthly calendar.

#### **.calendarDayBar**

Defines the characteristics for the header portion of a given day in the Monthly calendar. This is used when the day is not the current view day for the Monthly calendar.

#### **.calendarDay**

Defines the external characteristics for the header portion of a day in the Monthly calendar. This is one level above (in scope) the CalendarDayBar and CalendarDayBarDark.

#### **.calendarBorder2**

Defines the border for the Home Page Calendar applet (which has a different look and feel).

#### **.calendarDayBarDark**

Defines the characteristics for the header portion of a given day in the Monthly calendar. This is activated when the day is the current view day for the Monthly calendar in order to highlight it.

## <span id="page-461-0"></span>**Service Calendar Definitions**

These elements define the appearance of the Service Calendar applet.

#### **.ServiceCalRow**

Defines the external border for the Service Calendar applet.

#### **.calendarServiceBorder**

Defines a new row in the Service Calendar.

#### **.calendarServiceActivityOn**

Defines an interval with the activity in it.

#### **.calendarServiceActivityOff**

Defines an interval without activity. It is a blank cell.

# <span id="page-462-0"></span>**Tree Style**

These elements define the appearance of tree applets.

### **.treeBack**

Defines the background and border characteristics of a tree applet.

#### **.treeInactive**

Defines the link characteristics of a nonselected node.

#### **.treeActive**

Defines the link characteristics of the selected node.

## <span id="page-462-1"></span>**Customer Application Definitions**

Customer application definitions are included in both main.css and dCCmain.css so that they apply cases in which a customer view is shared with an employee application.

#### **.dCCItemTitle**

Defines the text characteristics of product titles.

#### **.dCCItemLabel, .dCCItemLabelLeft**

Defines the text characteristics of labels in product forms and lists. For RTL languages the alignments found in these classes are reversed.

#### **.dCCItemValue**

Defines the text characteristics of product field values.

#### **.dCCItemValue150**

Defines the text characteristics of product field values. Forces the field to be a width of 150 pixels.

#### **.dCCAppletRule1**

Defines the size and color characteristics of rules in DotCom applets.

#### **.dCCAppletShade1**

Defines the background characteristics of DotCom applets that declare shaded backgrounds.

#### **.dCCAppletBorder1**

Defines the border characteristics of rules in DotCom applets.

#### **.dCCAppletTitle**

Defines the text, line, and background characteristics of applet titles in DotCom applets.

# <span id="page-463-0"></span>**Dashboard Definitions**

These elements define the appearance of dashboard applets.

#### **.dashbrdBorder**

Defines the border-color and size of the dashboard. Currently not in use.

#### **.dashbrdBack**

Defines the background color of the dashboard.

## <span id="page-463-1"></span>**Site Map Definitions**

These elements define the appearance of the site map.

#### **.screenName1**

Defines the link characteristics of the screen link as seen on the top of the site map page.

#### **.screenName2**

Defines the link characteristics of the screen link as seen lower in the site map page.

#### **.viewName**

Defines the link characteristics of the view link.

#### **.fader**

Defines the background characteristics of the rule that divides sections within the site map.

# <span id="page-464-0"></span>**Table of Contents Definitions**

These elements define the appearance of tables of contents.

#### **.TOCRule**

Defines the size and color of the horizontal rule that appears beside the title in the table of contents categorized applet.

#### **.TOCTitle**

Defines the title text that appears on pages that use the table of contents categorized applet.

# <span id="page-464-1"></span>**Page Header Definitions**

These elements define the appearance of page headers.

#### **.PageHeader**

Defines the page title text that appears on some DotCom home pages.

#### **.PageRule**

Defines the size of the horizontal rule that appears beside the page header text.

## <span id="page-464-2"></span>**Miscellaneous Definitions**

These elements define the appearance of various text items and borders.

#### **.Required**

Defines the color of required text. In this release, required is not text but a symbol, so this class is not used. However, it is reserved for future use.

#### **.Welcome**

Defines the text characteristics of the greeting text that appears within salutation applets.

#### **.CmdTxt, .CmdTxtNormal**

Defines text characteristics of the outside applet text.

#### **.error**

Defines text characteristics of the error text as seen in error messages at the top of forms and lists.

#### **.divider**

Defines the border definition for the divider that appears between elements on the view bar frame.

# <span id="page-465-0"></span>**External Content (EC)**

These elements define the appearance of external content.

#### **EC:News**

These elements define the appearance of external news content.

**.NewsTable**  Defines the table definition in the Headlines section.

**.NewsCompanyName A** Defines the Company Name in the Headlines section.

**.NewsTimeStamp**  Defines the Time Stamp in the Headlines section.

**.NewsBullet**  Defines the style for the appearance of the Bullets.

**.NewsHeadline**  Defines the style definition for each headline.

**.NewsSource**  Defines the style for the news source description string.

**.NewsSummary**  Defines the style definition for each Summary headline.

**.NewsTotalStories**  Defines the style definition for Story Count.

**.NewsPageControl**  Defines the style definition for Navigation.

**.NewsColumnLogo**  Defines the style definition for provider LOGO.

# <span id="page-466-0"></span>**ePortal Definitions**

These elements define the appearance of portals.

#### **Search Pages**

These elements define the appearance of search portals.

#### **.ExSearchTable**

Defines the style for table definition in Websearch, Mapsearch, and Yellowpages.

#### **.ExSearchLabel**

Defines the style for each row in Websearch, Mapsearch, and Yellowpages.

#### **.ExSearchField**

Defines the font and width characteristics of fields that appear in search applets such as Websearch, Mapsearch, and Yellowpages.

#### **Company Header**

These elements define the appearance of briefing portals.

#### **.CompanyName**

Defines the style for Company Name in Company Briefing.

### **.CompanyLink**

Defines the style for Company Homepage-URL in Company Briefing.

#### **Profile Data Definitions**

These elements define the appearance of company profile portals.

#### **.ProfCopyright**

Defines the style for copyright text in DNB Profile in Account/Company Briefing.

**.ProfLabel**  Defines the style for each Label element in DNB profile.

**.ProfData**

Defines the style for each Data element in DNB profile.

#### **.ProfSection**

Defines the style for each Section Header in DNB profile.

#### **Subsidiary**

These elements define the appearance of corporate relations portals.

#### **.SubsidCompanyName**

Defines the style for Parent Company in Corporate-Relations in Account/Company Briefing.

#### **.SubsidSubsidName**

Defines the style for Child Company in Corporate-Relations in Account/Company Briefing.

#### **.SubsidCopyright**

Defines the copyright text in Corporate-Relations in Account/Company Briefing.

**.SubsidDisclaimer**

Defines the disclaimer text in Corporate-Relations in Account/Company Briefing.

#### **.SubsidCompleteList**

Defines the style for Link which gives the complete Corporate-Relations in Account/Company Briefing.

#### **Add Info**

These elements define the appearance of additional information portals.

#### **.AddInfoBullet**

Defines the style for Bullet in Additional info section in Account/Company Briefing.
#### **.AddInfoHeader**

Defines the style for each Section Heading in Additional info section in Account/Company Briefing.

#### **.AddInfoWebSite**

Defines the style for each link in Additional info section in Account/Company Briefing.

#### **.AddInfoDescr**

Defines the style of the Description text for each link in Additional info section in Account/Company Briefing.

#### **Search**

These elements define the appearance of company search portals.

#### **.CnsHead**

Defines the style for the Header in CompanySearch results screen.

#### **.CnsRow**

Defines the style for each result line in CompanySearch results screen.

#### **.CnsLink**

Defines the style for the Acct Topic Management LINK in the D-U-N-S assignment (ATM) screen.

# **9 Operators, Expressions, and Conditions**

This chapter describes the supported syntax elements for calculations, queries, and sort and search specifications. It includes the following topics:

- [Operator Precedence on page 471](#page-470-0)
- [Comparison Operators on page 472](#page-471-0)
- [Logical Operators on page 472](#page-471-1)
- [Arithmetic Operators on page 473](#page-472-0)
- [About Pattern Matching with LIKE and NOT LIKE on page 473](#page-472-1)
- [NULL on page 474](#page-473-0)
- [Functions in Calculation Expressions on page 475](#page-474-0)
- [Calculated Field Rules on page 492](#page-491-0)
- [Calculated Field Values and Field Validation on page 493](#page-492-0)
- [Field Object Data Types on page 494](#page-493-0)
- [Search Syntax on page 495](#page-494-0)
- [Sort Syntax on page 500](#page-499-0)
- [About Sorting Versus Searching on page 501](#page-500-0)

## <span id="page-470-0"></span>**Operator Precedence**

Precedence is the order in which Siebel Business Applications evaluate the various operators within a single expression. Operators with higher precedence are evaluated before operators with lower precedence. In addition, operators with equal precedence are evaluated left to right.

The levels of precedence for the various Siebel application operators are listed in [Table 155.](#page-470-1) Lower level numbers indicate higher precedence.

| <b>Level</b> | <b>Operator</b>                                     |
|--------------|-----------------------------------------------------|
|              |                                                     |
|              | - (negation)                                        |
| 3            | ^ (exponentiation)                                  |
|              | * (multiplication), / (division)                    |
| 5            | + (addition), - (subtraction), NOT logical operator |

<span id="page-470-1"></span>Table 155. Operator Precedence Rules

#### Table 155. Operator Precedence Rules

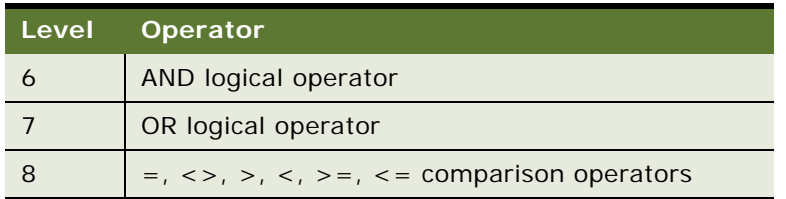

You can alter the order of precedence within an expression by using parentheses. Siebel Business Applications evaluate the expression within the parentheses first, before evaluating the expression outside.

## <span id="page-471-0"></span>**Comparison Operators**

[Table 156](#page-471-2) describes the purpose of each comparison operator and gives an example of how it is used:

| <b>Operator Purpose</b> |                          | <b>Example</b>                 |
|-------------------------|--------------------------|--------------------------------|
|                         | Equality test            | [Last Name] = "Smith"          |
| $\langle$ >             | Inequality test          | $[{\sf Role}] \leq$ "End-User" |
| $\geq$                  | Greater than             | [Revenue] > 5000               |
| $\lt$                   | Less than                | [Probability] < .7             |
| $>$ $=$                 | Greater than or equal to | [Revenue] > 5000               |
| $\lt$ =                 | Less than or equal to    | [Probability] $\leq$ - .7      |

<span id="page-471-2"></span>Table 156. Comparison Operators

## <span id="page-471-1"></span>**Logical Operators**

[Table 157](#page-471-3) explains what a value of TRUE or FALSE means for each logical operator:

<span id="page-471-3"></span>Table 157. Logical Operators

|            | <b>Operator Returns TRUE</b>                    | <b>Returns FALSE</b>                             |
|------------|-------------------------------------------------|--------------------------------------------------|
| <b>NOT</b> | If the condition evaluates to FALSE             | If the condition evaluates to TRUE               |
| <b>AND</b> | If all component conditions evaluate<br>to TRUE | If any component condition<br>evaluates to FALSE |
| OR         | If any component condition<br>evaluates to TRUE | If all component conditions evaluate<br>to FALSE |

## <span id="page-472-0"></span>**Arithmetic Operators**

[Table 158](#page-472-2) describes the purpose of each arithmetic operator and gives an example of how it is used:

| Operator | <b>Purpose</b> | <b>Example</b>                 |
|----------|----------------|--------------------------------|
| $+$      | Add            | $[Record Number] + 1$          |
|          | Subtract       | [Record Number] - 1            |
|          | Negate         | $[Revenue] < -100$             |
| $\star$  | Multiply       | [Subtotal] * 0.0625            |
|          | <b>Divide</b>  | [Total Items] / [Total Orders] |
| $\wedge$ | Exponent       | [Grid Height] ^ 2              |

<span id="page-472-2"></span>Table 158. Arithmetic Operators

## <span id="page-472-1"></span>**About Pattern Matching with LIKE and NOT LIKE**

**NOTE:** The Search Engine Table property for View and Applet must be based on the same table as the index. For example, if the search index is based on S\_EVT\_ACT, then you must base both the view and the applet on Action.

The LIKE operator is used in character string comparisons with pattern matching. The syntax is as follows:

char1 LIKE char2

where *char1* is the value to be compared with the pattern and *char2* is the pattern to which *char1* is compared. The NOT logical operator can be used in conjunction with LIKE to exclude patterns. The syntax including the NOT logical operator is:

```
char1 NOT LIKE char2
```
or

NOT (char1 LIKE char2)

While the equal  $( = )$  operator does exact matching, the LIKE operator matches a portion of one character value to another. Patterns can use special characters to denote different characters. These characters are given in [Table 159.](#page-473-1)

<span id="page-473-1"></span>Table 159. LIKE Operators

<span id="page-473-3"></span><span id="page-473-2"></span>

| Character | <b>Purpose</b>             | <b>Example</b>                                                                                                    |
|-----------|----------------------------|----------------------------------------------------------------------------------------------------|
| $\star$   | Zero or more<br>characters | [Last Name] LIKE "Sm*" would return all records whose [Last Name]<br>value starts with the characters "Sm", as in "Smith", "Smythe",<br>"Smart", and so on.                                                                                       |
|           |                            | [Last Name] LIKE "*om*" would return all records whose [Last]<br>Name] field contains the characters "om", as in "Thomas",<br>"Thompson", "Tomlin", and so on.                                                                                    |
| 7         | One character              | [First Name] NOT LIKE "Da?" would return all records whose [First]<br>Name] value was three characters long and did not start with the<br>letters "Da". Records with "Ted", "Tom", and "Sam" would be<br>returned, but "Dax" and "Dan" would not. |
|           |                            | NOT ([First Name] LIKE "?o?") would return all records whose [First]<br>Name] value was three characters long and did not have as its middle<br>character "o". Records with "Ted" and "Sam" would be returned, but<br>"Tom" and "Bob" would not.  |

Character is case-sensitive when executing pattern matching. In addition, the parentheses are required when including the NOT logical operator (the second variation of the NOT syntax).

**NOTE:** On occasion, using the wildcard \* to find all entries in a field can cause a performance problem. If it does, use IS NOT NULL instead. For more information, see ["NULL" on page 474.](#page-473-0)

## <span id="page-473-0"></span>**NULL**

NULL in SQL represents a value that is not known or is not applicable. Expression evaluation with NULL is somewhat different than with other values. Since NULL is not a value, comparison functions do not operate normally when one or both of the operands are NULL. For instance, NULL = NULL is not TRUE.

SQL and Siebel Business Applications provide special functions and grammar to support NULL, including the IS NULL unary operator and IfNull function. Comparisons, string concatenations, and Boolean operations have special behavior to handle NULL.

NULL is typed like a value. An operand or result can be NULL string, NULL number, NULL Boolean, and so on.

#### **IS NULL Unary Operator**

The = operator is not useful in determining whether a value is NULL because the value of a NULL operand is unknown. Siebel Business Applications provide the IS NULL operator, which evaluates to TRUE if its operand is NULL and to FALSE if its operand is not NULL.

#### **IfNull Function**

The IfNull function has two arguments and returns the value of either the first or second argument depending on whether the first argument is NULL. IfNull *(a,b)* returns *a* if *a* is not NULL or returns *b* if *a* is NULL.

The return type of IfNull is the type of its first argument, even if the first argument is NULL. The second argument is converted to the type of the first argument before its value is returned.

#### **Comparisons with NULL**

When either side of a comparison is NULL, the comparison returns NULL of type Boolean. Otherwise, the comparison returns TRUE or FALSE. For example, 1>2 is FALSE, and 1<NULL is NULL.

#### **Flag Fields and NULL**

Use caution when querying flag fields. The comparison operators <> and NOT IN do not allow the evaluation of fields that are null. Since flag fields are defaulted to null, a workflow condition of <>'Y' does not work. There are three ways to work around this problem:

- Use IS NOT NULL as comparison operator.
- Use IN ('N', NULL).
- Predefault the business component field to 'N'.

#### **Arithmetic Operations with NULL**

When either side of an arithmetic operation is NULL, the operation returns NULL of the appropriate type, except for string concatenation. In a string concatenation operation, NULL simply adds no characters. For example, 1 + 2 is 3, 1 + NULL is NULL (of type Integer), "Fred" + ", Smith" is "Fred, Smith", but "Fred" + NULL is "Fred."

## <span id="page-474-0"></span>**Functions in Calculation Expressions**

Calculation expressions are calculated field and validation expressions. [Table 160 on page 476](#page-475-0) describes the functions you can use in these expressions.

The following topics are also covered:

- ["About Using Calculated Fields with Chart Coordinates" on page 487](#page-486-0)
- ["About Using Datetime Fields in Calculations" on page 487](#page-486-1)
- ["About Using Julian Functions" on page 488](#page-487-0)
- ["Calculated Field Rules" on page 492](#page-491-0)
- ["Example of String Concatenation and the IIf Function" on page 488](#page-487-1)
- ["Syntax for Predefault and Postdefault Fields" on page 489](#page-488-0)

**NOTE:** AccountId(), ContactLogin(), JobTitle(), and OrganizationId() are meant to be used as predefault and postdefault values in business components. They are not supported in Siebel VB or through COM objects.

You cannot use custom functions in calculated expressions.

Use only numbers between -2147483647 and 2147483648 in field validation expressions.

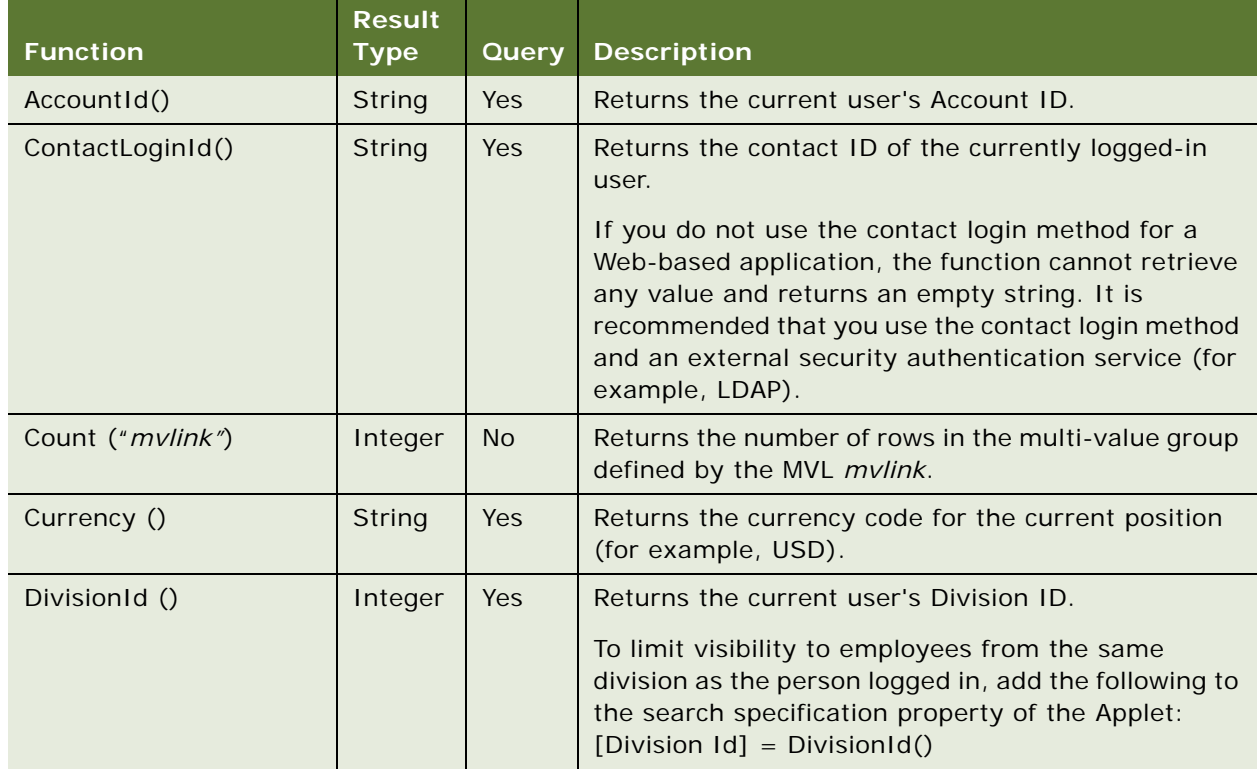

<span id="page-475-0"></span>Table 160. Functions Used in Calculation Expressions

| <b>Function</b>                 | <b>Result</b><br><b>Type</b> | <b>Query</b> | <b>Description</b>                                                                                                    |
|---------------------------------|------------------------------|--------------|----------------------------------------------------------------------------------------------------|
| DivisionName ()                 | String                       | Yes          | Returns the division name of a user who is an<br>employee.<br>Use to limit visibility to employees from the same<br>division as the person logged in. Also use to display<br>the division name of the user logging the service<br>request.                                                                                                    |
|                                 |                              |              | Create a new calculated field so that, when the<br>service request is created, the calculated field<br>displays the division name of the current logged-in<br>user who is creating the service request. Using the<br>configuration described in "Creating a Calculated<br>Field That Displays the Division Name of the Current<br>Logged User Creating a Service Request" on page 486,<br>the new joined field Reported By Division is<br>predefaulted to this value, and never receives<br>another value after this service request creation<br>event. |
| <b>EXISTS</b>                   | String                       | Yes          | For example:                                                                                                    |
|                                 |                              |              | IIf(EXISTS([Participant-Employee Login] =<br>LoginName()), "Y", "N").                                                                                                    |
| GetProfileAttr<br>("Attribute") | String                       | Yes          | Returns the value stored in the profile attribute if<br>that attribute has been defined. Used in<br>personalization to retrieve values of attributes in a<br>user profile and to pass information from a script to<br>the UI.                                                                                                    |
|                                 |                              |              | Set a session-specific personalization attribute equal<br>to the value of the shared global and reference the<br>personalization attribute in a calculated field.                                                                                                    |
|                                 |                              |              | <b>NOTE:</b> For an undefined attribute or for an attribute<br>that has not been set up, GetProfileAttr returns<br>NULL. This is important when you are using<br>comparison operators. For example:                                                                                                    |
|                                 |                              |              | GetProfileAttr("Attribute") = "" always returns<br>п<br>FALSE either if the Attribute does not exist or<br>exists and the value is different than "".                                                                                                    |
|                                 |                              |              | GetProfileAttr("Attribute") IS NULL returns TRUE<br>if the Attribute does not exist and FALSE<br>otherwise.                                                                                                    |
| IfNull (expr1, expr2)           | Type of<br>expr1             | Yes          | Returns the value of expr1 unless expr1 is NULL, in<br>which case the value of expr2 is returned.                                                                                                    |

Table 160. Functions Used in Calculation Expressions

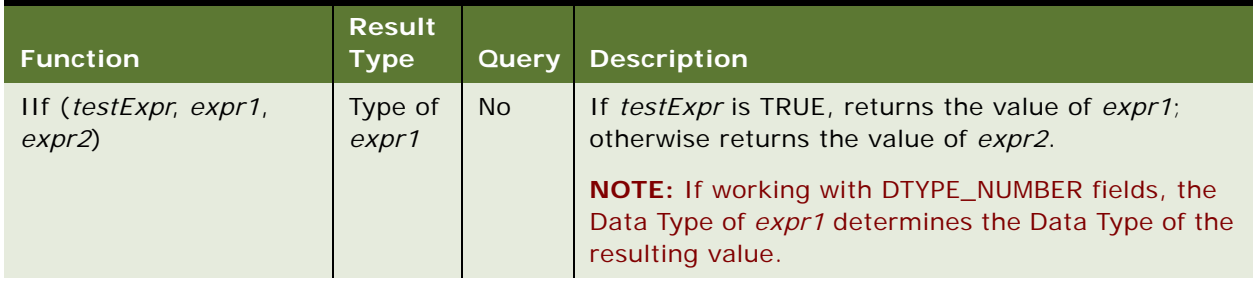

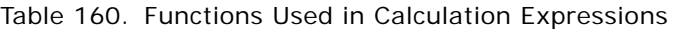

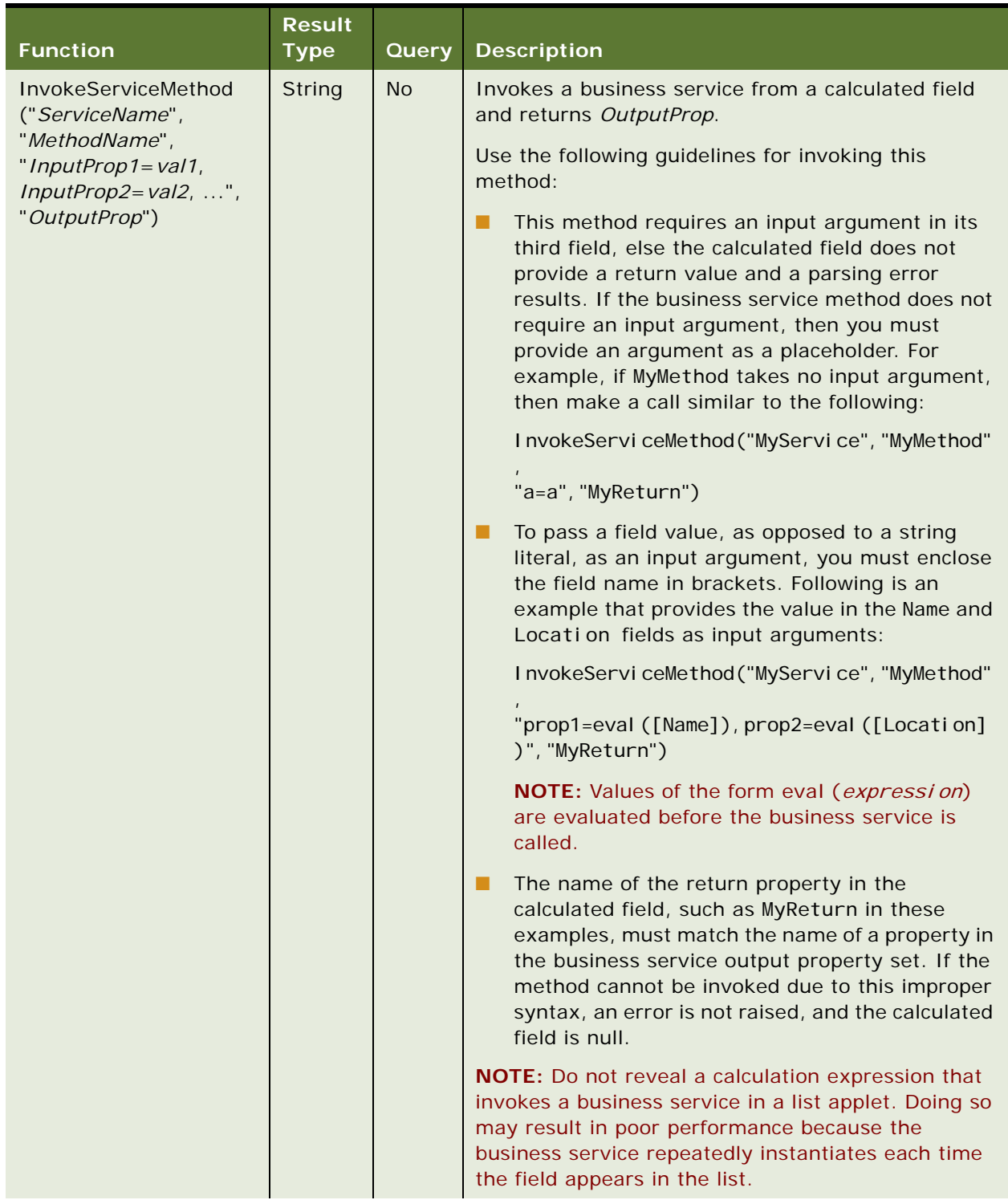

#### Table 160. Functions Used in Calculation Expressions

| <b>Function</b>      | <b>Result</b><br><b>Type</b> | <b>Query</b> | <b>Description</b>                                                                                                    |
|----------------------|------------------------------|--------------|----------------------------------------------------------------------------------------------------|
| JobTitle ()          | Integer                      | Yes          | Returns the Job Title of the currently logged-in<br>employee. Similar to PositionId () and DivisionId ().                                                                                                    |
| JulianDay ()         | Integer                      | Yes          | Equal to the Oracle Julian Day, for all dates in the<br>20th and 21st centuries.                                                                                                    |
| JulianMonth ()       | Integer                      | Yes          | Equal to the JulianYear() $*$ 12 + currentMonth,<br>where January = $1$ .                                                                                                    |
| JulianQtr ()         | Integer                      | Yes          | Equal to the Julian Year() $*$ 4 + current Quarter,<br>where currentQuarter = (currentMonth - 1) / 3 + 1<br>rounded down to the next integer.                                                                   |
| JulianWeek ()        | Integer                      | Yes          | JulianDay() / 7, rounded down to the next integer.                                                                                                    |
| JulianYear ()        | Integer                      | Yes          | Equal to the current year $+4713$ .                                                                                                    |
| Language ()          | String                       | Yes          | Returns the language code (for example, ENU) that<br>is the active client language setting, set by the<br>Language parameter in the CFG file, or by the /L<br>parameter when starting a Siebel application.     |
|                      |                              |              | NOTE: This is not the OM - Resource Language Code<br>server parameter found in the Administration -<br>Server Configuration screen.                                                                             |
| Left (text, integer) | String                       | Yes          | Returns the leftmost $n$ characters in the text string<br>or field. For example, Left ("Adams", 2) returns "Ad."                                                                                                |
| Len()                | String                       | Yes          | Returns the length of a string or string variable. The<br>number of characters is specified between<br>parentheses.                                                                                             |
| Locale()             | String                       | Yes          | Returns the locale code that is associated with a<br>specific Application Object Manager (AOM). A locale<br>is a set of rules guiding how common data is<br>displayed to the user or is received from the user. |
|                      |                              |              | Locale codes are stored in the S_LOCALE table in the<br>LOCALE_CODE column. For more information about<br>locale codes, see Siebel Global Deployment Guide.                                                     |
| LocalCurrency ()     | String                       | Yes          | Returns the currency code for this computer (for<br>example, JPY).                                                                                                    |
| LoginId ()           | String                       | Yes          | Login ID (for example, 0-3241).                                                                                                    |
| LoginName ()         | String                       | Yes          | Login name (for example, BSTEVENS).                                                                                                    |

Table 160. Functions Used in Calculation Expressions

| <b>Function</b>                      | <b>Result</b><br><b>Type</b> | Query     | <b>Description</b>                                                                                                    |
|--------------------------------------|------------------------------|-----------|----------------------------------------------------------------------------------------------------|
| Lookup (type, value)                 | String                       | <b>No</b> | Finds a row in S_LST_OF_VAL where the TYPE<br>column matches the type argument and the VALUE<br>column matches the value argument. The function<br>returns the value of the ORDER_BY column for that<br>row.                                                                                             |
|                                      |                              |           | The primary purpose of the Lookup function is to<br>avoid additional joins in a business component.                                                                                                    |
| LookupExpr (type,<br>value_expr)     | String                       | <b>No</b> | Searches the rows in S_LST_OF_VAL where the TYPE<br>column matches the type argument. Evaluates the<br>contents of the VALUE column treated as an<br>expression. Returns the value of the ORDER_BY<br>column for the first row for which the expression<br>evaluates to TRUE.                            |
|                                      |                              |           | The LookupExpr function essentially performs an in-<br>memory linear parse evaluate search, so make sure<br>that there are fewer than 30 rows in the LOV type.                                                                                                    |
| LookupName (type,<br>lang_ind_code)  | String                       | Yes       | Finds a row in S_LST_OF_VAL where the TYPE<br>column matches the type argument, the NAME<br>column matches the lang_ind_code argument, and<br>the LANG_ID column matches the language code of<br>the currently active language. Returns the language-<br>independent code (the NAME column) for the row. |
|                                      |                              |           | This function is used to obtain the <i>untranslated</i> value<br>in the specified LOV.                                                                                                    |
| LookupTranslation([field<br>name])   | String                       | <b>No</b> | Returns the value of the field in the language that<br>the user interface is set to display.                                                                                                    |
| LookupValue (type,<br>lang_ind_code) | String                       | <b>No</b> | Finds a row in S_LST_OF_VAL where the TYPE<br>column matches the type argument, the NAME<br>column matches the lang_ind_code argument, and<br>the LANG_ID column matches the language code of<br>the currently active language. Returns the display<br>value (the VAL column) for the row.               |
|                                      |                              |           | LookupValue tries to find the display value for the<br>specified lang_ind_code. If not found, LookupValue<br>just returns the lang_ind_code itself as the value.                                                                                                    |
|                                      |                              |           | This function is used to obtain the translation of the<br>specified untranslated value in the specified LOV into<br>the currently active language.                                                                                                    |

Table 160. Functions Used in Calculation Expressions

| <b>Function</b>     | <b>Result</b><br><b>Type</b> | Query     | <b>Description</b>                                                                                                    |
|---------------------|------------------------------|-----------|----------------------------------------------------------------------------------------------------|
| Max ([mvfield])     | Integer                      | <b>No</b> | Returns the Maximum value from a field in child<br>records.                                                                                                    |
|                     |                              |           | You must define the child record being examined as<br>a multivalue field that is part of a multivalue group.<br>The multivalue group is associated with the business<br>component of the field being evaluated.        |
|                     |                              |           | For example:                                                                                                    |
|                     |                              |           | Max ([Number of Employees])                                                                                                    |
|                     |                              |           | gives the maximum number of employees of all the<br>locations.                                                                                                    |
| Min ([mvfield])     | Integer                      | <b>No</b> | Returns the minimum value from a field in child<br>records.                                                                                                    |
|                     |                              |           | You must define the child record being examined as<br>a multivalue field that is part of a multivalue group.<br>The multivalue group is associated with the business<br>component of the field being evaluated.        |
|                     |                              |           | For example:                                                                                                    |
|                     |                              |           | Min ([Number of Employees])                                                                                                    |
|                     |                              |           | gives the minimum number of employees of all the<br>locations.                                                                                                    |
| OrganizationId ()   | Integer                      | Yes       | Returns the organization ID of the currently logged-<br>in user. If the user has no organization defined (for<br>example, a user of a customer-facing application),<br>the ID of the Default Organization is returned. |
| OrganizationName () | String                       | Yes       | Returns the organization name of a user who is an<br>employee.                                                                                                    |
| ParentBCName ()     | String                       | Yes       | Parent (master) business component name for<br>active link (for example, Opportunity).                                                                                                    |

Table 160. Functions Used in Calculation Expressions

| <b>Function</b>                         | <b>Result</b><br><b>Type</b> | Query      | <b>Description</b>                                                                                                    |
|-----------------------------------------|------------------------------|------------|----------------------------------------------------------------------------------------------------|
| ParentFieldValue<br>(field_name)        | String                       | <b>Yes</b> | Returns the value of the <i>field_name</i> field in the<br>parent business component. The result is not typed<br>correctly but is always of type String. Also, the result<br>does not change if the parent row is updated. The<br>parent business component field must be exported<br>by using Link Specification = TRUE.                                                                                       |
|                                         |                              |            | NOTE: If there is no parent business component, or<br>if the parent business component has not yet been<br>instantiated (such as in a script), the error "No<br>active link" is returned.                                                                                                    |
| PositionId ()                           | String                       | <b>Yes</b> | Position ID of the currently logged-in employee (for<br>example, 0-4432).                                                                                                    |
| PositionName ()                         | String                       | Yes        | Position name of the currently logged-in employee.                                                                                                    |
| Preference ("category",<br>"pref_name") | String                       | <b>Yes</b> | Returns the value for the category and preference<br>name specified.<br>For example the Price List field in the Service<br>Agreement business component has the following<br>predefault value:<br>Expr: "Preference (""Quote"", ""PriceList"")"<br>This returns the price list used for quotes that is<br>specified in User Preferences screen, Price List Sales<br>Methodology view in the Siebel application. |
| Right (text, integer)                   | String                       | <b>Yes</b> | Returns the rightmost $n$ characters in the text string<br>or field.<br>For example, Right ("Adams", 2) returns "ms".                                                                                                    |
| RowldToRowldNum<br>([Id])               | String                       | Yes        | Converts an alphanumeric row ID to a unique, pure<br>numeric row ID in the Service Request business<br>component.                                                                                                    |
| Sum ([mvfield])                         | Integer                      | <b>No</b>  | Sums the values from a field in child records into a<br>field in a parent record. The child record being<br>summed from must be defined as a multivalue field<br>that is part of a multi-value group that is associated<br>with the business component of the field being<br>summed to.                                                                                                    |

Table 160. Functions Used in Calculation Expressions

| <b>Function</b>                    | <b>Result</b><br><b>Type</b> | Query      | <b>Description</b>                                                                                                    |
|------------------------------------|------------------------------|------------|----------------------------------------------------------------------------------------------------|
| SystemPreference<br>("Preference") | String                       | <b>Yes</b> | Returns the value of a system preference. These<br>values are found in the Administration - Application<br>screen, System Preferences view in the Siebel<br>application and in the Screens screen, System<br>Administration, System Preferences view in Siebel<br>Tools. |
|                                    |                              |            | For example:                                                                                                    |
|                                    |                              |            | SystemPreference ("Training: Employee<br>Cal endar")                                                                                                    |
|                                    |                              |            | returns TRUE for an employee.                                                                                                    |
|                                    |                              |            | SystemPreference() can be used in predefault and<br>postdefault values, such as the following predefault:                                                                                                    |
|                                    |                              |            | Expr: 'SystemPreference("Default Time Zone")'                                                                                                    |
| ToChar ([field_name],<br>'format') | String                       | <b>No</b>  | Returns a string that represents a number or date in<br>a format specified by the optional format parameter.                                                                                                    |
|                                    |                              |            | For example:                                                                                                    |
|                                    |                              |            | ToChar([Start Date], 'MM/DD/YYYY')                                                                                                    |
|                                    |                              |            | returns the starting date of a record as a string in<br>MM/DD/YYYY format.                                                                                                    |
|                                    |                              |            | The following examples show the difference between<br>using $#$ and 0 on numbers with and without decimal<br>places. The # symbol only returns decimal places if<br>they exist. The 0 symbol adds decimal places if the<br>number has fewer than specified by 'format':  |
|                                    |                              |            | ToChar (10, '##.##') returns 10<br>H                                                                                                    |
|                                    |                              |            | ToChar (10, '##.00') returns 10.00<br>■                                                                                                    |
|                                    |                              |            | ToChar (10.2345, '##.00') returns 10.23<br>п                                                                                                    |
|                                    |                              |            | ToChar (10.2345, '##.##') returns 10.23                                                                                                    |

Table 160. Functions Used in Calculation Expressions

<span id="page-484-0"></span>

| <b>Result</b><br><b>Type</b>     | <b>Query</b> | <b>Description</b>                                                                                                    |
|----------------------------------|--------------|----------------------------------------------------------------------------------------------------|
| Date<br>Time                     | <b>Yes</b>   | Today's date and time (for example,<br>01/02/96 11:15:22).                                                                                                    |
| or<br><b>UTC</b><br>Date<br>Time |              | TimeStamp() does UTC (universal time code)<br>conversion, while Today() does not do the<br>conversion.<br>NOTE: The Today() and Timestamp() functions can<br>return different results.<br>Any expression using TimeStamp() uses the date<br>and time from the user's computer even if the Siebel<br>Server computer has a different timezone.<br>You can also use the Timestamp function in queries.<br>For example:<br>Created >= $Timestamp() - 0.1$<br>returns those records created within the last one-<br>tenth of a day. |
| Date                             | <b>Yes</b>   | Today's date (for example, 1/26/96).<br>Today() does not do UTC (universal time code)<br>conversion, while TimeStamp() does do the<br>conversion.<br>NOTE: The Today() and Timestamp() functions can<br>return different results. For more information, see<br>Timestamp ().                                                                                                    |
|                                  |              |                                                                                                    |

Table 160. Functions Used in Calculation Expressions

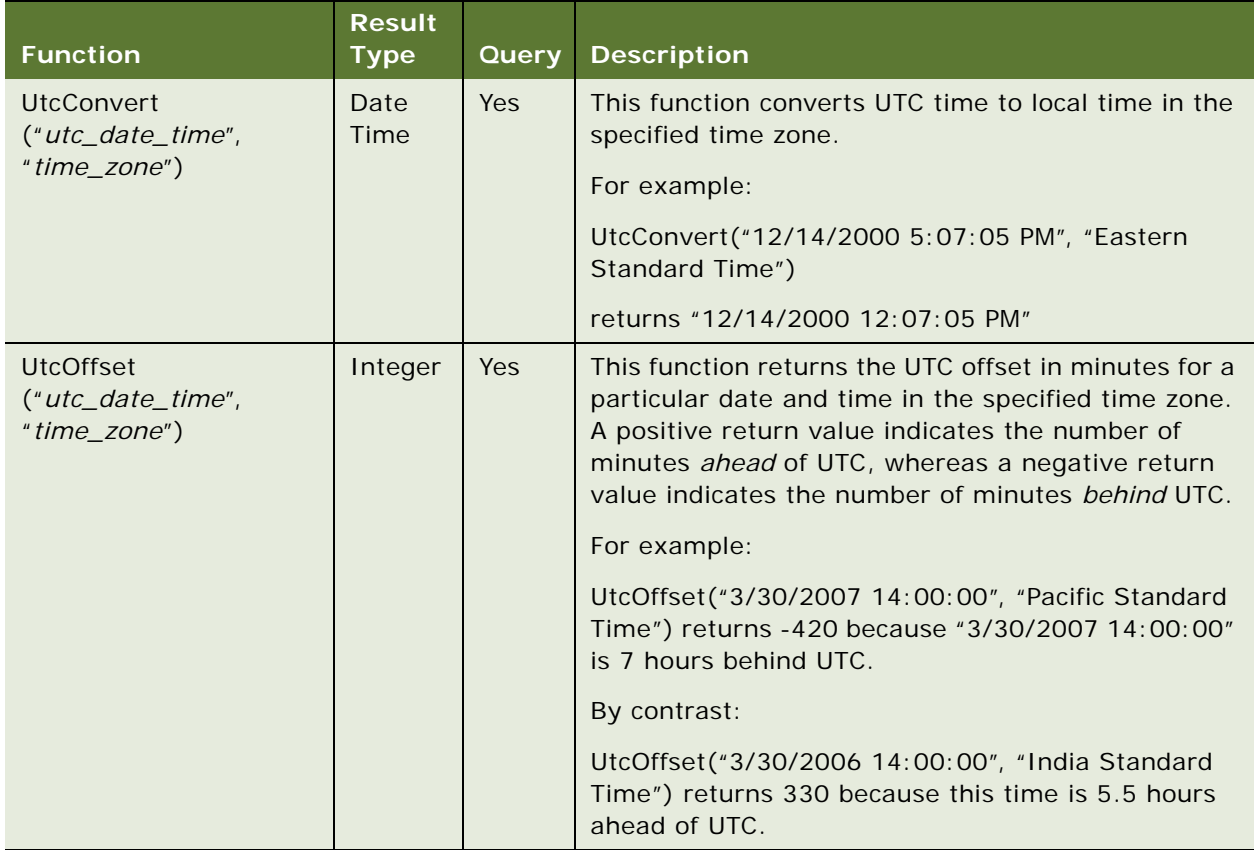

#### Table 160. Functions Used in Calculation Expressions

#### <span id="page-485-0"></span>**Creating a Calculated Field That Displays the Division Name of the Current Logged User Creating a Service Request**

Use the following procedure to create a calculated field that displays the division name of the current logged user creating a service request.

#### *To create a calculated field that displays the division name of the current logged user creating a service request*

**1** In the Service Request business component, create a new calculated field:

Calculated: TRUE Calculated Value: DivisionName() Name: Division (Calc) Parent Name: Service Request Type: DTYPE\_TEXT

**2** In the Service Request Business Component, also create a new join to S\_SRV\_REQ\_X table:

Column: ATTRIB\_03 Join: S\_SRV\_REQ\_X Name: Reported By Division Pre Default Value: Field: 'Division Name'

Read Only: TRUE

Reveal the joined field Reported By Division in the relevant applets.

You may also want to reveal the calculated field Division (Calc), just to check the logic and set Visible  $=$  False later for the control or list column revealed.

### <span id="page-486-0"></span>**About Using Calculated Fields with Chart Coordinates**

This example illustrates the use of calculated fields with chart coordinates. Suppose you want to set the following coordinates:

- 0-200
- 200-999
- 1000-4999
- 5000-24999
- 25000+

#### *To set the coordinates*

- **1** Create a calculated field that has the one relevant value of the five coordinate values (for example, if the record has a value of 500, the calculated field's value is "200-999").
- **2** To see the coordinates in the chart in the order you want, create a list of values that has the following five values:
	- 0-200
	- 200-999
	- 1000-4999
	- 5000-24999
	- 25000+

### <span id="page-486-1"></span>**About Using Datetime Fields in Calculations**

It is possible to perform calculations with datetime fields in calculated fields. When a number is entered in a datetime field, days are represented by integers and hours, and minutes and seconds are represented by fractions.

For example, to add one minute to the current date and time, use the following expression, which is derived from the fact that one day has 1440 minutes:

Timestamp() + 1/1440

In this example the product delivery interval, measured in seconds, is added to the current date and time:

Timestamp() + [Product Delivery Interval]/86400

**NOTE:** The Type property of the calculated field must be DTYPE\_DATETIME or DTYPE\_UTCDATETIME.

### <span id="page-487-0"></span>**About Using Julian Functions**

The Julian functions must include Today() or a field name as a parameter, for example JulianMonth([Created]) (of a field) or JulianMonth(Today()) (of the current date).

The following example illustrates the use of JulianMonth() in a predefined query to extract the opportunities that were closed during the previous month:

'Opportunity'.Search = "JulianMonth([Close Date]) = JulianMonth(Today()) - 1"

This query returns all service requests with a commit time two days in the future:

'Service Request'.Search = "JulianDay([Commit Time]) = JulianDay(Today()) + 2"

This equation sets a variable to the integer value of the current month:

currentMonth = JulianMonth(Today()) - JulianYear(Today())  $*$  12

### <span id="page-487-1"></span>**Example of String Concatenation and the IIf Function**

In the following example of assigning expressions to the Calculated Value property, the string constant "," must be enclosed in two double quotation marks because the entire value is quoted with double quotation marks. If the [Last Name] field is NULL and [First Name] is "Bob", the [Full Name] field contains ", Bob."

```
[Field]
Name = "Full Name"
TextLen = 102 // Last Name + First Name + 2
Calculated = "TRUE"
CalculatedValue = "[Last Name] + "," + [First Name]"
```
Alternatively, the next expression contains just "Bob" if the [Last Name] field is NULL and the [First Name] field is "Bob". (The CalculatedValue expression must be all on one line.)

CalculatedValue = "[Last Name] + IIf ([Last Name] IS NULL, "", ",") + [First Name]"

### <span id="page-488-0"></span>**Syntax for Predefault and Postdefault Fields**

The Pre Default Value property of a field (Predefault Value in the Object List Editor) automatically assigns a value to that field for a new record. The user can modify the field if it is displayed and not set to Read Only. For example, Currency Code has a predefault value of System: Currency. The currency code for a new contact is automatically set to the default system currency.

When setting predefault values for datetime fields (those of type DTYPE\_DATE, DTYPE\_DATETIME, DTYPE\_TIME, and DTYPE\_UTCDATETIME), do not put quotes around the values. For example, using

"07/31/2007 23:59:59"

as the predefault for a DTYPE\_UTCDATETIME field generates the following error message:

The value "'07/31/2007 23:59:59'" cannot be converted to a date time value.(SBL-DAT-00359)

The Post Default Value property of a field assigns a value to a field before the record is written to the database, if one has not been entered by the user. For example, Personal Contact has a postdefault value of N. If the user does not designate a new contact as personal, the system assumes that it is not.

[Table 161](#page-489-0) provides the syntax to be used in functions in predefault and postdefault fields.

| <b>Function</b>     | <b>Result</b><br><b>Type</b>                  | <b>Description</b>                                                                                                    |
|---------------------|-----------------------------------------------|----------------------------------------------------------------------------------------------------|
| Expr: 'Timestamp()' | Date<br>Time<br>or<br><b>UTC Date</b><br>Time | This expression is equivalent to the calculated<br>expression "Timestamp()" and returns the current date<br>and time. It returns the same value as System:<br>Timestamp.<br>For example:<br>Expr: 'Timestamp()' + 0.041667<br>returns the current date and time plus one hour.<br><b>NOTE:</b> Use the Timestamp() function for fields of type<br>DTYPE_DATETIME and DTYPE_UTCDATETIME. If<br>performing calculations involving seconds, use at least |
| Expr: 'Today()'     | Date                                          | five significant figures for accuracy.<br>This expression is equivalent to the calculated<br>expression "Today()" and returns the current date. It<br>returns the same value as System: Today.                                                                                                    |
|                     |                                               | For example:                                                                                                    |
|                     |                                               | Expr: 'Today() - $1'$                                                                                                    |
|                     |                                               | returns yesterday's date.                                                                                                    |
|                     |                                               | NOTE: Use the Today() function with fields of type<br>DTYPE_DATE; if used with fields of type<br>DTYPE_DATETIME or DTYPE_UTCDATETIME, "12:00:00<br>AM" is appended to the current date.                                                                                                    |
| Field: 'FieldName'  | <b>String</b>                                 | Value in field in current business component field<br>"FieldName."                                                                                                    |
|                     |                                               | Field: 'FieldName' does not work in the Predefault Value<br>property if FieldName is a joined field.                                                                                                    |
|                     |                                               | NOTE: Make the field you are defaulting and the<br>referenced field the same field type. For example, if the<br>defaulted field is type DTYPE_DATE and the referenced<br>field is DTYPE_DATETIME or DTYPE_UTCDATETIME, the<br>time is omitted from the defaulted field. If the defaulted<br>field is DTYPE_DATETIME or DTYPE_UTCDATETIME and<br>the referenced field is DTYPE_DATE, the string<br>"12:00:00 AM" is appended to the defaulted field.   |

<span id="page-489-0"></span>Table 161. Predefault and Postdefault Function Syntax

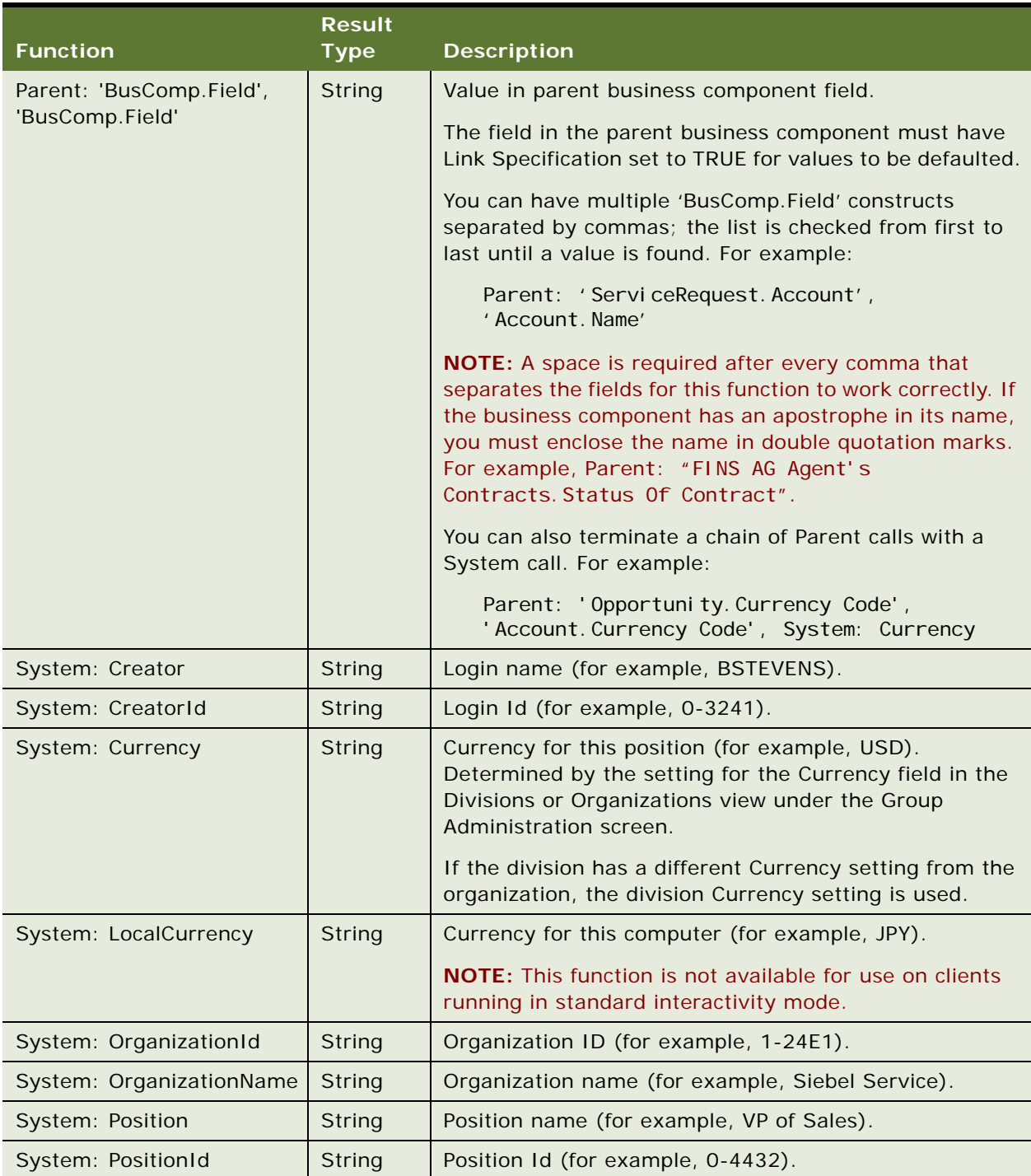

#### Table 161. Predefault and Postdefault Function Syntax

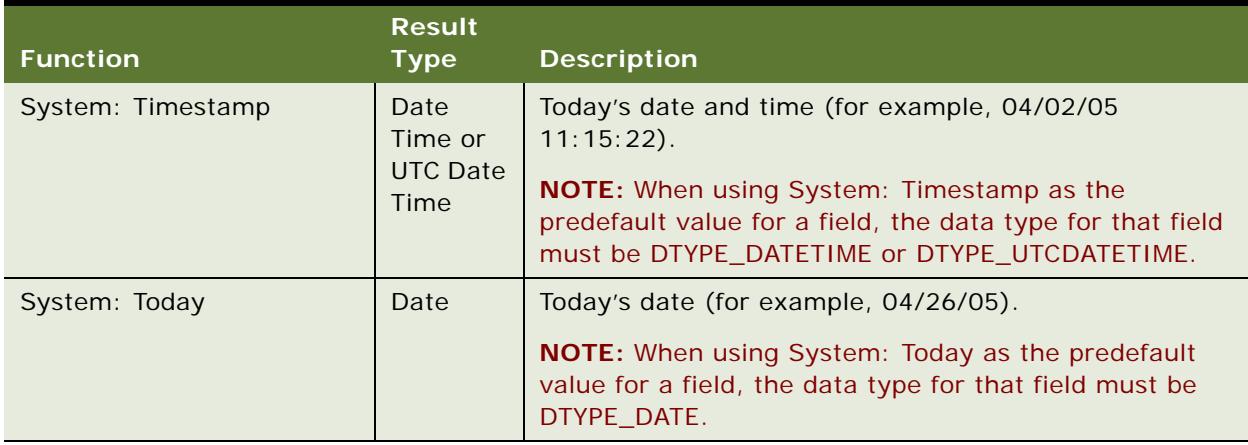

#### Table 161. Predefault and Postdefault Function Syntax

## <span id="page-491-0"></span>**Calculated Field Rules**

Calculated fields have the following rules and restrictions:

- Calculated fields do not support updates (even simple expressions like [Field]), unless specialized business components override SqlSetFieldValue.
- For a calculated field whose calculated value is not of type DTYPE\_TEXT, the field type must be specified explicitly.
- Calculated fields cannot be stored in columns.
- Validation criteria on calculated fields are ignored.
- Queries on calculated fields are *always* supported.

When a query is performed on a calculated field, the action taken by your Siebel application (and thus the resulting performance) depends on which functions are used within the calculation. Functions that can be incorporated directly into the WHERE clause in the SQL statement are incorporated. Functions that cannot be directly incorporated, such as IIf() and Lookup(), result in testing each record in the business component to determine which records to display to the user, at a considerable performance cost.

- Sorting on calculated fields is *never* supported.
- A calculated field may be based on the results of another calculated field in the same business component. There is no limitation on the number of levels of calculated fields based on other calculated fields.
- **D** You can put hyperlinks in calculated fields by using the  $\langle a \rangle$  and  $\langle a \rangle$  = HTML tag.

## <span id="page-492-0"></span>**Calculated Field Values and Field Validation**

The Calculated Value property specifies an expression for calculating the value of a field. A field's Validation property allows you to restrict the values for a single value field (validation is not supported for MVFs). The validation property is evaluated when the field is accessed and modified in the GUI only. The validation properties from the current applet's business component fields are evaluated. If these fields are part of other business components as well, those validation properties are not evaluated.

#### **NOTE:** The Calculated Value and field Validation properties are limited to 255 characters.

The syntax for the Calculated Value or Validation property is the same as the QBE syntax, with different but overlapping functions. The comparison, logical AND, and logical OR operators are valid for these properties. The syntax follows.

The Calculated Value or Validation expression must be all on one line.

#### **Calculated Value or Validation Statement**

condi ti on

: expression

#### **Condition**

- : comparison
- : condition [AND | OR] condition

#### **Comparison**

:  $[-]$   $[=$   $|$   $<$   $|$   $>$   $|$   $<$   $=$   $|$   $>$   $=$   $|$   $[$  NOT]  $[-]$   $[$   $\lrcorner$   $\lrcorner$   $\lrcorner$   $\lrcorner$   $\lrcorner$   $\lrcorner$   $\lrcorner$   $\lrcorner$   $\lrcorner$   $\lrcorner$   $\lrcorner$   $\lrcorner$   $\lrcorner$ 

#### **Expression**

- : constant
- : identifier
- : function

#### **Constant**

- : number
- : string (double quoted)
- : integer
- : currency
- : date (double quoted) "MM/DD/YY"
- (separator must be "/")
- : time (double quoted) "HH: MM: SS"
- (separator must be ":")
- : date and time (double quoted)
- "MM/DD/YY HH: MM: SS" (space required)
- : Boolean
- : phone number (double quoted)

#### **identifier**

: [field name]

For date and time formats in controls or list columns, use the format specified in the Control Panel. In Search Specification or predefined query form, use "MM/DD/YY" for date and "HH:MM:SS" for time.

To reference a field value, you must use [Field Name]. Also, string constants must be enclosed in double quotation marks ("string").

You can use the tilde (~) modifier to make case-insensitive string comparisons in Calculated Value expressions.

**NOTE:** A field's Validation property cannot be used to make the field required based on another field value.

When a Calculated Value statement references more than one field value, and the fields have different data types, the order of the data types can have an effect on the calculation.

For example, the Quote Item business component has the calculated field Line Total, whose calculated value is  $[$ I tem Price]  $*$   $[$ Quantity]. The data type of Item Price is DTYPE\_INTEGER; the data types of both Quantity and Line Total is DTYPE\_CURRENCY.

If Item Price is 2.25 and Quantity is 5, Line Total is calculated to be 11.25. However, if the calculated value of Line Total is changed to  $[Quantity] * [Item Price],$  and you use the same values, Line Total is calculated to be 11.00.

## <span id="page-493-0"></span>**Field Object Data Types**

All field objects have a data type. Single-value fields have a data type value. Multivalue fields inherit the data type from the source field. Many types can convert to other types during calculations. Many operations produce different results with different types. For example, "10" + "10" produces "1010", while  $10 + 10$  produces 20.

Calculations in Oracle's Siebel Business Applications are "left-centric"; for example, "10" + 10 produces "1010", while 10 + "10" produces 20. In the first example, the right argument 10 converts itself to a string, but in the second example, the right argument "10" converts itself to a number.

Field objects can have any of the following Siebel data types:

- DTYPE\_BOOL
- DTYPE\_CURRENCY
- DTYPE\_DATE
- DTYPE\_DATETIME
- DTYPE\_ID
- **DTYPE\_INTEGER**
- DTYPE\_NOTE
- DTYPE\_NUMBER
- **DTYPE\_PHONE**
- DTYPE\_TEXT
- **DTYPE\_TIME**
- **DE DTYPE UTCDATETIME**

**NOTE:** Users cannot query on fields of type DTYPE\_NOTE.

### <span id="page-494-0"></span>**Search Syntax**

The following topics describe correct search syntax:

- ["Query By Example" on page 495](#page-494-1)
- ["Search Specification" on page 496](#page-495-0)
- ["About Searching Multivalue Groups with \[NOT\] EXISTS" on page 497](#page-496-0)
- "About Using [Fieldname.TransCode] to Retrieve the Language-Independent Code for Multilingual [Fields" on page 499](#page-498-0)

### <span id="page-494-1"></span>**Query By Example**

Searching or query by example (QBE) can be performed through the user interface list columns or controls as predefined queries, or specified in the Search Specification property. The syntax is slightly different when done through the user interface but, in all cases, the syntax is simple BNF (Backus-Naur Format).

#### **QBE Statement**

- : condition
- : expression

#### **Condition**

- : comparison
- : NOT condition
- : condition [AND | OR] condition

#### **Comparison**

: expression  $\begin{bmatrix} - \end{bmatrix}$   $\begin{bmatrix} = & | < | > | < = | > = | & [NOT] & [-] & LIKE] \end{bmatrix}$  expression

#### **Expression**

- : constant
- : identifier
- : function

#### **Constant**

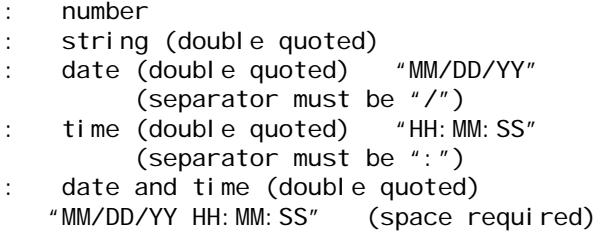

#### **Identifier**

: [field name]

**NOTE:** For date and time formats in controls and list columns, use the format specified in the Control Panel. In Search Specification or predefined query form, use "MM/DD/YY" for date and "HH:MM:SS" for time.

### <span id="page-495-0"></span>**Search Specification**

Assigning a search expression to an object definition's Search Specification property is similar to the predefined query's expression; however, identifying the business component and specifying the reserved word "Search" are not required.

**NOTE:** The Search Specification expression must be all on one line. If more than one line is used, an "Invalid search specification..." error message appears when you access the involved view.

The following examples show search syntax used in the Search Specification property:

- "[Close Date] > ""04/15/95"""
- "[Opportunity] LIKE ""C\*"""
- $*$ [Revenue] > 500000 AND [State] =  $*$ <sup> $*$ </sup>CA $*$  $*$ "
- "[Revenue] > 500000 OR [Revenue] < 10000"
- "([Revenue] > 500000 AND [State] = ""CA"") OR ([Revenue] > 200000 AND [State] = ""FL"")"
- $\blacksquare$  "NOT ([State] = ""CA"")"

In the preceding examples, the fields declared must exist within the designated object definition (like business component or Report) and must adhere to the object type's declaration standards.

When drilling down on a record, if the search specification of the target applet is different from the originating applet, the first record of the destination view is displayed rather than the drilled-down record.

**NOTE:** A search done through a Search Specification property is always case-sensitive. You can use the ~ modifier, however, to make the search case-insensitive. For example, you might use [Last Name] ~LIKE 'g\*' or [Last Name] ~= 'GRANER'

#### **About Searching and Sorting on Division ID and Division Name**

The two functions DivisionId() and DivisionName() are available for search and sort specifications and calculated values.

For example, you can add the predefined variable DivisionId() to the search specification property of an applet to limit the visibility of the applet to employees from the same division as the person logged in:

"Division $Id() = [Divi sin on Id]$ "

However, these functions are not available for the scripting languages. To return the Division Id or Division Name in a script, you must use the GetFieldValue business component method, as shown in the following example.

#### *To return the Division Id using Siebel eScript*

■ Use the following code:

```
var oEmpl = TheApplication(). GetBusObject("Employee");
var bcEmp = oEmpl.GetBusComp("Employee");
bcEmp.ActivateField("Division Id");
bcEmp.ActivateField("Login Id");
bcEmp. SetSearchSpec("Login Id", TheApplication(). LoginId());
bcEmp.ExecuteQuery(ForwardOnly);
bcEmp. FirstRecord;
var divId = bcEmp. GetFieldValue("Division Id");
```
### <span id="page-496-0"></span>**About Searching Multivalue Groups with [NOT] EXISTS**

You can specify the [NOT] EXISTS operator in a QBE or Search Specification referring to a multivalue group field. A multivalue group field is the user interface mechanism for displaying the child records of a parent record within the parent record's applet. For example, assume the following:

- Opportunities are a separate entity and business component.
- Contacts are a separate entity and business component.
- Both the Opportunity and Contact business components are included in an Opportunity business object.
- There is a many-to-many relationship between opportunities and contacts (that is, opportunities can be worked by one or more contacts, but a contact can work one and only one opportunity).
- A form applet views the Opportunity business component with the following fields: Opportunity Name, Contact First Name, and Contact Last Name.

■ The form applet is opportunity-focused. That is, the purpose of the form applet is to display and manage opportunity information (any contact information displayed is specific to the opportunity).

**NOTE:** When using QBE on multivalue fields (MVFs), include only those MVFs that are revealed in the originating business component.

Because the form applet is opportunity-focused, the opportunity name is a standard text box control, whereas the contact's first and last names are defined as multivalue group fields. The contact's first and last names are defined using multivalue group fields instead of standard edit controls, because the only way to display multiple contacts for an opportunity in an opportunity-focused applet is through a multivalue group field.

When you enter "Wine Festival" as a search specification in the opportunity name, you are asking the Opportunity business component to return all opportunities that have a name of "Wine Festival." When you enter "Smith" as a search specification in the contact last name, however, you are asking the Opportunity business component (not the Contact business component) to return all opportunities that have contacts with a last name of "Smith."

This multivalue query transcends business components and, therefore, requires the [NOT] EXISTS keyword, as shown in the following syntax examples:

Syntax for QBE (placed directly in the last name field in the user interface):

EXISTS(Smith)

Syntax for a predefined query (Opportunity is the business component):

Opportunity.Search = "EXISTS ([Last Name] = ""Smith"")"

Syntax for a search specification (placed directly in the Search Specification property in the business component or applet):

EXISTS ([Last Name] = 'Smith')

Select records based on multiple child and grandchild criteria:

EXISTS ([ChildField1] = 'X' AND [ChildField2] = 'Y') EXISTS ([GrandchildField1] = 'A' AND [GrandchildField2] = 'B')

#### **About Searching on Primary Fields**

If you have an MVF with a primary ID field specified and the Use Primary Join attribute checked, then querying without EXISTS finds all the records where the primary record in the MVG matches that particular search spec.

If you specify EXISTS, then the result set consists of every record for which any of the records in the MVG match the search spec. If you do not specify a primary ID field for the MVG or set the Use Primary Join attribute to unchecked, then the only available query is one that uses EXISTS.

In this case, if you specify a query that does not use EXISTS, then EXISTS is automatically assumed and inserted as part of the search spec. The object manager uses an EXISTS clause that retrieves parent records where the field value for one of the child records is NULL. It does not retrieve parent records with no children. To query for parent records with no children, use NOT EXISTS(\*).

The default behavior for querying on multi-value groups is that specifying a value for a MVG or MVF queries for the primary value.

For example, if you query on the Account Team with the value VSILVER (and the MVG has been configured to support a primary), then all records are returned for which VSILVER is the primary position on the team.

**NOTE:** In a view with sales team visibility, do not attempt to constrain the account team by using query by example. Use a view with All visibility. For example, you are logged in as SADMIN and you are on My Accounts view. When you now create a new query where a login name is entered for Account Team (for example, VSILVER), you cannot expect to receive all accounts where SADMIN is on the team and VSILVER is the primary.

### <span id="page-498-0"></span>**About Using [***Fieldname***.TransCode] to Retrieve the Language-Independent Code for Multilingual Fields**

Searching on multilingual lists of values (MLOVs) can be computationally intensive because these searches require a join to the S\_LST\_OF\_VAL table in the resulting SQL code.

To increase performance when there are many records and multiple languages, you can use [Fieldname.TransCode] in the business component search specification. This function retrieves the (untranslated) language-independent code (LIC) from a column in the base table, rather than returning the display value in the current language.

The syntax is as follows:

[Fieldname.TransCode] = 'lang\_ind\_code'

**NOTE:** TransCode is case sensitive. Using [*Fi el dname*. Transcode] or [*Fi el dname*. transcode] does not work.

For example, in the Service Request business component, the Status field maps to the SR\_STAT\_ID column. This column stores the LIC value "Open," but when MLOVs are configured, a query on the Status field always brings back the display value for "Open" in the current language (as set with the Language Parameter), such as "Offen" if the language is DEU.

If you wish to set a language-independent search specification, you can use

[Status] = LookupValue('Open')

which on a DEU object manager would add a join to S\_LST\_OF\_VAL in the resulting SQL to find the DEU display value for the LIC value "Open" and compare that to the LIC in column SR\_STAT\_ID. This makes the query complex and not easily index supportable.

You can simplify the resulting SQL command by using

[Status.TransCode] = 'Open'

as the search specification instead.

Having [Status.TransCode] in the SQL query retrieves the LIC value directly from the database column, and does not translate the LIC value into its display value.

Therefore, using [Fieldname.TransCode] improves the performance for queries on MLOV-enabled columns, particularly if the query or search spec includes other columns from the same base table, because a combined index including the MLOV column can now be used. This typically is not the case when using LookupValue() or querying directly on MLOVs.

Alternatively, you can use the [Fieldname. TransCode] with calculated fields and the GetFieldValue business component method. For example, you can create a calculated field using the [Priority.TransCode] calculated value in the Service Request business component. In scripts, you can also use the this.GetFieldValue("Priority.TransCode") statement.

**NOTE:** This alternative only works if you use a MLOV field such as the Translation Table Name property of the underlying column.

## <span id="page-499-0"></span>**Sort Syntax**

Sorting can be accomplished by either clicking an ascending/descending sort button, modifying the predefined query expression, or assigning a sort expression to an object type that supports a sort expression.

The following topics describe correct sort syntax:

- ["About Sorting Through Predefined Queries" on page 500](#page-499-1)
- ["About Sorting Through the Object Property Sort Specification" on page 501](#page-500-1)
- ["About Sorting Through the User Interface" on page 501](#page-500-2)

### <span id="page-499-1"></span>**About Sorting Through Predefined Queries**

If you have saved a query, you can modify the expression through the PreDefined Query view and add a sort expression. You can specify one or more fields, with each field further refined as either ascending or descending. The syntax for the predefined query is as follows:

'Business Component'.Sort = "[Field] [[(DESC[ENDING])], [Field]  $[$  (DESC $[$  ENDING $]$ ], ...]"

- Business Component is the name of the business component to sort on, if contained in the overall business object.
- Sort is a reserved word that indicates a sort expression follows (as opposed to Search).
- Field is the name of the field to sort on.

### <span id="page-500-1"></span>**About Sorting Through the Object Property Sort Specification**

Assigning a sort expression to an object definition's Sort Specification property is similar to the predefined query's expression; however, identifying the business component and specifying the reserved word Sort is not required. The following examples show sort syntax used in the Sort Specification property:

- "[Close Date]"
- "[Opportunity] (DESCENDING)"
- "[Revenue]"
- "[Revenue] (DESCENDING)"
- "[Revenue] (DESC), [State]"

### <span id="page-500-2"></span>**About Sorting Through the User Interface**

You can contrast sorting through the user interface with sorting through a predefined query or through the Search Specification property. Sorting through the user interface is available by using the sort buttons, to list applets only, not to form applets.

To specify sort ascending or descending, after retrieving data, the end user selects a list column to sort on by clicking on the list column header and clicking one of the sort buttons.

For details on sorting using the user interface, see *Siebel Fundamentals*.

## <span id="page-500-0"></span>**About Sorting Versus Searching**

ORDER BY in the SQL code is generated from the sort specification.

WHERE in the SQL code is generated from the search specification.

**NOTE:** GROUP BY is not supported for business components.

**Siebel Developer's Reference** Version 8.0, Rev. B **502** 

### **Index**

#### **Symbols**

**\* (asterisk), using in pattern matching** [474](#page-473-2) **.CmdTxt definition, cascading style sheets** [466](#page-465-0) **.CmdTxtNormal definition, cascading style sheets** [466](#page-465-0) **.divider definition, cascading style sheets** [466](#page-465-1) **.error definition, cascading style sheets** [466](#page-465-2) **.Required definition, cascading style sheet** [465](#page-464-0) **.Welcome definition, cascading style sheets** [465](#page-464-1) **? (question), using in pattern matching** [474](#page-473-3)

#### **A**

**Action business component, about using Contact MVG PreDefault Expression** [124](#page-123-0) **Active Field user property** [109](#page-108-0) **Active Value user property** [110](#page-109-0) **Activity SearchSpec user property** [111](#page-110-0) **Admin Mode Field user property** [111](#page-110-1) **Admin NoDelete user property** [112](#page-111-0) **Admin NoUpdate user property** [113](#page-112-0) **Affiliated Account Id Field user property** [200](#page-199-0) **All Mode Sort user property** [114](#page-113-0) **Always Enable Child:** *buscompname* **user property** [115](#page-114-0) **Always Enable Field** *n* **business component user property** [115](#page-114-1) **applet classes** [about 71](#page-70-0) [CSSFrame and CSSSWEFrame 72](#page-71-0) [CSSFrameBase and CSSSWEFrameBase 74](#page-73-0) [CSSFrameList and CSSSWEFrameList 75](#page-74-0) CSSFrameListBase and [CSSSWEFrameListBase 76](#page-75-0) CSSFrameListDocGen and [CSSSWEFrameListDocGen 77](#page-76-0) CSSFrameListFile and [CSSSWEFrameListFile 76](#page-75-1) CSSFrameListWeb and [CSSSWEFrameListWeb 78](#page-77-0) CSSFrameSalutation and [CSSSWEFrameSalutation 79](#page-78-0)

[CSSSWEFrameContactOrgChart 80](#page-79-0) CSSSWEFrameFINApplication and [CSSSWEFrameListFINApplication 80](#page-79-1) [CSSSWEFrameUserRegistration 81](#page-80-0) [SWE and non-SWE classes, relationship](#page-71-1)  between 72 **applet layout** [grid form 266](#page-265-0) [non-grid form 266](#page-265-1) **applet select, cascading style sheets** [460](#page-459-0) **applet style, cascading style sheets** [461](#page-460-0) **applet templates** [Advanced Search 348](#page-347-0) [Applet Calendar Daily \(Portal\) 309](#page-308-0) [Applet Chart 265,](#page-264-0) [316](#page-315-0) [Applet Dashboard 349](#page-348-0) [Applet Email Response - Inbound 350](#page-349-0) [Applet Email Response - Outbound 352](#page-351-0) [Applet Find 354](#page-353-0) [Applet Form 1-Col \(Base/Edit/New\) 259](#page-258-0) [Applet Form 4 Column \(Base\) 291](#page-290-0) [Applet Form 4 Column \(Edit/New\) 294](#page-293-0) [Applet Form 4-Col \(Base\) 260](#page-259-0) [Applet Form 4-Col \(Edit/New\) 260](#page-259-1) [Applet Form 4-Col \(No Record Nav\) 296](#page-295-0) [Applet Form Grid Layout 272](#page-271-0) [Applet Form Search Top 355](#page-354-0) [Applet Gantt Chart 265](#page-264-1) [Applet Items Displayed 355](#page-354-1) [Applet List \(Base/Edit List\) 274](#page-273-0) [Applet List \(Base/EditList\) 260](#page-259-2) [Applet List \(Edit/New/Query\) 260](#page-259-3) [Applet List Edit \(Edit/New/Query\) 299](#page-298-0) [Applet List Inverted 276](#page-275-0) [Applet List Message 278](#page-277-0) [Applet List Portal 280](#page-279-0) [Applet List Portal \(Graphical\) 282](#page-281-0) [Applet List Search Results 284](#page-283-0) [Applet List Totals \(Base/Edit List\) 286](#page-285-0) [Applet List Totals \(Base/EditList\) 262](#page-261-0) [Applet Salutation 356](#page-355-0) [Applet Salutation \(Graphical\) 357](#page-356-0) [Applet Screen Links 357](#page-356-1) [Applet Send Mail 359](#page-358-0) [Applet Send Mail Pick 360](#page-359-0) [Applet Tree 2 306](#page-305-0) [Applet Tree Marketing 308](#page-307-0)

[Applet Wizard 302](#page-301-0) [best practices for using 269](#page-268-0) [Calendar Daily 263](#page-262-0) [Calendar Monthly 263](#page-262-1) [Calendar Weekly 263](#page-262-2) [DotCom Applet Find 446](#page-445-0) [DotCom Applet Form 1-Column 418](#page-417-0) [DotCom Applet Form 2-Column 419](#page-418-0) [DotCom Applet Form 4-Column 422](#page-421-0) [DotCom Applet Form Item Detail 424](#page-423-0) [DotCom Applet Form Search Top 425](#page-424-0) [DotCom Applet Form Title 426](#page-425-0) [DotCom Applet License Base 1 Column 446](#page-445-1) [DotCom Applet Links 426](#page-425-1) [DotCom Applet List Brief Bullet 387](#page-386-0) [DotCom Applet List Brief Bullet / Shade 390](#page-389-0) [DotCom Applet List Brief Bullet/Border 389](#page-388-0) [DotCom Applet List Brief ImgBullet 391](#page-390-0) [DotCom Applet List Brief ImgBullet /](#page-392-0)  Border 393 [DotCom Applet List Brief ImgBullet /](#page-393-0)  Shade 394 [DotCom Applet List Brief ImgBullet 2 395](#page-394-0) [DotCom Applet List Categorized \(No](#page-395-0)  Tab) 396 [DotCom Applet List Categorized Bullet 397](#page-396-0) [DotCom Applet List Categorized Bullet /](#page-397-0)  Tabbed 398 [DotCom Applet List Categorized Tabbed 399](#page-398-0) [DotCom Applet List Categorized TOC](#page-399-0)  template 400 [DotCom Applet List Detailed ImgBullet 401](#page-400-0) [DotCom Applet List Detailed ImgBullet](#page-401-0)  RecNav 402 [DotCom Applet List Detailed ImgBullet](#page-402-0)  RecNav2 template 403 [DotCom Applet List Horizontal 405](#page-404-0) [DotCom Applet List Light 407](#page-406-0) [DotCom Applet List Search Results 409](#page-408-0) [DotCom Applet List Subcategory 410](#page-409-0) [DotCom Applet List Subcategory 1 Per](#page-410-0)  Row 411 [DotCom Applet List Subcategory 4-Per-](#page-411-0)Column 412 [DotCom Applet List Subcategory 6-Per-](#page-411-1)Column 412 [DotCom Applet List Subcategory](#page-412-0)  Indented 413 [DotCom Applet List Tabbed 414](#page-413-0) [DotCom Applet Parametric Search Head 447](#page-446-0) [DotCom Applet Parametric Search Tail 448](#page-447-0) [DotCom Applet Realtime Cart 449](#page-448-0) [DotCom Applet Search Advanced 450](#page-449-0) [DotCom Applet Search Advanced](#page-449-1) 

[Tabbed 450](#page-449-1) [DotCom Applet Search Basic 451](#page-450-0) [DotCom Applet Totals 452](#page-451-0) [Dotcom Form 4-Col Merged \(Base/Edit/](#page-426-0) New) 427 [DotCom List Merged \(Base/EditList\) 416](#page-415-0) [DotCom Page Container \(Framed\) 442](#page-441-0) [DotCom Page Container \(Hybrid\) 443](#page-442-0) [DotCom Page Container No Frames 445](#page-444-0) [eActivityGanttChart Applet 361](#page-360-0) [eCalendar Daily Applet 311](#page-310-0) [eCalendar Monthly Applet 312](#page-311-0) [eCalendar Weekly Applet 314](#page-313-0) [eGantt Chart Applet 362](#page-361-0) [eGanttChart Applet \(Portal\) 363](#page-362-0) [Error Page 303](#page-302-0) [Form/4 Column 384](#page-383-0) [Form/Item Detail 1 382](#page-381-0) [Form/Title Only 380](#page-379-0) [Form/Totals 384](#page-383-1) [List Brief/Bullet 375](#page-374-0) [List Brief/Bullet/Border 376](#page-375-0) [List Brief/Bullet/Shaded 376](#page-375-1) [List Brief/Image Bullet 376](#page-375-2) [List Brief/Image Bullet/Border 377](#page-376-0) [List Brief/Image Bullet/Shaded 377](#page-376-1) [List Detailed/Image Bullet 378](#page-377-0) [List Detailed/Image Bullet/Record](#page-378-0)  Navigation 379 [List Detailed/Image Bullet/Record Navigation](#page-379-1)  2 380 [List/Categorized/Bulleted 381](#page-380-0) [List/Categorized/Bulleted/Tabbed 381](#page-380-1) [List/Horizontal 385](#page-384-0) [List/Light 383](#page-382-0) [Page Container 345](#page-344-0) [Popup Form 262](#page-261-1) [Popup Form Grid Layout 273](#page-272-0) [Popup List 263,](#page-262-3) [288](#page-287-0) [Popup Query 263](#page-262-4) [Real-Time Shopping Cart 385](#page-384-1) [Save Search 364](#page-363-0) [Search Applet 365](#page-364-0) [Search Preference 365](#page-364-1) [Search Results 367](#page-366-0) [Service Calendar Applet 315](#page-314-0) [Site Map 369](#page-368-0) [Smart Script Player Applet \(Player Only\) 305](#page-304-0) [Smart Script Player Applet \(Tree Only\) 309](#page-308-1) [Spell Checker Popup Applet 369](#page-368-1) [visual reference, customer applications, list](#page-373-0)  of 374 [visual reference, employee applications, list](#page-257-0)  [of 258](#page-257-0)
#### **applets**

[applet template descriptions 270,](#page-269-0) [386](#page-385-0) CanInvokeMethod: *MethodName* [user](#page-89-0)  [property 90](#page-89-0) [Disable Buscomp Hierarchy user property 94](#page-93-0) [DisableDataLossWarning user property 94](#page-93-1) [Drilldown Visibility user property 96](#page-95-0) [eGanttChart Busy Free Time applet user](#page-95-1)  properties (table) 96 [EnableStandardMethods user property 99](#page-98-0) [HighInteractivityEnabled user property 100](#page-99-0) Named Method *n* [user property 101](#page-100-0) [NoDataHide user property 103](#page-102-0) [page container templates 345](#page-344-0) [simple search applet, UI element](#page-373-0)  described 374 [specialized applet templates 347,](#page-346-0) [445](#page-444-0) [specialized views 370](#page-369-0) [view layouts 317](#page-316-0) [view template descriptions 318](#page-317-0) [Visibility Type user property 105](#page-104-0) [visibility, search specification to limit to](#page-496-0)  employees of same division 497 [visual reference 258](#page-257-0) [WebGotoPlayerErrorPage user property 105](#page-104-1) [WebGotoView user property 105](#page-104-2) **Application Name user property** [116](#page-115-0) **ApplicationContextType user property** [89](#page-88-0) **application-level menus, defined** [257](#page-256-0) **arithmetic operators** [NULL, about using with 475](#page-474-0) [purpose and use of \(table\) 473](#page-472-0) **Aspect user properties** [116](#page-115-1) [Aspect \(CSSBCBase\) 116](#page-115-2) [Aspect \(CSSSWEFrameBase and](#page-116-0)  CSSSWEFrameListBase) 117 **Assignment Object user property** [118](#page-117-0) **AssocFieldName [Field Name] user property** [211](#page-210-0) **Associate: Completion Timeout (Client) user property** [118](#page-117-1) **Associate: Completion Timeout (Server) user property** [119](#page-118-0) **Associate: Sleep Time Between Attempts user property** [119](#page-118-1) **Association user property** [210](#page-209-0) **asterisk (\*) character, using in pattern matching** [474](#page-473-0) **AutoPopulateResponsibility user property** [120](#page-119-0)

## **B**

**Backus-Naur Format (BNF), query by** 

**example syntax** [495](#page-494-0) **banner definitions, cascading style sheets** [458](#page-457-0) **banner, UI element, described** [374](#page-373-1) **BAPIAdapterService user property** [196](#page-195-0) **BatchSize user property** [196](#page-195-1) **BC eAuto Sales Step Admin user property** [120](#page-119-1) **BC eAuto Sales Step user property** [120](#page-119-2) **BC Opportunity user property** [121](#page-120-0) **BC Position user property** [121](#page-120-1) **BC Read Only Field user property** [121](#page-120-2) **BNF (Backus-Naur Format), query by example syntax** [495](#page-494-0) **BO eAuto Sales Step Admin user property** [122](#page-121-0) **branding area, UI element defined** [257](#page-256-1) **business component classes** [26](#page-25-0)  *[See also](#page-25-0)* generalized business component classes, specialized business component classes **business components** [Activity SearchSpec user property 111](#page-110-0) [All Mode Sort user property 114](#page-113-0) Always Enable Child: *buscompname* [user](#page-114-0)  [property 115](#page-114-0) Always Enable Field *n* [user property 115](#page-114-1) [Aspect \(CSSBCBase\) user properties 116](#page-115-2) [Aspect \(CSSSWEFrameBase and](#page-116-0)  CSSSWEFrameListBase) user properties 117 [Associate: Completion Timeout \(Client\) user](#page-117-1)  property 118 [Associate: Completion Timeout \(Server\) user](#page-118-0)  property 119 [Associate: Sleep Time Between Attempts user](#page-118-1)  property 119 [BC Read Only Field user property 121](#page-120-2) [CloseOutFlag user property 123](#page-122-0) [Contact MVG PreDefault Expression user](#page-123-0)  property 124 [Copy Contact user property 124](#page-123-1) [Credit Card user properties 126](#page-125-0) [Credit Check user property 127](#page-126-0) [Credit Check Workflow user property 127](#page-126-1) [Day Number: Arrival Date Field user](#page-127-0)  property 128 [Day Number: Function BC Name user](#page-127-1)  property 128 [Day Number: Room Block BC Name user](#page-128-0)  property 129 [DB2 Optimization Level user property 129](#page-128-1) Deep Copy *n* [user property 131](#page-130-0) [Deep Copy/Delete Link user property 133](#page-132-0)

Deep Delete *n* [user property 134](#page-133-0) [DefaultPrefix user property 135](#page-134-0) [Dynamic Hierarchy user properties 139](#page-138-0) [Email Activity Accepted Status Code user](#page-142-0)  property 143 [Email Activity New Status Code user](#page-143-0)  property 144 [Email Activity Rejected Status Code user](#page-143-1)  property 144 [Email Activity Sent Status Code user](#page-143-2)  property 144 [Email Manager Compatibility Mode user](#page-144-0)  property 145 [Extended Quantity Field user property 146](#page-145-0) Field Read Only Field: *fieldname* [user](#page-146-0)  [property 147](#page-146-0) [FileMustExist user property 147](#page-146-1) [Forecast Analysis BC user property 148](#page-147-0) [Forecast Rollup user property 148](#page-147-1) [Group Visibility Only user property 149](#page-148-0) [Group Visibility user property 149](#page-148-1) [Manager List Mode user property 151](#page-150-0) MVG Set Primary Restricted: *visibility\_mvlink\_name* [user](#page-151-0)  [property 152](#page-151-0) Named Method *n* [user property 153](#page-152-0) [Named Search: Forecast Series Date Range](#page-153-0)  user property 154 [On Condition Set Field Value user](#page-157-0)  property 158 On Field Update Invoke *n* [user property 159](#page-158-0) On Field Update Set *n* [user property 161](#page-160-0) OnAddAssocUpdateParent: *buscompname* [user property 157](#page-156-0) [Parent Read Only Field user property 164](#page-163-0) Parent Read Only Field: *buscompname* [user](#page-163-1)  [property 164](#page-163-1) Picklist Pre Default Field *n* [user property 165](#page-164-0) [Post Default Created Date To Date Saved user](#page-166-0)  property 167 [Primary Position Modification user](#page-166-1)  property 167 [Private Activity Search Spec user](#page-167-0)  property 168 [Product Selection and Pricing \(PSP\) engine](#page-168-0)  user properties 169 [QueryAssistantNumQueries user](#page-170-0)  property 171 [RBFields user property 172](#page-171-0) [Recipient Email Address Field user](#page-171-1)  [property 172,](#page-171-1) [173](#page-172-0) [Recipient Fax Address Field user](#page-171-2)  property 172 [Recipient Fax Phone Field user property 174](#page-173-0)

[Recipient First Name Field user property 173](#page-172-1) Recipient Id Field *n* [user property 174](#page-173-1) [Recipient Last Name Field user property 173](#page-172-2) [Recipient Preferred Medium Field user](#page-173-2)  property 174 [Remote Source user property 176](#page-175-0) [Required Position MVField user property 176](#page-175-1) [Required user property 205](#page-204-0) [Response Type Call Back user property 177](#page-176-0) [Response Type More Info user property 177](#page-176-1) [Response Type Unsubscribe user](#page-177-0)  property 178 Revenue Aggregation Field *n* [user](#page-177-1)  [property 178](#page-177-1) [Revenue Associate List user property 179](#page-178-0) [Revenue Field Map user property 179](#page-178-1) Revision Condition *n* [user property 180](#page-179-0) [Sequence Field user property 182](#page-181-0) [Sequence Use Max user property 183](#page-182-0) [Service Name user property 183](#page-182-1) [Service Parameters user property 184](#page-183-0) [Skip Existing Forecast Series Date user](#page-184-0)  property 185 [Sort Search Optimization user property 187](#page-186-0) [State Model user property 188](#page-187-0) [SubCompUpdate On Save user property 188](#page-187-1) TargetProp *n* [user property 189](#page-188-0) [ViewMode Sort user property 194](#page-193-0) **business services** [BatchSize user property 196](#page-195-1)

## **C**

**Calc Actual OnWriteRecord user property** [122](#page-121-1) **calculated fields, rules** [492](#page-491-0) **Calculated Value property** [about and syntax 493](#page-492-0) [text limitation 493](#page-492-1) **calculation expressions** [calculated field and validation expressions,](#page-474-1)  table of 475 [calculated field rules 492](#page-491-0) [chart coordinates, setting 487](#page-486-0) [Julian functions, about using 488](#page-487-0) [string concatenation and the IIf function](#page-487-1)  example 488 **calendar templates** [Calendar Daily 263](#page-262-0) [Calendar Monthly 263](#page-262-1) [Calendar Weekly 263](#page-262-2) [eCalendar Daily Applet 311](#page-310-0) [eCalendar Monthly Applet 312](#page-311-0)

[SleepTime user property 197](#page-196-0)

[eCalendar Weekly Applet 314](#page-313-0) **calendars** [definitions, cascading style sheets 461](#page-460-0) [service calendar definitions, cascading style](#page-461-0)  sheets 462 **CanInvokeMethod:** *MethodName* **applet user property** [90](#page-89-0) **ChargeBusinessService user property** [122](#page-121-2) **ChargeBusinessServiceMethod***n* **user property** [123](#page-122-1) **chart coordinates, setting** [487](#page-486-0) **ClearGridBeginEndDate method, about** [38](#page-37-0) **ClientBusinessService user property** [85](#page-84-0) **CloseOutFlag user property** [123](#page-122-0) **comparison operators** [about and table of 472](#page-471-0) [about using to evaluate NULL fields 475](#page-474-2) **comparisons, using the NULL operator** [475](#page-474-3) **CompleteActivity method, about** [38](#page-37-1) **Contact MVG PreDefault Expression user property** [124](#page-123-0) **Contact Relationship Type user property** [90](#page-89-1) **Contact-Activity BC Name user property** [123](#page-122-2) **Contact-Opportunity BC Name user property** [124](#page-123-2) **content area, UI element described** [374](#page-373-2) **context filter, UI element described** [258](#page-257-1) **control banner, UI element described** [257](#page-256-2) **controls** [date and time formats in 494](#page-493-0) [ForceActive user property 197](#page-196-1) [Page user property 198](#page-197-0) [Url user property 199](#page-198-0) [View user property 200](#page-199-0) **Copy Contact user property** [124](#page-123-1) **CreateFile method, about and argument** [46](#page-45-0) **Credit Card field, note, turning off encryption** [203](#page-202-0) **Credit Card user properties** [126](#page-125-0) [Credit Card Expired Month 126](#page-125-1) [Credit Card Expired Year 126](#page-125-2) [Credit Card Number 126](#page-125-3) [Credit Card Type 127](#page-126-2) **Credit Check user property** [127](#page-126-0) **Credit Check Workflow user property** [127](#page-126-1) **CSSBCActivity** [about 35](#page-34-0) [CSSBCActivity methods 38](#page-37-2) **CSSBCActivity methods** [ClearGridBeginEndDate 38](#page-37-0) [CompleteActivity 38](#page-37-1) [IsPrimaryMVG 39](#page-38-0) [SetEmployeeLD 40](#page-39-0) [SetGridBeginEndDate 40](#page-39-1)

**CSSBCActivityPlan** [41](#page-40-0) **CSSBCBase** [about 28](#page-27-0) [Aspect user properties 116](#page-115-2) [EvalBoolExpr method, about and](#page-29-0)  argument 30 [EvalExpr method, about and argument 30](#page-29-1) [IsActive method, about and argument 30](#page-29-2) [RefreshBusComp method, about and](#page-30-0)  invoking 31 [RefreshRecord method, about and](#page-30-1)  invoking 31 [Revise method, about and argument 31](#page-30-2) [Sequence method, about and argument 32](#page-31-0) [SetAspect method, about and argument 33](#page-32-0) **CSSBCContactSIS** [42](#page-41-0) **CSSBCFile** [about 44](#page-43-0) [CSSBCFile methods 46](#page-45-1) **CSSBCFile methods** [CreateFile 46](#page-45-0) [DeleteFile 47](#page-46-0) [GetFile 47](#page-46-1) [PutfFile 48](#page-47-0) [UpdateSrcFromLink 49](#page-48-0) **CSSBCFundReq** [61](#page-60-0) **CSSBCOppty** [62](#page-61-0) **CSSBCOrderMgmtQuoteItem** [63](#page-62-0) **CSSBCServiceRequest** [66](#page-65-0) **CSSBCTaskTransient** [67](#page-66-0) **CSSBCTaskTransientBase** [69](#page-68-0) **CSSBCUser** [69](#page-68-1) **CSSBusComp** [27](#page-26-0) **CSSFrame** [about 72](#page-71-0) [ExecuteQuery method 73](#page-72-0) [NewQuery method 73](#page-72-1) **CSSFrameBase** [about 74](#page-73-0) [GotoPage method 75](#page-74-0) [GotoUrl method 75](#page-74-1) [GotoView method 75](#page-74-2) **CSSFrameList** [75](#page-74-3) **CSSFrameListBase** [76](#page-75-0) **CSSFrameListDocgen** [77](#page-76-0) **CSSFrameListFile** [76](#page-75-1) **CSSFrameListWeb** [78](#page-77-0) **CSSFrameSalutation** [79](#page-78-0) **CSSSWEFrame** [about 72](#page-71-0) [ExecuteQuery method 73](#page-72-0) [NewQuery methods 73](#page-72-1) **CSSSWEFrameBase** [about 74](#page-73-0)

[Aspect user properties 117](#page-116-1) [GotoPage method 75](#page-74-0) [GotoUrl method 75](#page-74-1) [GotoView method 75](#page-74-2) **CSSSWEFrameContactOrgChart** [80](#page-79-0) **CSSSWEFrameFINApplication** [80](#page-79-1) **CSSSWEFrameList** [75](#page-74-3) **CSSSWEFrameListBase** [about 76](#page-75-0) [Aspect user properties 117](#page-116-1) **CSSSWEFrameListDocGen** [77](#page-76-0) **CSSSWEFrameListFile** [76](#page-75-1) **CSSSWEFrameListFINApplication** [80](#page-79-1) **CSSSWEFrameListWeb** [78](#page-77-0) **CSSSWEFrameSalutation** [79](#page-78-0) **CSSSWEFrameUserRegistration** [81](#page-80-0) **Currency Field** *n* **user property** [128](#page-127-2) **customer application definitions, cascading style sheets** [463](#page-462-0) **customer applications, template guide** [applet template descriptions 386](#page-385-0) [applet templates, visual reference 374](#page-373-3) [page containers 442](#page-441-0) [specialized applets 445](#page-444-0) [UI elements, overview \(table\) 374](#page-373-4) [view applet visual reference, list of and](#page-428-0)  examples 429 [view templates 429](#page-428-1)

## **D**

**dashboard definitions, cascading style sheets** [464](#page-463-0) **DataSourceBuscompName user property** [91](#page-90-0) **Day Number: Arrival Date Field user property** [128](#page-127-0) **Day Number: Function BC Name user property** [128](#page-127-1) **Day Number: Room Block BC Name user property** [129](#page-128-0) **DB2 Optimization Level user property** [129](#page-128-1) **Deep Copy** *n* **user property** [131](#page-130-0) **Deep Copy/Delete Link user property** [133](#page-132-0) **Deep Copying and Deleting** [130](#page-129-0) **Deep Delete** *n* **user property** [134](#page-133-0) **Default Applet Method user property** [92](#page-91-0) **Default Bookmark View user property** [135](#page-134-1) **DefaultAppletFocus user property** [214](#page-213-0) **DefaultFocus user properties** [92](#page-91-1) [DefaultFocus\\_Edit 92](#page-91-2) DefaultFocus New 93 [DefaultFocus\\_Query 93](#page-92-1) **DefaultPrefix user property** [135](#page-134-0) **DeleteFile method, about and argument** [47](#page-46-0)

**detail applet UI element described** [257](#page-256-3) **Detail tab UI element described** [258](#page-257-2) **Disable Automatic Trailing Wildcard Field List user property** [136](#page-135-0) **Disable Buscomp Hierarchy applet user property** [94](#page-93-0) **DisableDataLossWarning applet user property** [94](#page-93-1) **DisableNewRecord user property** [95](#page-94-0) **DisableSearch field user property** [201](#page-200-0) **DisableSort** [field user property 201](#page-200-1) [list column user property 212](#page-211-0) **Display Mask Char user property** [202](#page-201-0) **DisplayType user property** [137](#page-136-0) **Division ID and Division Name, searching and sorting on** [497](#page-496-1) **DocumentContextType user property** [95](#page-94-1) **Drilldown Visibility user property** [96](#page-95-0) **Duplicate Elimination user property** [138](#page-137-0) **Dynamic Hierarchy user properties** [139](#page-138-0) [Dynamic Hierarchy Parent Field Id 139](#page-138-1) [DynHierarchy Hierarchy Id Field 140](#page-139-0) [DynHierarchy Visibility Organization Id](#page-140-0)  Field 141 [DynHierarchy Visibility Position Id Field 142](#page-141-0)

# **E**

**eAuto Enable Create Sales Step user property** [143](#page-142-1) **eGanttChart Busy Free Time applet user properties (table)** [96](#page-95-1) **Email Activity user properties** [Email Activity Accepted Status Code 143](#page-142-0) [Email Activity New Status Code 144](#page-143-0) [Email Activity Rejected Status Code 144](#page-143-1) [Email Activity Sent Status Code 144](#page-143-2) **Email Manager Compatibility Mode user property** [145](#page-144-0) **employee applications, template guide** [applet template descriptions 270](#page-269-0) [applet templates, visual reference 258](#page-257-3) [frames, about 442](#page-441-1) [frames, about mapping controls IDs by](#page-268-0)  region 269 [page container template 345](#page-344-1) [page container templates 345](#page-344-0) [specialized applet templates 347](#page-346-0) [specialized views 370](#page-369-0) [UI elements, overview \(table\) 257](#page-256-4) [view layouts 317](#page-316-0) [view template descriptions 318](#page-317-0) [view templates, about 317](#page-316-1)

**Employee Link user property** [145](#page-144-1) **Enable Dispatch Board user property** [146](#page-145-1) **EnableStandardMethods applet user property** [99](#page-98-0) **Encrypt Key Field user property** [203](#page-202-1) **Encrypt ReadOnly Field user property** [204](#page-203-0) **Encrypt Service Name user property** [204](#page-203-1) **Encrypt Source Field user property** [205](#page-204-1) **Encrypted user property** [203](#page-202-2) **encryption, turning on and off** [202](#page-201-1) **ePortal definitions, cascading style sheets** [467](#page-466-0) **equal (=) operator, about** [474](#page-473-1) **error messages, displaying error messages within form** [219](#page-218-0) **EvalBoolExpr method, about and argument** [30](#page-29-0) **EvalExpr method, about and argument** [30](#page-29-1) **ExecuteQuery method, CSSFrame classes** [73](#page-72-0) **EXISTS, using in a query with a primary ID field** [498](#page-497-0) **expressions, precedence of operators** [471](#page-470-0) **Extended Quality Field user property** [146](#page-145-0) **external content (EC), cascading style sheets** [466](#page-465-0)

## **F**

**FALSE value, meaning of** [472](#page-471-1) **favorites, UI element described** [258](#page-257-4) **Field Read Only Field:** *fieldname* **user property** [147](#page-146-0)

#### **field Validation, about and syntax** [493](#page-492-0) **fields**

[data types of 494](#page-493-1) [DisableSearch user property 201](#page-200-0) [DisableSort user property 201](#page-200-1) [Display Mask Char user property 202](#page-201-0) [Encrypt Key Field user property 203](#page-202-1) [Encrypt ReadOnly Field user property 204](#page-203-0) [Encrypt Service Name user property 204](#page-203-1) [Encrypt Source Field user property 205](#page-204-1) [Encrypted user property 203](#page-202-2) [multilingual, retrieving language-independent](#page-498-0)  code 499 [multivalue, about data type value 494](#page-493-2) [SubCompCanUpdate user property 206](#page-205-0) [SubCompUpdate user property 206](#page-205-1) [syntax for predefault 489](#page-488-0) [Text Length Override user property 206](#page-205-2) **file attachments** *[See](#page-43-0)* CSSBCFile

**file replication**

*[See](#page-43-0)* CSSBCFile **FileMustExist user property** [147](#page-146-1) **FINS Query Mode Disabled Method n user property** [99](#page-98-1) **first-level navigation UI element, described** [258](#page-257-5) **flag fields, about querying using NULL** [475](#page-474-2) **fonts, cascading style sheets** [454](#page-453-0) **ForceActive** [control user property 197](#page-196-1) [list column user property 213](#page-212-0) **Forecast Analysis BC user property** [148](#page-147-0) **Forecast Rollup user property** [148](#page-147-1) **frames** [about 442](#page-441-1) [mapping controls IDs by region, about and](#page-268-0)  example 269 [page containers, framed compared with](#page-441-2)  nonframed 442

# **G**

**Gantt chart templates** [Applet Gantt Chart 265](#page-264-0) [eActivityGanttChart Applet 361](#page-360-0) [eGantt Chart Applet 362](#page-361-0) [eGanttChart Applet \(Portal\) 363](#page-362-0) **generalized business component classes** [CSSBCBase 28](#page-27-0) [CSSBusComp 27](#page-26-0) [list of 26](#page-25-1) **GetFile method, about and argument** [47](#page-46-1) **Global menu definitions, cascading style sheets** [454](#page-453-1) **global navigation hyperlinks, UI element described** [374](#page-373-5) **GotoPage method** [198](#page-197-0) [about and arguments 75](#page-74-0) **GotoUrl method** [199](#page-198-0) [about and arguments 75](#page-74-1) **GotoView method** [200](#page-199-0) [about and arguments 75](#page-74-2) **grid form applet layout** [266](#page-265-0) **GROUP BY, about supported for business components** [501](#page-500-0) **Group Visibility Only user property** [149](#page-148-0) **Group Visibility user property** [149](#page-148-1)

# **H**

**header, UI element described** [374](#page-373-6) **HighInteractivityEnabled applet user property** [100](#page-99-0) **HTML frames** *[See](#page-441-1)* frames

**hyperlinks, global navigation hyperlinks, user interface elements** [374](#page-373-7)

#### **I**

**IfNull function, about** [475](#page-474-4) **IIf function, example** [488](#page-487-1) **Inner Join Extension Table** *n* **user property** [149](#page-148-2) **integration component fields** [AssocFieldName \[Field Name\] user](#page-210-0)  property 211 [AutoPopulateResponsibility user](#page-119-0)  property 120 [NoUpdate user property 211](#page-210-1) **integration components** [Association user property 210](#page-209-0) [MVG user property 210](#page-209-1) [NoDelete user property 210](#page-209-2) [NoInsert user property 211](#page-210-2) **integration objects** [Logical Message Type user property 212](#page-211-1) **IS NULL operator, using** [475](#page-474-5) **IsActive method, about and argument** [30](#page-29-2) **IsPrimaryInMVG method, about and argument** [39](#page-38-0)

**J**

**Julian functions, about using** [488](#page-487-0)

## **L**

**layout styles, cascading style sheets** [460](#page-459-0) **LIKE operator, using and syntax** [473](#page-472-1) **list columns** [date and time formats in 494](#page-493-0) [DisableSort user property 212](#page-211-0) [ForceActive user property 213](#page-212-0) **list definitions, cascading style sheets** [456](#page-455-0) **List Portal (Graphical) Applet** [261](#page-260-0) **Logical Message Type user property** [212](#page-211-1) **logical operators, about and table of** [472](#page-471-1) **Login Page definitions, cascading style sheets** [457](#page-456-0)

#### **M**

**Mail Manager, about Email Manager Compatibility Mode user property** [145](#page-144-0) **Maintain Master Account user property** [150](#page-149-0) **Manager List Mode user property** [151](#page-150-0) **Master Account Field user property** [151](#page-150-1) **message layer, cascading style sheets** [458](#page-457-1) **mini-button definitions, cascading style** 

**sheets** [458](#page-457-2) **multicolumn editable (mce) form mode, cascading style sheets** [459](#page-458-0) **multilingual fields, retrieving languageindependent code** [499](#page-498-0) **multivalue fields (MVFs), about data type value** [494](#page-493-2) **multivalue groups (MVGs)** [\[NOT\] EXISTS, searching with 497](#page-496-2) [primary field, searching with 498](#page-497-1) [querying on 499](#page-498-1) **MVG format definitions, cascading style sheets** [454](#page-453-2) **MVG Set Primary Restricted:**  *visibility\_mvlink\_name* **user property** [152](#page-151-0) **MVG user property** [210](#page-209-1)

## **N**

**Named Method** *n* [applet user property 101](#page-100-0) [business component user property 153](#page-152-0) **Named Search: Forecast Series Date Range user property** [154](#page-153-0) **navigation tabs, cascading style sheets** [454](#page-453-3) **New Query method, about** [73](#page-72-1) **No Change Field** *n* **user property** [155](#page-154-0) **No Clear Field** *n* **user property** [156](#page-155-0) **NoDataHide user property** [103](#page-102-0) **NoDelete Field user property** [156](#page-155-1) **NoDelete user property** [210](#page-209-2) **NoInsert user property** [211](#page-210-2) **non-grid form applet layout** [266](#page-265-1) **Non-SalesRep View Mode SearchSpec user property** [157](#page-156-1) **NOT LIKE, using and syntax** [473](#page-472-1) **NoUpdate user property** [211](#page-210-1) **NULL operator** [about using 474](#page-473-2) [IS NULL operator, using 475](#page-474-5)

## **O**

**On Condition Set Field Value user property** [158](#page-157-0) **On Field Update Invoke** *n* **user property** [159](#page-158-0) **On Field Update Set** *n* **user property** [161](#page-160-0) **OnAddAssocUpdateParent:** *buscompname* **user property** [157](#page-156-0) **opportunities** *[See](#page-61-0)* CSSBCOppty **Opportunity Name user property** [162](#page-161-0) **OverrideViewCache user property** [86](#page-85-0)

### **P**

**page containers** [DotCom Page Container \(Framed\)](#page-441-3)  template 442 [DotCom Page Container \(Hybrid\)](#page-442-0)  template 443 [DotCom Page Container No Frames](#page-444-1)  template 445 **page containers, framed compared with nonframed** [442](#page-441-2) **Page control user property** [198](#page-197-0) **page header definitions, cascading style sheets** [465](#page-464-0) **Parent Account Field user property** [163](#page-162-0) **Parent Id Field user property** [103](#page-102-1) **Parent Read Only Field user property** [164](#page-163-0) **Parent Read Only Field:** *buscompname* **user property** [164](#page-163-1) **ParentBC Account Id Field user property** [163](#page-162-1) **pattern matching** [LIKE and NOT LIKE, using and syntax 473](#page-472-1) [special characters, using and examples 474](#page-473-3) **PDQDisabledView user property** [88](#page-87-0) **Picklist Pre Default Field** *n* **user property** [165](#page-164-0) **Political Analysis Field user property** [104](#page-103-0) **Position Join Fields user property** [166](#page-165-0) **Post Default Created Date To Date Saved user property** [167](#page-166-0) **PostMainViewData user property** [198](#page-197-1) **precedence of operators in expressions** [471](#page-470-0) **predefault fields, syntax, table of** [489](#page-488-1) **predefined query form, about date and time formats** [494](#page-493-0) **primary applet, UI element described** [257](#page-256-5) **Primary Position Modification user property** [167](#page-166-1) **primary tabs UI element, described** [258](#page-257-5) **Private Activity Search Spec user property** [168](#page-167-0) **Product pick map, must be last** [63](#page-62-1) **Product Selection and Pricing (PSP) engine** [user properties 169](#page-168-0) **Protect Seed Data user property** [168](#page-167-1) **PSP engine** *See* [Product Selection and Pricing \(PSP\)](#page-168-0)  [engine 169](#page-168-0) **PutFile method, about and arguments** [48](#page-47-0)

### **Q**

**Query By Example search syntax** [495](#page-494-1) **QueryAssistantNumQueries business** 

**component user property** [171](#page-170-1) **QueryAssistantNumQueries user property** [171](#page-170-0) **querying on multivalue groups** [499](#page-498-1) **question (?) character, using in pattern matching** [474](#page-473-4)

# **R**

**RBFields user property** [172](#page-171-0) **Recipient Communications user properties** [172](#page-171-3) [Recipient Email Address Field 172,](#page-171-1) [173](#page-172-0) [Recipient Fax Address Field 172,](#page-171-2) [174](#page-173-0) [Recipient First Name Field 173](#page-172-1) Recipient Id Field *n* [user property 174](#page-173-1) [Recipient Last Name Field 173](#page-172-2) [Recipient Preferred Medium Field 174](#page-173-2) **record navigation, UI element described** [258](#page-257-6) **Recursive Link user property** [175](#page-174-0) **RefreshBusComp method, about and invoking** [31](#page-30-0) **RefreshRecord method, about and invoking** [31](#page-30-1) **Remote Source user property** [176](#page-175-0) **Required Position MVField user property** [176](#page-175-1) **Required user property** [205](#page-204-0) **Response Type Call Back user property** [177](#page-176-0) **Response Type More Info user property** [177](#page-176-1) **Response Type Unsubscribe user property** [178](#page-177-0) **responsibility, about AutoPopulateResponsibility user property** [120](#page-119-0) **Revenue Aggregation Field** *n* **user property** [178](#page-177-1) **Revenue Associate List user property** [179](#page-178-0) **Revenue Field Map user property** [179](#page-178-1) **Revise method, about and argument** [31](#page-30-2) **Revision Condition** *n* **business component user property** [180](#page-179-0) **Revision Copy Field** *n* **user property** [180](#page-179-1) **Revision Field user property** [181](#page-180-0) **rich text component classes, cascading style sheets** [460](#page-459-1) **RSA encryptor service, using** [203](#page-202-3)

## **S**

**screenbar, UI interface described** [374](#page-373-8) **Search Center definitions, cascading style sheets** [459](#page-458-1) **Search Engine Table property, about using** 

#### **for pattern matching** [473](#page-472-1) **Search Specification, about date and time formats** [494](#page-493-0) **search syntax** [multilingual fields, retrieving language](#page-498-0)independent code 499 [multivalue groups with \[NOT\] EXISTS,](#page-496-2)  searching 497 [multivalue groups with primary field,](#page-497-1)  searching 498 [Query By Example 495](#page-494-1) [query by example, about and syntax 495](#page-494-2) [search specifications, about and syntax 496](#page-495-0) [sorting versus searching, differences 501](#page-500-0) **search, applet used to perform search** [374](#page-373-9) **second-level navigation, UI element described** [258](#page-257-1) **Sequence Field user property** [182](#page-181-0) **Sequence method, about and argument** [32](#page-31-0) **Sequence Use Max user property** [183](#page-182-0) **service calendar definitions, cascading style sheets** [462](#page-461-0) **Service Name user property** [183](#page-182-1) **Service Parameters user property** [184](#page-183-0) **service requests** [allowing child business component updates](#page-114-0)  after closing 115 [allowing field updates after closing 115](#page-114-1) [CSSBCServiceRequest 66](#page-65-0) **Set Primary Sales Rep As Owner user property** [184](#page-183-1) **Set User As Contact user property** [185](#page-184-1) **SetAspect method, about and argument** [33](#page-32-0) **SetEmployeeID method, about and argument** [40](#page-39-0) **SetGridBeginEndDate method, about** [40](#page-39-1) **Show Required** *n* **user property** [104](#page-103-1) **Siebel Web Engine, HTML tags** *See* [swe tags 216](#page-215-0) **single-column (sc) form mode, cascading style sheets** [459](#page-458-2) **Single-value fields, about data type value** [494](#page-493-2) **site branding, about** [374](#page-373-10) **Site Map** [369](#page-368-0) **site map definitions, cascading style sheets** [464](#page-463-1) **Skip Existing Forecast Series Date user property** [185](#page-184-0) **SleepTime user property** [197](#page-196-0) **SmartScript definitions, cascading style sheets** [458](#page-457-3) **Sort Field Map** *n* **user property** [186](#page-185-0) **Sort Search Optimization user property** [187](#page-186-0)

#### **sort syntax**

[object property sort specification, sorting](#page-500-1)  through 501 [predefined queries, sorting through 500](#page-499-0) [sorting versus searching, differences 501](#page-500-0) [user interface, sorting through 501](#page-500-2) **specialized applet templates** [Advanced Search 348](#page-347-0) [Applet Dashboard 349](#page-348-0) [Applet Email Response - Inbound 350](#page-349-0) [Applet Email Response - Outbound 352](#page-351-0) [Applet Find 354](#page-353-0) [Applet Form Search Top 355](#page-354-0) [Applet Items Displayed 355](#page-354-1) [Applet Salutation 356](#page-355-0) [Applet Salutation \(Graphical\) 357](#page-356-0) [Applet Screen Links 357](#page-356-1) [Applet Send Mail 359](#page-358-0) [Applet Send Mail Pick 360](#page-359-0) [DotCom Applet Find 446](#page-445-0) [DotCom Applet License Base 1 Column 446](#page-445-1) [DotCom Applet Parametric Search Head 447](#page-446-0) [DotCom Applet Parametric Search Tail 448](#page-447-0) [DotCom Applet Realtime Cart 449](#page-448-0) [DotCom Applet Search Advanced 450](#page-449-0) [DotCom Applet Search Advanced](#page-449-1)  Tabbed 450 [DotCom Applet Search Basic 451](#page-450-0) [DotCom Applet Totals 452](#page-451-0) [eActivityGanttChart Applet 361](#page-360-0) [eGantt Chart Applet 362](#page-361-0) [eGanttChart Applet \(Portal\) 363](#page-362-0) [Save Search 364](#page-363-0) [Search Applet 365](#page-364-0) [Search Preference 365](#page-364-1) [Search Results 367](#page-366-0) [Site Map 369](#page-368-0) [Spell Checker Popup Applet 369](#page-368-1) **specialized business component classes** [CSSBCActivity 35](#page-34-0) [CSSBCActivityPlan 41](#page-40-0) [CSSBCContactSIS 42](#page-41-0) [CSSBCFile 44](#page-43-0) [CSSBCFundReq 61](#page-60-0) [CSSBCOppty 62](#page-61-0) [CSSBCOrderMgmtQuoteItem 63](#page-62-0) [CSSBCServiceRequest 66](#page-65-0) [CSSBCTaskTransient 67](#page-66-0) [CSSBCTaskTransientBase 69](#page-68-0) [CSSBCUser 69](#page-68-1) [list of 26](#page-25-2) **specialized view templates** [Search Results View 371](#page-370-0) [View Dashboard 371](#page-370-1)

[View SME Segment Detail 371](#page-370-2) **State Model user property** [188](#page-187-0) **string concatenation, example** [488](#page-487-1) **SubCompCanUpdate field user property** [206](#page-205-0) **SubCompUpdate field user property** [206](#page-205-1) **SubCompUpdate On Save business component user property** [188](#page-187-1)

#### **swe tags**

[about 216](#page-215-0) [swe:applet-tree-list 223](#page-222-0) [swe:case 229](#page-228-0) [swe:child-applet 220](#page-219-0) [swe:current-view 251](#page-250-0) [swe:default 229](#page-228-1) [swe:error 219](#page-218-0) [swe:for-each 220](#page-219-0) [swe:for-each-child 220](#page-219-0) [swe:for-each-indent 223](#page-222-1) [swe:for-each-mode 223](#page-222-1) [swe:for-each-view 255](#page-254-0) [swe:frame 226](#page-225-0) [swe:frameset 226](#page-225-0) swe: idgroup 228 [swe:if 229](#page-228-0) [swe:indent-img 223](#page-222-0) [swe:layout 231](#page-230-0) [swe:nav-control 232](#page-231-0) [swe:node 223](#page-222-0) [swe:pageitem 235](#page-234-0) [swe:pdqbar 235](#page-234-1) [swe:screenbar 236](#page-235-0) [swe:screenlink 236](#page-235-0) [swe:screenname 236](#page-235-0) [swe:scripts 238](#page-237-0) [swe:select-row 239](#page-238-0) [swe:stepseparator 244](#page-243-0) [swe:subviewbar 240](#page-239-0) [swe:switch 229](#page-228-0) [swe:this 242](#page-241-0) swe: threadbar 244 [swe:threadlink 244](#page-243-0) swe: togglebar 247 [swe:togglelink 247](#page-246-0) swe: togglename 247 swe: toolbar 249 swe: toolbaritem 249 [swe:view 251](#page-250-0) [swe:viewbar 253](#page-252-0) [swe:viewlink 253](#page-252-0) [swe:viewname 253](#page-252-0) [swe:xsl-stylesheet 256](#page-255-0) **swe:applet-tree-list tag, described** [223](#page-222-0) **swe:case tag, described** [229](#page-228-0) **swe:child-applet tag, described** [220](#page-219-0)

**swe:current-view tag, described** [251](#page-250-0) **swe:default tag, described** [229](#page-228-1) **swe:error tag, described** [219](#page-218-0) **swe:for-each tag, described** [220](#page-219-0) **swe:for-each-child tag, described** [220](#page-219-0) **swe:for-each-indent tag, described** [223](#page-222-1) **swe:for-each-node tag, described** [223](#page-222-1) **swe:for-each-view tag, described** [255](#page-254-0) **swe:frame tag, described** [226](#page-225-0) **swe:frameset tag, described** [226](#page-225-0) **swe:idgroup tag, described** [228](#page-227-0) **swe:if tag, described** [229](#page-228-0) **swe:indent-img tag, described** [223](#page-222-0) **swe:layout tag, described** [231](#page-230-0) **swe:nav-control tag, described** [232](#page-231-0) **swe:node tag, described** [223](#page-222-0) **swe:pageitem tag, described** [235](#page-234-0) **swe:pdqbar tag, described** [235](#page-234-1) **swe:screenbar tag, described** [236](#page-235-0) **swe:screenlink tag, described** [236](#page-235-0) **swe:screenname tag, described** [236](#page-235-0) **swe:scripts tag, described** [238](#page-237-0) **swe:select-row tag, described** [239](#page-238-0) **swe:stepseparator tag, described** [244](#page-243-0) **swe:subviewbar tag, described** [240](#page-239-0) **swe:switch tag, described** [229](#page-228-0) **swe:this tag, described** [242](#page-241-0) **swe:threadbar tag, described** [244](#page-243-0) **swe:threadlink tag, described** [244](#page-243-0) **swe:togglebar tag, described** [247](#page-246-0) **swe:togglelink tag, described** [247](#page-246-0) **swe:togglename tag, described** [247](#page-246-0) **swe:toolbar tag, described** [249](#page-248-0) **swe:toolbaritem tag, described** [249](#page-248-0) **swe:view tag, described** [251](#page-250-0) **swe:viewbar tag, described** [253](#page-252-0) **swe:viewlink tag, described** [253](#page-252-0) **swe:viewname tag, described** [253](#page-252-0) **swe:xsl-stylesheet tag, described** [256](#page-255-0)

#### **T**

**table of contents definitions, cascading style sheets** [465](#page-464-1) **TargetProp** *n* **user property** [189](#page-188-0) **templates** *[See](#page-373-11)* customer applications, template guide; employee applications, template guide **Text Length Override user property** [206](#page-205-2) **text messages, displaying** [374](#page-373-12) **third-level navigation UI element, described** [258](#page-257-2) **threadbar, UI element described** [374](#page-373-13)

**tree style, cascading style sheets** [463](#page-462-1) **TRUE value, meaning of** [472](#page-471-1) **TypeRetailNew user property** [189](#page-188-1) **TypeRetailUsed user property** [190](#page-189-0)

# **U**

**UI elements** [customer applications, table of 374](#page-373-4) [employee applications, table of 257](#page-256-4) **Update Parent BC user property** [190](#page-189-1) **Update Planned Field On Set: StartDate, StartTime user property** [191](#page-190-0) **Update Status To Synchronized Types user property** [192](#page-191-0) **Update Status To Synchronized user property** [191](#page-190-1) **UpdateSrcFromLink method, about and argument** [49](#page-48-0) **Url control user property** [199](#page-198-0) **Use Literals For Like user property** [207](#page-206-0) **Use Literals For Merge user property** [193](#page-192-0) **UseExistsForSubQuery user property** [207](#page-206-1) **user properties** [about and list of types 83](#page-82-0) [setting numbered instances of 84](#page-83-0)

### **V**

**Validate Parent Account user property** [193](#page-192-1) **Validation property, text limitation** [493](#page-492-1) **View control user property** [200](#page-199-0) **View Mode Sort user property** [194](#page-193-0) **view templates** [about 317](#page-316-1) [best practices for using 317](#page-316-2) [customer applications, visual reference and](#page-428-0)  list of 429 [DotCom View 100 66 33 100 430](#page-429-0) [DotCom View 25 50 25 431](#page-430-0) [DotCom View 25 50 25 Home 432](#page-431-0) [DotCom View 50 50 433](#page-432-0) [DotCom View 66 33 435](#page-434-0) [DotCom View Admin 436](#page-435-0) [DotCom View Basic 437](#page-436-0) [DotCom View Detail 438](#page-437-0)

[DotCom View Detail MultiChild 439](#page-438-0) [DotCom View Detail2 441](#page-440-0) [employee applications, visual reference and](#page-317-0)  list of 318 [Search Results View 371](#page-370-0) [View 1 Over 2 Over 1 319](#page-318-0) [View 25 - 50 – 25 320](#page-319-0) [View 25 – 75 321](#page-320-0) [View 25 – 75 Framed 322](#page-321-0) [View 25 75 Framed 2 323](#page-322-0) [View 50 – 50 324](#page-323-0) [View 66 – 33 325](#page-324-0) [View Admin 1 326](#page-325-0) [View Admin 1 \(Grandchild Indented\) 327](#page-326-0) [View Basic 328](#page-327-0) [View Catalog Admin 329](#page-328-0) [View Dashboard 371](#page-370-1) [View Detail 330](#page-329-0) [View Detail \(Grandchild Indented\) 332](#page-331-0) [View Detail 2 333](#page-332-0) [View Detail 2 \(Grandfather Indent\) 334](#page-333-0) [View Detail 3 336](#page-335-0) [View Detail 3 \(Grandchild Indented\) 338](#page-337-0) [View Detail 3 Multi Child 339](#page-338-0) [View Detail Multi-Child 340](#page-339-0) [View Parent List With Tabs 341](#page-340-0) [View SME Segment Detail 371](#page-370-2) [View Tree 343](#page-342-0) [View Tree 2 344](#page-343-0) **viewbar, UI interface element described** [374](#page-373-14) **Visibility Type applet user property** [105](#page-104-0)

#### **W**

**[Web Client Employee applications.](#page-256-6)** *See*  **employee applications, template guide WebGotoPlayerErrorPage user property** [105](#page-104-1) **WebGotoView user property** [105](#page-104-2) **WorkFlow Behaviour user property** [195](#page-194-0) **WriteRecord method** [Required Position MVField user property 176](#page-175-1) [saving forecasts 56](#page-55-0)